Руководство по микропрограммному обеспечению Основная программа управления ACS880

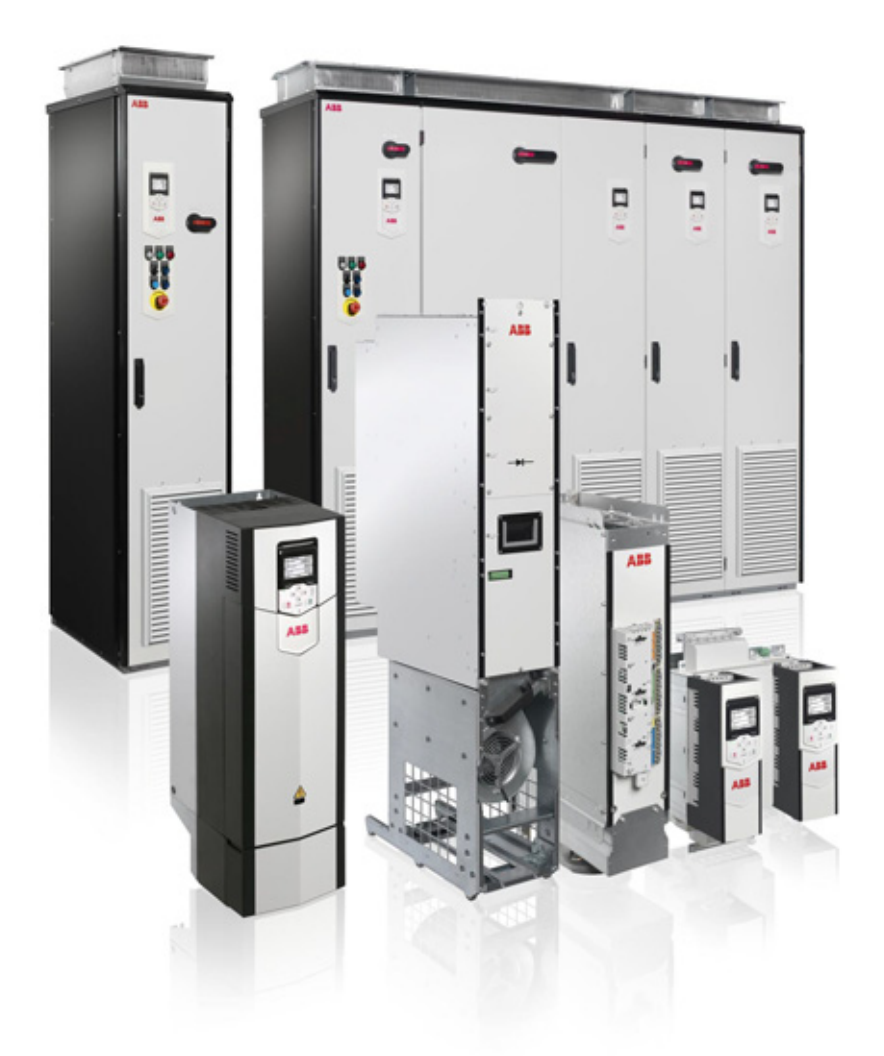

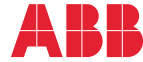

Power and productivity<br>for a better world<sup>™</sup>

# <span id="page-1-0"></span>Перечень сопутствующих руководств на английском языке

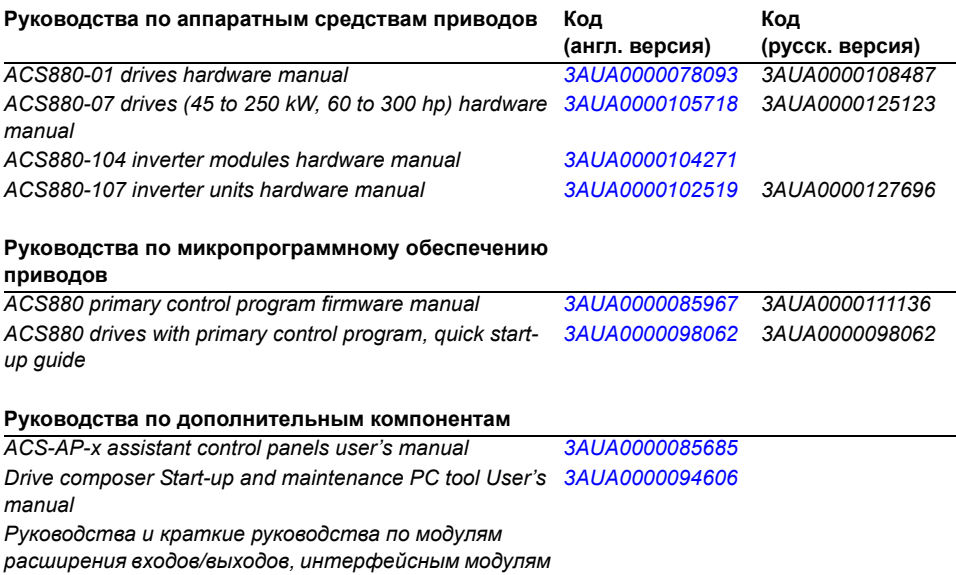

*Fieldbus, интерфейсам энкодеров, и т.д.*

В сети Интернет представлены руководства и другие документы по изделиям в формате PDF. См. раздел *[Библиотека](#page-470-0) документов в сети Интернет* на внутренней стороне задней обложки. Для получения руководств, отсутствующих в библиотеке документов, обращайтесь в местное представительство корпорации ABB.

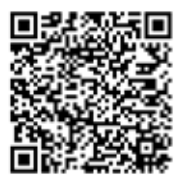

*[Руководства](http://search.abb.com/library/ABBLibrary.asp?DocumentID=9AKK105408A7004&DocumentPartId=1&Action=LaunchDirect) по [ACS880-01](http://search.abb.com/library/ABBLibrary.asp?DocumentID=9AKK105408A7004&DocumentPartId=1&Action=LaunchDirect)*

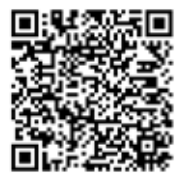

*[Руководства](http://search.abb.com/library/ABBLibrary.asp?DocumentID=9AKK105408A8149&DocumentPartId=1&Action=LaunchDirect) по [ACS880-07](http://search.abb.com/library/ABBLibrary.asp?DocumentID=9AKK105408A8149&DocumentPartId=1&Action=LaunchDirect)*

# **Руководство по микропрограммному обеспечению**

**Основная программа управления ACS880**

[Содержание](#page-4-0)

© ABB Oy, 2013. C сохранением всех прав.

3AUA0000111136 ред. F RU ДАТА ВСТУПЛЕНИЯ В СИЛУ: 15.03.2013

# <span id="page-4-0"></span>**Содержание**

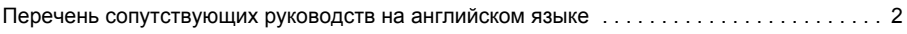

# *1. Предисловие к [руководству](#page-10-0)*

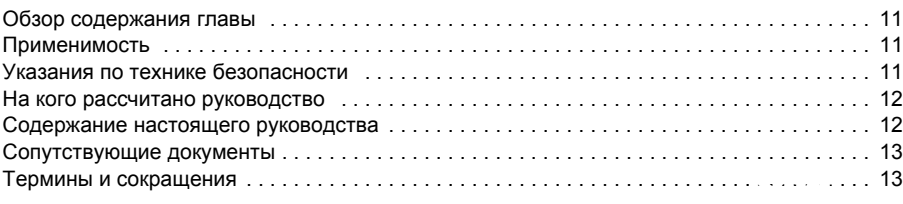

# *2. [Использование](#page-16-0) панели управления*

# *3. Режимы [управления](#page-18-0) и режимы работы привода*

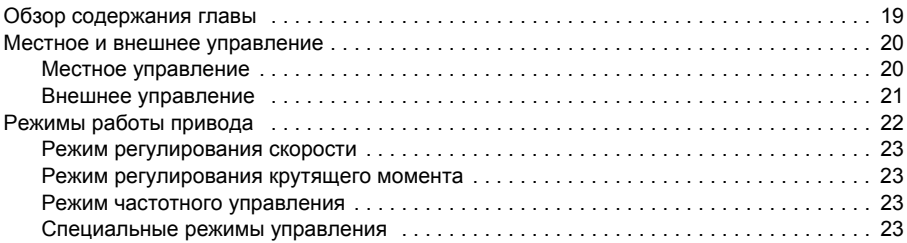

# *4. [Программные](#page-24-0) функции*

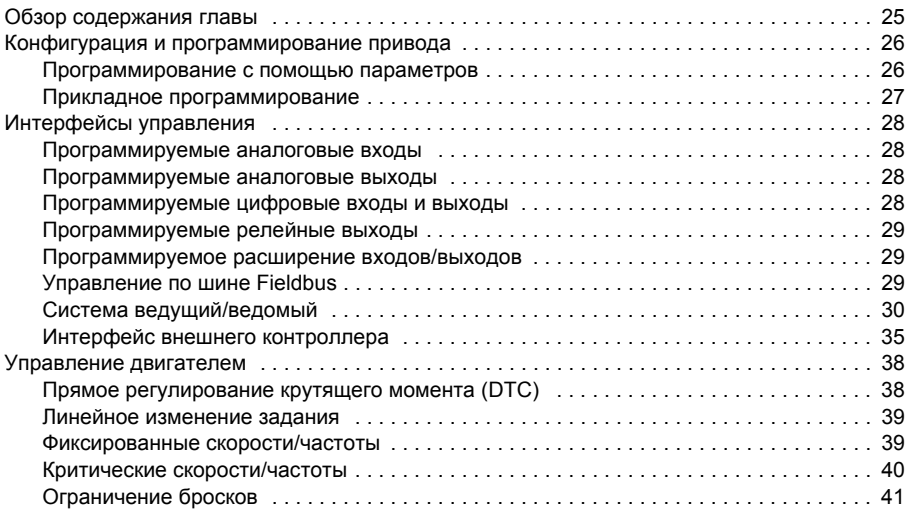

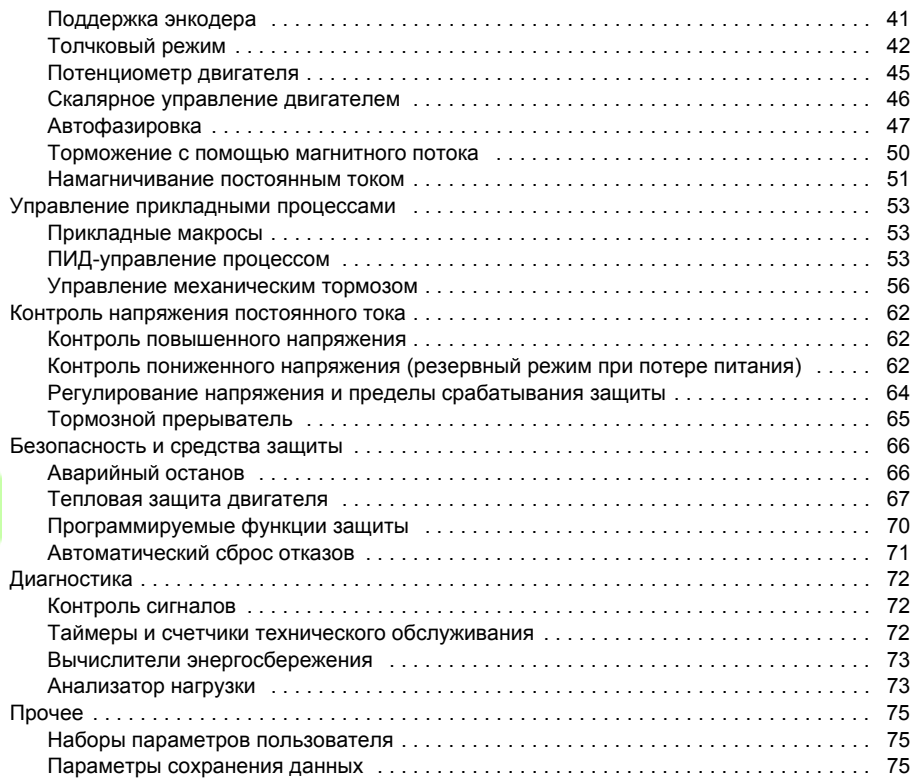

# *5. [Прикладные](#page-76-0) макросы*

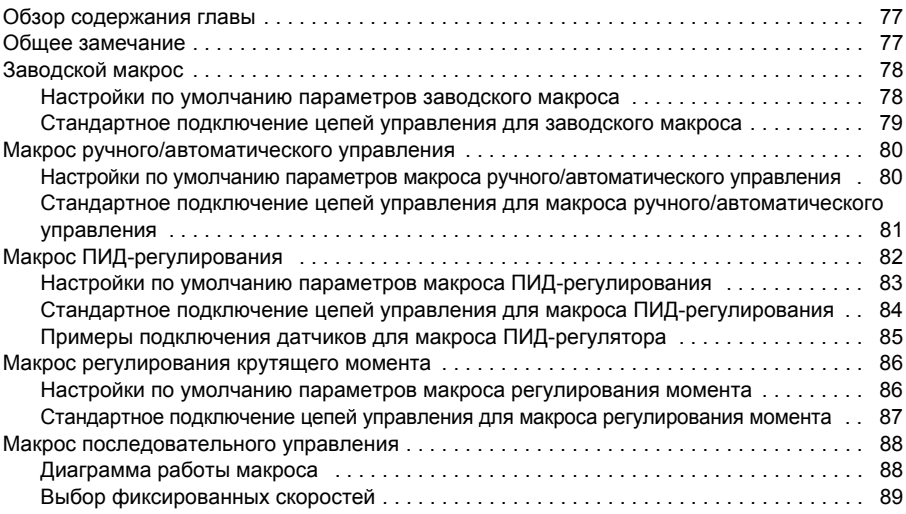

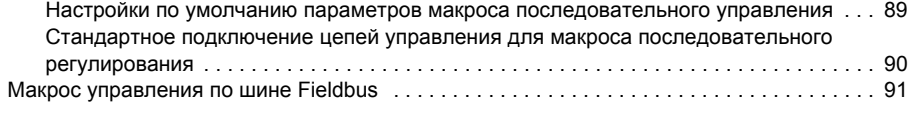

# *6. [Параметры](#page-92-0)*

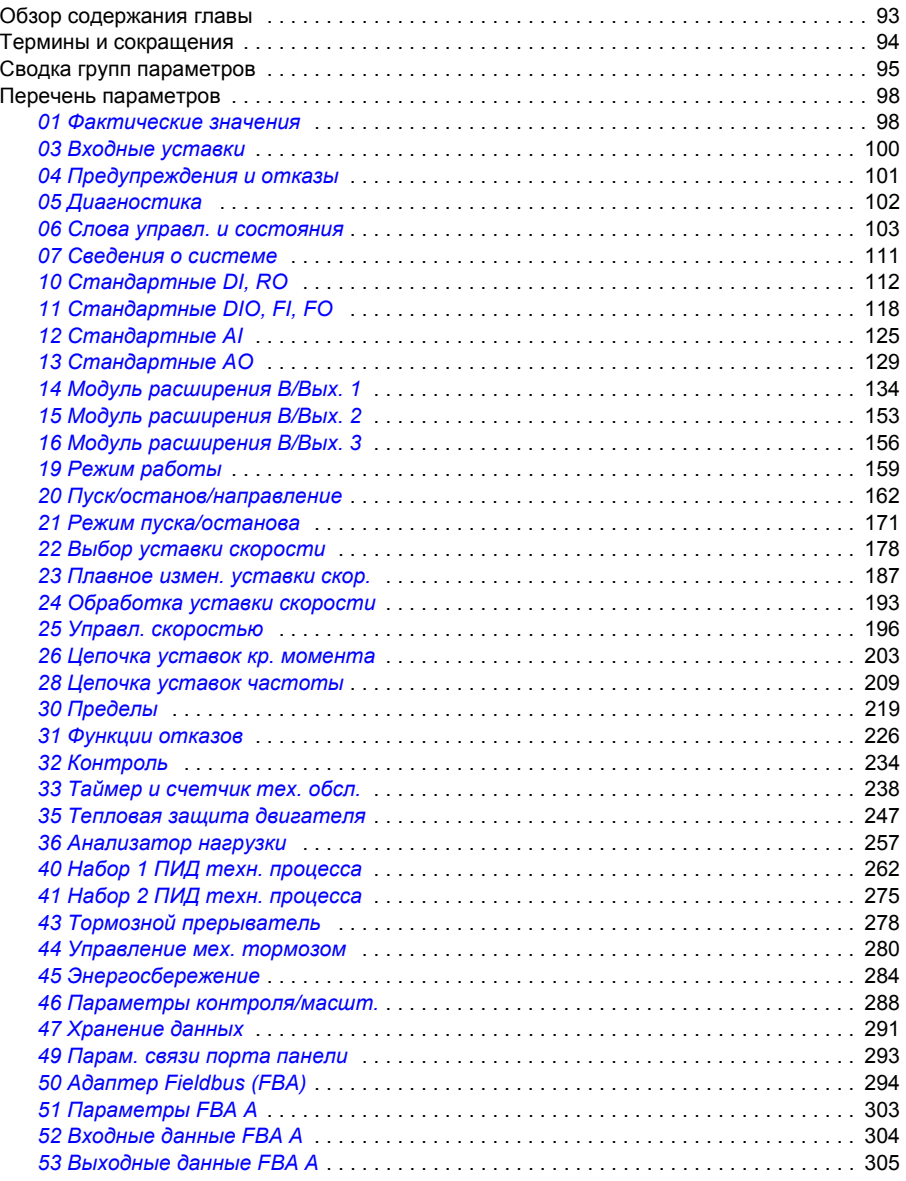

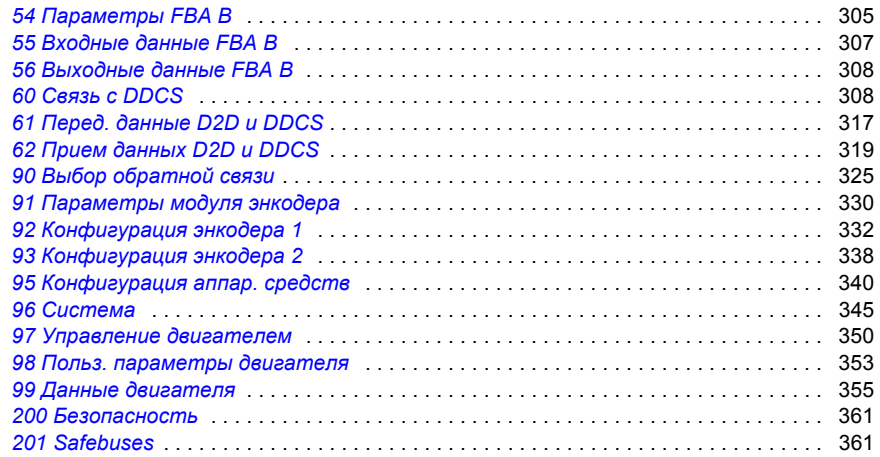

# *7. [Дополнительные](#page-362-0) данные параметров*

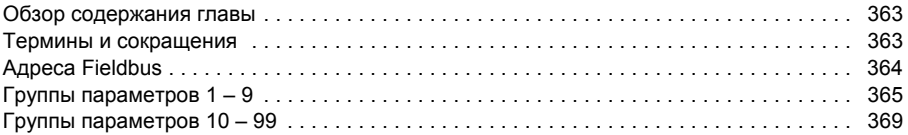

# *8. Поиск и устранение [неисправностей](#page-406-0)*

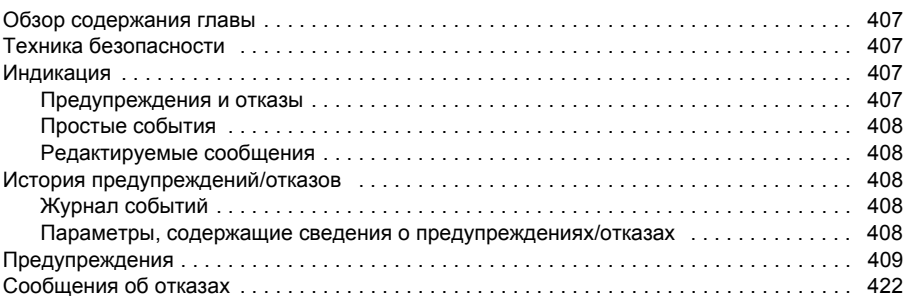

# *9. Управление по шине Fieldbus через встроенный интерфейс [Fieldbus \(EFB\)](#page-436-0)*

# *10. Управление через [интерфейсный](#page-438-0) модуль Fieldbus*

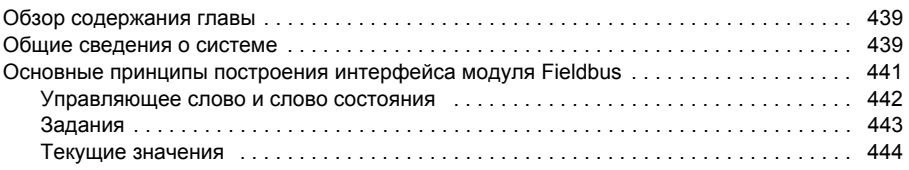

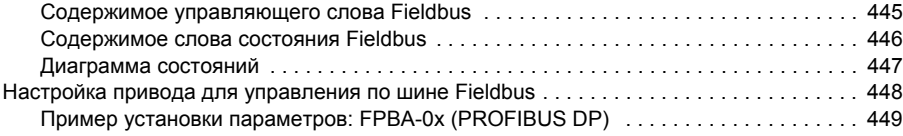

# *11. Линия связи [привод](#page-450-0)-привод*

# *12. Схемы контуров [управления](#page-452-0)*

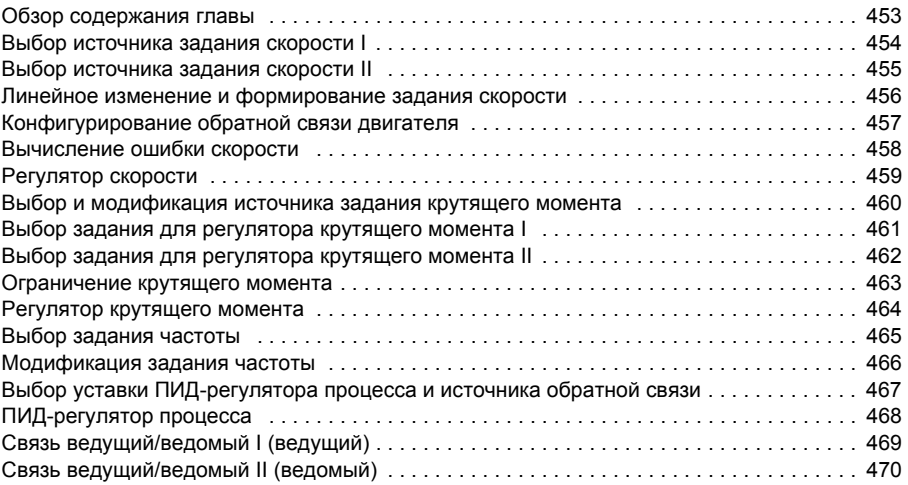

# *[Дополнительная](#page-470-1) информация*

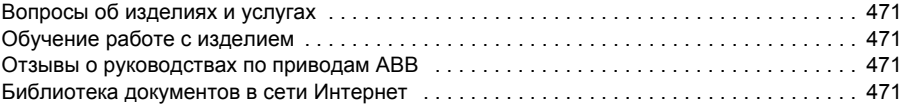

*Содержание*

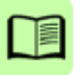

# <span id="page-10-0"></span>Предисловие к руководству

# <span id="page-10-1"></span>Обзор содержания главы

В этой главе дается краткий обзор настоящего руководства. Она также содержит сведения о совместимости, безопасности и круге читателей.

# <span id="page-10-2"></span>Применимость

Настоящее руководство применимо к основной программе управления ACS880 (версия 1.40 или более поздняя).

Версия микропрограммного обеспечения программы управления отображается в параметре 07.05 Версия микропрограммы или в системной информации в главном меню на панели управления.

# <span id="page-10-3"></span>Указания по технике безопасности

Соблюдайте все правила техники безопасности, приведенные в документации к приводу.

- Перед началом установки, ввода в действие и эксплуатации привода обязательно прочитайте полную инструкцию по технике безопасности. Полная инструкция по технике безопасности прилагается к приводу либо как часть Руководства по монтажу и вводу в эксплуатацию, либо, как в случае мультиприводов ACS880, в виде отдельного документа.
- Перед изменением значений параметров прочитайте специальные предупреждения и примечания, относящиеся к функциям микропрограммного обеспечения. Эти предупреждения и примечания включены в описания параметров, представленные в главе Параметры.

# <span id="page-11-0"></span>На кого рассчитано руководство

Настоящее руководство предназначено для тех, кто занимается проектированием, вводом в эксплуатацию или эксплуатацией приводных систем.

# <span id="page-11-1"></span>Содержание настоящего руководства

Руководство состоит из следующих глав:

- Использование панели управления содержит базовые указания по использованию панели управления.
- В главе Режимы управления и режимы работы привода описывается расположение органов управления и рассматриваются режимы работы привода.
- Глава Программные функции содержит описание функций основной программы управления ACS880.
- Глава Прикладные макросы содержит краткое описание макросов и схемы подключения. Макросы – это предварительно определяемые прикладные программы, которые экономят пользователю время при конфигурировании привода.
- Глава Параметры содержит описание параметров, используемых для программирования привода.
- Глава Дополнительные данные параметров содержит дополнительные сведения о параметрах.
- Глава Поиск и устранение неисправностей содержит перечни предупреждений и сообщений об отказах, а также описание возможных причин их возникновения и способов устранения.
- Глава Управление по шине Fieldbus через встроенный интерфейс Fieldbus (EFB) содержит описание связи по сети Fieldbus с использованием встроенной в привод интерфейсной шины Fieldbus.
- Глава Управление через интерфейсный модуль Fieldbus содержит описание связи по сети Fieldbus с использованием дополнительного интерфейсного молупя Fieldbus.
- Глава Линия связи привод-привод содержит описание связи между приводами, соединенными между собой каналом связи привод-привод (D2D).
- Глава Схемы контуров управления показывает структуру параметров в приводе.

# <span id="page-12-0"></span>Сопутствующие документы

Примечание. Последовательность быстрого пуска для приложений с регулированием скорости предусматривается документом Приводы ACS880 с основной программой управления, краткое руководство по вводу в эксплуатацию (3AUA0000098062), прилагаемым к приводу.

Перечень сопутствующих руководств напечатан на внутренней стороне передней обложки.

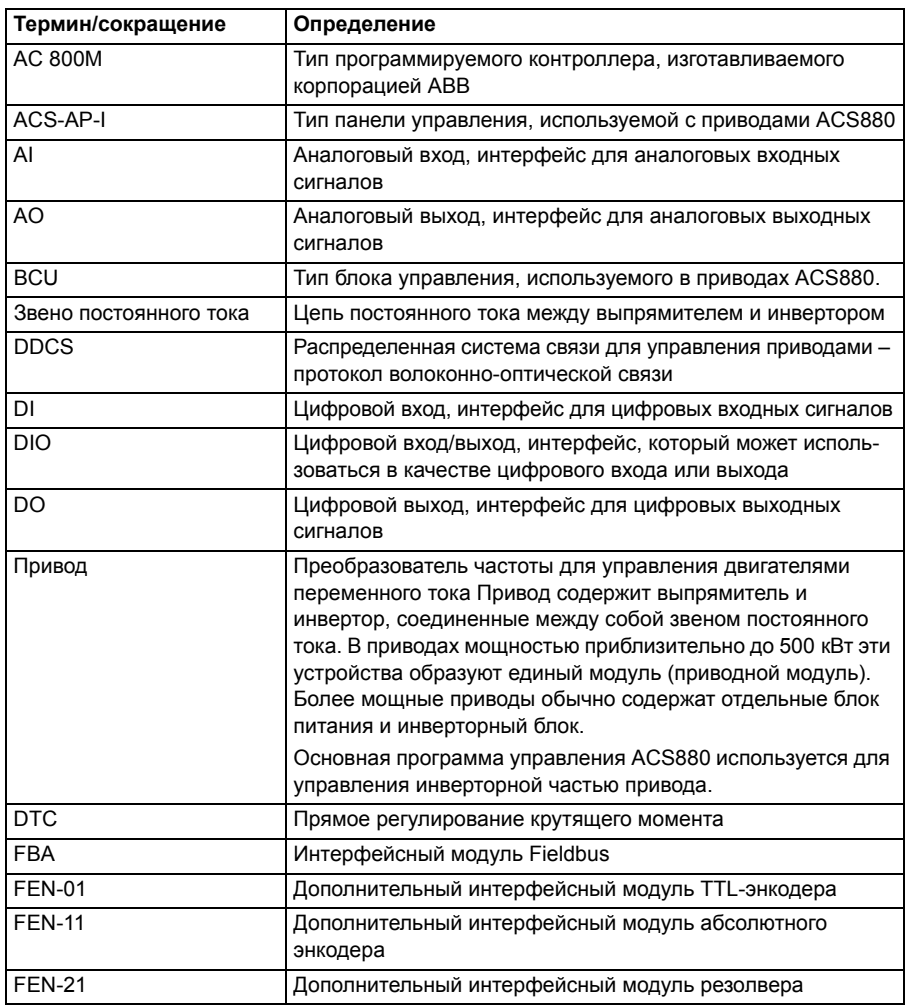

# <span id="page-12-1"></span>Термины и сокращения

<span id="page-13-1"></span><span id="page-13-0"></span>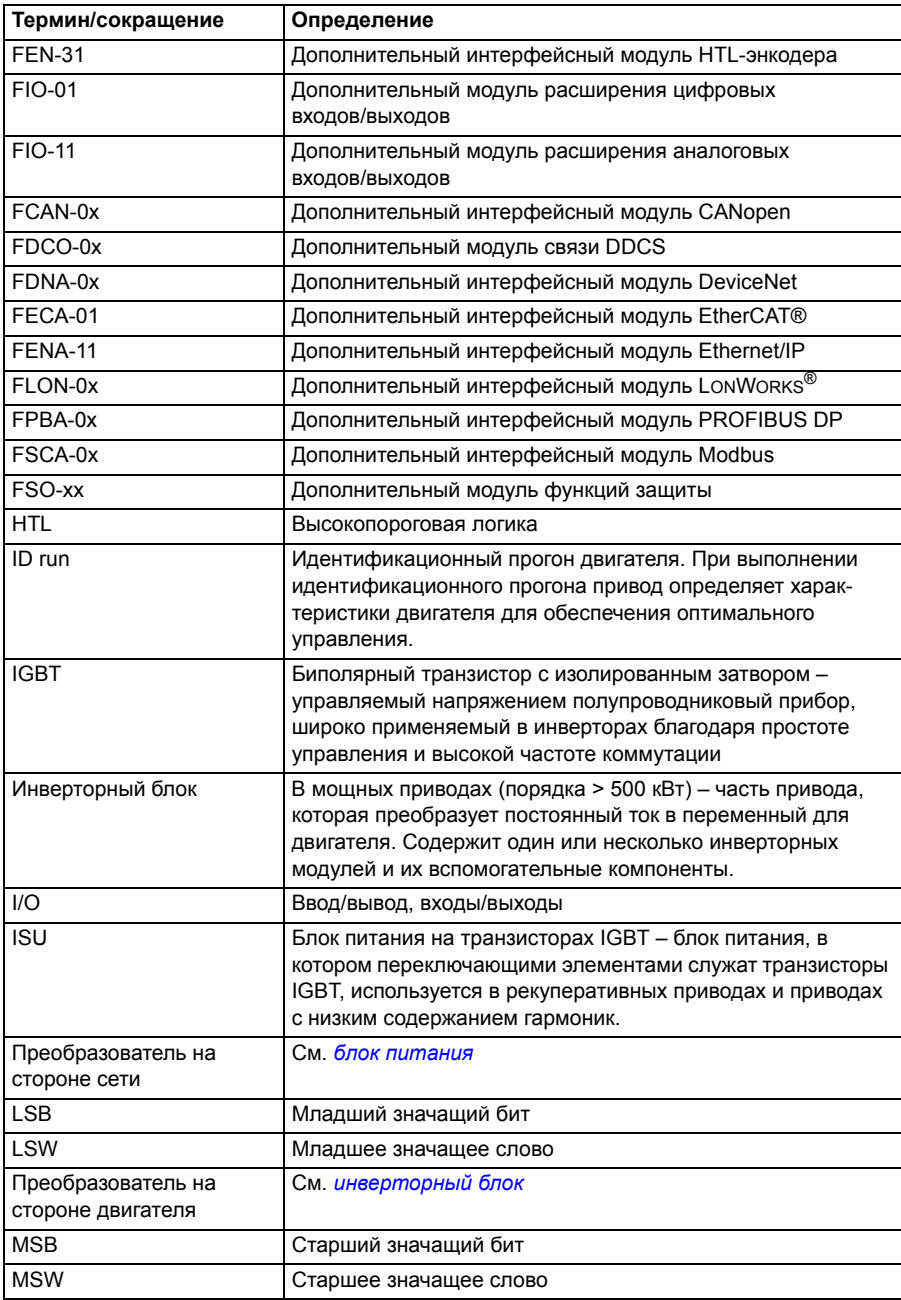

<span id="page-14-0"></span>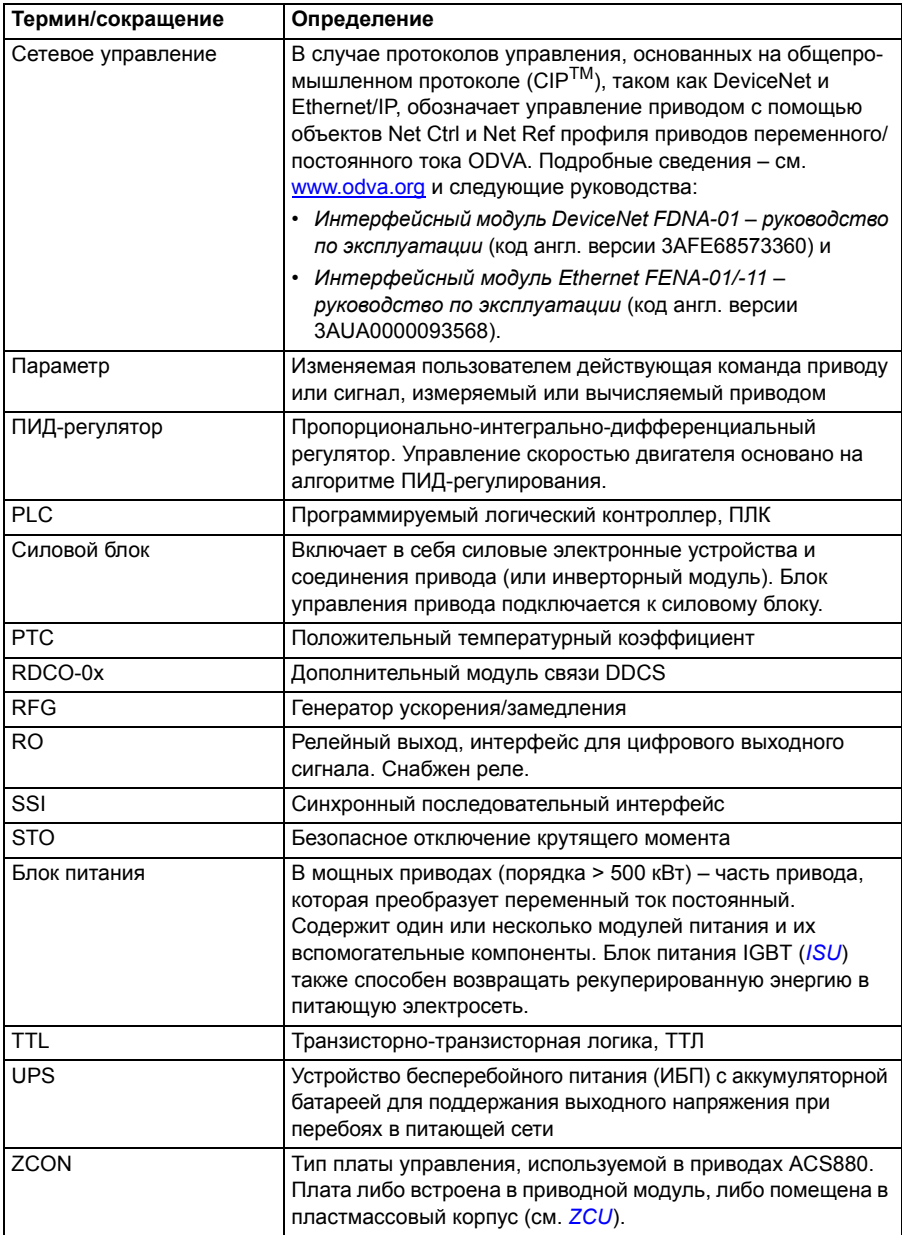

<span id="page-15-0"></span>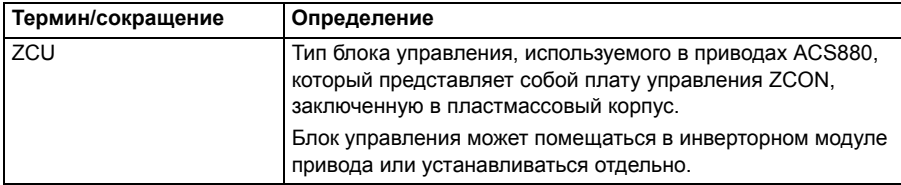

# 2

# <span id="page-16-1"></span><span id="page-16-0"></span>**Использование панели управления**

См. *Руководство по эксплуатации интеллектуальных панелей управления ACS-AP-x (код англ. версии 3AUA0000085685).*

# *Использование панели управления*

# 3

# <span id="page-18-2"></span><span id="page-18-0"></span>**Режимы управления и режимы работы привода**

# <span id="page-18-1"></span>**Обзор содержания главы**

В главе приведено описание режимов управления и режимов работы, поддерживаемых программой управления.

# <span id="page-19-0"></span>**Местное и внешнее управление**

Привод ACS880 имеет два основных режима управления: внешнее и местное управление. Режим управления выбирается при помощи кнопки Loc/Rem на панели управления или при помощи компьютерной программы.

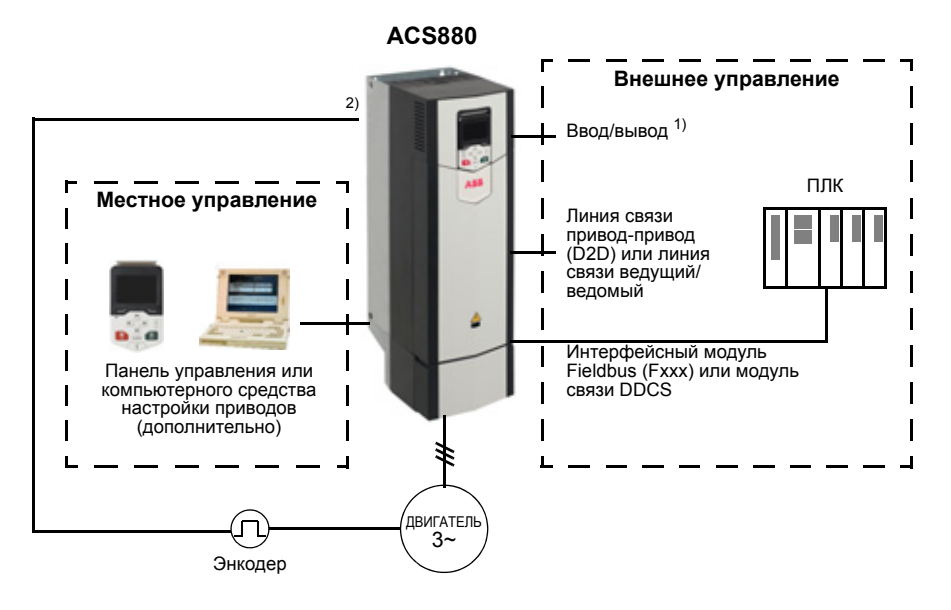

1) Дополнительные входы/выходы могут быть добавлены путем установки модулей расширения входов/выходов (FIO-xx), заказываемых отдельно, в гнездо привода.

2) Интерфейсный модуль (модули) энкодера или резолвера (FEN-xx) устанавливаются в гнезда привода.

### <span id="page-19-1"></span>**Местное управление**

Когда привод находится в режиме местного управления, команды управления подаются с клавиатуры панели управления или с ПК с помощью программы Drive composer. Для местного управления предусматриваются режимы регулирования скорости и крутящего момента; при использовании режима скалярного управления двигателем предусмотрено регулирование частоты (см. параметр *[19.16](#page-160-0) Режим [местного](#page-160-1) управл.*).

Местное управление используется в основном на стадии ввода в эксплуатацию и при выполнении технического обслуживания. В режиме местного управления команды с панели управления всегда имеют приоритет над внешними сигна лами управления. Изменение режима управления на местное может быть предотвращено при помощи параметра *[19.17](#page-160-2) Запрет [местного](#page-160-3) управл.*

При помощи параметра (*[49.05](#page-292-1) [Действ](#page-292-2). при потере связи*) пользователь может выбрать, каким образом привод будет реагировать на нарушение связи с панелью управления или ПК. (При внешнем управлении этот параметр не действует.)

## <span id="page-20-0"></span>**Внешнее управление**

Когда привод находится в режиме местного управления, управляющие команды подаются через

- входные/выходные клеммы (цифровые и аналоговые входы) или дополнительные модули расширения входов/выходов;
- дополнительный интерфейсный модуль Fieldbus;
- интерфейс внешнего контроллера (DDCS) и/или
- линию связи ведущий/ведомый.

Имеются два канала внешнего управления: EXT1 и EXT2. Пользователь может выбирать источники команд пуска и останова отдельно для каждого источника с помощью параметров *[20.01](#page-161-1)* – *[20.10](#page-166-0)*. Режим работы можно выбирать отдельно для каждого источника, что позволяет быстро переходить с одного режима работы на другой, например регулирование скорости или крутящего момента. Выбор между источниками EXT1 и EXT2 осуществляется с помощью любого источника двоичных сигналов – цифрового входа или управляющего слова от шины Fieldbus (см. параметр *[19.11](#page-159-0) Выбор [Внешн](#page-159-1)1/Внешн2*). Источник задания для каждого режима работы можно выбирать отдельно.

# <span id="page-21-0"></span>**Режимы работы привода**

Привод может работать в нескольких режимах с различными типами заданий. Режим может выбираться для каждого устройства управления (местное, EXT1 и EXT2) в группе параметров *19 Режим [работы](#page-158-1)*.

Ниже дается общее представление типов задания и контуров управления. Номера страниц относятся к подробным блок-схемам в главе *Схемы [контуров](#page-452-2) [управления](#page-452-2)*.

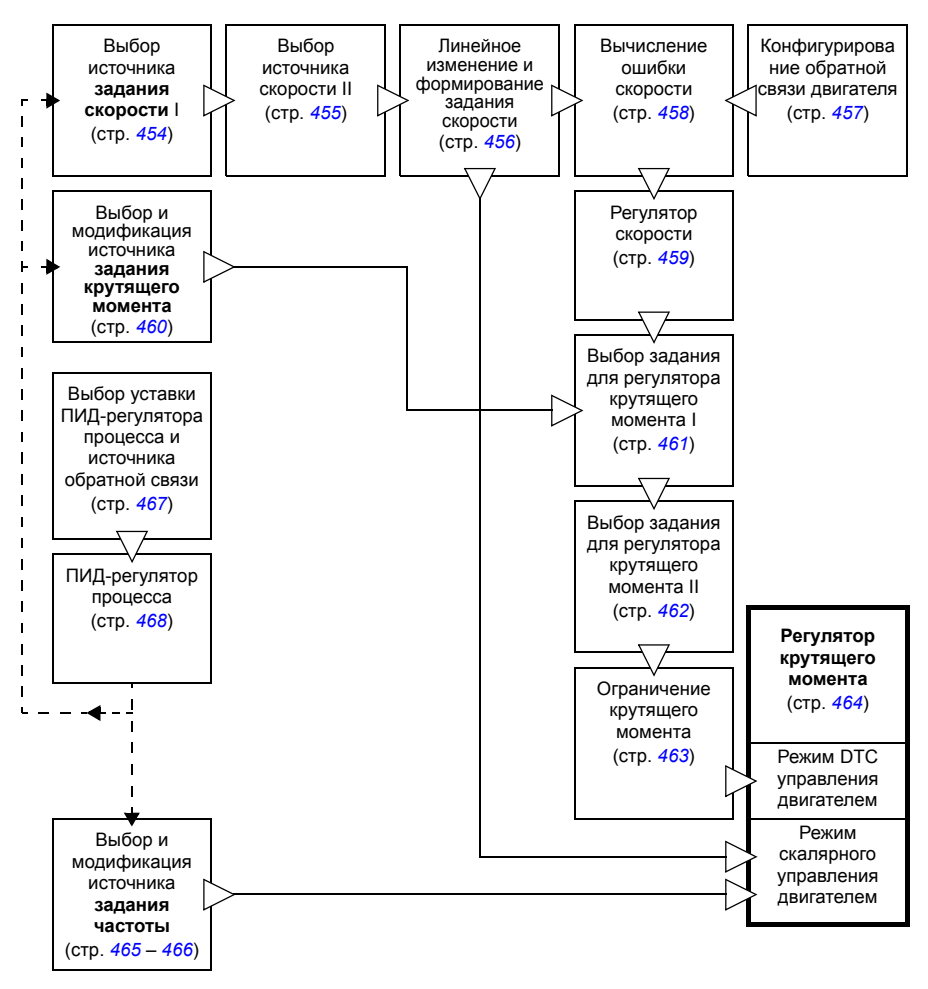

## <span id="page-22-0"></span>**Режим регулирования скорости**

Скорость двигателя изменяется в соответствии с сигналом задания от привода. Этот режим может применяться либо с использованием в качестве сигнала обратной связи расчетного значения скорости, либо с использованием энкодера или резолвера для повышения точности регулирования.

Режим регулирования скорости доступен как при местном, так и при внешнем управлении. Он также предусмотрен как в режиме прямого регулирования крутящего момента (DTC) двигателя, так и в режиме скалярного управления двигателем.

## <span id="page-22-1"></span>**Режим регулирования крутящего момента**

Крутящий момент двигателя изменяется в соответствии с сигналом задания от привода. Регулирование крутящего момента возможно без обратной связи, динамичнее и точнее получается, если используется устройство обратной связи – энкодер или резолвер. Рекомендуется использовать устройство обратной связи в случае управления подъемным краном, лебедкой или лифтом.

В DTC-режиме управления двигателем режим регулирования крутящего момента предусматривается как для внешнего, так и для внутреннего управления.

## <span id="page-22-2"></span>**Режим частотного управления**

Частота двигателя изменяется в соответствии с сигналом задания от привода. Частотное управление предусмотрено только при скалярном управлении двигателем.

## <span id="page-22-3"></span>**Специальные режимы управления**

В дополнение к вышеуказанным режимам управления имеются следующие специальные режимы управления:

- ПИД-управление процессом. Дополнительные сведения приведены в разделе *ПИД-[управление](#page-52-3) процессом* (стр. *[53](#page-52-3)*).
- Режимы аварийного останова Off1 и Off3: двигатель останавливается в соответствии с заданным линейным замедлением и выходит из режима модуляции.
- Толчковый режим: при активизации толчкового сигнала двигатель запускается и разгоняется до заданной скорости вращения. Дополнительные сведения приведены в разделе *[Толчковый](#page-41-1) режим* (стр. *[42](#page-41-1)*).
- Режим регулирования мощности Этот режим используется при регулировании преобразователей воздушных турбин. Подробные сведения см. в документации на преобразователь воздушной турбины.

# 4

# <span id="page-24-2"></span><span id="page-24-0"></span>**Программные функции**

# <span id="page-24-1"></span>**Обзор содержания главы**

Программа управления содержит все параметры (включая текущие сигналы) привода. В этой главе описываются некоторые важные функции программы управления, способы их использования и программирования для работы.

# <span id="page-25-0"></span>**Конфигурация и программирование привода**

Программа управления приводом разделяется на две части:

- микропрограммное обеспечение
- прикладная программа.

### **Программа управления приводом**

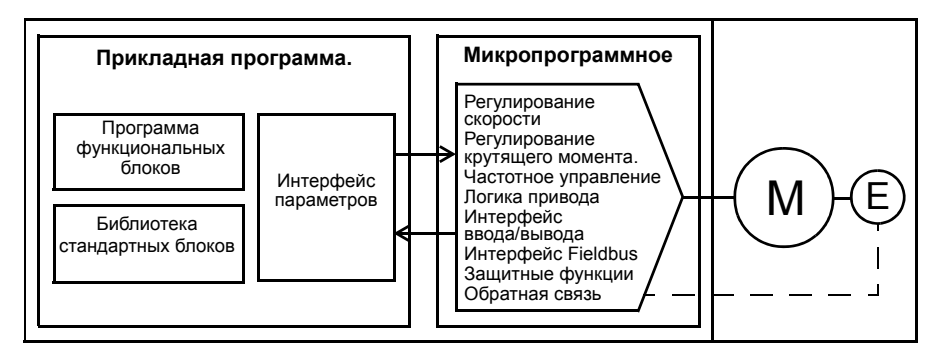

Микропрограммное обеспечение выполняет основные функции управления, включая регулирование скорости и момента, логические функции привода (пуск/останов), ввод/вывод информации, обратную связь, функции связи и защиты. Функции микропрограммного обеспечения конфигурируются и программируются с помощью параметров, и их можно расширить при использовании прикладного программирования.

## <span id="page-25-1"></span>**Программирование с помощью параметров**

Параметры конфигурируют все стандартные операции привода и могут задаваться

- с панели управления, как описано в главе *[Использование](#page-16-1) панели [управления](#page-16-1)*
- с помощью компьютерной программы Drive composer, как описано в *Руководстве пользователя Drive composer* (код английской версии 3AFE68749026) или
- с помощью интерфейса Fieldbus, как описано в главах *[Управление](#page-436-1) по шине Fieldbus через встроенный интерфейс [Fieldbus \(EFB\)](#page-436-1)* и *[Управление](#page-438-3) через [интерфейсный](#page-438-3) модуль Fieldbus*.

Все установки параметров автоматически сохраняются в постоянной памяти привода. Однако если блок управления привода получает питание от внешнего источника +24 В=, перед отключением питания блока управления после любых изменений параметров настоятельно рекомендуется принудительно сохранять параметры с помощью параметра *[96.07](#page-346-0) Сохран. [параметр](#page-346-1) вручную*.

При необходимости можно восстановить значения параметров по умолчанию с помощью параметра *[96.06](#page-345-0) [Восстановление](#page-345-1) параметр.*

### <span id="page-26-0"></span>**Прикладное программирование**

Функции микропрограммного обеспечения можно расширить с помощью при кладного программирования. (В стандартную поставку привода прикладная программа не включается.) Прикладные программы могут быть реализованы на функциональных блоках на основе стандарта IEC-61131.

# <span id="page-27-0"></span>**Интерфейсы управления**

## <span id="page-27-1"></span>**Программируемые аналоговые входы**

Блок управления имеет два программируемых аналоговых входа. Каждый вход может быть независимо настроен как вход напряжения (0/2 – 10 В или -10 – 10 В) или как вход тока (0/4 – 20 мА), для чего используется перемычка или переключатель на блоке управления. Сигнал с каждого входа может фильтроваться, инвертироваться и масштабироваться. Число аналоговых входов можно увеличивать с помощью модулей расширения входов/выходов FIO-xx.

## **Настройки**

Группа параметров *12 [Стандартные](#page-124-1) AI* (стр. *[125](#page-124-1)*).

## <span id="page-27-2"></span>**Программируемые аналоговые выходы**

Блок управления имеет два аналоговых токовых выхода (0 – 20 мА). Сигнал с каждого из выходов может фильтроваться, инвертироваться и масштабироваться. Число аналоговых выходов можно увеличивать с помощью модулей расширения входов/выходов FIO-xx.

### **Настройки**

Группа параметров *13 [Стандартные](#page-128-1) AO* (стр. *[129](#page-128-1)*).

## <span id="page-27-3"></span>**Программируемые цифровые входы и выходы**

Блок управления имеет шесть цифровых входов, цифровой вход блокировки пуска и два цифровых входа/выхода (такой вход/выход может использоваться как вход или как выход).

Один цифровой вход (DI6) может служить для подключения термистора PTC (с положительным температурным коэффициентом). См. раздел *[Тепловая](#page-66-0) защита [двигателя](#page-66-0)* на стр. *[67](#page-66-0)*.

Цифровой вход/выход DIO1 может использоваться как частотный вход, а DIO2 – как частотный выход.

Число цифровых входов/выходов можно увеличивать с помощью модулей расширения входов/выходов FIO-xx.

## **Настройки**

Группы параметров *10 [Стандартные](#page-111-1) DI, RO* (стр. *[112](#page-111-1)*) и *11 [Стандартные](#page-117-1) DIO, [FI, FO](#page-117-1)* (стр. *[118](#page-117-1)*).

## <span id="page-28-0"></span>**Программируемые релейные выходы**

Блок управления имеет три релейных выхода. Сигнал, который выводится на эти выходы, может выбираться параметрами.

Релейные выходы могут добавляться путем использования модулей расширения входов/выходов FIO-0x.

### **Настройки**

Группа параметров *10 [Стандартные](#page-111-1) DI, RO* (стр. *[112](#page-111-1)*).

### <span id="page-28-1"></span>**Программируемое расширение входов/выходов**

Входы и выходы могут добавляться путем использования модулей расширения входов/выходов FIO-xx. В гнездах блока управления можно установить от одного до трех модулей.

Приведенная ниже таблица показывает число входов/выходов на блоке управления, а также дополнительные модули расширения входов/выходов FIO-xx.

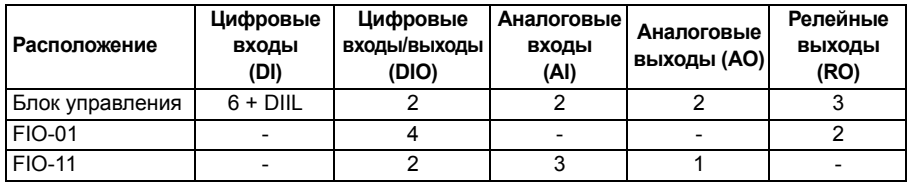

Три модуля расширения входов/выходов могут активизироваться и конфигурироваться с помощью групп параметров 14 – 16.

**Примечание.** Каждая группа параметров конфигурирования содержит параметры, которые отображают значения входных сигналов конкретного модуля расширения. Эти параметры определяют лишь способ использования входов модулей расширения входов/выходов как источников сигналов. Для подключения к выходу выберите значение *Other* для параметра выбора источника, после чего задайте надлежащее значение параметра (и бита в случае цифрового сигнала) в группе 14, 15 или 16.

### **Настройки**

Группы параметров *14 Модуль [расширения](#page-133-1) В/Вых. 1* (стр. *[134](#page-133-1)*), *15 [Модуль](#page-152-1) [расширения](#page-152-1) В/Вых. 2* (стр. *[153](#page-152-1)*) и *16 Модуль [расширения](#page-155-1) В/Вых. 3* (стр. *[156](#page-155-1)*).

## <span id="page-28-2"></span>**Управление по шине Fieldbus**

Привод может подключаться к различным автоматизированным системам через свои интерфейсные модули Fieldbus. См. главу *Управление через [интерфейсный](#page-438-3) модуль [Fieldbus](#page-438-3)* (стр. *[439](#page-438-3)*).

### **Настройки**

Группы параметров *50 Адаптер [Fieldbus \(FBA\)](#page-293-1)* (стр. *[294](#page-293-1)*), *51 [Параметры](#page-302-1) FBA A* (стр. *[303](#page-302-1)*), *52 [Входные](#page-303-1) данные FBA A* (стр. *[304](#page-303-1)*), и *53 [Выходные](#page-304-2) данные FBA A* (стр. *[305](#page-304-2)*), *54 [Параметры](#page-304-3) FBA B* (стр. *[305](#page-304-3)*), *55 [Входные](#page-306-1) данные FBA B* (стр. *[307](#page-306-1)*), и *56 [Выходные](#page-307-2) данные FBA B* (стр. *[308](#page-307-2)*).

## <span id="page-29-0"></span>Система ведущий/ведомый

### Обшие положения

Функцию ведущий/ведомый можно использовать для связи между собой нескольких приводов с целью равномерного распределения нагрузки между ними. Это идеальный вариант в тех случаях, когда двигатели связаны между собой, через зубчатую, цепную, ременную или иную передачу.

Внешние управляющие сигналы подаются обычно только на один привод, который действует как ведущий. Ведущий управляет несколькими (до 10) ведомыми путем подачи циркулярных сообщений по волоконно-оптической линии связи. Ведущий привод может считывать сигналы обратной связи нескольких (до 3) ведомых.

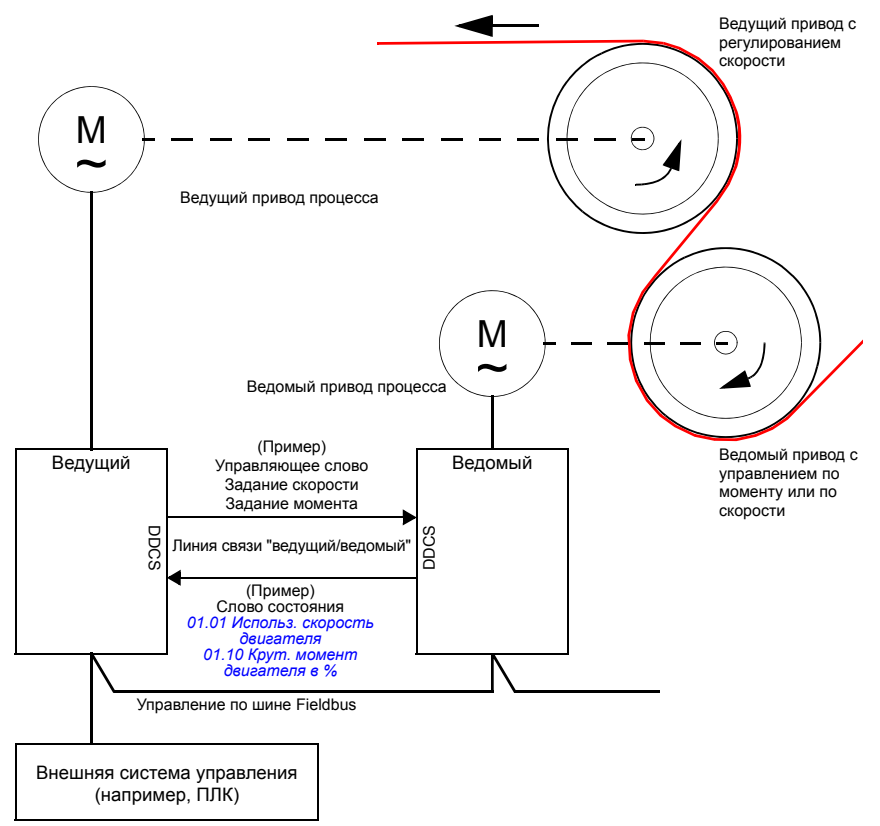

Параметр 60.03 Режим Ведущий/ведомый определяет, каким устройством на линии связи является привод – ведущим или ведомым. Обычно ведущий привод процесса, управляемого по скорости, конфигурируется так же, как ведущая станция системы связи.

Ведущий привод обычно управляется по скорости, а остальные приводы отслеживают задание крутящего момента или скорости. Обычно ведомый привод должен

- управляться по крутящему моменту, если валы двигателей ведущего и ведомого приводов связаны зубчатой передачей, чтобы не могла возникнуть разность скоростей приводов;
- управляться по скорости, если валы двигателей ведущего и ведомого приводов имеют гибкую связь, так что возможна небольшая разница скоростей; если и ведущий, и ведомый приводы управляются по скорости, обычно также используется снижение скорости (см. параметр *[25.08](#page-200-0) [Коэфф](#page-200-1). снижения [скорости](#page-200-1)*).

В некоторых приложениях требуется управление ведущим приводом и по моменту, и по скорости. В этих случаях возможно переключение на ходу между режимами управления по скорости и по моменту через цифровой вход ведомого привода. В режиме управления по моменту можно использовать параметр *[26.15](#page-205-0) [Распределение](#page-205-1) нагрузки* ведущего привода для масштабирования поступающего сигнала задания для оптимального распределения нагрузки между ведущим и ведомым устройством. Во всех ведомых приводах с управлением по крутящему моменту рекомендуется использовать импульсные энкодеры.

Если требуется быстрое переключение статуса привода между ведущим и ведо мым, можно сохранить один пользовательский набор параметров (см. стр. *[75](#page-74-1)*) с настройками ведущего устройства, а другой – с настройками ведомого. Затем можно активизировать нужные настройки, например с помощью цифровых входов.

### **Связь**

Связь по волоконно-оптической линии базируется на протоколе DDCS, использующем наборы данных (а именно, набор данных 41). Один набор данных содержит три 16-битовых слова. Содержимое набора данных может конфигурироваться произвольно, но циркулярно рассылаемый ведущим устройством набор данных обычно содержит управляющее слово, задание скорости и задание крутящего момента, а ведомые устройства возвращают слово состояния с двумя текущими значениями.

С каждого ведомого устройства может факультативно считываться три слова дополнительных данных. Ведомые приводы, с которых считываются данные, выбираются параметром *[60.14](#page-311-0) Выбор [ведомого](#page-311-1) Ведущий/ведомый* в ведущем приводе. Данные, посылаемые каждым ведомым приводом, выбираются параметрами *[61.01](#page-316-1)* – *[61.03](#page-316-2)*. Данные передаются по линии связи в цифровом формате и затем отображаются в ведущем приводе с помощью параметров *[62.04](#page-319-0)* – *[62.12](#page-319-1)*.

Для индикации отказов и предупреждений в ведомых приводах могут использоваться внешние события (см. группу параметров *31 [Функции](#page-225-1) отказов*). Например, используйте бит 3 (Отказ) слова состояния, полученного от ведомого привода (обычно параметр *[62.04](#page-319-0) [Выбор](#page-319-2) данн.1 ведом.узла 2*), для запуска внешнего события.

Блок-схемы связи ведущий/ведомый представлены на стр. *[469](#page-468-1)* и *[470](#page-469-1)*.

### **Конструктивное исполнение волоконно-оптической линии**

Линия связи ведущий/ведомый образована соединением приводов между собой с помощью волоконно-оптических кабелей. Приводы с блоком управления ZCU-11 или ZCU-13 требуют использования дополнительного модуля связи FDCO DDCS, а приводы с блоком управления BCU-x2 – модуля RDCO.

Ниже показаны примеры схем "звезда" и "кольцо". Для схемы "звезда" требуется блок разветвления NDBU-95C DDCS.

*Схема "кольцо":*

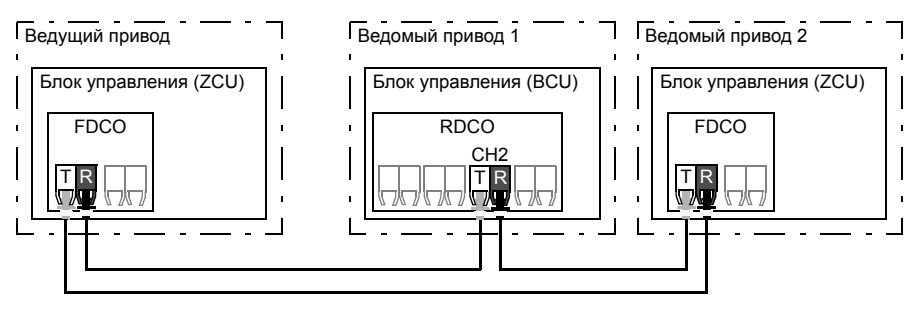

T = передатчик; R = приемник

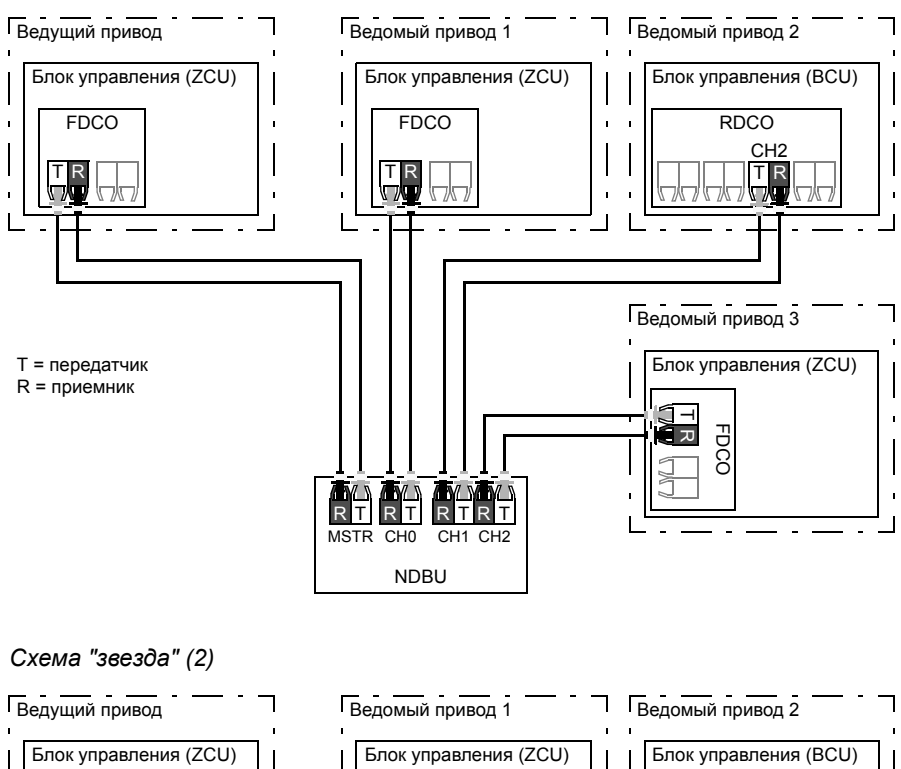

#### *Схема "звезда" (1)*

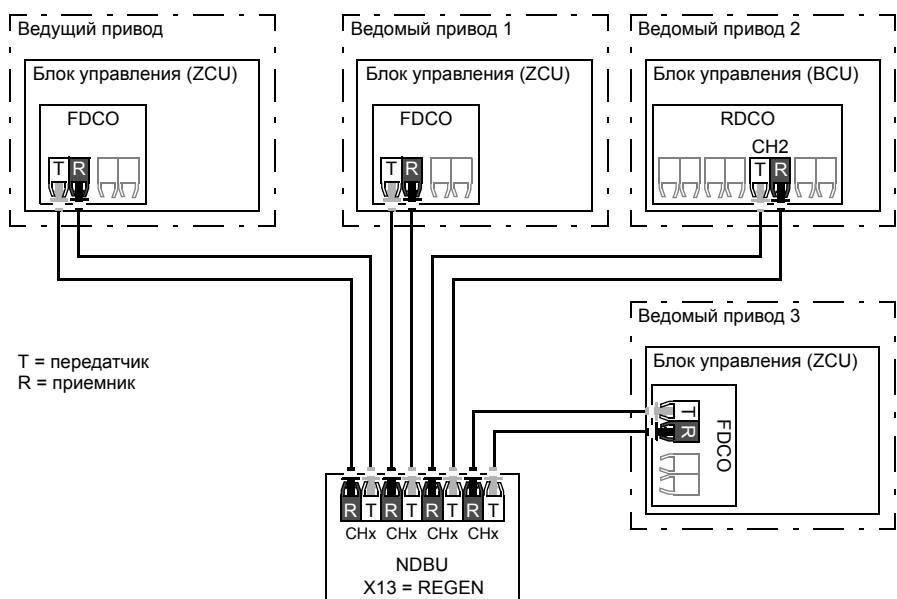

## Пример настройки параметров 1

Ниже приводится контрольный перечень параметров, которые необходимо установить при конфигурировании линии связи ведущий/ведомый. В этом примере ведущий привод передает в виде циркулярного сообщения управляющее слово, задание скорости и задание крутящего момента. Ведомый привод посылает в ответ слово состояния и два текущих значения (это не обязательно, а показывается для ясности).

Настройки ведущего привода:

- Активизация линии связи "ведущий/ведомый"
	- 60.01 Порт связи Ведущий/ведомый (выбор волоконно-оптического канала)
	- (60.02 Адрес узла Ведущий/ведомый = 1)
	- 60.03 Режим Ведуший/ведомый = Ведуший
- Данные, передаваемые ведомым приводам в виде циркулярной рассылки
	- 61.01 Выбор данных 1 Ведущий/ведомый = Управляющее слово 16 бит (управляющее слово)
	- 61.02 Выбор данных 2 Ведуший/ведомый = Прочее 24.01 Использ. уставка скорости [16-битовое целое число] (задание скорости)
	- 61.03 Выбор данных 3 Ведущий/ведомый = Прочее 26.01 Уставка мом. упр. момент. [16-битовое целое число] (задание крутящего момента)
- Данные, считываемые ведомых приводов (дополнительно)
	- 60.14 Выбор ведомого Ведущий/ведомый (выбор ведомых приводов, с которых считываются данные)
	- 62.04 Выбор данн.1 ведом. узла 2 62.12 Выбор данн.3 ведом. узла 4 (отображение данных, полученных от ведомых приводов)

### Настройки ведомых приводов:

- Активизация линии связи "ведущий/ведомый"
	- 60.01 Порт связи Ведуший/ведомый (выбор волоконно-оптического канала)
	- 60.02 Адрес узла Ведущий/ведомый =  $2 60$
	- 60.03 Режим Ведуший/ведомый = Ведомый
- $\bullet$ Отображение данных, полученных от ведущего привода
	- 62.01 Выбор данных 1 Ведущий/ведомый = Управляющее слово 16 бит
	- 62.02 Выбор данных 2 Ведущий/ведомый = Уставка1 16 бит
	- 62.03 Выбор данных 3 Ведуший/ведомый = Уставка 216 бит
- Выбор источника сигналов управления  $\bullet$ 
	- 20.01 Команды Внешн1 = Цепь D2D или Ведомый/ведущий
	- $\bullet$ 20.02 Тип триггера пуска Внешн1 = Уровень
- $\bullet$ Выбор источников задания
	- 22.11 Источник уставки скор. 1 = Установка 1 D2D или Ведуший/ведомый
	- 26.11 Источник уставки1 кр. мом. = Установка 2 D2D или Ведущий/ведомый
- Выбор данных, посылаемых ведущему приводу (дополнительно)
	- *[61.01](#page-316-1) Выбор данных 1 [Ведущий](#page-316-3)/ведомый* = *Слово [состояния](#page-316-9) 16 бит*
	- *[61.02](#page-316-5) Выбор данных 2 [Ведущий](#page-316-6)/ведомый* = *[Факт](#page-316-10).знач.1 16 бит*
	- *[61.03](#page-316-2) Выбор данных 3 [Ведущий](#page-316-8)/ведомый* = *[Факт](#page-316-11).знач.2 16 бит*

### **Технические характеристики линии связи ведущий/ведомый.**

- Максимальная длина волоконно-оптического кабеля
	- FDCO-01/02 с POF (пластиковое оптоволокно): 30 м
	- FDCO-01/02 с HCS (стеклянное оптоволокно в твердой оболочке): 200 м
	- RDCO-04 (только с BCU-x2) с POF (пластиковое оптоволокно): 10 м
	- Для расстояний до 1000 м используйте два оптических преобразователя/повторителя NOCR-01 с со стеклянным волоконнооптическим кабелем (GOF, 6,25 мкм, многомодовый)
- Скорость передачи: 4 Мбит/с
- Общие характеристики линии связи: < 5 мс для передачи заданий между ведущим и ведомыми приводами.
- Протокол: DDCS (распределенная система связи для управления приводами)

### **Настройки и диагностика**

Группы параметров *60 Связь с [DDCS](#page-307-5)* (стр. *[308](#page-307-5)*), *61 Перед. [данные](#page-316-12) D2D и DDCS* (стр. *[317](#page-316-12)*) и *62 Прием [данных](#page-318-10) D2D и DDCS* (стр. *[319](#page-318-10)*).

## <span id="page-34-0"></span>**Интерфейс внешнего контроллера**

### **Общие положения**

Привод можно подключить к внешнему контроллеру (например, AC 800M корпорации ABB) с помощью волоконно-оптических кабелей. Приводы с блоком управления ZCU-xx требуют использования дополнительного модуля связи FDCO DDCS, а приводы с блоком управления BCU-x2 – модуля RDCO.

### **Топология**

Ниже показан пример соединения с приводом на основе блока управления ZCU или BCU. Как и в случае с линией связи ведущий/ведомый (см. раздел *[Система](#page-29-0) ведущий/[ведомый](#page-29-0)* на стр. *[30](#page-29-0)*), возможны также схемы "звезда" и "кольцо"; существенное различие заключается в том, что внешний контроллер подключается к каналу CH0 на плате RDCO, а не к каналу CH2. В случае приводов с блоком управления ZCU канал на модуле связи FDCO может выбираться произвольно.

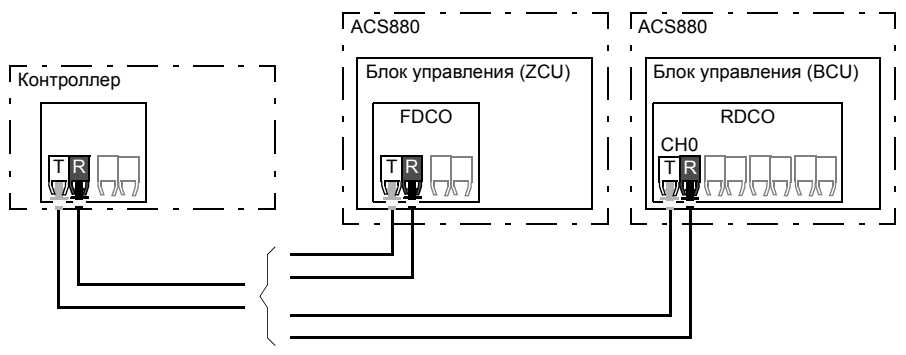

T = передатчик; R = приемник

### **Связь**

Связь между контроллером и приводом осуществляется с помощью наборов данных, каждый из которых состоит из 16-битовых слов. Контроллер посылает набор данных в привод, который возвращает в контроллер следующий набор данных.

Связь использует наборы данных 10 – 33. Наборы данных с четными номерами посылаются контроллером в привод, в то время как нечетные – от привода в контроллер. Содержимое наборов данных конфигурируется произвольно, но набор данных 10 обычно содержит управляющее слово и одно или два задания, а набор данных 11 возвращает слово состояния и выбранные текущие значения.
Слово, определяемое как управляющее, подключается внутри к логике привода; кодирование битов такое, как представлено в разделе *[Содержимое](#page-444-0) [управляющего](#page-444-0) слова Fieldbus* (стр. *[445](#page-444-0)*). Подобным образом, кодирование слова состояния совпадает с описанным в разделе *[Содержимое](#page-445-0) слова [состояния](#page-445-0) Fieldbus* (стр. *[446](#page-445-0)*).

По умолчанию наборы 32 и 33 предназначены для обслуживания почтовых ящиков, что позволяет устанавливать или запрашивать значения параметров следующим образом:

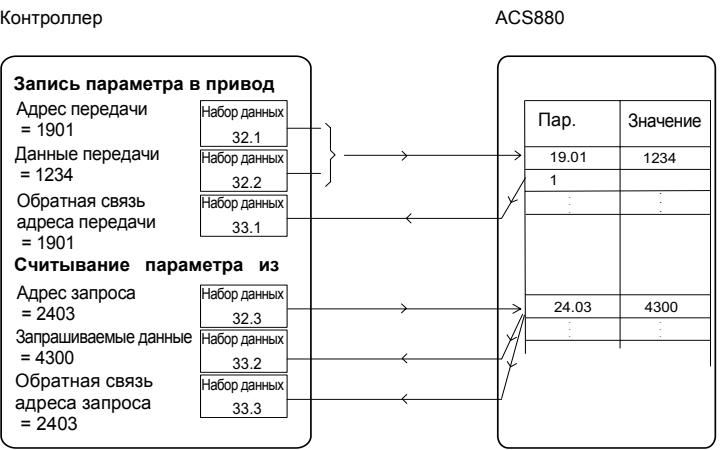

С помощью параметра *[60.64](#page-315-0) Выбор наборов данных для [почтовых](#page-315-1) ящиков* можно выбрать наборы данных 24 и 25 вместо наборов данных 32 и 33.

#### **Настройки**

Группы параметров *60 Связь с [DDCS](#page-307-0)* (стр. *[308](#page-307-0)*), *61 Перед. [данные](#page-316-0) D2D и DDCS* (стр. *[317](#page-316-0)*) и *62 Прием [данных](#page-318-0) D2D и DDCS* (стр *[319](#page-318-0)*).

# **Управление двигателем**

## **Прямое регулирование крутящего момента (DTC)**

Управление двигателем с помощью привода ACS880 основано на прямом регулировании крутящего момента (DTC-управление), передовой системе корпорации ABB для управления двигателями. Коммутация выходных полупроводниковых приборов регулируется таким образом, чтобы обеспечить требуемые значения магнитного потока статора и крутящего момента двигателя. Частота коммутации изменяется только в том случае, если текущие значения крутящего момента и магнитного потока статора отличаются от значений их заданий больше допусти мых значений гистерезиса. Значение задания для регулятора крутящего момента поступает от регулятора скорости или непосредственно от внешнего источника задания момента.

Управление двигателем требует измерения напряжения постоянного тока и двух фазных токов двигателя. Магнитный поток статора вычисляется путем интегрирования напряжения двигателя в векторном пространстве. Крутящий момент двигателя вычисляется как векторное произведение магнитного потока статора и тока ротора. Качество вычислений магнитного потока статора может быть повышено путем использования идентифицированной модели двигателя. Значение текущей скорости вращения вала двигателя для управления двигателем не требуется.

Основное различие между обычным управлением и DTC-управлением заключается в том, что управление моментом происходит с тем же временным интервалом, что и управление силовыми ключами. Отдельный ШИМ-модулятор с управлением напряжением или частотой отсутствует. Коммутация выходной ступени базируется только на электромагнитном состоянии двигателя.

Наивысшая точность управления двигателем достигается с помощью отдельного идентификационного прогона двигателя.

См. также раздел *Скалярное управление [двигателем](#page-45-0)* (стр. *[46](#page-45-0)*).

#### **Настройки**

Параметры *[99.04](#page-354-0) Режим управл. [двигателем](#page-354-1)* (стр. *[355](#page-354-0)*) и *[99.13](#page-357-0) [Запрос](#page-357-1) [идентиф](#page-357-1). прогона* (стр. *[358](#page-357-0)*).

#### **Линейное изменение задания**

Можно устанавливать время линейного ускорения и замедления отдельно для задания скорости, крутящего момента и частоты.

В случае задания скорости или частоты указанные интервалы определяются как время, необходимое приводу для ускорения и замедления между нулевой скоростью или частотой и значением, задаваемым параметром *[46.01](#page-287-0) [Масшта](#page-287-1)[бирование](#page-287-1) скорости* или *[46.02](#page-287-2) [Масштабирование](#page-287-3) частоты*. Пользователь может переключаться между двумя группами уставок с помощью источника двоичных сигналов, например цифрового входа. Также может регулироваться и форма кривой ускорения/ замедления для задания скорости.

В случае задания крутящего момента интервалы ускорения/замедления определяются как время изменения задания между нулем и номинальным крутящим моментом двигателя (параметр *[01.30](#page-98-0) Шкала номин. крут.[момента](#page-98-1))*.

#### **Специальные интервалы ускорения/замедления**

Значения времени ускорения/замедления для толчковой функции могут задаваться отдельно (см. раздел *[Толчковый](#page-41-0) режим*, стр. *[42](#page-41-0))*.

Скорость изменения функции потенциометра двигателя (стр. *[45](#page-44-0)*) можно изменять. Скорость изменения в обоих направлениях одинакова.

Кроме того, интервал замедления может определяться аварийным остановом (режим "Off3").

#### **Настройки**

- Изменение задания скорости вращения Параметры *[23.11](#page-187-0) [23.19](#page-190-0)* и *[46.01](#page-287-0)* (стр. *[188](#page-187-0)* и *[288](#page-287-0)*).
- Изменение задания крутящего момента: Параметры *[01.30](#page-98-0)*, *[26.18](#page-205-0)* и *[26.19](#page-206-0)* (стр. *[99](#page-98-0)* и *[206](#page-205-0)*).
- Изменение задания частоты: Параметры *[28.71](#page-214-0) [28.75](#page-215-0)* и *[46.02](#page-287-2)* (стр. *[215](#page-214-0)* и *[288](#page-287-2)*).
- Толчковый режим: Параметры *[23.20](#page-190-1)* и *[23.21](#page-190-2)* (стр. *[191](#page-190-1)*).
- Потенциометр двигателя: Параметр *[22.75](#page-185-0)* (стр. *[186](#page-185-0)*).
- Аварийный останов ( режим "Off3"): Параметр *[23.23](#page-190-3) Время [экстренн](#page-190-4). [остановки](#page-190-4)* (стр. *[191](#page-190-3)*).

#### **Фиксированные скорости/частоты**

Фиксированные скорости и частоты являются предварительно определяемыми заданиями, которые можно быстро активизировать, например, через цифровые входы. Можно задать до 7 фиксированных скоростей при управлении по скорости и 7 фиксированных частот при управлении по частоте.

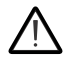

**ПРЕДУПРЕЖДЕНИЕ!** Фиксированные скорости и частоты имеют приоритет над обычным заданием независимо от того, откуда поступает это задание.

## **Настройки**

Группы параметров *22 Выбор уставки [скорости](#page-177-0)* (стр. *[178](#page-177-0)*) и *28 [Цепочка](#page-208-0) уставок [частоты](#page-208-0)* (стр. *[209](#page-208-0)*).

### **Критические скорости/частоты**

Критические скорости (их иногда называют "пропускаемыми скоростями") могут предварительно задаваться в применениях, в которых требуется исключить определенные скорости или диапазоны скоростей вращения двигателя, например из-за проблем с механическим резонансом.

Функция критических скоростей препятствует установке задания скорости в критическом диапазоне на продолжительное время. Когда при изменении задания (*[22.87](#page-186-0) Факт. уставка [скорости](#page-186-1) 7*) вводится критический диапазон, выход функции (*[22.01](#page-177-1) Уставка [скорости](#page-177-2) без огран.*) фиксируется до тех пор, пока задание не выйдет из этого диапазона. Любое мгновенное изменение выходного сигнала затем сглаживается функцией ускорения/замедления в цепи задания.

Данная функция предусмотрена и для скалярного управления двигателем с помощью задания частоты. Вход функции показывается параметром *[28.96](#page-217-0) [Факт](#page-217-1). уставка [частоты](#page-217-1) 7*, выход – параметром *[28.97](#page-217-2) Уставка [частоты](#page-217-3) до огран.*

### **Пример**

В диапазонах скоростей 540 – 690 и 1380 – 1560 об/мин в вентиляторе возникает вибрация. Чтобы двигатель "пропускал" эти диапазоны скоростей,

- разрешите функцию критических скоростей путем включения бита 0 параметра *[22.51](#page-183-4) Функция критич. [скоростей](#page-183-5)* и
- задайте диапазоны критических скоростей (см. рисунок ниже).

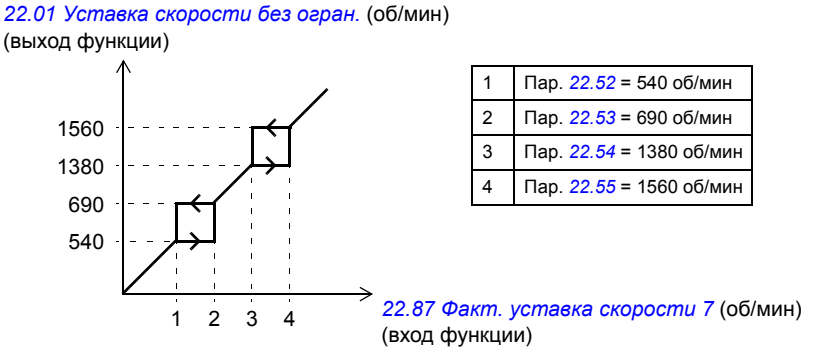

## **Настройки**

- Критические скорости: параметры *[22.51](#page-183-4) [22.57](#page-184-0)* (стр. *[184](#page-183-4)*)
- Критические частоты: параметры *[28.51](#page-213-0) [28.57](#page-214-1)* (стр. *[214](#page-213-0)*).

## **Ограничение бросков**

В режиме управления по моменту возможно ограничение броска двигателя при внезапном сбросе нагрузки. Программа управления имеет функцию ограничения бросков, которая уменьшает задание крутящего момента, когда скорость двигателя превысит значение параметра *[30.11](#page-219-0) Миним [скорость](#page-219-1)* или *[30.12](#page-220-0) Макс.[скорость](#page-220-1)*.

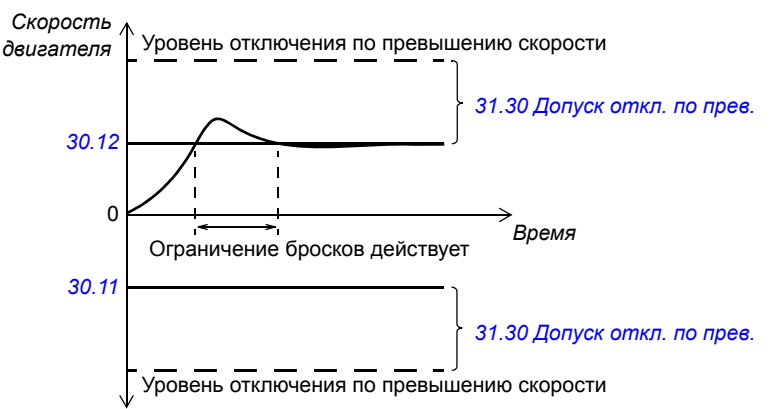

Функция основана на действии ПИ-регулятора. Коэффициент пропорционального усиления и время интегрирования можно задать с помощью параметров.

#### **Настройки**

Параметры *[26.81](#page-208-1) [Усиление](#page-208-2) огран. бросков* и *[26.82](#page-208-3) Время инт. огран. [бросков](#page-208-4)* (стр. *[209](#page-208-1)*).

#### **Поддержка энкодера**

Программа поддерживает два однооборотных или многооборотных энкодера (или резолвера). Предусмотрены следующие дополнительные интерфейсные модули:

- Интерфейсный модуль энкодера FEN-01 (TTL): два входа ТТЛ, выход ТТЛ (для эмуляции и эхо-отображения энкодера) и два цифровых входа для фиксации положения.
- Интерфейсный модуль абсолютного энкодера FFN-11: вход абсолютного энкодера, вход ТТЛ, выход ТТЛ (для эмуляции и эхо-отображения энкодера) и два цифровых входа для фиксации положения.
- Интерфейсный модуль резолвера FEN-21: вход резолвера, вход ТТЛ, выход ТТЛ (для эмуляции и эхо-отображения энкодера) и два цифровых входа для фиксации положения
- Интерфейсный модуль HTL-энкодера FEN-31: вход HTL-энкодера, выход ТТЛ (для эмуляции и эхо-отображения энкодера) и два цифровых входа для фиксации положения.

Интерфейсный модуль может вставляться в любое дополнительное гнездо на блоке управления привода или в интерфейсный модуль расширения FEA-xx.

#### **Быстрое конфигурирование обратной связи HTL-энкодера**

- 1. Задайте тип интерфейсного модуля энкодера (параметр *[91.11](#page-330-0) Тип [модуля](#page-330-1) 1* = *[FEN-31](#page-330-2)*) и гнездо, в которое вставляется модуль (*[91.12](#page-330-3) [Расположение](#page-330-4) [модуля](#page-330-4) 1*).
- 2. Определите тип энкодера (*[92.01](#page-331-0) Тип [энкодера](#page-331-1) 1* = *[HTL](#page-331-2)*). После изменения значения перечень параметров будет повторно считан с привода.
- 3. Определите в интерфейсном модуле, что энкодер подключен к (*[92.02](#page-331-3) [Источник](#page-331-4) энкодера 1* = *[Модуль](#page-331-5) 1*).
- 4. Установите число импульсов в соответствии с паспортной табличкой энкодера (*[92.10](#page-331-6) [Импульсов](#page-331-7)/оборот*).
- 5. Если энкодер вращается со скоростью, отличающейся от скорости двигателя (т.е не установлен непосредственно на вал двигателя), введите передаточное отношение в параметры *[90.43](#page-327-0) [Числитель](#page-327-1) перед. отн. двиг.* и *[90.44](#page-327-2) [Знамен](#page-327-3). [перед](#page-327-3). отн. двиг.*
- 6. Установите для параметра *[91.10](#page-330-5) Обн. [параметров](#page-330-6) энкодера* значение *[Настроить](#page-330-7)*, чтобы применить новые значения параметров. Параметр автоматически возвращается к значению *[Выполнено](#page-330-8)*.
- 7. Убедитесь, что параметр *[91.02](#page-329-0) [Состояние](#page-329-1) модуля 1* показывает правильный тип интерфейсного модуля (*[FEN-31](#page-330-2)*). Также проверьте состояние модуля; оба светодиода должны иметь зеленый цвет.
- 8. Запустите двигатель при задании, например, 400 об/мин.
- 9. Сравните расчетную скорость (*[01.02](#page-97-0) Расчетн. скорость [двигателя](#page-97-1)*) с измеренной (*[01.04](#page-97-2) Фильтр. [скорость](#page-97-3) энкодера 1*). Если значения совпадают, определите данный энкодер как источник сигнала обратной связи (*[90.41](#page-326-0) Выбор [обратн](#page-326-1). связи двиг.* = *[Энкодер](#page-326-2) 1*).
- 10. Задайте действие, выполняемое в случае пропадания сигнала обратной связи (*[90.45](#page-327-4) Отказ обр. связи [двигателя](#page-327-5)*).

#### **Настройки**

Группы параметров *90 Выбор [обратной](#page-324-0) связи* (стр. *[325](#page-324-0)*), *91 [Параметры](#page-329-2) модуля [энкодера](#page-329-2)* (стр. *[330](#page-329-2)*), *92 [Конфигурация](#page-331-8) энкодера 1* (стр. *[332](#page-331-8)*) и *93 [Конфигурация](#page-337-0) [энкодера](#page-337-0) 2* (стр. *[338](#page-337-0)*).

#### <span id="page-41-0"></span>**Толчковый режим**

Толчковая функция позволяет использовать переключатель мгновенного действия для кратковременного поворота двигателя. Толчковая функция, как правило, используется во время технического обслуживания или на стадии ввода в эксплуатацию для местного управления машинным оборудованием.

Предусмотрены две толчковые функции (1 и 2), каждая из которых имеет свои источники активизации задания. Источники сигналов выбираются параметрами *[20.26](#page-169-0) [Источник](#page-169-1) пуска толчк.реж. 1* и *[20.27](#page-170-0) [Источник](#page-170-1) пуска толчк.реж. 2*. При активации толчкового режима привод запускается и разгоняется до определенной толчковой скорости (параметр *[22.42](#page-182-0) [Уставка](#page-182-1) для толч. режима 1* или *[22.43](#page-183-6) [Уставка](#page-183-7) для толч. режима 2*) в соответствии с заданным графиком ускорения (*[23.20](#page-190-1) [Время](#page-190-5) ускор. в толчк. реж.*). После отключения сигнала активизации привод замедляется до останова с заданным для толчкового режима линейным замедлением (*[23.21](#page-190-2) Время [замедл](#page-190-6). в толчк. реж.*).

С помощью приведенных ниже рисунка и таблицы рассматривается пример работы привода в толчковом режиме. В примере используется режим останова замедлением (см. параметр *[21.03](#page-172-0) Режим [останова](#page-172-1)*).

Команда толчка = состояние источника, заданное параметром *[20.26](#page-169-0)*. *[Источник](#page-169-1) пуска толчк.реж. 1* или *[20.27](#page-170-0) [Источник](#page-170-1) пуска толчк.реж. 2*. Разрешение толчка = состояние источника, заданное параметром *[20.25](#page-169-2) Разреш. [толчкового](#page-169-3) режима*.

Команда пуска = состояние команды пуска привода.

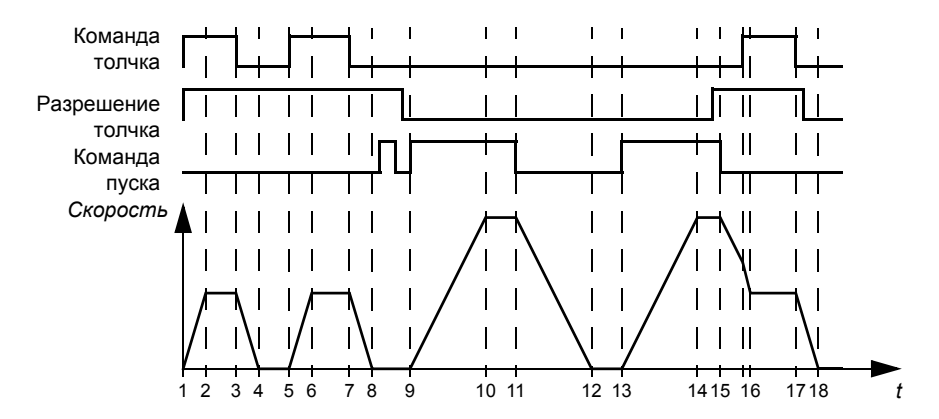

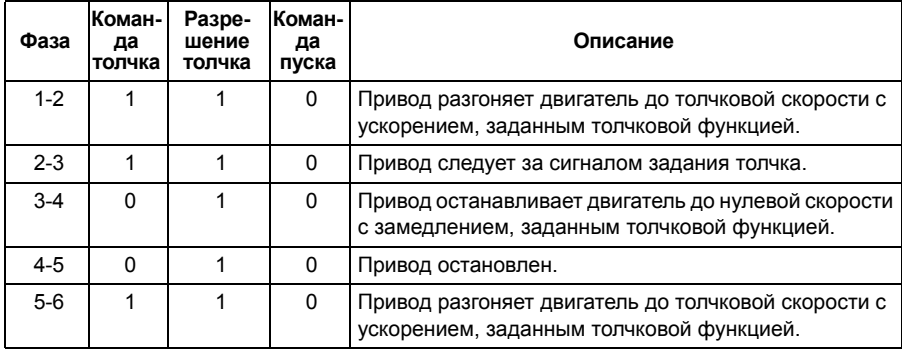

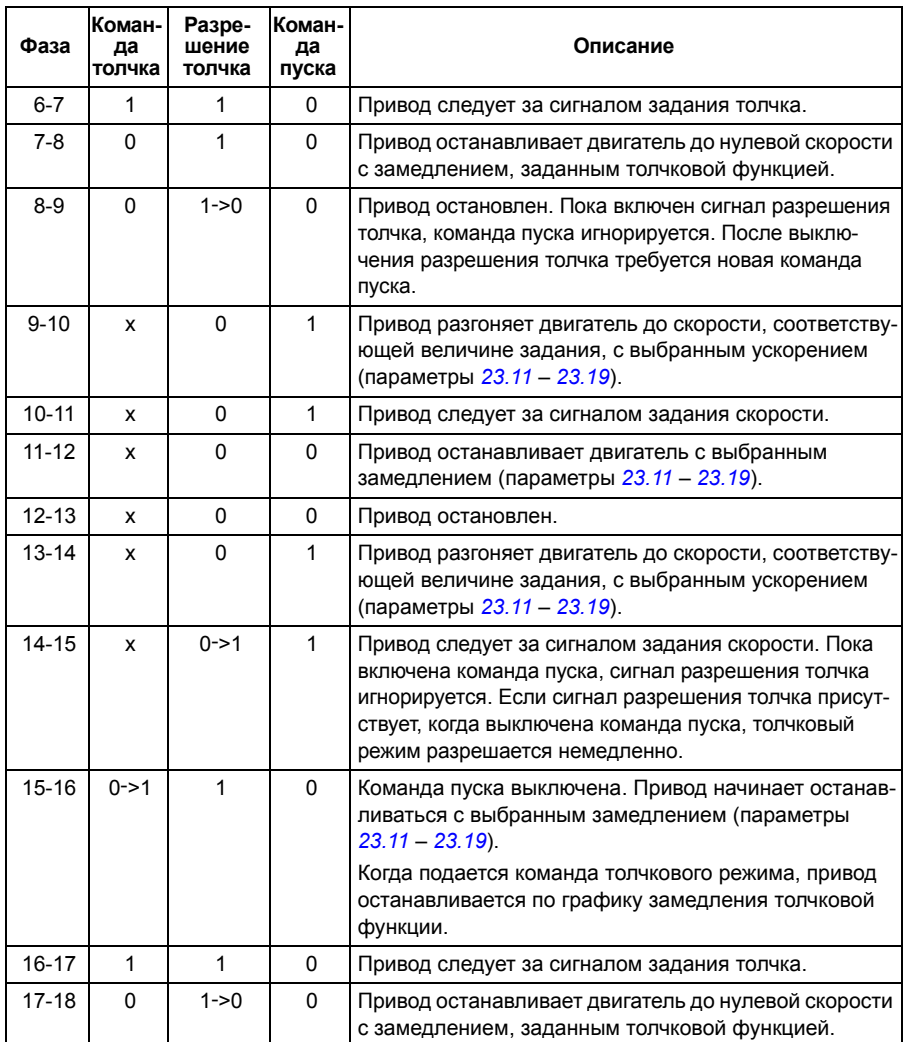

См. также блок-схему на стр. *[456](#page-455-0)*.

#### **Примечания**

- Если привод находится под местным управлением, толчковый режим не допускается.
- Толчковый режим не может быть разрешен, если подается команда пуска привода или если привод запущен, когда разрешен толчковый режим. Пуск привода после отключения разрешения толчкового хода требует новой команды пуска.

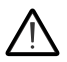

**ПРЕДУПРЕЖДЕНИЕ!** Если толчковый режим разрешается и активизируется, пока включена команда пуска, толчковый ход начнется, как только будет выключена команда пуска.

- Если активизированы обе толчковые функции, приоритет имеет та, которая была активизирована первой.
- Толчковый ход использует режим управления по скорости.
- Значения кривой ускорения/замедления (параметры *[23.16](#page-189-0) [23.19](#page-190-0)*) не могут быть применены к кривым ускорения/замедления толчкового режима.
- Толчковые функции, активизированные по шине Fieldbus (см. *[06.01](#page-102-0) [Главное](#page-102-1) слово [управления](#page-102-1)*, биты 8 – 9), используют задания и время ускорения/ замедления, заданные для толчкового режима, но не требуют сигнала разрешения толчкового хода.

#### **Настройки**

Параметры *[20.25](#page-169-2) Разреш. [толчкового](#page-169-3) режима* (стр. *[170](#page-169-2)*), *[20.26](#page-169-0) [Источник](#page-169-1) пуска [толчк](#page-169-1).реж. 1* (стр. *[170](#page-169-0)*), *[20.27](#page-170-0) [Источник](#page-170-1) пуска толчк.реж. 2* (стр. *[171](#page-170-0)*), *[22.42](#page-182-0) [Уставка](#page-182-1) для толч. режима 1* (стр. *[183](#page-182-0)*), *[22.43](#page-183-6) [Уставка](#page-183-7) для толч. режима 2* (стр. *[184](#page-183-6)*), *[23.20](#page-190-1) [Время](#page-190-5) ускор. в толчк. реж.* (стр. *[191](#page-190-1)*) и *[23.21](#page-190-2) Время [замедл](#page-190-6). в [толчк](#page-190-6). реж.* (стр. *[191](#page-190-2)*).

#### <span id="page-44-0"></span>**Потенциометр двигателя**

Потенциометр двигателя фактически представляет собой счетчик, показание которого можно увеличивать и уменьшать с помощью двух цифровых сигналов, выбираемых параметрами *[22.73](#page-184-1) Ист. увелич. [потенц](#page-184-2). двиг.* и *[22.74](#page-185-1) [Ист](#page-185-2). [уменьш](#page-185-2). потенц. двиг.*

Если разрешено параметром *[22.71](#page-184-3) Функция [потенциом](#page-184-4). двиг.*, потенциометр двигателя принимает значение, установленное параметром *[22.72](#page-184-5) Исх. [знач](#page-184-6). [потенциом](#page-184-6). двиг.* В зависимости от режима, выбранного параметром *[22.71](#page-184-3)*, значение потенциометра двигателя будет либо сохраняться, либо сбрасываться за цикл выключения/включения питания.

Скорость изменения определяется в параметре *[22.75](#page-185-0) [Время](#page-185-3) плавн. изм. пот.[двиг](#page-185-3).* как время, которое потребовалось бы для изменения значения от минимального (*[22.76](#page-185-4) Мин. знач. [потенциом](#page-185-5). двиг.*) до максимального (*[22.77](#page-185-6) Макс. знач. [потенциом](#page-185-7). двиг.*), и наоборот. Если сигналы увеличения и уменьшения подаются одновременно, значение потенциометра двигателя не изменяется.

Выход функции показывается параметром *[22.80](#page-185-8) Факт. [уставка](#page-185-9) потенц. двиг.*, который можно установить как источник сигнала в главных параметрах выбора или использовать в качестве входа другими параметрами выбора источника.

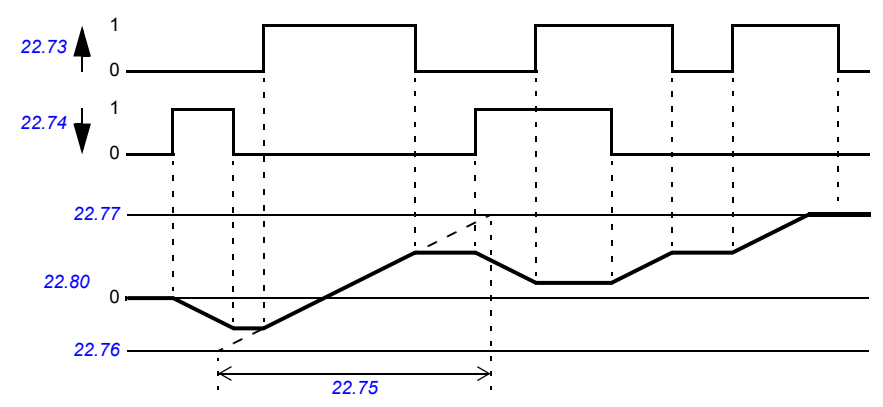

Ниже приводится пример изменения значения потенциометра двигателя.

## **Настройки**

Параметры *[22.71](#page-184-3)* – *[22.80](#page-185-8)* (стр. *[185](#page-184-3)*).

## <span id="page-45-0"></span>**Скалярное управление двигателем**

Помимо режима прямого управления крутящим моментом (DTC) в приводе предусмотрен режим скалярного управления двигателем. При скалярном управлении привод управляется по заданию скорости или частоты. Однако при скалярном управлении не достигаются такие же высокие характеристики, как в режиме DTC.

Режим скалярного управления рекомендуется использовать в следующих ситуациях:

- Приводы с несколькими двигателями: 1) если нагрузка распределяется между двигателями неравномерно, 2) если используются двигатели различной мощности или 3) если предполагается замена двигателей после их идентификации (идентификационного прогона).
- Если номинальный ток двигателя составляет менее 1/6 номинального выходного тока привода.
- Если привод работает без подключенного двигателя (например, при тестировании привода).
- Если двигатель среднего напряжения подключен к приводу через повышаю щий трансформатор.

При скалярном управлении некоторые стандартные функции привода недоступны.

См. также раздел *Режимы работы [привода](#page-21-0)* (стр. *[22](#page-21-0)*).

#### **Компенсация внутреннего сопротивления в режиме скалярного управления**

Функция IR-компенсации (также называют повышением напряжения) предусматривается только в режиме скалярного управления двигателем. Когда функция IR-компенсации активна, привод подает на двигатель дополнительное напряжение для его форсирования на низких скоростях. IR-компенсация полезна в случаях, когда требуется высокий пусковой момент.

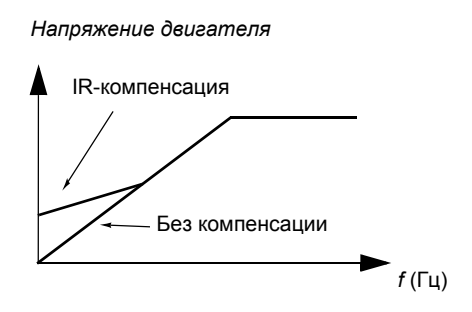

В режиме прямого управления крутящим моментом (DTC) функция IR-компенсации недоступна и не требуется.

#### **Настройки**

- Параметры *[19.20](#page-160-0) Ед.изм. [уставки](#page-160-1) скал. упр.* (стр. *[161](#page-160-0)*), *[97.13](#page-351-0) IR-[компенсация](#page-351-1)* (стр. *[352](#page-351-0)*) и *[99.04](#page-354-0) Режим управл. [двигателем](#page-354-1)* (стр. *[355](#page-354-0)*).
- Группа параметров *28 Цепочка уставок [частоты](#page-208-0)* (стр. *[209](#page-208-0)*).

## **Автофазировка**

Автофазировка представляет собой автоматическую программу измерения, служащую для определения углового положения магнитного потока синхрон ного двигателя с постоянными магнитами или магнитной оси индукторного синхронного двигателя. Для точного регулирования момента двигателя требуется наличие данных об абсолютном положении магнитного потока ротора.

Такие датчики, как абсолютные энкодеры и резолверы, всегда показывают точное положение ротора после того, как было определено рассогласование между нулевыми углами ротора и датчика. С другой стороны, стандартный импульсный энкодер определяет положение ротора, когда он вращается, но его начальное положение неизвестно. Однако импульсный энкодер может использоваться как абсолютный энкодер, если он снабжен датчиками Холла, хотя и с низкой точностью определения начального положения. Датчики Холла формируют так называемые импульсы переключения, которые изменяют свое состояние шесть раз за один оборот, поэтому известно только, в каком 60°-секторе полного оборота находится начальное положение.

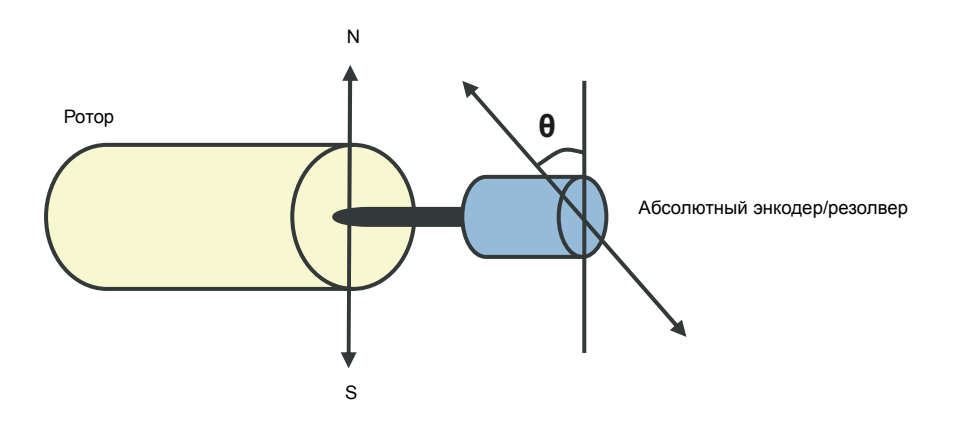

Программа автофазировки выполняется с синхронными двигателями с постоян ными магнитами и с индукторными синхронными двигателями в следующих случаях:

- 1. Однократное измерение разности положений ротора и энкодера при использовании абсолютного энкодера, резолвера или энкодера с сигналами переключения
- 2. При каждом включении питания, когда используется инкрементный энкодер
- 3. При разомкнутой системе управления двигателем повторное измерение положения ротора выполняется при каждом пуске.

В режиме с разомкнутым контуром регулирования нулевой угол ротора опреде ляется перед пуском. В режиме с замкнутым контуром текущий угол ротора определяется с помощью автофазировки, когда датчик показывает нулевой угол. Необходимо определить угловой сдвиг, потому что текущие нулевые углы датчика и ротора обычно не совпадают. Режим автофазировки определяет, как выполняется эта операция в режимах управления с разомкнутым и замкнутым контуром.

**Примечание.** В режиме управления с разомкнутым контуром двигатель всегда поворачивается при пуске, поскольку вал поворачивается в направлении остаточного магнитного потока.

Пользователь может также самостоятельно задать сдвиг положения ротора при управлении двигателем (см параметр *[98.15](#page-354-2) Польз. смещ. [положения](#page-354-3)*).

**Примечание.** Программа автофазировки также записывает результат в параметр *[98.15](#page-354-2) Польз. смещ. [положения](#page-354-3)*. Результаты автофазировки обновляются даже в том случае, если настройки пользователя не разрешены параметром *[98.01](#page-352-0) Режим польз. [модели](#page-352-1) двиг.*

Имеется несколько режимов автофазировки (см. параметр *[21.13](#page-176-0) [Режим](#page-176-1) [автофазировки](#page-176-1)*).

Рекомендуемым является режим проворота, особенно в случае 1, поскольку этот метод наиболее надежен и точен. В режиме проворота для определения положения ротора вал двигателя проворачивается из стороны в сторону (±360° / число пар полюсов). В случае 3 (разомкнутый контур регулирования) вал поворачивается только в одном направлении, а угол поворота меньше.

Если проворот двигателя невозможен (например, если к нему присоединено механическое оборудование), могут быть использованы режимы автофазировки в неподвижном состоянии. Поскольку характеристики двигателей и нагрузок различаются, то для определения наиболее подходящего режима автофазировки в неподвижном состоянии необходимо провести соответствующее испытание.

Привод также способен определять положение ротора, когда запускается с работающим двигателем при разомкнутом или замкнутом контуре регулирования. В этом случае установка параметра *[21.13](#page-176-0) Режим [автофазировки](#page-176-1)* не действует.

Возможен сбой программы автофазировки, и поэтому рекомендуется выполнить ее несколько раз и проверить значение параметра *[98.15](#page-354-2) [Польз](#page-354-3). смещ. [положения](#page-354-3)*.

Отказ автофазировки может произойти при работающем двигателе, если расчетный угол двигателя слишком сильно отличается от измеренного (*[3385](#page-423-0) [Автофазировка](#page-423-1)*). Это может быть вызвано, например, следующими причинами:

- Энкодер проскальзывает на валу двигателя.
- Для параметра *[98.15](#page-354-2) Польз. смещ. [положения](#page-354-3)* введено неправильное значение.
- Перед запуском программы автофазировки двигатель уже работал.
- Параметром *[21.13](#page-176-0) Режим [автофазировки](#page-176-1)* выбран режим *[Вращение](#page-176-2)*, но вал двигателя заблокирован.
- В параметре *[99.03](#page-354-4) Тип [двигателя](#page-354-5)* выбран неправильный тип двигателя.
- Идентификационный прогон двигателя не завершен надлежащим образом.

#### **Настройки**

Параметры *[21.13](#page-176-0) Режим [автофазировки](#page-176-1)* (стр. *[177](#page-176-0)*), *[98.15](#page-354-2) [Польз](#page-354-3). смещ. [положения](#page-354-3)* (стр. *[355](#page-354-2)*) и *[99.13](#page-357-0) Запрос [идентиф](#page-357-1). прогона* (стр. *[358](#page-357-0)*).

#### **Торможение с помощью магнитного потока**

Привод может обеспечить более эффективное замедление при увеличении намагничивания двигателя. При увеличении магнитного потока энергия, вырабатываемая при торможении двигателя, может преобразовываться в тепловую энергию двигателя.

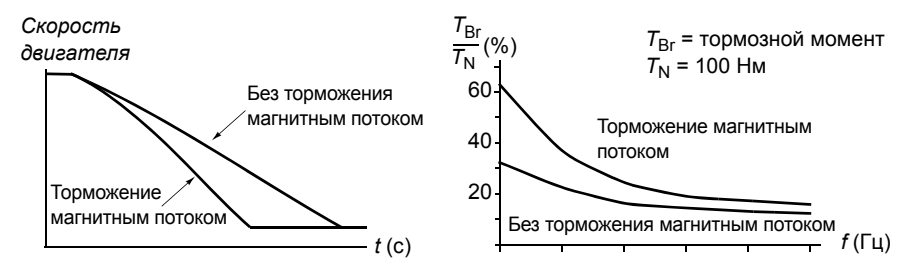

Привод непрерывно контролирует состояние двигателя при торможении магнит ным потоком. Поэтому торможение магнитным потоком может использоваться как для останова двигателя, так и для изменения скорости. Дополнительные преимущества торможения магнитным потоком:

- Торможение начинается сразу после подачи команды останова. Функция не требует ожидания уменьшения магнитного потока, прежде чем он может начать торможение.
- Эффективное охлаждение асинхронного двигателя. При торможении увеличивается ток статора двигателя, ток ротора не возрастает. Статор охлаждается значительно эффективнее ротора.
- Торможение магнитным потоком может использоваться для асинхронных двигателей и синхронных двигателей с постоянными магнитами.

Используются два уровня мощности торможения:

- Умеренное торможение обеспечивает более быстрое замедление по сравне нию со случаем, когда торможение магнитным потоком выключено. Величина магнитного потока двигателя ограничивается, предотвращая чрезмерный нагрев двигателя.
- При полном торможении используется практически весь доступный ток для преобразования механической энергии торможения в тепловую энергию двигателя. Время торможения меньше по сравнению с умеренным торможением. При циклическом режиме работы нагрев двигателя может оказаться значительным.

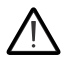

**ПРЕДУПРЕЖДЕНИЕ!** Двигатель должен быть рассчитан на поглощение тепловой энергии, создаваемой магнитным потоком.

#### **Настройки**

Параметр *[97.05](#page-349-0) [Торможение](#page-349-1) полем* (стр. *[350](#page-349-0)*).

#### **Намагничивание постоянным током**

Намагничивание постоянным током может применяться для блокирования ротора двигателя при нулевой или близкой к нулевой скорости.

#### **Предварительное намагничивание**

Предварительное намагничивание – это намагничивание двигателя постоянным током перед пуском. В зависимости от выбранного режима пуска (*[21.01](#page-170-2) [Режим](#page-170-3) [пуска](#page-170-3)* или *[21.19](#page-176-3) Пуск в [скалярном](#page-176-4) режиме*), предварительное намагничивание может применяться для обеспечения максимально возможного пускового момента, составляющего до 200 % от номинального крутящего момента двигателя. Изменяя время предварительного намагничивания (*[21.02](#page-171-0) [Время](#page-171-1) [намагничивания](#page-171-1)*), можно синхронизировать пуск двигателя с, например, моментом отпускания механического тормоза.

#### **Удержание постоянным током**

Данная функция позволяет блокировать ротор вблизи нулевой скорости в середине обычной работы. Удержание постоянным током активизируется параметром *[21.08](#page-175-0) [Управление](#page-175-1) пост. током*. Когда и задание, и скорость двигателя падают ниже некоторого уровня (параметр *[21.09](#page-175-2) [Скорость](#page-175-3) удерж.пост.[током](#page-175-3)*), привод прекращает генерировать синусоидальный ток и начинает подавать в двигатель постоянный ток. Величина тока определяется параметром *[21.10](#page-175-4) [Уставка](#page-175-5) пост. тока*. Нормальная работа привода восстанавливается, когда задание превысит значение параметра *[21.09](#page-175-2) [Скорость](#page-175-3) удерж.пост.[током](#page-175-3)*.

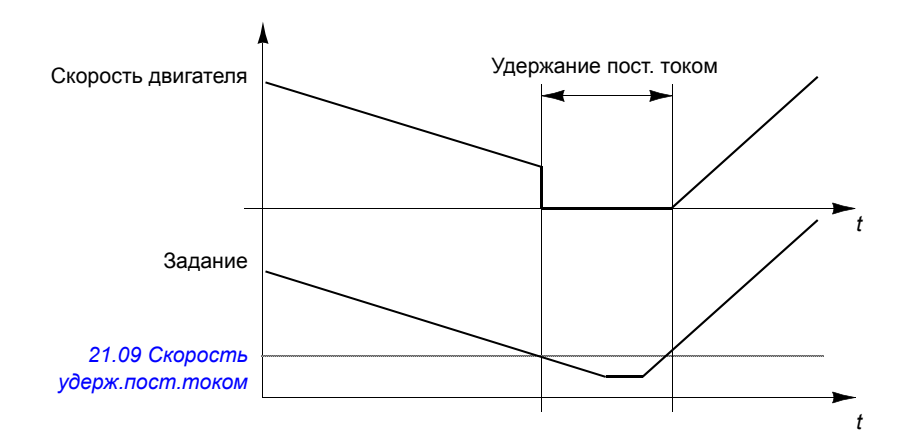

**Примечание.** Удержание постоянным током предусматривается только при регулировании скорости.

#### **Последующее намагничивание**

Эта функция поддерживает двигатель в намагниченном состоянии в течение некоторого периода времени (параметр *[21.11](#page-175-6) Время [намагн](#page-175-7). после остан.*) после останова. Этим предотвращается движение машинного оборудования под нагрузкой, например перед тем, как может быть включен механический тормоз. Последующее намагничивание активизируется параметром *[21.08](#page-175-0) [Управление](#page-175-1) пост. током*. Ток намагничивания устанавливается параметром *[21.10](#page-175-4) [Уставка](#page-175-5) пост. тока*.

**Примечание.** Последующее намагничивание предусматривается только для того случая, когда изменение скорости представляет собой выбранный режим останова (см. параметр *[21.03](#page-172-0) Режим [останова](#page-172-1)*).

#### **Настройки**

Параметры *[21.01](#page-170-2) [Режим](#page-170-3) пуска*, *[21.02](#page-171-0) Время [намагничивания](#page-171-1)* и *[21.08](#page-175-0)* – *[21.11](#page-175-6)* (стр. *[176](#page-175-0)*).

## **Управление прикладными процессами**

## **Прикладные макросы**

Прикладные макросы представляют собой предварительно задаваемые при кладные параметры, которые можно изменять, и конфигурации входов/выходов. См. главу *[Прикладные](#page-76-0) макросы* (стр. *[77](#page-76-0)*).

## **ПИД-управление процессом**

В приводе имеется встроенный ПИД-регулятор процесса. Регулятор может использоваться для регулирования таких переменных технологического процесса, как давление, расход или уровень жидкости.

При ПИД-управлении процессом вместо задания скорости на привод подается сигнал задания процесса (уставка). Кроме того, используется текущее значение (обратная связь по регулируемой величине). Функция ПИД-управления процессом устанавливает скорость вращения привода таким образом, чтобы поддерживать измеряемый технологический параметр (текущее значение) на заданном уровне (уставка).

Приведенная ниже упрощенная блок-схема иллюстрирует действие функции ПИД-управления процессом. Более подробная блок-схема приведена на стр. *[467](#page-466-0)*.

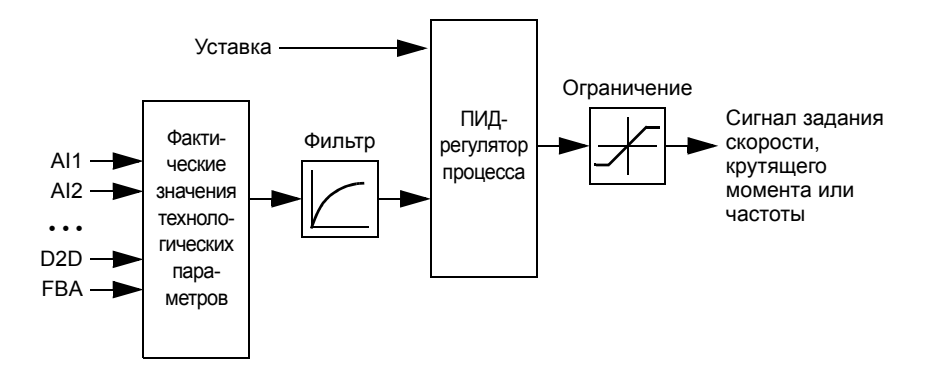

Программа управления содержит два полных набора уставок ПИД-регулятора процесса, которые можно изменять в случае необходимости (см. параметр *[40.57](#page-274-0) Выбор [набора](#page-274-1) 1 или 2 ПИД*).

**Примечание.** ПИД-управление процессом предусматривается только при внешнем управлении (см. раздел *Местное и внешнее [управление](#page-19-0)*, стр. *[20](#page-19-0)*).

#### **Быстрое конфигурирование ПИД-регулятора технологического процесса**

- 1. Активизируйте ПИД-регулятор технологического процесса (параметр *[40.07](#page-262-0) Набор 1, реж. [работы](#page-262-1) ПИД*).
- 2. Выберите источник обратной связи (параметры *[40.08](#page-262-2) [40.11](#page-263-0)*).
- 3. Выберите источник уставки (параметры *[40.16](#page-264-0) [40.25](#page-266-0)*).
- 4. Установите усиление, время интегрирования, время дифференцирования и выходные уровни ПИД-регулятора (*[40.32](#page-268-0) Набор 1, [усиление](#page-268-1)*, *[40.33](#page-268-2) [Набор](#page-268-3) 1, время [интегриров](#page-268-3).*, *[40.34](#page-268-4) Наб. 1, время [дифференц](#page-268-5).*, *[40.36](#page-269-0) [Набор](#page-269-1) 1, мин. [выход](#page-269-1). знач.* и *[40.37](#page-269-2) [Набор](#page-269-3) 1, макс. выход. знач.*).
- 5. Выход ПИД-регулятора указывает параметр *[40.01](#page-261-0) [Факт](#page-261-1). вых. ПИД техн. [проц](#page-261-1).* Выберите его, например, в качестве источника *[22.11](#page-178-0) [Источник](#page-178-1) [уставки](#page-178-1) скор. 1*.

#### **Функция ожидания для ПИД-управления процессом**

Функция ожидания может использоваться для таких применений ПИД-регулятора, в которых изменяется потребление Когда контролируемый процесс переходит в устойчивое состояние, которое сохраняется длительное время (например, резервуар находится на заданной уровне), функция ожидания экономит энергию путем полной остановки двигателя во время низкой нагрузки вместо того, чтобы он медленно работал на оборотах ниже эффективного рабочего диапазона насоса. Когда сигнал обратной связи изменяется, ПИД-регулятор включает привод.

**Пример.** Привод управляет насосом подкачки. Ночью потребление воды снижается. Вследствие этого ПИД-регулятор процесса снижает скорость вращения двигателя. Однако из-за естественных потерь в трубопроводах и низкого к.п.д. центробежного насоса при малых скоростях вращения двигатель не останавливается, а продолжает вращаться. Функция ожидания обнаруживает низкую скорость вращения и прекращает ненужную подкачку по истечении времени заданной задержки ожидания. Привод переходит в режим ожидания, продолжая при этом контролировать давление. Подкачка возобновляется, когда давление упадет ниже уровня выхода из режима ожидания (уставка минус отклонение для выхода из режима ожидания) и истечет время задержки выхода из режима ожидания.

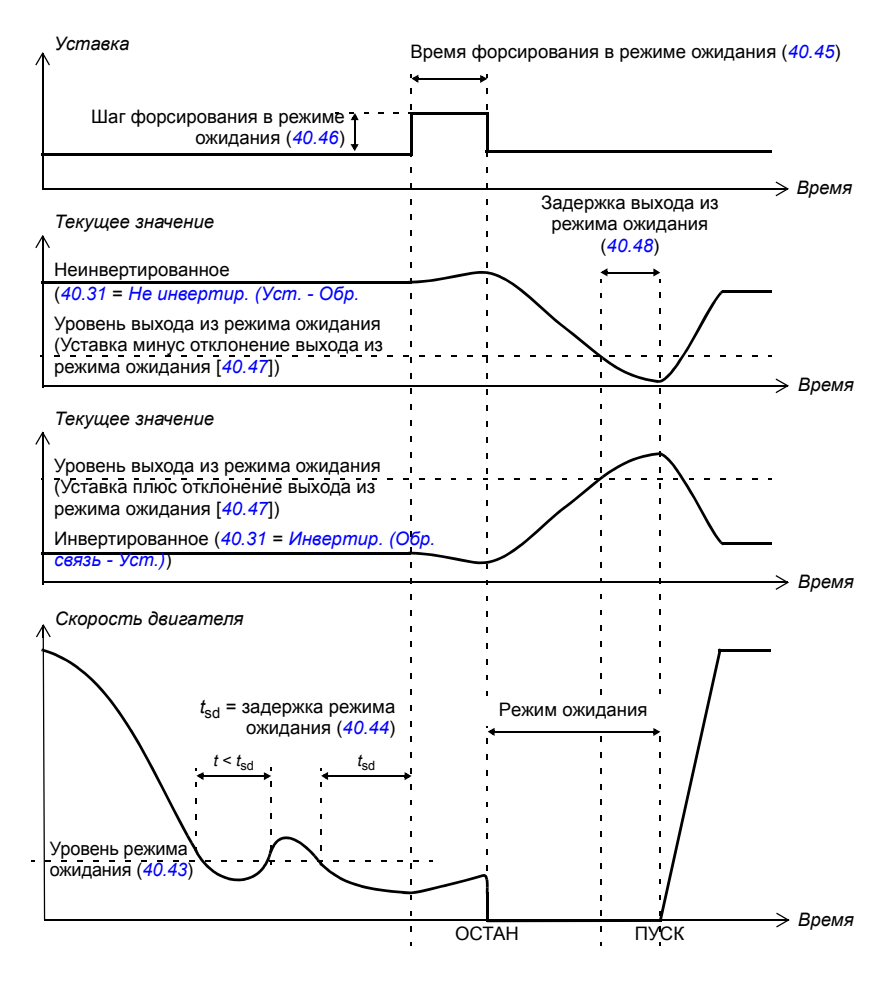

#### **Слежение**

В режиме слежения выход блока ПИД-регулятора устанавливается равным непосредственно значению параметра *[40.50](#page-272-0)* (или *[41.50](#page-276-0)*) *Наб.1, выбор [уставки](#page-272-1) [слеж](#page-272-1).* Внутренний член I уравнения ПИД-регулятора устанавливается таким, чтобы к выходу не пропускался никакой переходный процесс и, следовательно, когда режим слежения прекращается, нормальное регулирование процесса могло бы возобновляться без значительного выброса.

## **Настройки**

- Параметр *[96.04](#page-345-0) Выбор [макроса](#page-345-1)* (выбор макроса)
- Группы параметров *40 Набор 1 ПИД техн. [процесса](#page-261-2)* (стр. *[262](#page-261-2)*) и *41 [Набор](#page-274-2) 2 ПИД техн. [процесса](#page-274-2)* (стр. *[275](#page-274-2)*).

#### **Управление механическим тормозом**

Механический тормоз может использоваться для поддержания нулевой скорости двигателя и механического оборудования, когда привод остановлен или на него не подается питание. Логика управления тормозом следит за уставками группы параметров *44 [Управление](#page-279-0) мех. тормозом*, а также за некоторыми внешними сигналами и переключается между состояниями, показанными на диаграмме на рис. *[57](#page-56-0)*. Состояния и переходы детализируются в таблицах, приведенных после диаграммы состояний. Временная диаграмма на стр. *[60](#page-59-0)* показывает пример последовательности включен-отпущен-включен.

#### **Входы логики управления тормозом**

Главным источником управляющих сигналов логики управления тормозом является команда пуска привода (бит 5 параметра *[06.16](#page-103-0) Слово [состояния](#page-103-1) [привода](#page-103-1) 1*). С помощью параметра *[44.12](#page-282-0) Запрос включ. [тормоза](#page-282-1)* может дополнительно выбираться внешний сигнал отпускания/включения тормоза. Эти два сигнала взаимодействуют следующим образом:

- Команда пуска = 1 **И** сигнал, выбранный параметром *[44.12](#page-282-0) [Запрос](#page-282-1) включ. [тормоза](#page-282-1)* = 0 → Запрос **отпускания** тормоза
- Команда пуска = 0 **ИЛИ** сигнал, выбранный параметром *[44.12](#page-282-0) [Запрос](#page-282-1) включ. [тормоза](#page-282-1)* = 1

#### → Запрос **включения** тормоза

Чтобы предотвратить отпускание тормоза, с помощью параметра *[44.11](#page-281-0) [Принуд](#page-281-1). включен. [тормоза](#page-281-1)* может быть подключен другой внешний сигнал, например от системы управления более высокого уровня.

Также на логику управления оказывают влияния следующие сигналы:

- подтверждение состояния тормоза (дополнительный сигнал, определяемый параметром *[44.07](#page-280-0) Выбор [подтвержд](#page-280-1). торм.*),
- бит 2 параметра *[06.11](#page-102-2) Главное слово [состояния](#page-102-3)* (показывает, готов привод к управлению по данному заданию или нет),
- бит 6 параметра *[06.16](#page-103-0) Слово [состояния](#page-103-1) привода 1* (готов привод для модуляции или нет),
- сигналы дополнительного модуля функций защиты FSO-xx.

#### **Выходы логики управления тормозом**

Механический тормоз управляется битом 0 параметра *[44.01](#page-279-1) [Состоян](#page-279-2). управл. [тормозом](#page-279-2)*. Этот бит следует выбирать в качестве источника релейного выхода (или цифрового входа/выхода в режиме вывода), который затем присоединяется к тормозному приводу через реле. См. пример подключения на стр. *[61](#page-60-0)*.

Логика управления тормозом в различных состояниях будет требовать, чтобы логика управления приводом удерживала двигатель, увеличивала крутящий момент или линейно снижала скорость. Эти требования отображаются в параметре *[44.01](#page-279-1) Состоян. управл. [тормозом](#page-279-2)*.

#### **Настройки**

Группа параметров *44 [Управление](#page-279-0) мех. тормозом* (стр. *[280](#page-279-0)*).

#### <span id="page-56-9"></span><span id="page-56-4"></span><span id="page-56-3"></span><span id="page-56-2"></span><span id="page-56-0"></span>**Диаграмма состояний тормоза**

<span id="page-56-8"></span><span id="page-56-7"></span><span id="page-56-6"></span><span id="page-56-5"></span><span id="page-56-1"></span>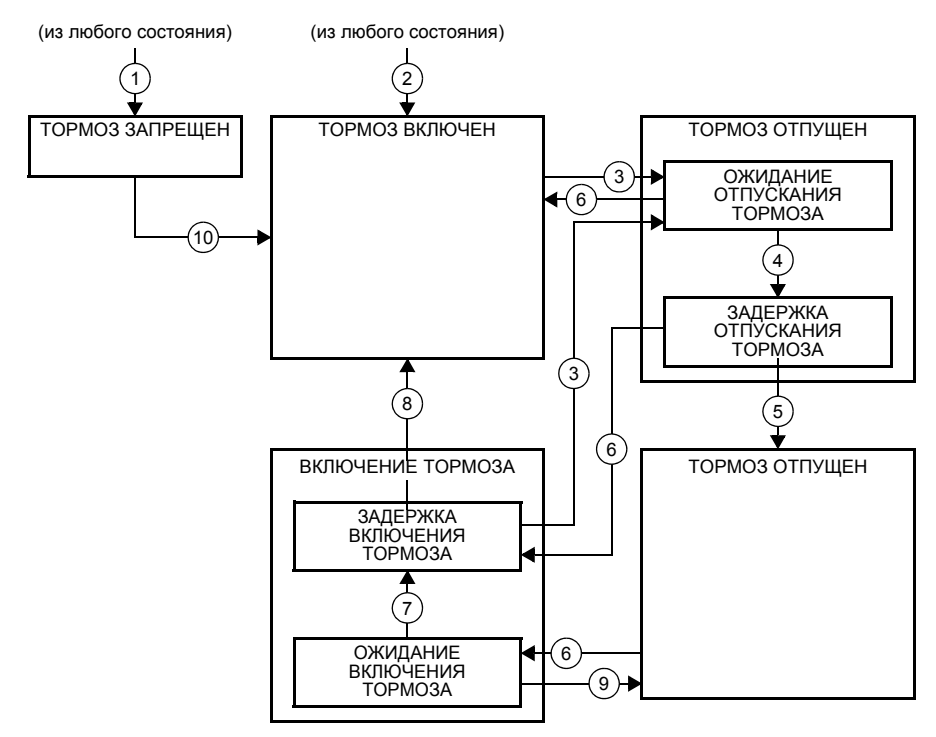

#### Описание состояний

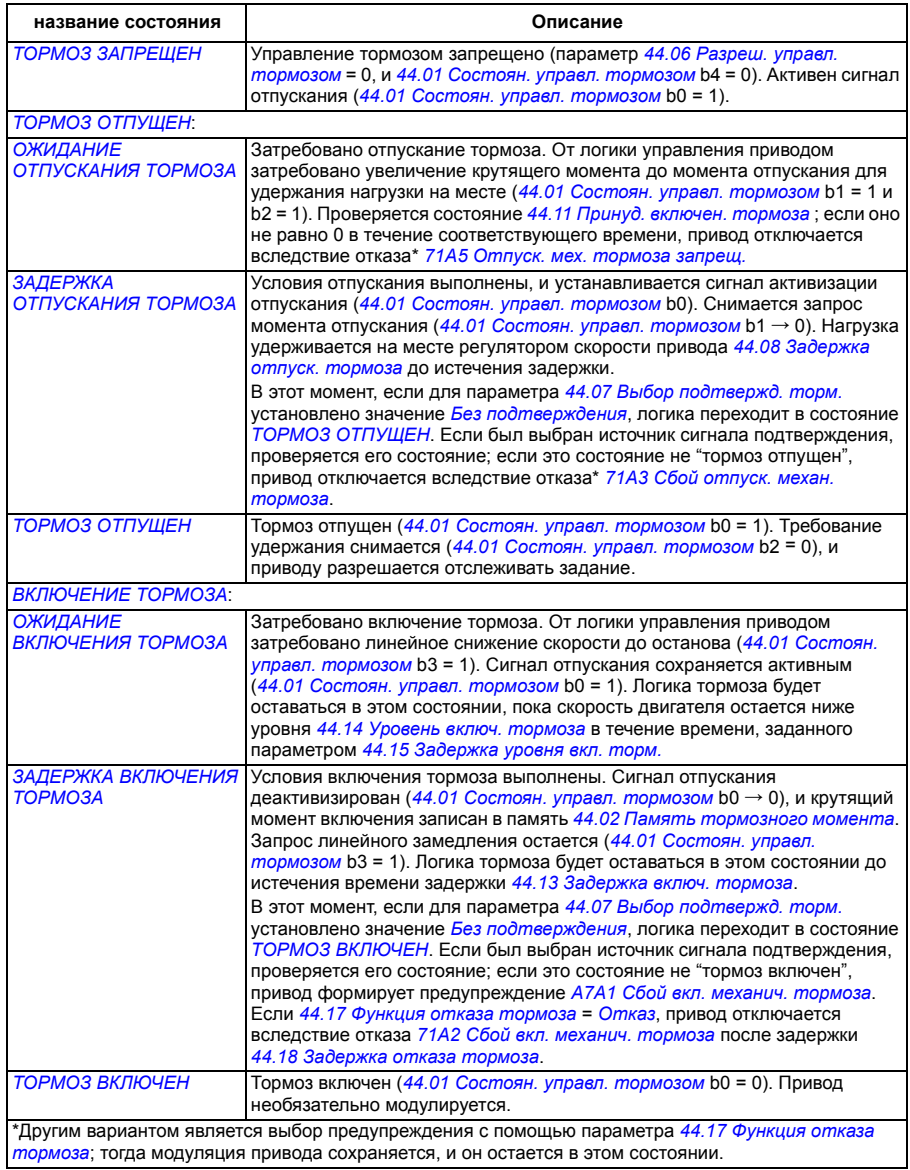

#### <u>Условия изменения состояния</u> ((n))

- 1 Управление тормозом запрещено (параметр *[44.06](#page-279-3) Разреш. управл. [тормозом](#page-279-4)* → 0).
- 2 *[06.11](#page-102-2) Главное слово [состояния](#page-102-3)*, бит 2 = 0 или тормоз принудительно включается дополнительным модулем функций защиты FSO-xx.
- 3 Затребовано отпускание тормоза, и истекло время задержки *[44.16](#page-282-8) [Задержка](#page-282-9) повт.[отпуск](#page-282-9).торм.*
- 4 Условия отпускания тормоза выполнены (например, *[44.10](#page-281-2) Крут.[момент](#page-281-3) для отпуск.торм.*), и *[44.11](#page-281-0) Принуд. включен. [тормоза](#page-281-1)* = 0.
- 5 *[44.08](#page-280-2)* Время задержки *[Задержка](#page-280-3) отпуск. тормоза* истекло, и подтверждение отпускания тормоза (если оно выбрано с помощью параметра *[44.07](#page-280-0) Выбор [подтвержд](#page-280-1). торм.*) получено.
- 6 Затребовано включение тормоза.
- 7 Скорость двигателя остается ниже скорости включения тормоза *[44.14](#page-282-2) Уровень включ. [тормоза](#page-282-3)* в течение времени *[44.15](#page-282-4) [Задержка](#page-282-5) уровня вкл. торм.*
- 8 *[44.13](#page-282-6)* Время задержки *[Задержка](#page-282-7) включ. тормоза* истекло, и подтверждение включения тормоза (если оно выбрано с помощью параметра *[44.07](#page-280-0) Выбор [подтвержд](#page-280-1). торм.*) получено.
- 9 Затребовано отпускание тормоза.
- 10 Управление тормозом разрешено (параметр *[44.06](#page-279-3) Разреш. управл. [тормозом](#page-279-4)* → 1).

#### <span id="page-59-0"></span>**Временная диаграмма**

Приведенная ниже упрощенная временная диаграмма иллюстрирует работу функции управления тормозом. См. приведенную ниже диаграмму состояний.

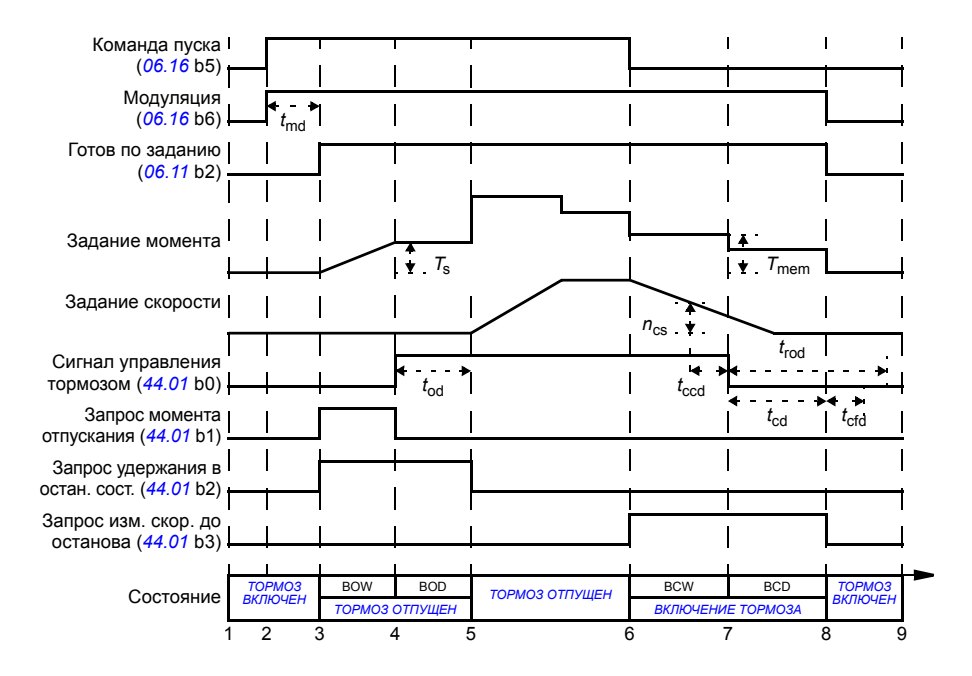

- *T*<sup>s</sup> Пусковой момент при отпущенном тормозе (параметр *[44.03](#page-279-7) [Уставка](#page-279-8) кр.мом. отпуск. тор.*)
- *T*mem Сохраненное в памяти значение крутящего момента при включении тормоза (*[44.02](#page-279-5) [Память](#page-279-6) [тормозного](#page-279-6) момента*)
- *t*md Задержка намагничивания двигателя
- *t*od Задержка выключения тормоза (параметр *[44.08](#page-280-2) [Задержка](#page-280-3) отпуск. тормоза*)
- *n*cs Скорость при включении тормоза (параметр *[44.14](#page-282-2) Уровень включ. [тормоза](#page-282-3)*)
- *t*ccd Задержка команды включения тормоза (параметр *[44.15](#page-282-4) [Задержка](#page-282-5) уровня вкл. торм.*)
- *t*cd Задержка включения тормоза (параметр *[44.13](#page-282-6) [Задержка](#page-282-7) включ. тормоза*)
- *t*cfd Задержка ошибки включения тормоза (параметр *[44.18](#page-283-3) [Задержка](#page-283-4) отказа тормоза*)
- *t*rod Задержка повторного отпускания тормоза (параметр *[44.16](#page-282-8) [Задержка](#page-282-9) повт.отпуск.торм.*)
- BOW *ОЖИДАНИЕ [ОТПУСКАНИЯ](#page-56-3) ТОРМОЗА*
- BOD *ЗАДЕРЖКА [ОТПУСКАНИЯ](#page-56-4) ТОРМОЗА*
- BCW *ОЖИДАНИЕ [ВКЛЮЧЕНИЯ](#page-56-7) ТОРМОЗА*
- BCD *ЗАДЕРЖКА [ВКЛЮЧЕНИЯ](#page-56-8) ТОРМОЗА*

#### <span id="page-60-0"></span>**Пример схемы соединений**

На следующем рисунке приведен пример схемы управления тормозом. Аппаратные средства управления тормозом и схема соединений приобретаются и монтируются заказчиком.

**ПРЕДУПРЕЖДЕНИЕ!** Убедитесь, что оборудование, в котором установлен привод с включенной функцией управления тормозом, соответствует правилам обеспечения безопасности персонала. Следует обратить внимание на то, что преобразователь частоты (комплектный приводной модуль или базовый приводной модуль в соответствии с IEC 61800-2) не является устройством защиты, удовлетворяющим требованиям директивы Европейского союза по машинному оборудованию и соответствующих согласованных стандартов. Таким образом, защита персонала, обслуживающего оборудование, не должна быть основана на конкретных функциях преобразователя (например, функции управления тормозом), но должна быть реализована в соответствии с требованиями соответствующих специальных нормативов.

Тормоз управляется битом 0 параметра *[44.01](#page-279-1) Состоян. управл. [тормозом](#page-279-2)*. Источник подтверждения срабатывания тормоза (контроль состояния) выбирается с помощью параметра *[44.07](#page-280-0) Выбор [подтвержд](#page-280-1). торм.* В данном примере

- для параметра *[10.24](#page-114-0) [Источник](#page-114-1) RO1* устанавливается значение *[Команда](#page-115-0) [отключения](#page-115-0) тормоза* (т.е. бит 0 параметра *[44.01](#page-279-1) [Состоян](#page-279-2). управл. [тормозом](#page-279-2)*), а для
- параметра *[44.07](#page-280-0) Выбор [подтвержд](#page-280-1). торм.* устанавливается значение *[DI5](#page-280-5)*.

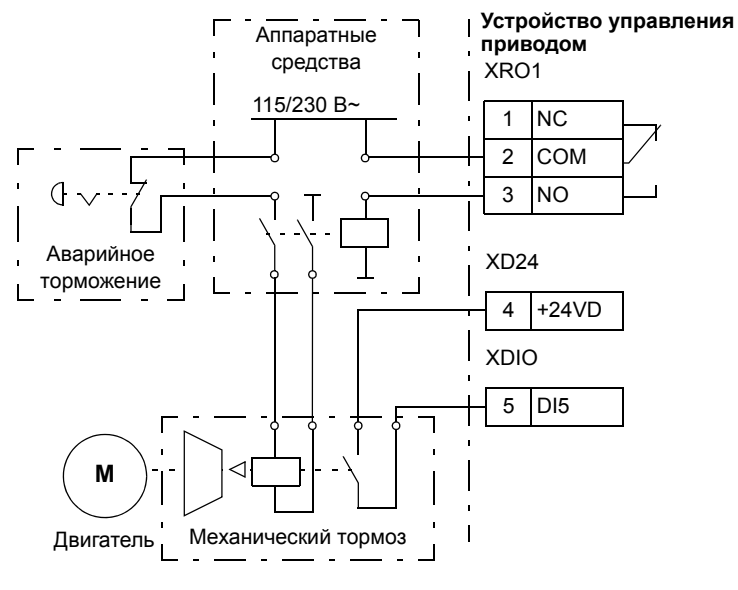

## **Контроль напряжения постоянного тока**

#### **Контроль повышенного напряжения**

Контроль повышенного напряжения в промежуточном звене постоянного тока обычно требуется в том случае, если двигатель работает в генераторном режиме. Двигатель может работать как генератор, когда он замедляет вращение или когда нагрузка воздействует на вал двигателя, заставляя вал вращаться быстрее, чем обеспечивает это прилагаемая скорость или частота. Во избежание превышения предельно допустимого напряжения постоянного тока контроллер повышенного напряжения автоматически снижает генераторный момент по достижении предельного значения. Регулятор повышенного напряжения также увеличивает любое программируемое время замедления, если достигается предел; для сокращение времени замедления могут потребоваться тормозной прерыватель и резистор.

## **Контроль пониженного напряжения (резервный режим при потере питания)**

В случае отключения напряжения питания привод продолжает работать, используя кинетическую энергию вращающегося двигателя. Привод сохраняет полную работоспособность до тех пор, пока двигатель вращается и вырабатывает энергию для питания привода. Если главный контактор (если предусмотрен) остается в замкнутом состоянии, привод может продолжить работу после восстановления питания.

**Примечание.** Агрегаты со встроенным входным контактором должны снабжаться фиксирующей схемой (например, источником бесперебойного питания) для удержания цепи управления контактора в замкнутом состояния во время кратковременного прерывания питания.

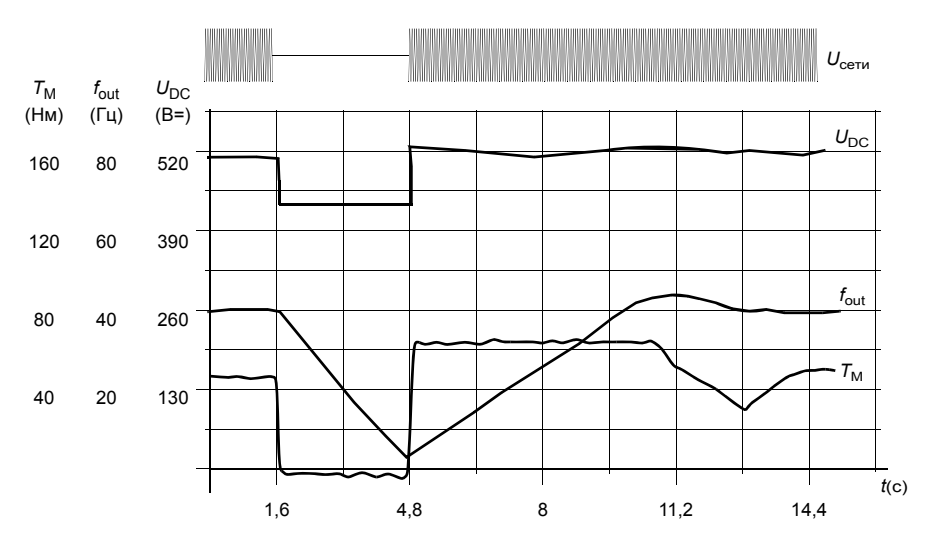

 $U_{\text{DC}}$  – напряжение промежуточного звена привода,  $f_{\text{out}}$  – выходная частота привода,  $T_{\text{M}}$  – крутящий момент двигателя

Отключение напряжения питания при номинальной нагрузке привода (*f*out = 40 Гц). Напряжение в промежуточной цепи постоянного тока падает до минимального предела. Контроллер поддерживает стабильное напряжение, пока отключено сетевое питание. Двигатель работает в режиме генератора. Скорость вращения двигателя падает, однако привод находится в рабочем состоянии до тех пор, пока двигатель обладает достаточной кинетической энергией.

#### **Автоматический перезапуск**

Возможен автоматический перезапуск привода после кратковременного исчез новения питания (не более 5 секунд) с помощью функции автоматического перезапуска при условии, что допускается работа привода в течение 5 секунд без работающих вентиляторов охлаждения.

Если разрешено, данная функция при исчезновении питания действует следующим образом, чтобы позволить успешный перезапуск:

- Отказ по пониженному напряжению снимается (но предупреждение формируется).
- Модуляция и охлаждение прекращаются, чтобы сохранить всю остающуюся в цепи постоянного тока энергию.
- Разрешается предварительная зарядка цепи постоянного тока.

Если напряжение постоянного тока восстанавливается до истечения периода, определяемого параметром *[21.18](#page-176-5) Время автом. [перезапуска](#page-176-6)*, и сигнал пуска продолжает поступать, будет продолжена нормальная работа. Однако если в этот момент напряжение постоянного тока остается слишком низким, привод отключается по отказу *[3280](#page-423-2) [Таймаут](#page-423-3) резерва*.

#### **Регулирование напряжения и пределы срабатывания защиты**

Пределы регулирования и отключения регулятора напряжения промежуточной цепи постоянного тока зависят от напряжения питания и от типа привода/инвертора. Напряжение цепи постоянного тока (U<sub>DC</sub>) превышает междуфазное питающее напряжение в 1,35 раза и выводится на дисплей с помощью параметра *[01.11](#page-98-2) [Напряжение](#page-98-3) пост. тока*.

Ниже приводится диаграмма, показывающая зависимость между выбранными уровнями напряжения постоянного тока. Следует иметь в виду, что абсолютные значения напряжений изменяются в зависимости от типа привода/инвертора и диапазона напряжения источника питания переменного тока.

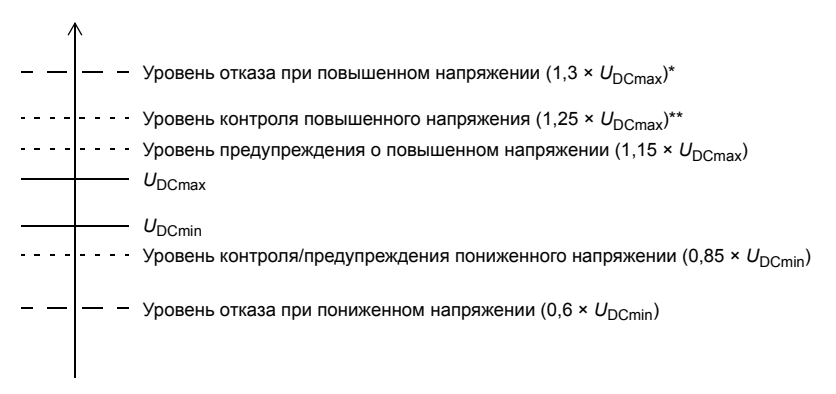

*U*DCmax = напряжение постоянного тока, соответствующее максимуму диапазона напряжения источника питания переменного тока

 $U_{\text{DCmin}}$  = напряжение постоянного тока, соответствующее минимуму диапазона напряжения питания переменного тока

 $*$  Для диапазона напряжения питания 500 В~, 1,25  $*$   $U_{\text{DCmax}}$ .

\*\* Для диапазона напряжения питания 500 В~. 1,20 ×  $U_{\text{DCmax}}$ .

#### **Настройки**

Параметры *[01.11](#page-98-2) [Напряжение](#page-98-3) пост. тока* (стр. *[99](#page-98-2)*), *[30.30](#page-224-0) [Контроль](#page-224-1) [перенапряжения](#page-224-1)* (стр. *[225](#page-224-0)*), *[30.31](#page-224-2) [Контроль](#page-224-3) низкого напряж.* (стр. *[225](#page-224-2)*) и *[95.01](#page-339-0) [U](#page-339-1)  [питания](#page-339-1)* (стр. *[340](#page-339-0)*).

## **Тормозной прерыватель**

Тормозной прерыватель может использоваться для управления энергией, генерируемой замедляющимся двигателем. Когда напряжение постоянного тока возрастает до слишком большого значения, прерыватель подключает цепь постоянного тока к внешнему тормозному резистору. Прерыватель работает на принципе широтно-импульсной модуляции.

Внутренние тормозные прерыватели приводов ACS880 начинают проводить ток, когда напряжение цепи постоянного тока достигнет значения, равного приблизительно 1,15 ×  $U_{\text{DCmax}}$ . Импульс достигает ширины 100 % при напряжении приблизительно равном 1,2 ×  $U_{\text{DCmax}}$ . ( $U_{\text{DCmax}}$  – это напряжение постоянного тока, соответствующее максимуму диапазона напряжения питания переменного тока.) Сведения о внешних тормозных прерывателях приводятся в документации к ним.

**Примечание.** Для работы прерывателя необходимо запретить контроль повышенного напряжения.

#### **Настройки**

Параметр *[01.11](#page-98-2) [Напряжение](#page-98-3) пост. тока* (стр. *[99](#page-98-2)*); группа параметров *[43](#page-277-0)  Тормозной [прерыватель](#page-277-0)* (стр. *[278](#page-277-0)*).

## **Безопасность и средства защиты**

## **Аварийный останов**

Сигнал аварийного останова подается на вход, выбранный с помощью параметра *[21.05](#page-173-0) [Источник](#page-173-1) экстр. останова*. Аварийный останов может также осуществляться командой по шине Fieldbus (параметр *[06.01](#page-102-0) [Главное](#page-102-1) слово [управления](#page-102-1)*, биты 0 – 2).

Режим аварийного останова выбирается параметром *[21.04](#page-172-2) Режим [экстренн](#page-172-3). [останова](#page-172-3)*. Предусмотрены следующие режимы:

- Off1: останов по стандартной кривой замедления, определяемой для используемого конкретного типа задания;
- Off2: останов выбегом;
- Off3: останов замедлением по кривой аварийного останова, заданной параметром *[23.23](#page-190-3) Время экстренн. [остановки](#page-190-4)*.

При режиме аварийного останова Off1 или Off3 кривую замедления скорости двигателя можно контролировать с помощью параметров *[31.32](#page-232-0) [Контроль](#page-232-1) [экстренного](#page-232-1) замедления* и *[31.33](#page-232-2) Задержка контроля [экстренного](#page-232-3) замедления*.

#### **Примечания**

- В случае функций аварийного останова SIL 3 / PL , уровень e, привод может снабжаться дополнительным защитным модулем FSO-xx с сертификацией TÜV. Затем модуль можно встраивать в сертифицированные системы защиты.
- Ответственность за установку устройств аварийного останова и всех дополни тельных устройств, необходимых для обеспечения соответствия требованиям тех или иных классов аварийного останова, лежит на установщике оборудования. За дополнительными сведениями обратитесь к местному представителю корпорации АВВ.
- После обнаружении сигнала аварийного останова функцию аварийного останова нельзя отменить, даже если этот сигнал аннулирован.
- Если минимальный (или максимальный) предел крутящего момента установлен равным 0 %, функция аварийного останова может оказаться не способной остановить двигатель.

#### **Настройки**

Параметры *[21.04](#page-172-2) Режим экстренн. [останова](#page-172-3)* (стр. *[173](#page-172-2)*), *[21.05](#page-173-0) [Источник](#page-173-1) экстр. [останова](#page-173-1)* (стр. *[173](#page-172-2)*), *[23.23](#page-190-3) Время экстренн. [остановки](#page-190-4)* (стр. *[191](#page-190-3)*), *[31.32](#page-232-0) Контроль [экстренного](#page-232-1) замедления* (стр. *[233](#page-232-0)*) и *[31.33](#page-232-2) Задержка [контроля](#page-232-3) [экстренного](#page-232-3) замедления* (стр. *[233](#page-232-2)*).

#### **Тепловая защита двигателя**

Программа управления имеет две раздельные функции контроля температуры двигателя. Источники данных о температуре и пределы предупреждения/ отключения можно устанавливать независимо для каждой функции.

Для контроля температуры можно использовать:

- модель тепловой защиты двигателя (расчетную температуру внутри привода) или
- датчики, установленные в обмотках. Это повышает точность модели двигателя.

#### **Модель тепловой защиты двигателя**

Привод вычисляет температуру двигателя исходя из следующих предположений:

- 1. При первом включении питания предполагается, что двигатель находится при температуре окружающего воздуха (определяется параметром *[35.50](#page-251-0) [Температура](#page-251-1) среды вокруг двигателя*). При последующих подачах питания на привод предполагается, что двигатель имеет расчетную температуру.
- 2. Температура двигателя вычисляется на основе введенной пользователем тепловой постоянной времени двигателя и нагрузочной характеристики двигателя. Если температура окружающего воздуха превышает 30 °С, необходима коррекция нагрузочной характеристики.

**Примечание.** Тепловую модель двигателя можно использовать только в том случае, если к инвертору подключен только один двигатель.

#### **Контроль температуры с помощью датчиков PTC**

К цифровому входу DI6 можно подключать один датчик PTC. Интерфейсы энкодеров FEN-xx (дополнительные) также имеют клеммы для подключения одного датчика PTC.

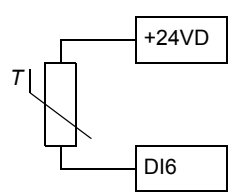

Сопротивление датчика PTC увеличивается с ростом температуры. Увеличение сопротивления датчика снижает напряжение на входе и в конечном итоге состояние переключателей изменяется с 1 на 0, указывая превышение температуры.

На рисунке ниже показано изменение сопротивления датчика РТС в зависи мости от температуры.

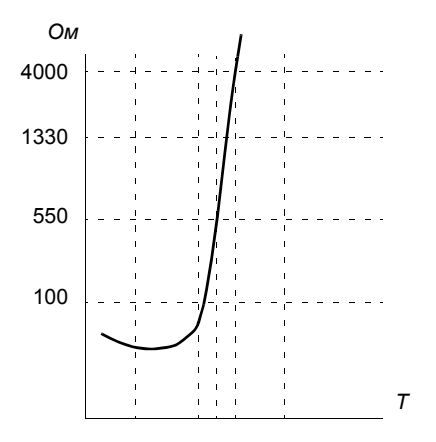

Подробные сведения о подключении см. в *Руководстве по монтажу и вводу в эксплуатацию* данного двигателя или в *Руководстве по эксплуатации* интерфейсного модуля энкодера FEN-xx.

#### **Контроль температуры с помощью датчиков Pt100**

К аналоговому входу и аналоговому выходу можно подключить последова тельно по 1 – 3 датчика Pt100.

Аналоговый выход пропускает через датчик фиксированный ток 9,1 мА. Сопротивление датчика, а, следовательно, и падение напряжения на датчике возрастают при повышении температуры двигателя. Функция измерения температуры считывает напряжение, приложенное к аналоговому входу, и преобразует его в градусы Цельсия.

Можно регулировать контрольные пределы температуры двигателя и выбирать реакцию привода при обнаружении перегрева.

Подключение датчика рассматривается в *Руководстве по монтажу и вводу в эксплуатацию* привода.

#### **Контроль температуры с помощью датчиков KTY84**

Можно подключить один датчик KTY84 к аналоговому входу и аналоговому выходу блока управления.

Аналоговый выход пропускает через датчик фиксированный ток 2,0 мА. Сопротивление датчика, а, следовательно, и падение напряжения на датчике возрастают при повышении температуры двигателя. Функция измерения температуры считывает напряжение, приложенное к аналоговому входу, и преобразует его в градусы Цельсия.

Интерфейсы энкодеров FEN-xx (дополнительные) также имеют клеммы для подключения одного датчика KTY84.

На приведенном ниже рисунке и в таблице показано изменение сопротивления типового датчика KTY84 в зависимости от рабочей температуры двигателя.

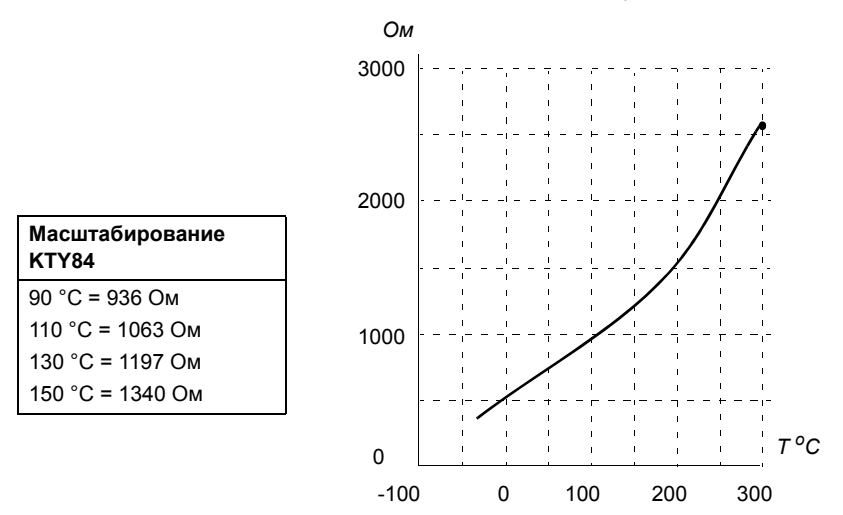

Можно регулировать контрольные пределы температуры двигателя и выбирать реакцию привода при обнаружении перегрева.

Подключение датчика рассматривается в *Руководстве по монтажу и вводу в эксплуатацию* привода.

#### **Логика управления вентилятором двигателя (параметры** *[35.100](#page-254-0)* **–** *[35.106](#page-256-0)***)**

Если двигатель имеет наружный вентилятор охлаждения, можно использовать сигнал привода (например, работа/останов) для управления пускателем вентилятора с помощью релейного или цифрового выхода. Можно выбрать цифровой вход для сигнала обратной связи вентилятора. Потеря этого сигнала обратной связи может, по выбору, формировать сигнал предупреждения или отказа.

Для вентилятора можно задавать задержки пуска и останова. Кроме того, можно установить задержку обратной связи. для определения времени, в течение которого должен поступать сигнал обратной связи после пуска вентилятора.

#### **Настройки**

Группа параметров *35 Тепловая защита [двигателя](#page-246-0)* (стр. *[247](#page-246-0)*) и *91 [Параметры](#page-329-2) модуля [энкодера](#page-329-2)* (стр. *[330](#page-329-2)*).

## **Программируемые функции защиты**

#### **Внешние события (параметры** *[31.01](#page-225-0)* **и** *[31.10](#page-226-0)***)**

К выбранным входам можно подключить пять различных сигналов событий от технологического процесса для формирования сигналов отключения и предуп реждения для приводимого оборудования. Когда сигнал теряется, генерируется внешнее событие (сообщение об отказе, предупреждение или простая запись в журнале). Содержимое сообщений можно изменять на панели управления путем выбора **Menu - Settings** - **Edit texts**.

#### **Обнаружение обрыва фазы двигателя (параметр** *[31.19](#page-228-0)***)**

Параметр выбирает, каким образом привод будет реагировать при обнаружении обрыва фазы двигателя.

#### **Обнаружение замыкания на землю (параметр** *[31.20](#page-228-1)***)**

Действие функции обнаружения замыкания на землю основано на измерении суммы токов. Следует иметь в виду, что

- замыкание на землю в кабеле электропитания не приводит к срабатыванию защиты;
- в заземленной электросети защита срабатывает в течение 2 мс;
- в незаземленной электросети емкость источника должна быть не менее 1 мкФ;
- емкостные токи, вызванные экранированными кабелями двигателя длиной до 300 м, не вызовут срабатывания защиты;
- при останове привода эта защита отключается.

#### **Обнаружение обрыва фазы питания (параметр** *[31.21](#page-228-2)***)**

Параметр выбирает, каким образом привод будет реагировать при обнаружении обрыва какой-либо фазы питания.

#### **Обнаружение безопасного отключения момента (параметр** *[31.22](#page-228-3)***)**

Привод контролирует состояние входа сигнала безопасного отключения крутящего момента, и этот параметр выбирает какова будет индикация при потере сигнала. (Параметр не должен влиять на действие самой функции безопасного отключения крутящего момента). Подробные сведения о функции безопасного отключения крутящего момента (STO) см. в *Руководстве по монтажу и вводу в эксплуатацию* привода.

#### **Перепутаны местами кабели питания и двигателя (параметр** *[31.23](#page-230-0)***)**

Привод способен обнаружить случайное неправильное подключение кабелей питания и двигателя (например, если питающий кабель подключен к разъему для подключения двигателя на приводе). С помощью этого параметра выбирается, будет генерироваться сообщение об ошибке или нет.

#### **Защита от опрокидывания (параметры** *[31.24](#page-230-1)* **–** *[31.28](#page-231-2)***)**

Привод обеспечивает защиту двигателя в ситуации опрокидывания. Пользователь может настроить предельные значения для контроля (тока, частоты и продолжительности) и выбрать, как будет реагировать привод на опрокидывание двигателя.

#### **Защита от превышения скорости (параметр** *[31.30](#page-231-0)***)**

Пользователь может установить пределы превышения скорости, задав запас, который прибавляется к текущим максимальному и минимальному пределам скорости.

#### **Обнаружение отсутствия местного управления (параметр** *[49.05](#page-292-0)***)**

Параметр выбирает, каким образом привод будет реагировать на нарушение связи с панелью управления или ПК.

#### **Автоматический сброс отказов**

Привод может автоматически сбрасываться после отказов по повышенному току, повышенному и пониженному напряжению и внешних отказов. Пользователь также может задать отказ, который будет автоматически сбрасываться.

По умолчанию автоматические сбросы отключены и должны активизироваться пользователем по отдельности.

#### **Настройки**

Параметры *[31.12](#page-227-0)* – *[31.16](#page-228-4)* (стр. *[228](#page-227-0)*).

# **Диагностика**

## **Контроль сигналов**

С помощью этой функции можно выбрать три контролируемых сигнала. При любом превышении контролируемым сигналом установленного предела (или падении ниже установленного предела) активизируется бит параметра *[32.01](#page-233-0) [Состояние](#page-233-1) контроля* и формируется предупреждение или сигнал отказа. Содержимое сообщения можно изменять на панели управления путем выбора **Menu - Settings** - **Edit texts**.

Контролируемый сигнал пропускается через фильтр нижних частот.

## **Настройки**

Группа параметров *32 [Контроль](#page-233-2)* (стр. *[234](#page-233-2)*).

#### **Таймеры и счетчики технического обслуживания**

Программа имеет шесть различных таймеров и счетчиков технического обслу живания, которые могут конфигурироваться для выдачи предупреждения, когда достигается предварительно задаваемый предел. Содержимое сообщения можно изменять на панели управления путем выбора **Menu - Settings** - **Edit texts**.

Таймер/счетчик может быть настроен для контроля любого параметра. Эта функция особенно полезна в качестве средства напоминания о необходимости выполнения технического обслуживания.

Имеются счетчики трех типов:

- Счетчики времени пребывания во включенном состоянии. Такой счетчик измеряет время, в течение которого источник двоичных сигналов (например, бит в слове состояния) находится в активном состоянии.
- Счетчики фронтов сигнала. Такой счетчик увеличивает значение на единицу при каждом изменении состояния источника двоичных сигналов.
- Счетчики значений. Такой счетчик путем интегрирования измеряет величину контролируемого параметра. Когда вычисленная площадь под пиком сигнала превышает предельное значение, заданное пользователем, генерируется предупреждение.

#### **Настройки**

Группа параметров *33 Таймер и [счетчик](#page-237-0) тех. обсл.* (стр. *[238](#page-237-0)*).
#### $\mathbf{r}$ Вычислители энергосбережения

Эта функция реализуется следующими функциональными блоками:

- Оптимизатор энергии, который регулирует магнитный поток двигателя так, чтобы достигался максимальный к.п.д.
- Счетчик, который контролирует потребляемую и сберегаемую двигателем электроэнергию и показывает их значения на дисплее в кВтч, в денежном выражении или в объеме выделяемого СО<sub>2</sub> и
- Анализатор нагрузки, показывающий профиль нагрузки привода (см. отдельный разлел на стр. 73).

Примечание. Точность вычисления энергосбережения непосредственно зависит от точности базовой мощности двигателя, заданной в параметре 45.19 Уставка **МОШНОСТИ.** 

#### **Настройки**

Группа параметров 45 Энергосбережение (стр. 284).

#### <span id="page-72-0"></span>Анализатор нагрузки

#### Регистратор пиковых значений

Пользователь может выбрать сигнал, подлежащий контролю при помощи регистратора пиковых значений. Регистратор сохраняет пиковое значение сигнала вместе с временем появления пика, а также ток двигателя, напряжение постоянного тока и скорость вращения двигателя в этот момент. Пиковое значение измеряется через каждые 2 мс.

#### **Регистраторы амплитудных значений**

Программа управления имеет два регистратора амплитудных значений.

Для регистратора амплитудных значений 2 пользователь может выбрать сигнал, подлежащий измерению с интервалами 200 мс, и указать значение, которое соответствует 100 %. Собранные результаты измерений сортируются в 10 параметрах (только для чтения) в соответствии с их амплитудой. Каждый параметр представляет собой диапазон амплитуд с интервалом 10 % и отображает процентную долю результатов измерений, входящих в этот диапазон.

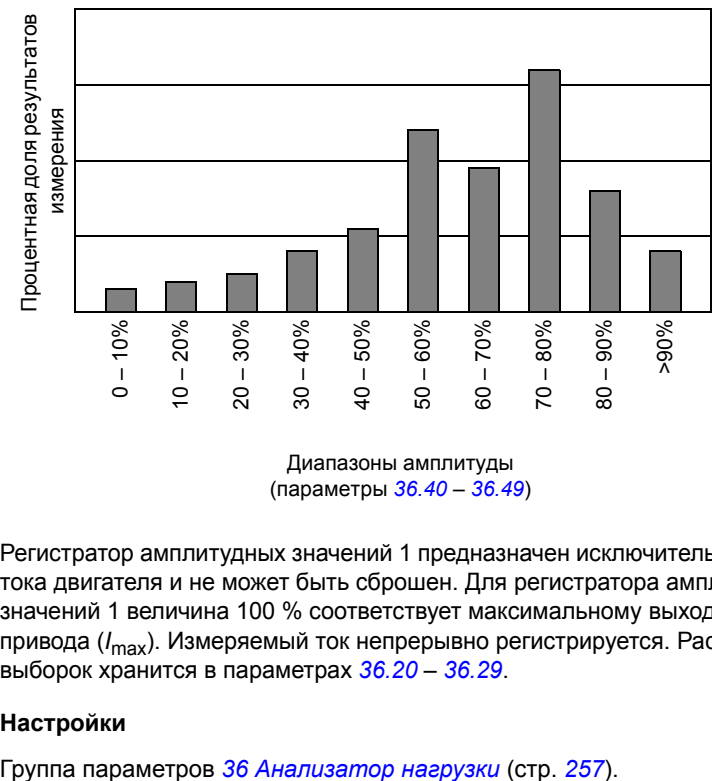

(параметры *[36.40](#page-259-1)* – *[36.49](#page-260-0)*)

Регистратор амплитудных значений 1 предназначен исключительно для контроля тока двигателя и не может быть сброшен. Для регистратора амплитудных значений 1 величина 100 % соответствует максимальному выходному току привода (*I*max). Измеряемый ток непрерывно регистрируется. Распределение выборок хранится в параметрах *[36.20](#page-258-0)* – *[36.29](#page-259-0)*.

#### **Настройки**

# **Прочее**

#### **Наборы параметров пользователя**

Привод поддерживает четыре набора параметров пользователя, которые можно сохранять в постоянной памяти и вызывать с помощью параметров привода. Можно также использовать цифровые входы для переключения различных наборов параметров пользователя.

Набор параметров пользователя содержит все редактируемые значения в группе параметров 10 – 99, за исключением

- настроек модуля расширения входов/выходов (группы 14 16):
- параметров хранения данных (группа 47);
- настроек связи по шине Fieldbus (группы 51 56) и
- настроек конфигурации энкодера (группы 92 93).

Поскольку настройки параметров двигателя включены в наборы параметров пользователя, убедитесь, что они соответствуют двигателю, используемому в приложении, перед тем как восстанавливать набор параметров пользователя. В приложениях, где с приводом используются различные двигатели, необходимо выполнить идентификационный прогон для каждого двигателя и сохранить результаты в различных наборах пользователя. Затем при переключении двигателя можно вызывать соответствующий набор.

#### **Настройки**

Параметры *[96.10](#page-346-0)* – *[96.13](#page-348-0)* (стр. *[347](#page-346-0)*).

#### **Параметры сохранения данных**

Для сохранения данных предусмотрено 24 параметра (шестнадцать 32-битных и восемь 16-битных). Эти параметры по умолчанию являются несвязанными и могут использоваться для подключения, тестирования и связи. Они могут записываться и считываться путем выбора других исходных или целевых параметров.

#### **Настройки**

Группа параметров *47 [Хранение](#page-290-0) данных* (стр. *[291](#page-290-0)*).

#### *Программные функции*

# 5

# <span id="page-76-0"></span>**Прикладные макросы**

# **Обзор содержания главы**

В этой главе рассматриваются назначение, работа и способы подключения по умолчанию управляющих сигналов для прикладных макросов.

Более подробные сведения о возможностях подключения блока управления приведены в *Руководстве по монтажу и вводу в эксплуатацию* привода.

# **Общее замечание**

Прикладные макросы представляют собой предварительно запрограммированные наборы параметров, пригодные для данного приложения. При запуске привода пользователь обычно выбирает в качестве исходной точки наиболее подходящий прикладной макрос, затем вносит необходимые изменения, чтобы приспособить настройки к данному применению. В результате, обычно много меньшее число пользователей вносит изменения по сравнению с традицион ным способом программирования привода.

Прикладные макросы можно выбирать с помощью параметра *[96.04](#page-345-0) [Выбор](#page-345-1) [макроса](#page-345-1)*. Управление пользовательскими наборами параметров осуществляется параметрами группы *96 [Система](#page-344-0)*.

# **Заводской макрос**

Заводской макрос пригоден для выполнения относительно простых задач регулирования скорости для такого оборудования, как конвейеры, насосы, вентиляторы и испытательные стенды.

Привод работает в режиме регулирования скорости, сигнал задания подается на аналоговый вход AI1. Команды пуска/останова подаются через цифровой вход DI1; направление вращения определяется состоянием входа DI2. Этот макрос использует устройство управления EXT1.

Отказы сбрасываются через цифровой вход DI3.

Вход DI4 переключает два набора значений времени ускорения/замедления 1 и 2. Значения времени ускорения/замедления, а также формы кривой ускорения/ замедления определяются параметрами *[23.12](#page-187-0)* – *[23.19](#page-190-0)*.

Вход DI5 активизирует фиксированную скорость 1.

#### **Настройки по умолчанию параметров заводского макроса**

Настройки по умолчанию параметров для заводского макроса перечислены в разделе *Перечень [параметров](#page-97-0)* (стр. *[98](#page-97-0)*).

#### ■ Стандартное подключение цепей управления для заводского макроса

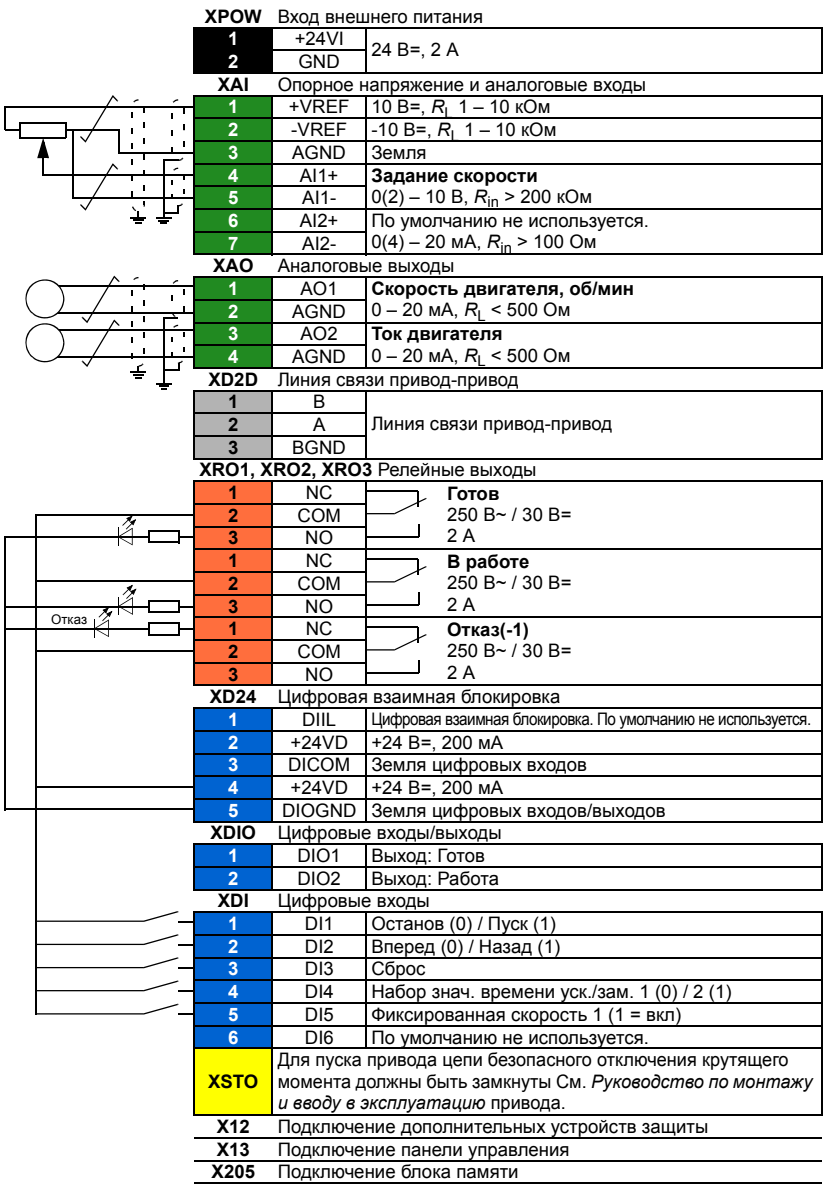

#### **Макрос ручного/автоматического управления**

Макрос ручного/автоматического управления пригоден для применений, в которых используются два внешних устройства управления.

Привод работает в режиме регулирования скорости, и управление осуществляется из двух источников внешнего управления EXT1 (ручное управление) и EXT2 (автоматическое управление). Выбор поста управления осуществляется через цифровой вход DI3.

Сигнал пуска/останова для источника сигналов управления EXT1 подключается к цифровому входу DI1, а направление вращения определяется состоянием входа DI2. Для источника сигналов управления EXT2 команды пуска/останова подаются на цифровой вход DI6, а выбор направления вращения осуществляется через вход DI5.

Сигналы задания для источников EXT1 и EXT2 подаются на аналоговые входы AI1 и AI2 соответственно.

Режим фиксированной скорости вращения (по умолчанию 300 об/мин) может быть активизирован через вход DI4.

#### **Настройки по умолчанию параметров макроса ручного/автоматического управления**

Значения по умолчанию параметров в приведенном ниже перечне отличаются от параметров заводского макроса, перечисленных в главе *[Перечень](#page-97-0) [параметров](#page-97-0)* (стр. *[98](#page-97-0)*).

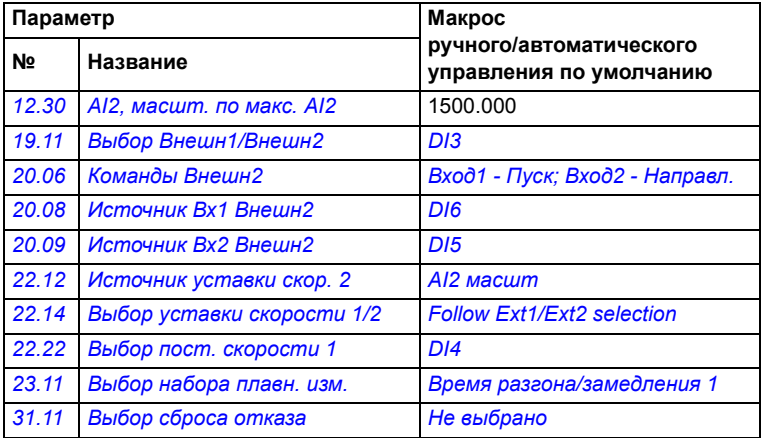

#### **Стандартное подключение цепей управления для макроса ручного/автоматического управления**

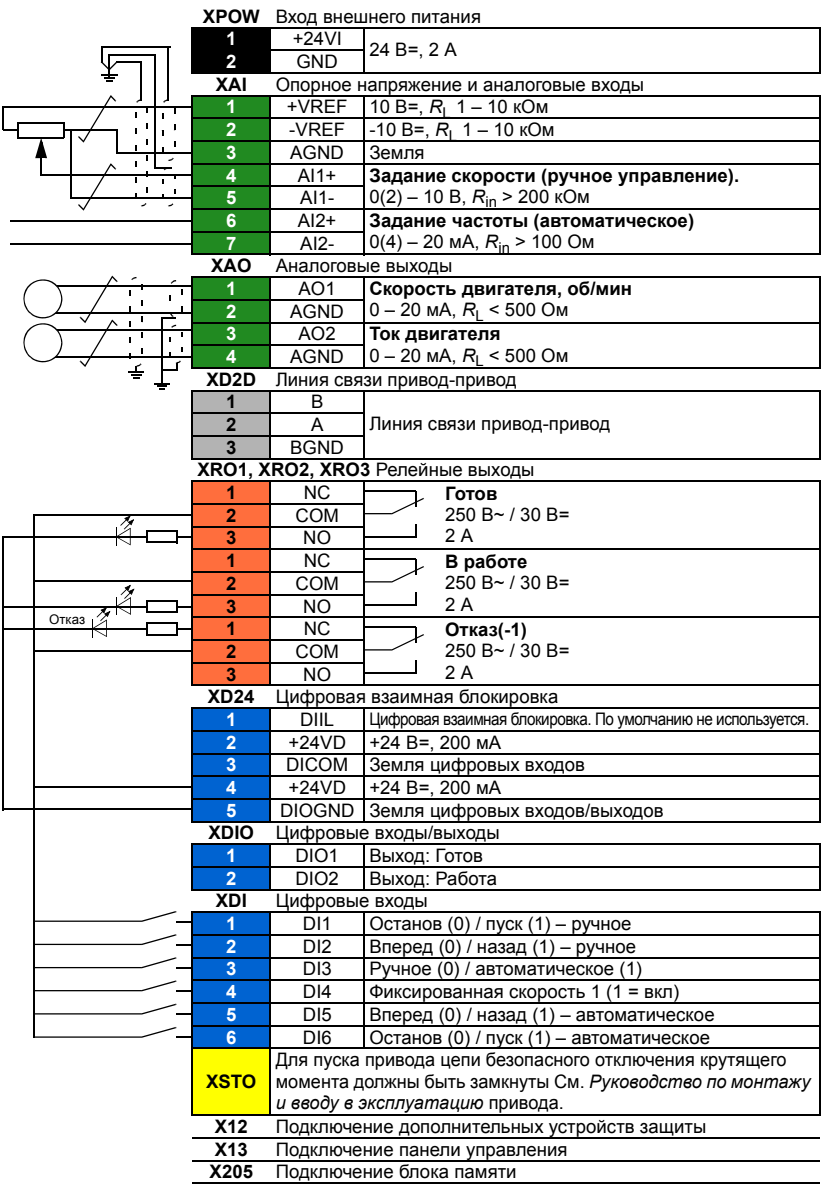

# **Макрос ПИД-регулирования**

Макрос ПИД-регулирования пригоден для управления технологическими процессами, например в замкнутых системах регулирования давления, уровня или расхода, таких как:

- насосы подкачки муниципальных систем водоснабжения;
- насосы систем автоматического поддержания уровня воды в резервуарах;
- насосы подкачки систем центрального отопления;
- управление потоком материалов на конвейере.

Сигнал задания величины технологического параметра подключается к аналоговому входу AI1, а сигнал обратной связи – к аналоговому входу AI2. В качестве альтернативного варианта на аналоговый вход AI1 может быть подан прямой сигнал задания скорости вращения двигателя. При этом ПИД-регулятор шунтируется, и привод более не осуществляет регулирование технологической переменной.

Выбор между прямым регулированием скорости (источник сигналов управления EXT1) и регулированием технологической переменной (EXT2) осуществляется с помощью цифрового входа DI3.

Сигналы пуска/останова для источников сигналов управления EXT1 и EXT2 подключаются соответственно к DI1 и DI6.

Режим фиксированной скорости вращения (по умолчанию 300 об/мин) может быть активизирован через вход DI4.

**Примечание.** При вводе в эксплуатацию контура ПИД-регулирования полезно сначала прогнать двигатель в режиме регулирования скорости с использованием источника EXT1; это позволяет проверить полярность и масштабирование сигнала обратной связи ПИД-регулятора. После того как обратная связь проверена, контур ПИД-регулятора может быть "замкнут" подключением к EXT2.

#### **Настройки по умолчанию параметров макроса ПИДрегулирования**

Значения по умолчанию параметров в приведенном ниже перечне отличаются от параметров заводского макроса, перечисленных в главе *[Перечень](#page-97-0) [параметров](#page-97-0)* (стр. *[98](#page-97-0)*).

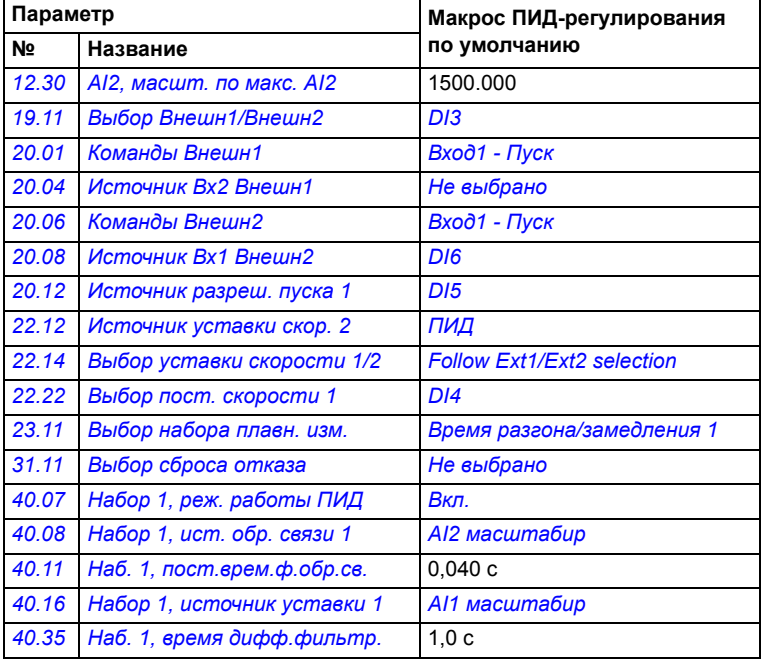

#### Стандартное подключение цепей управления для макроса ПИДрегулирования

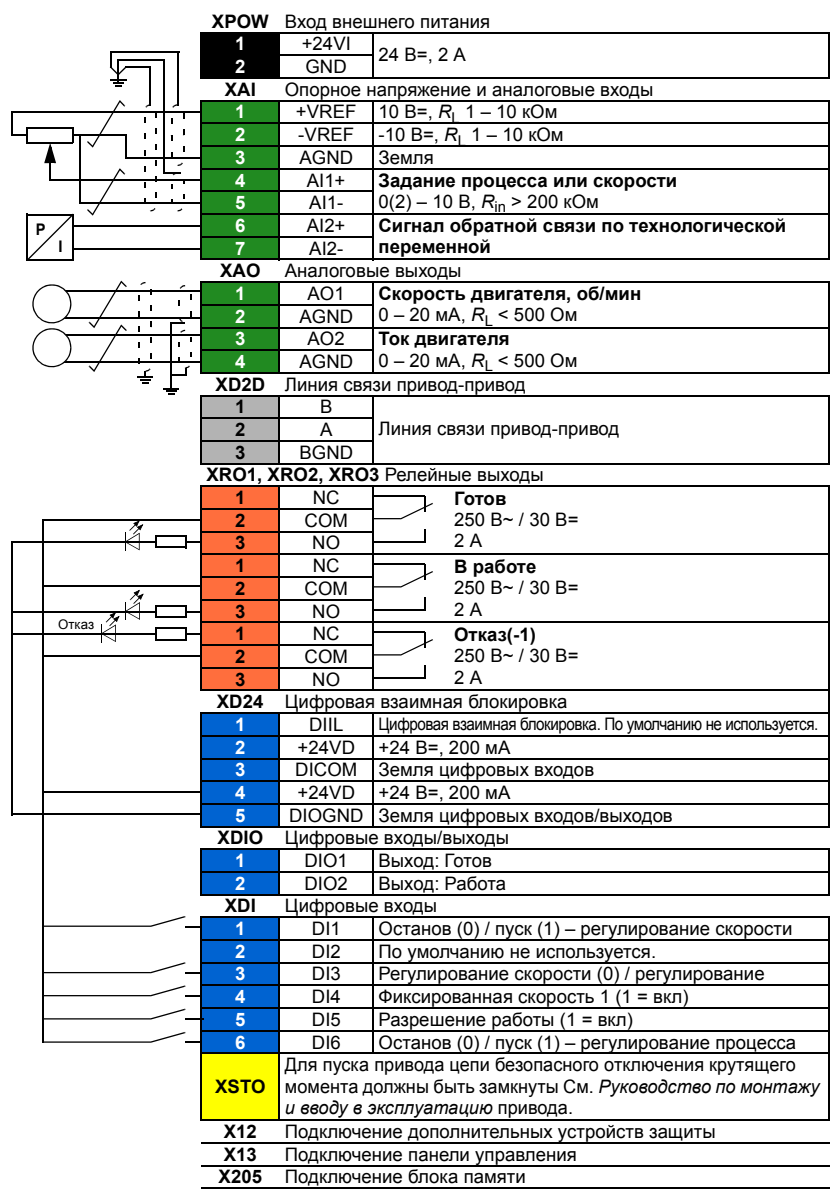

\*Примеры подключения датчиков см. на стр. 85.

#### <span id="page-84-0"></span>**Примеры подключения датчиков для макроса ПИД-регулятора**

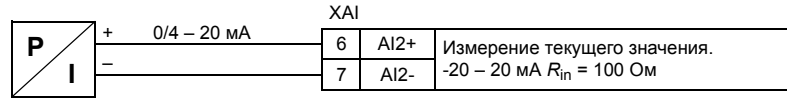

**Примечание.** Датчик должен получать питание извне.

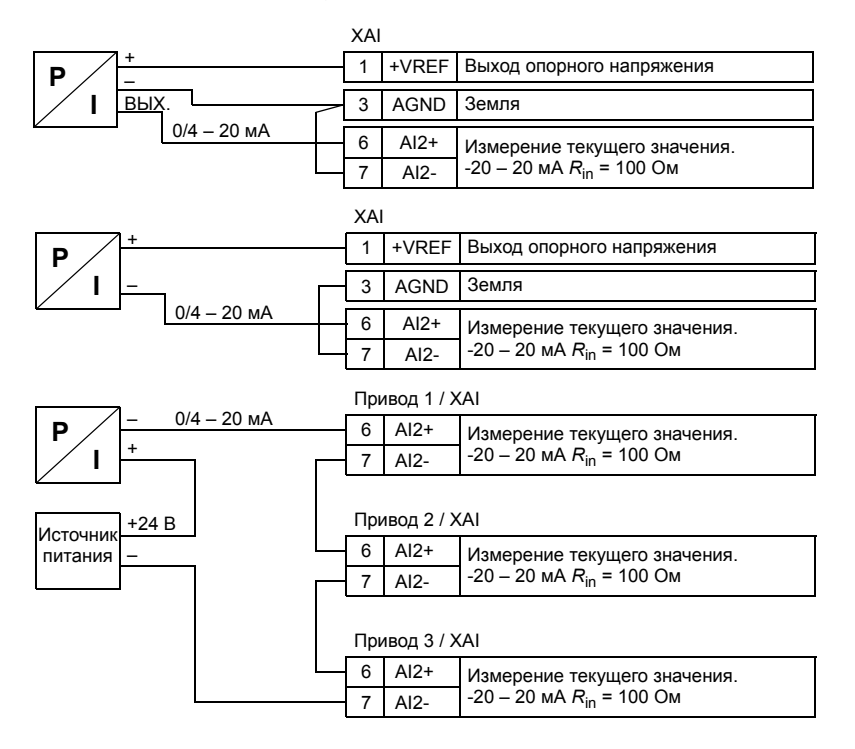

#### **Макрос регулирования крутящего момента**

Этот макрос используется в приложениях, в которых требуется регулирование крутящего момента двигателя. Существуют случаи, когда требуется поддерживать определенное натяжение в механической системе.

Сигнал задания крутящего момента подается на аналоговый вход AI2, обычно в виде токового сигнала в диапазоне 0 – 20 мА (соответствует 0 – 100 % номинального крутящего момента двигателя).

Сигнал пуска/останова подключается к цифровому входу DI1. Направление определяется цифровым входом DI2. С помощью цифрового входа DI3 вместо режима регулирования крутящего момента (EXT2) можно выбрать режим регулирования скорости (EXT1). С помощью макроса ПИД-регулятора можно использовать регулирование скорости для ввода системы в эксплуатацию и проверки направления вращения двигателя.

Также можно перейти на режим ручного управления (с панели управления или ПК), нажав кнопку Loc/Rem. По умолчанию местным заданием является скорость; если требуется задание крутящего момента, необходимо изменить значение параметра *[19.16](#page-160-3) Режим [местного](#page-160-4) управл.* на *[Момент](#page-160-2)*.

Режим фиксированной скорости вращения (по умолчанию 300 об/мин) может быть активизирован через вход DI4. Вход DI4 переключает два набора значений времени ускорения/замедления 1 и 2. Значения времени ускорения/замедления, а также формы кривой ускорения/замедления определяются параметрами *[23.12](#page-187-0)* – *[23.19](#page-190-0)*.

#### **Настройки по умолчанию параметров макроса регулирования момента**

Значения по умолчанию параметров в приведенном ниже перечне отличаются от параметров заводского макроса, перечисленных в главе *[Перечень](#page-97-0) [параметров](#page-97-0)* (стр. *[98](#page-97-0)*).

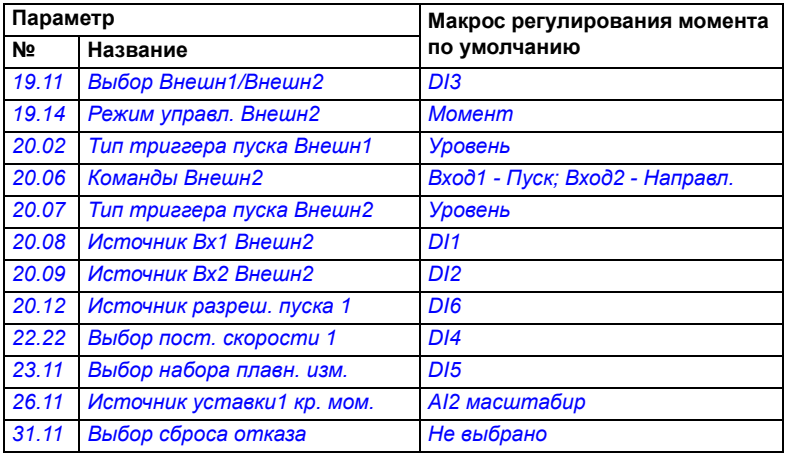

#### • Стандартное подключение цепей управления для макроса регулирования момента

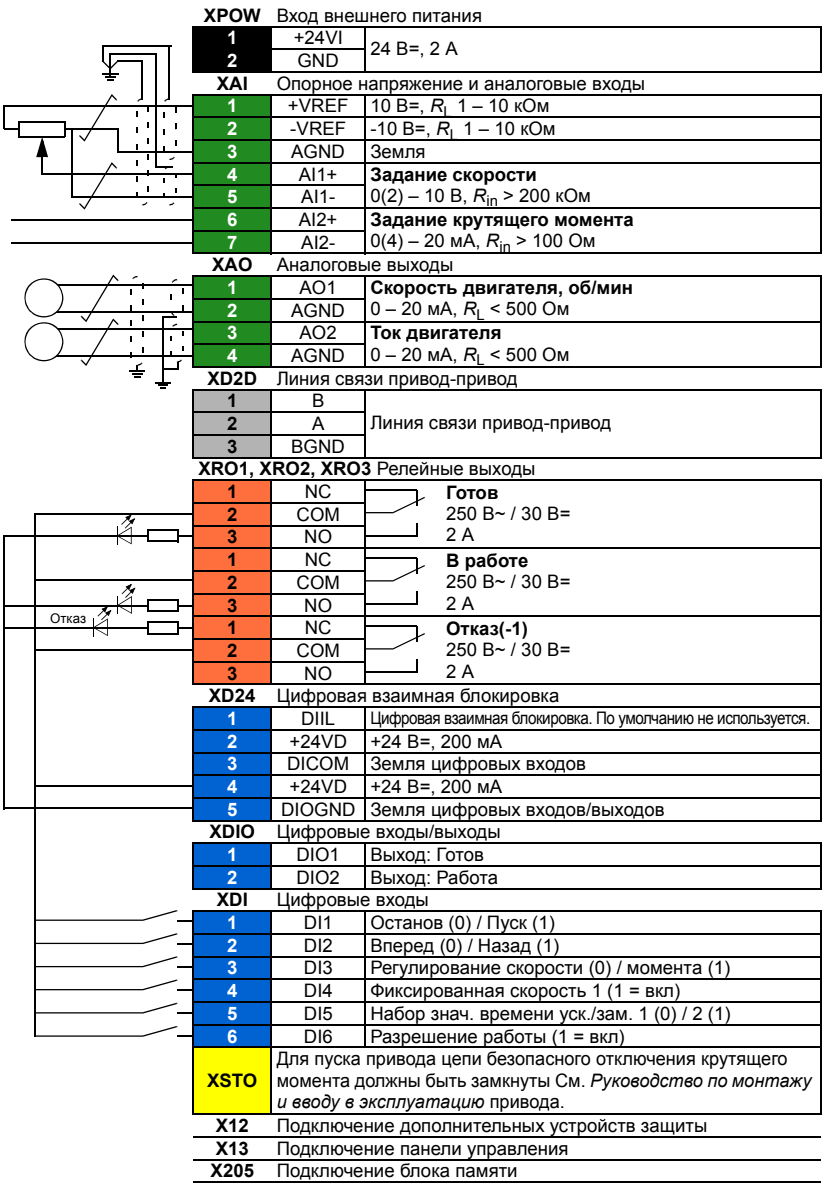

### **Макрос последовательного управления**

Макрос последовательного управления пригоден для выполнения задач регулирования скорости вращения, где могут использоваться сигнал задания скорости, несколько фиксированных скоростей вращения и два набора значений времени ускорения и замедления.

В этом макросе используется только источник EXT1.

Макрос предлагает семь предустановленных фиксированных скоростей, которые могут быть активизированы через цифровые входы DI4 – DI6 (см. параметр *[22.21](#page-180-0) Функция пост. [скорости](#page-180-1)*). Внешний сигнал задания скорости подается на аналоговый вход AI1. Сигнал задания активен только тогда, когда ни одна из фиксированных скоростей не активизирована (все цифровые входы DI4 – DI6 отключены). Команды управления можно также подавать с панели управления.

Команды пуска/останова подаются через цифровой вход DI1; направление вращения определяется состоянием входа DI2.

Два набора значений времени разгона/замедления выбираются через цифровой вход DI3. Значения времени ускорения/замедления, а также формы кривой ускорения/замедления определяются параметрами *[23.12](#page-187-0)* – *[23.19](#page-190-0)*.

#### **Диаграмма работы макроса**

На рисунке показан пример использования данного макроса.

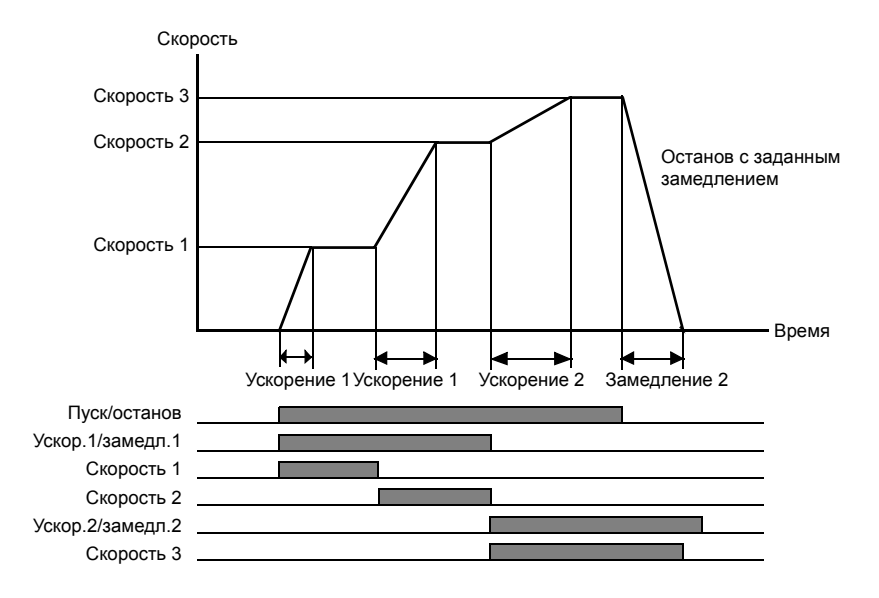

#### <span id="page-88-0"></span>**Выбор фиксированных скоростей**

По умолчанию фиксированные скорости 1 – 7 выбираются с помощью цифровых входов DI4 – DI6 следующим образом:

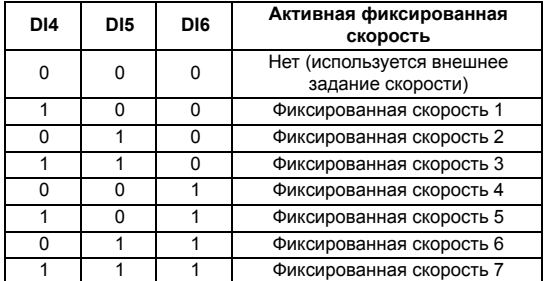

#### **Настройки по умолчанию параметров макроса последовательного управления**

Значения по умолчанию параметров в приведенном ниже перечне отличаются от параметров заводского макроса, перечисленных в главе *[Перечень](#page-97-0) [параметров](#page-97-0)* (стр. *[98](#page-97-0)*).

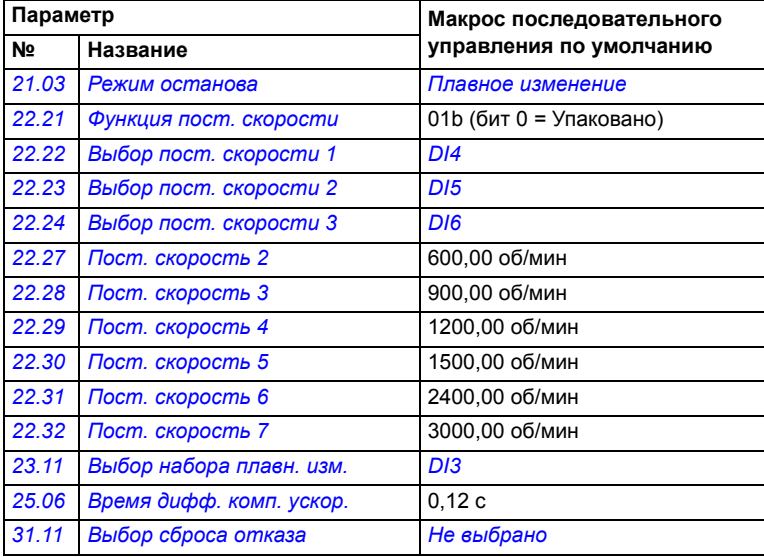

#### • Стандартное подключение цепей управления для макроса последовательного регулирования

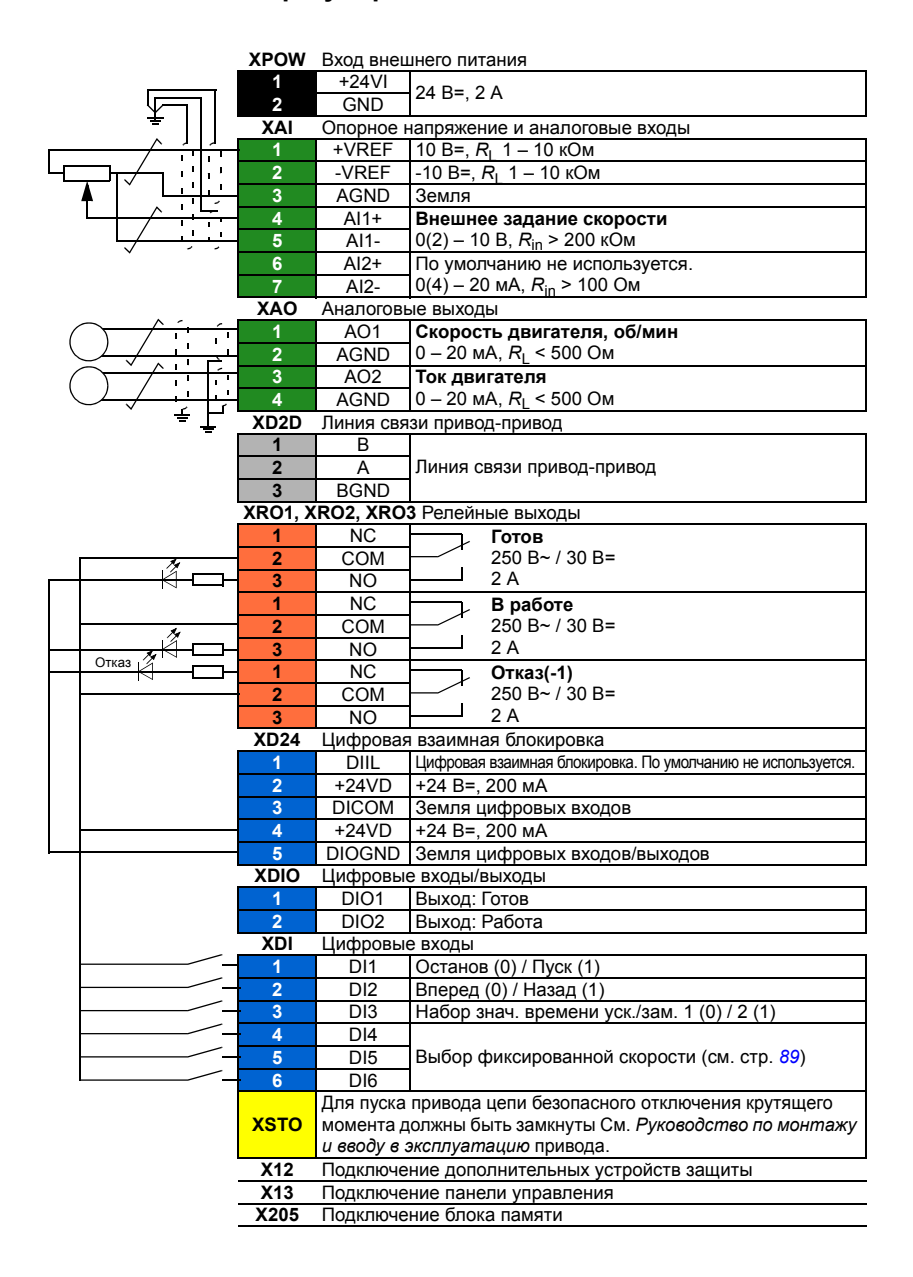

## **Макрос управления по шине Fieldbus**

Этот прикладной макрос текущей версией микропрограммного обеспечения не поддерживается.

## *Прикладные макросы*

# 6

# **Параметры**

## **Обзор содержания главы**

В этой главе приведено описание параметров программы управления, включая текущие сигналы.

# <span id="page-93-3"></span>Термины и сокращения

<span id="page-93-2"></span><span id="page-93-1"></span><span id="page-93-0"></span>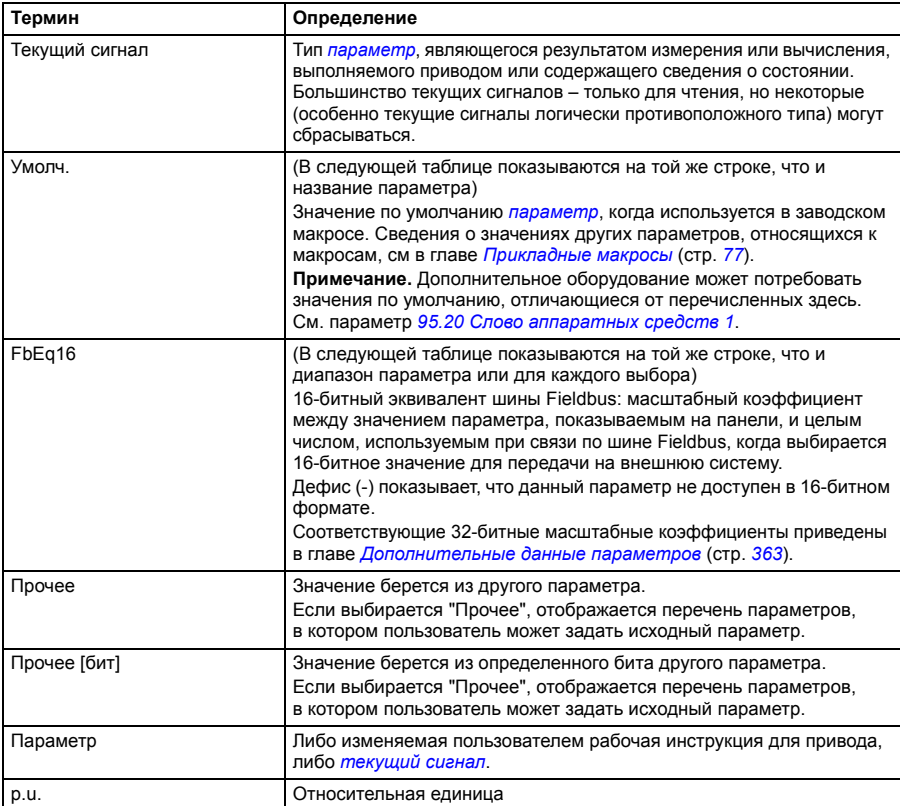

# **Сводка групп параметров**

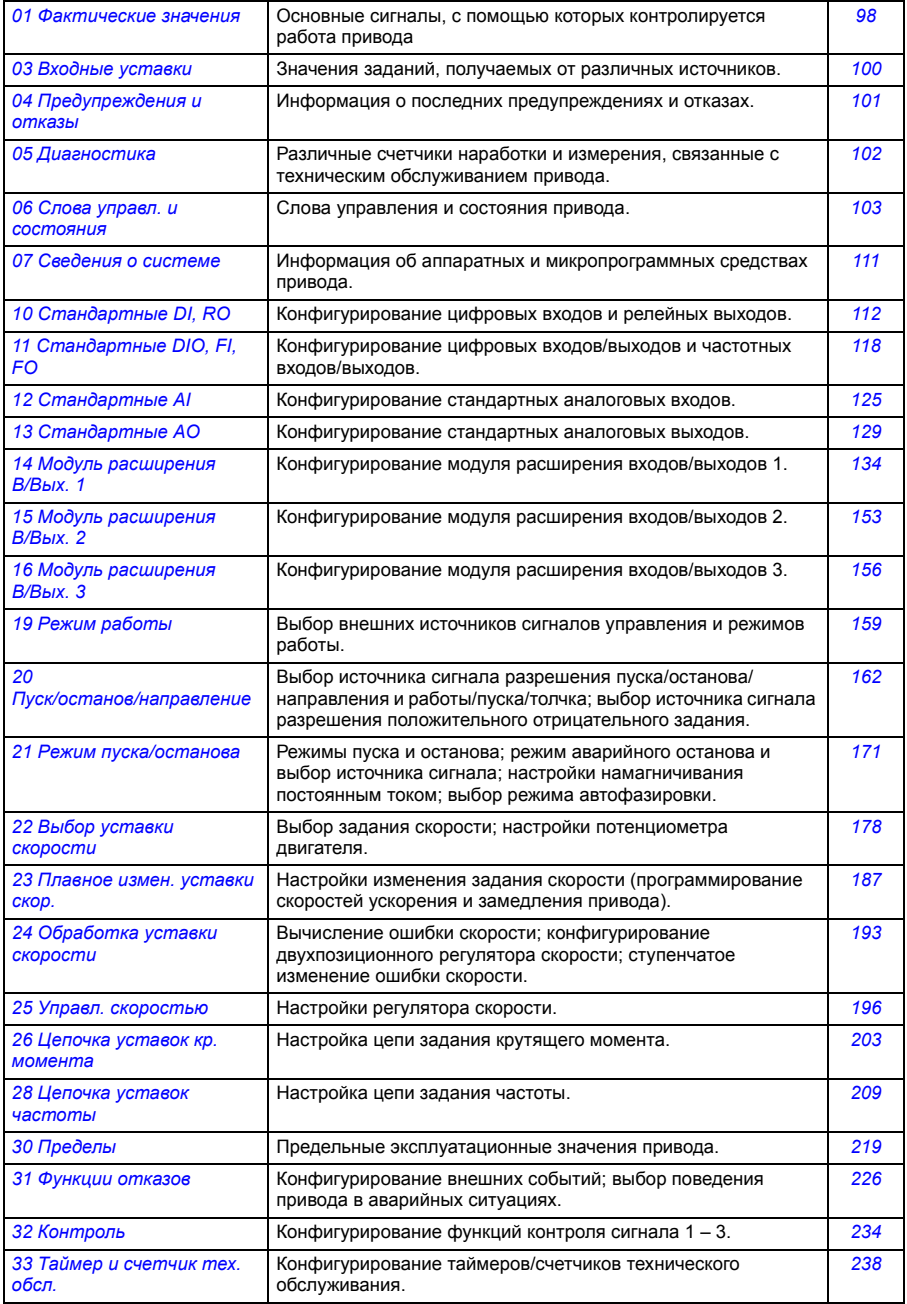

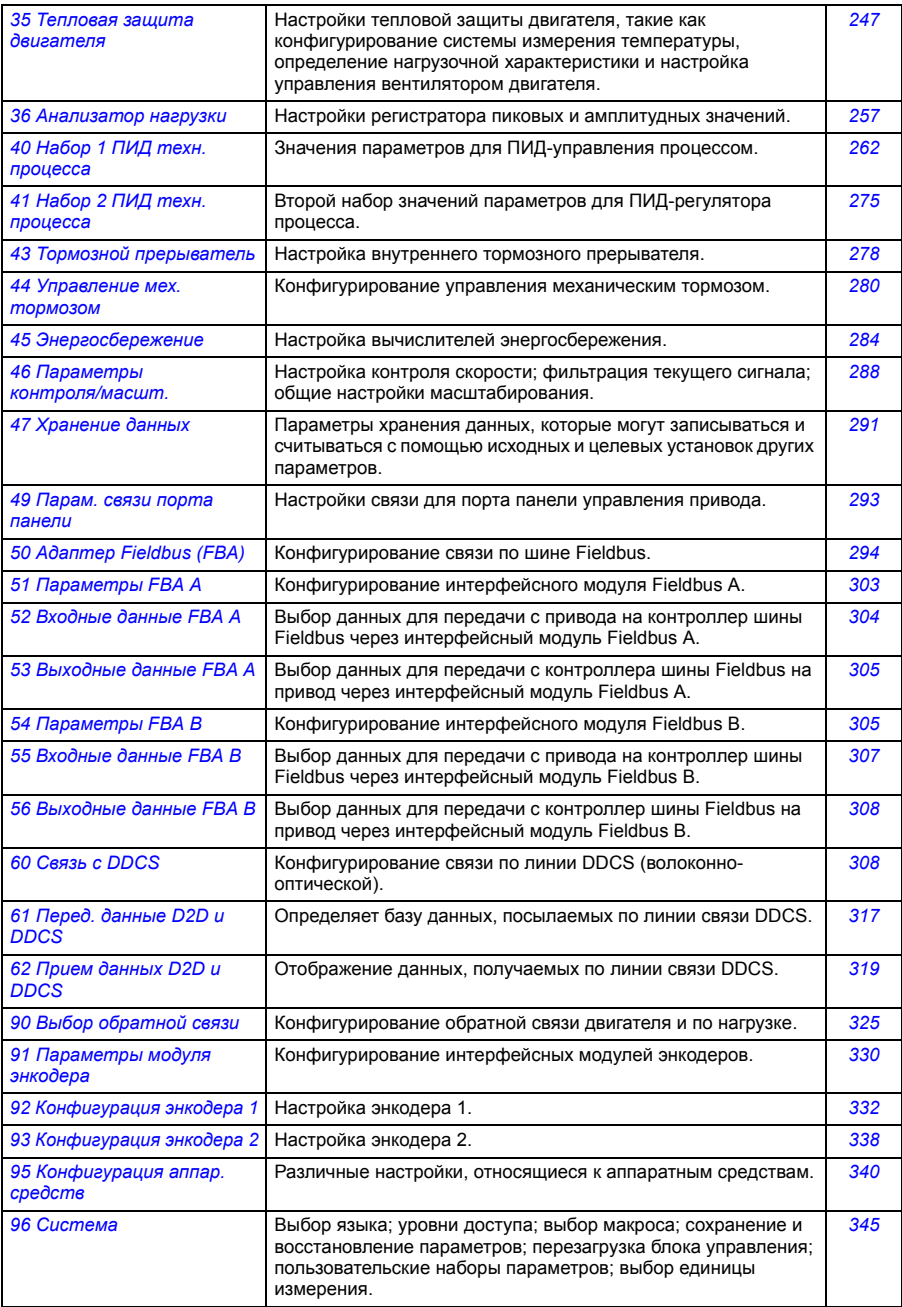

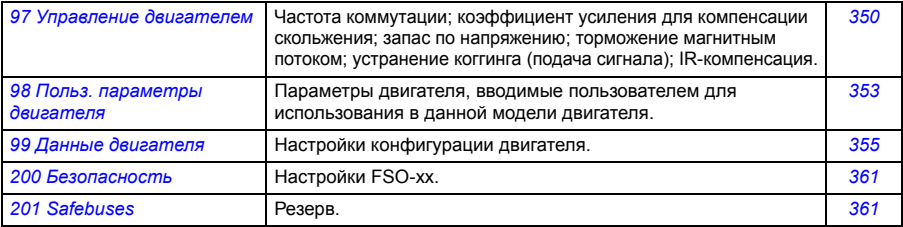

# <span id="page-97-0"></span>**Перечень параметров**

<span id="page-97-2"></span><span id="page-97-1"></span>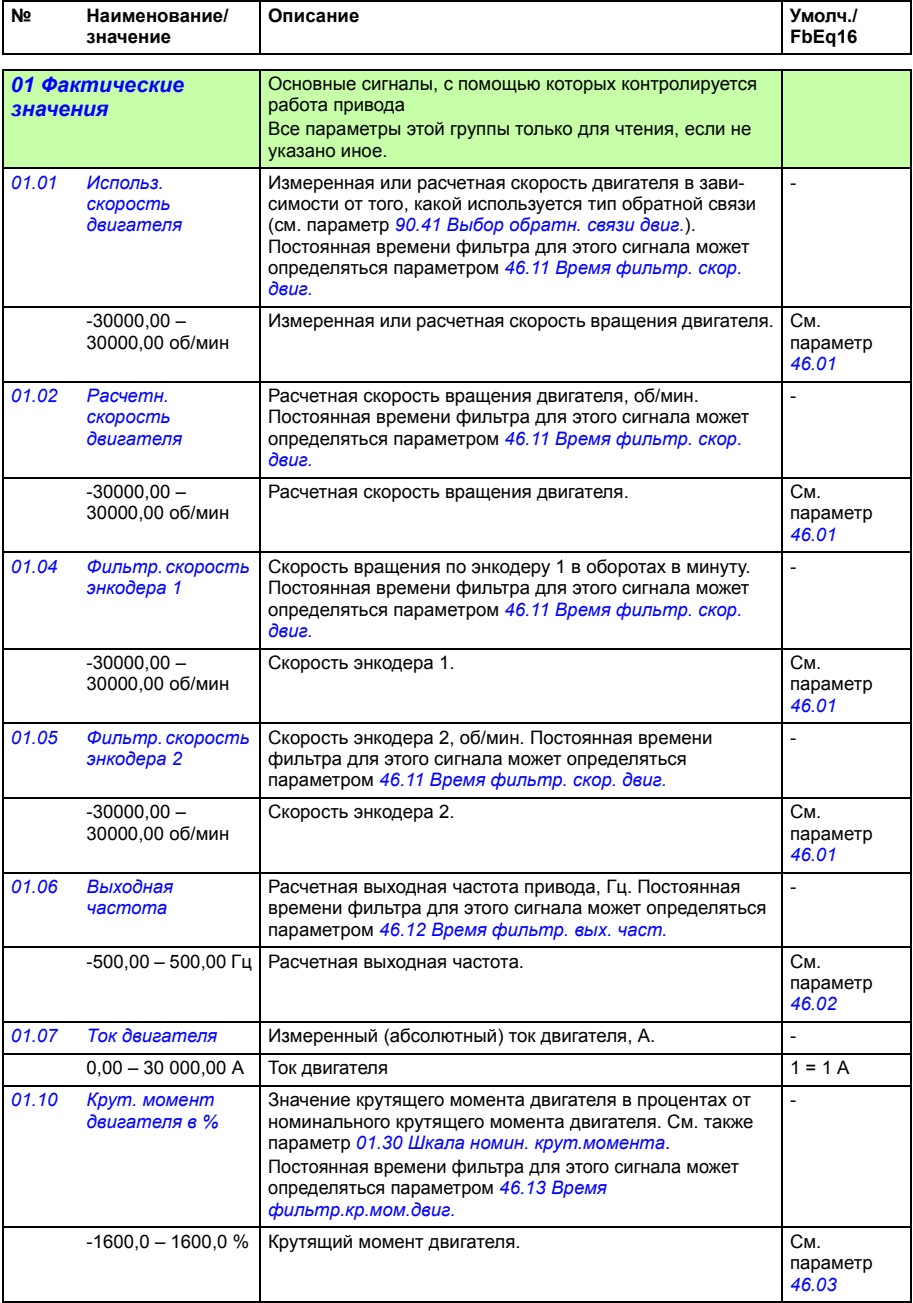

<span id="page-98-5"></span><span id="page-98-4"></span><span id="page-98-3"></span><span id="page-98-2"></span><span id="page-98-1"></span><span id="page-98-0"></span>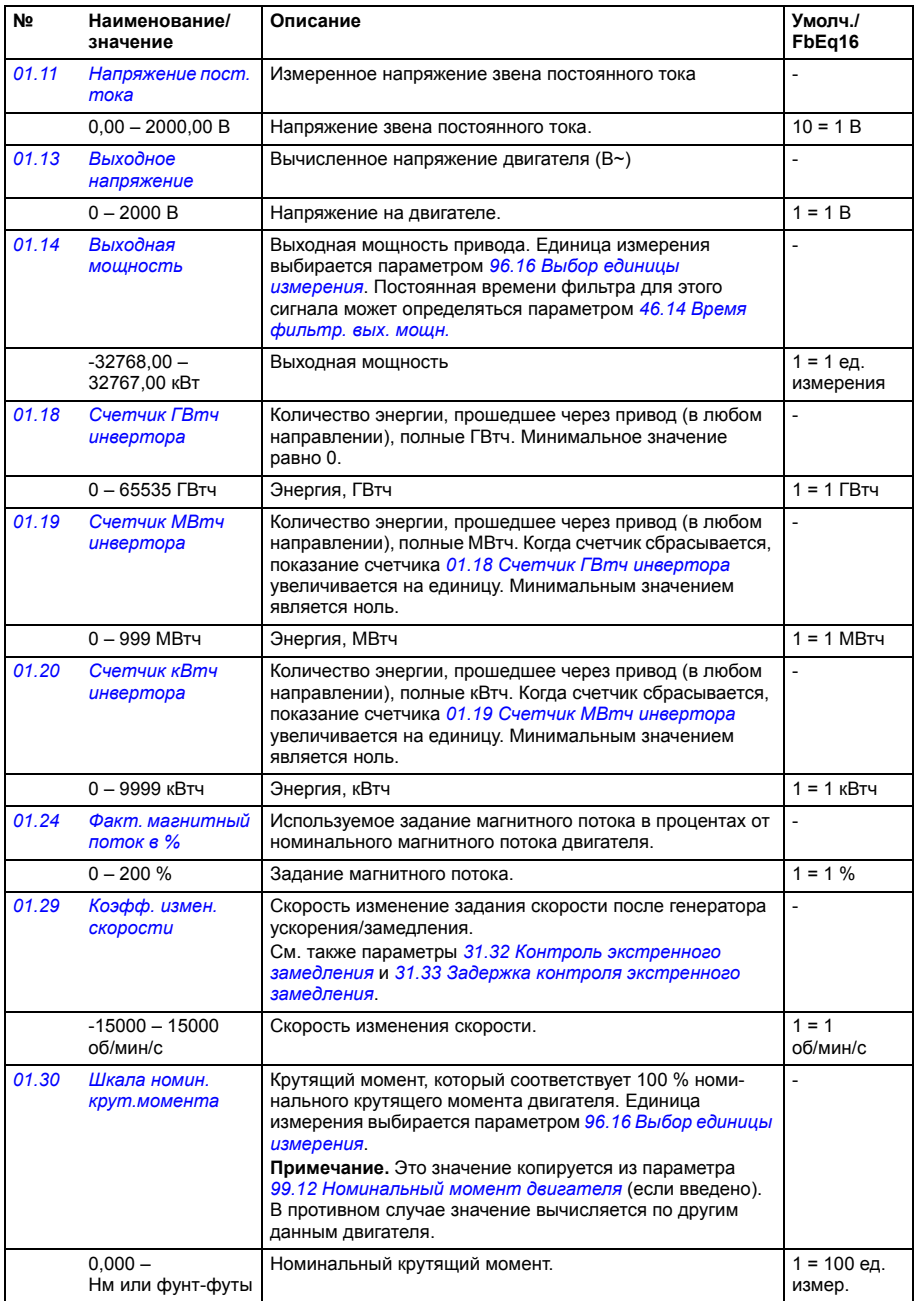

<span id="page-99-1"></span><span id="page-99-0"></span>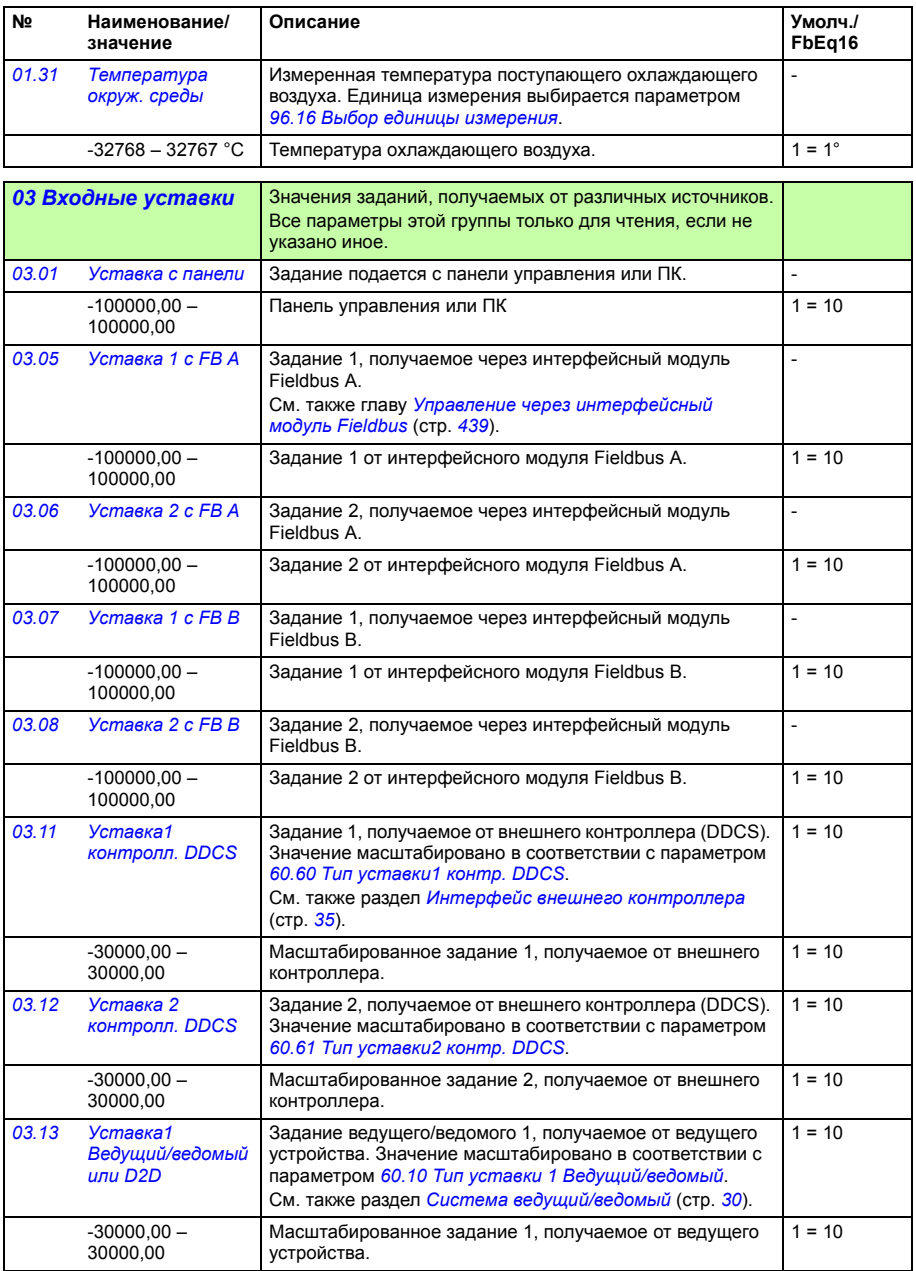

<span id="page-100-1"></span><span id="page-100-0"></span>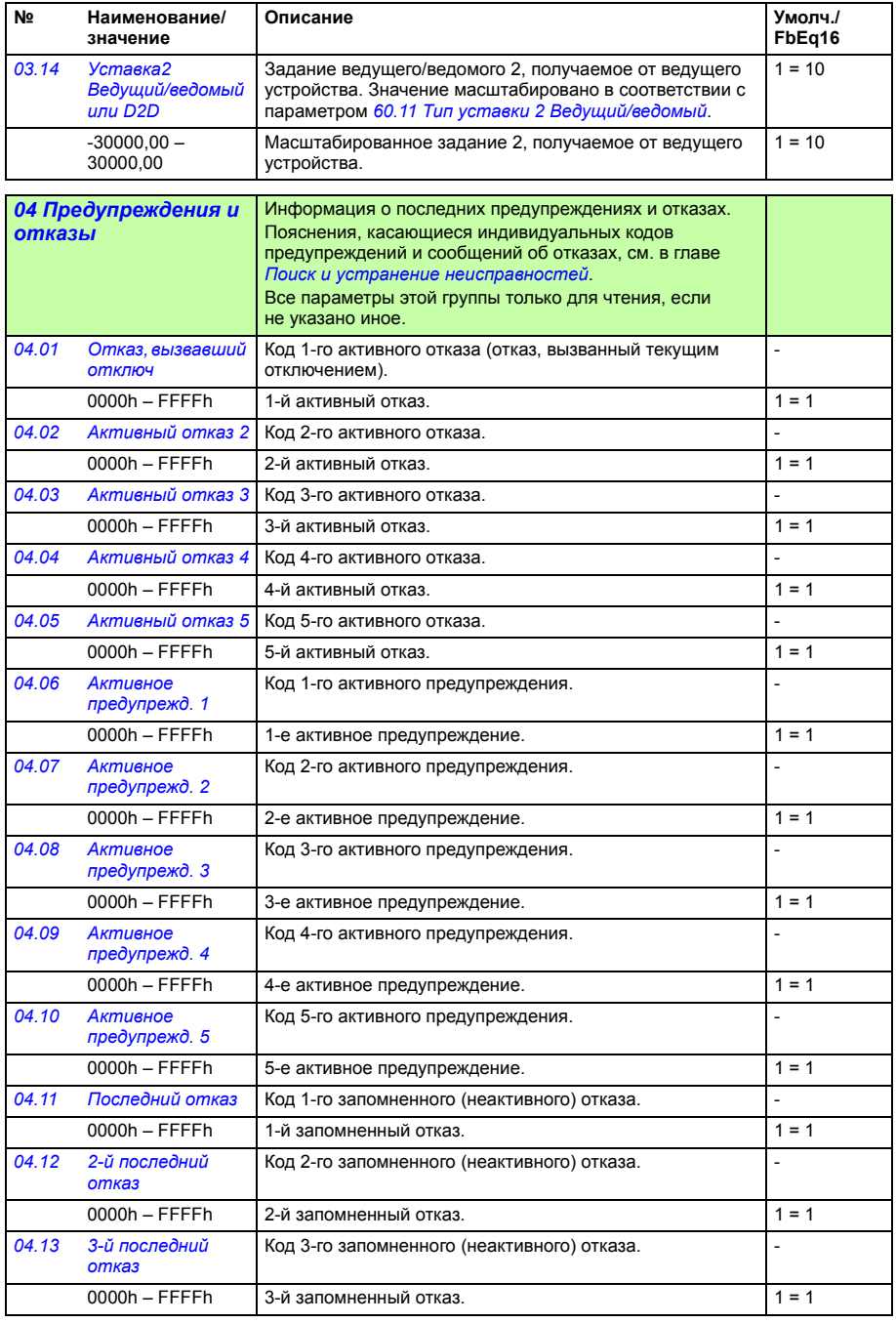

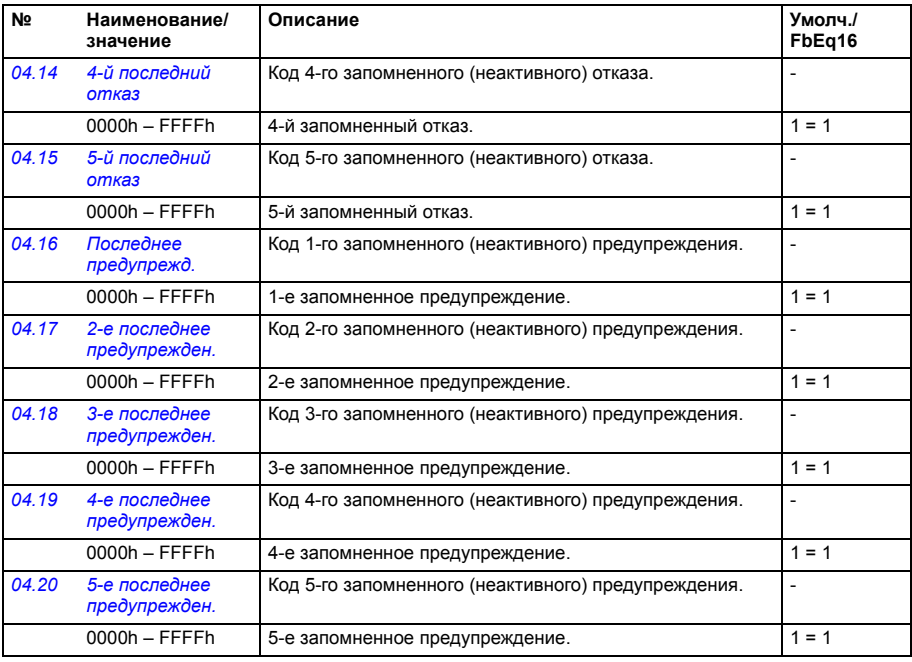

<span id="page-101-1"></span><span id="page-101-0"></span>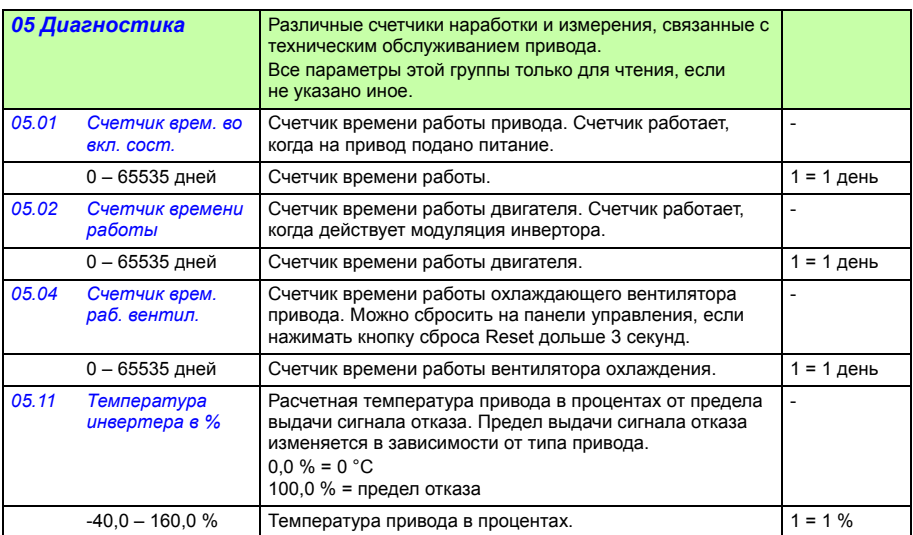

<span id="page-102-3"></span><span id="page-102-2"></span><span id="page-102-1"></span><span id="page-102-0"></span>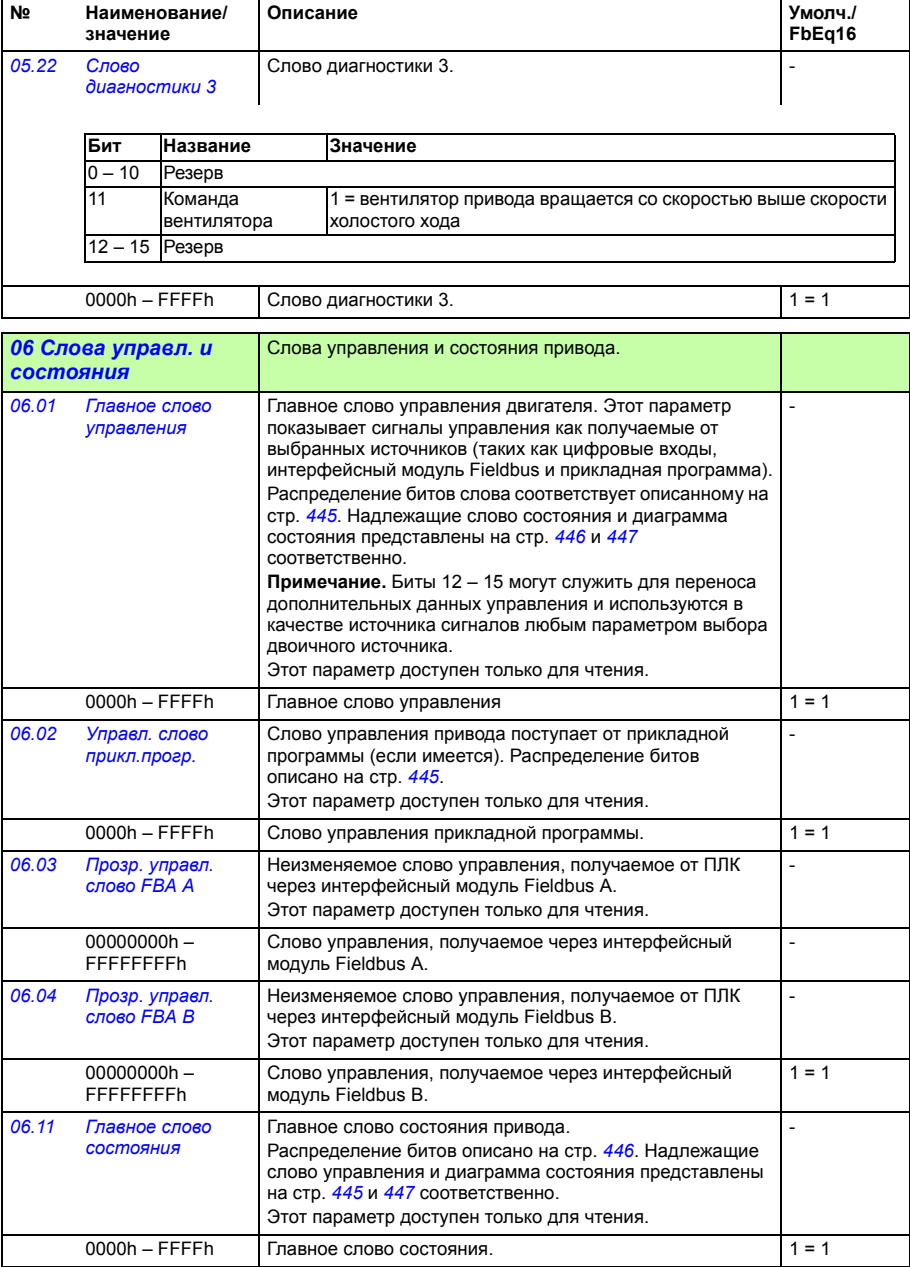

<span id="page-103-1"></span><span id="page-103-0"></span>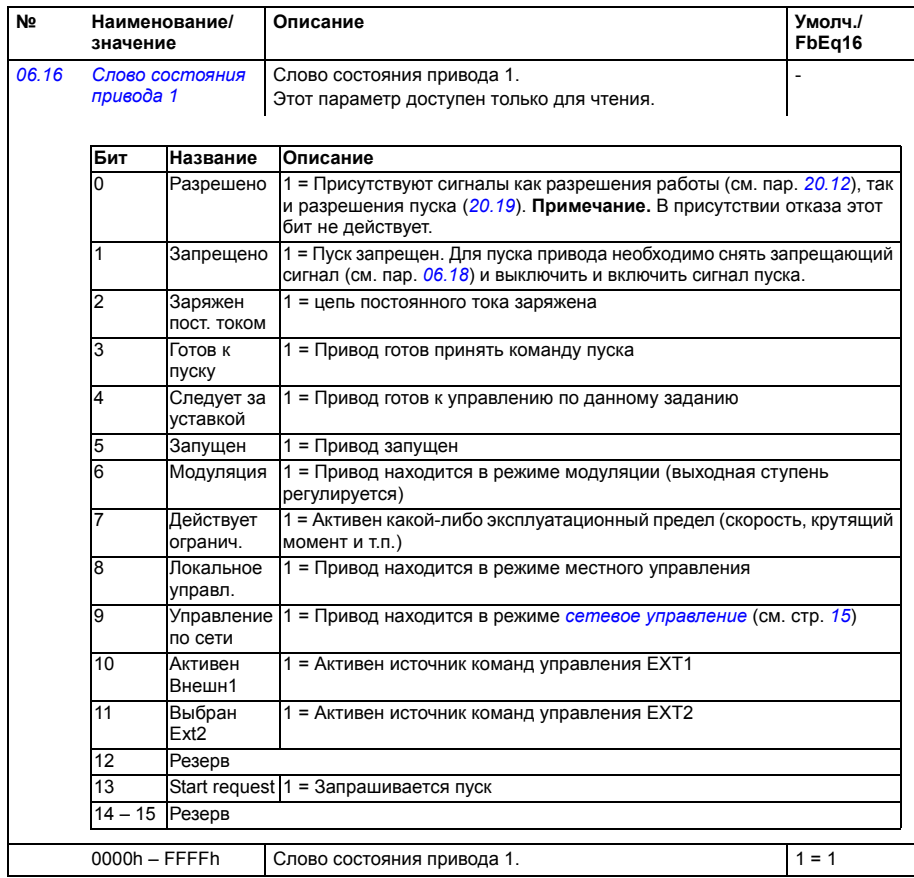

<span id="page-104-1"></span><span id="page-104-0"></span>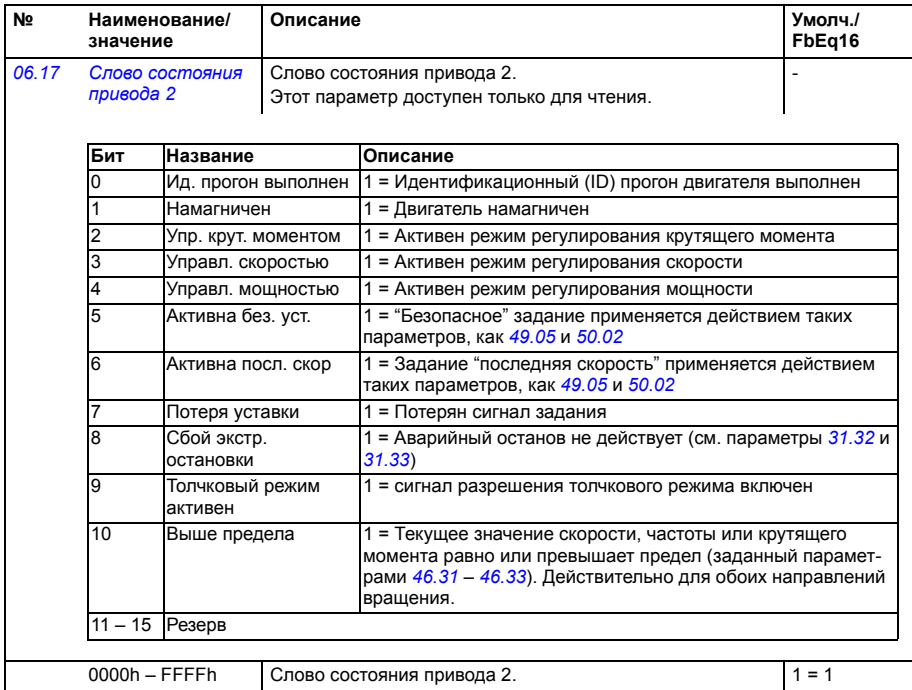

<span id="page-105-0"></span>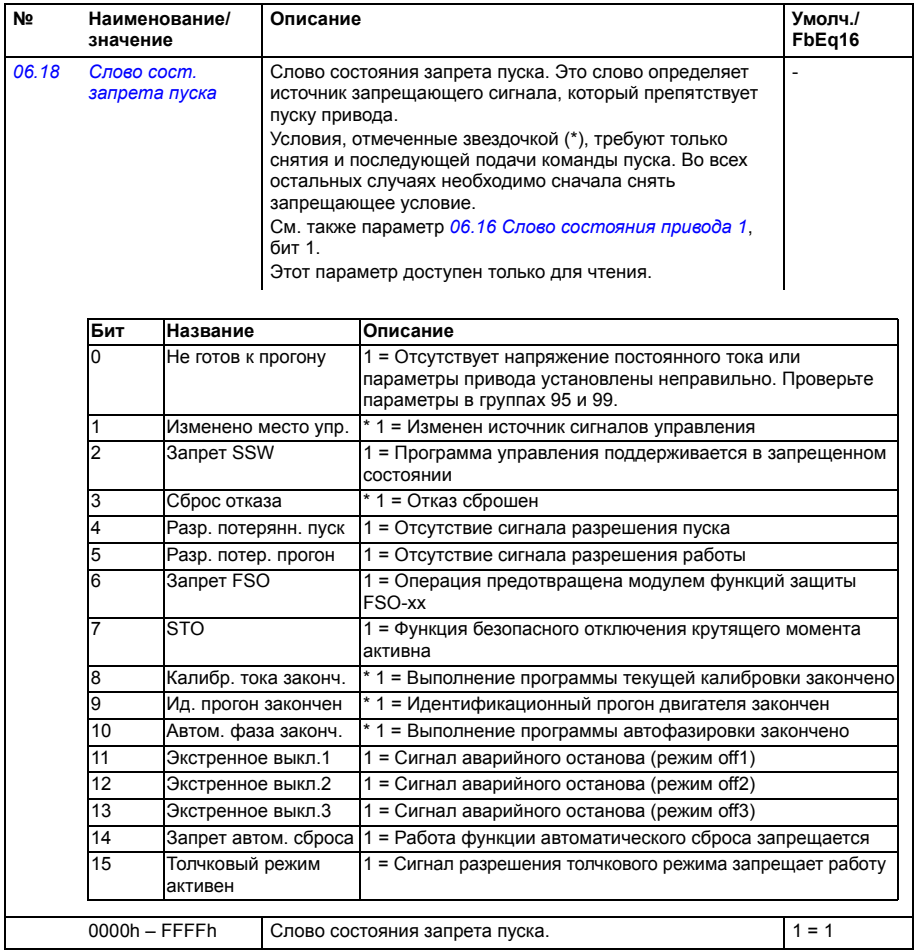

<span id="page-106-3"></span><span id="page-106-2"></span><span id="page-106-1"></span><span id="page-106-0"></span>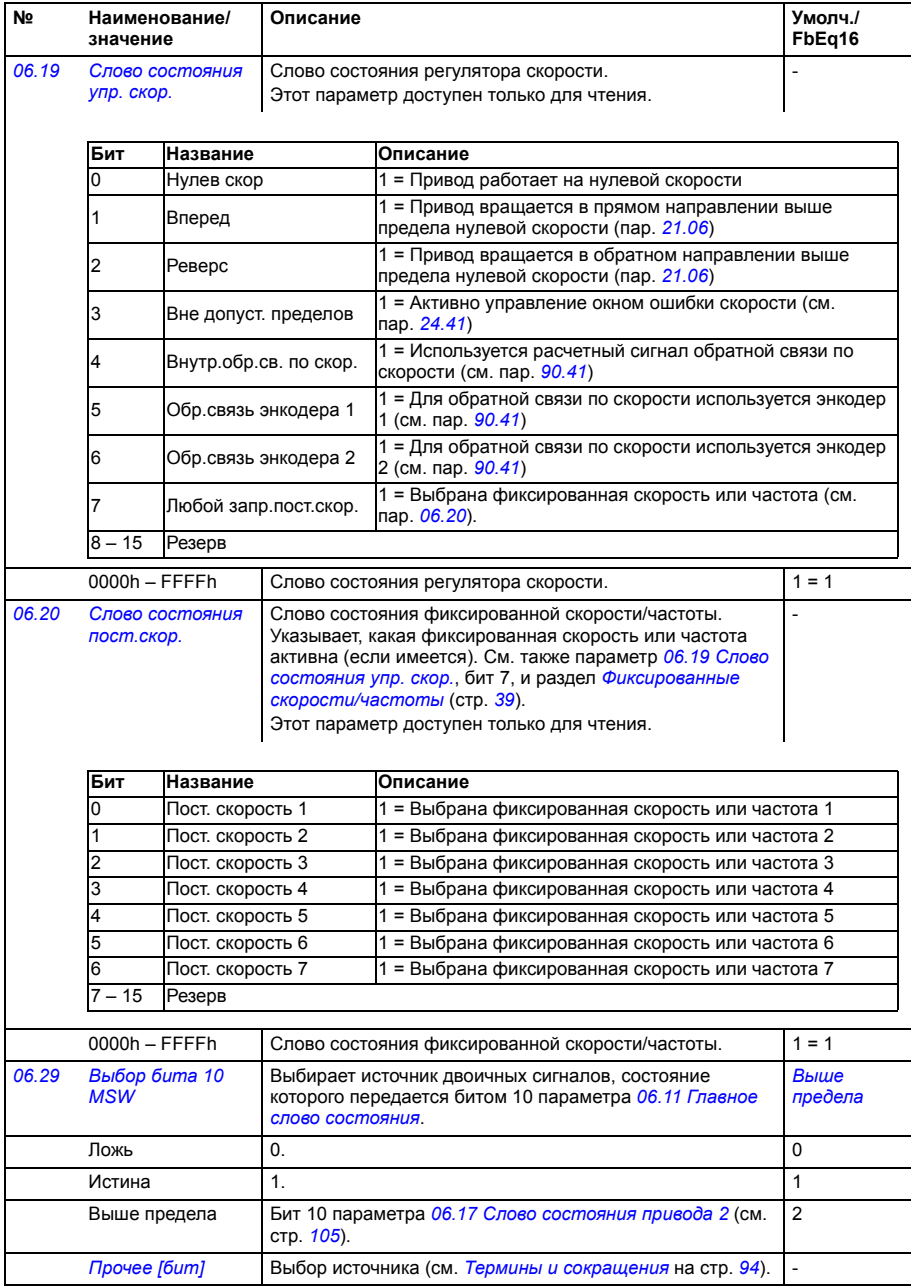

<span id="page-107-7"></span><span id="page-107-6"></span><span id="page-107-5"></span><span id="page-107-4"></span><span id="page-107-3"></span><span id="page-107-2"></span><span id="page-107-1"></span><span id="page-107-0"></span>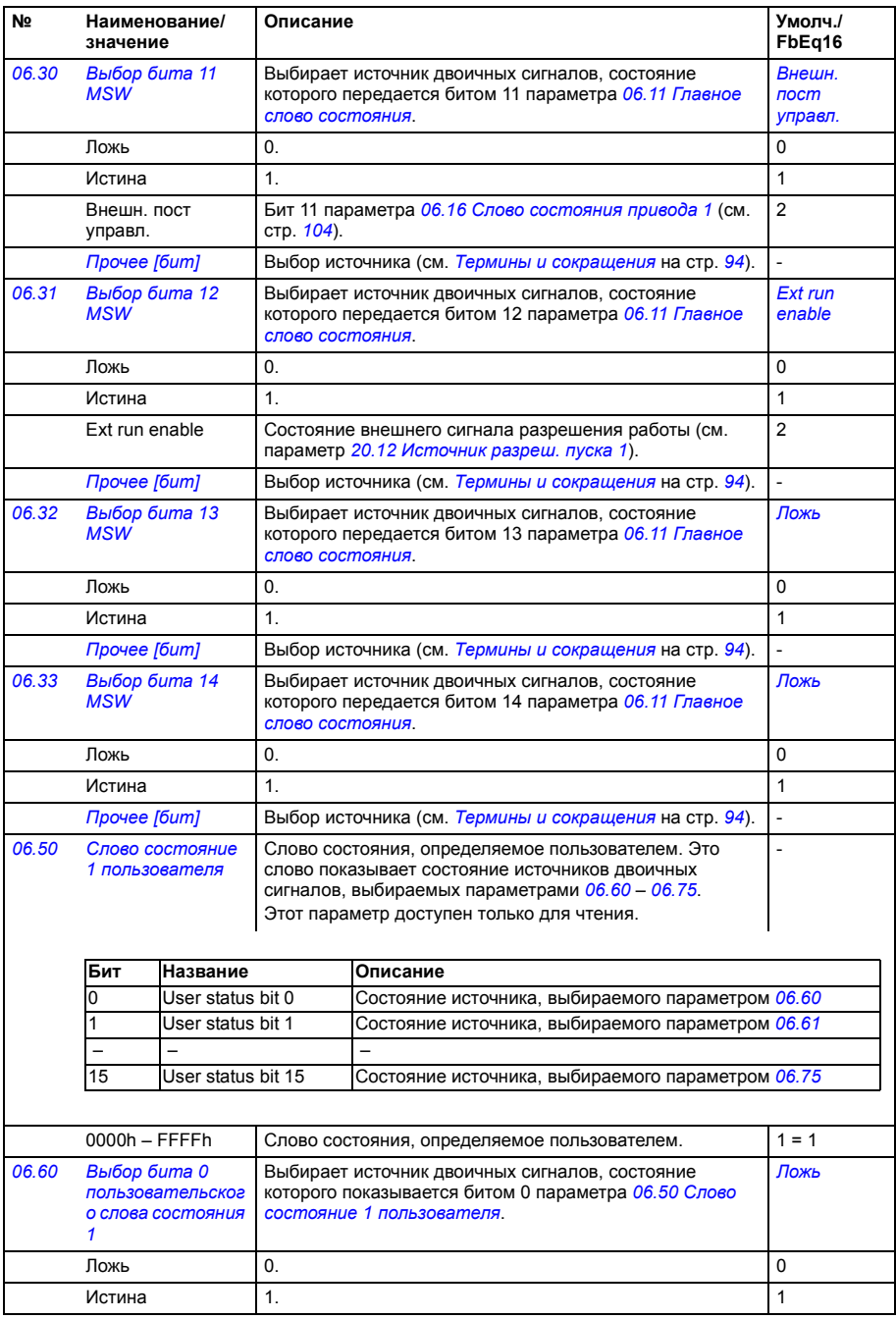
<span id="page-108-4"></span><span id="page-108-3"></span><span id="page-108-2"></span><span id="page-108-1"></span><span id="page-108-0"></span>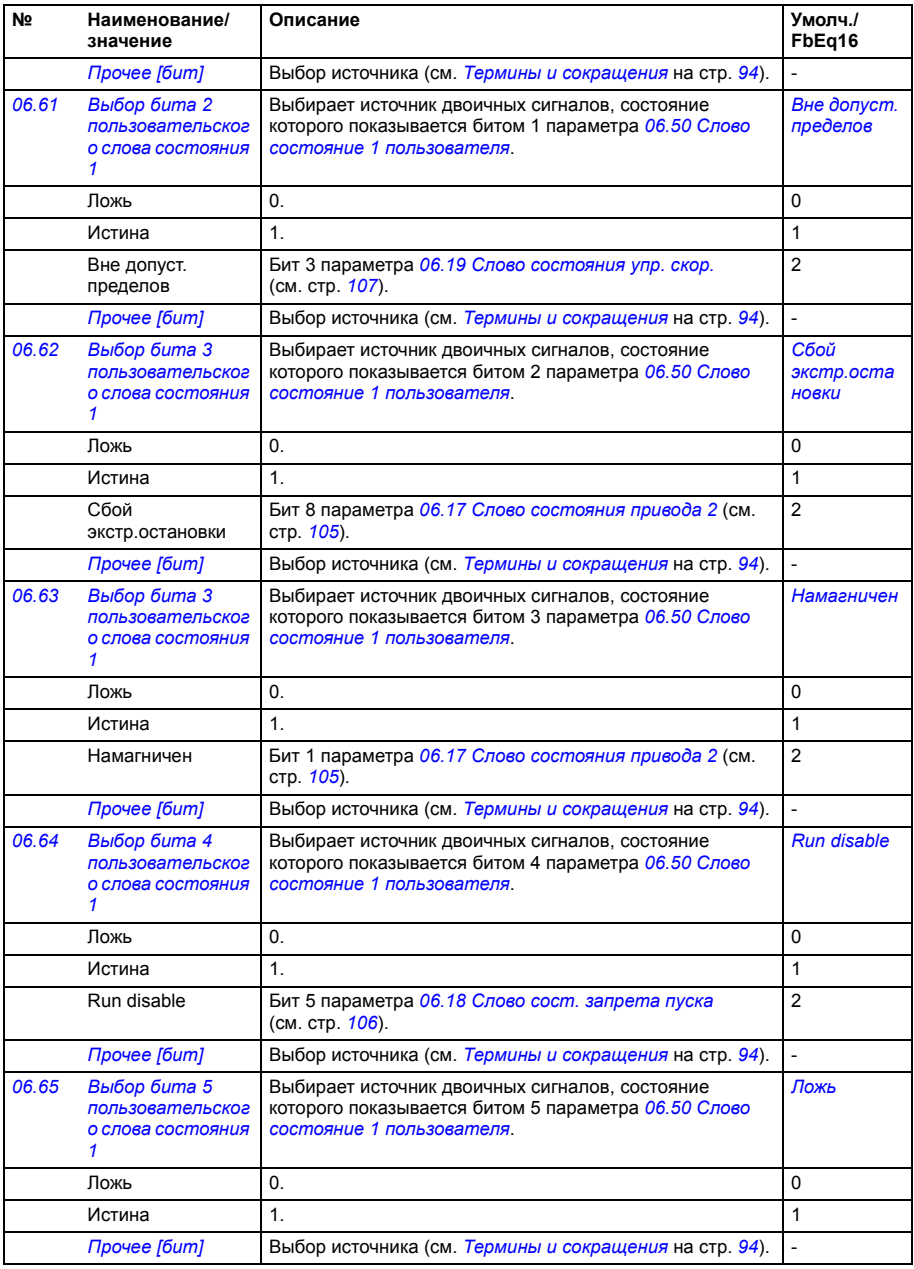

<span id="page-109-4"></span><span id="page-109-3"></span><span id="page-109-2"></span><span id="page-109-1"></span><span id="page-109-0"></span>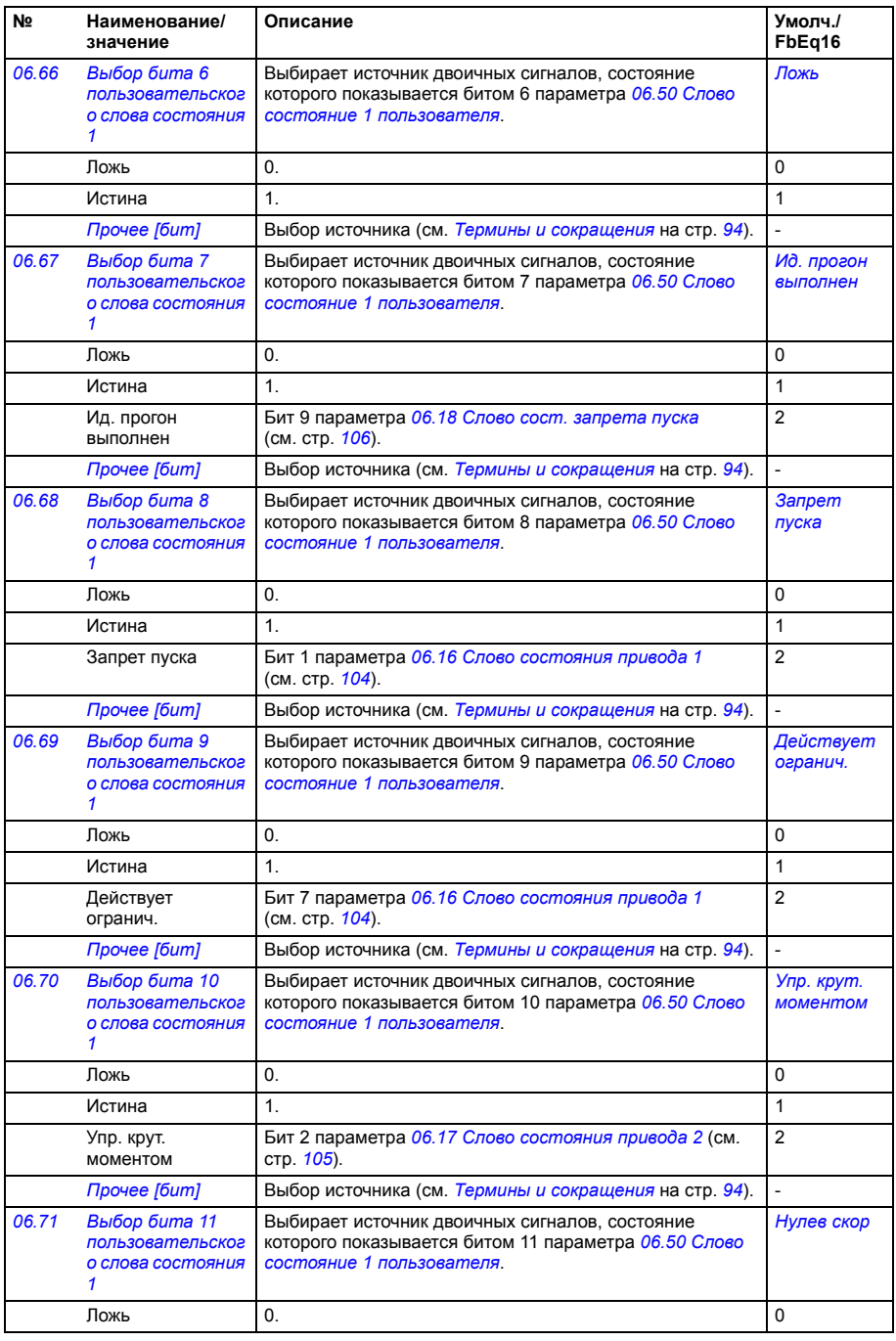

<span id="page-110-1"></span><span id="page-110-0"></span>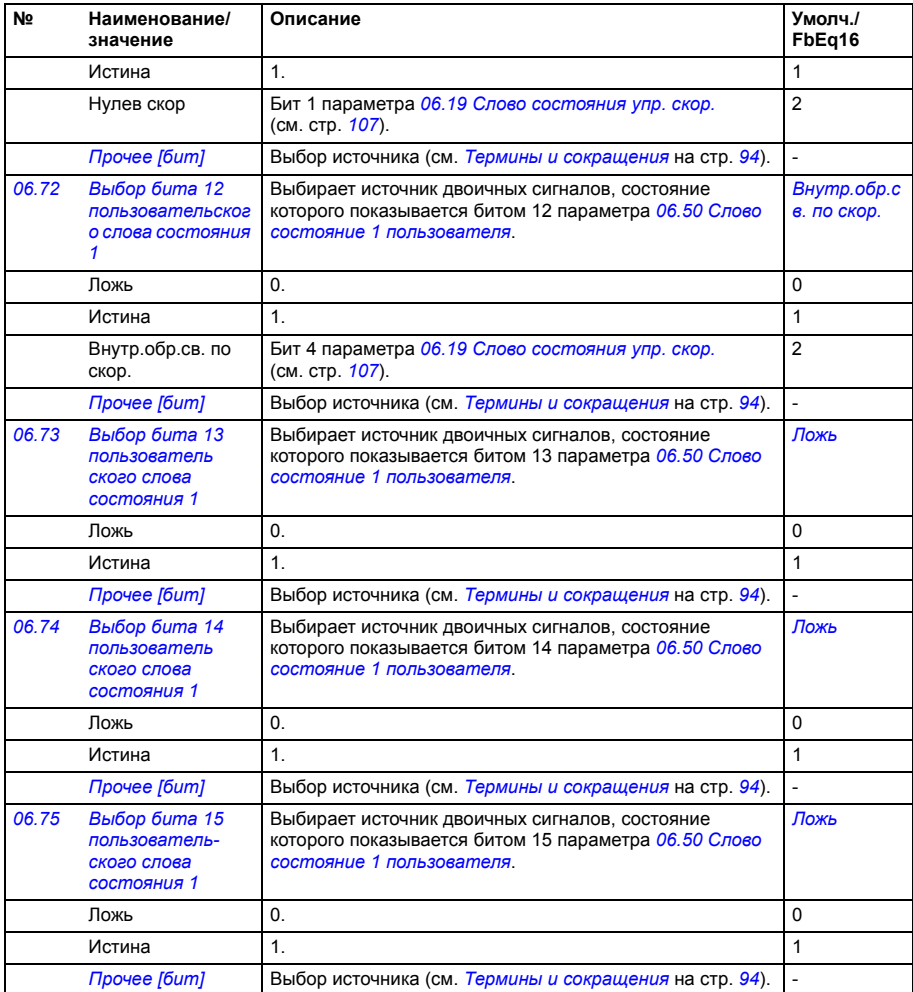

<span id="page-110-4"></span><span id="page-110-3"></span><span id="page-110-2"></span>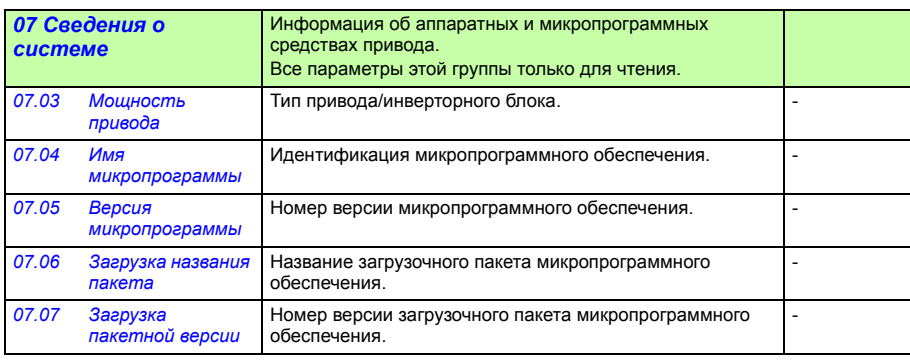

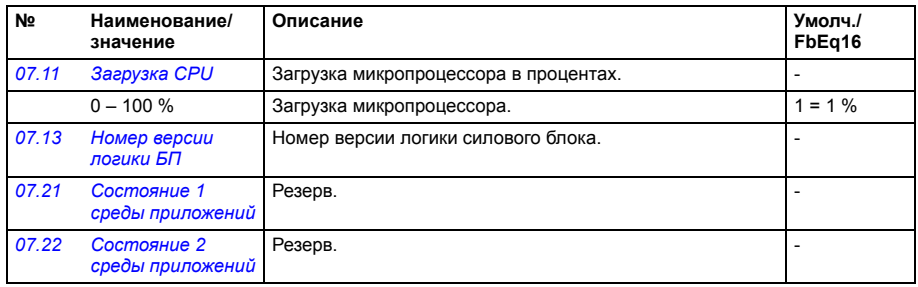

<span id="page-111-5"></span><span id="page-111-4"></span><span id="page-111-3"></span><span id="page-111-2"></span><span id="page-111-1"></span><span id="page-111-0"></span>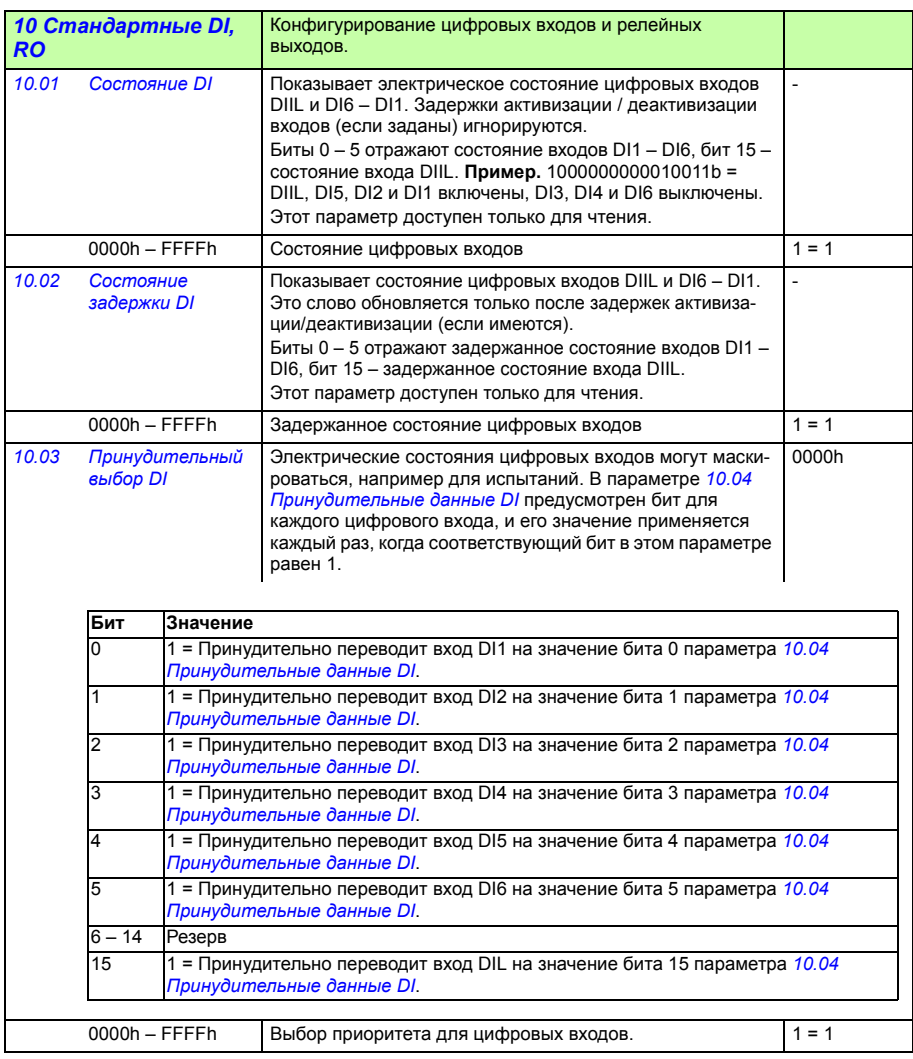

<span id="page-112-9"></span><span id="page-112-8"></span><span id="page-112-7"></span><span id="page-112-6"></span><span id="page-112-5"></span><span id="page-112-4"></span><span id="page-112-3"></span><span id="page-112-2"></span><span id="page-112-1"></span><span id="page-112-0"></span>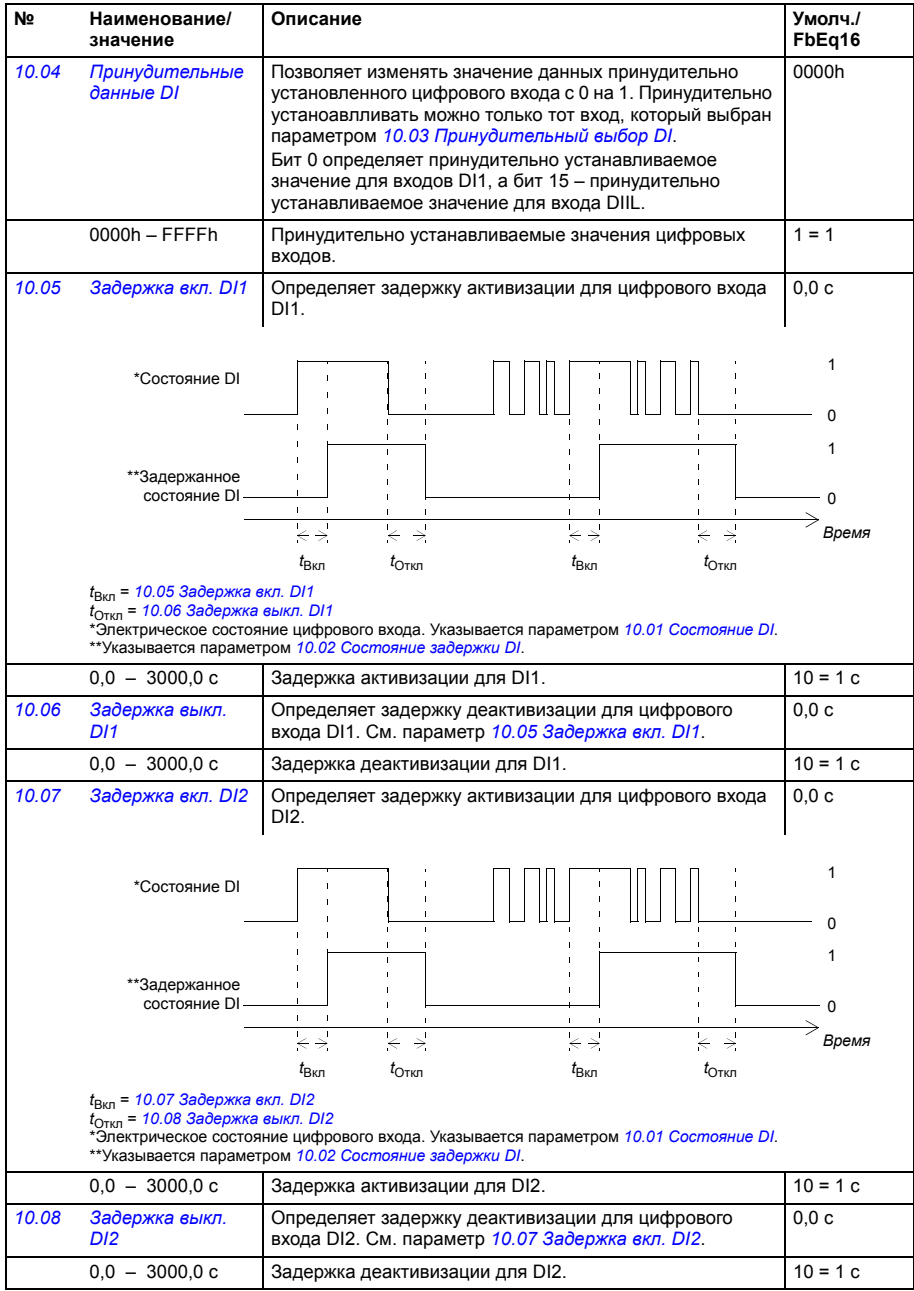

<span id="page-113-7"></span><span id="page-113-6"></span><span id="page-113-5"></span><span id="page-113-4"></span><span id="page-113-3"></span><span id="page-113-2"></span><span id="page-113-1"></span><span id="page-113-0"></span>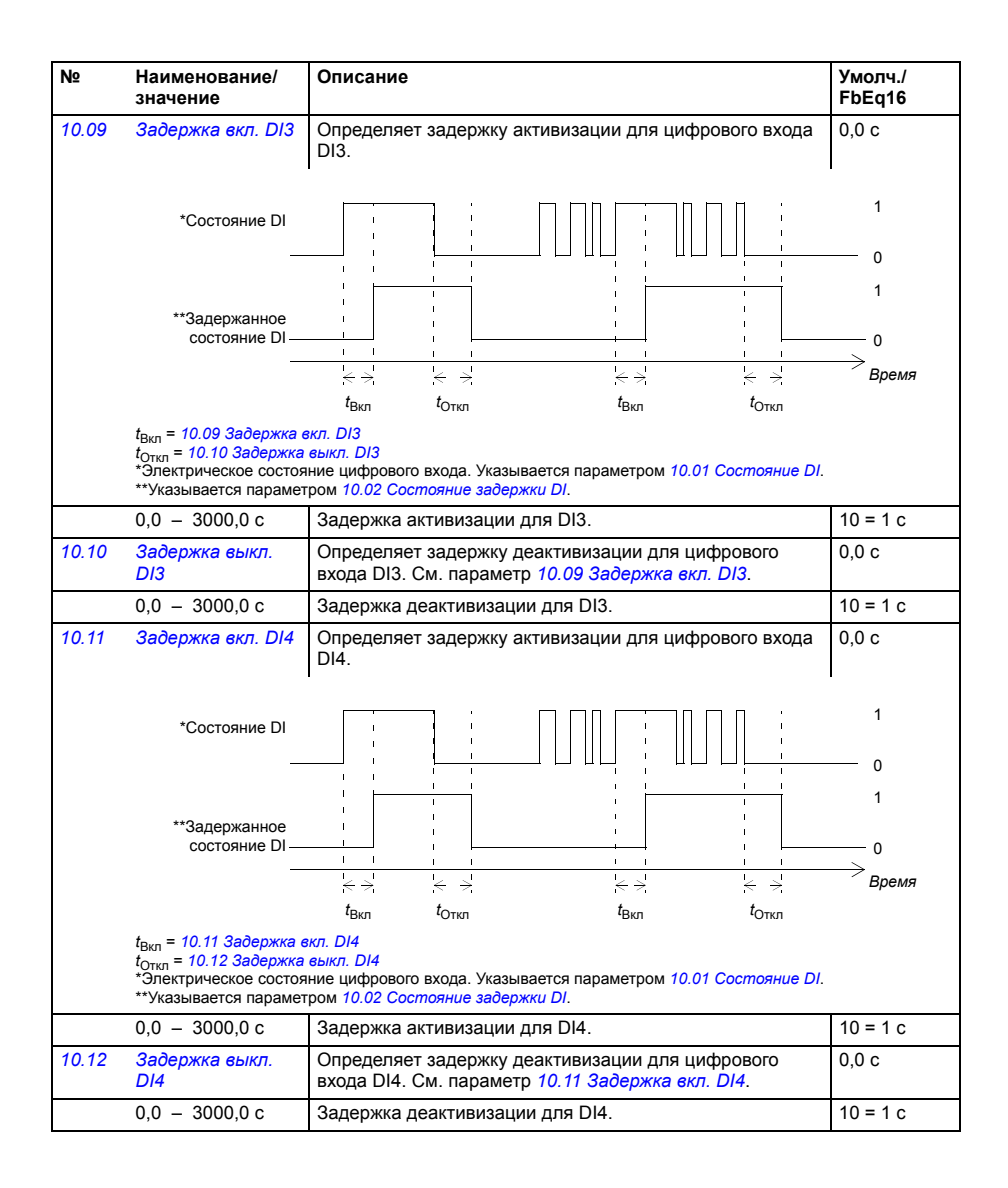

<span id="page-114-9"></span><span id="page-114-8"></span><span id="page-114-7"></span><span id="page-114-6"></span><span id="page-114-5"></span><span id="page-114-4"></span><span id="page-114-3"></span><span id="page-114-2"></span><span id="page-114-1"></span><span id="page-114-0"></span>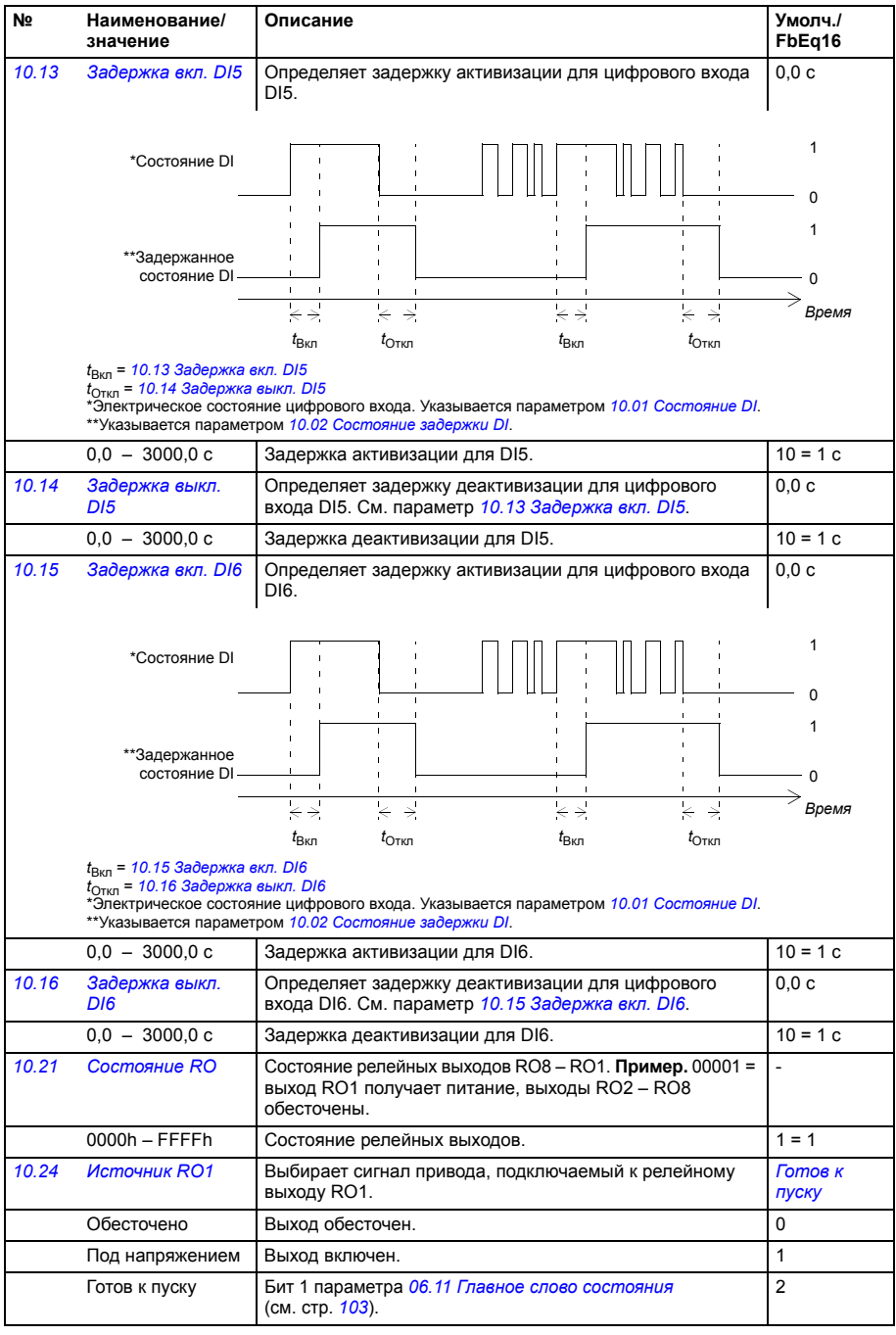

<span id="page-115-1"></span><span id="page-115-0"></span>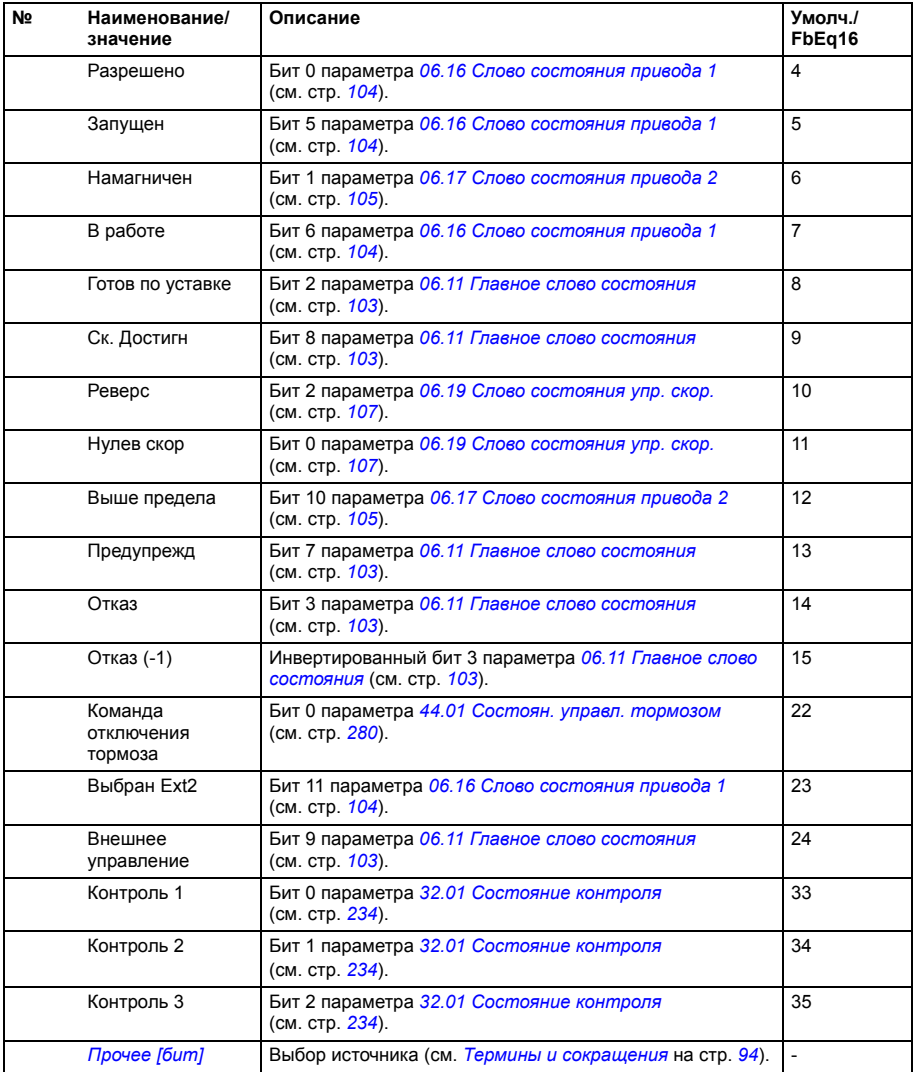

<span id="page-116-7"></span><span id="page-116-6"></span><span id="page-116-5"></span><span id="page-116-4"></span><span id="page-116-3"></span><span id="page-116-2"></span><span id="page-116-1"></span><span id="page-116-0"></span>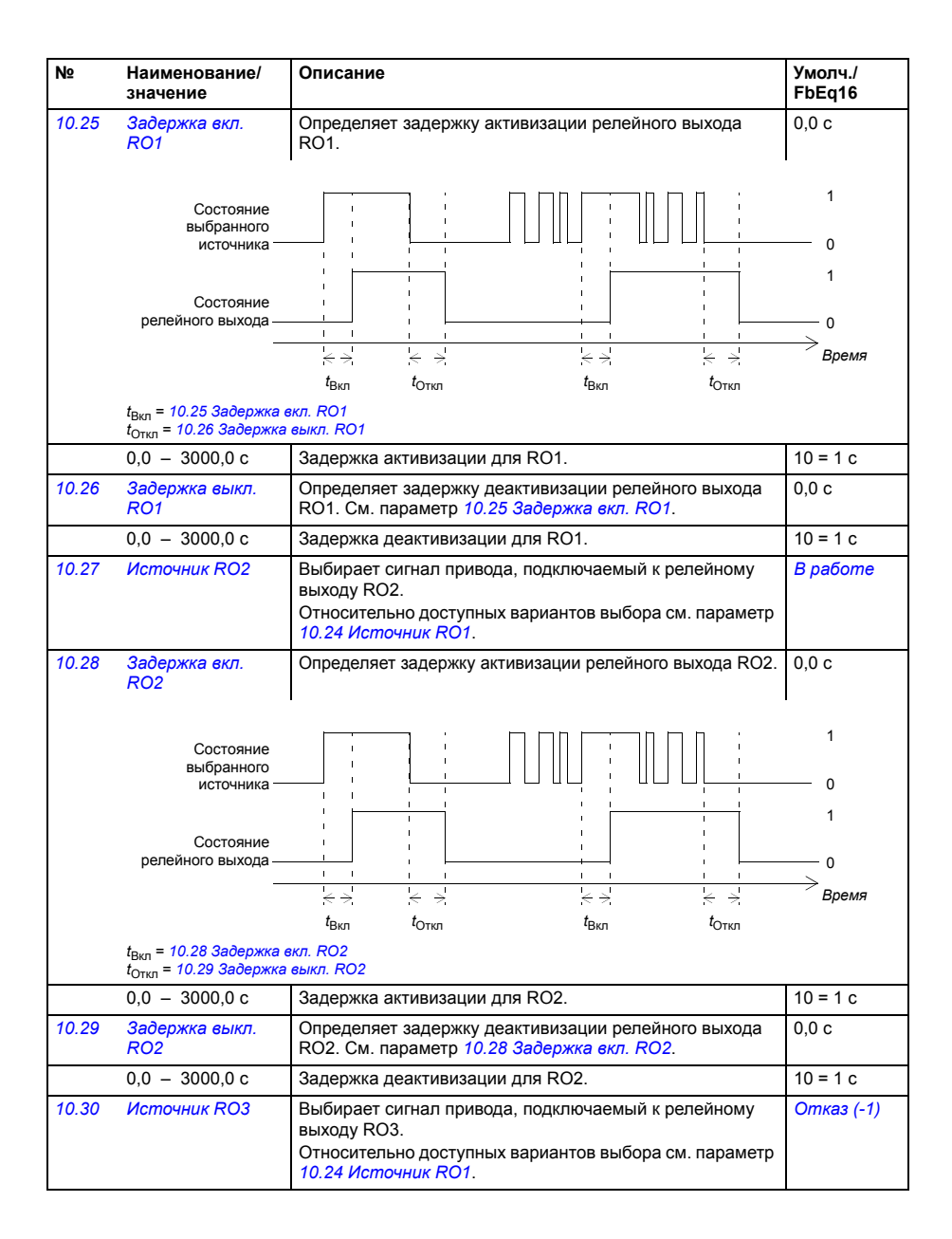

<span id="page-117-13"></span><span id="page-117-12"></span><span id="page-117-11"></span><span id="page-117-10"></span><span id="page-117-9"></span><span id="page-117-8"></span><span id="page-117-7"></span><span id="page-117-6"></span><span id="page-117-5"></span><span id="page-117-4"></span><span id="page-117-3"></span><span id="page-117-2"></span><span id="page-117-1"></span><span id="page-117-0"></span>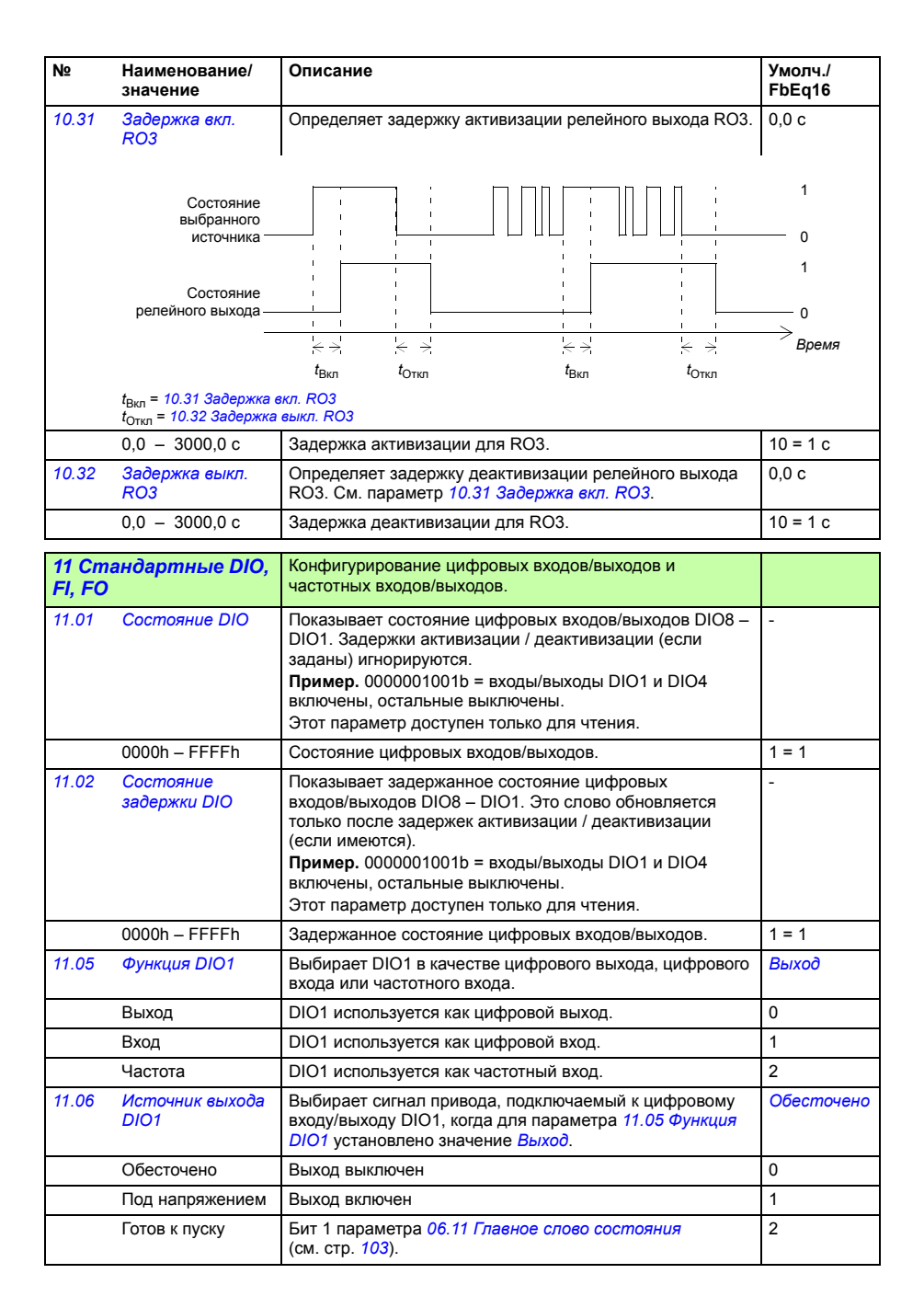

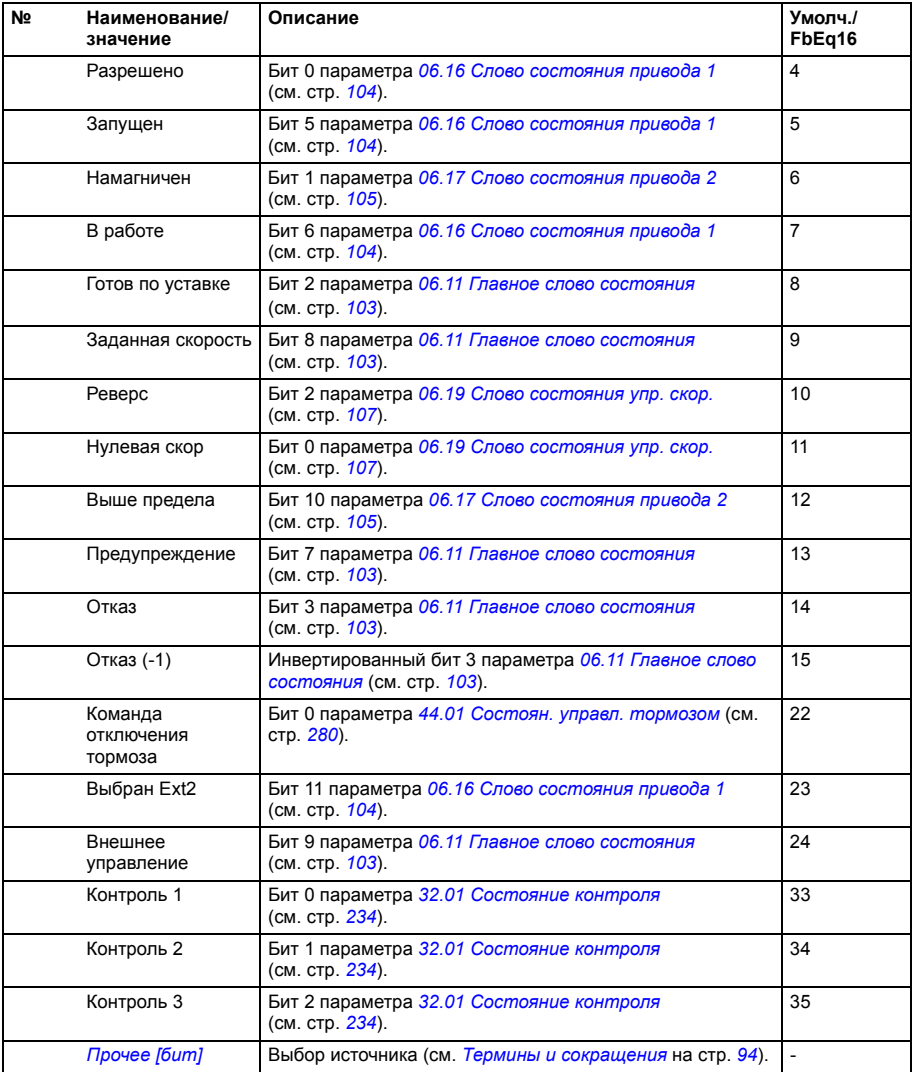

<span id="page-119-4"></span><span id="page-119-3"></span><span id="page-119-2"></span><span id="page-119-1"></span><span id="page-119-0"></span>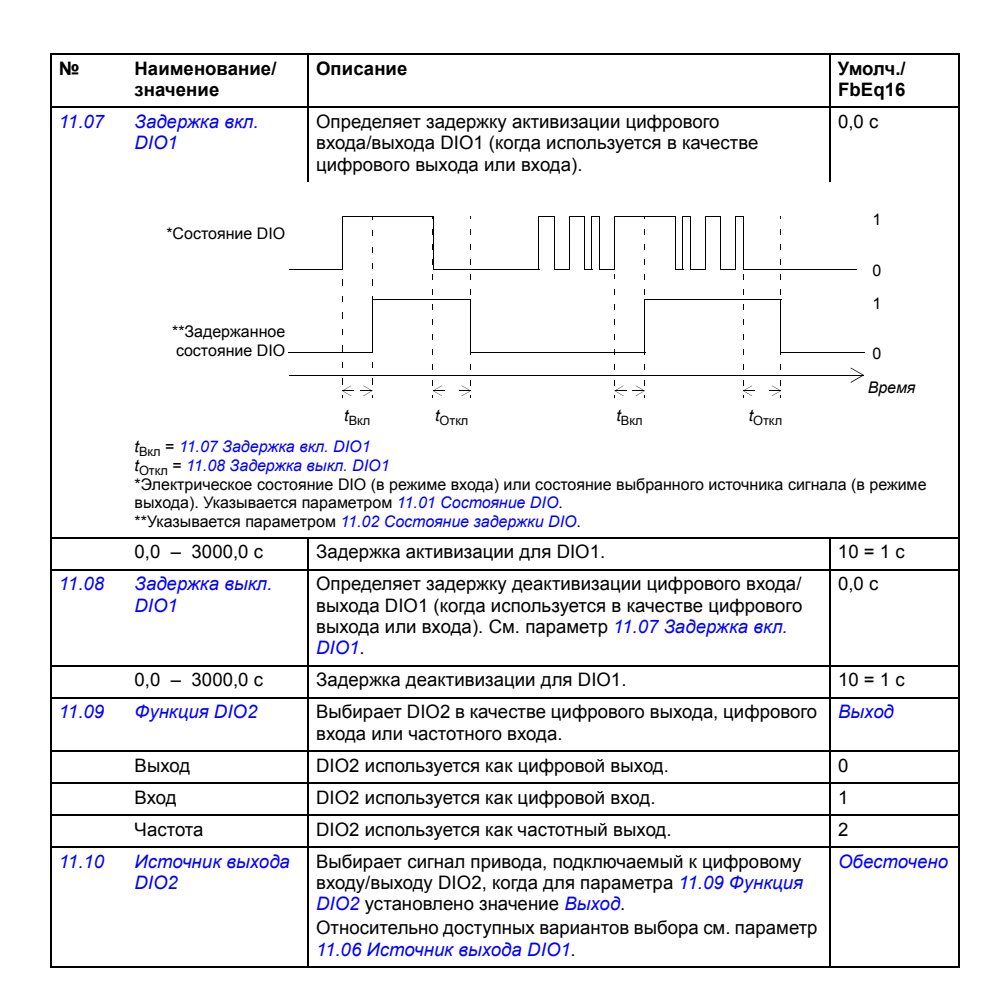

<span id="page-120-7"></span><span id="page-120-6"></span><span id="page-120-5"></span><span id="page-120-4"></span><span id="page-120-3"></span><span id="page-120-2"></span><span id="page-120-1"></span><span id="page-120-0"></span>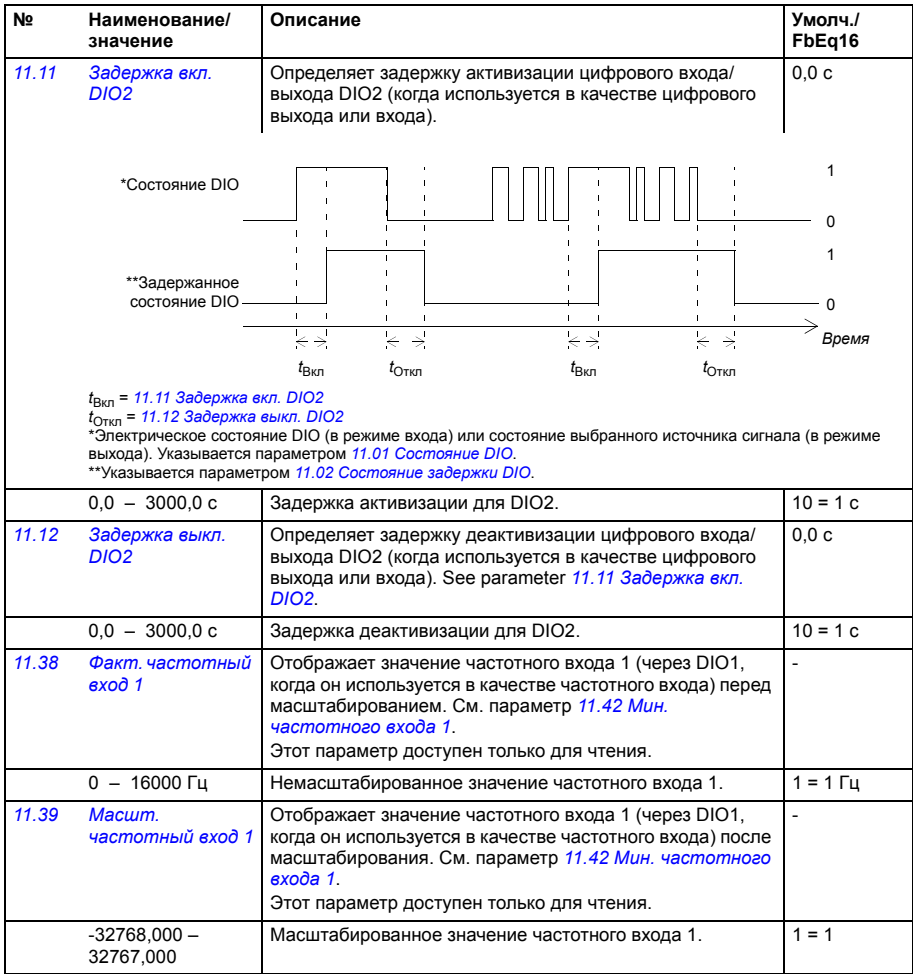

<span id="page-121-10"></span><span id="page-121-9"></span><span id="page-121-8"></span><span id="page-121-7"></span><span id="page-121-6"></span><span id="page-121-5"></span><span id="page-121-4"></span><span id="page-121-3"></span><span id="page-121-2"></span><span id="page-121-1"></span><span id="page-121-0"></span>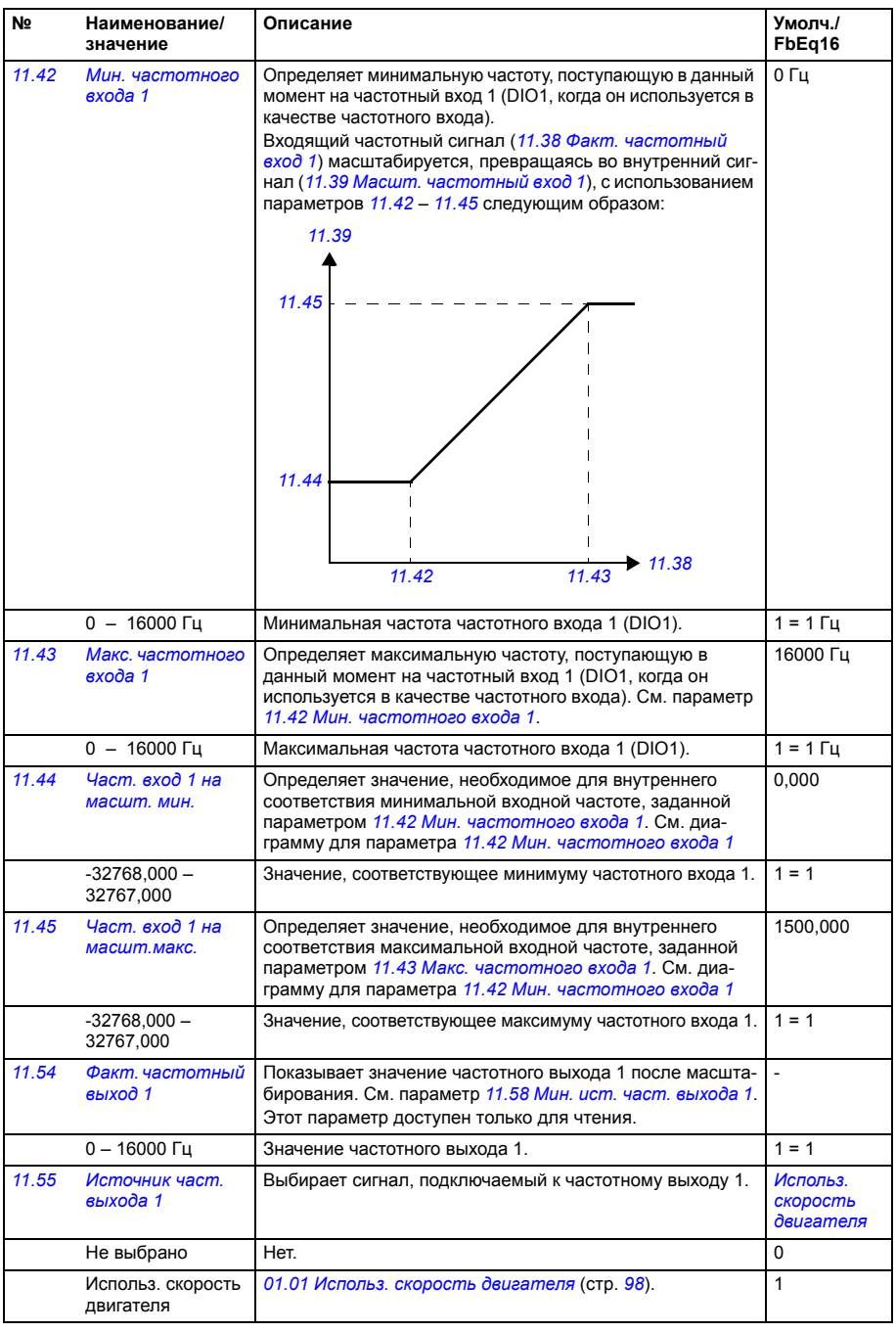

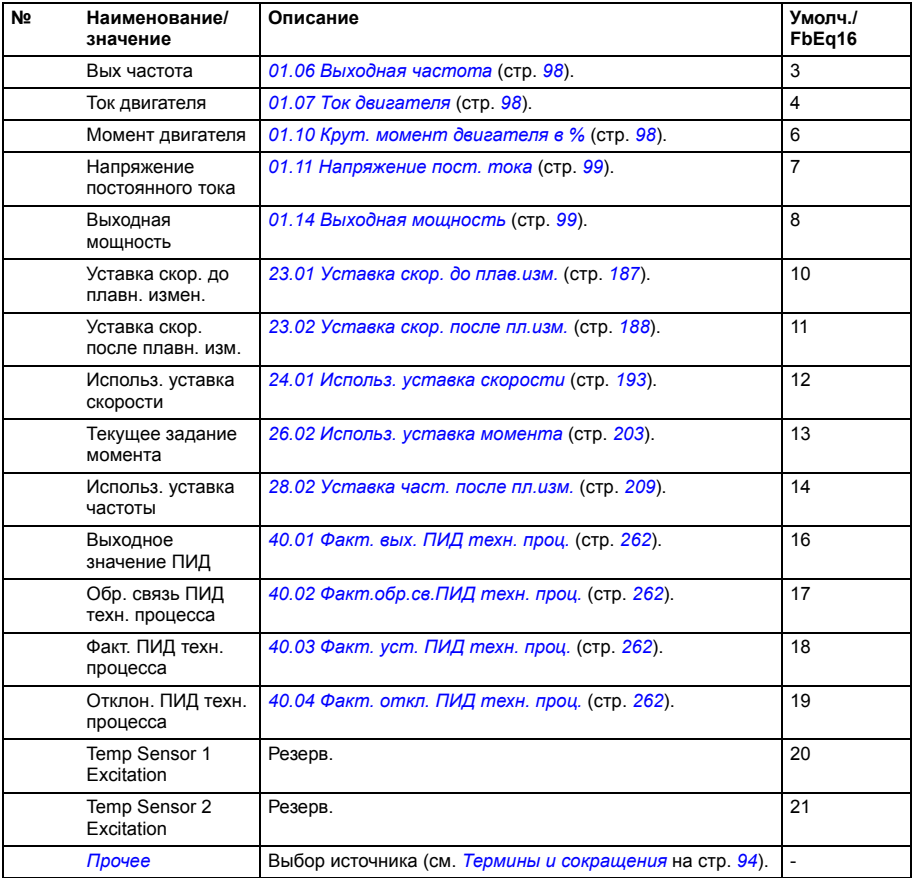

<span id="page-123-4"></span><span id="page-123-3"></span><span id="page-123-2"></span><span id="page-123-1"></span><span id="page-123-0"></span>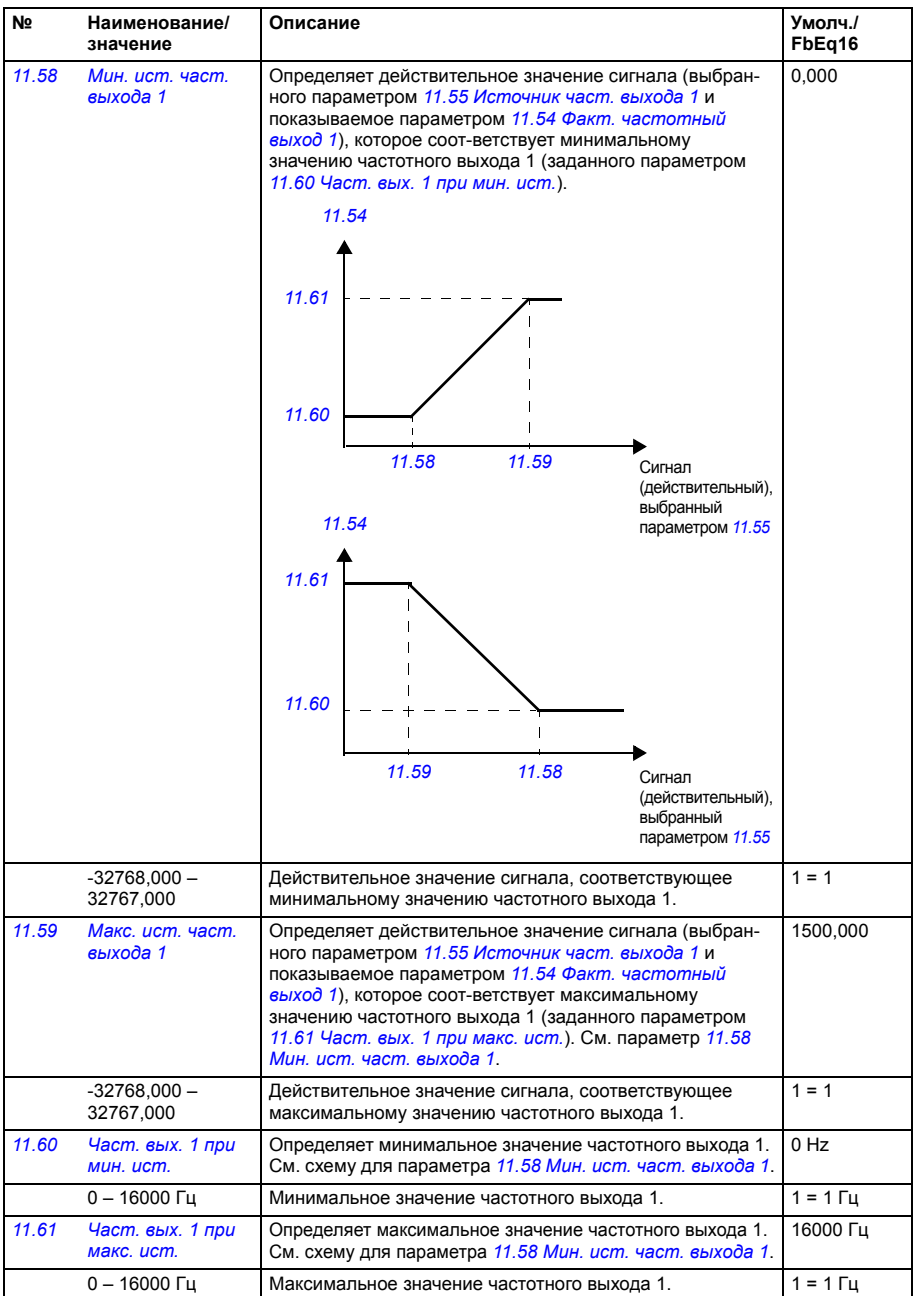

<span id="page-124-5"></span><span id="page-124-4"></span><span id="page-124-3"></span><span id="page-124-2"></span><span id="page-124-1"></span><span id="page-124-0"></span>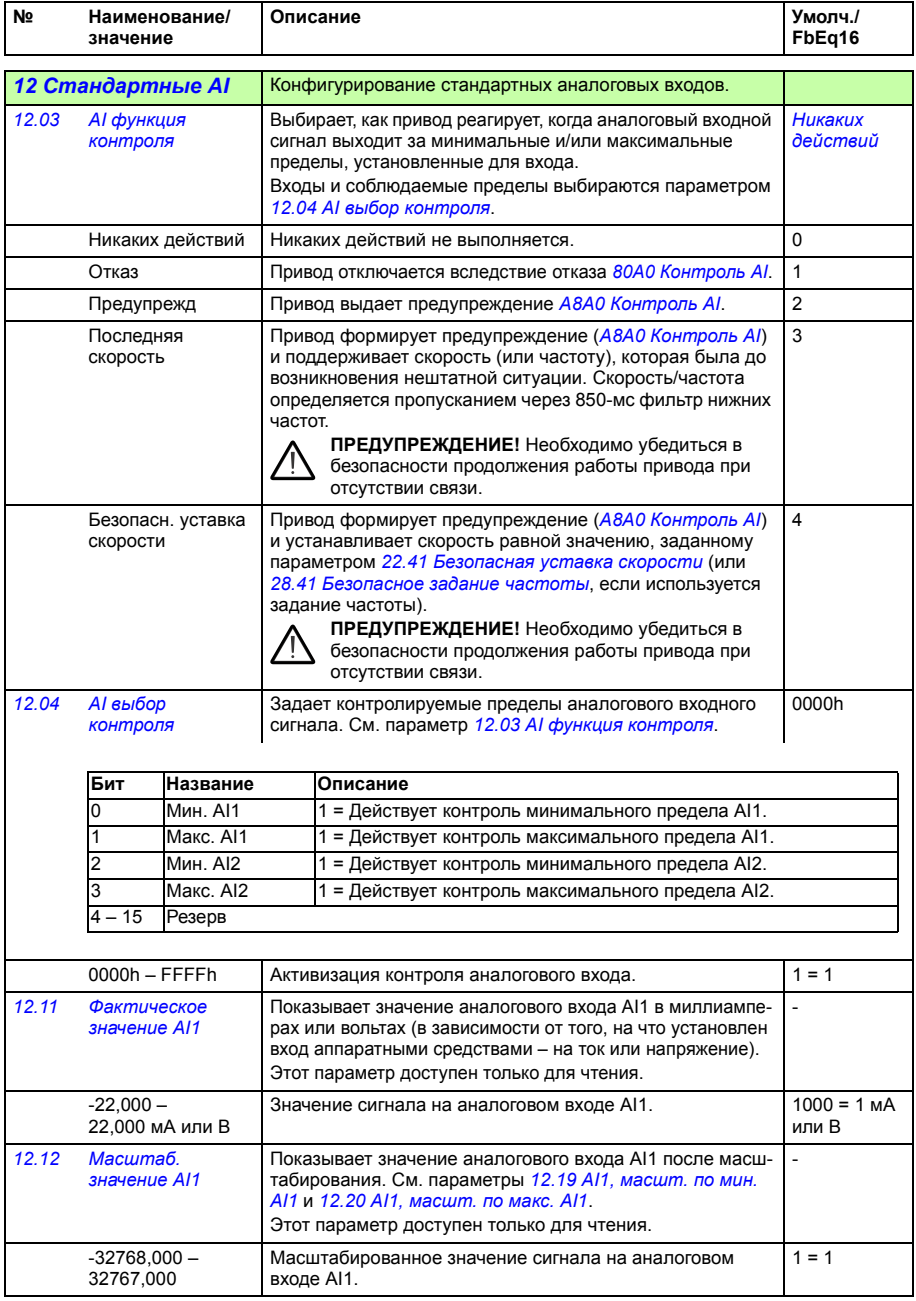

<span id="page-125-6"></span><span id="page-125-5"></span><span id="page-125-4"></span><span id="page-125-3"></span><span id="page-125-2"></span><span id="page-125-1"></span><span id="page-125-0"></span>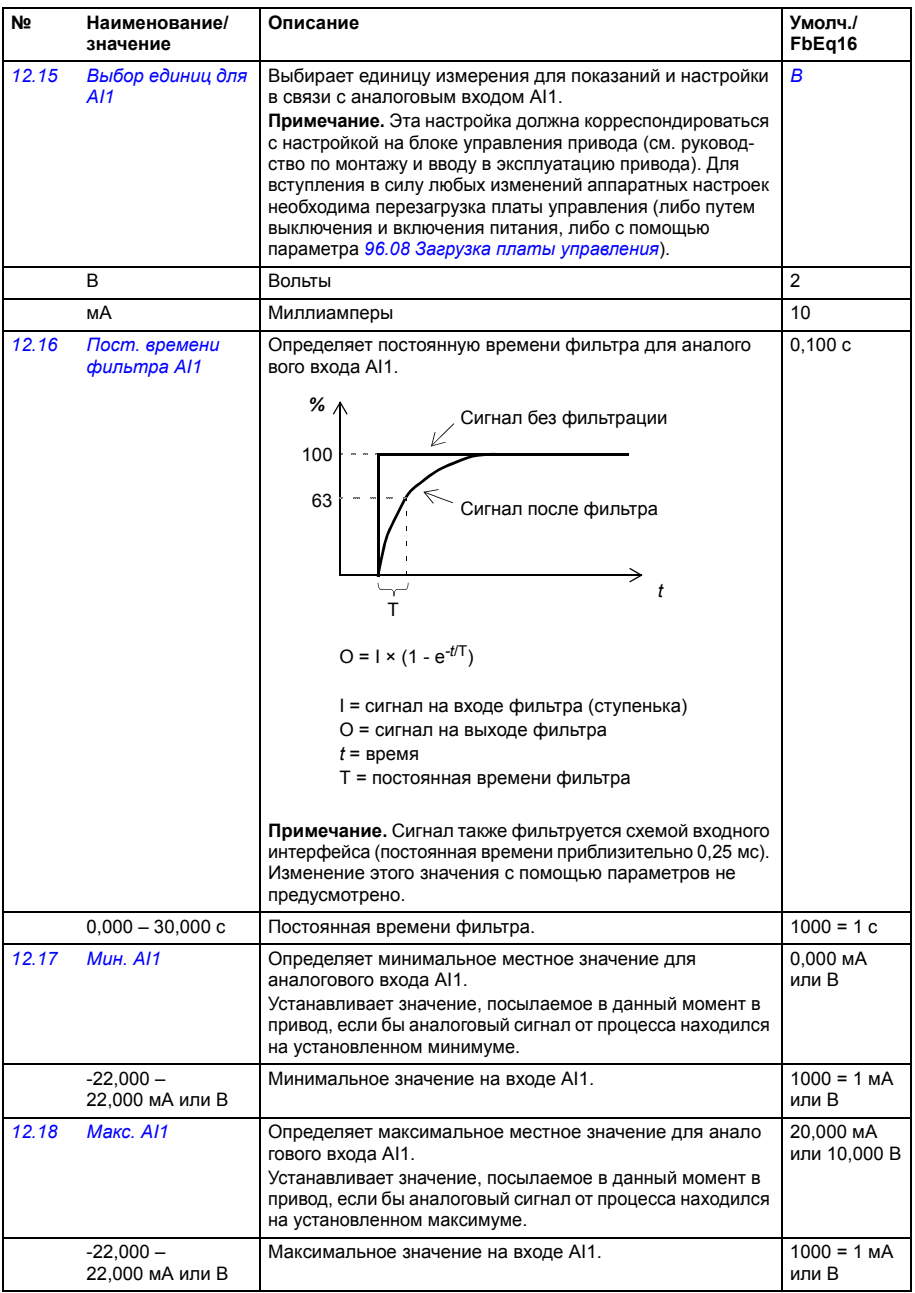

<span id="page-126-6"></span><span id="page-126-5"></span><span id="page-126-4"></span><span id="page-126-3"></span><span id="page-126-2"></span><span id="page-126-1"></span><span id="page-126-0"></span>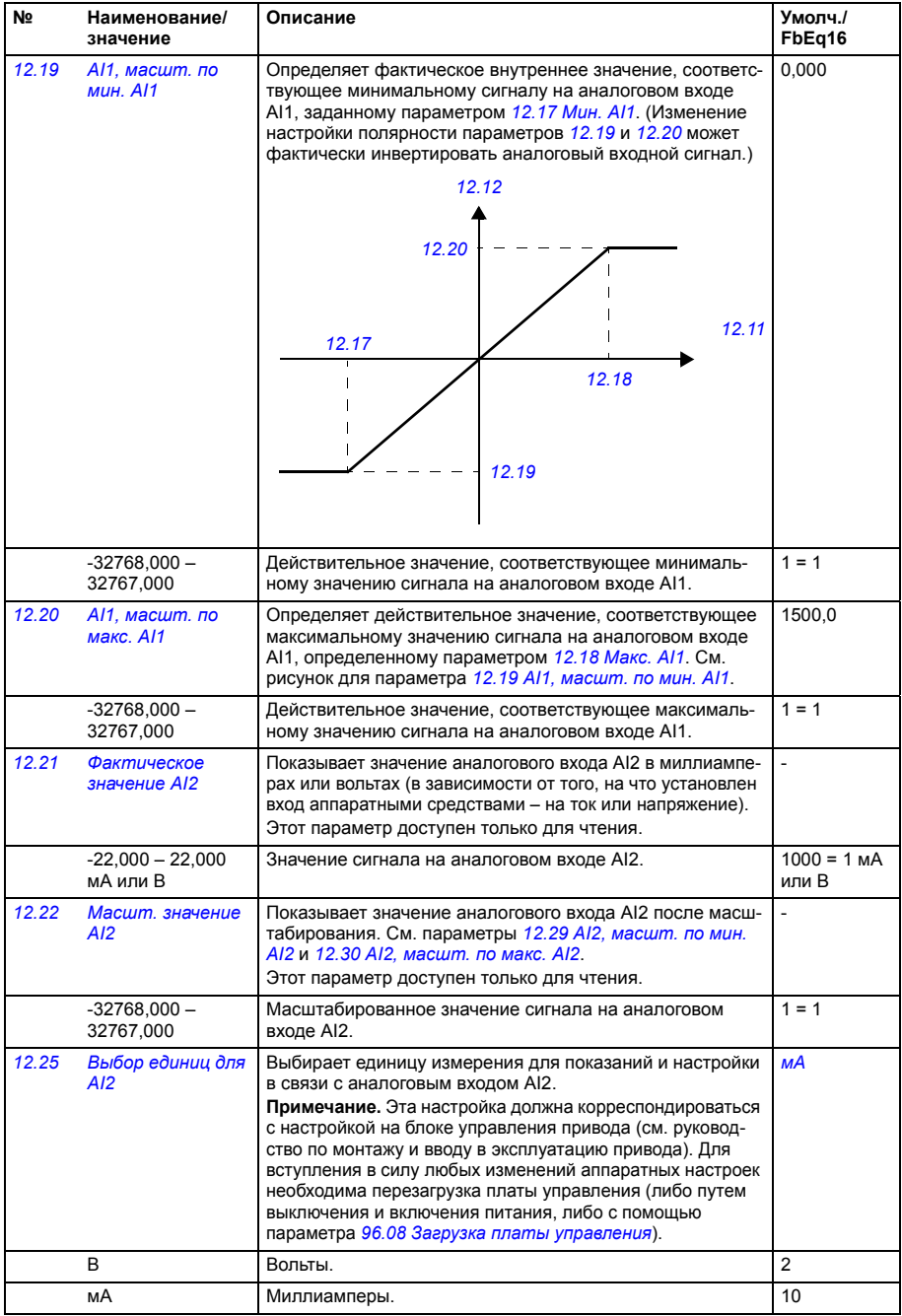

<span id="page-127-3"></span><span id="page-127-2"></span><span id="page-127-1"></span><span id="page-127-0"></span>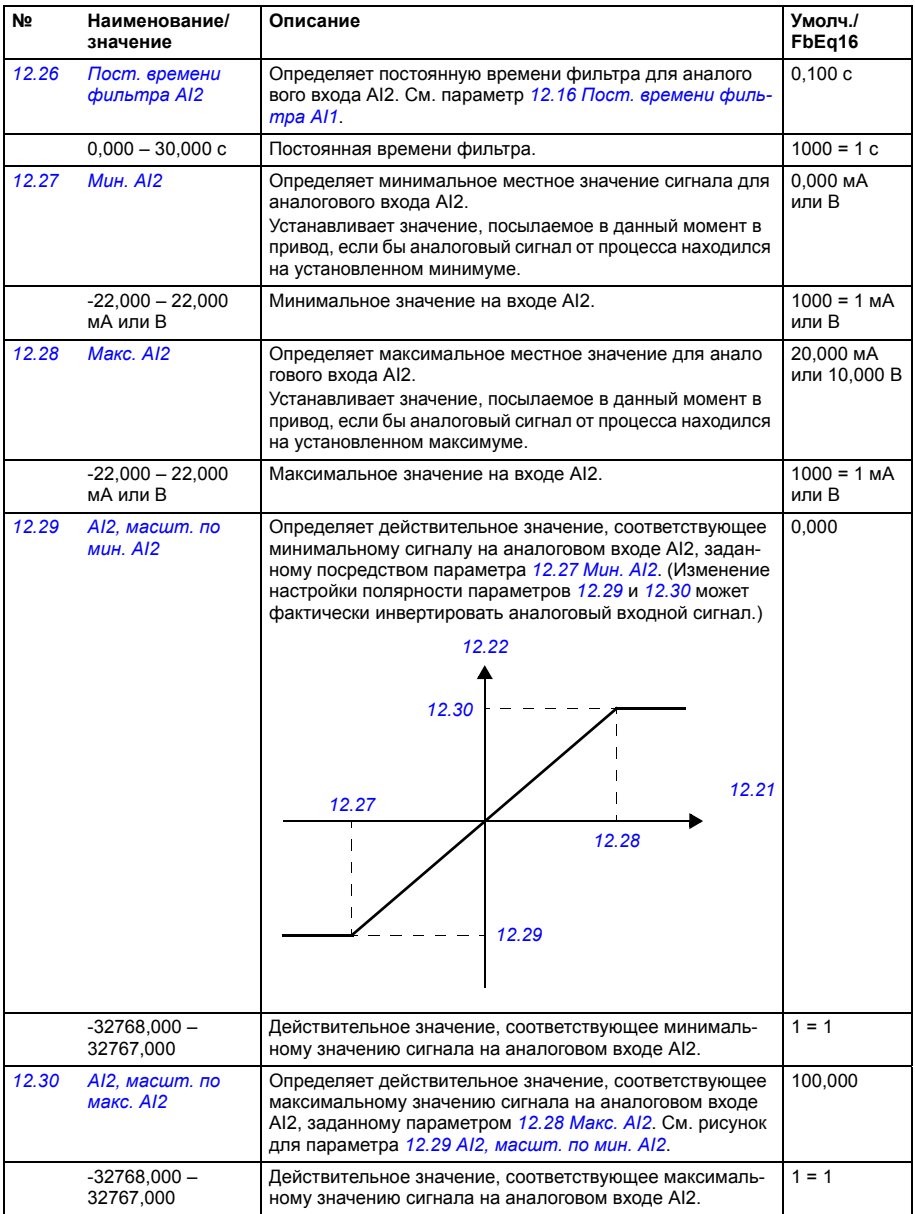

<span id="page-128-2"></span><span id="page-128-1"></span><span id="page-128-0"></span>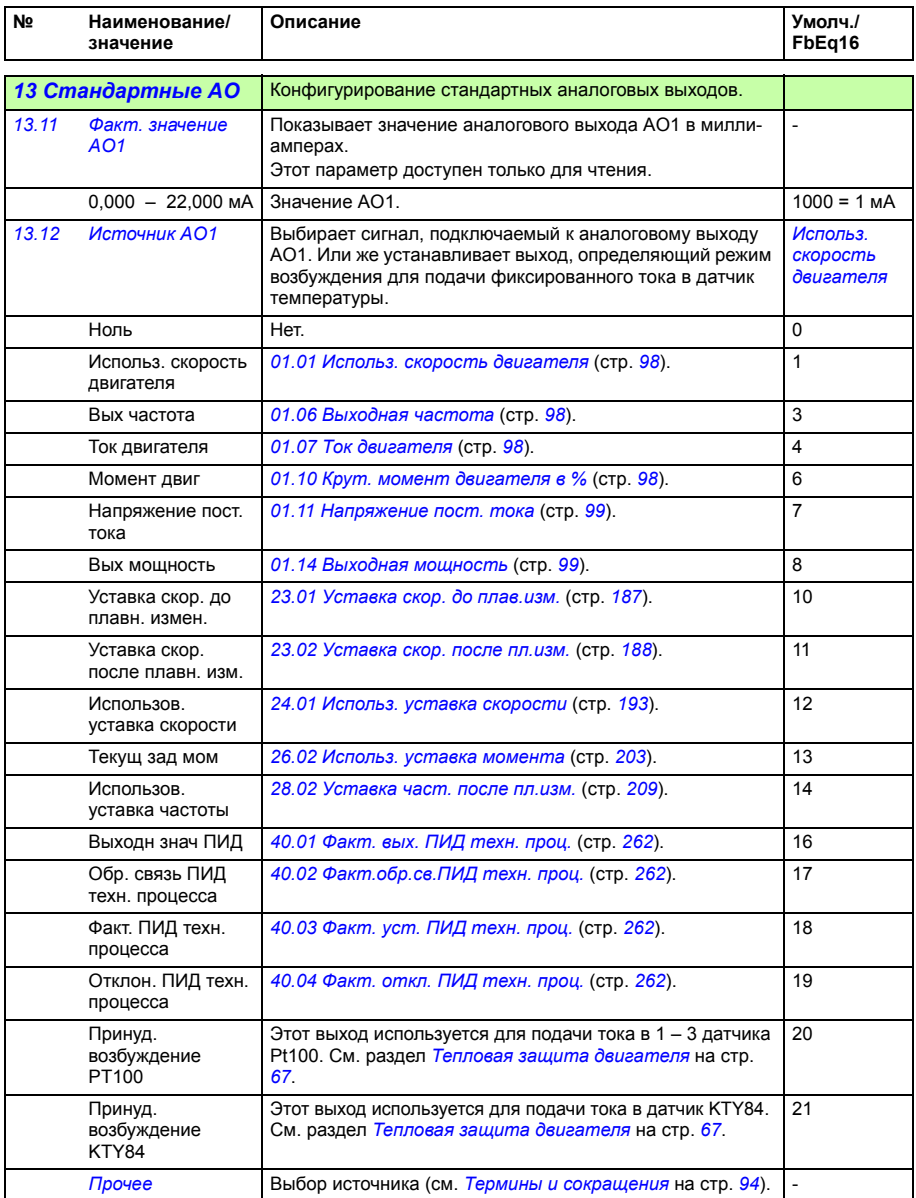

<span id="page-129-1"></span><span id="page-129-0"></span>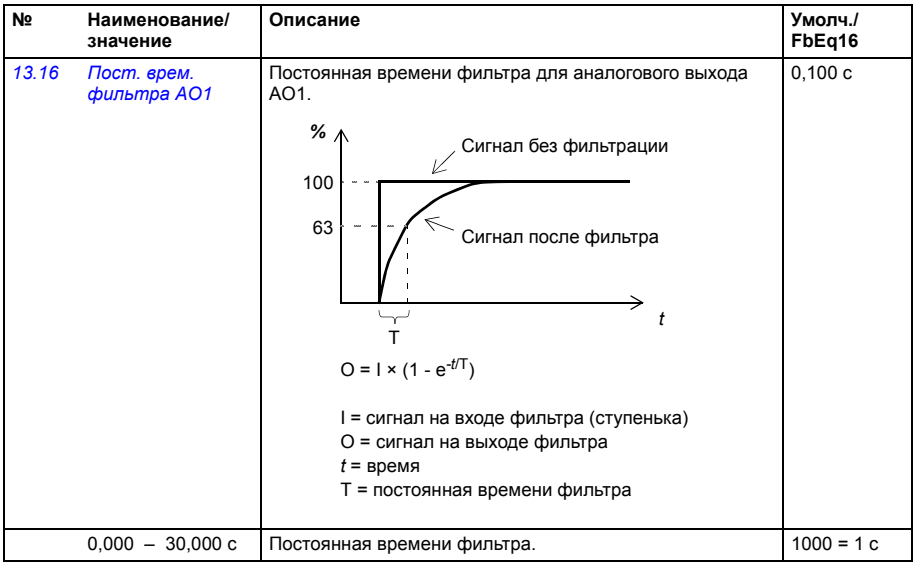

<span id="page-130-2"></span><span id="page-130-1"></span><span id="page-130-0"></span>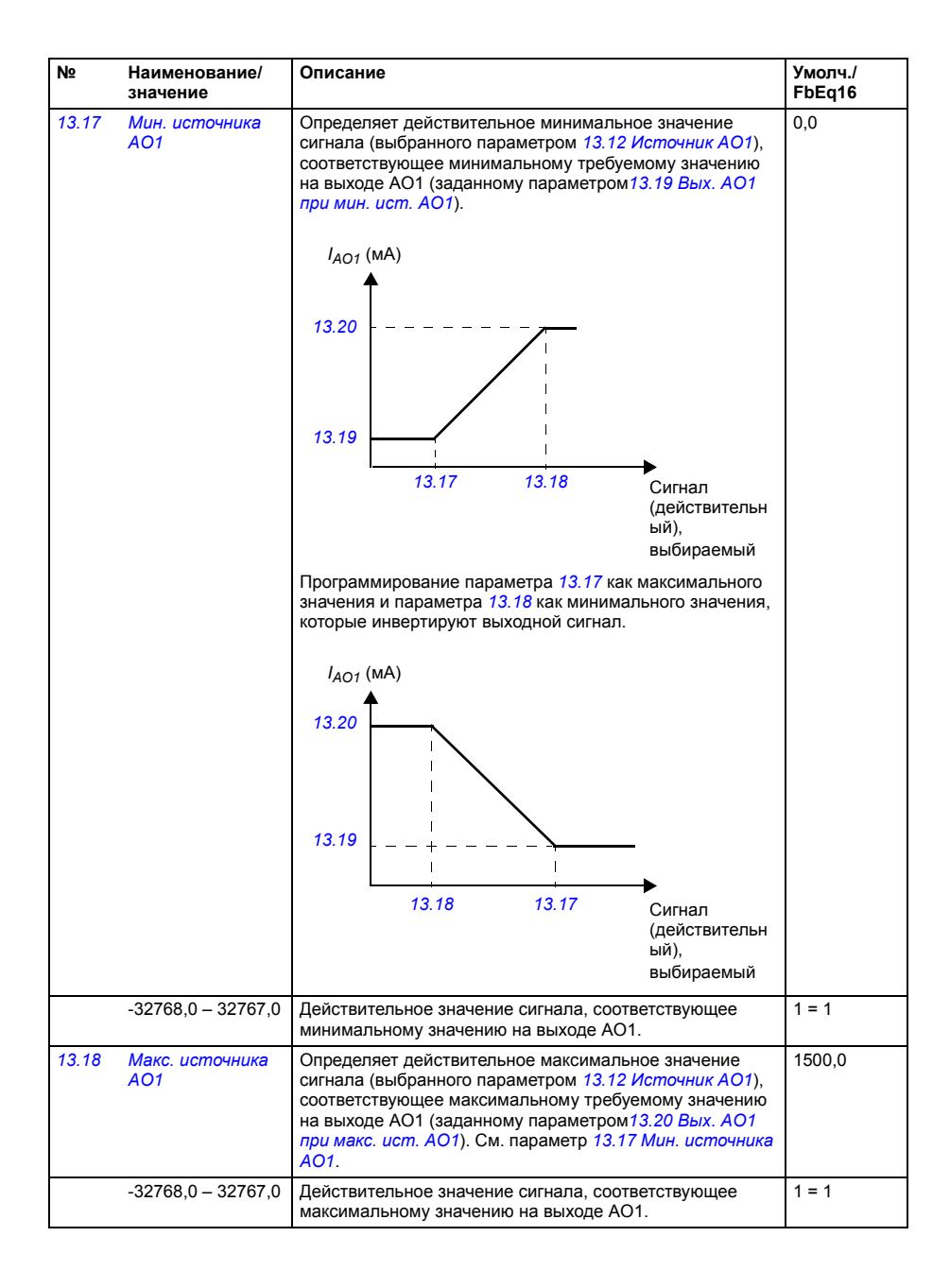

<span id="page-131-5"></span><span id="page-131-4"></span><span id="page-131-3"></span><span id="page-131-2"></span><span id="page-131-1"></span><span id="page-131-0"></span>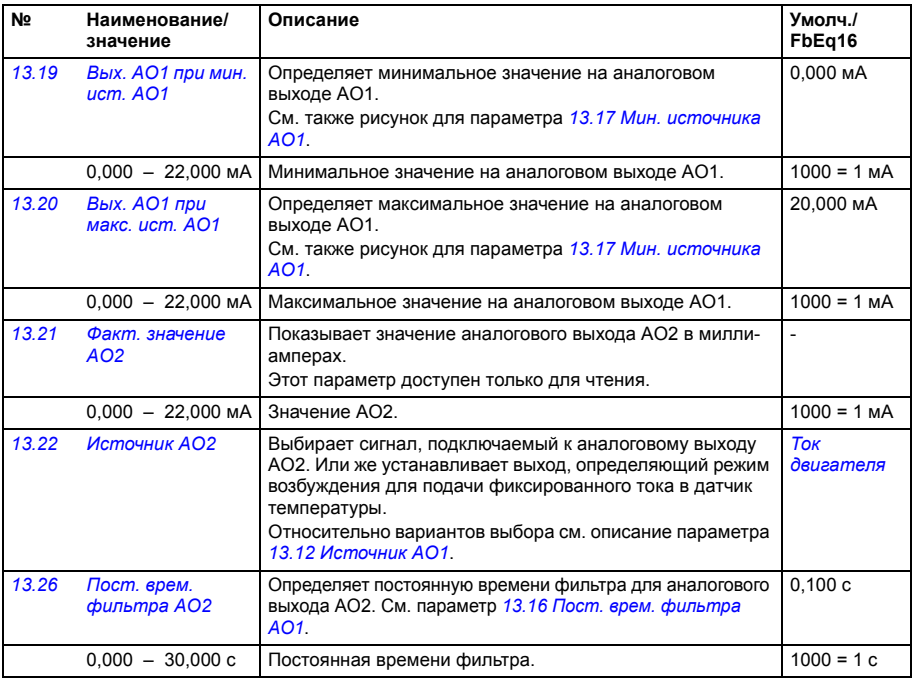

<span id="page-132-4"></span><span id="page-132-3"></span><span id="page-132-2"></span><span id="page-132-1"></span><span id="page-132-0"></span>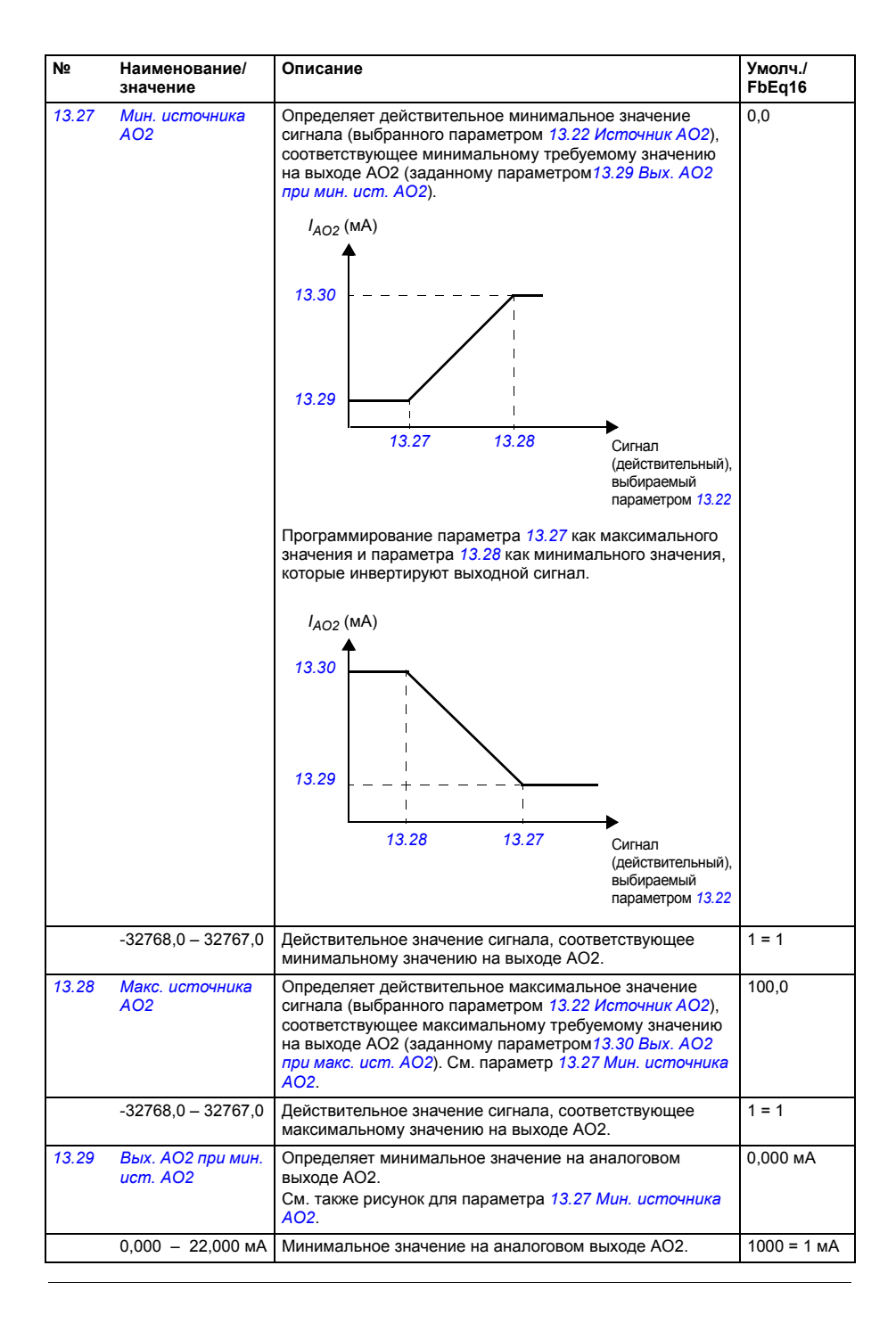

<span id="page-133-11"></span><span id="page-133-10"></span><span id="page-133-9"></span><span id="page-133-8"></span><span id="page-133-7"></span><span id="page-133-6"></span><span id="page-133-5"></span><span id="page-133-4"></span><span id="page-133-3"></span><span id="page-133-2"></span><span id="page-133-1"></span><span id="page-133-0"></span>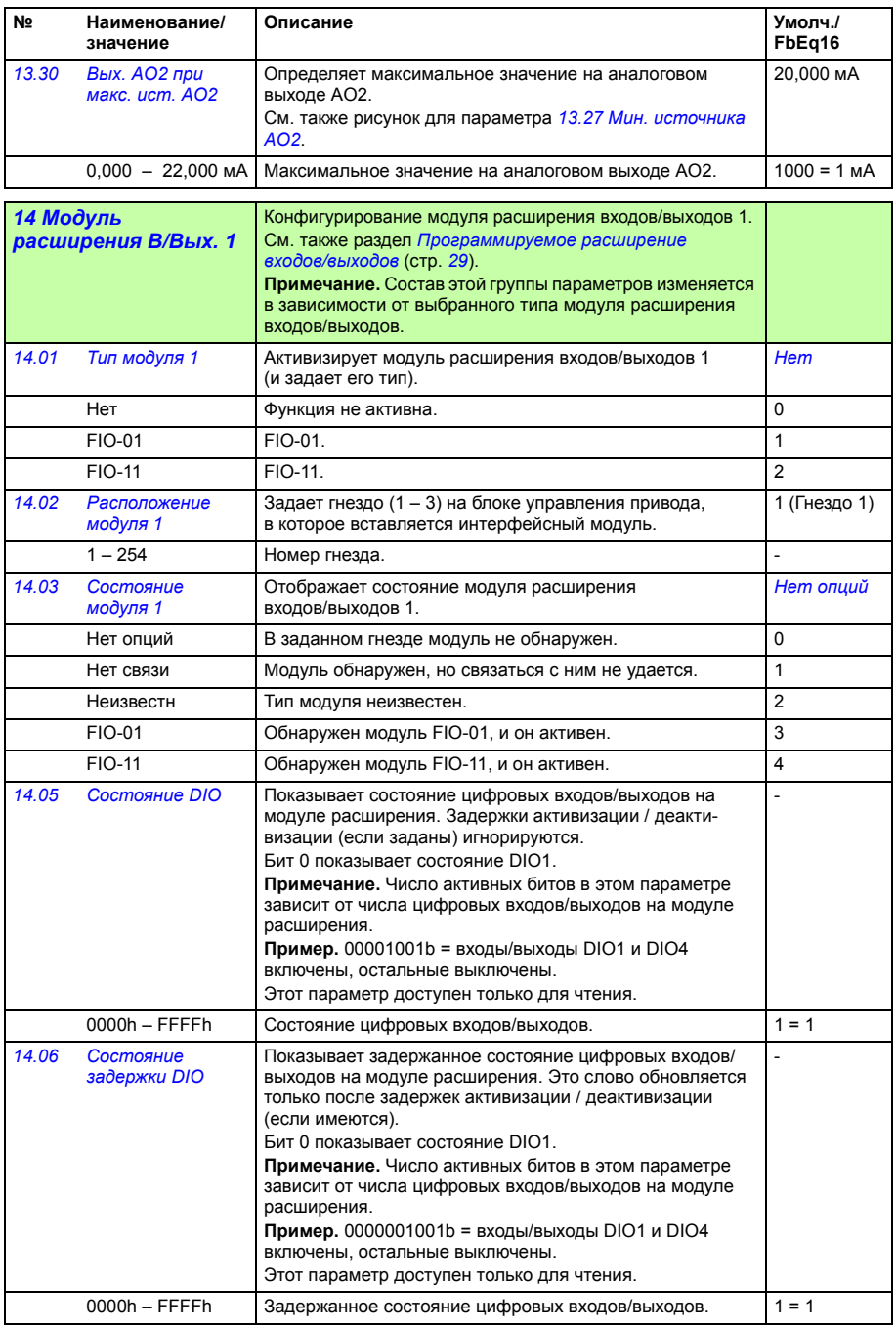

<span id="page-134-6"></span><span id="page-134-5"></span><span id="page-134-4"></span><span id="page-134-3"></span><span id="page-134-2"></span><span id="page-134-1"></span><span id="page-134-0"></span>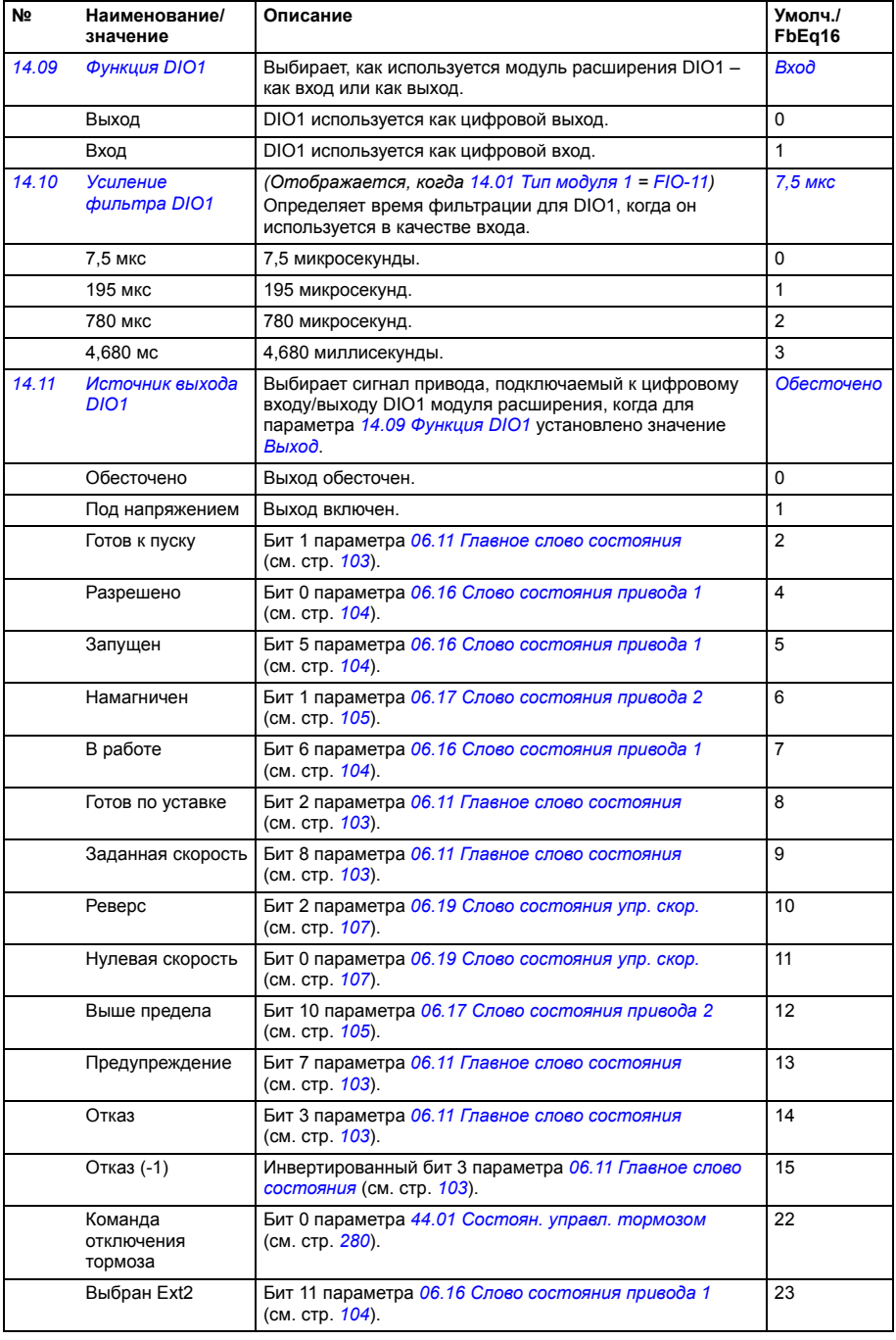

<span id="page-135-6"></span><span id="page-135-5"></span><span id="page-135-4"></span><span id="page-135-3"></span><span id="page-135-2"></span><span id="page-135-1"></span><span id="page-135-0"></span>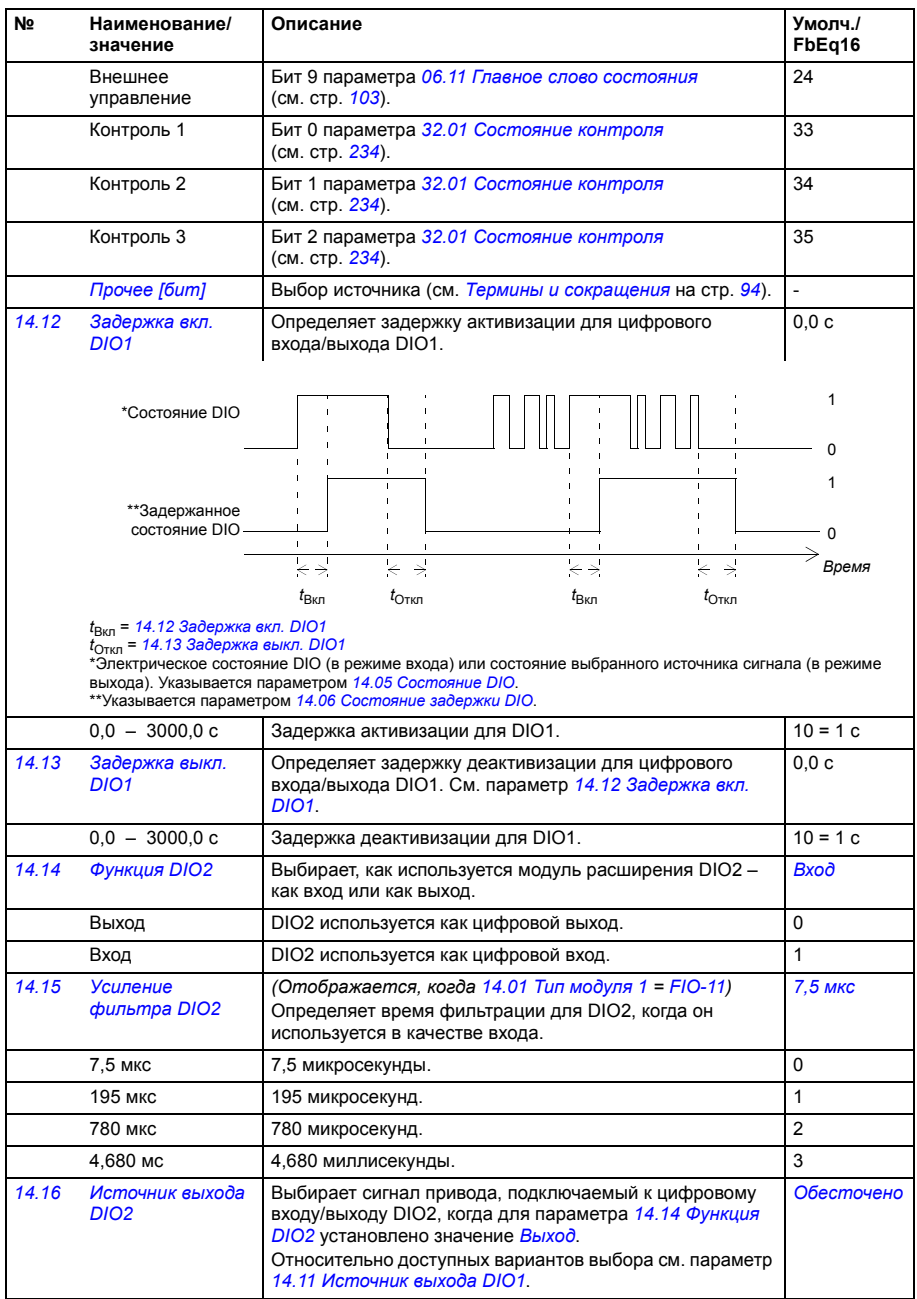

<span id="page-136-8"></span><span id="page-136-7"></span><span id="page-136-6"></span><span id="page-136-5"></span><span id="page-136-4"></span><span id="page-136-3"></span><span id="page-136-2"></span><span id="page-136-1"></span><span id="page-136-0"></span>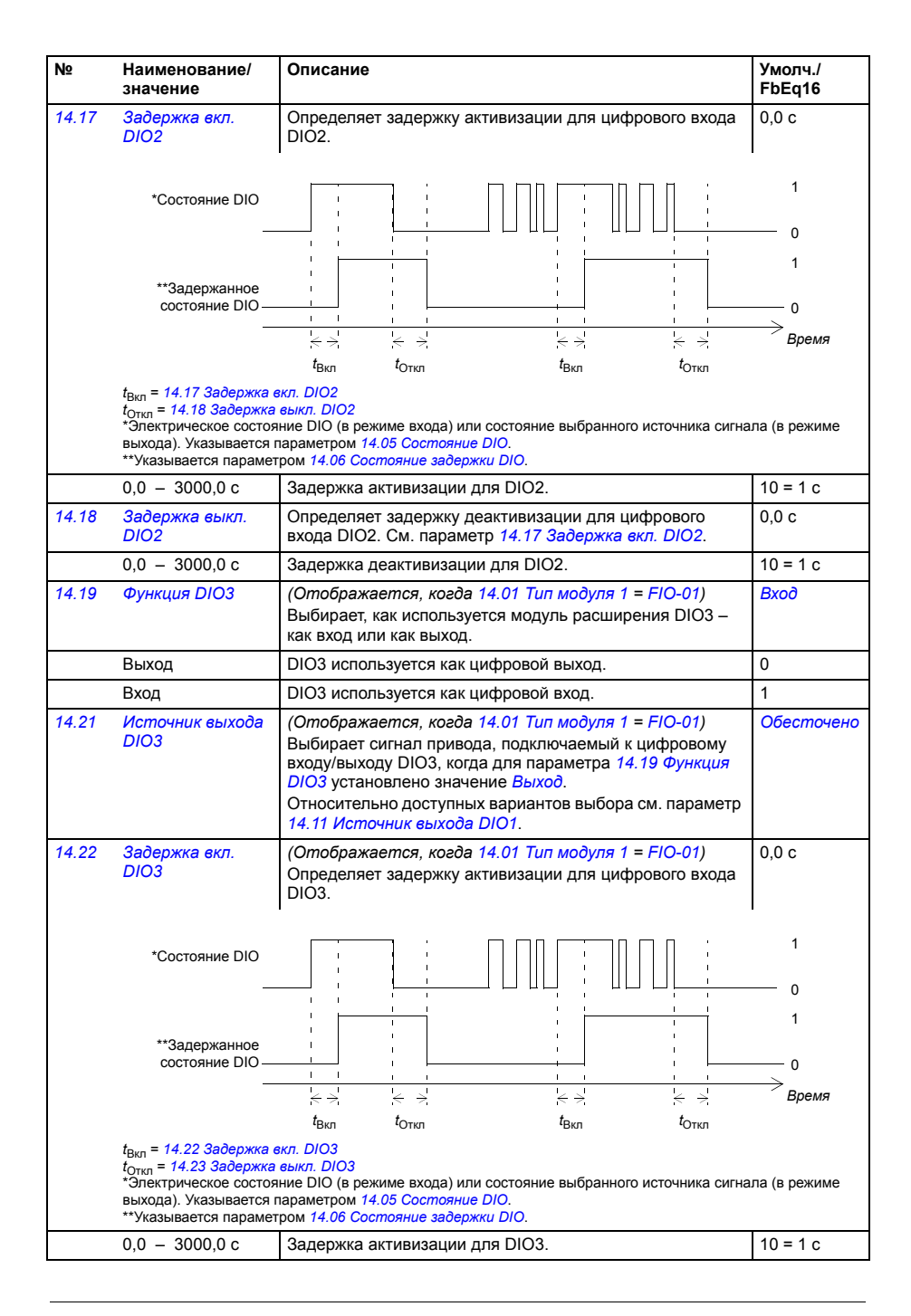

<span id="page-137-4"></span><span id="page-137-3"></span><span id="page-137-2"></span><span id="page-137-1"></span><span id="page-137-0"></span>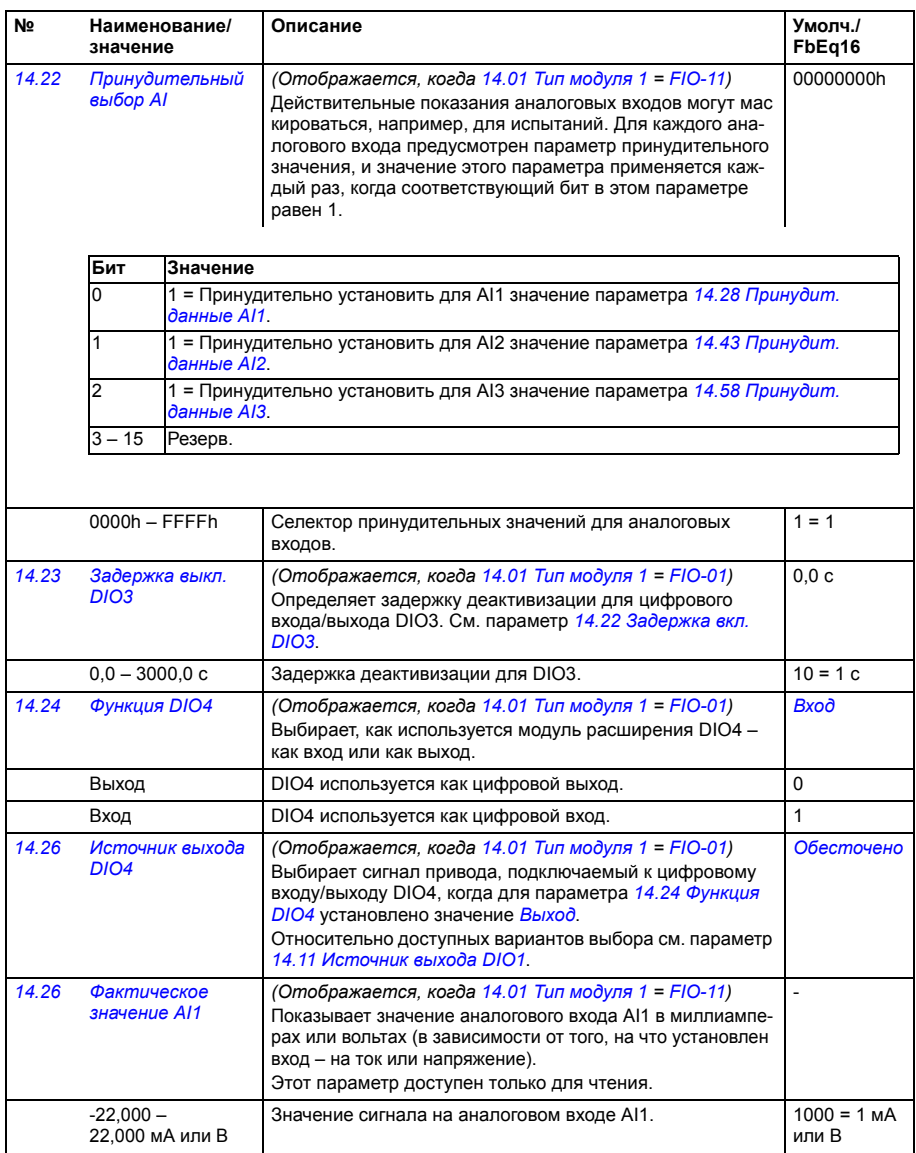

<span id="page-138-3"></span><span id="page-138-2"></span><span id="page-138-1"></span><span id="page-138-0"></span>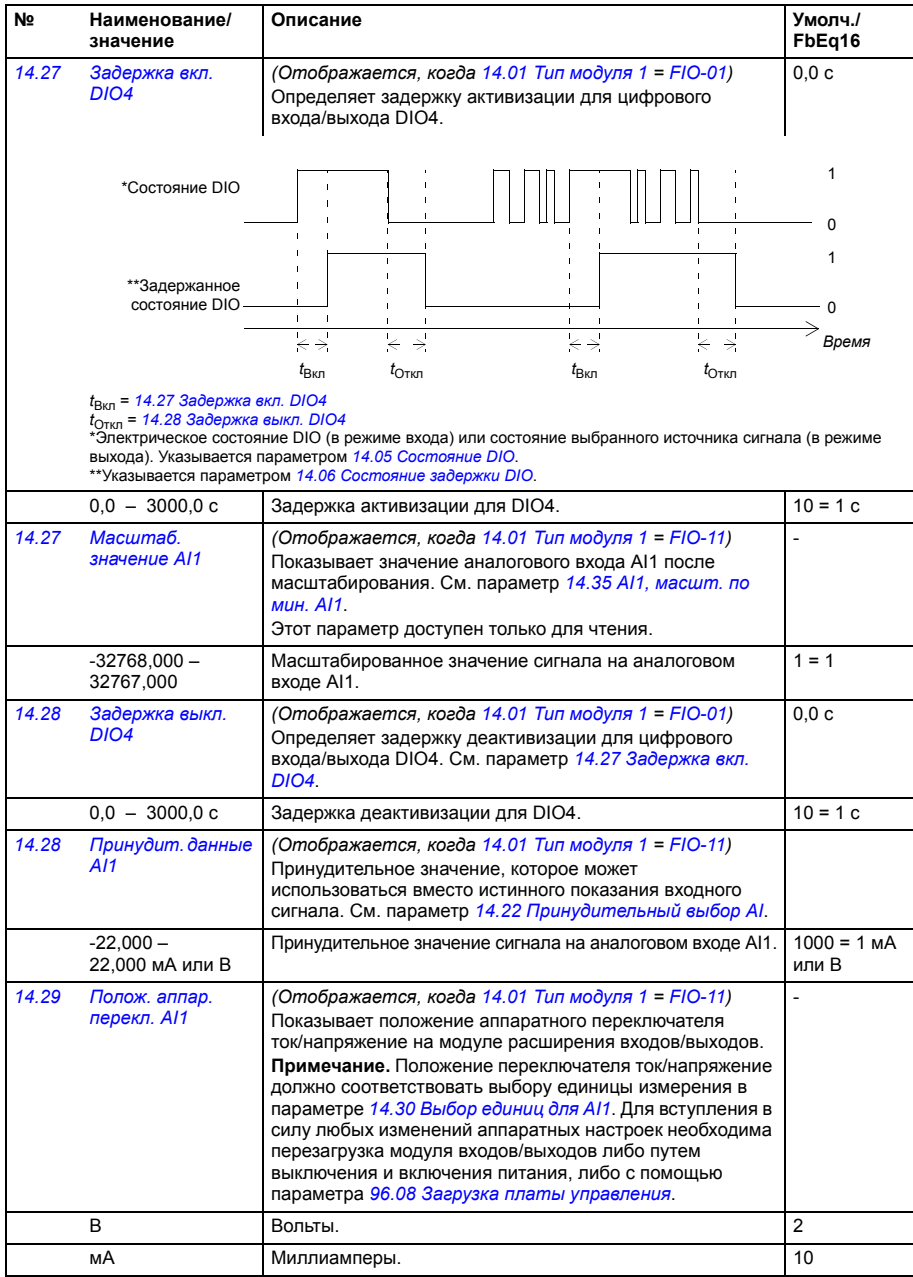

<span id="page-139-0"></span>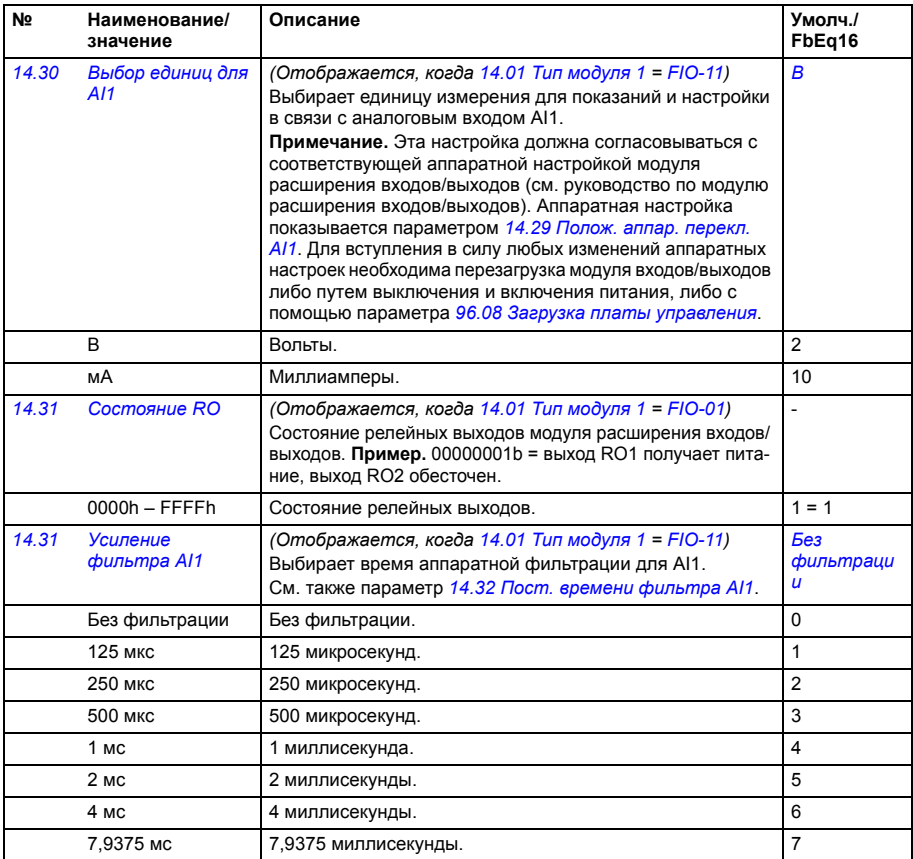

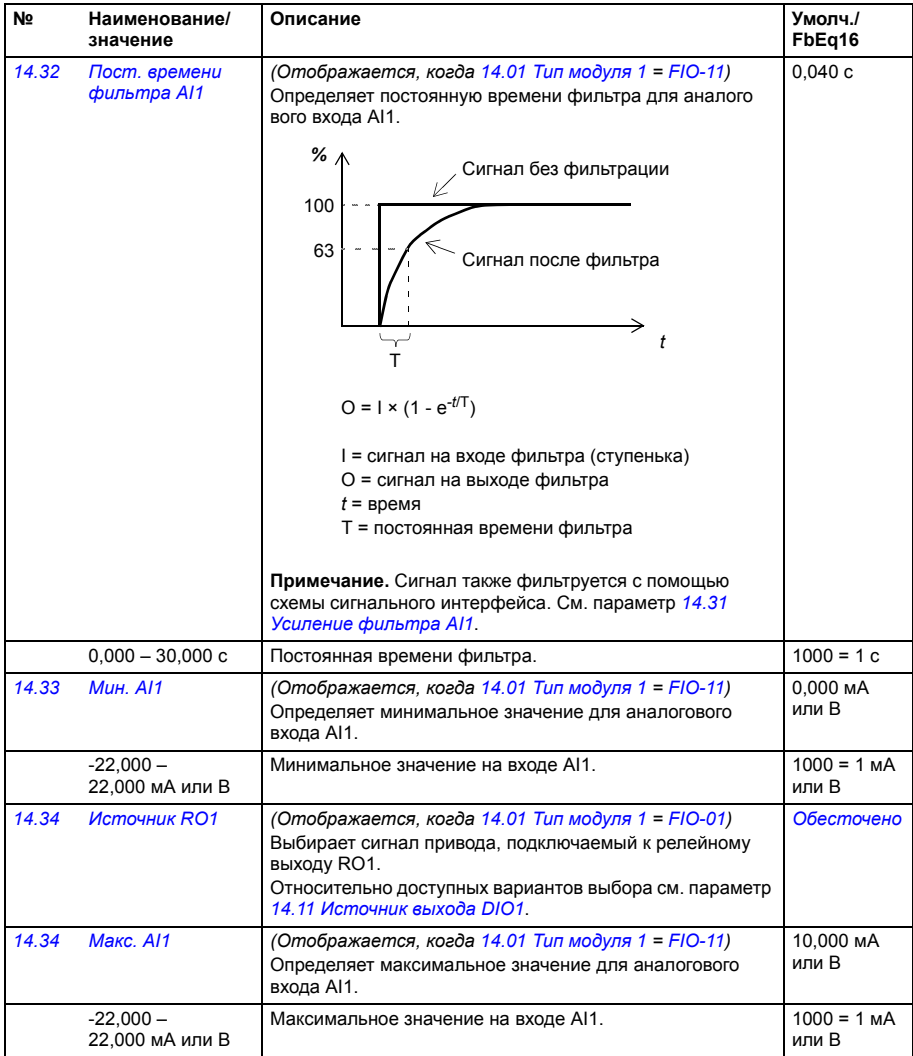

<span id="page-141-3"></span><span id="page-141-2"></span><span id="page-141-1"></span><span id="page-141-0"></span>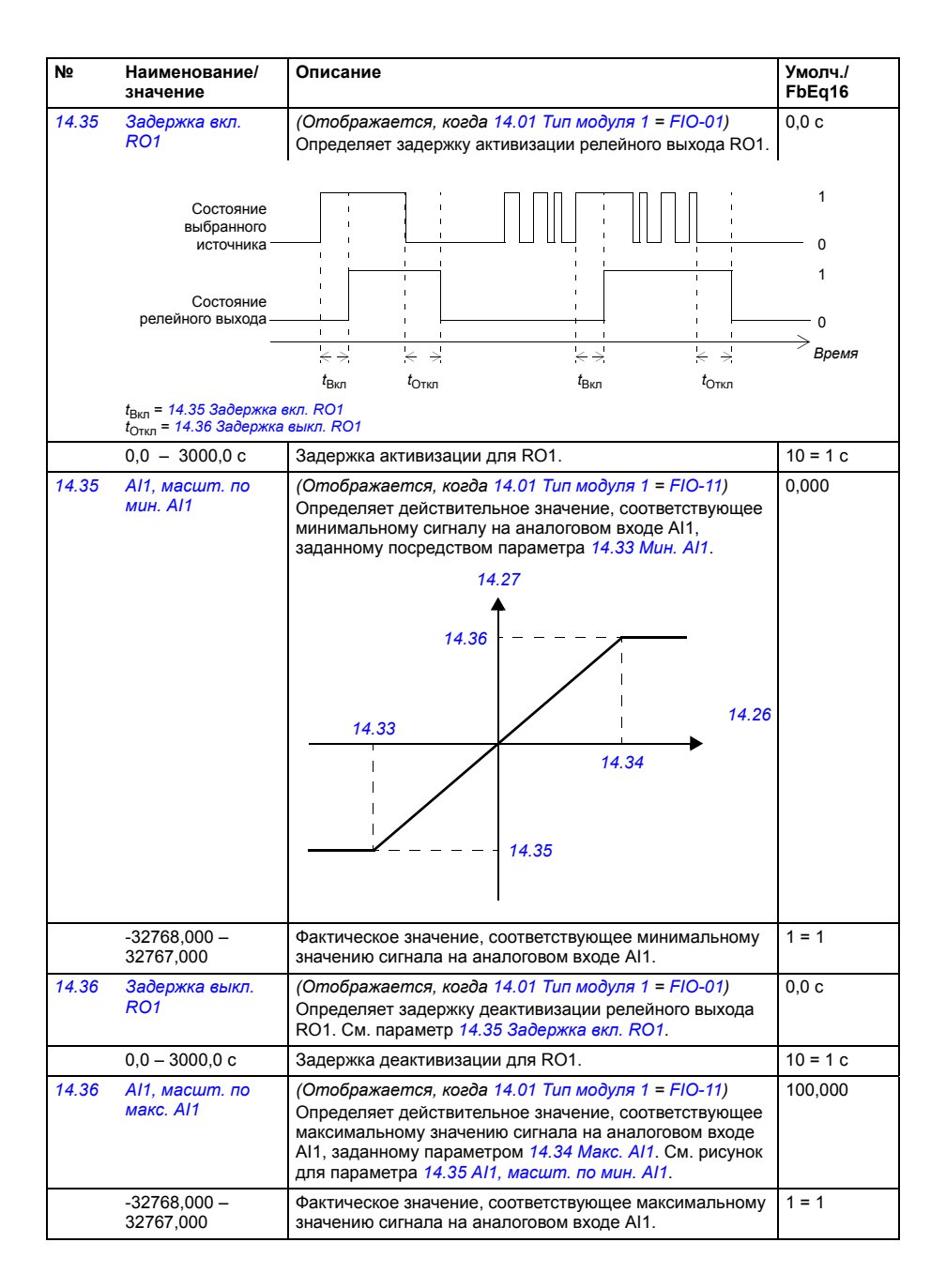

<span id="page-142-5"></span><span id="page-142-4"></span><span id="page-142-3"></span><span id="page-142-2"></span><span id="page-142-1"></span><span id="page-142-0"></span>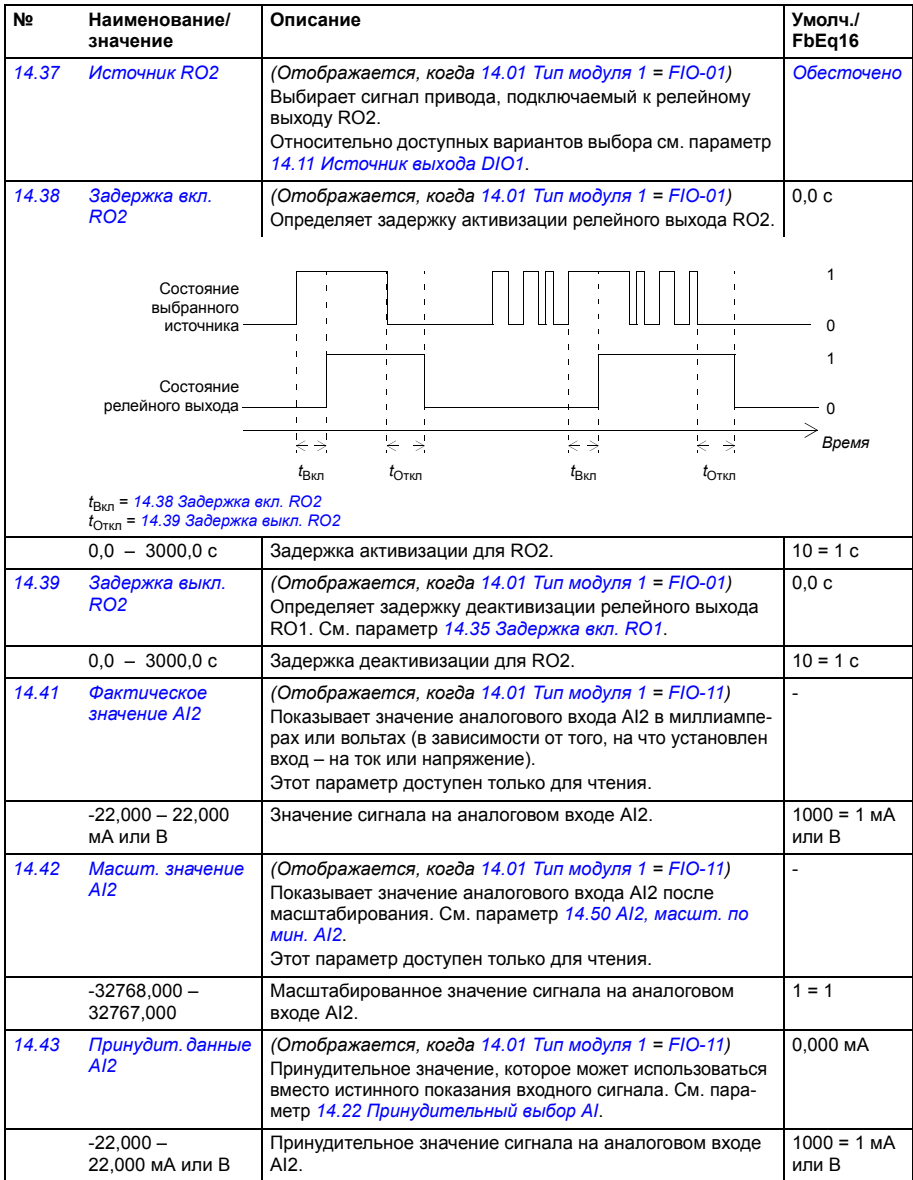

<span id="page-143-5"></span><span id="page-143-4"></span><span id="page-143-3"></span><span id="page-143-2"></span><span id="page-143-1"></span><span id="page-143-0"></span>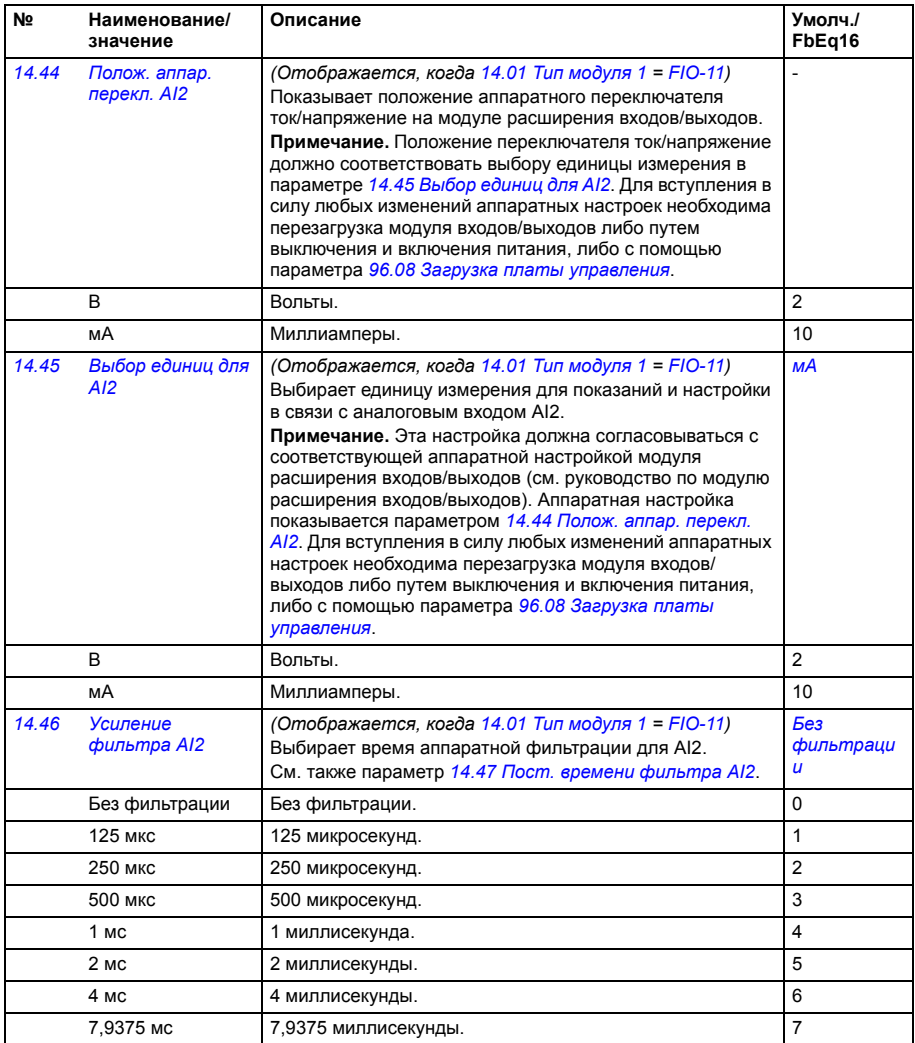
<span id="page-144-5"></span><span id="page-144-4"></span><span id="page-144-3"></span><span id="page-144-2"></span><span id="page-144-1"></span><span id="page-144-0"></span>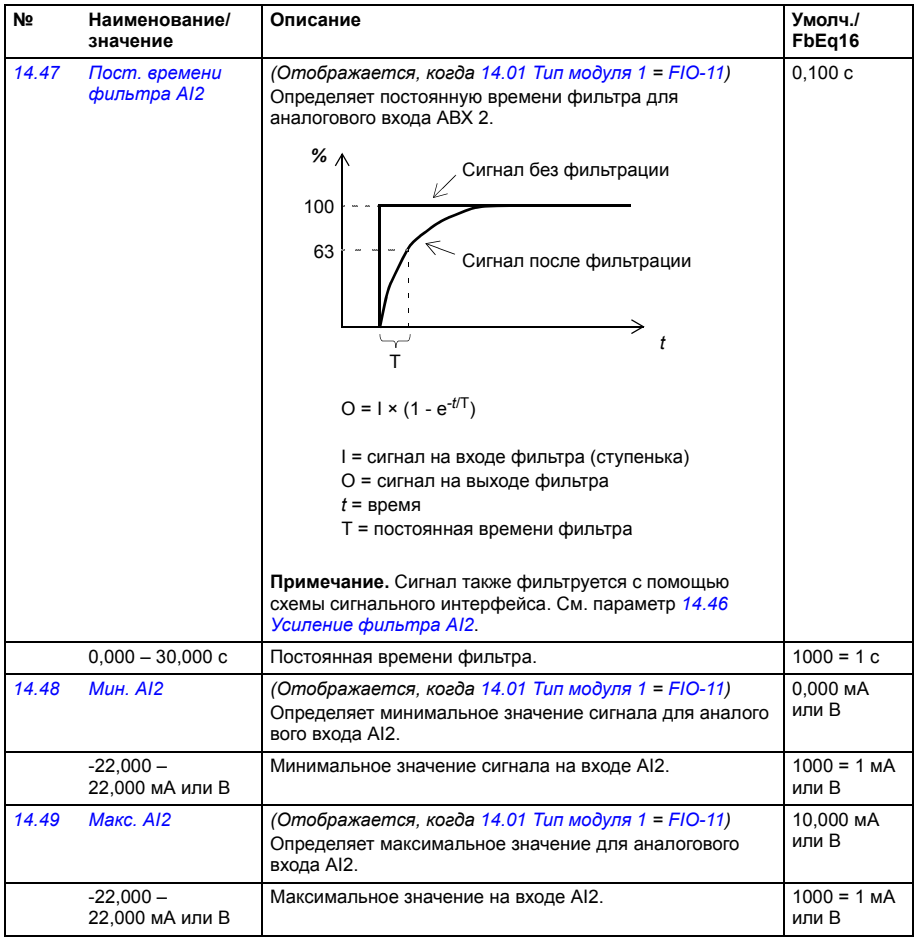

<span id="page-145-9"></span><span id="page-145-8"></span><span id="page-145-7"></span><span id="page-145-6"></span><span id="page-145-5"></span><span id="page-145-4"></span><span id="page-145-3"></span><span id="page-145-2"></span><span id="page-145-1"></span><span id="page-145-0"></span>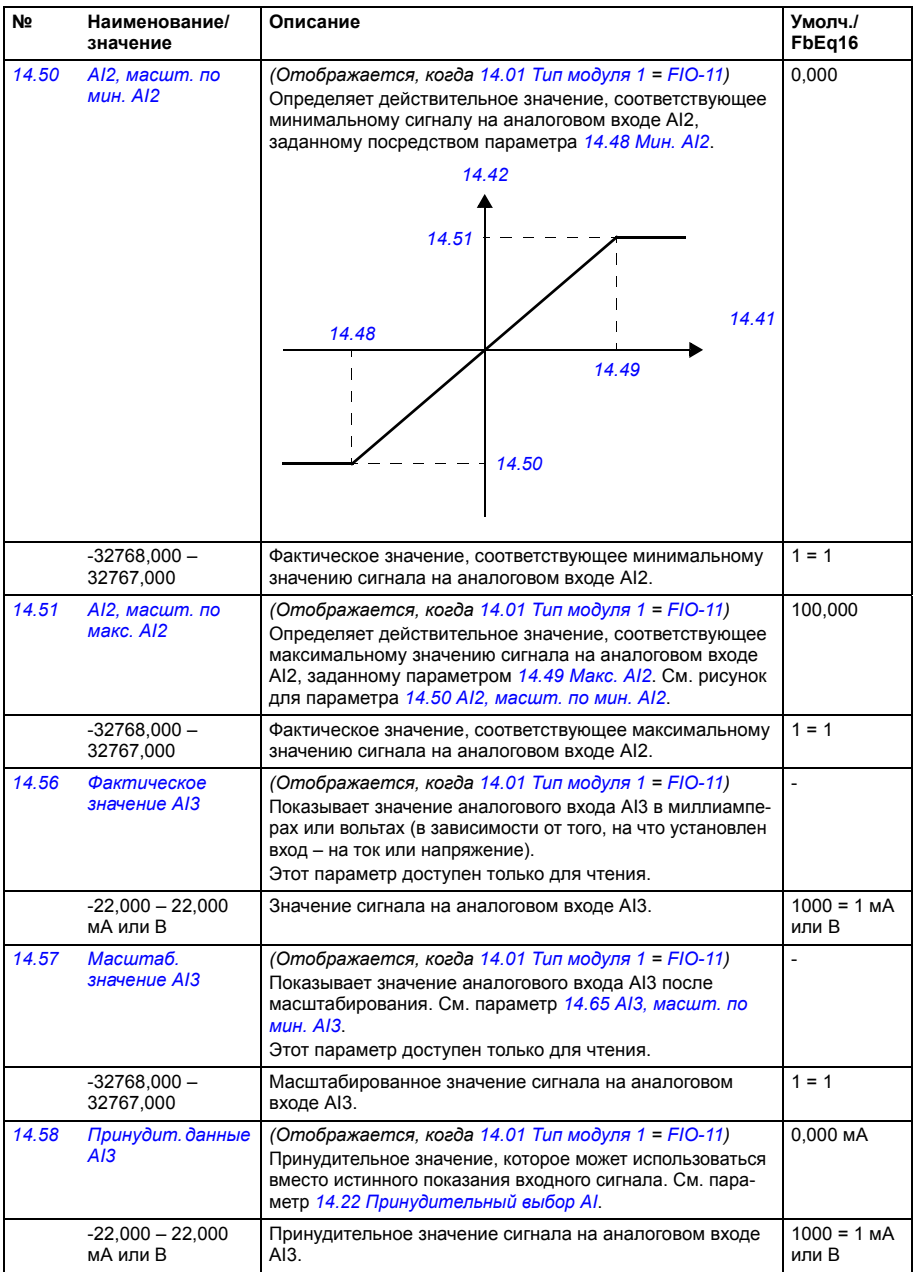

<span id="page-146-7"></span><span id="page-146-6"></span><span id="page-146-5"></span><span id="page-146-4"></span><span id="page-146-3"></span><span id="page-146-2"></span><span id="page-146-1"></span><span id="page-146-0"></span>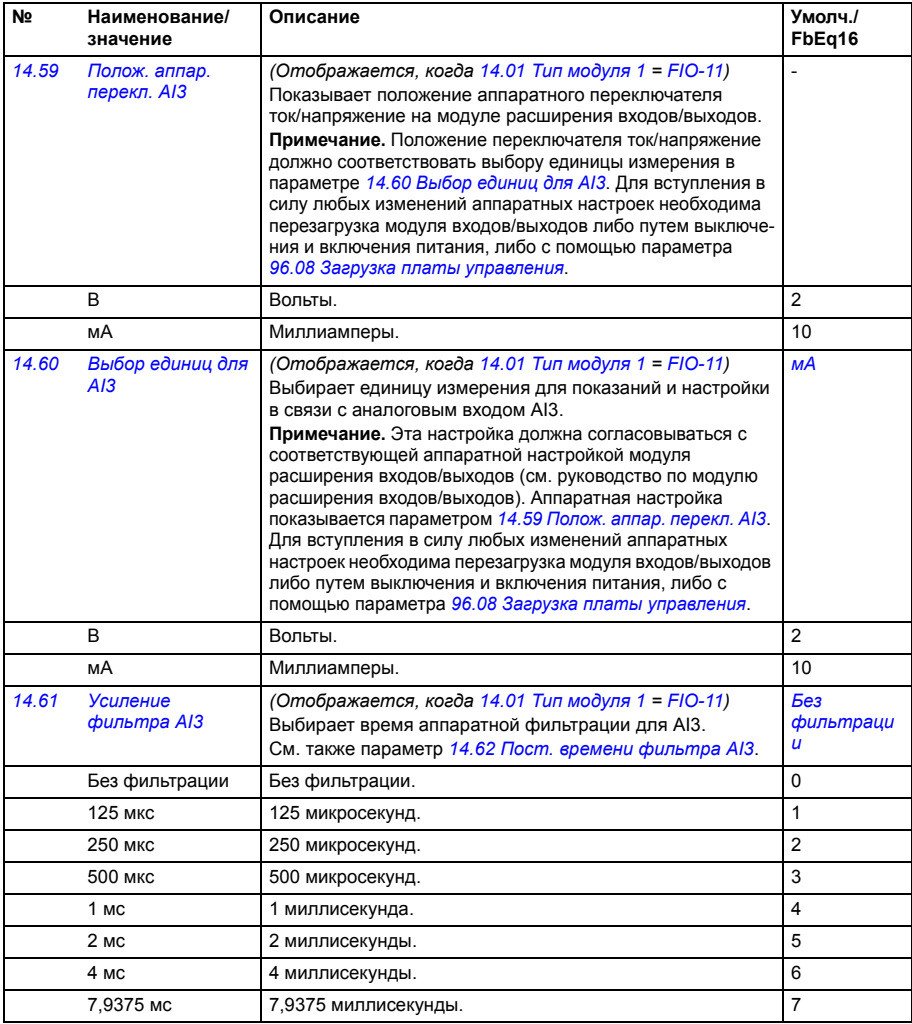

<span id="page-147-5"></span><span id="page-147-4"></span><span id="page-147-3"></span><span id="page-147-2"></span><span id="page-147-1"></span><span id="page-147-0"></span>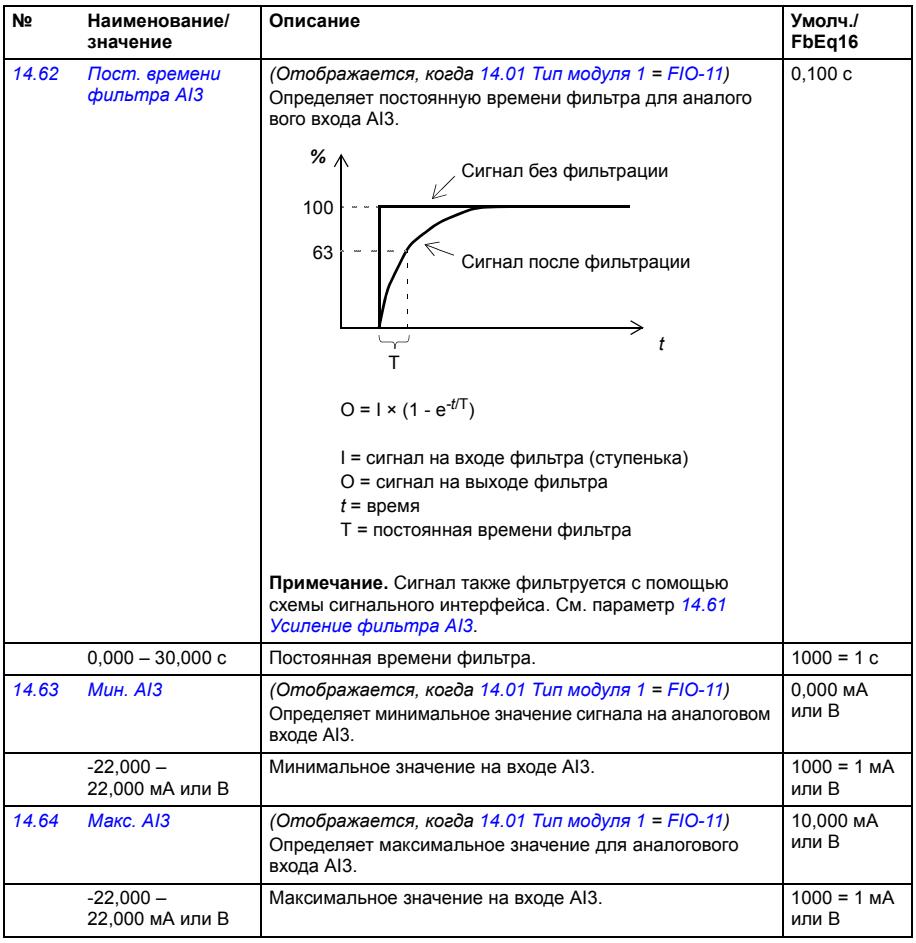

<span id="page-148-7"></span><span id="page-148-6"></span><span id="page-148-5"></span><span id="page-148-4"></span><span id="page-148-3"></span><span id="page-148-2"></span><span id="page-148-1"></span><span id="page-148-0"></span>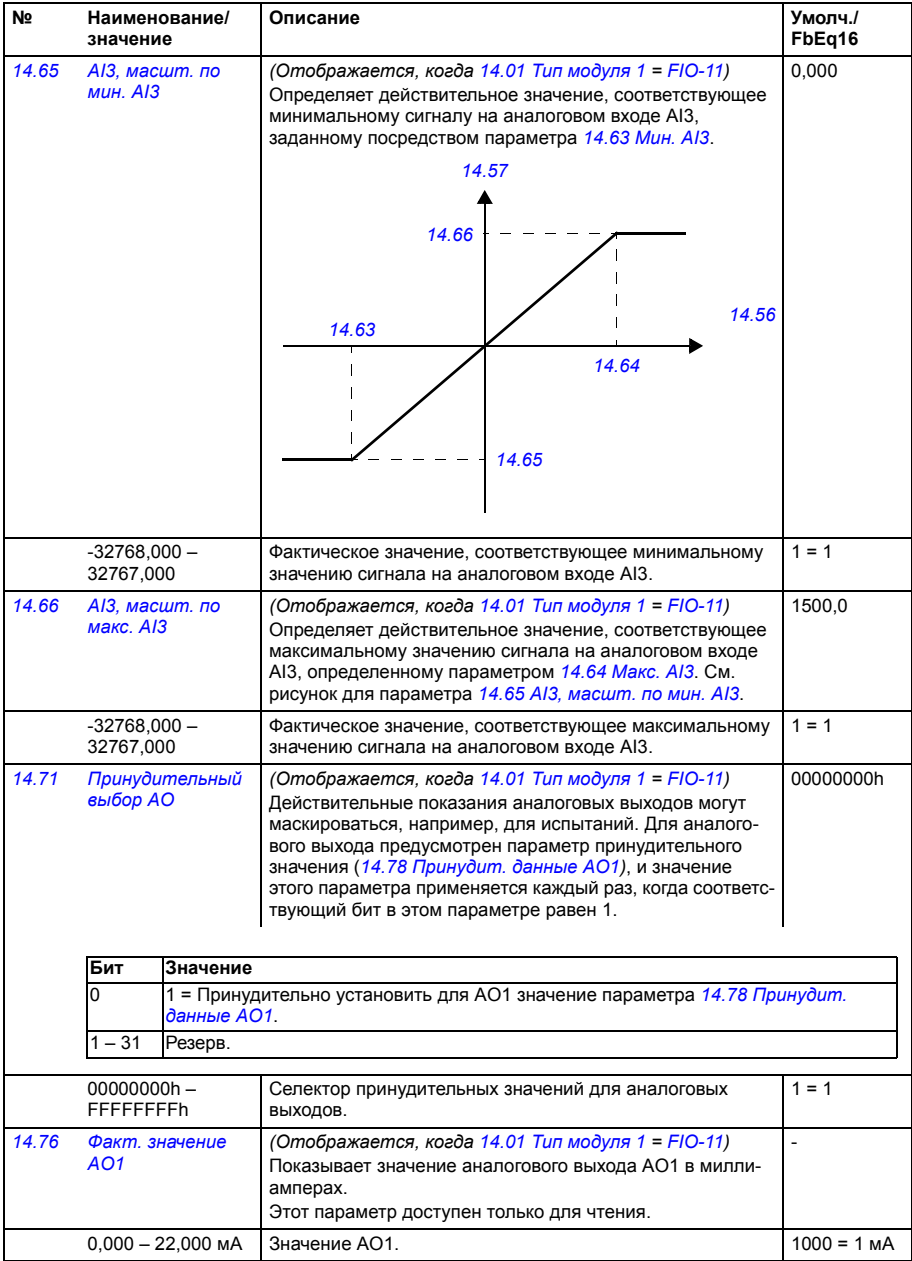

<span id="page-149-4"></span><span id="page-149-3"></span><span id="page-149-2"></span><span id="page-149-1"></span><span id="page-149-0"></span>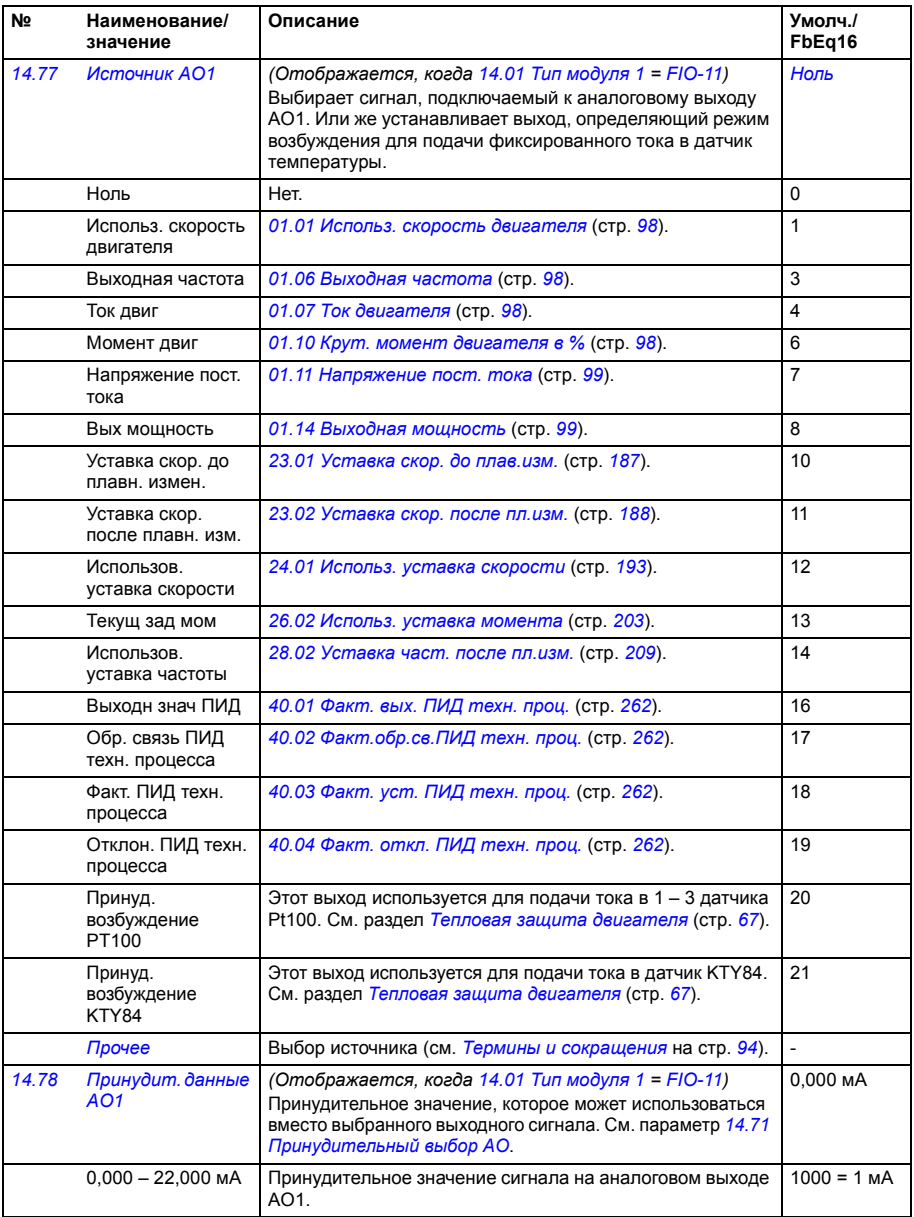

<span id="page-150-1"></span><span id="page-150-0"></span>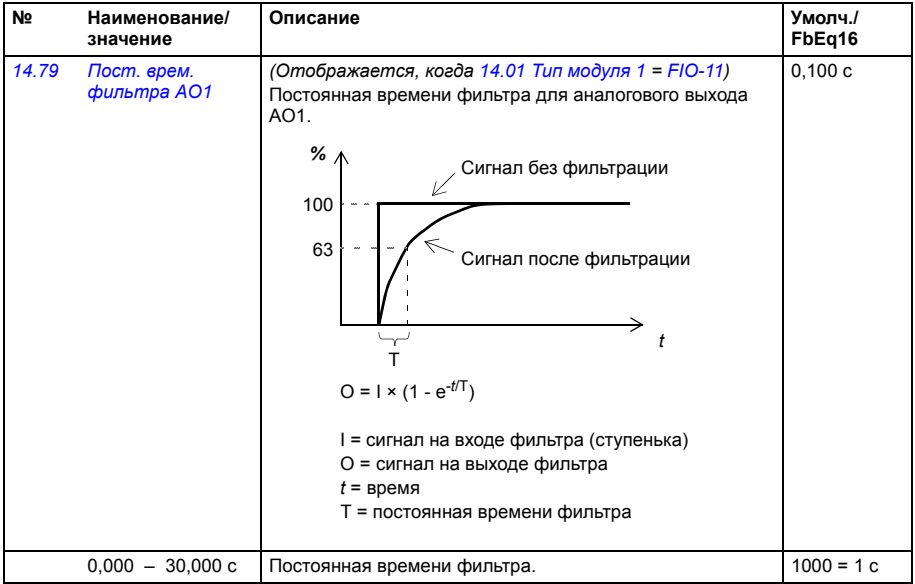

<span id="page-151-5"></span><span id="page-151-4"></span><span id="page-151-3"></span><span id="page-151-2"></span><span id="page-151-1"></span><span id="page-151-0"></span>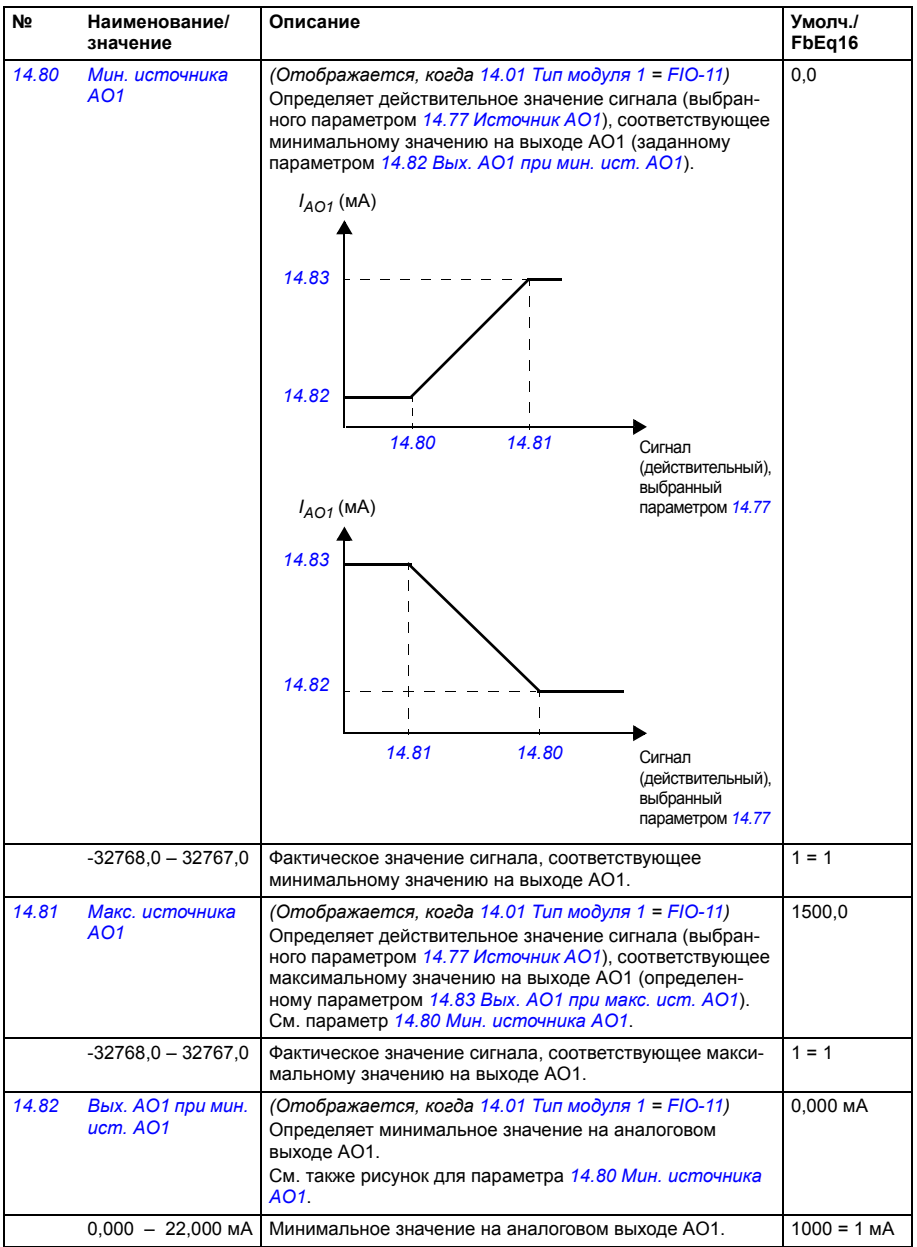

<span id="page-152-1"></span><span id="page-152-0"></span>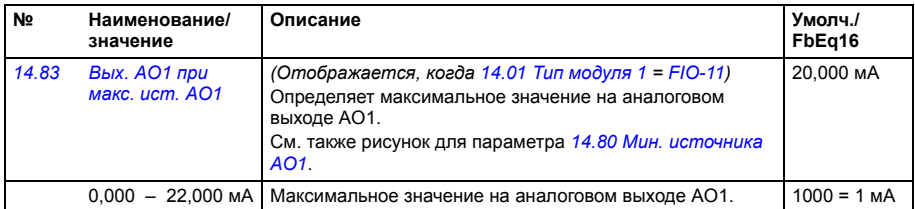

<span id="page-152-3"></span><span id="page-152-2"></span>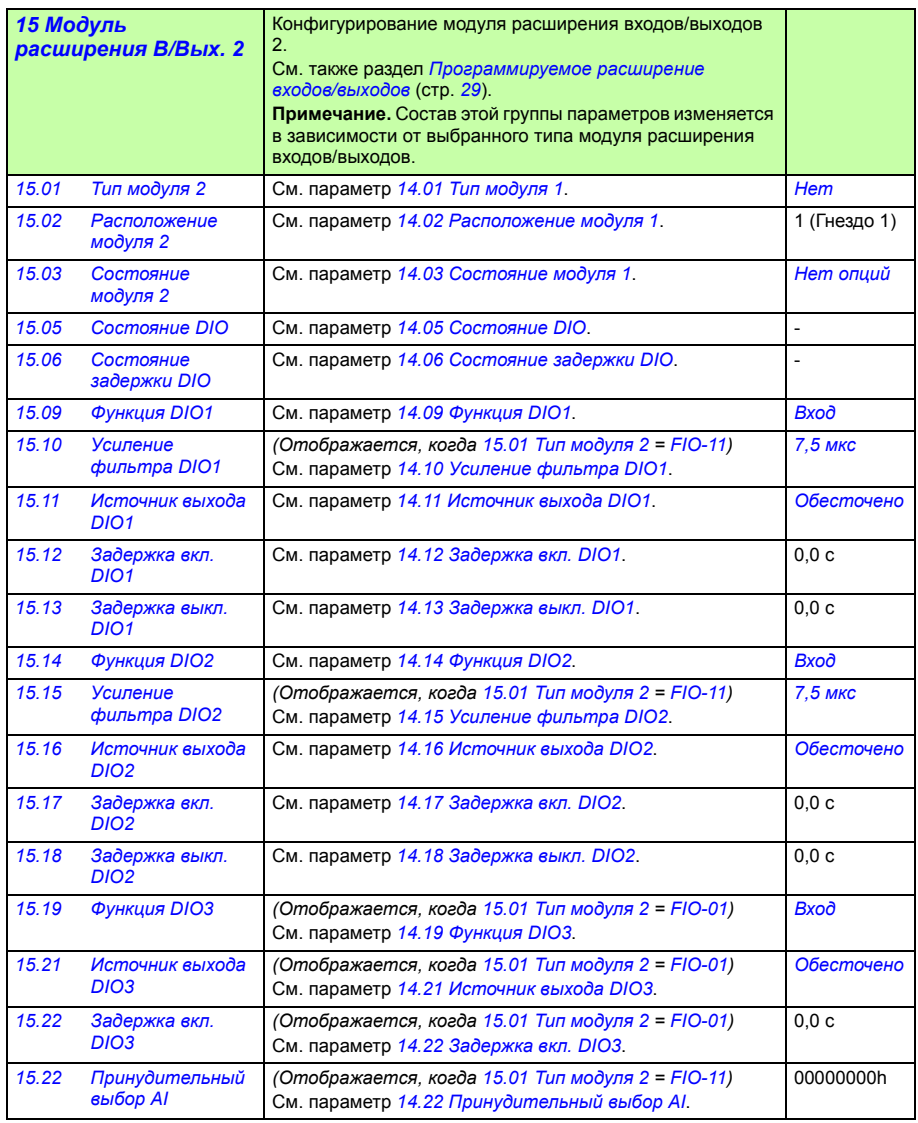

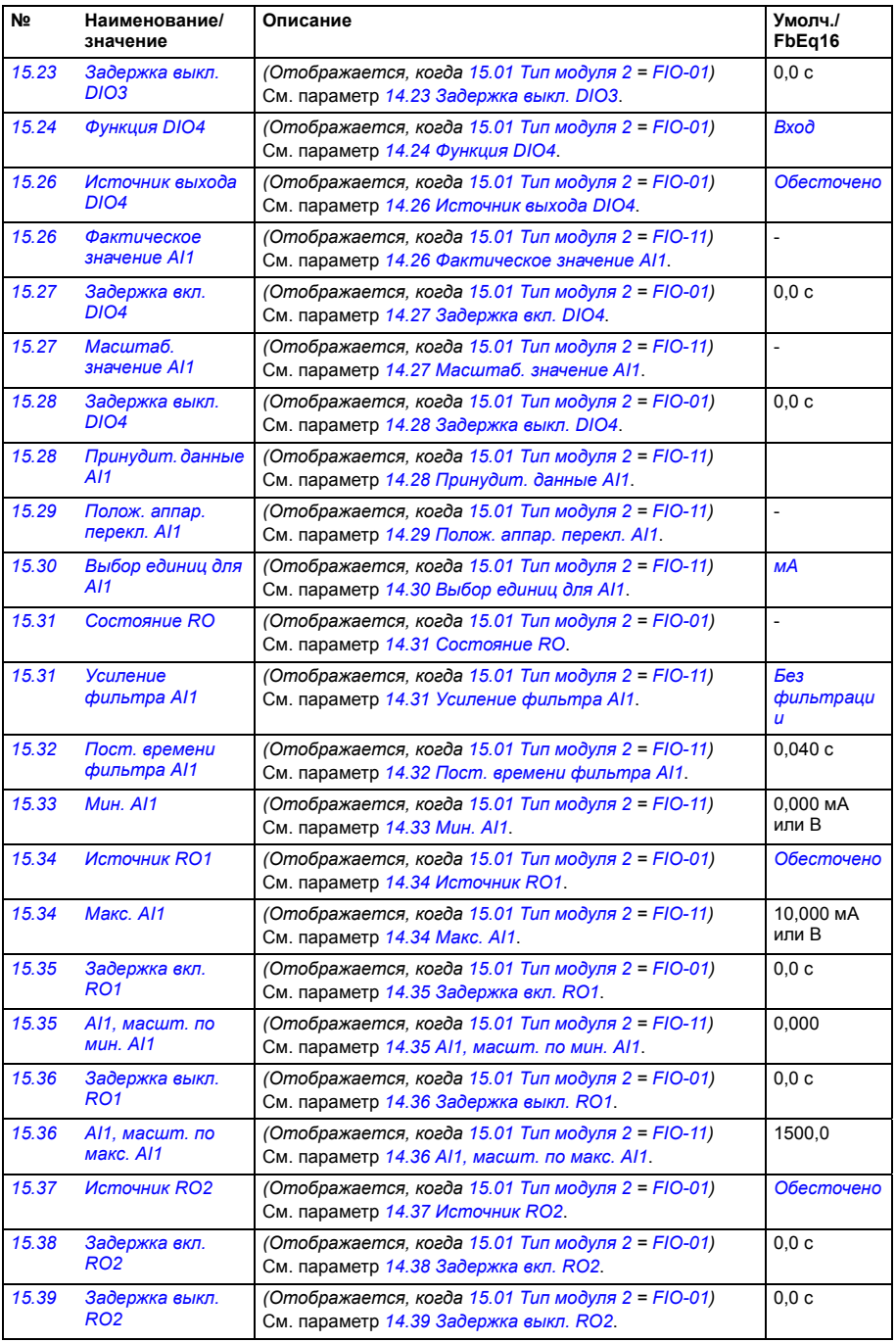

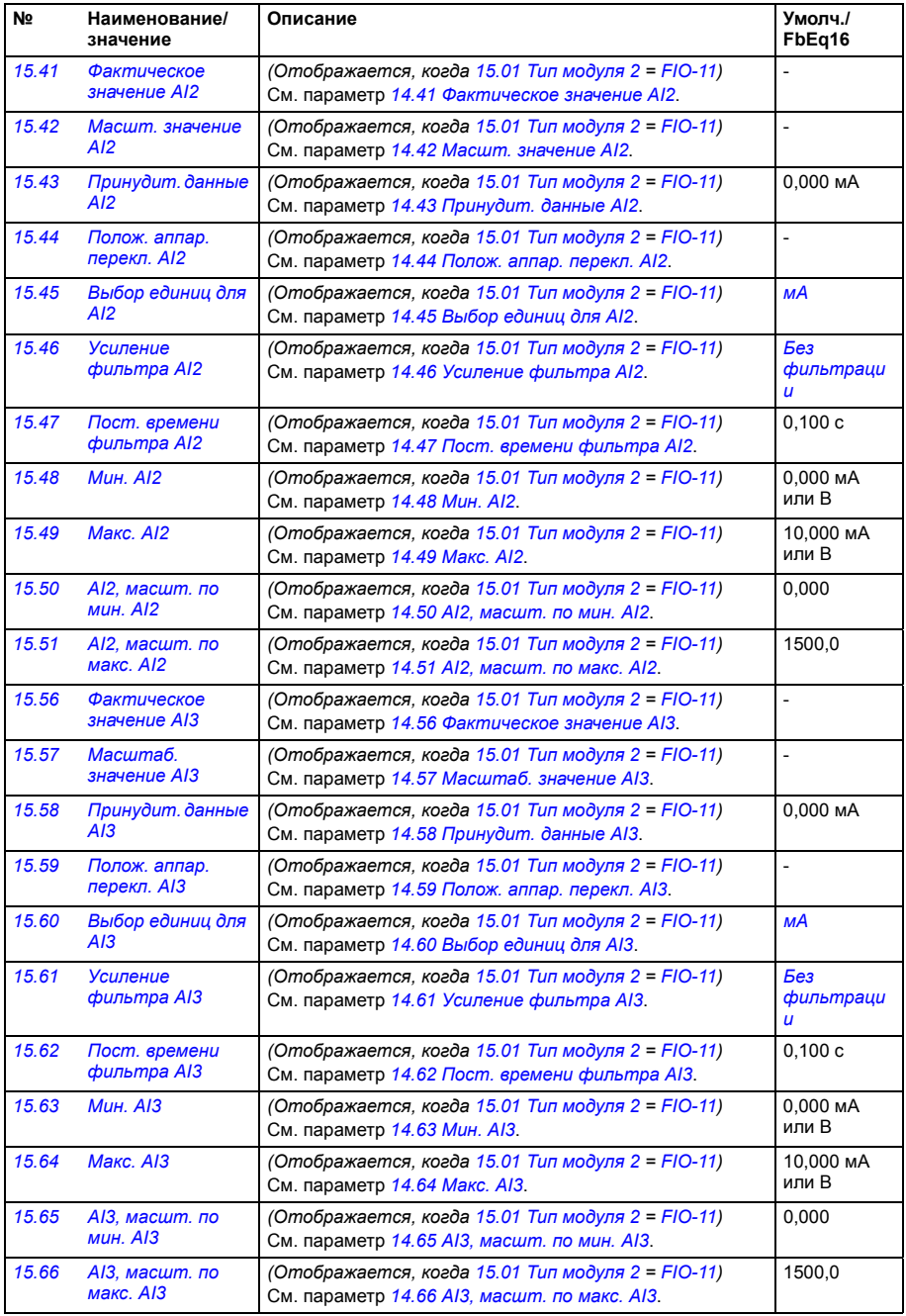

<span id="page-155-1"></span><span id="page-155-0"></span>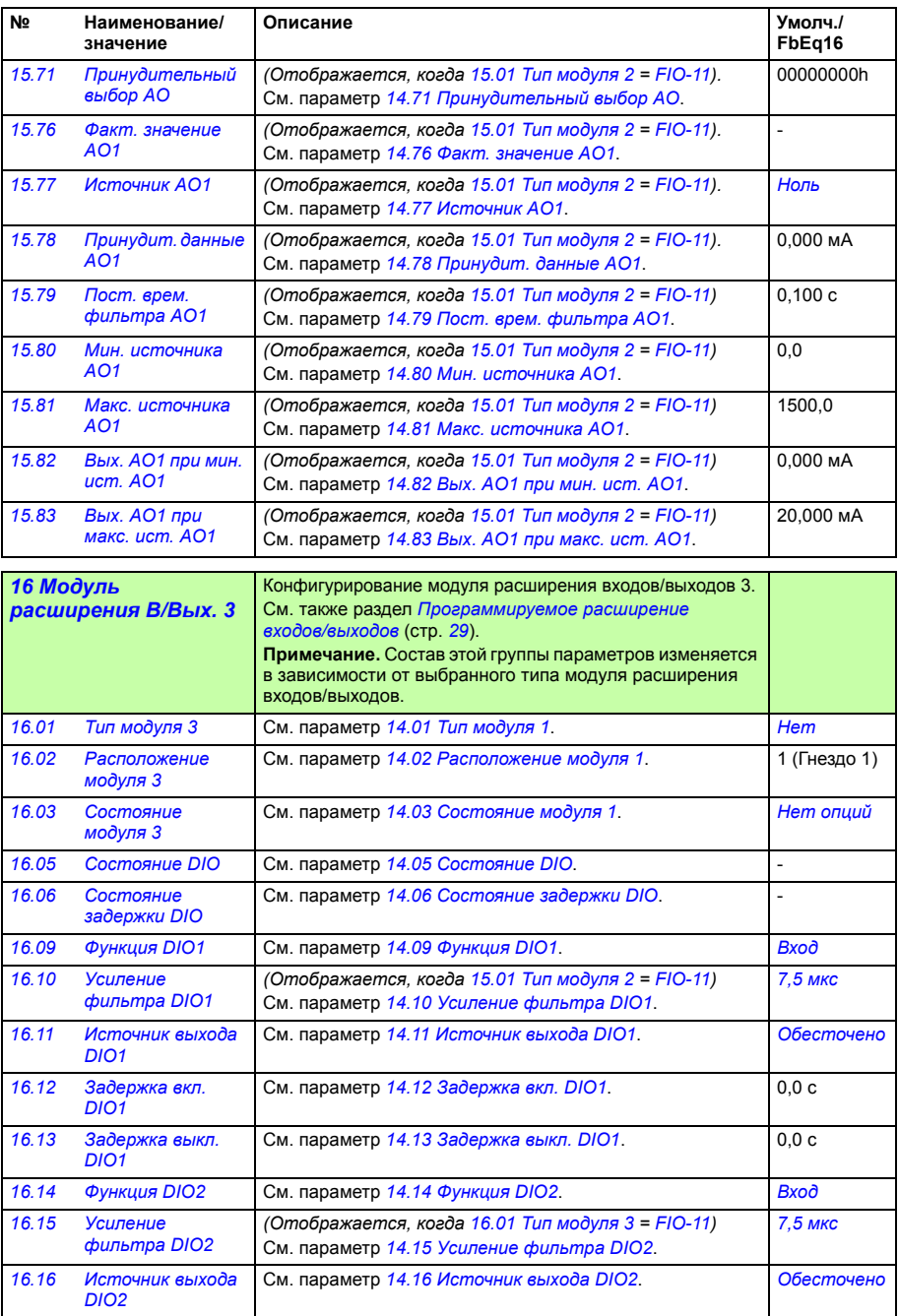

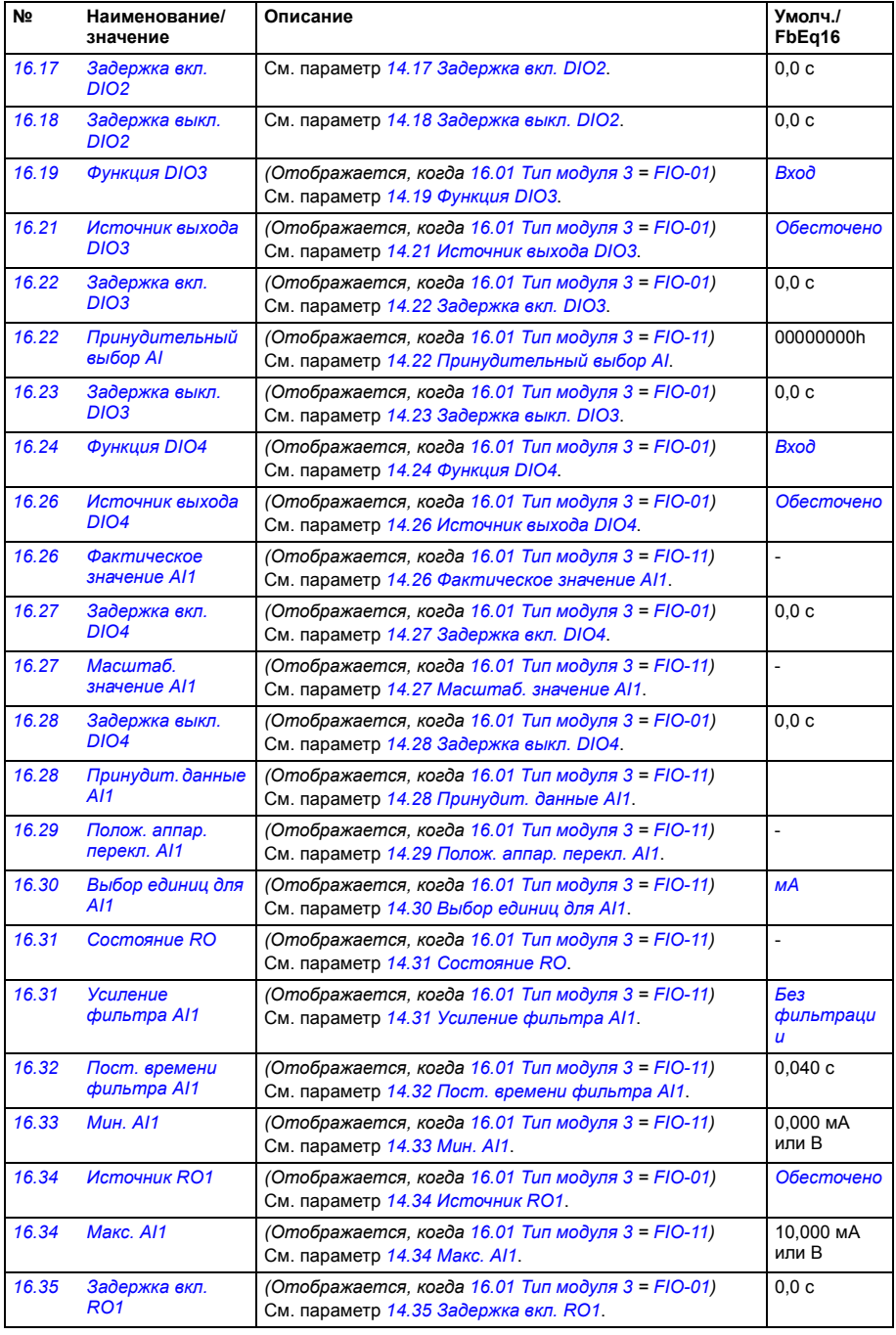

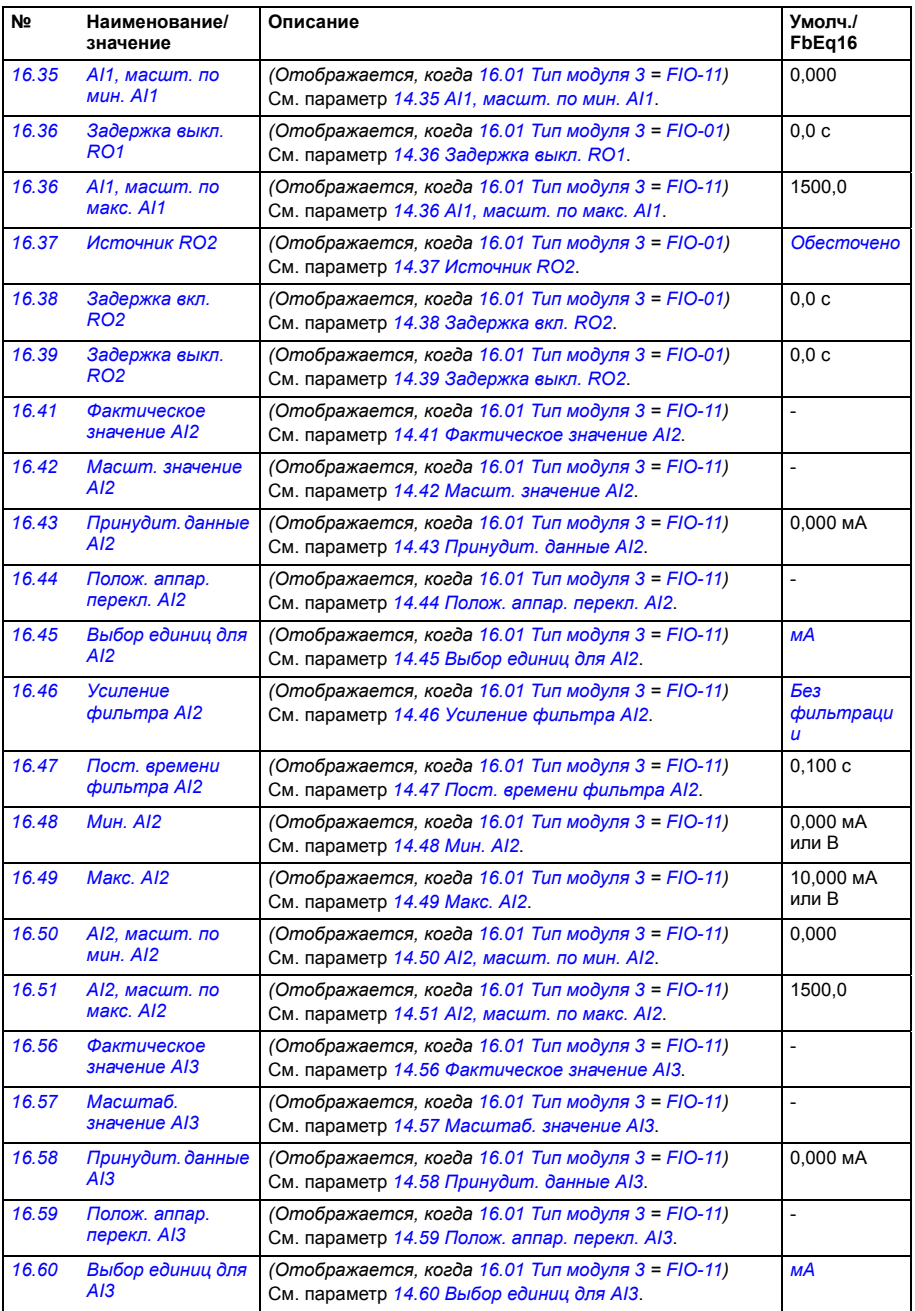

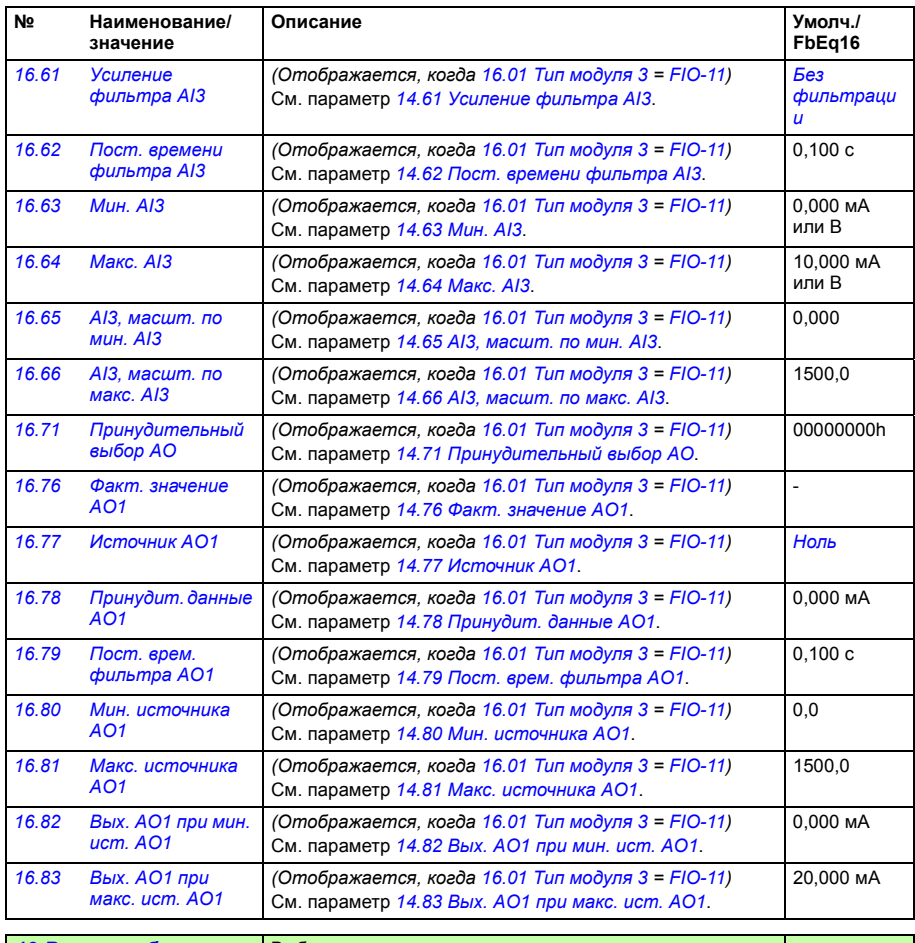

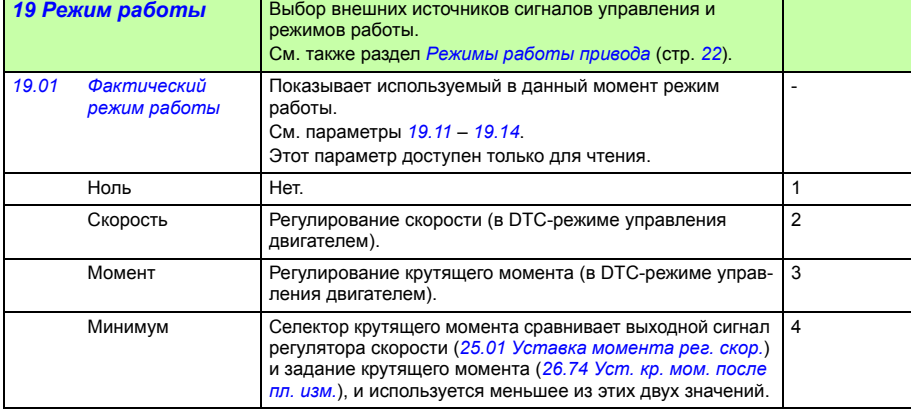

<span id="page-159-4"></span><span id="page-159-3"></span><span id="page-159-2"></span><span id="page-159-1"></span><span id="page-159-0"></span>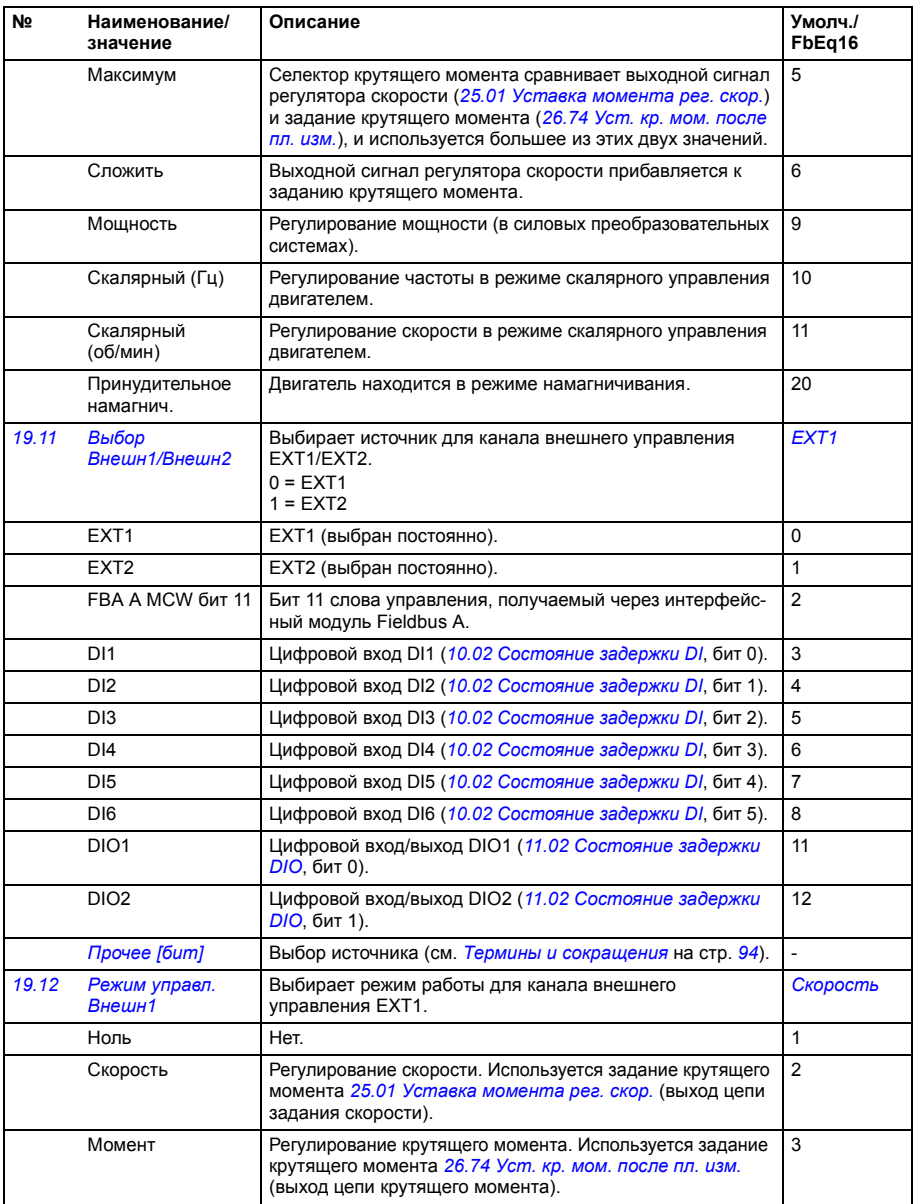

<span id="page-160-2"></span><span id="page-160-1"></span><span id="page-160-0"></span>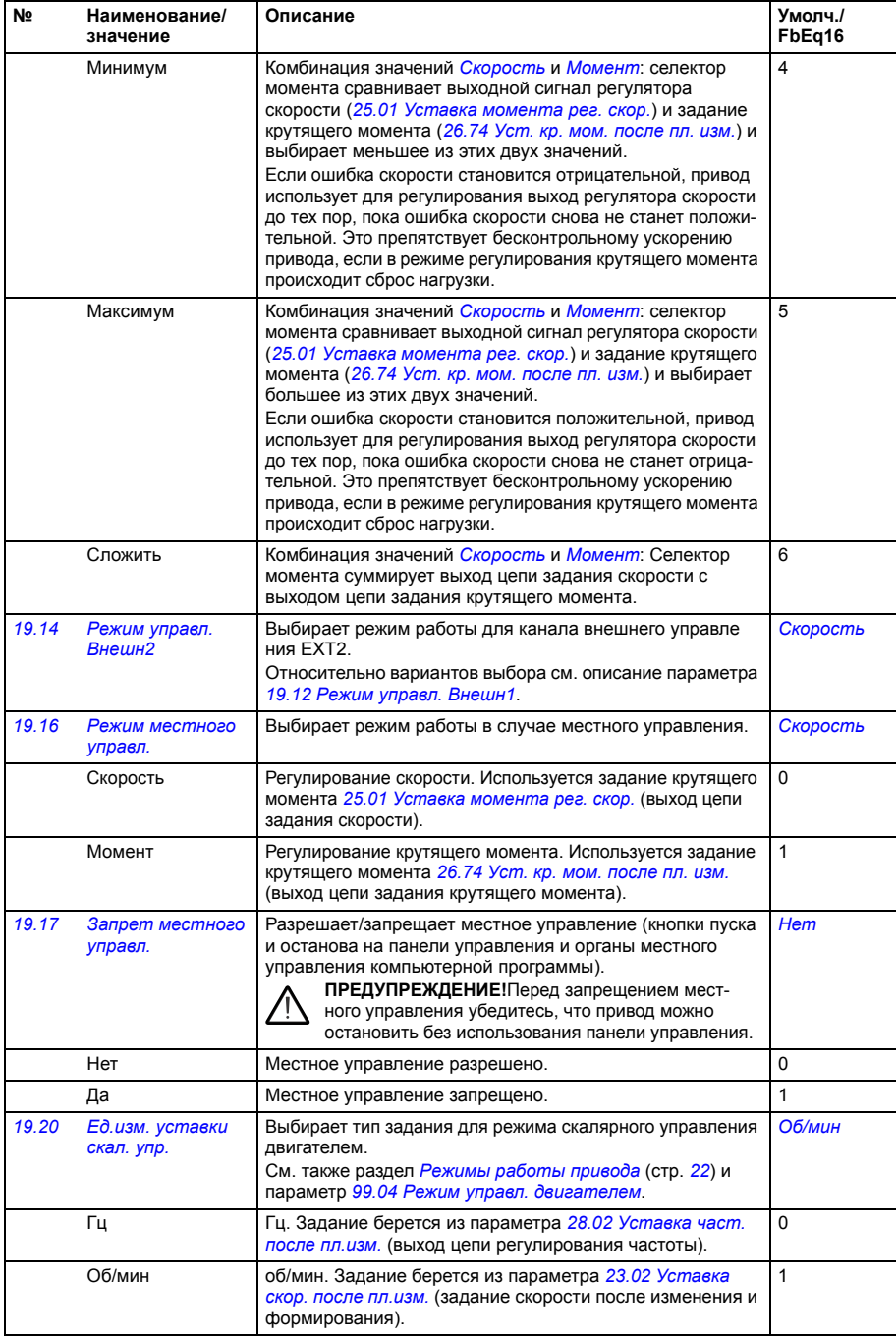

<span id="page-161-1"></span><span id="page-161-0"></span>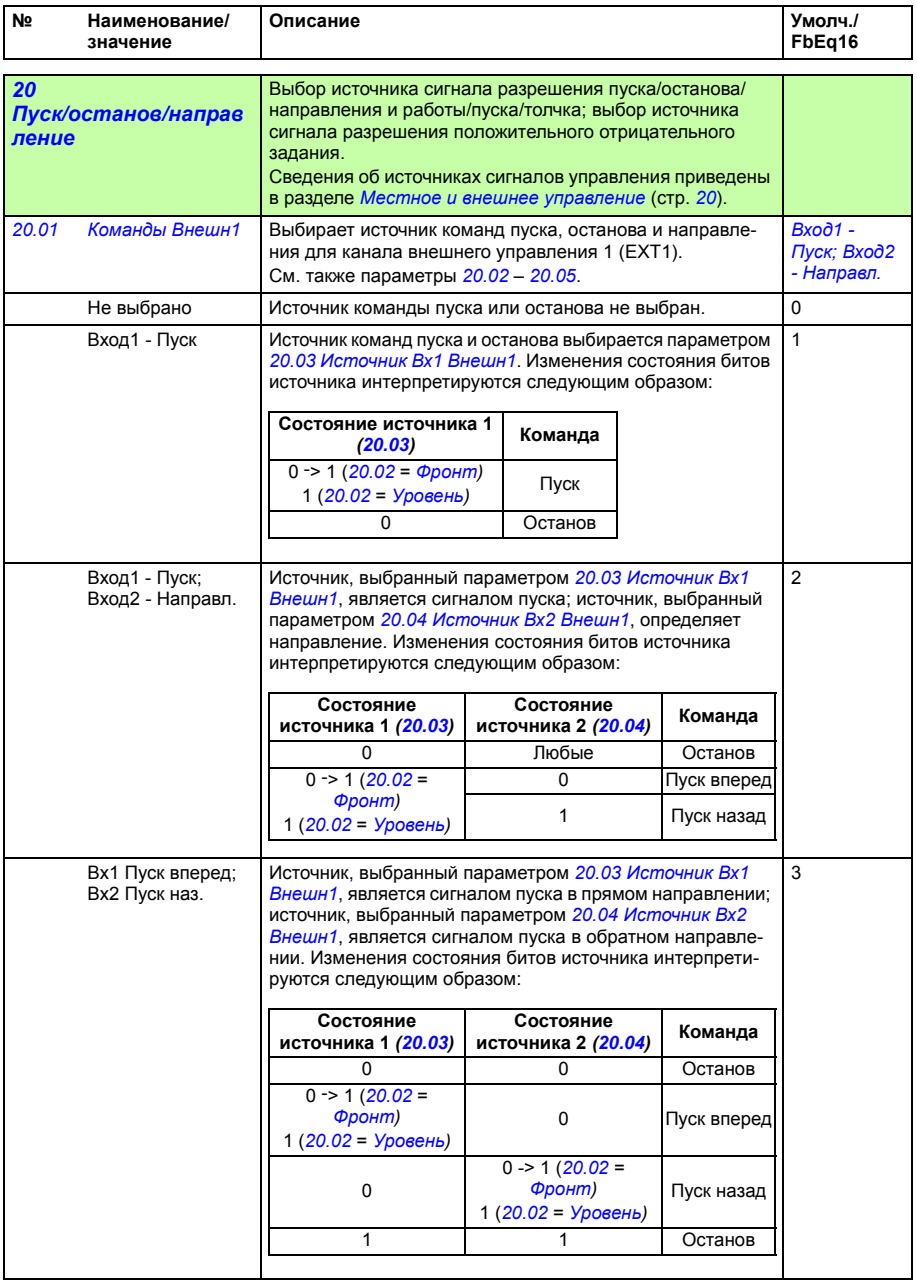

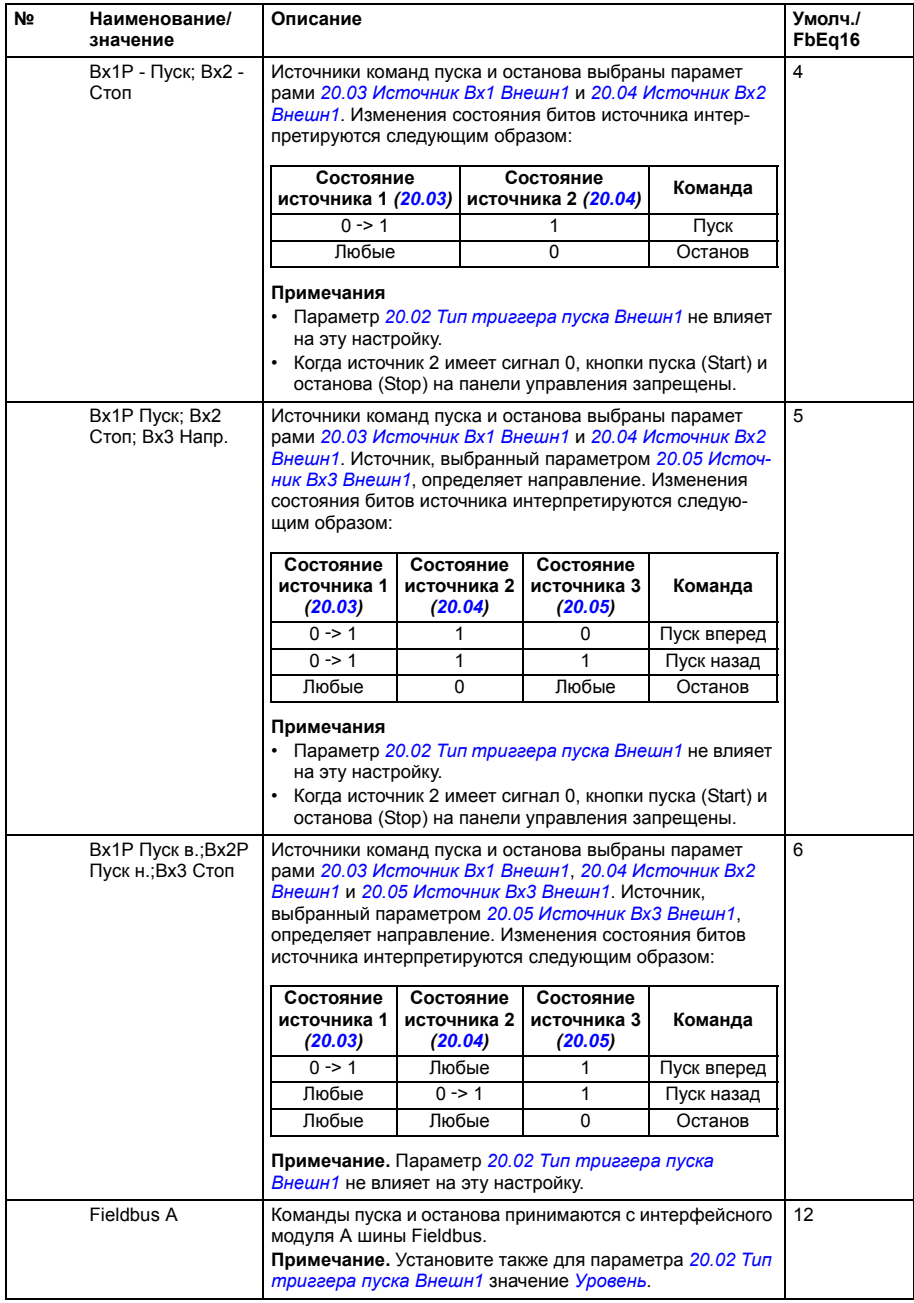

<span id="page-163-12"></span><span id="page-163-11"></span><span id="page-163-10"></span><span id="page-163-9"></span><span id="page-163-8"></span><span id="page-163-7"></span><span id="page-163-6"></span><span id="page-163-5"></span><span id="page-163-4"></span><span id="page-163-3"></span><span id="page-163-2"></span><span id="page-163-1"></span><span id="page-163-0"></span>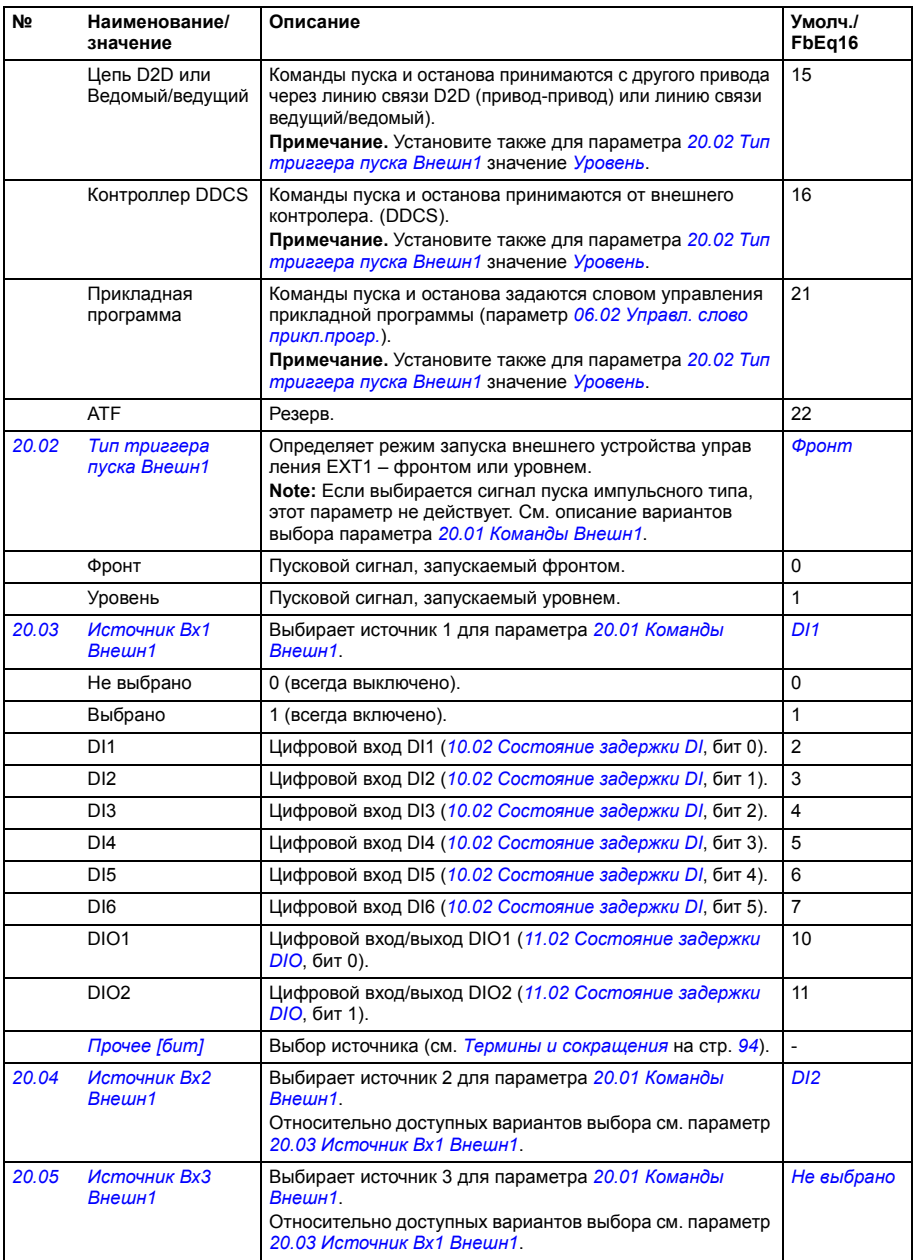

<span id="page-164-2"></span><span id="page-164-1"></span><span id="page-164-0"></span>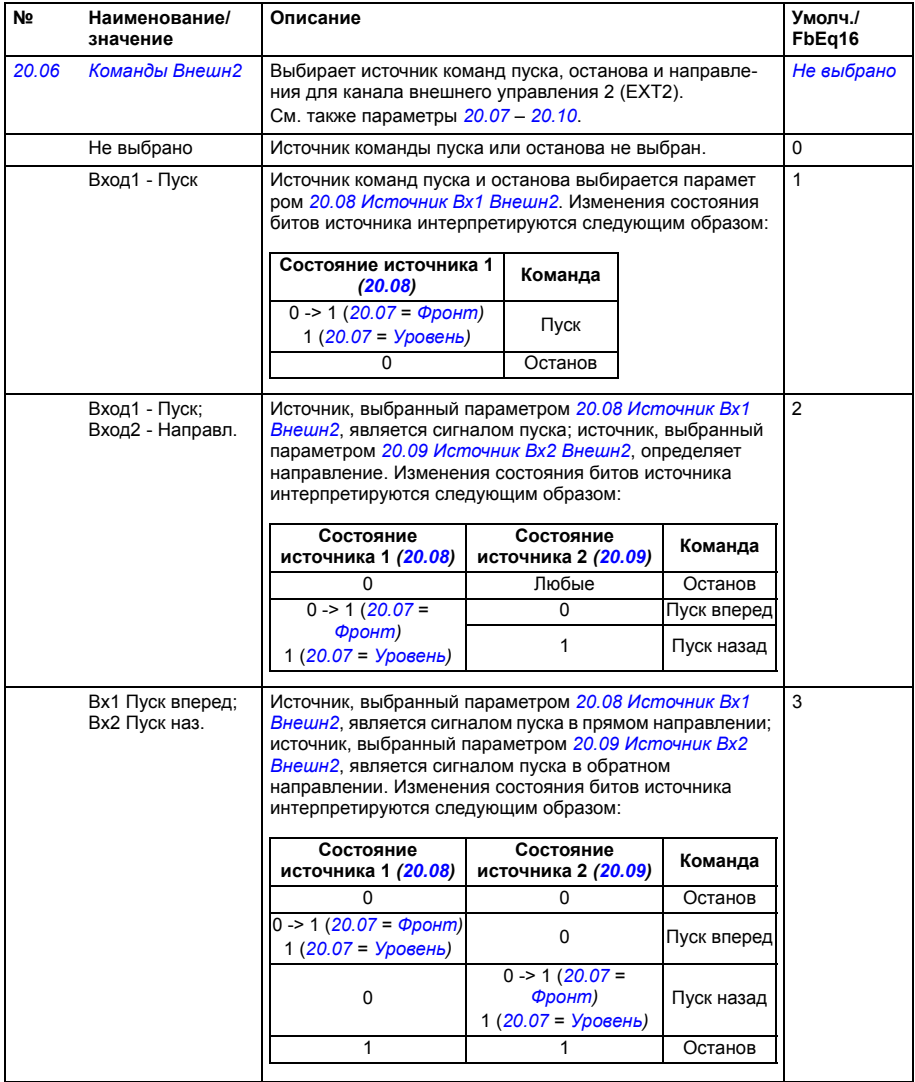

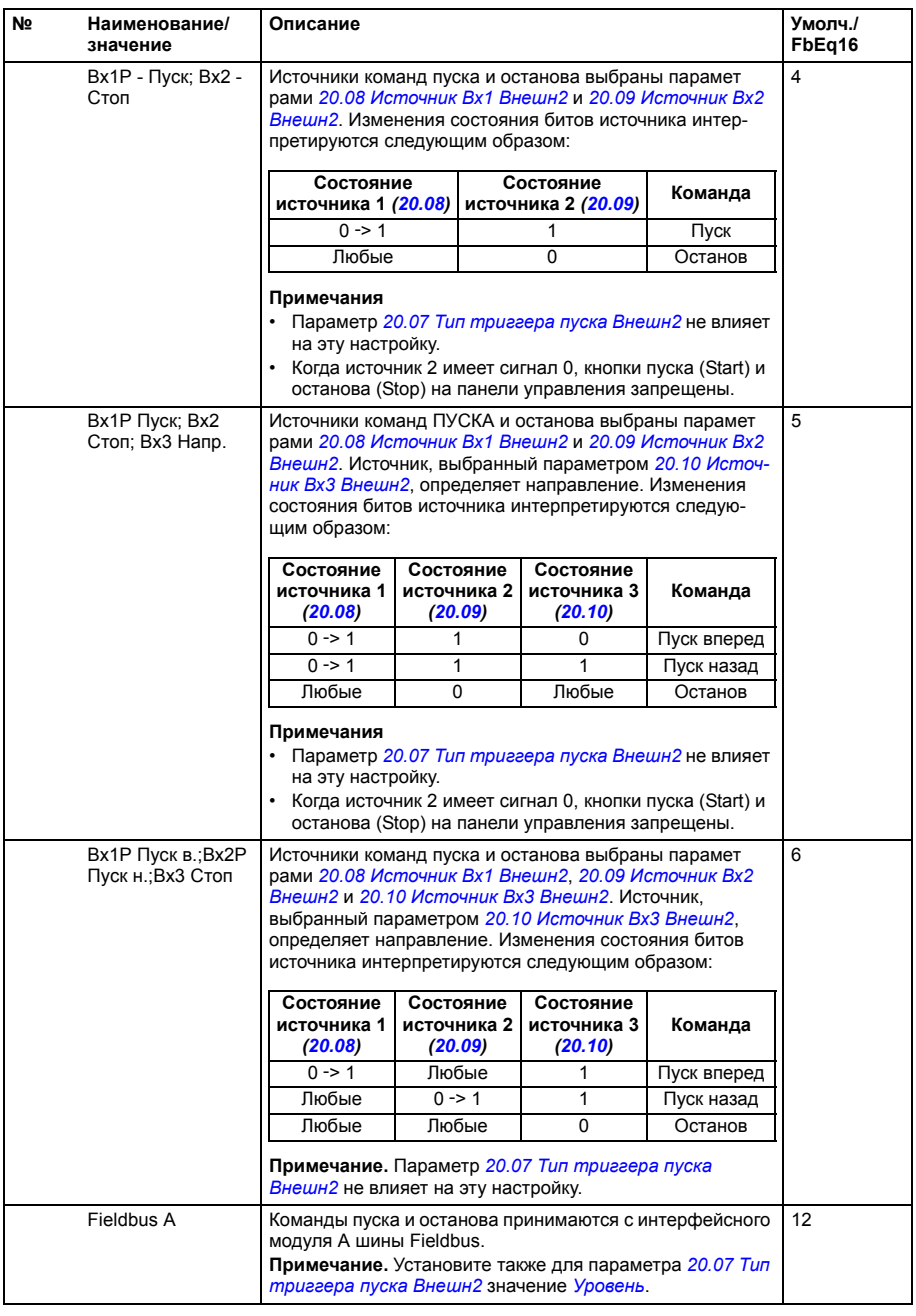

<span id="page-166-12"></span><span id="page-166-11"></span><span id="page-166-10"></span><span id="page-166-9"></span><span id="page-166-8"></span><span id="page-166-7"></span><span id="page-166-6"></span><span id="page-166-5"></span><span id="page-166-4"></span><span id="page-166-3"></span><span id="page-166-2"></span><span id="page-166-1"></span><span id="page-166-0"></span>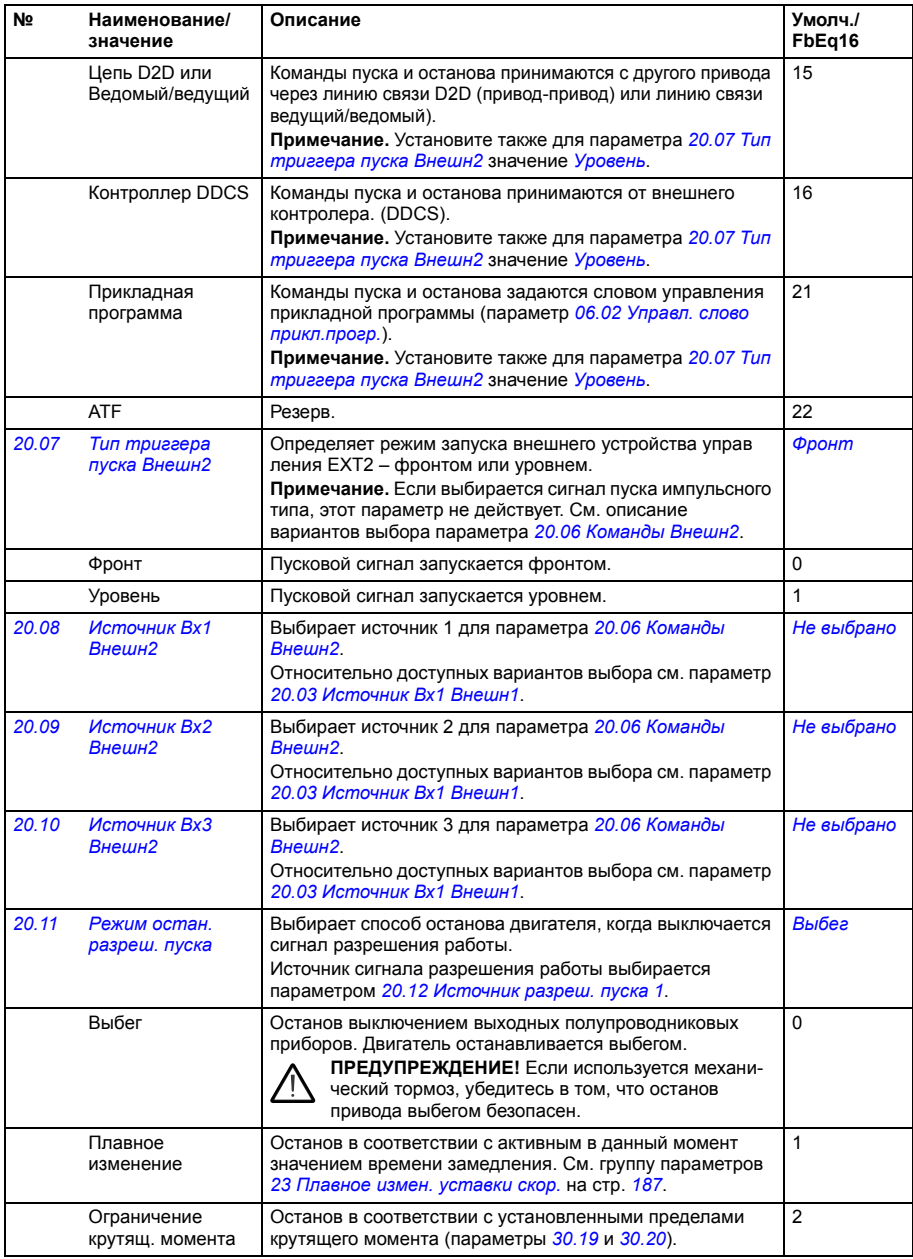

<span id="page-167-5"></span><span id="page-167-4"></span><span id="page-167-3"></span><span id="page-167-2"></span><span id="page-167-1"></span><span id="page-167-0"></span>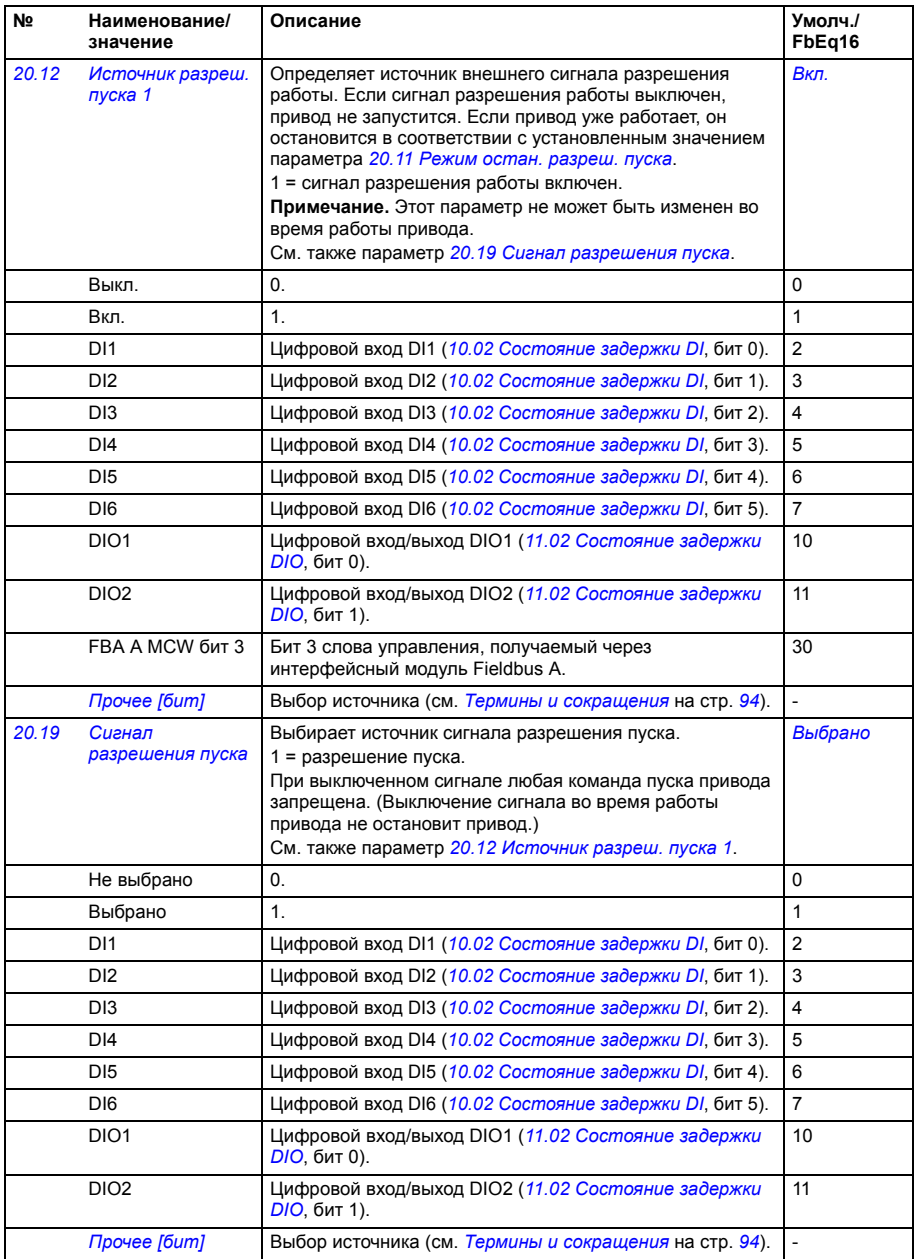

<span id="page-168-2"></span><span id="page-168-1"></span><span id="page-168-0"></span>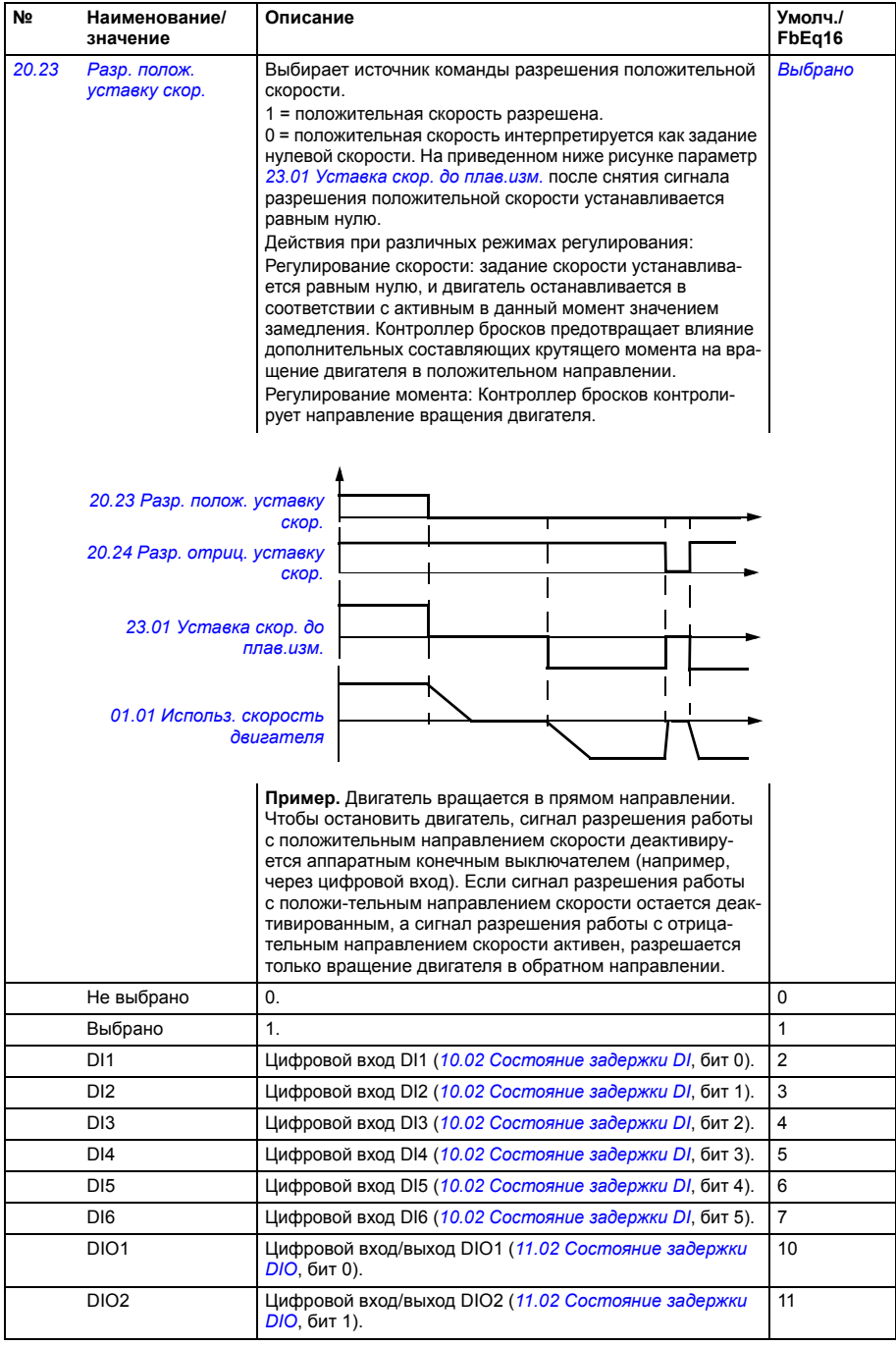

<span id="page-169-7"></span><span id="page-169-6"></span><span id="page-169-5"></span><span id="page-169-4"></span><span id="page-169-3"></span><span id="page-169-2"></span><span id="page-169-1"></span><span id="page-169-0"></span>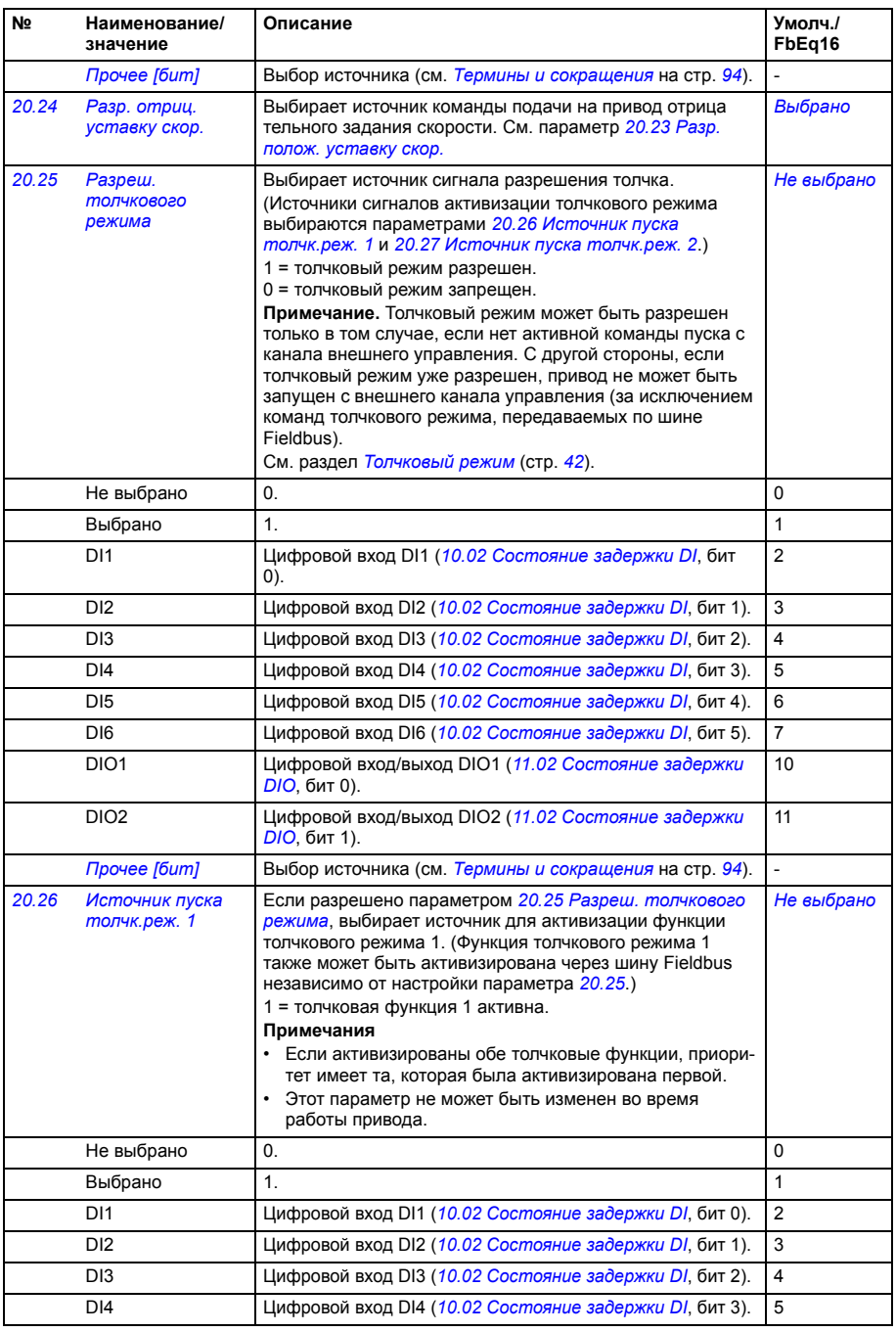

<span id="page-170-4"></span><span id="page-170-3"></span><span id="page-170-2"></span><span id="page-170-1"></span><span id="page-170-0"></span>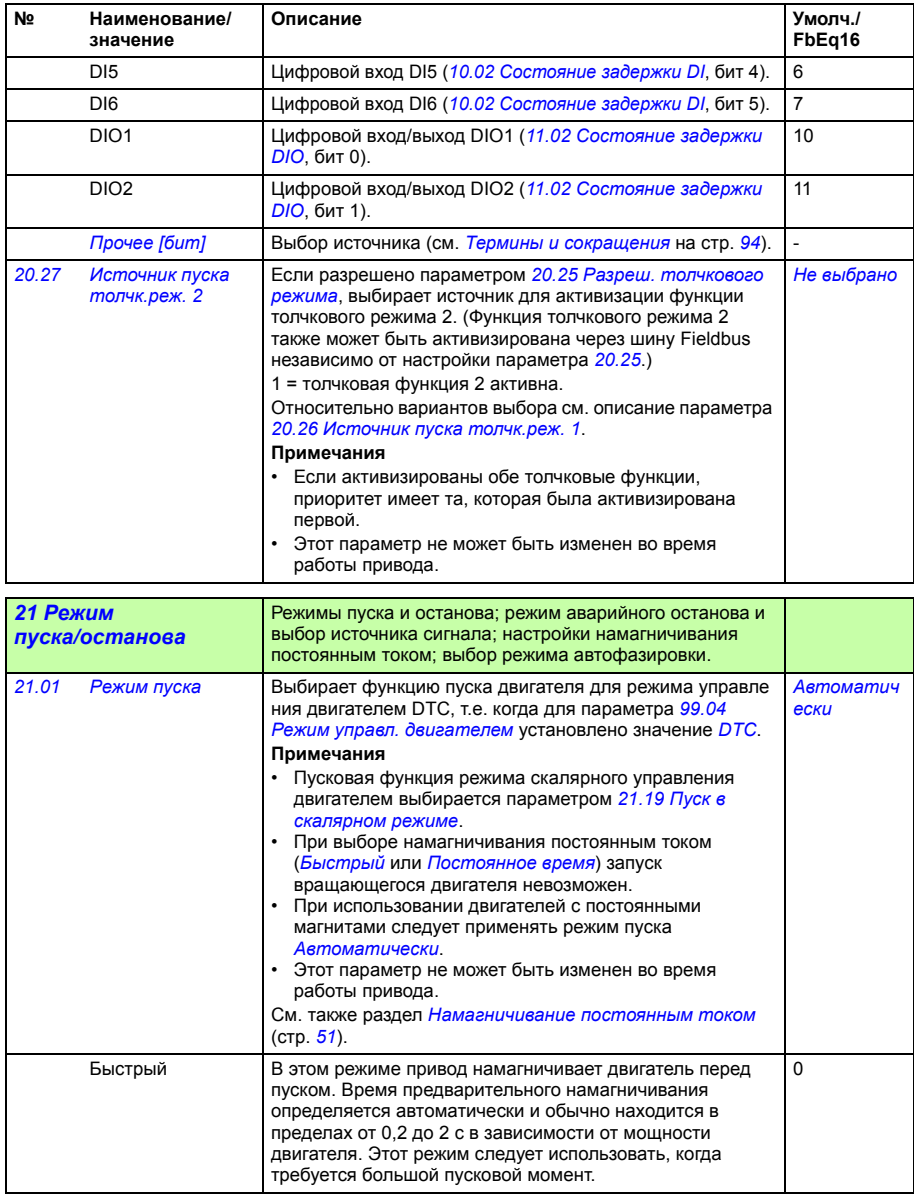

<span id="page-171-3"></span><span id="page-171-2"></span><span id="page-171-1"></span><span id="page-171-0"></span>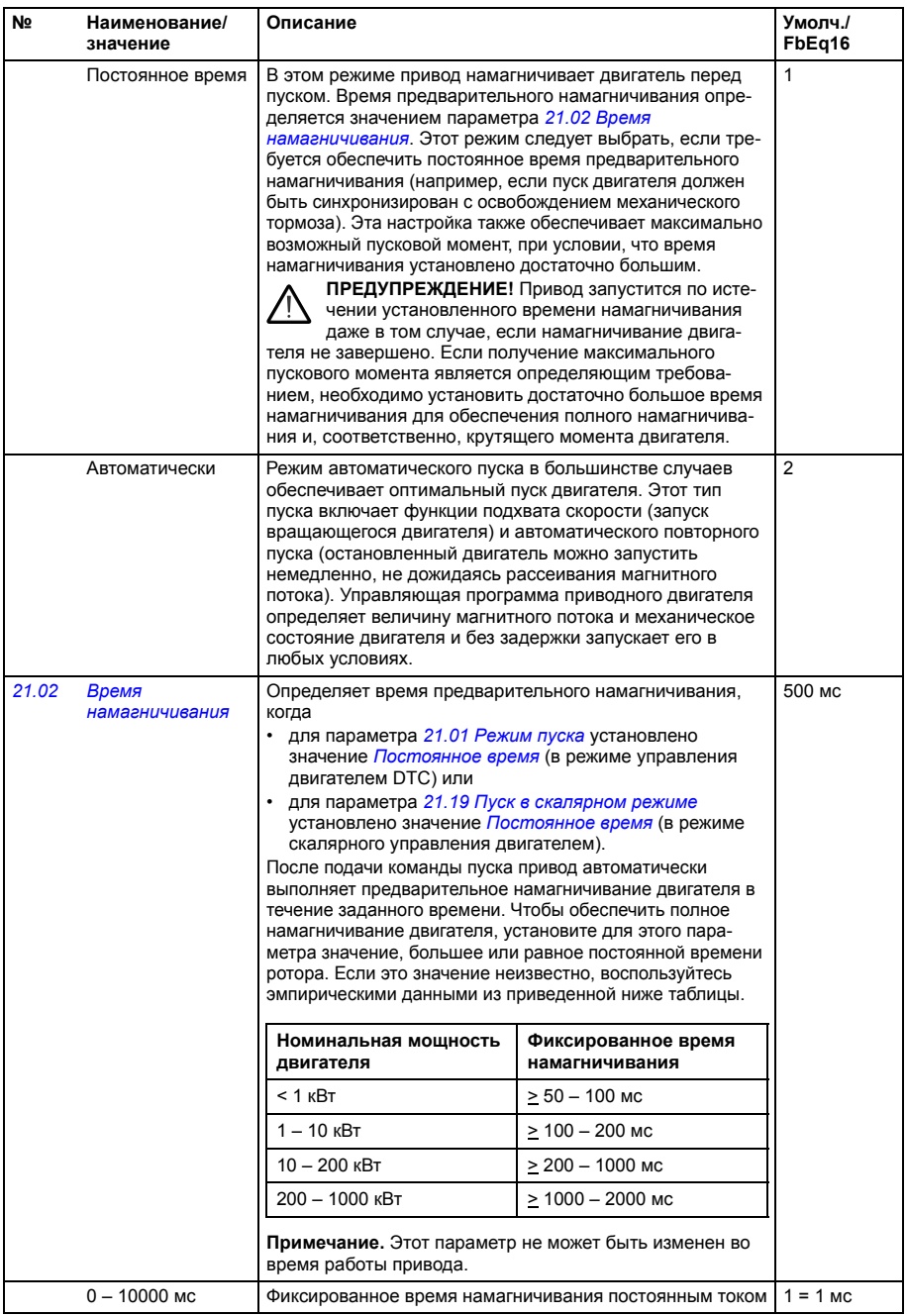

<span id="page-172-2"></span><span id="page-172-1"></span><span id="page-172-0"></span>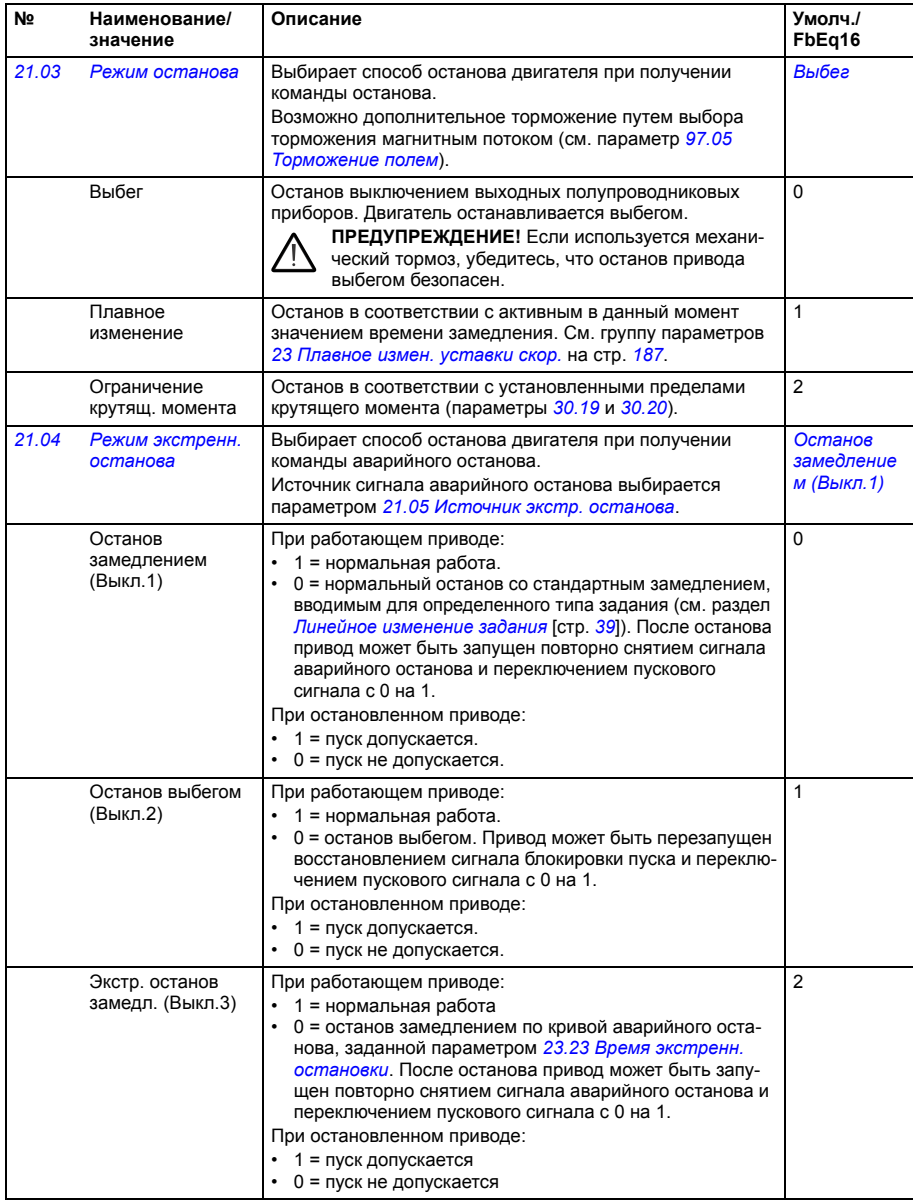

<span id="page-173-1"></span><span id="page-173-0"></span>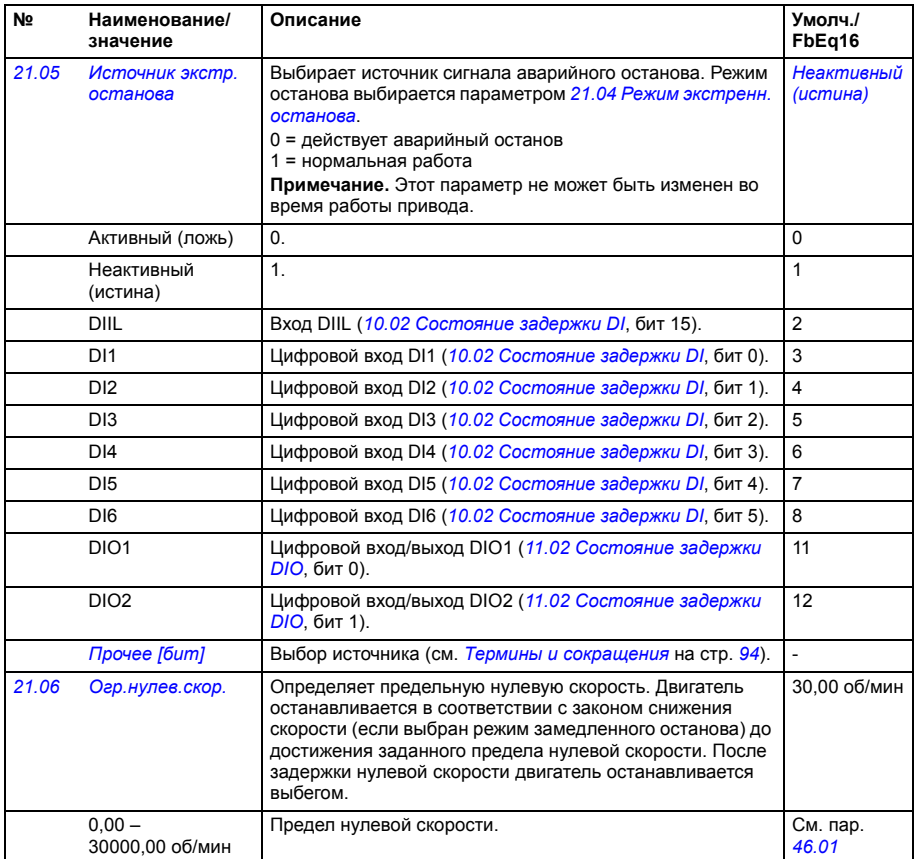

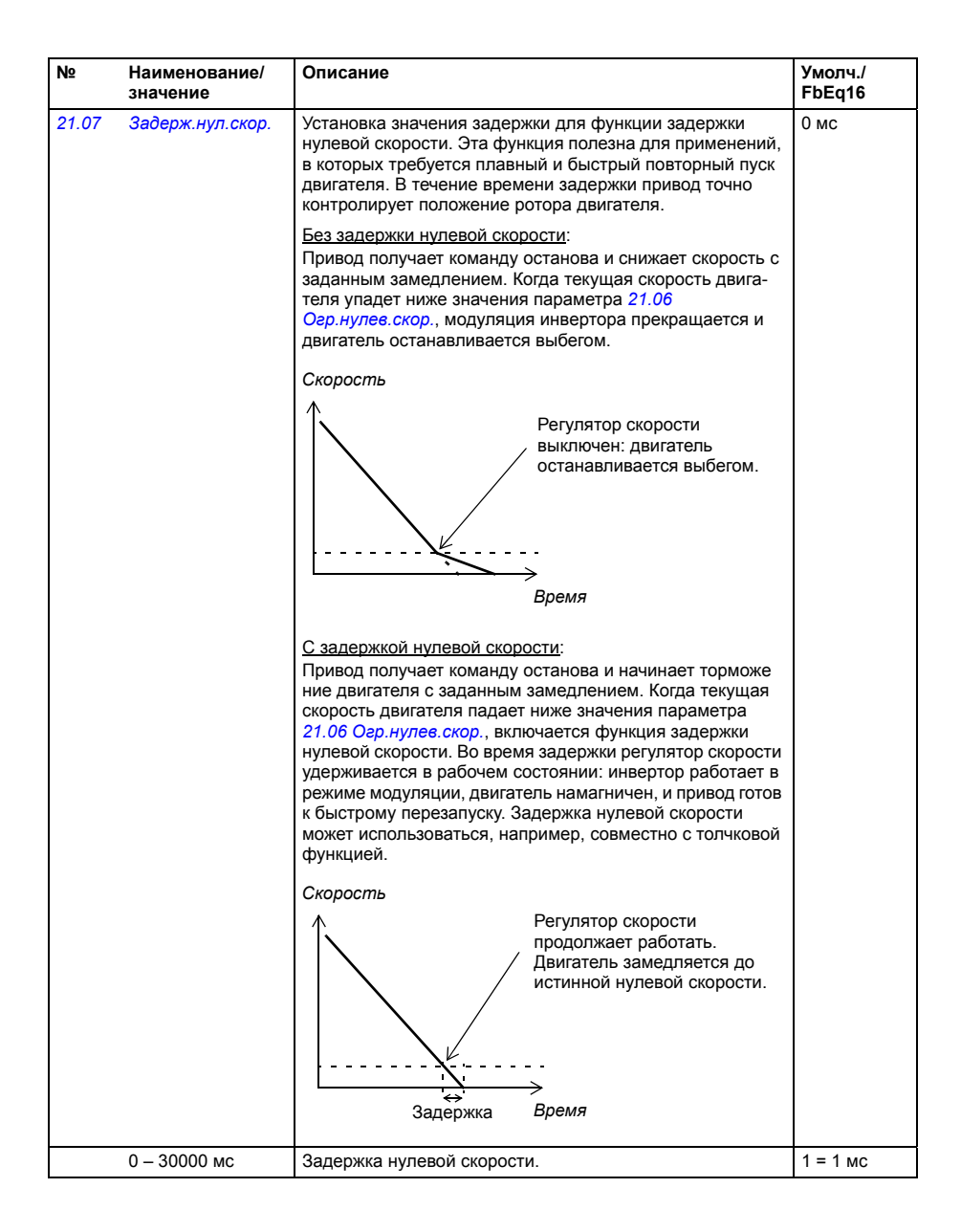

<span id="page-175-1"></span><span id="page-175-0"></span>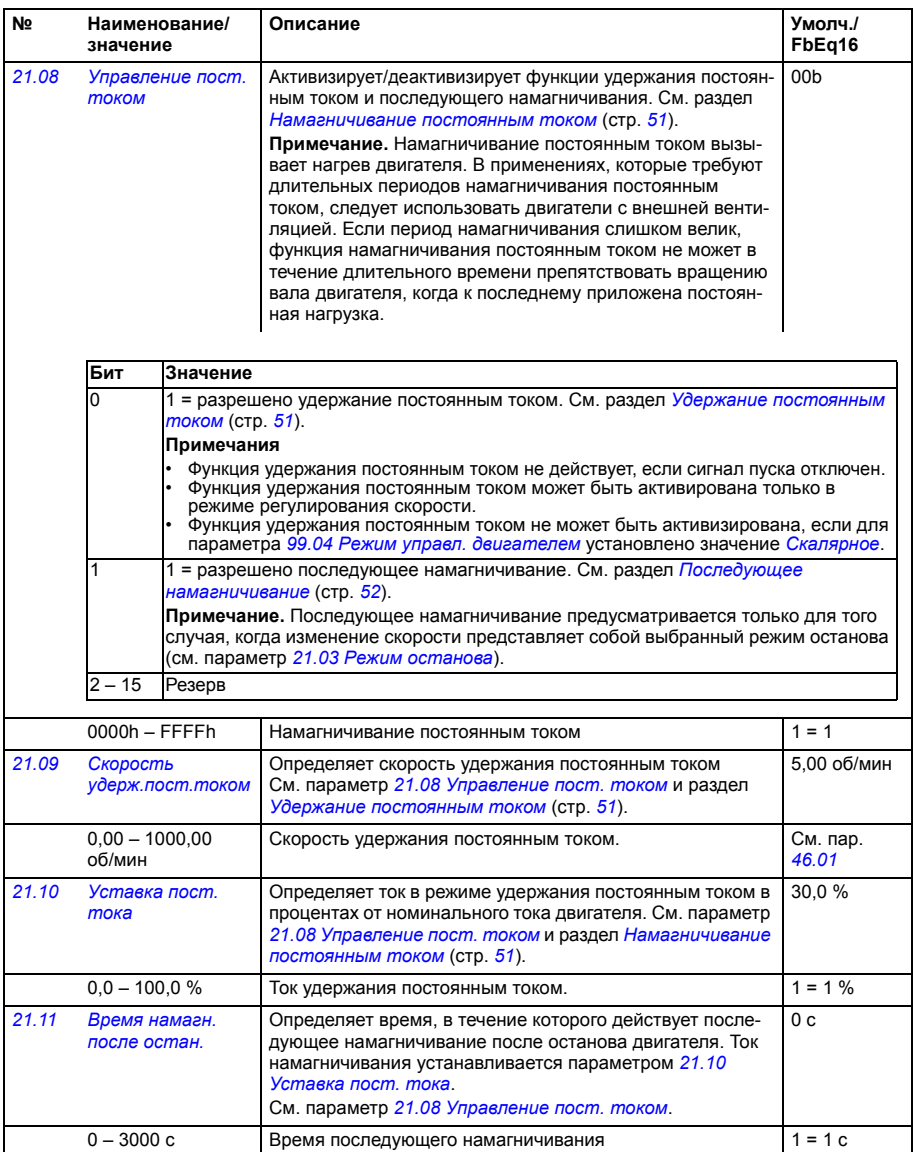

<span id="page-176-2"></span><span id="page-176-1"></span><span id="page-176-0"></span>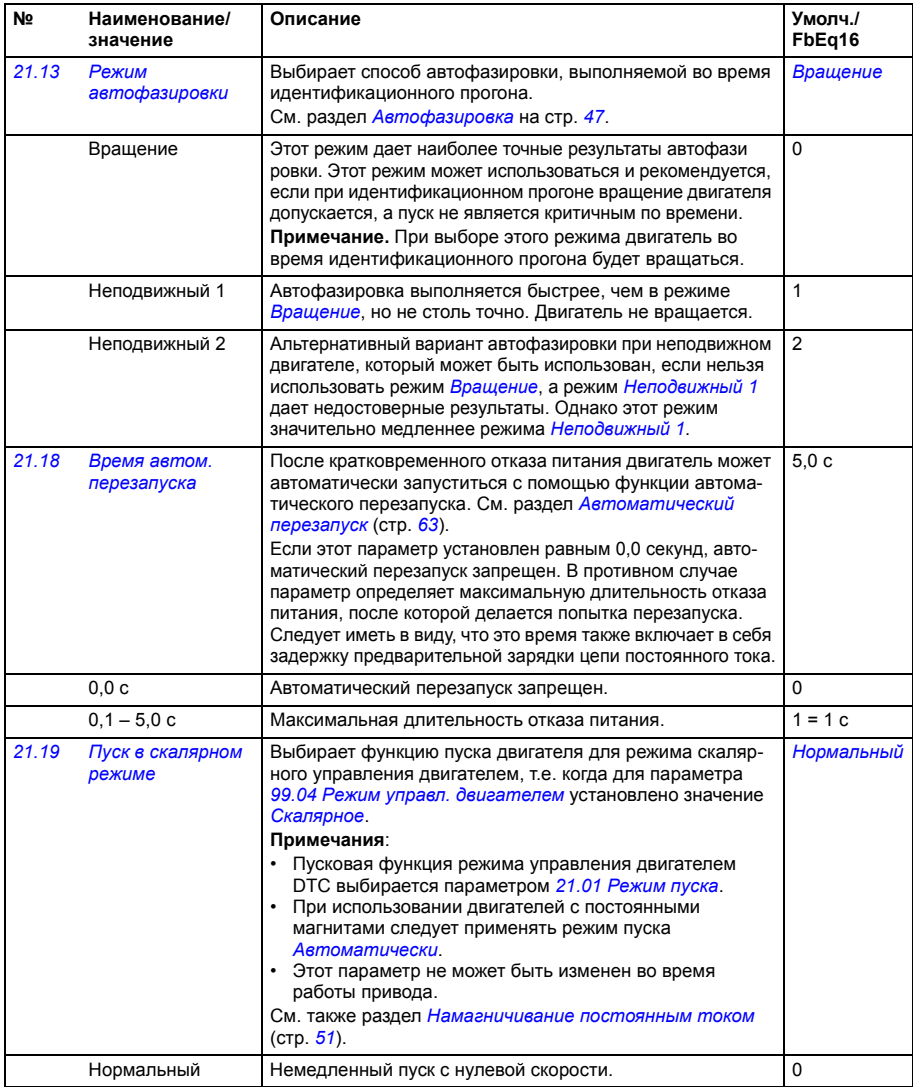

<span id="page-177-0"></span>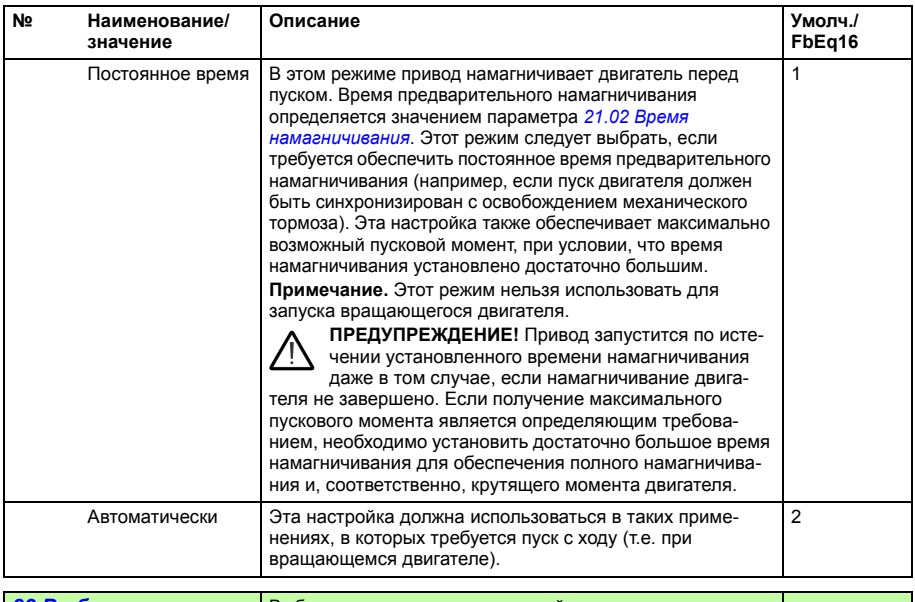

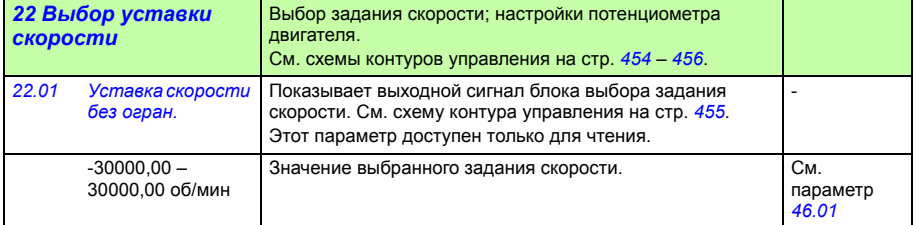

<span id="page-178-5"></span><span id="page-178-4"></span><span id="page-178-3"></span><span id="page-178-2"></span><span id="page-178-1"></span><span id="page-178-0"></span>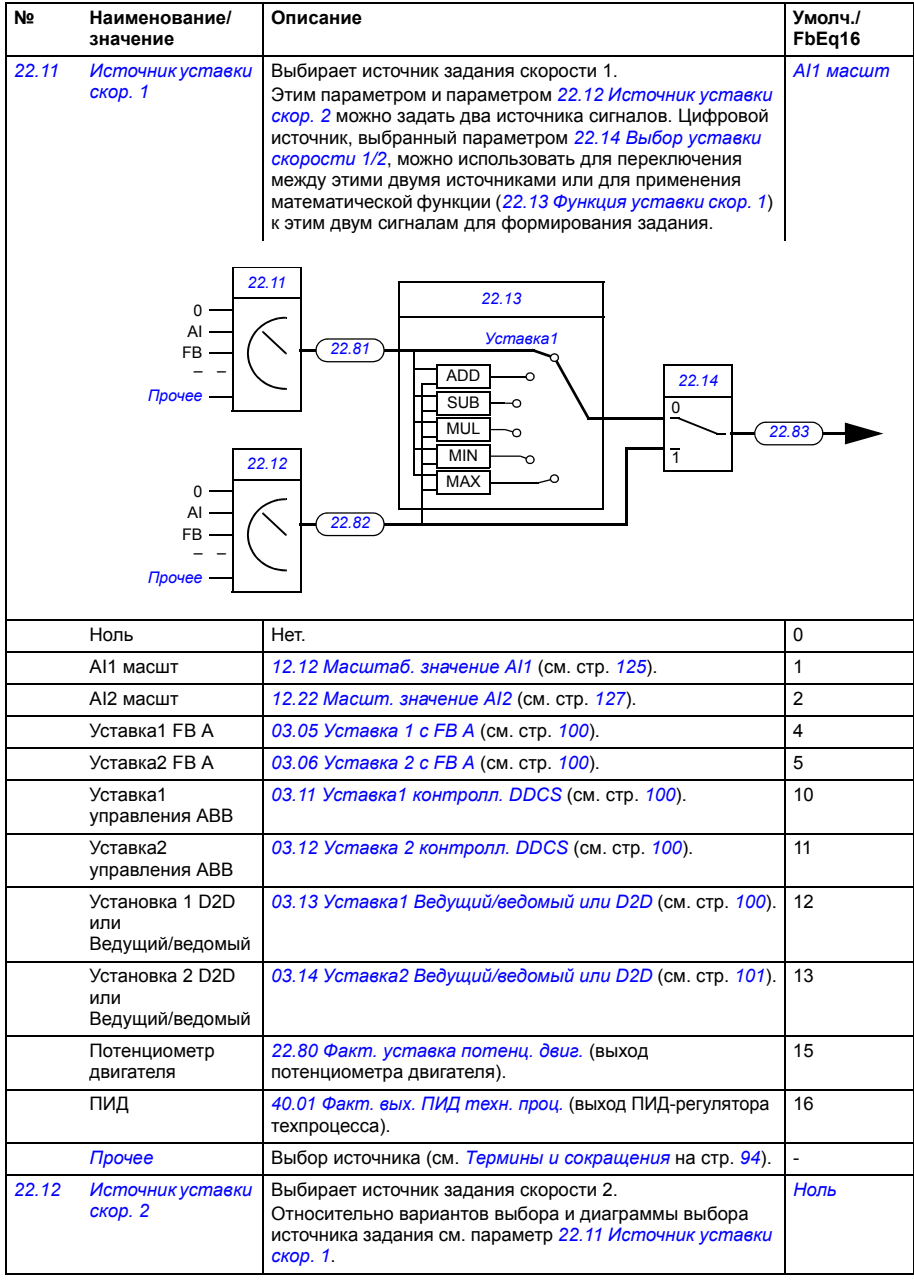

<span id="page-179-4"></span><span id="page-179-3"></span><span id="page-179-2"></span><span id="page-179-1"></span><span id="page-179-0"></span>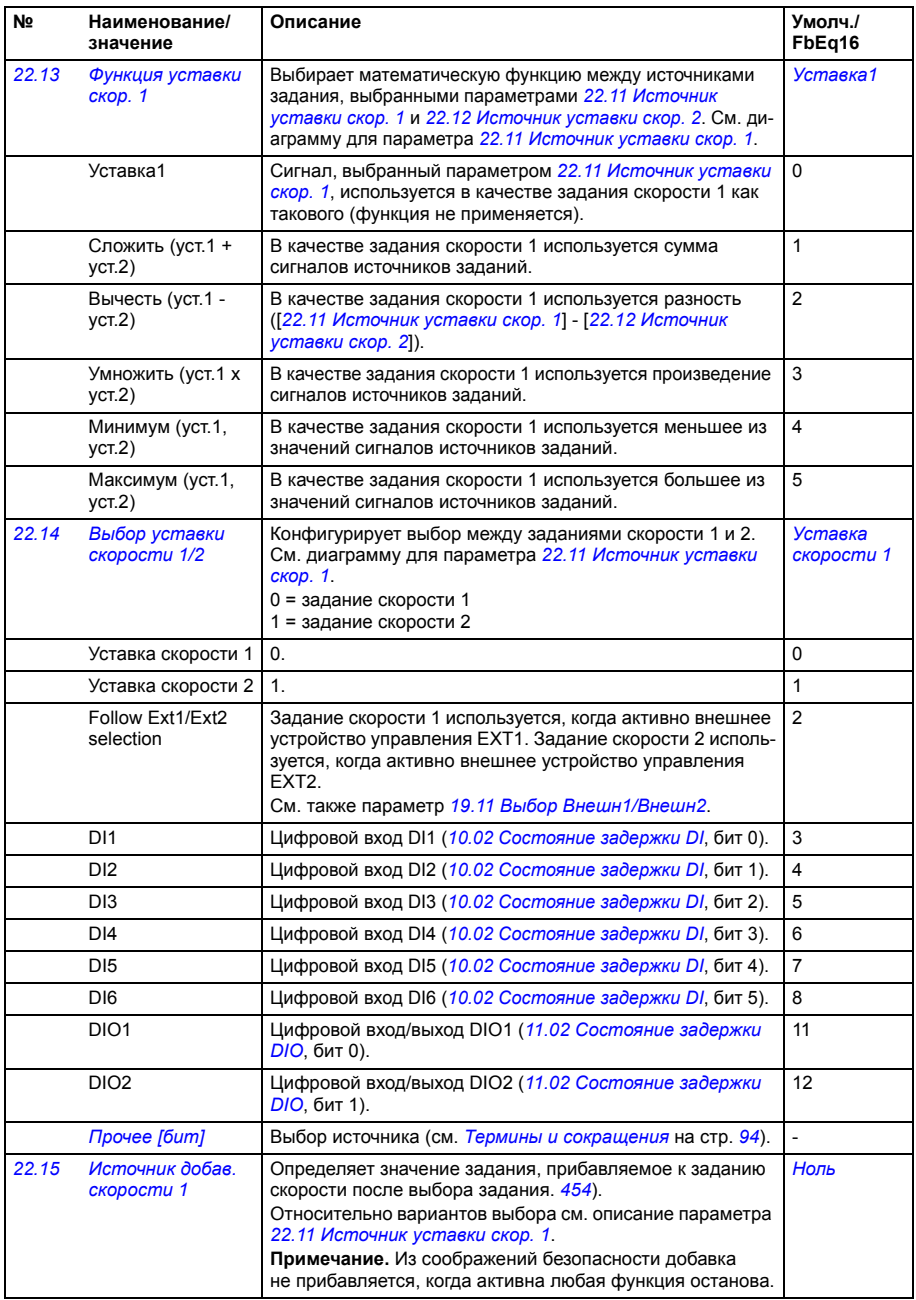
<span id="page-180-5"></span><span id="page-180-4"></span><span id="page-180-3"></span><span id="page-180-2"></span><span id="page-180-1"></span><span id="page-180-0"></span>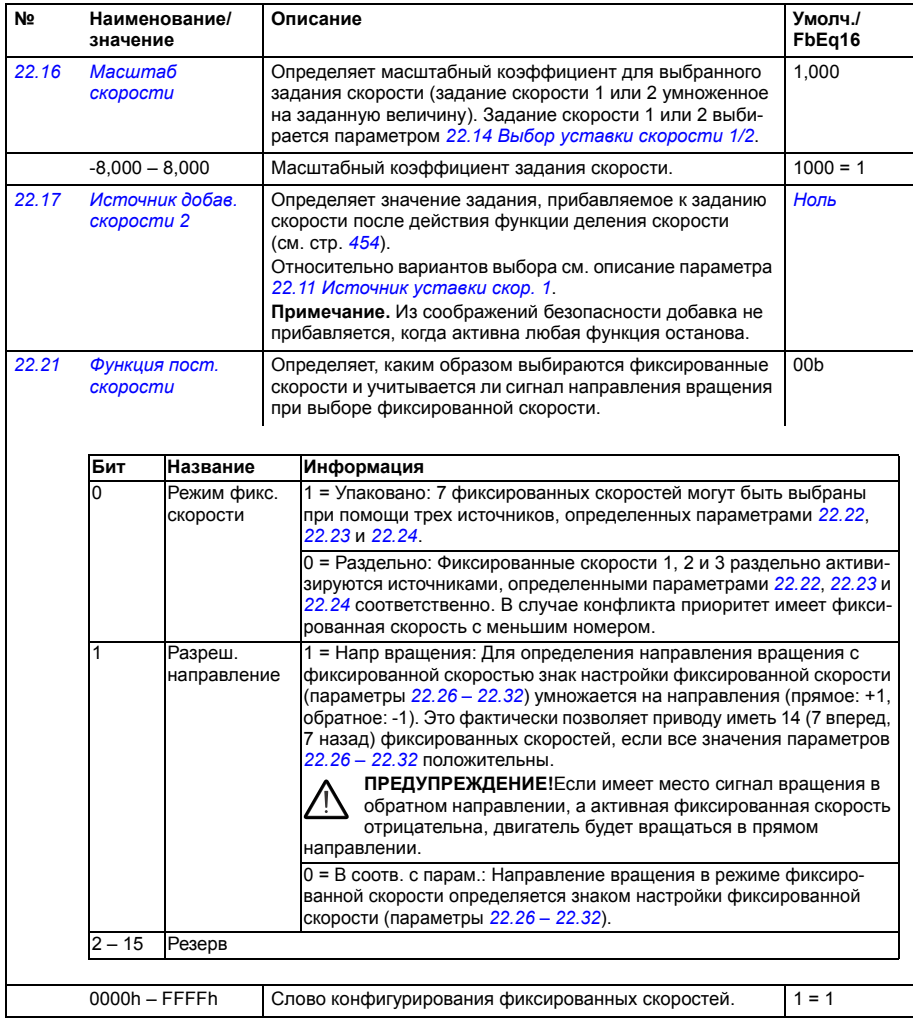

<span id="page-181-5"></span><span id="page-181-4"></span><span id="page-181-3"></span><span id="page-181-2"></span><span id="page-181-1"></span><span id="page-181-0"></span>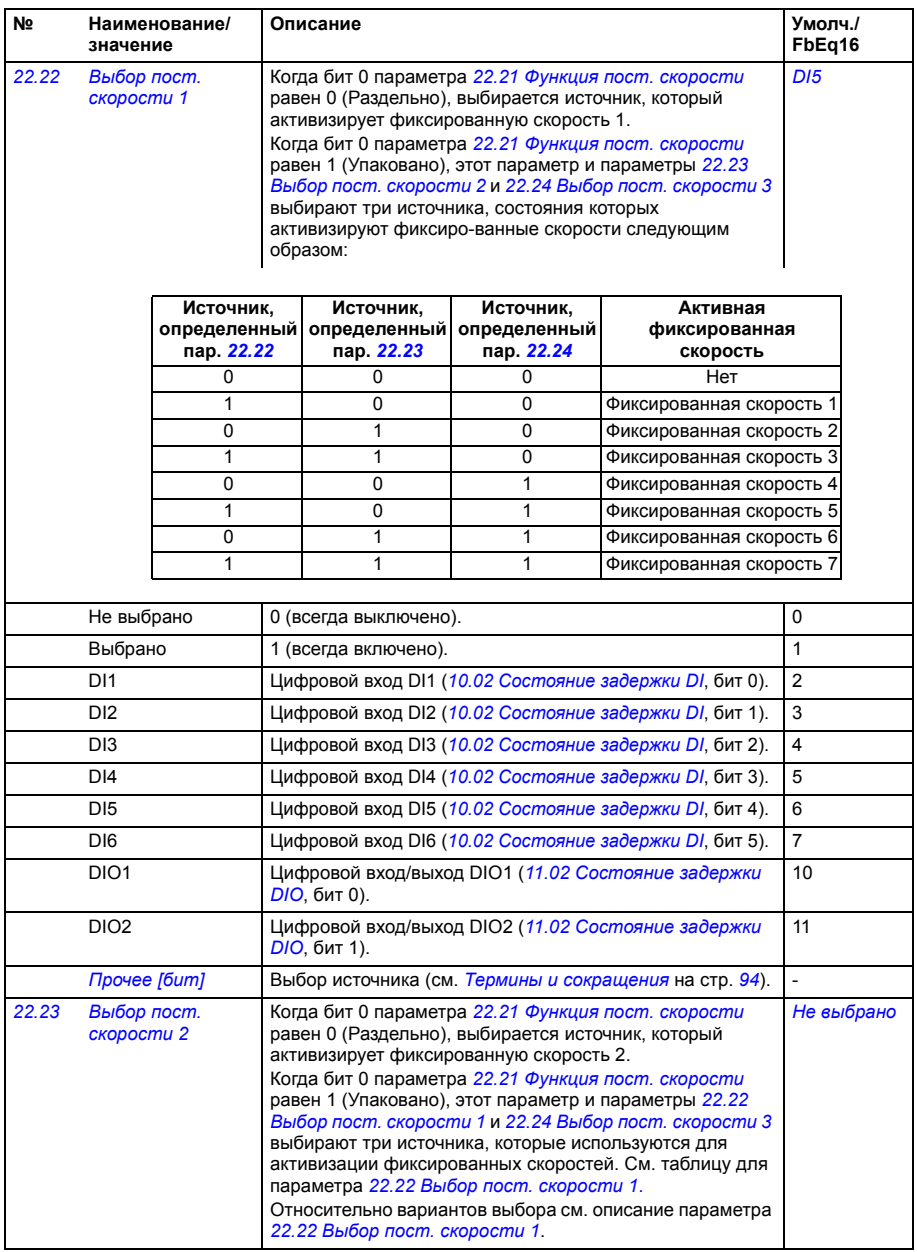

<span id="page-182-3"></span><span id="page-182-2"></span><span id="page-182-1"></span><span id="page-182-0"></span>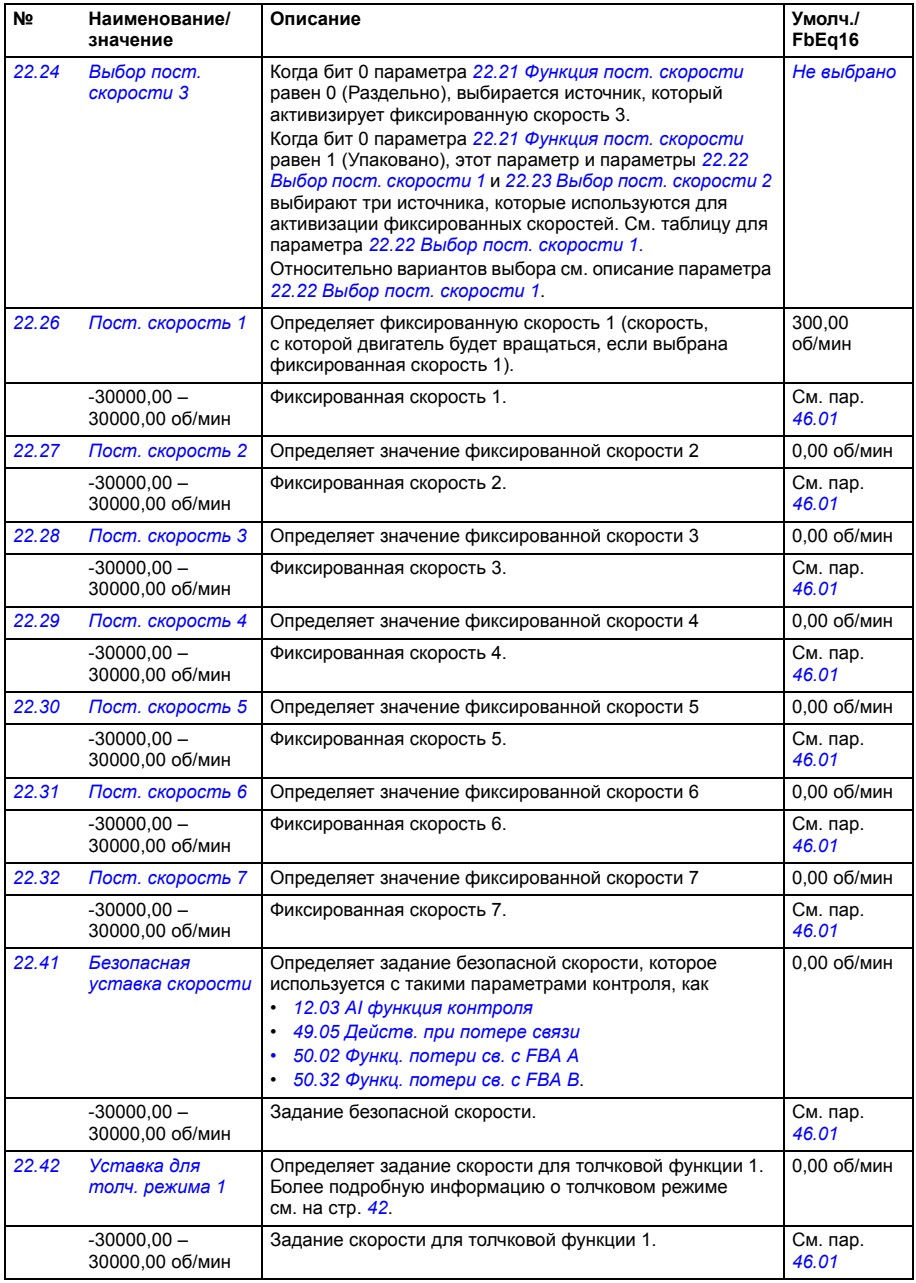

<span id="page-183-7"></span><span id="page-183-6"></span><span id="page-183-5"></span><span id="page-183-4"></span><span id="page-183-3"></span><span id="page-183-2"></span><span id="page-183-1"></span><span id="page-183-0"></span>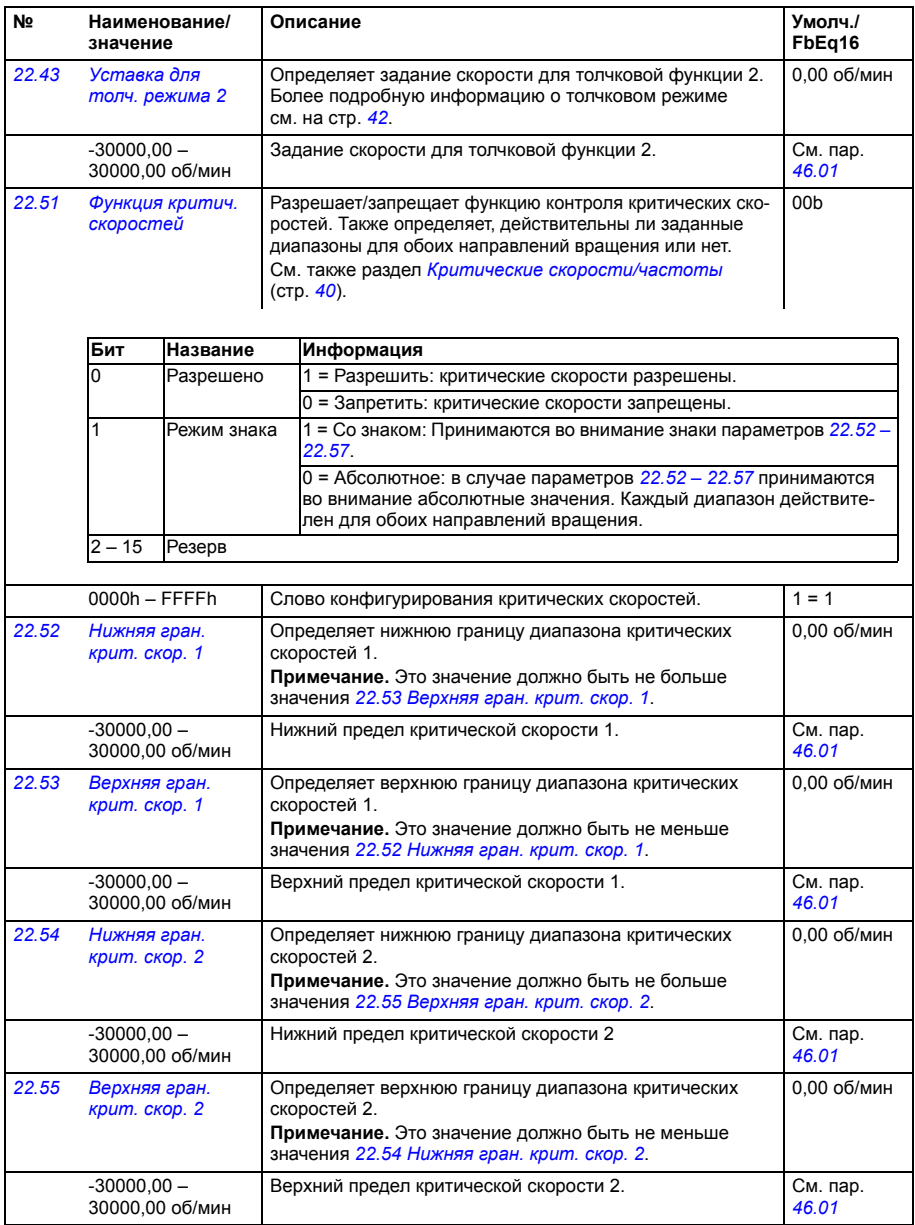

<span id="page-184-12"></span><span id="page-184-11"></span><span id="page-184-10"></span><span id="page-184-9"></span><span id="page-184-8"></span><span id="page-184-7"></span><span id="page-184-6"></span><span id="page-184-5"></span><span id="page-184-4"></span><span id="page-184-3"></span><span id="page-184-2"></span><span id="page-184-1"></span><span id="page-184-0"></span>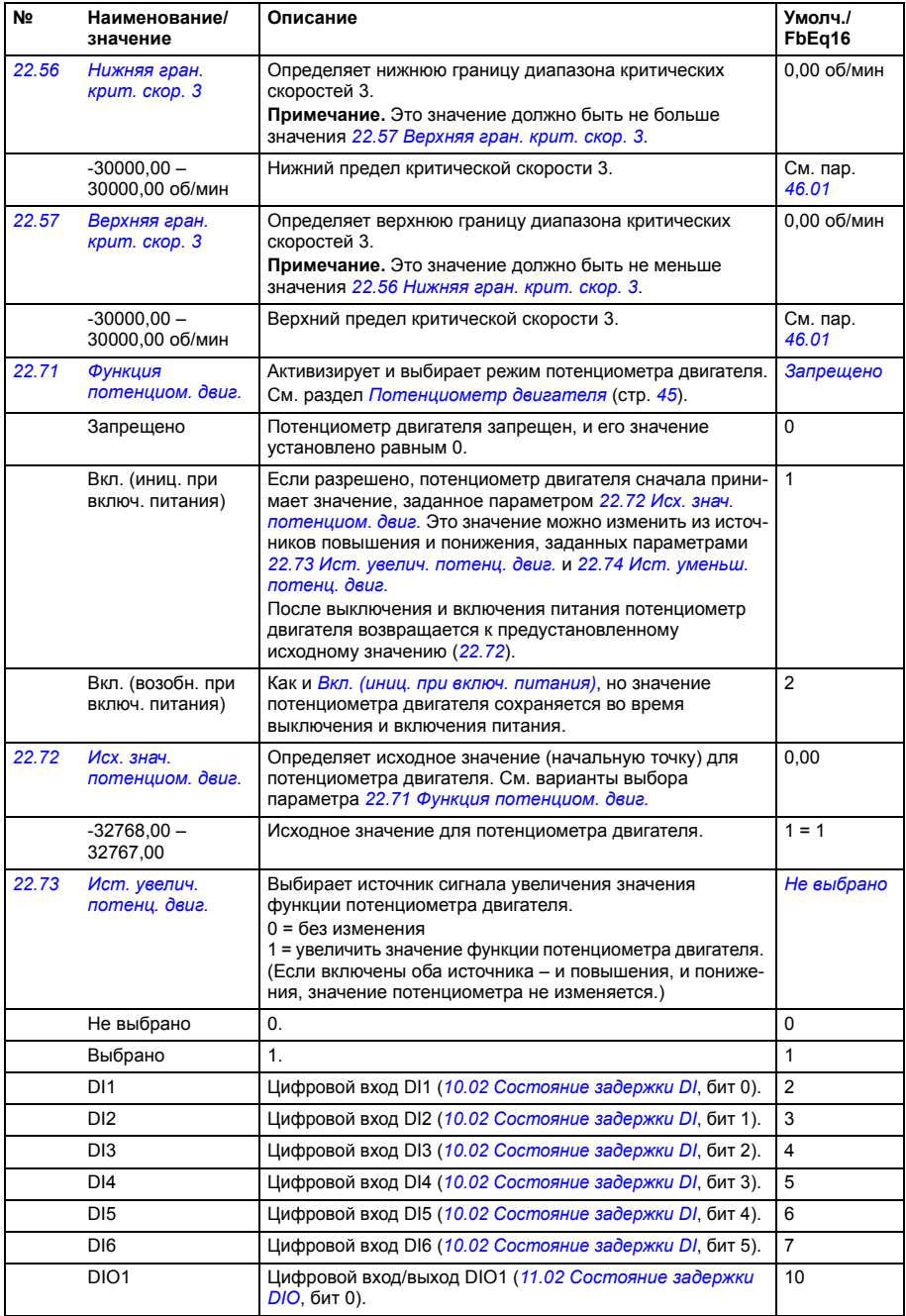

<span id="page-185-5"></span><span id="page-185-4"></span><span id="page-185-3"></span><span id="page-185-2"></span><span id="page-185-1"></span><span id="page-185-0"></span>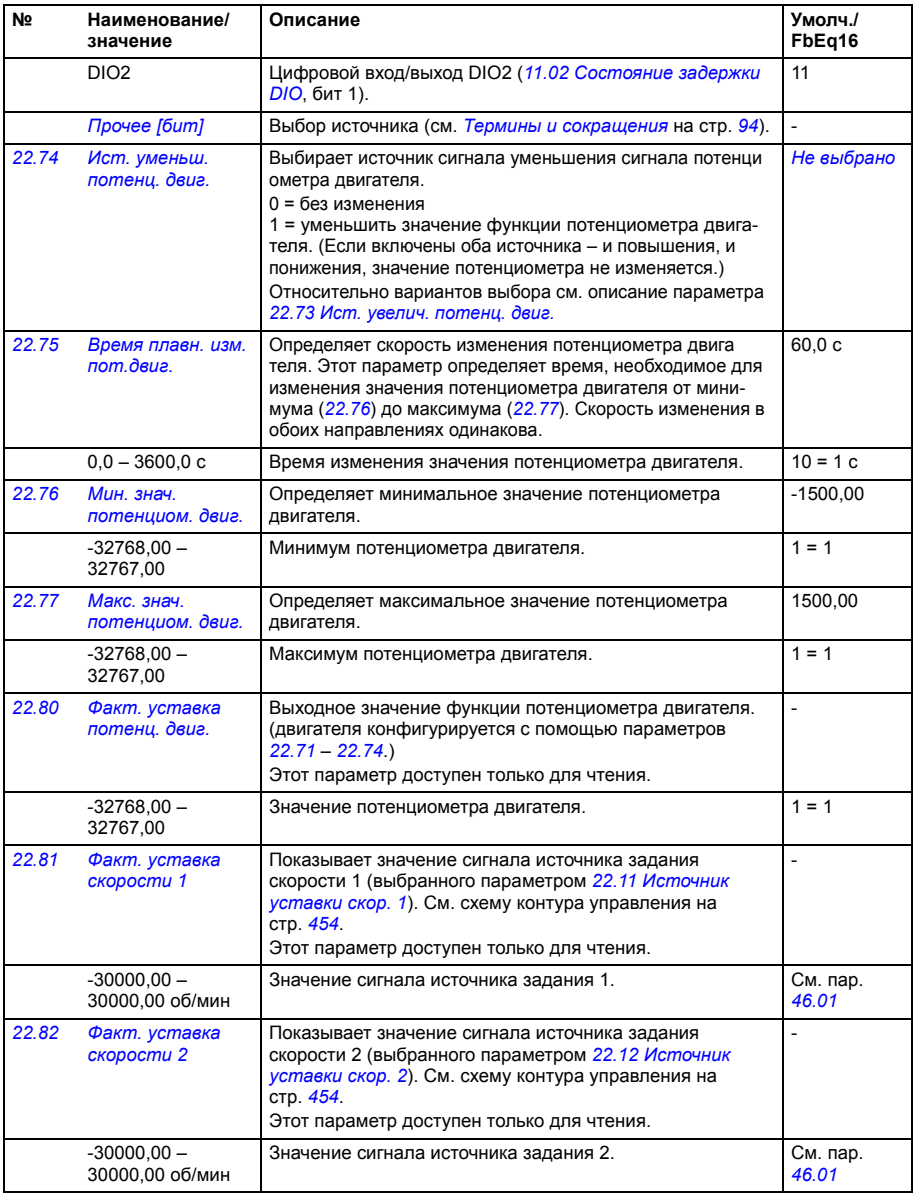

<span id="page-186-3"></span><span id="page-186-2"></span><span id="page-186-1"></span><span id="page-186-0"></span>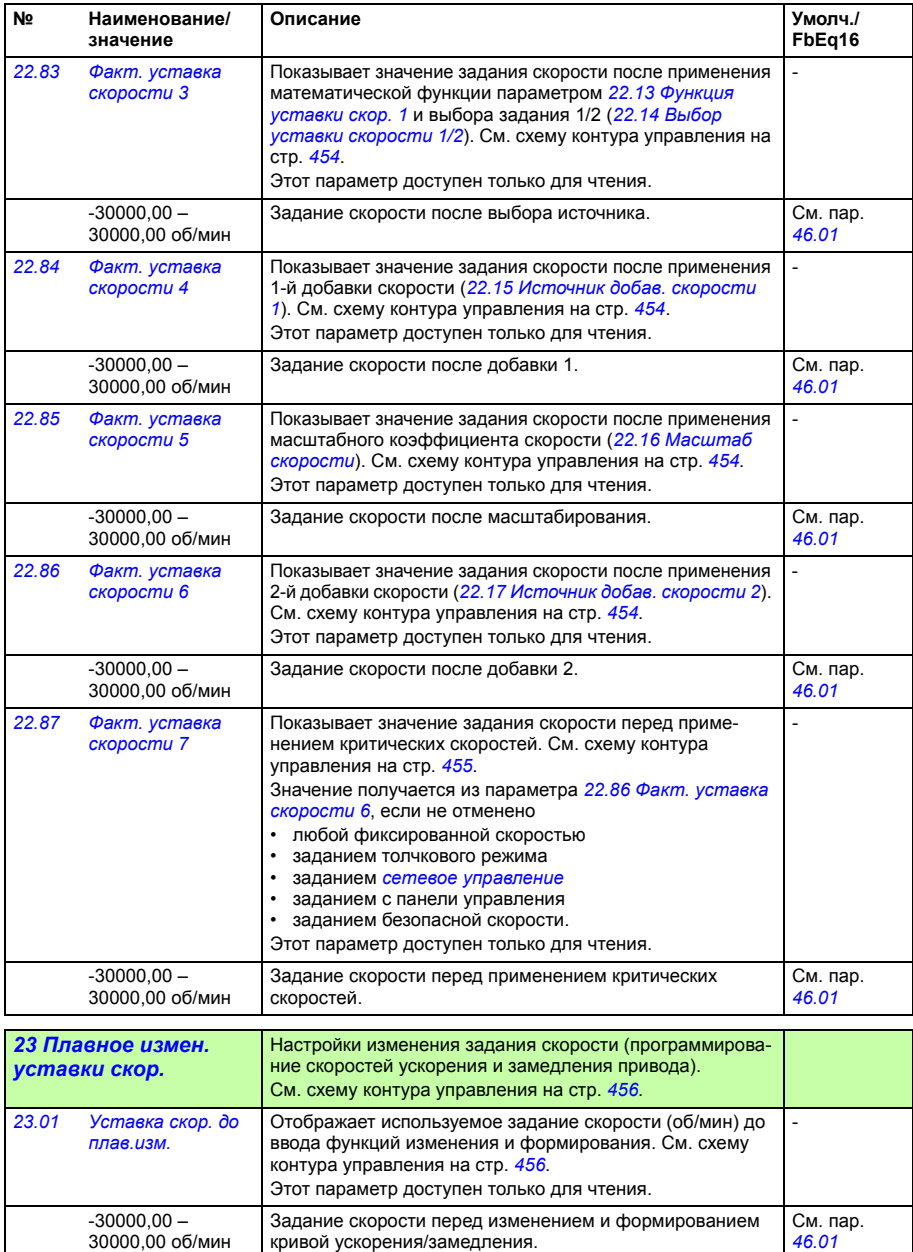

<span id="page-187-3"></span><span id="page-187-2"></span><span id="page-187-1"></span><span id="page-187-0"></span>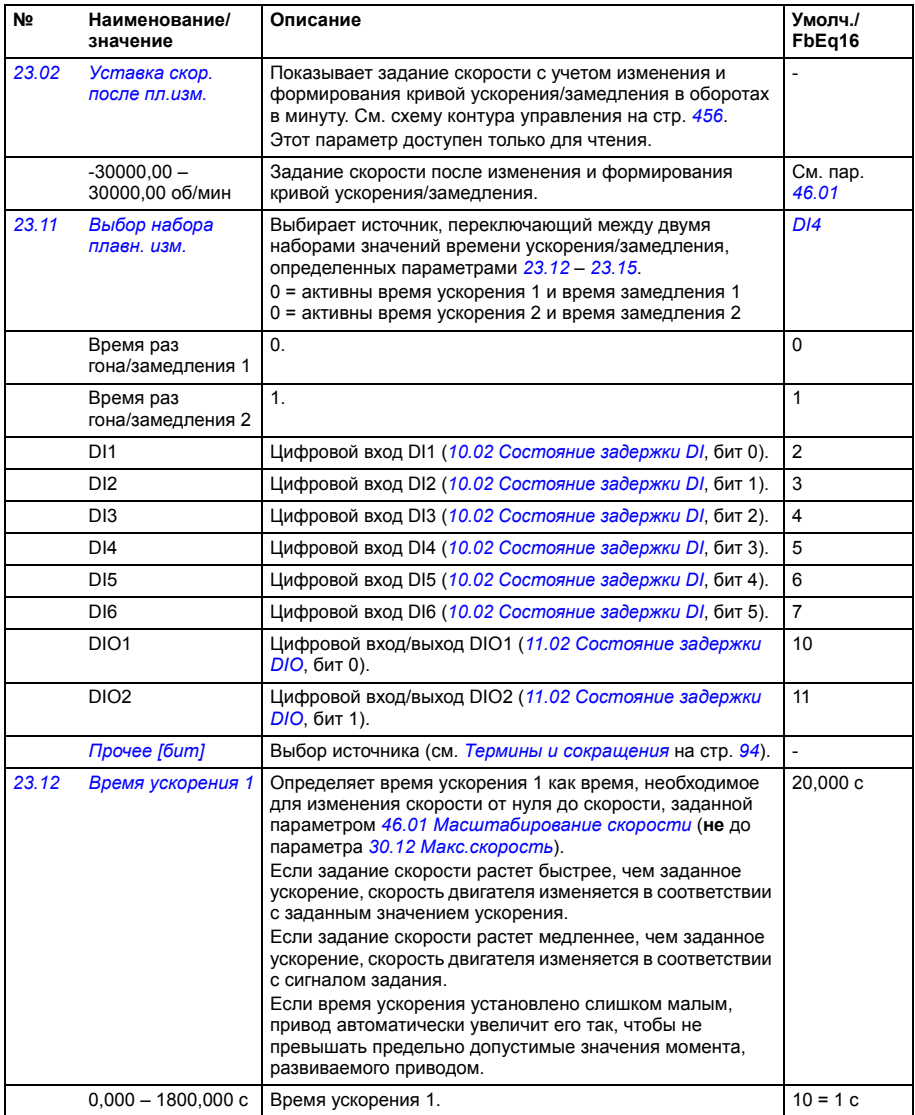

<span id="page-188-2"></span><span id="page-188-1"></span><span id="page-188-0"></span>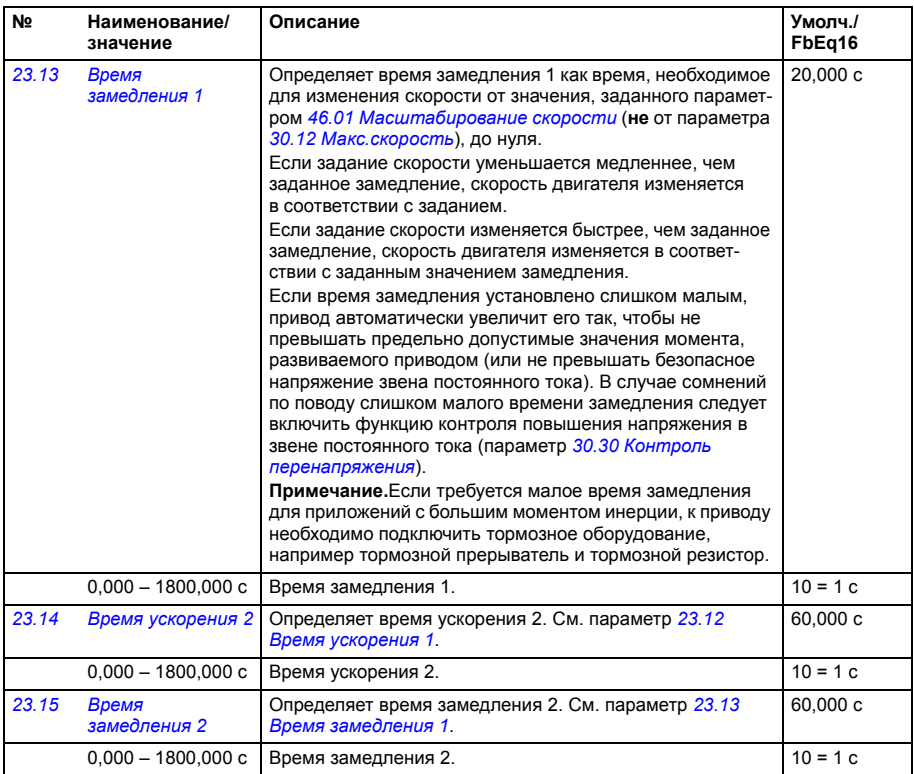

<span id="page-189-3"></span><span id="page-189-2"></span><span id="page-189-1"></span><span id="page-189-0"></span>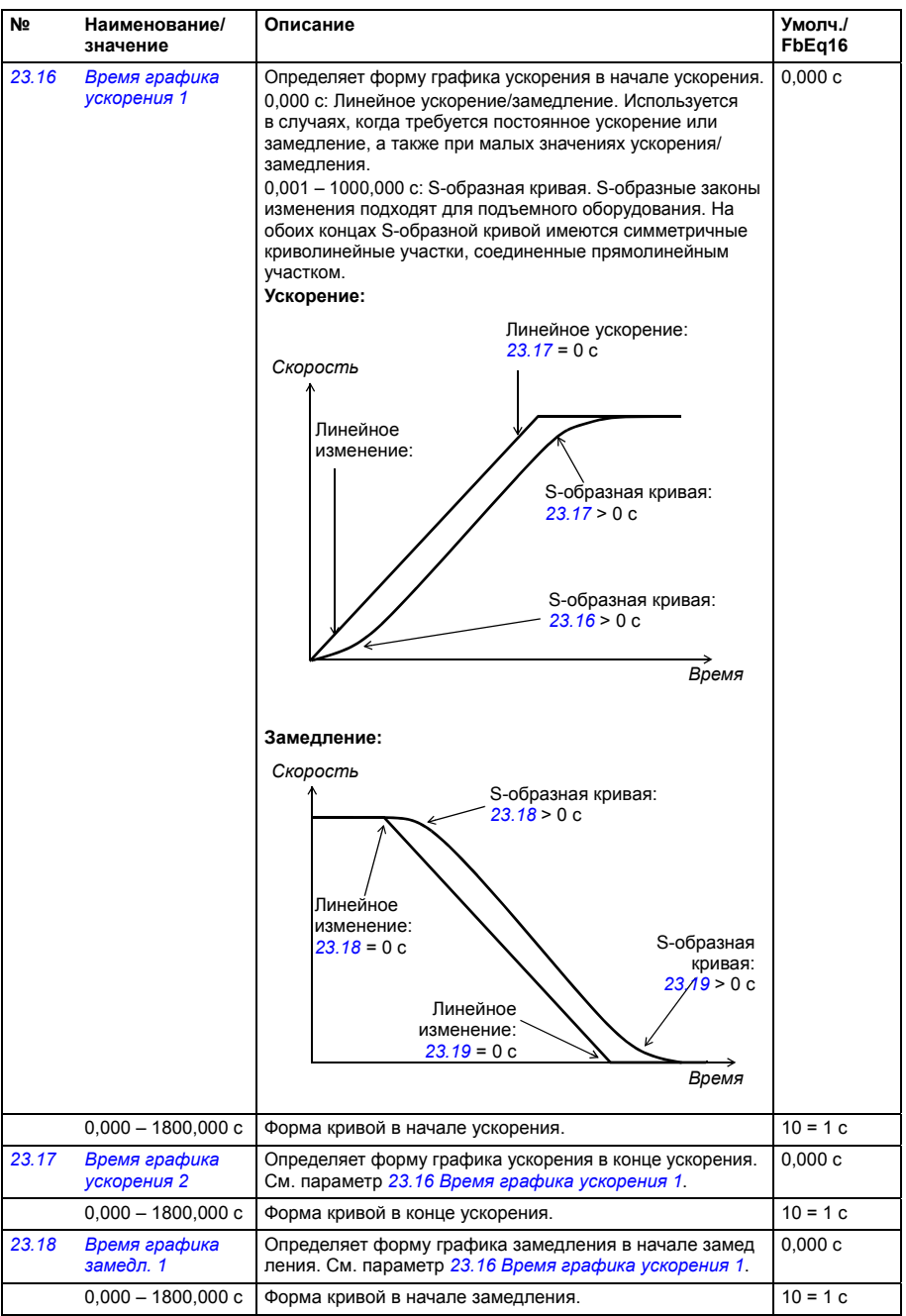

<span id="page-190-1"></span><span id="page-190-0"></span>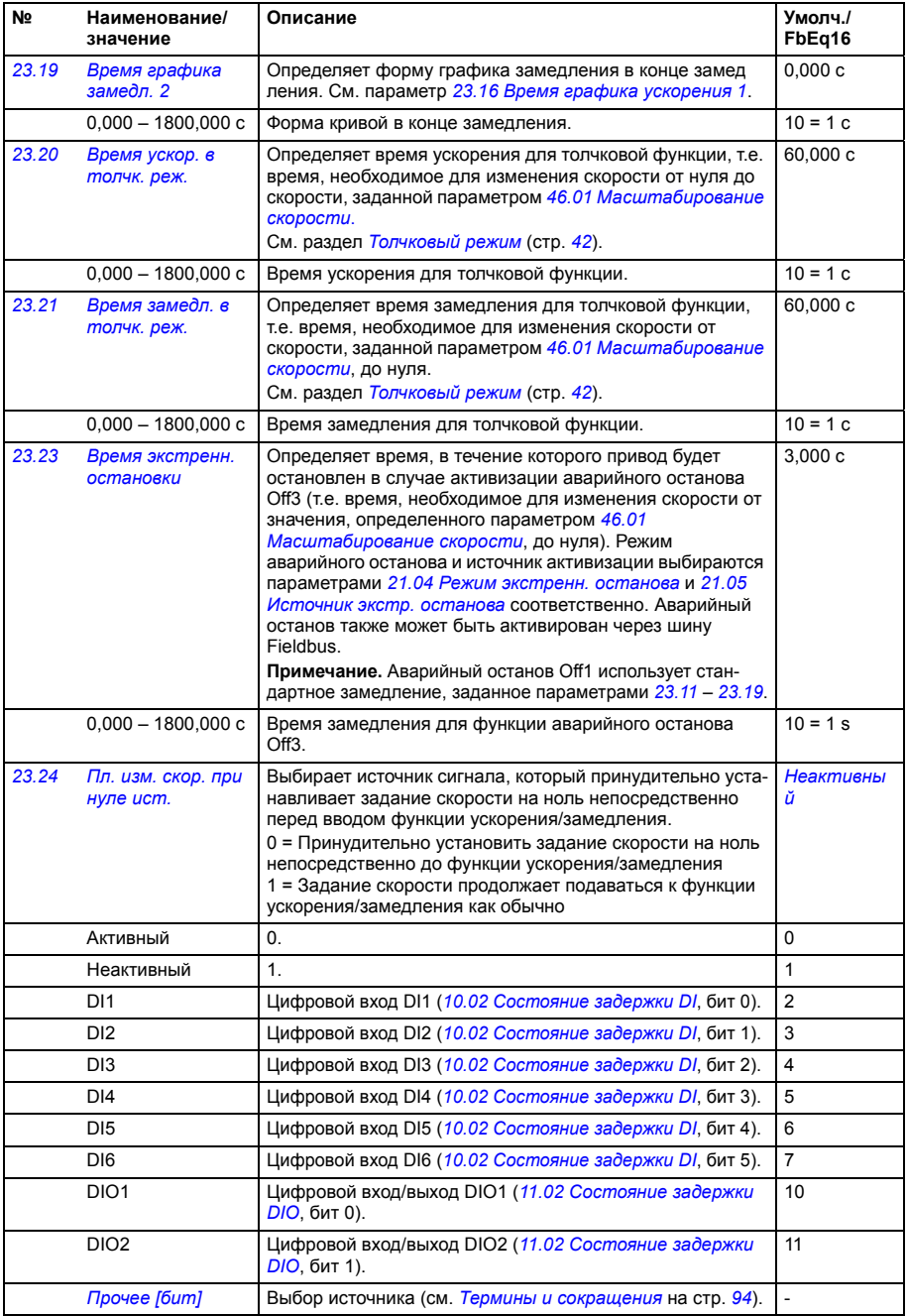

<span id="page-191-2"></span><span id="page-191-1"></span><span id="page-191-0"></span>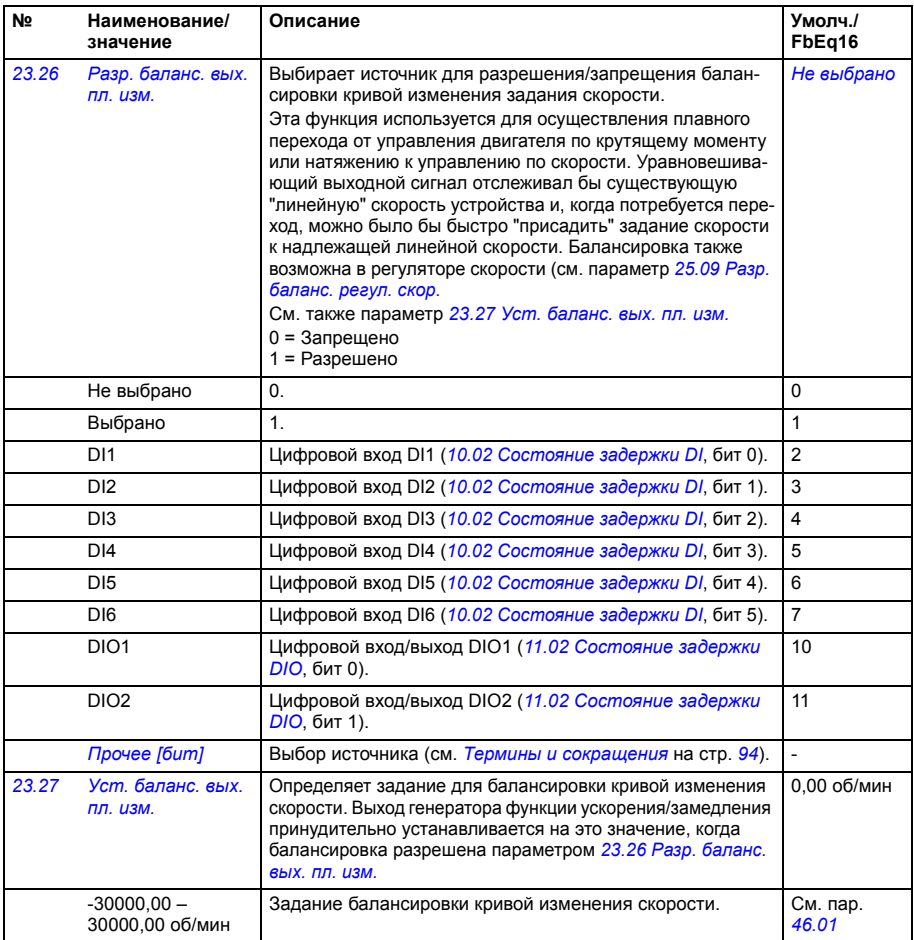

<span id="page-192-4"></span><span id="page-192-3"></span>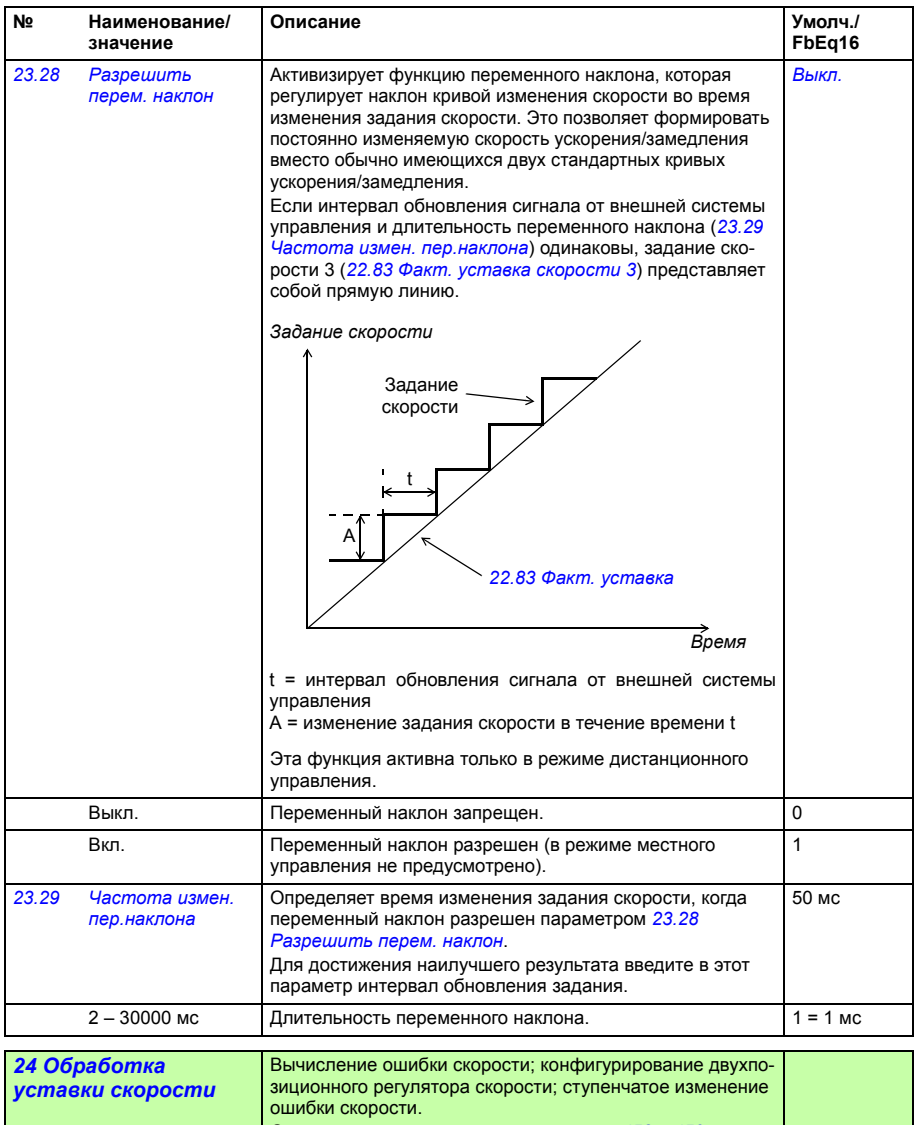

<span id="page-192-2"></span><span id="page-192-1"></span><span id="page-192-0"></span>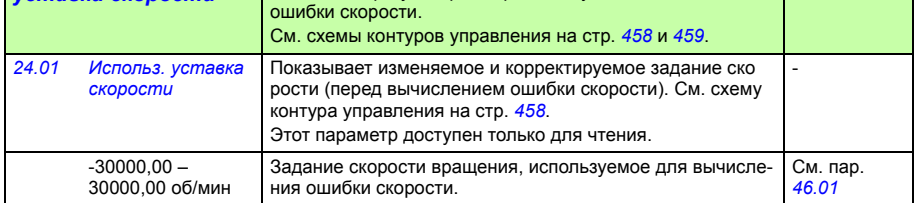

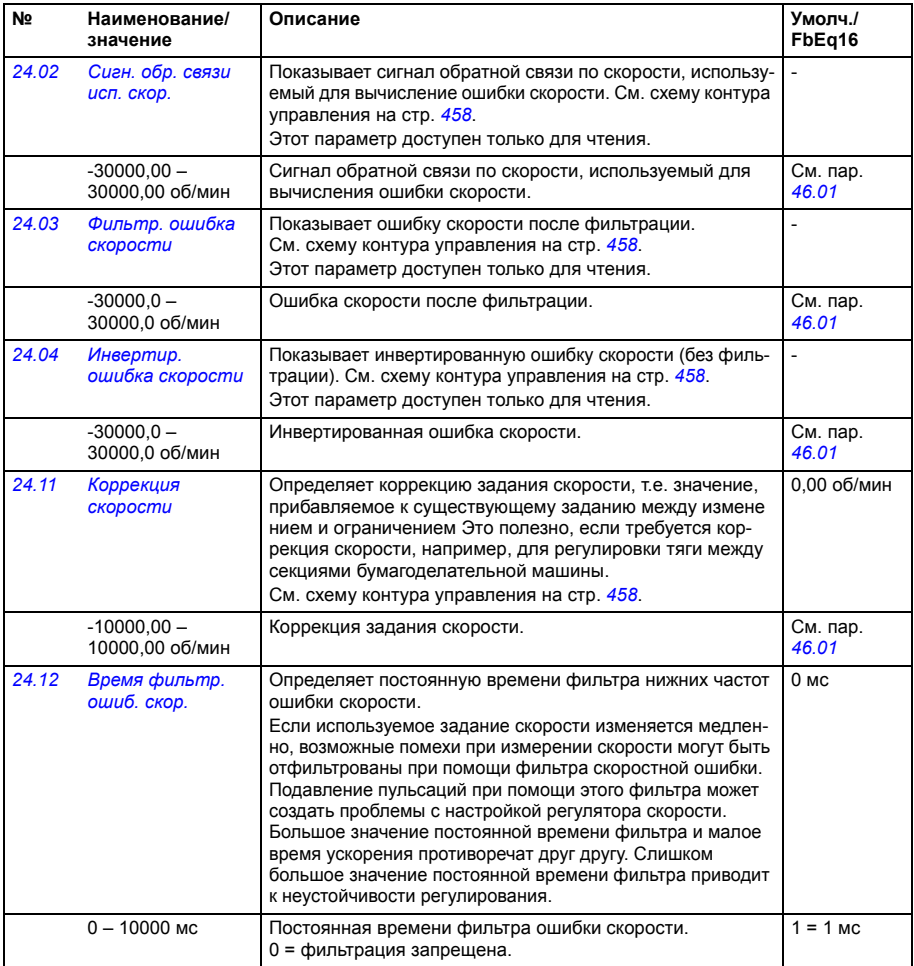

<span id="page-194-2"></span><span id="page-194-1"></span><span id="page-194-0"></span>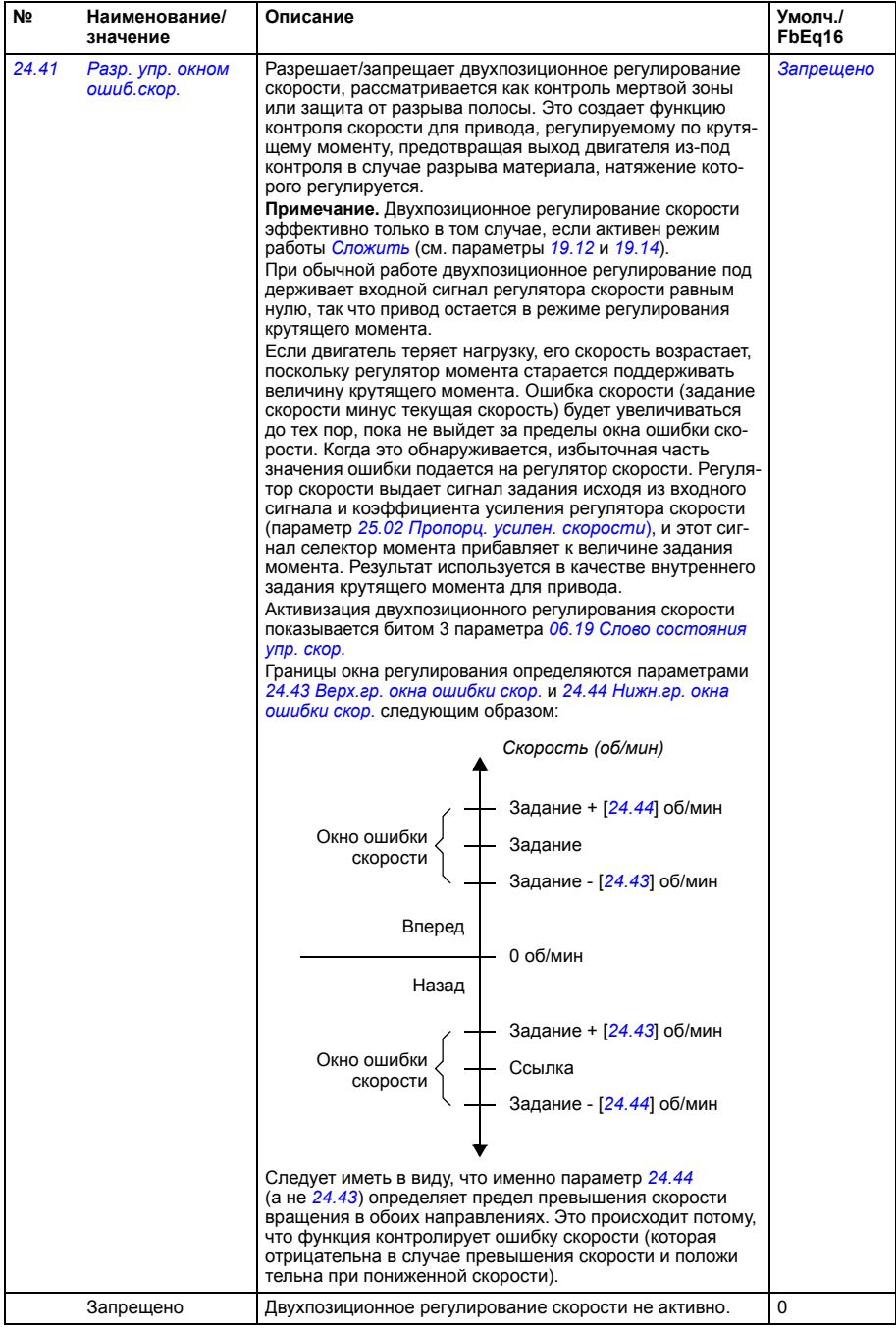

<span id="page-195-3"></span><span id="page-195-2"></span><span id="page-195-1"></span><span id="page-195-0"></span>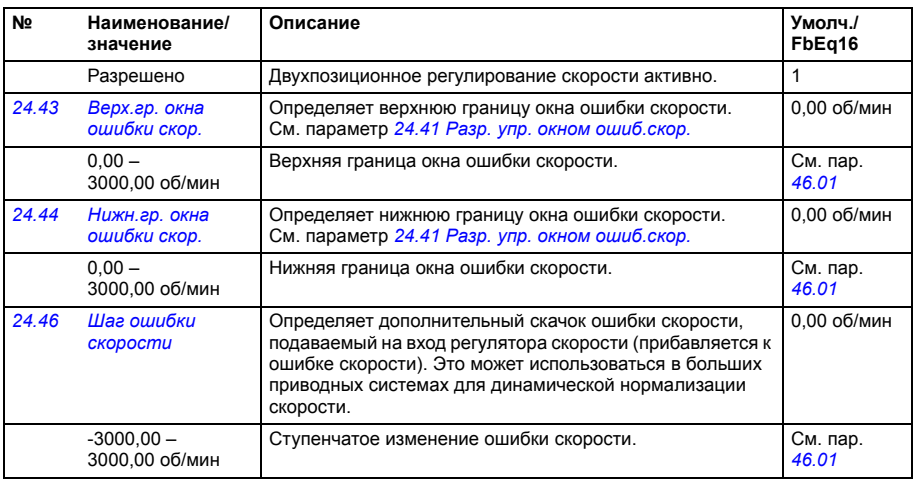

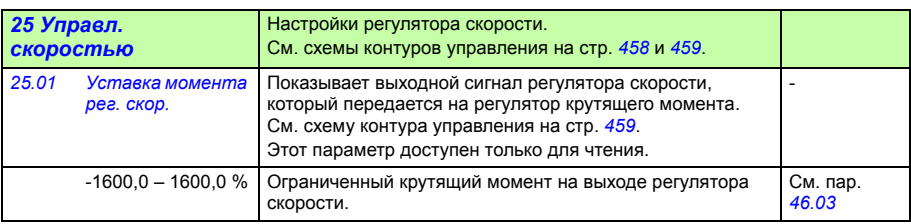

<span id="page-196-1"></span><span id="page-196-0"></span>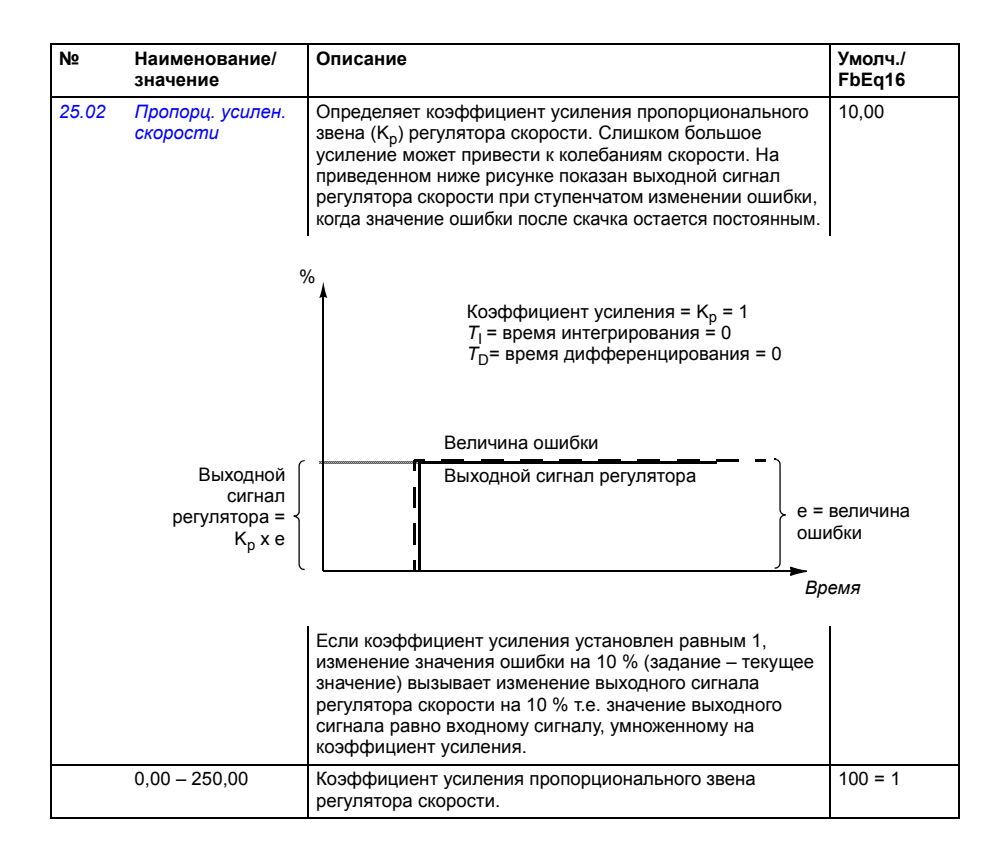

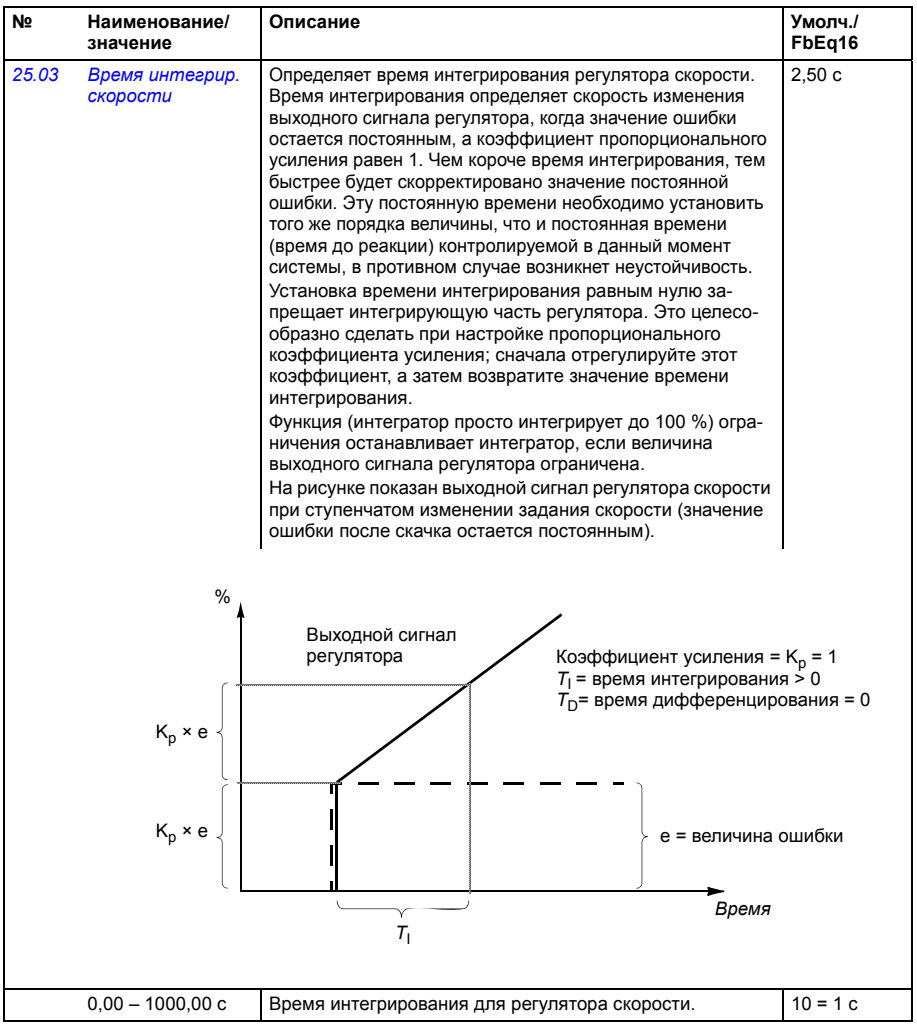

<span id="page-198-1"></span><span id="page-198-0"></span>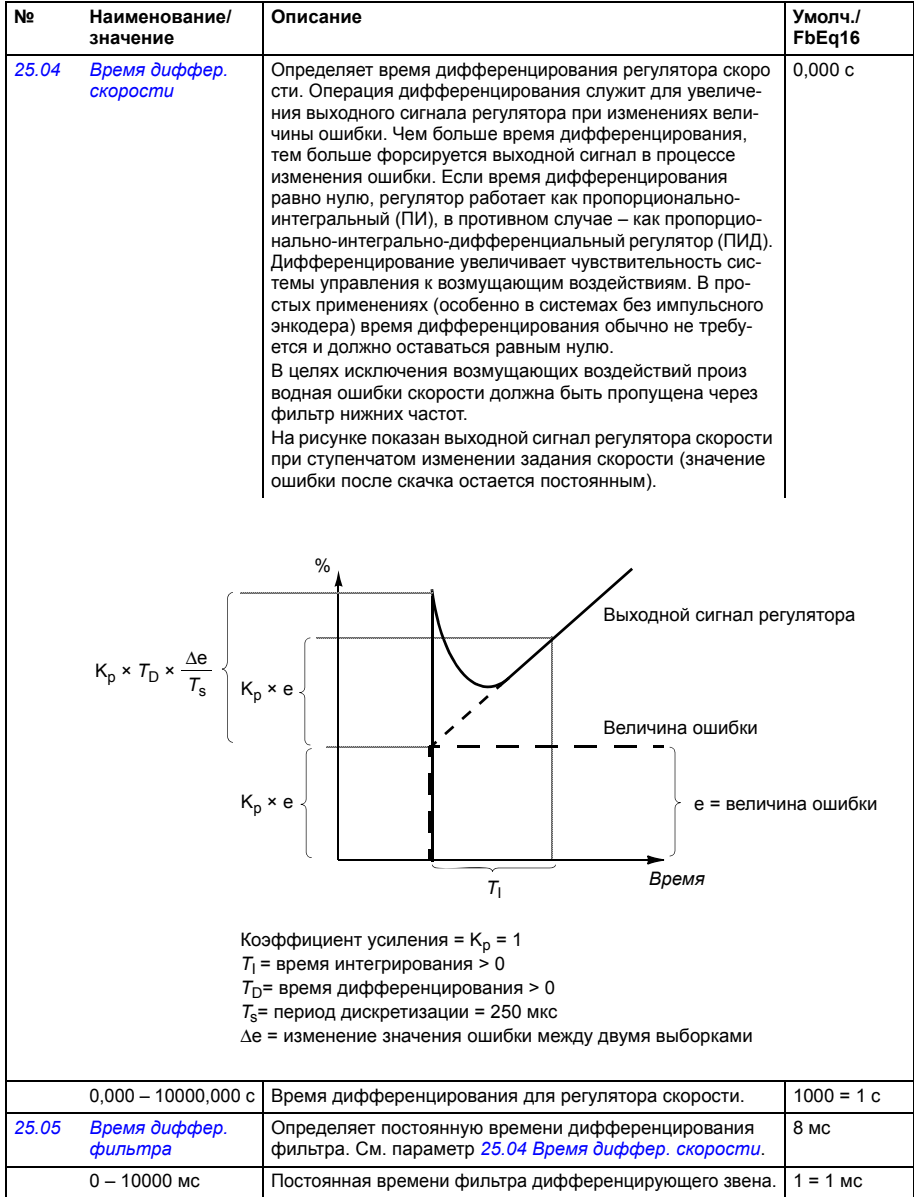

<span id="page-199-1"></span><span id="page-199-0"></span>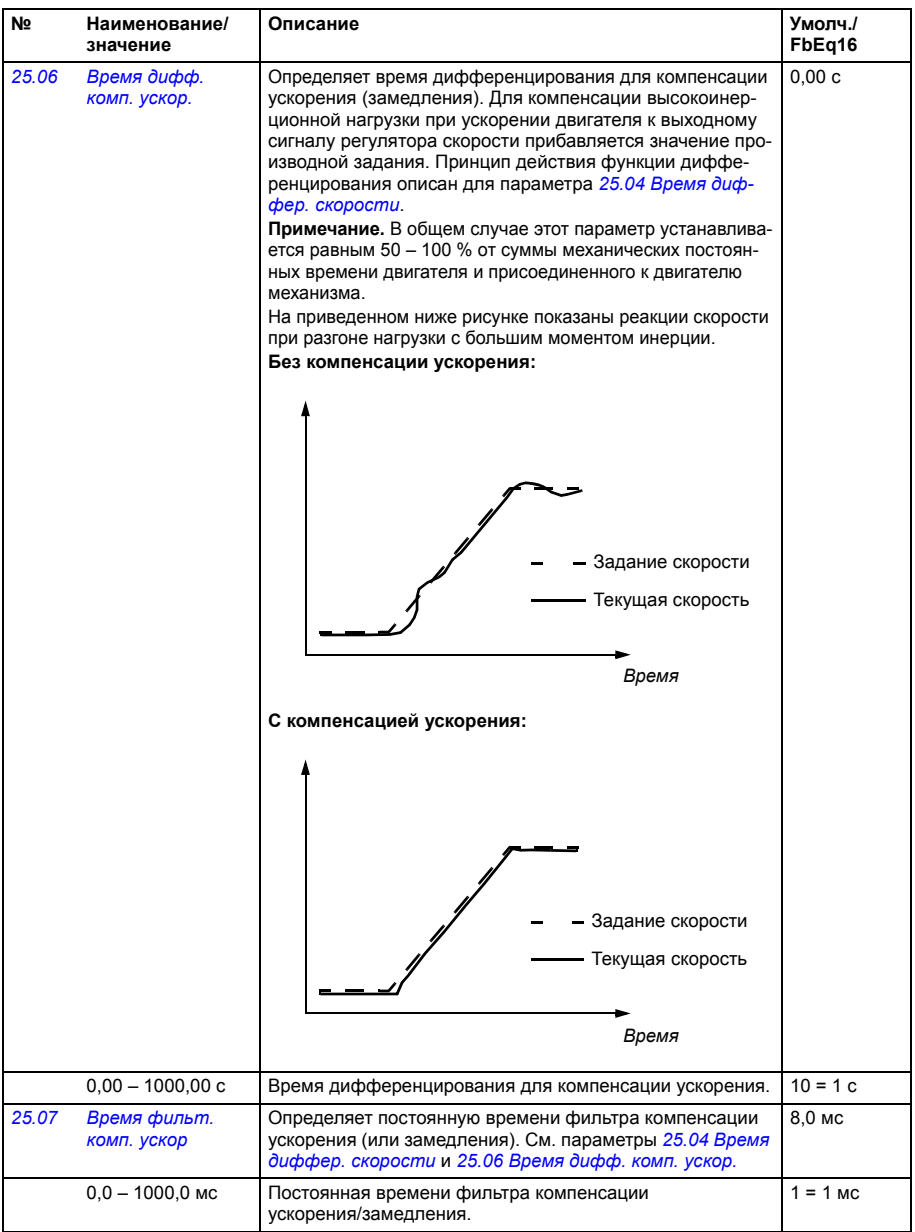

<span id="page-200-1"></span><span id="page-200-0"></span>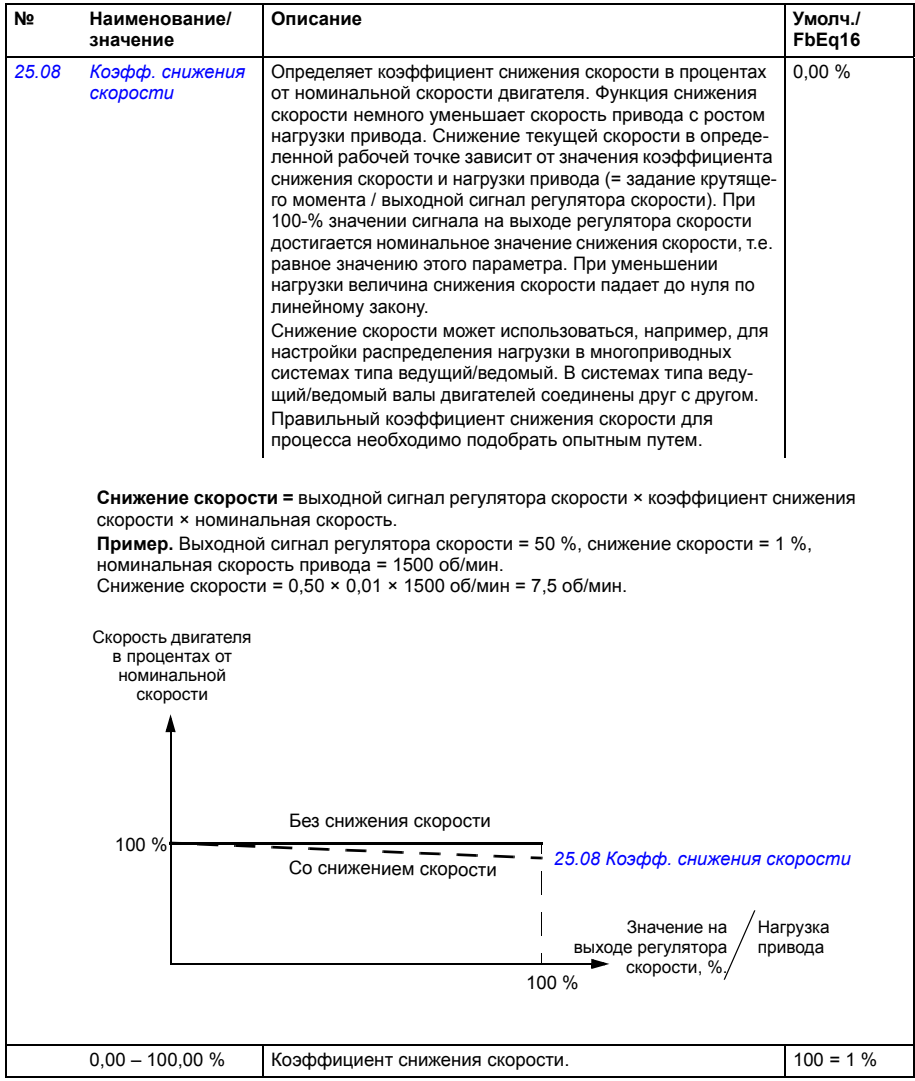

<span id="page-201-4"></span><span id="page-201-3"></span><span id="page-201-2"></span><span id="page-201-1"></span><span id="page-201-0"></span>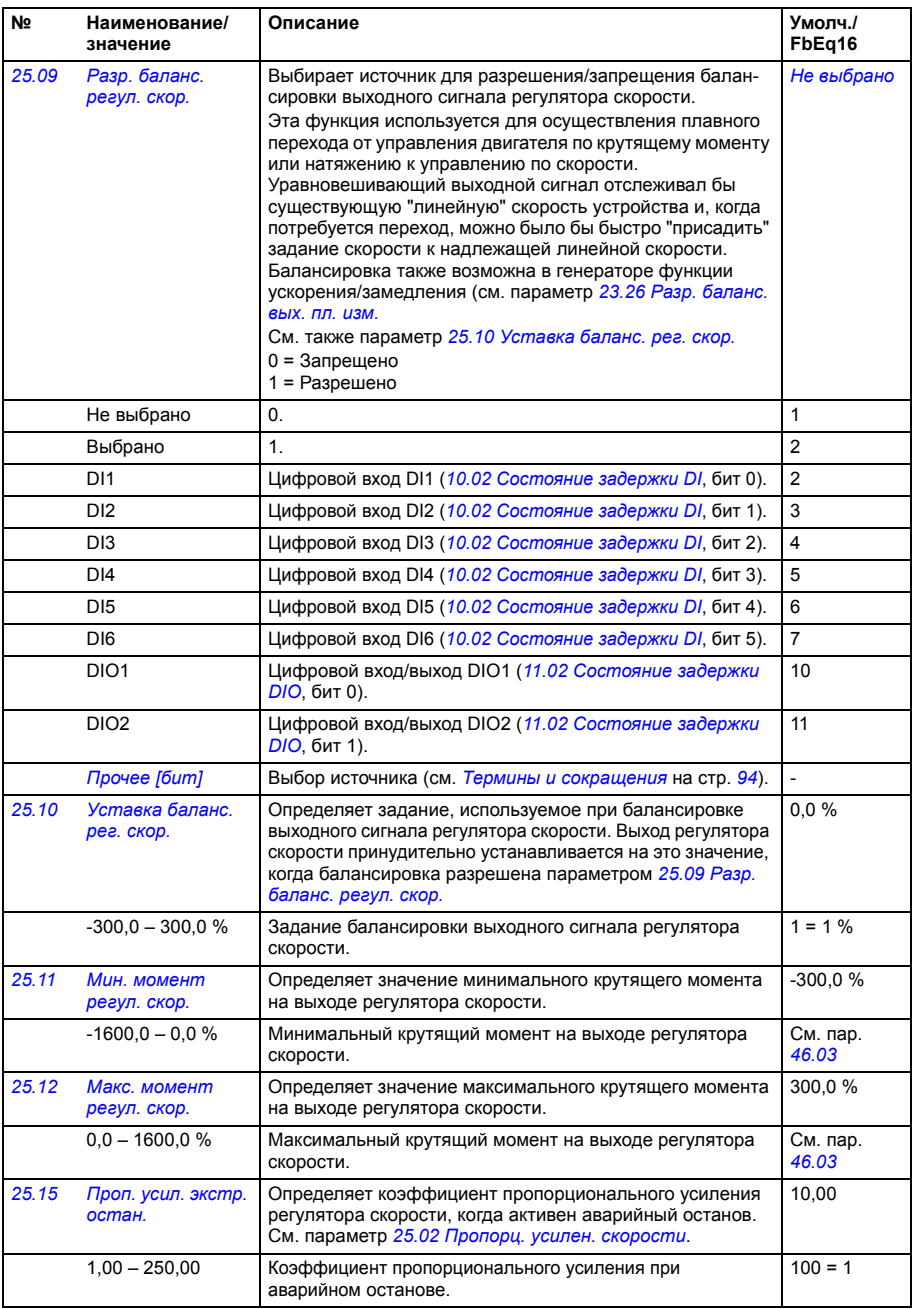

См. пар. *[46.03](#page-287-1)*

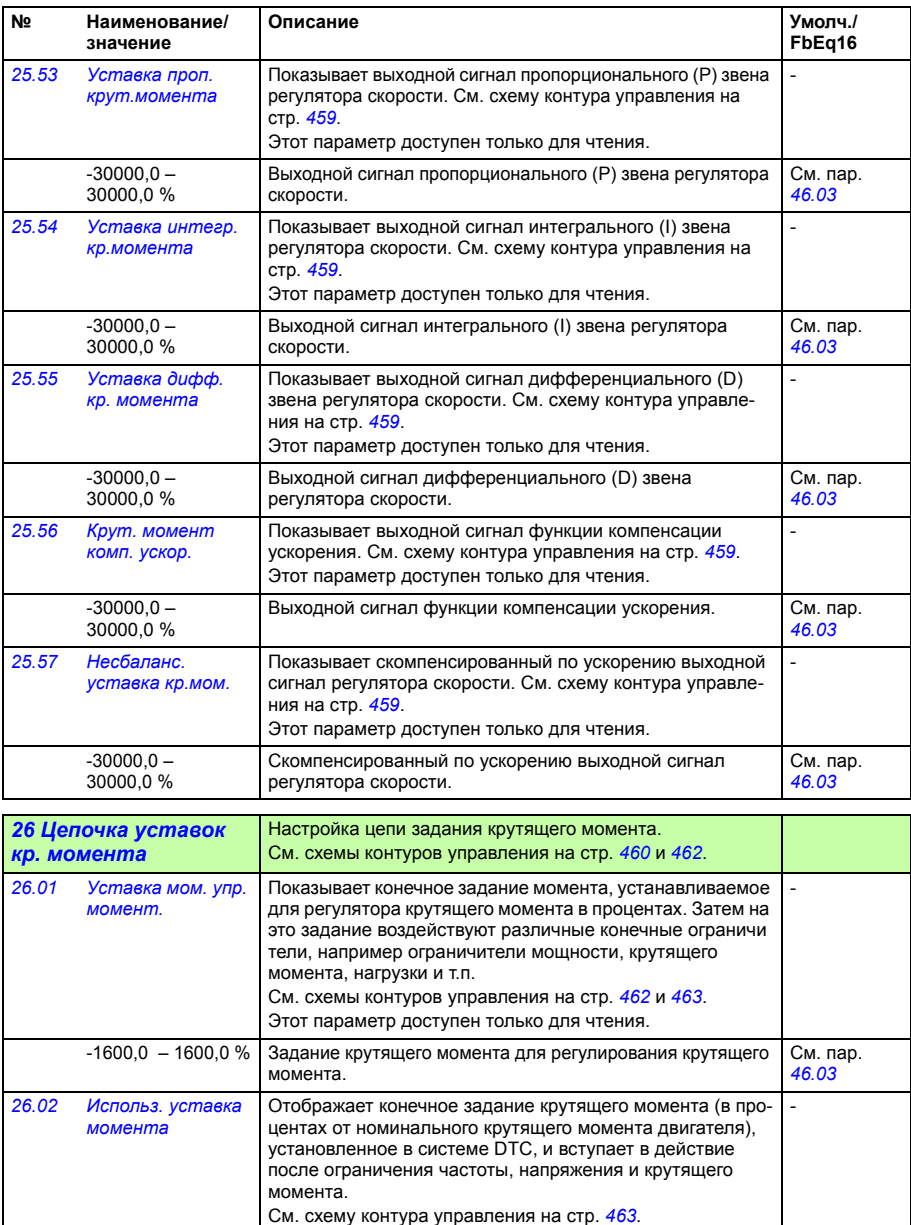

Этот параметр доступен только для чтения.

-1600,0 – 1600,0 % Задание крутящего момента для регулирования крутящего

момента.

<span id="page-203-0"></span>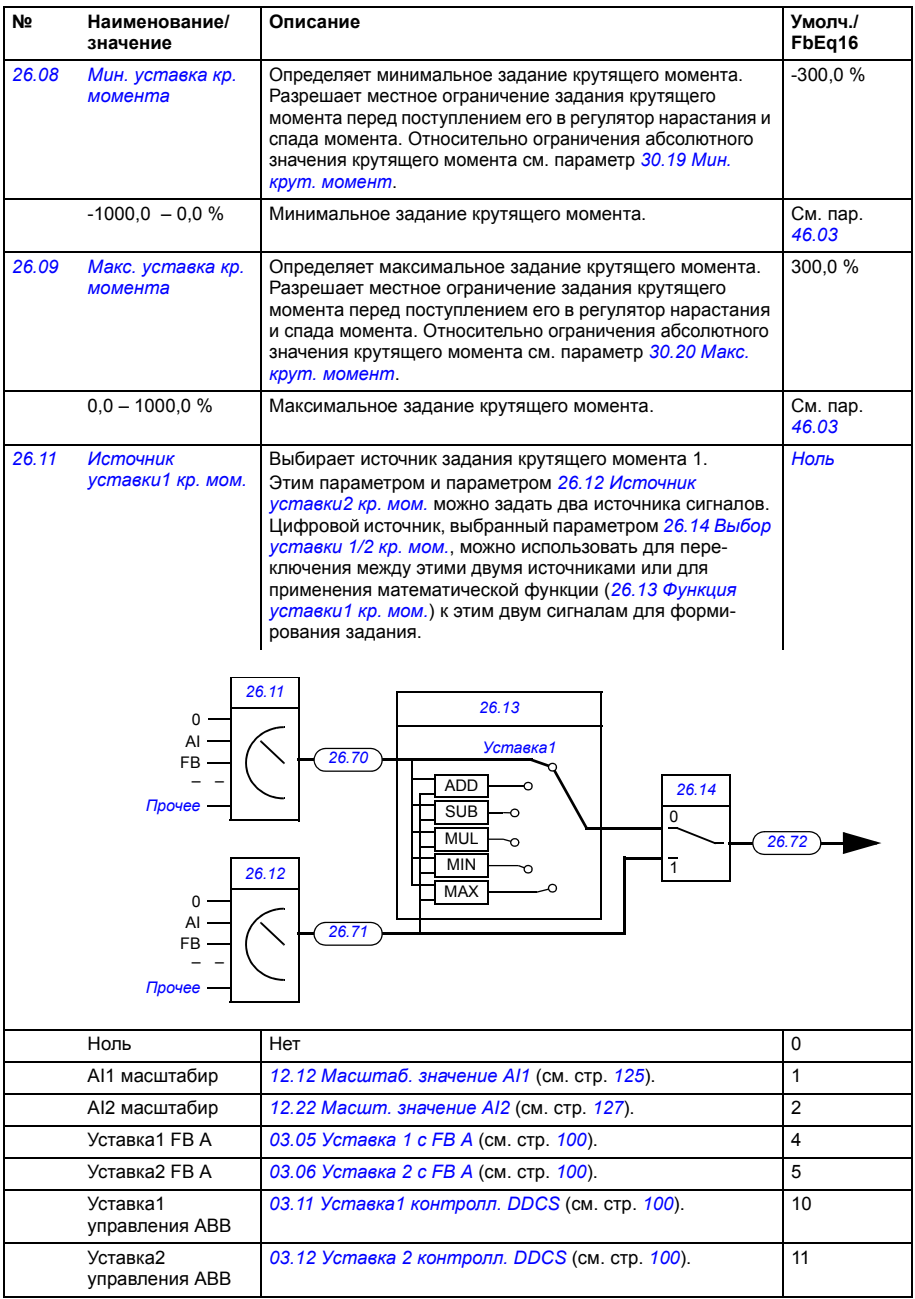

<span id="page-204-7"></span><span id="page-204-6"></span><span id="page-204-5"></span><span id="page-204-4"></span><span id="page-204-3"></span><span id="page-204-2"></span><span id="page-204-1"></span><span id="page-204-0"></span>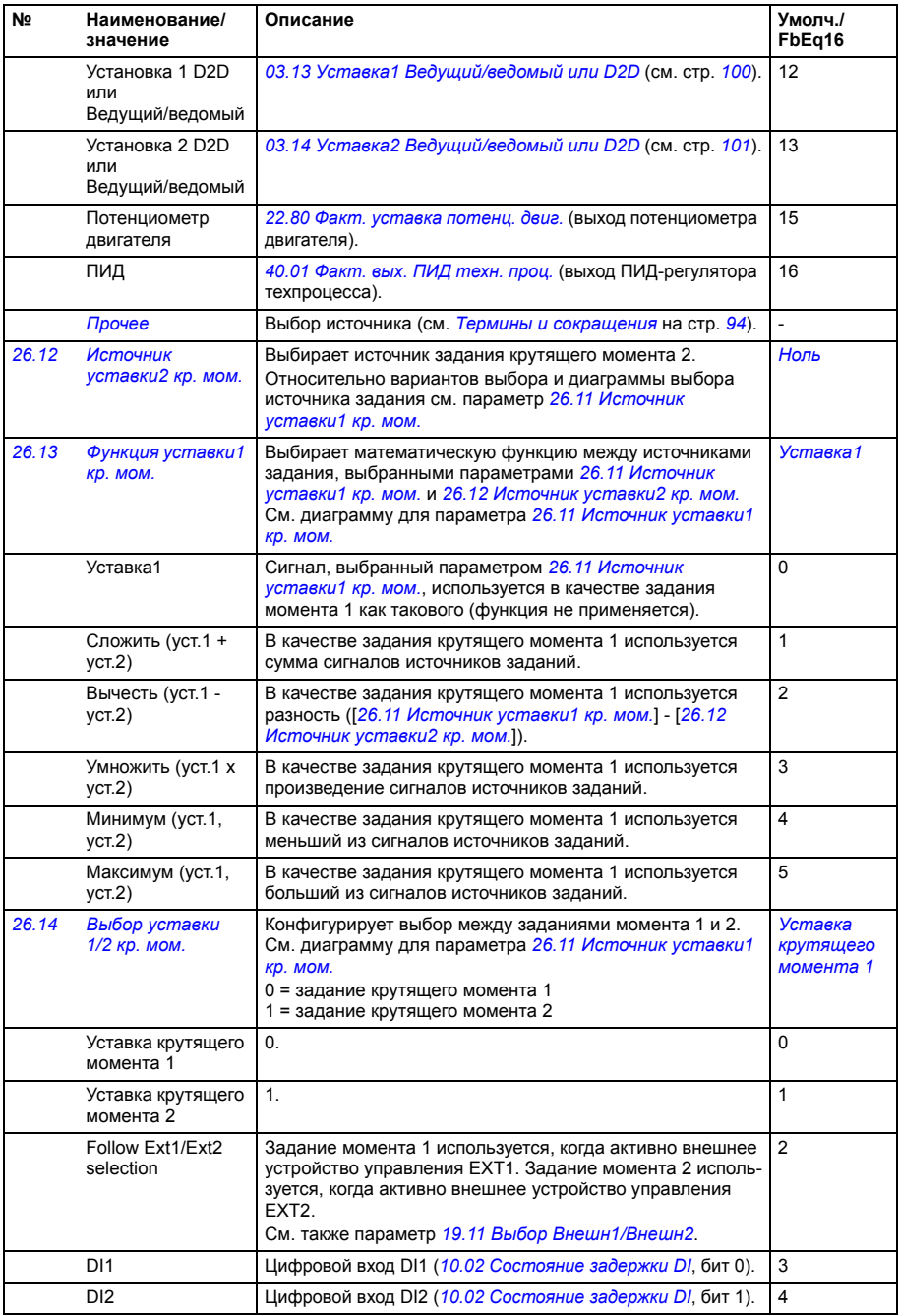

<span id="page-205-0"></span>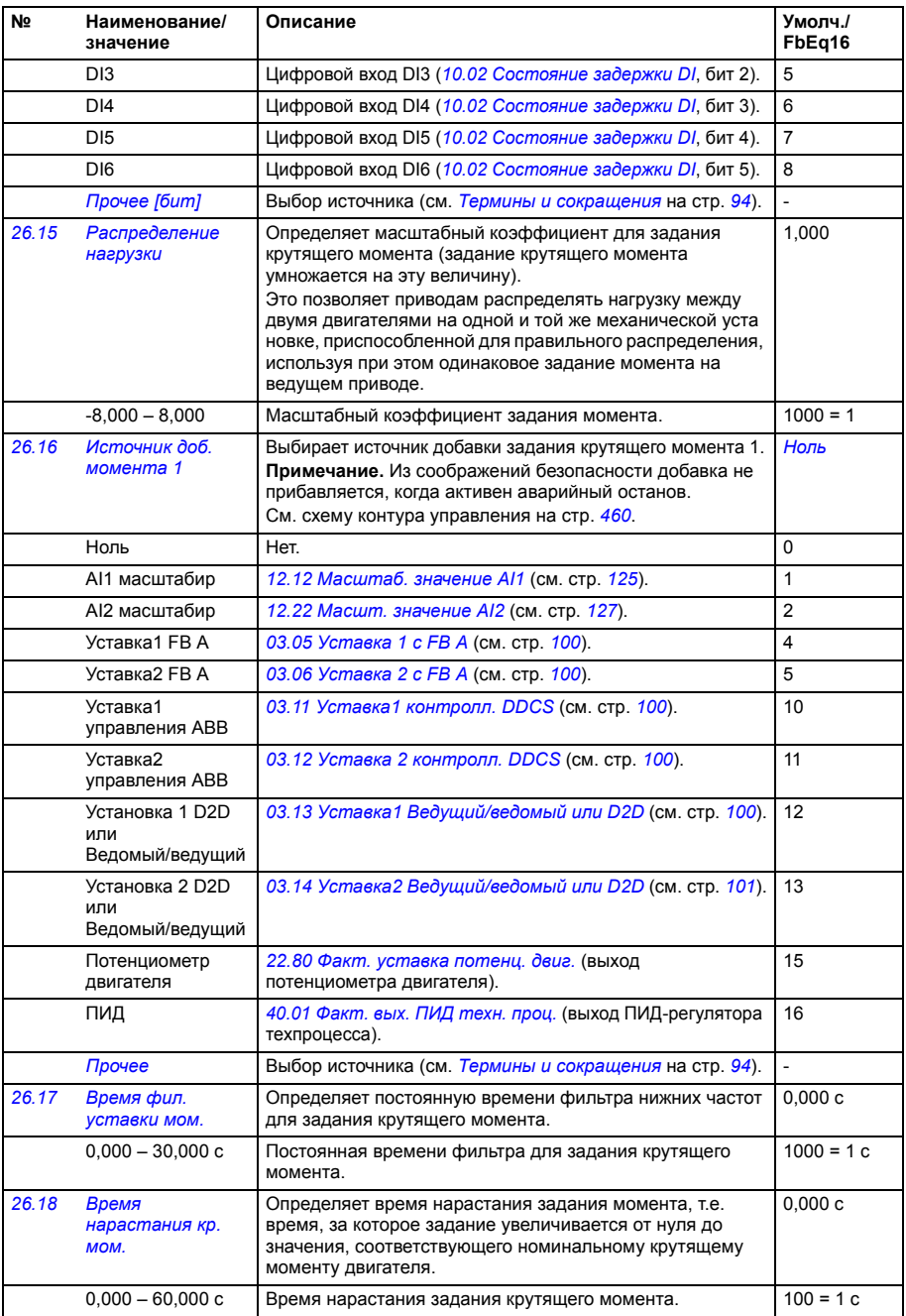

<span id="page-206-3"></span><span id="page-206-2"></span><span id="page-206-1"></span><span id="page-206-0"></span>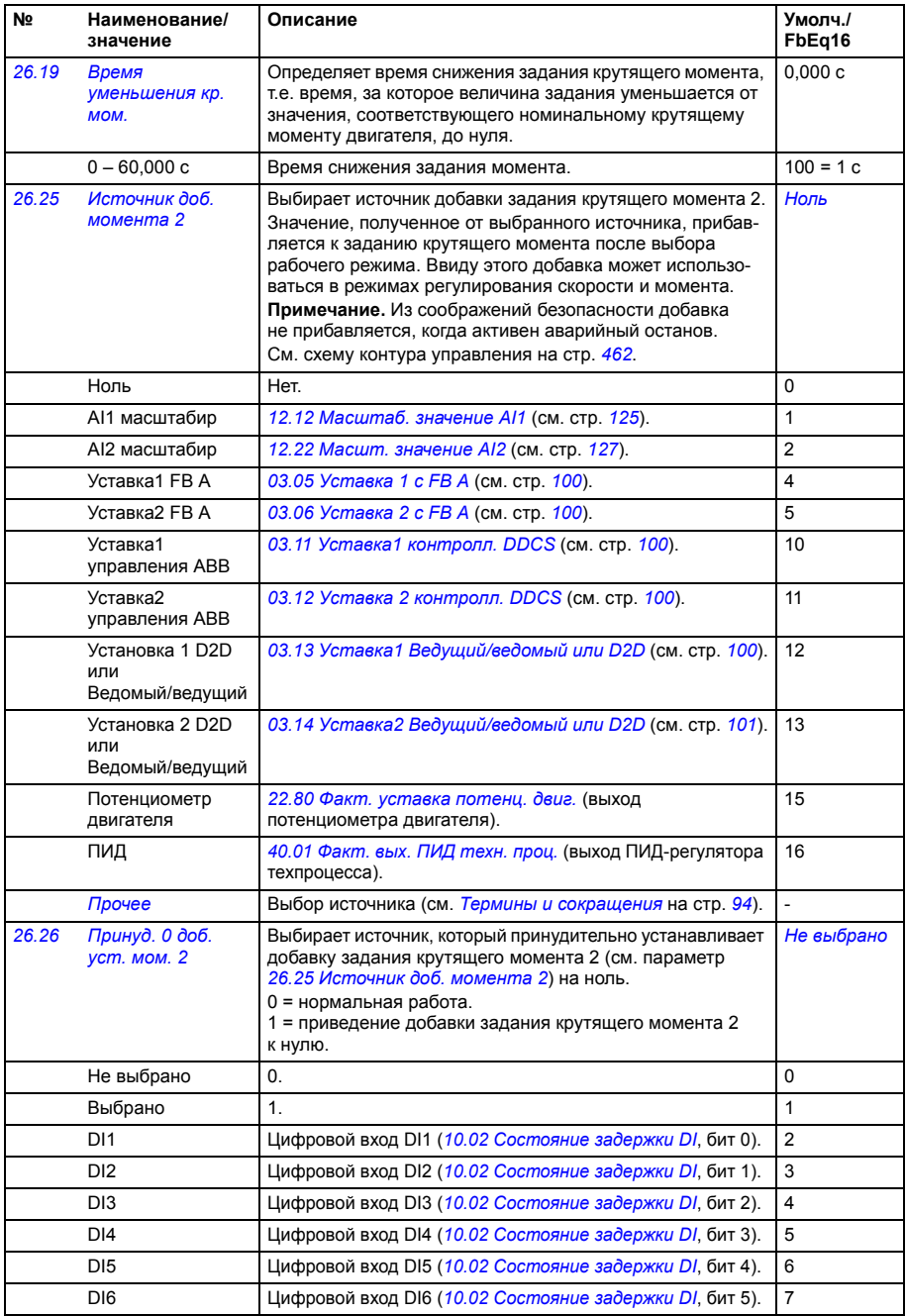

<span id="page-207-7"></span><span id="page-207-6"></span><span id="page-207-5"></span><span id="page-207-4"></span><span id="page-207-3"></span><span id="page-207-2"></span><span id="page-207-1"></span><span id="page-207-0"></span>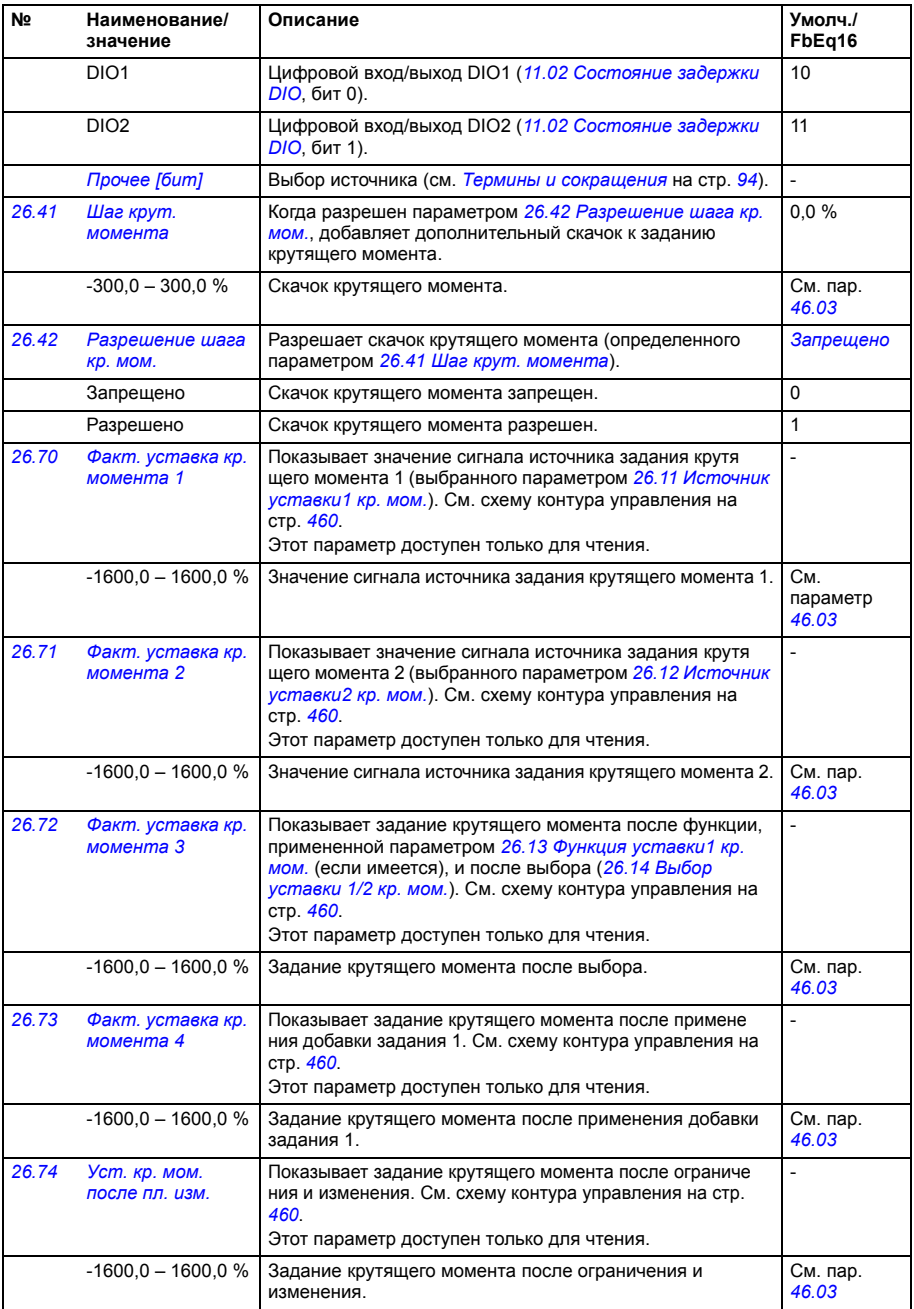

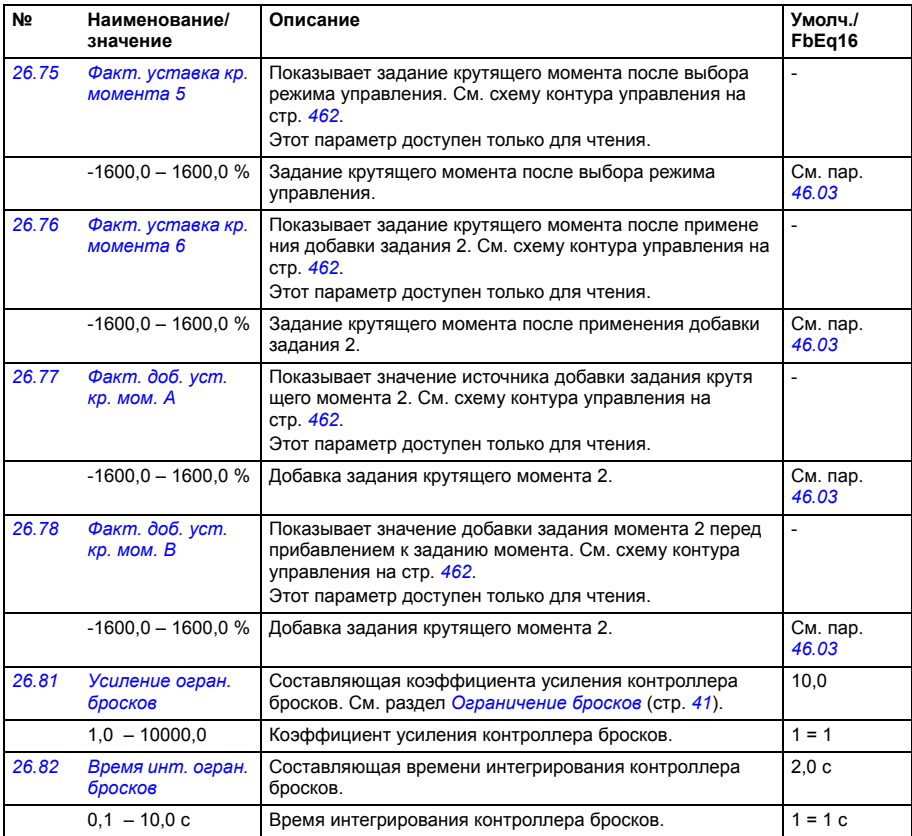

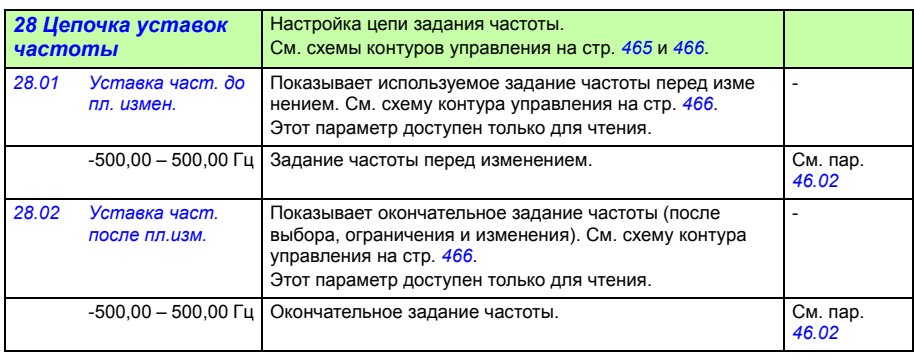

<span id="page-209-3"></span><span id="page-209-2"></span><span id="page-209-1"></span><span id="page-209-0"></span>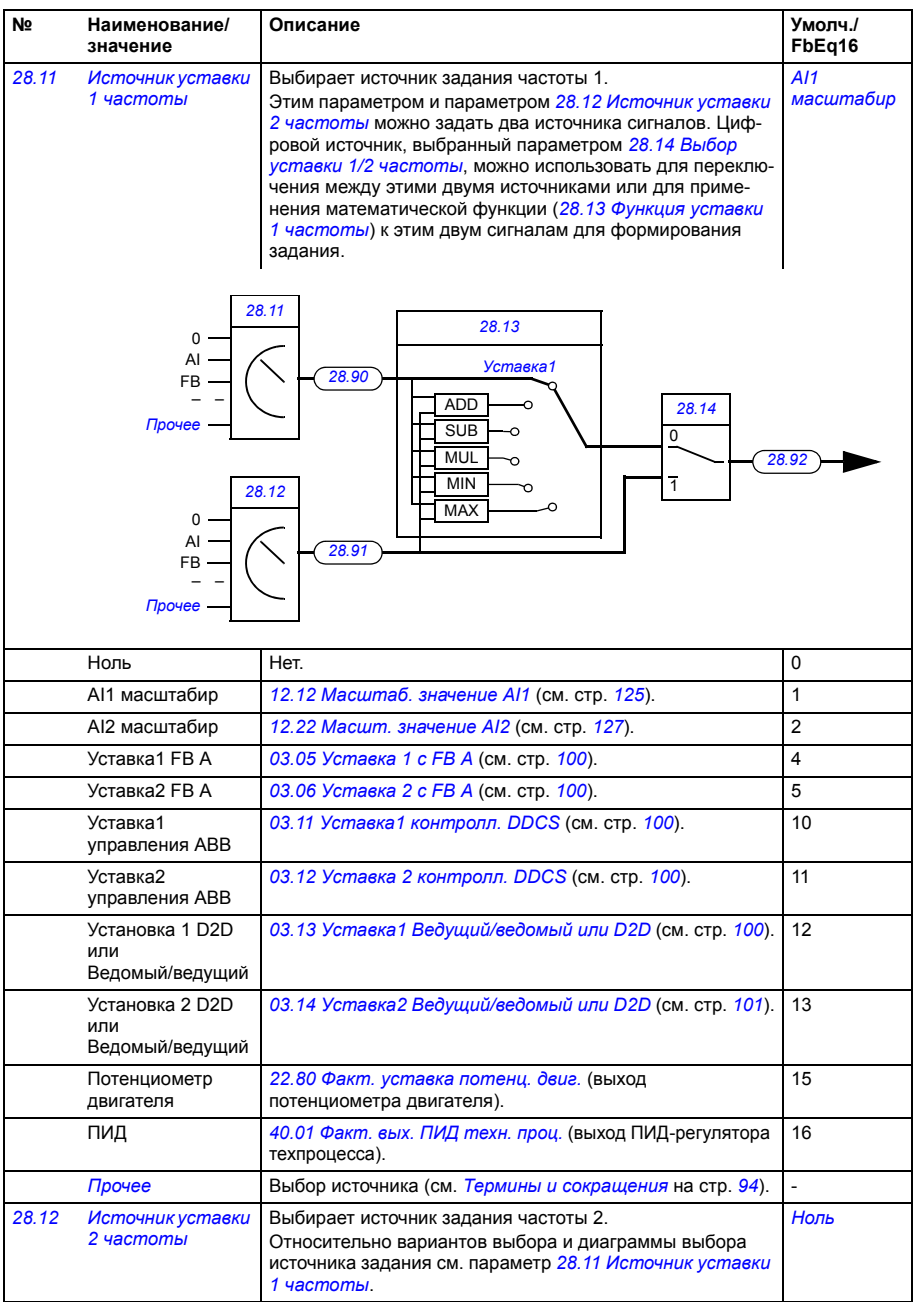

<span id="page-210-5"></span><span id="page-210-4"></span><span id="page-210-3"></span><span id="page-210-2"></span><span id="page-210-1"></span><span id="page-210-0"></span>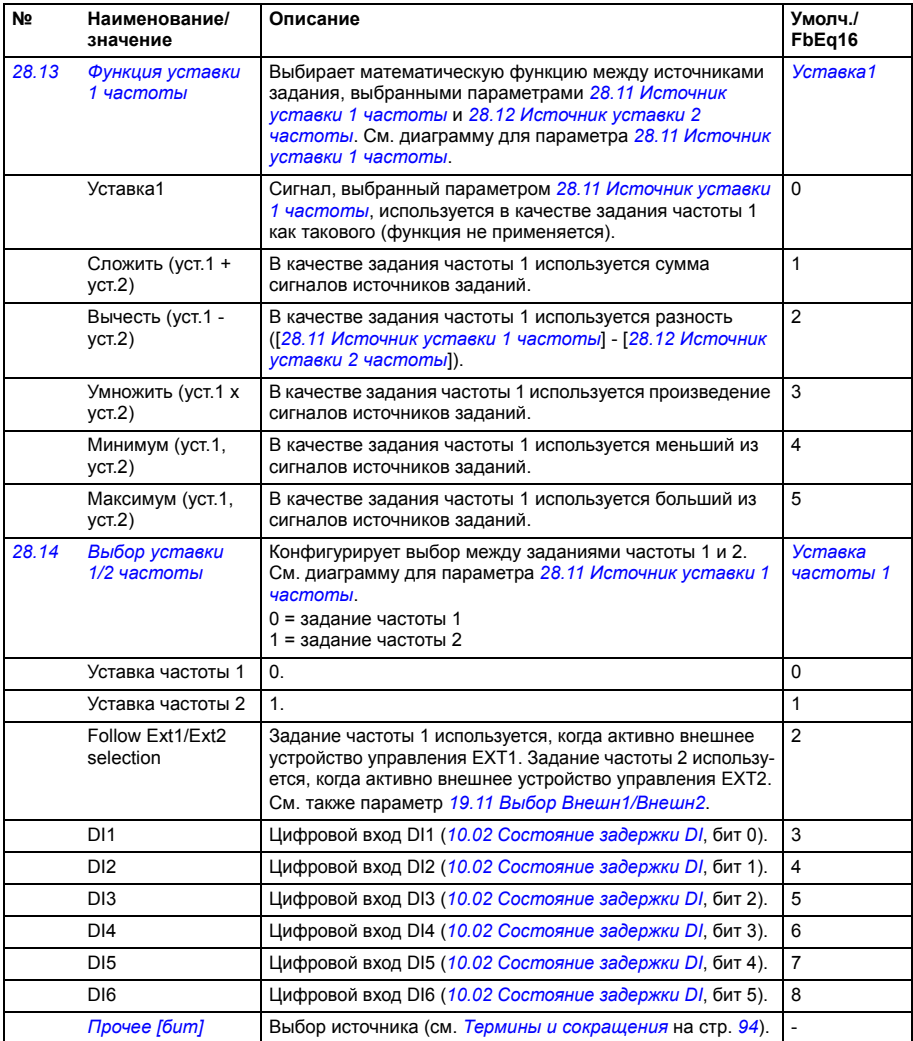

<span id="page-211-4"></span><span id="page-211-3"></span><span id="page-211-2"></span><span id="page-211-1"></span><span id="page-211-0"></span>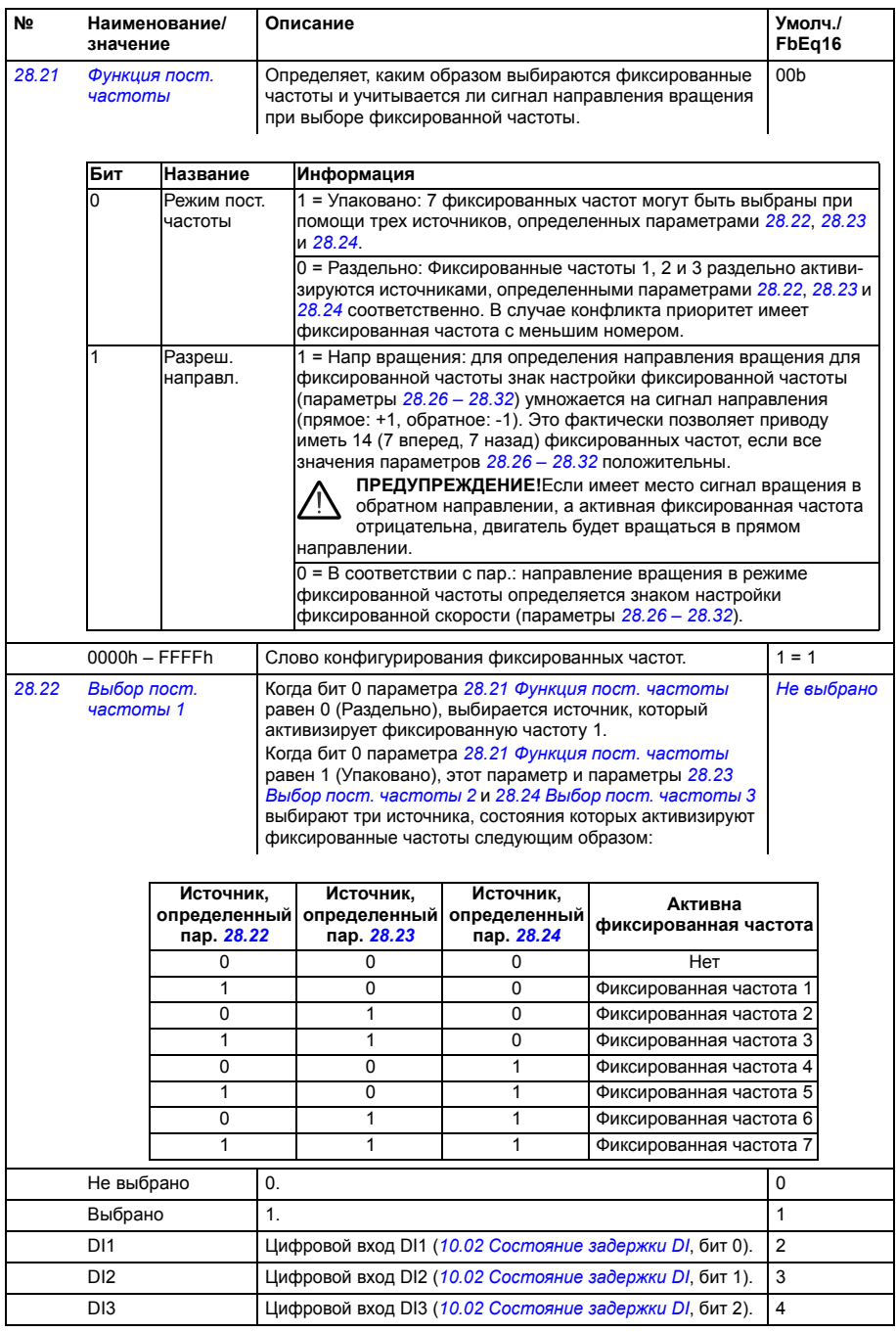

<span id="page-212-4"></span><span id="page-212-3"></span><span id="page-212-2"></span><span id="page-212-1"></span><span id="page-212-0"></span>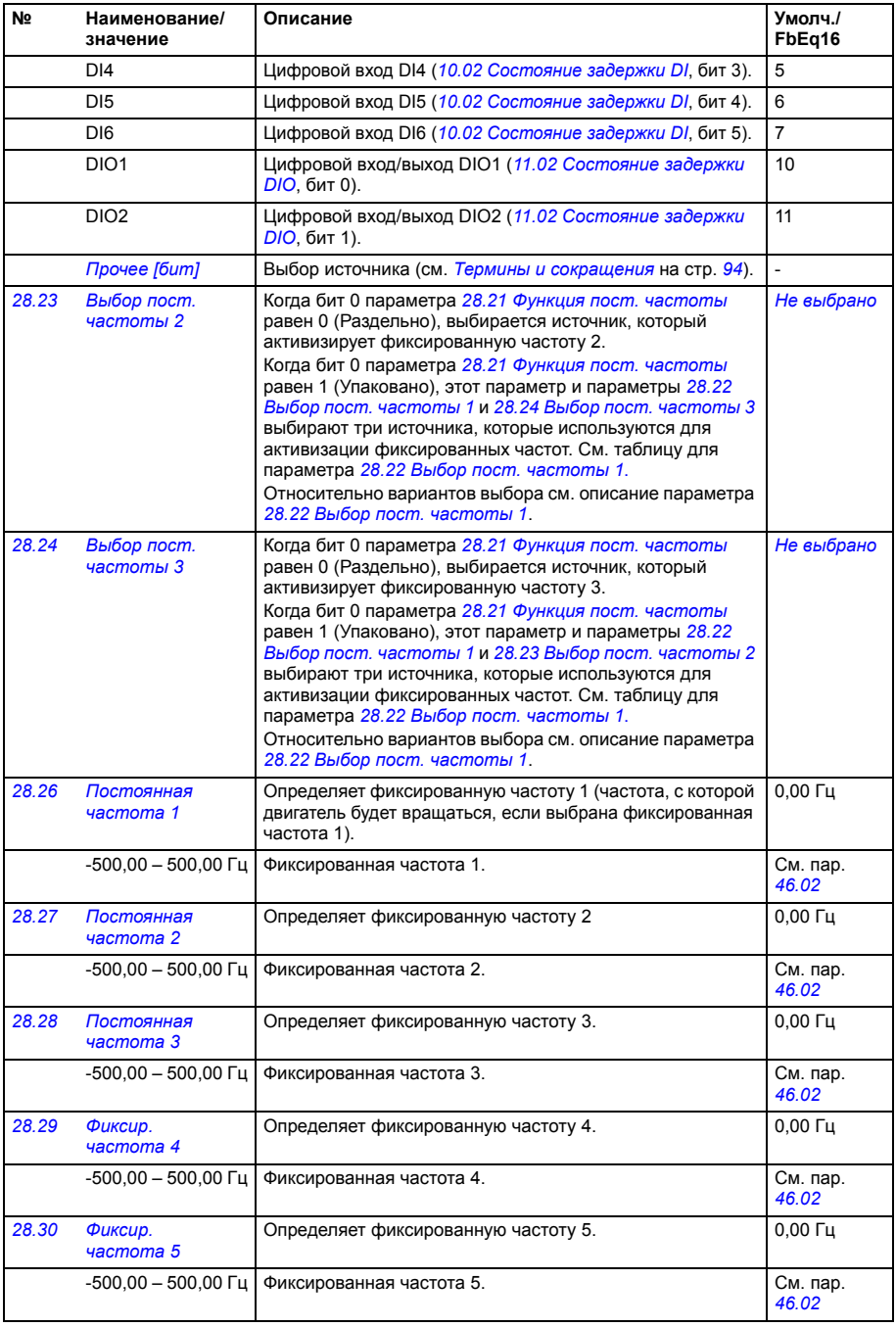

## *214 Параметры*

<span id="page-213-6"></span><span id="page-213-5"></span><span id="page-213-4"></span><span id="page-213-3"></span><span id="page-213-2"></span><span id="page-213-1"></span><span id="page-213-0"></span>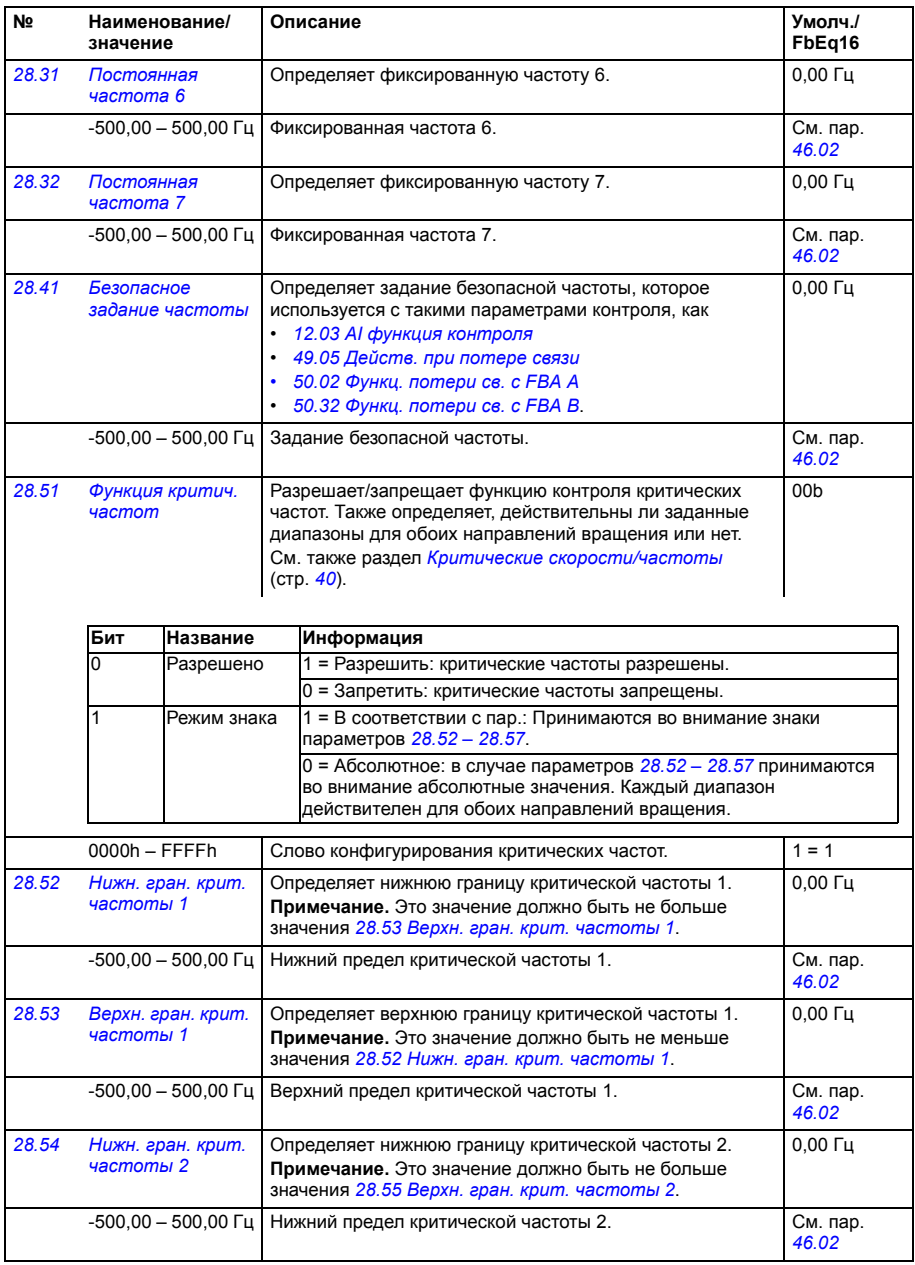

<span id="page-214-8"></span><span id="page-214-7"></span><span id="page-214-6"></span><span id="page-214-5"></span><span id="page-214-4"></span><span id="page-214-3"></span><span id="page-214-2"></span><span id="page-214-1"></span><span id="page-214-0"></span>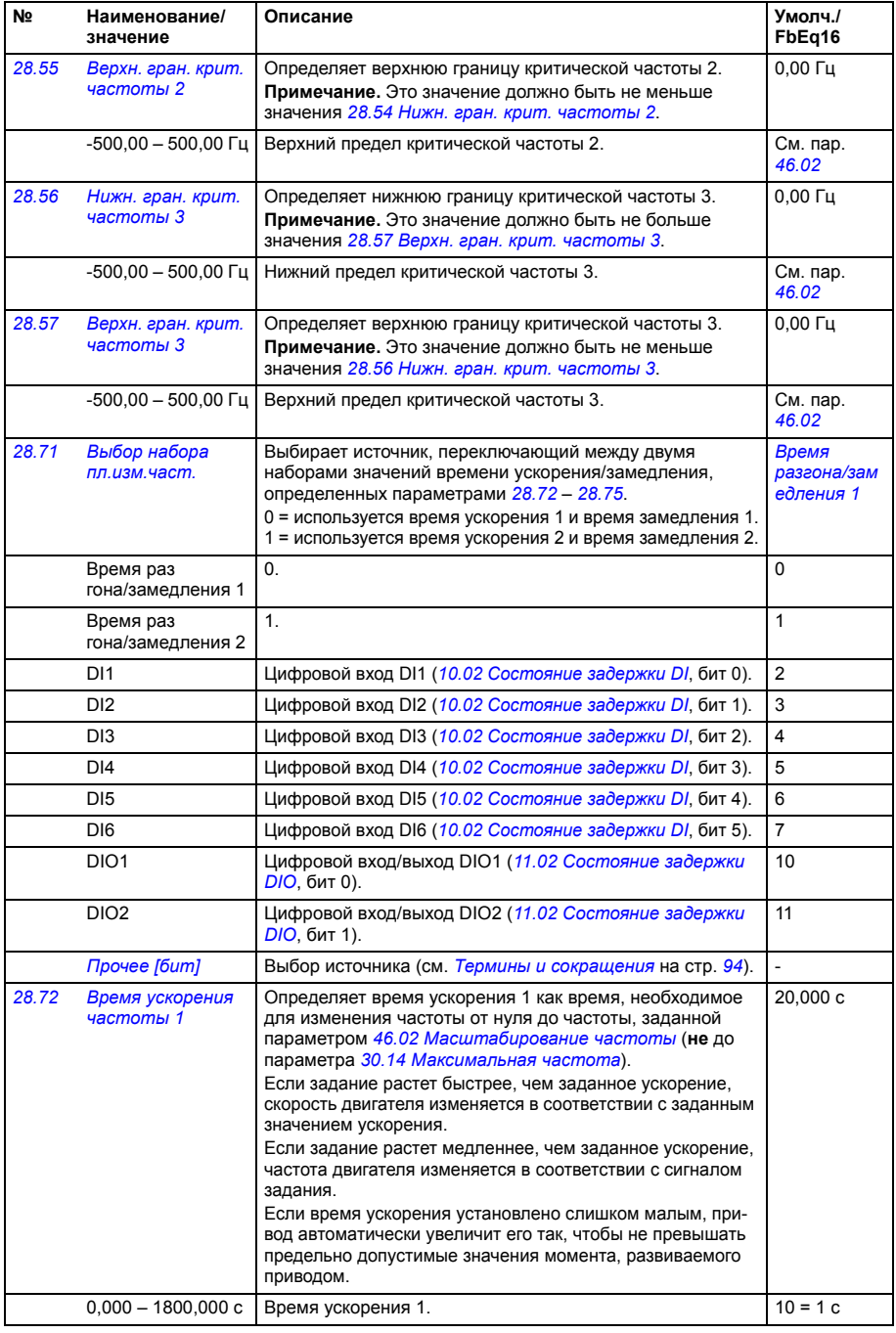

<span id="page-215-3"></span><span id="page-215-2"></span><span id="page-215-1"></span><span id="page-215-0"></span>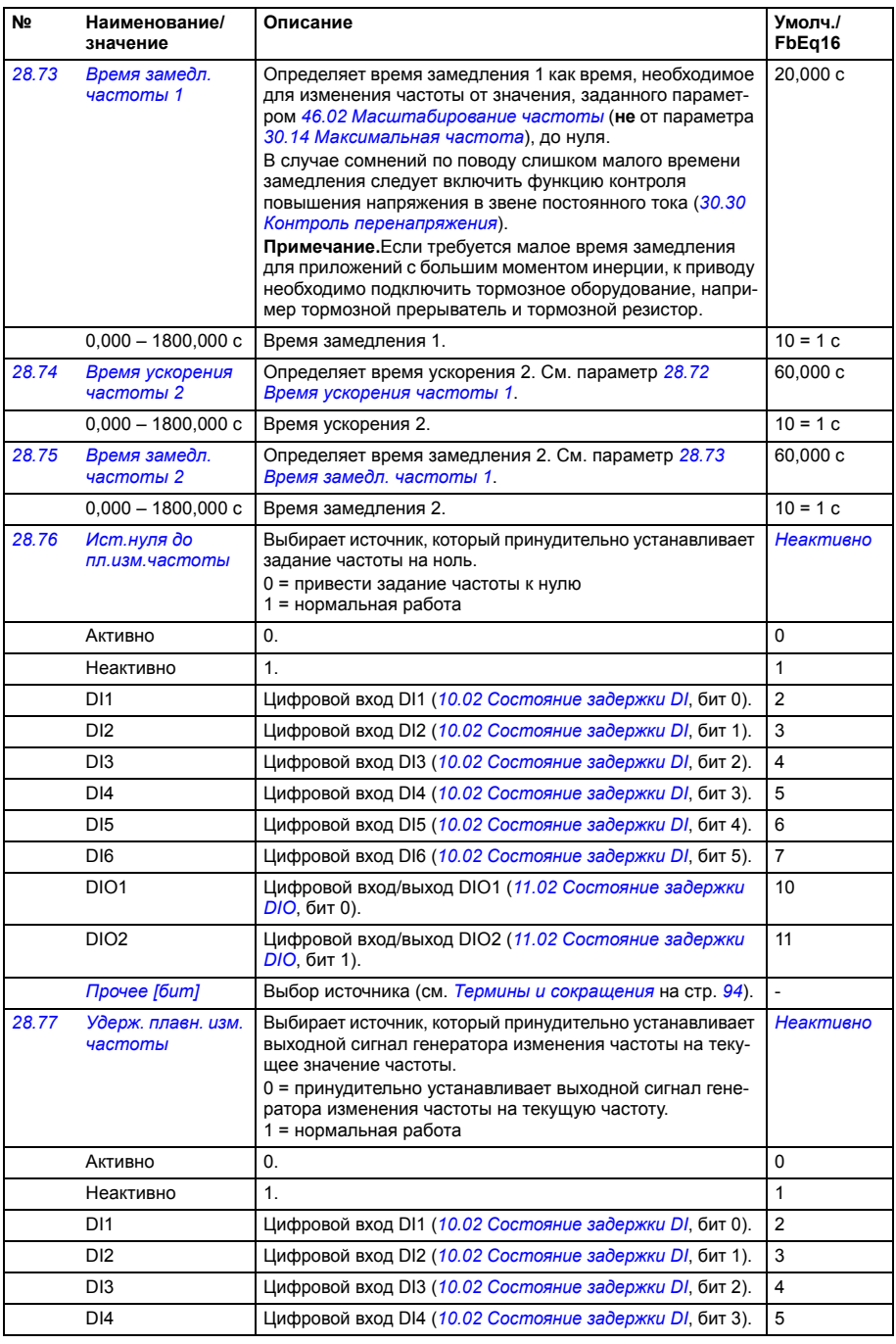
<span id="page-216-4"></span><span id="page-216-3"></span><span id="page-216-2"></span><span id="page-216-1"></span><span id="page-216-0"></span>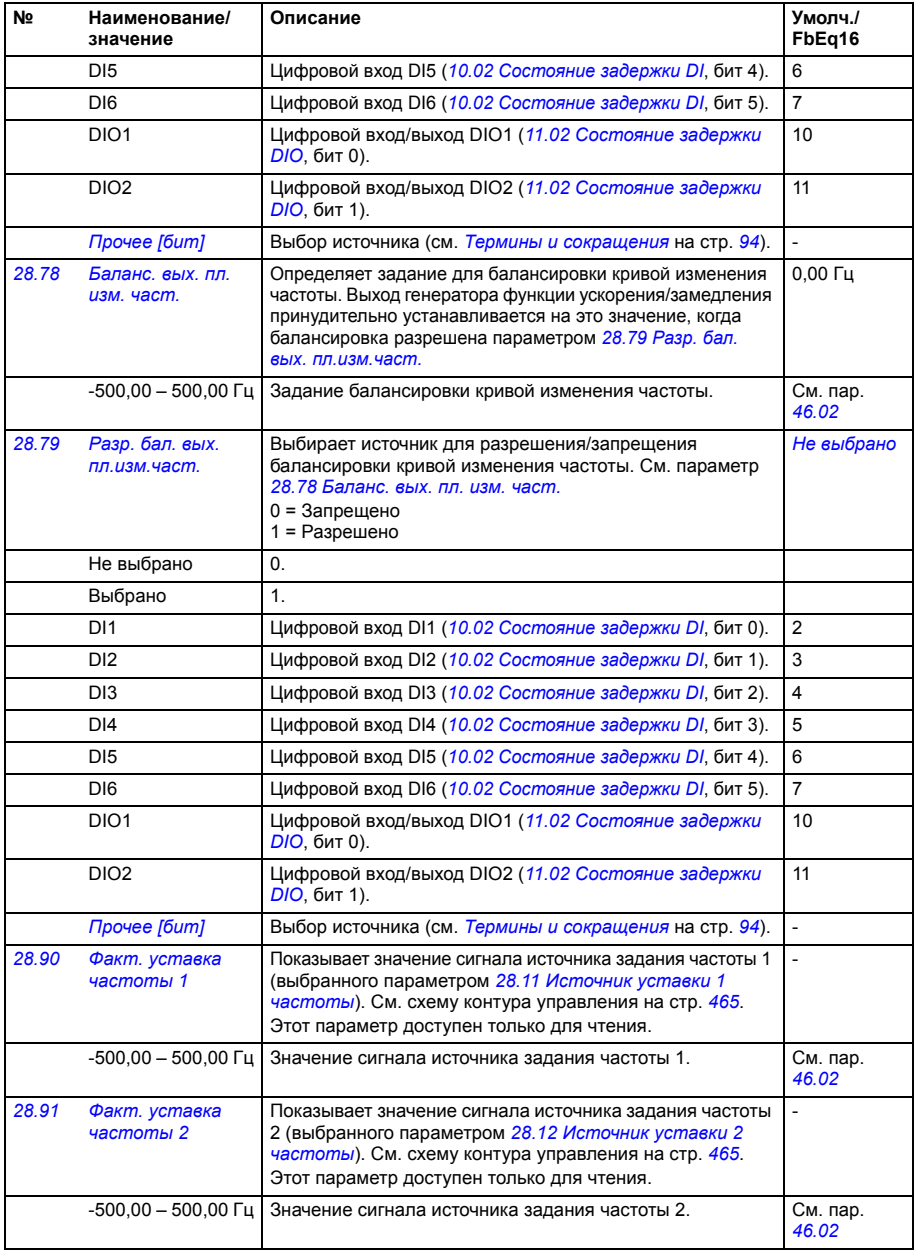

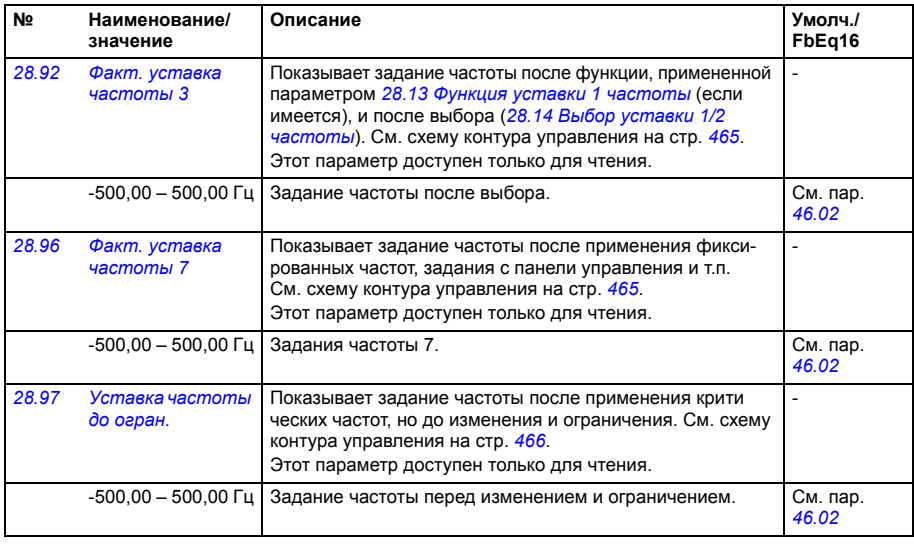

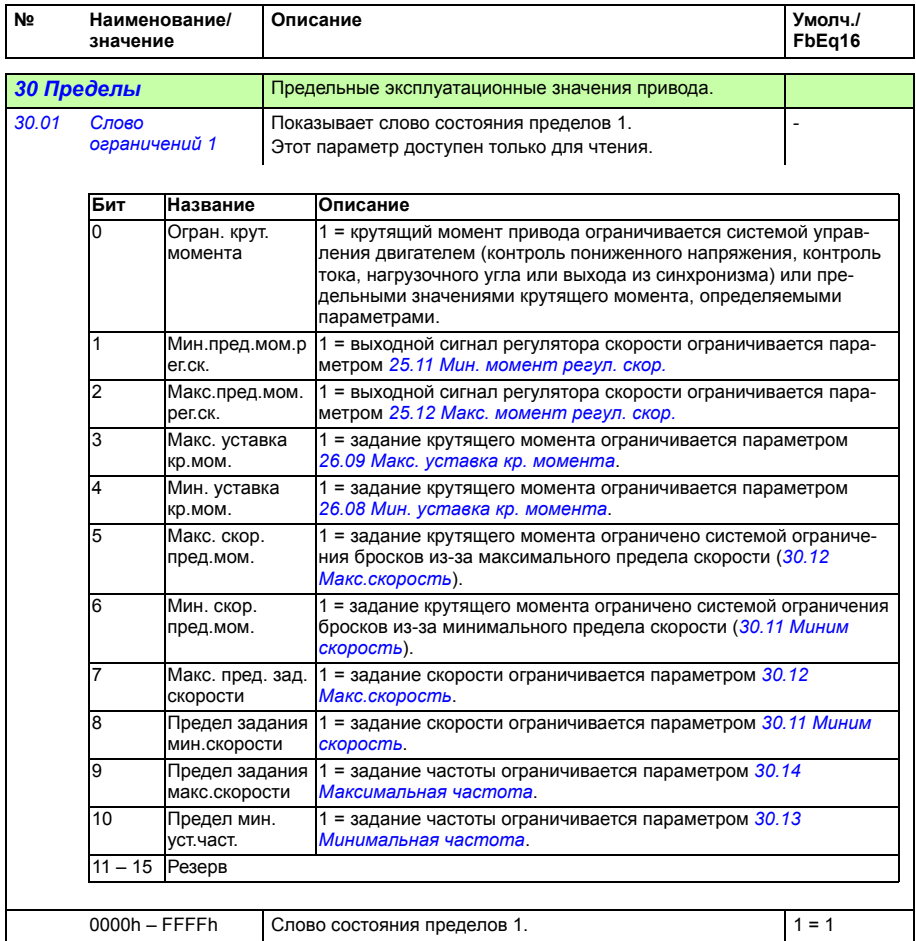

<span id="page-219-1"></span><span id="page-219-0"></span>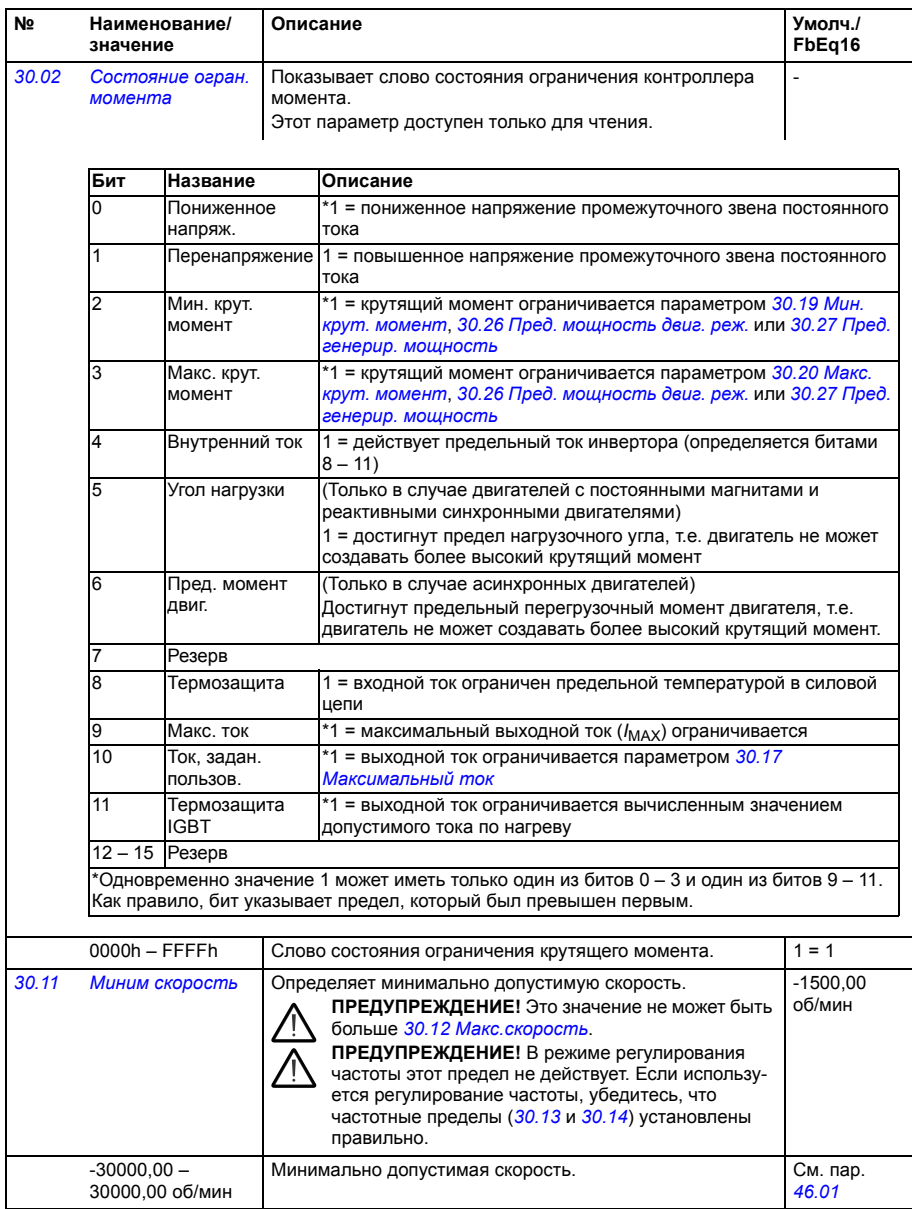

<span id="page-220-7"></span><span id="page-220-6"></span><span id="page-220-5"></span><span id="page-220-4"></span><span id="page-220-3"></span><span id="page-220-2"></span><span id="page-220-1"></span><span id="page-220-0"></span>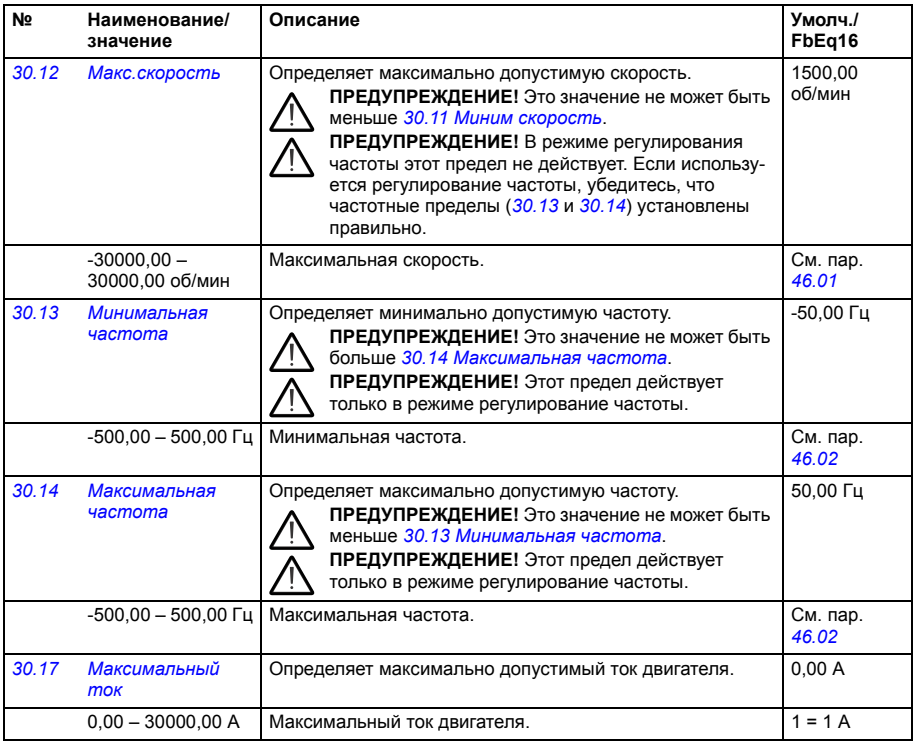

<span id="page-221-3"></span><span id="page-221-2"></span><span id="page-221-1"></span><span id="page-221-0"></span>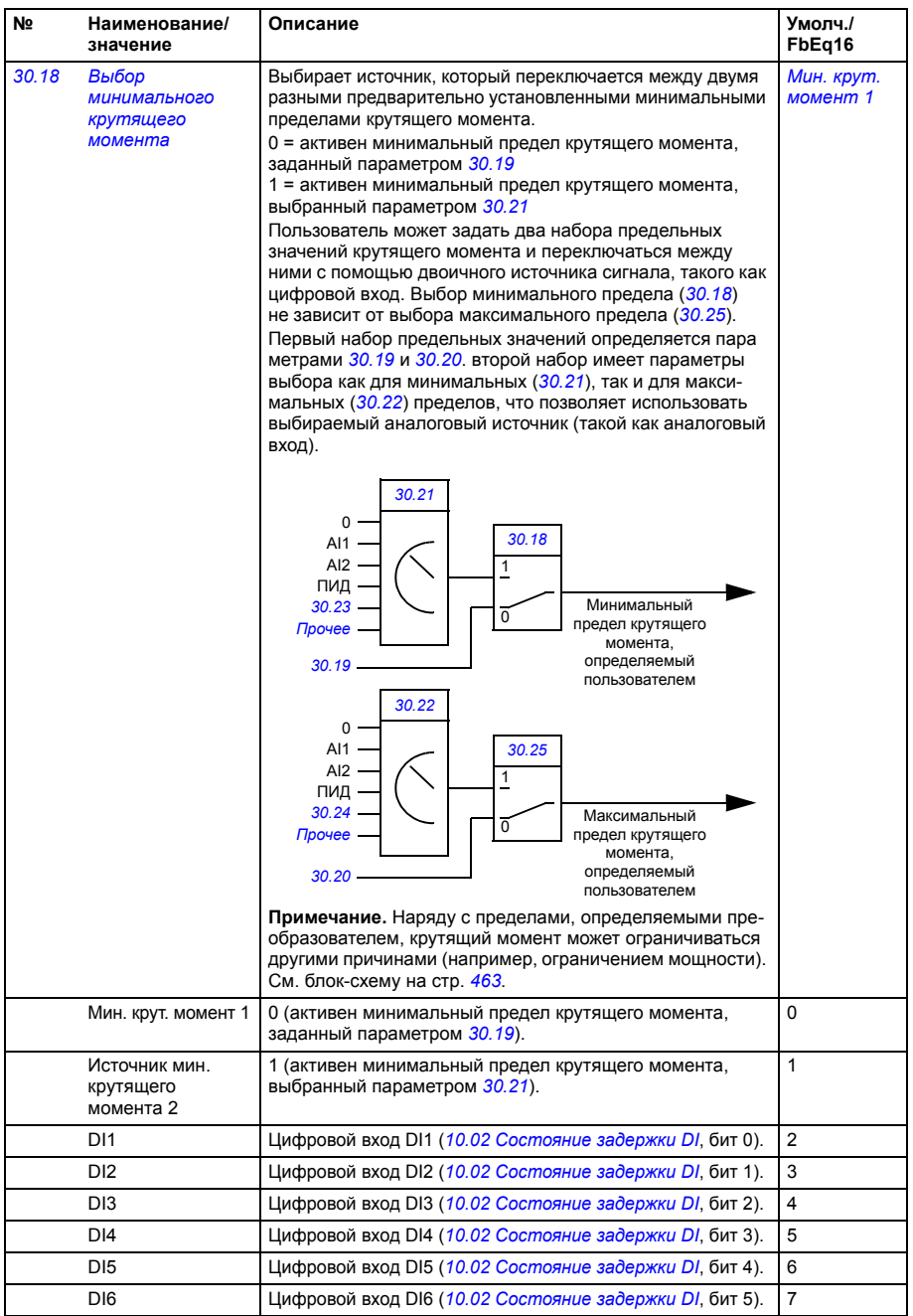

<span id="page-222-5"></span><span id="page-222-4"></span><span id="page-222-3"></span><span id="page-222-2"></span><span id="page-222-1"></span><span id="page-222-0"></span>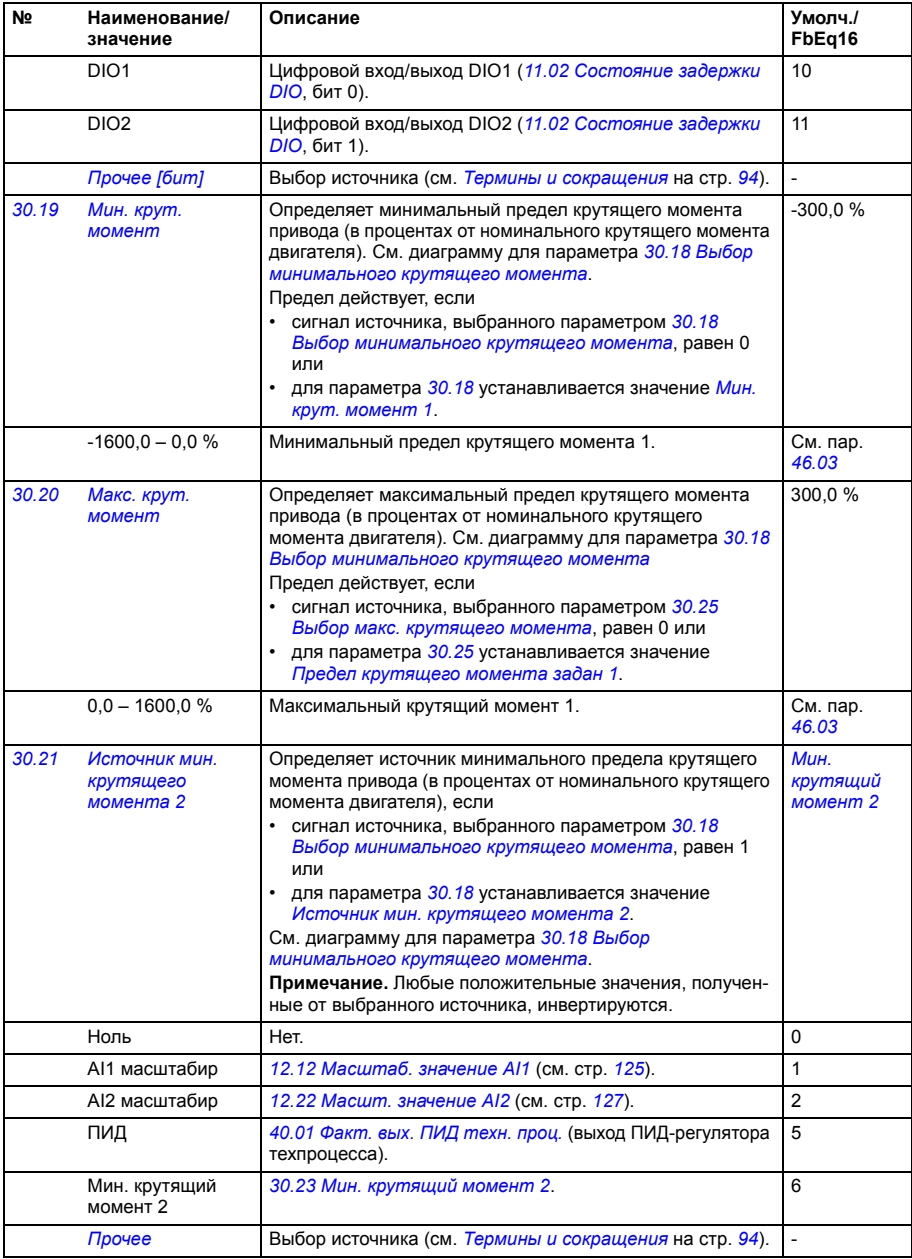

<span id="page-223-8"></span><span id="page-223-7"></span><span id="page-223-6"></span><span id="page-223-5"></span><span id="page-223-4"></span><span id="page-223-3"></span><span id="page-223-2"></span><span id="page-223-1"></span><span id="page-223-0"></span>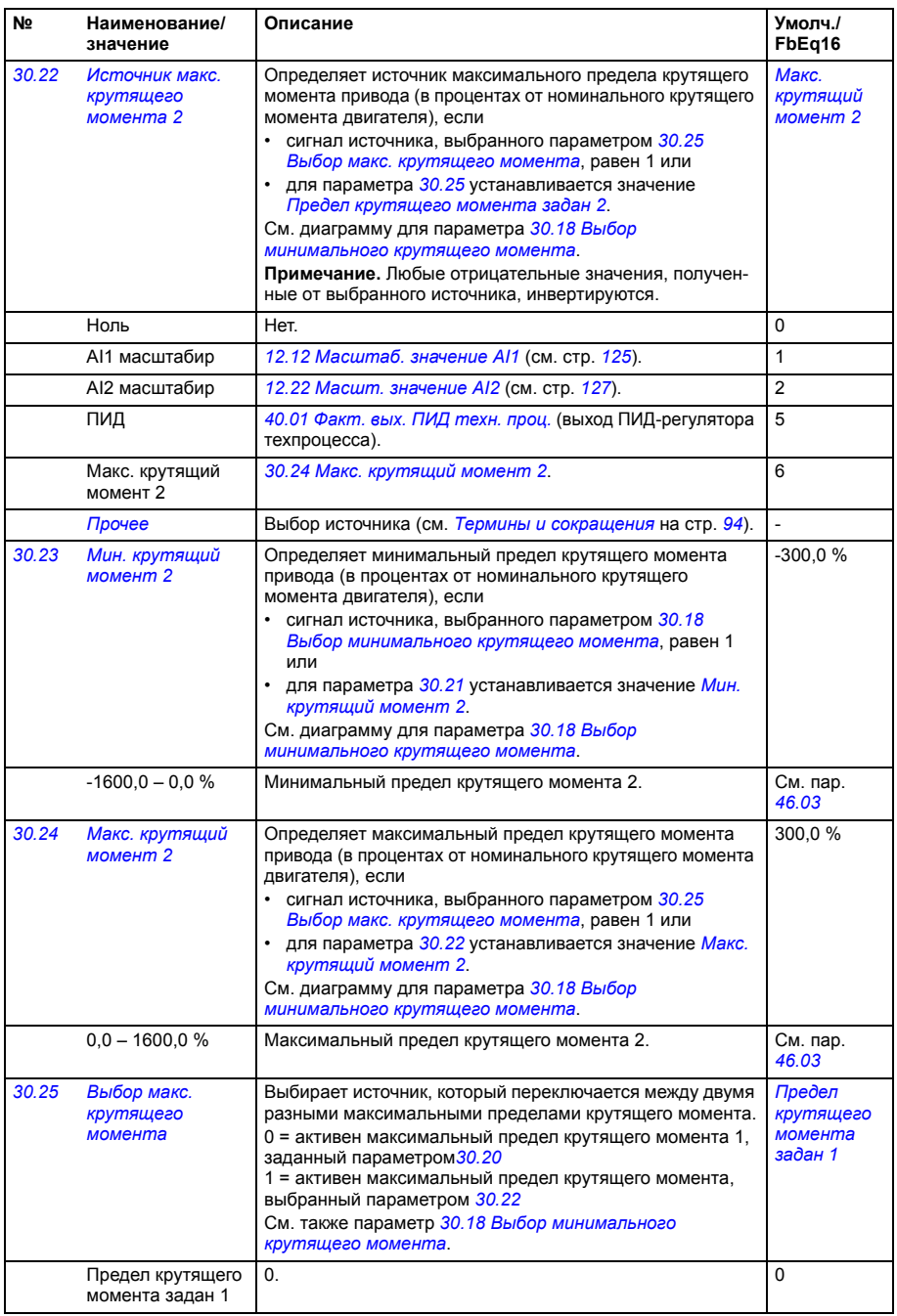

<span id="page-224-4"></span><span id="page-224-3"></span><span id="page-224-2"></span><span id="page-224-1"></span><span id="page-224-0"></span>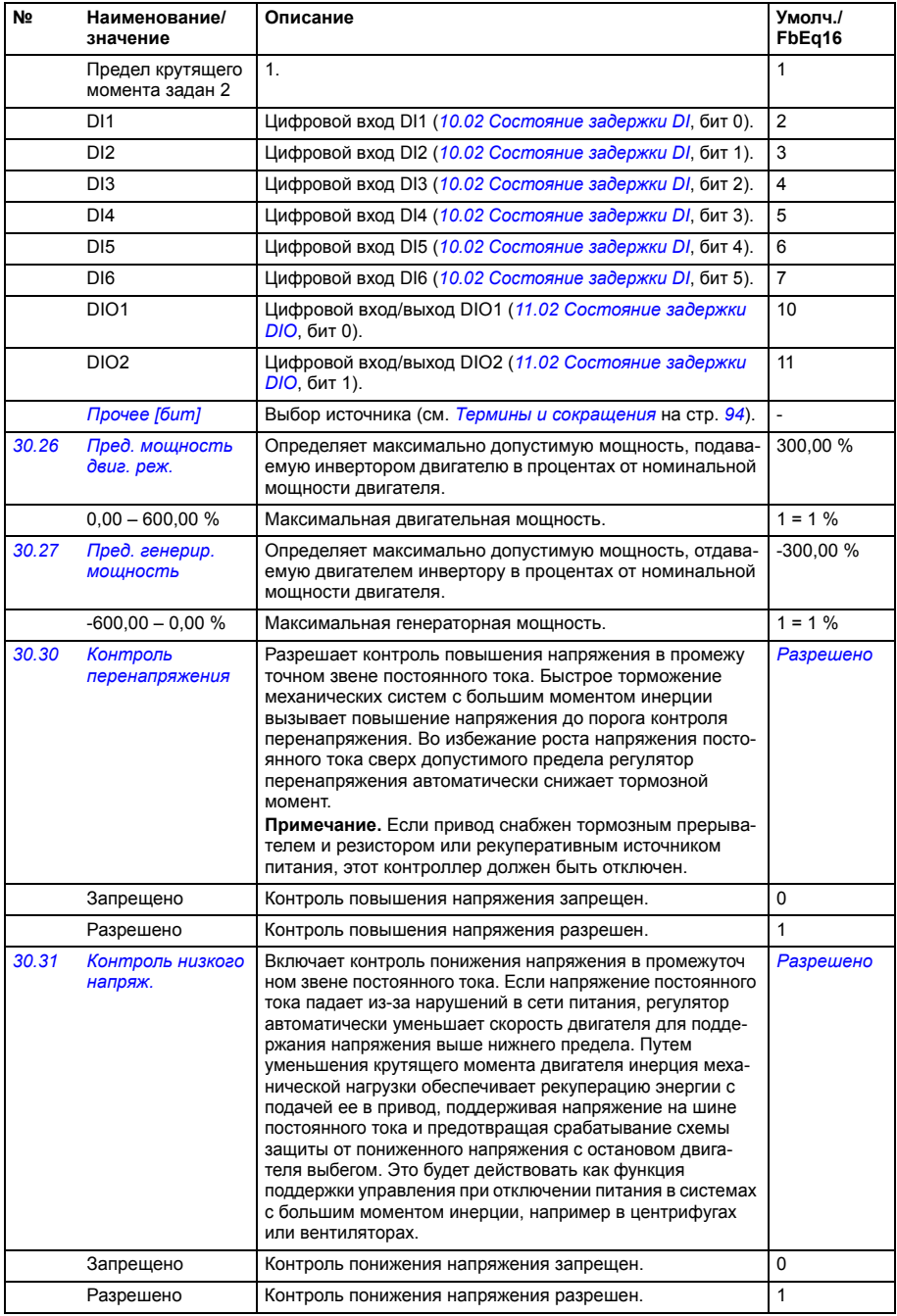

<span id="page-225-13"></span><span id="page-225-12"></span><span id="page-225-11"></span><span id="page-225-10"></span><span id="page-225-9"></span><span id="page-225-8"></span><span id="page-225-7"></span><span id="page-225-6"></span><span id="page-225-5"></span><span id="page-225-4"></span><span id="page-225-3"></span><span id="page-225-2"></span><span id="page-225-1"></span><span id="page-225-0"></span>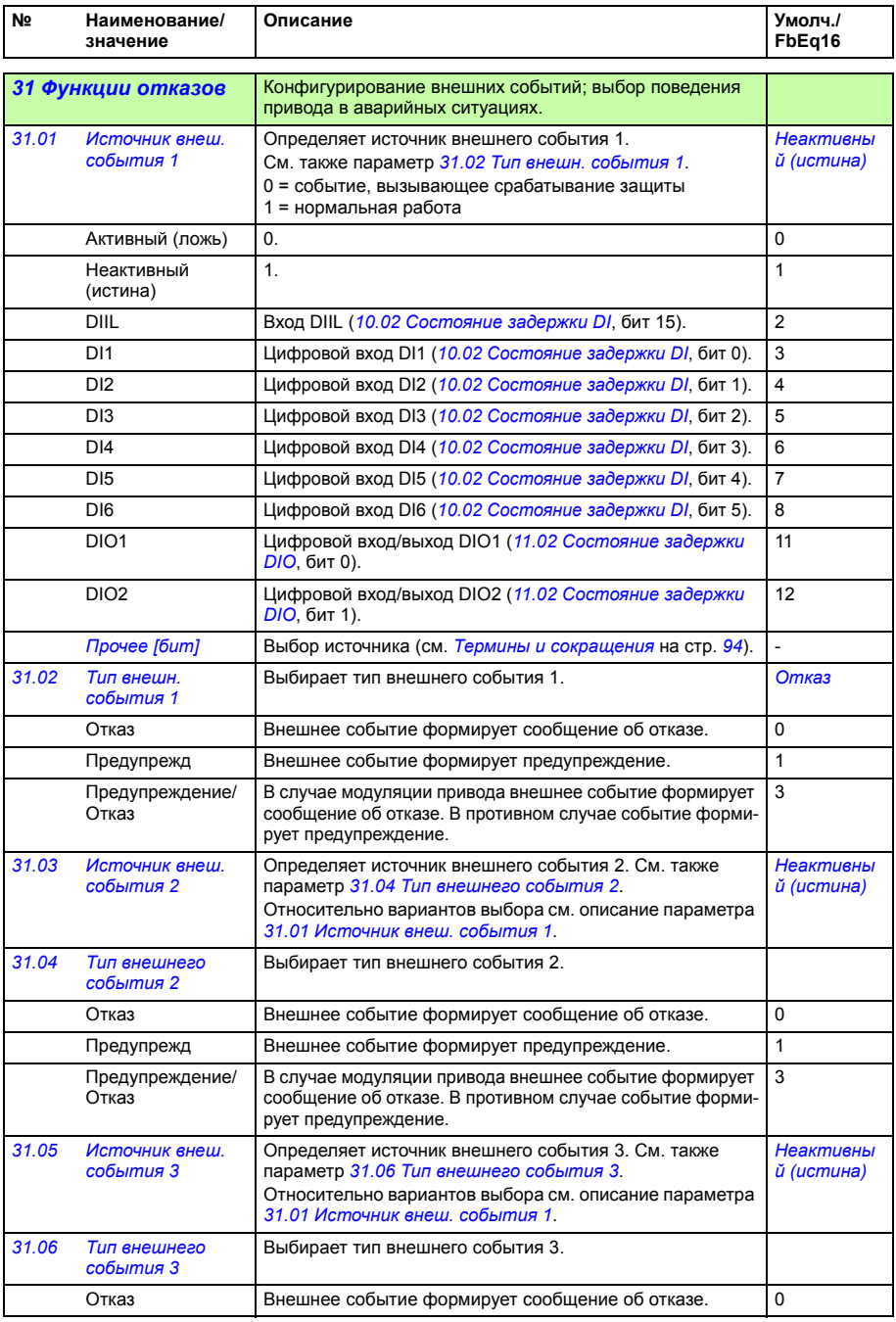

<span id="page-226-8"></span><span id="page-226-7"></span><span id="page-226-6"></span><span id="page-226-5"></span><span id="page-226-4"></span><span id="page-226-3"></span><span id="page-226-2"></span><span id="page-226-1"></span><span id="page-226-0"></span>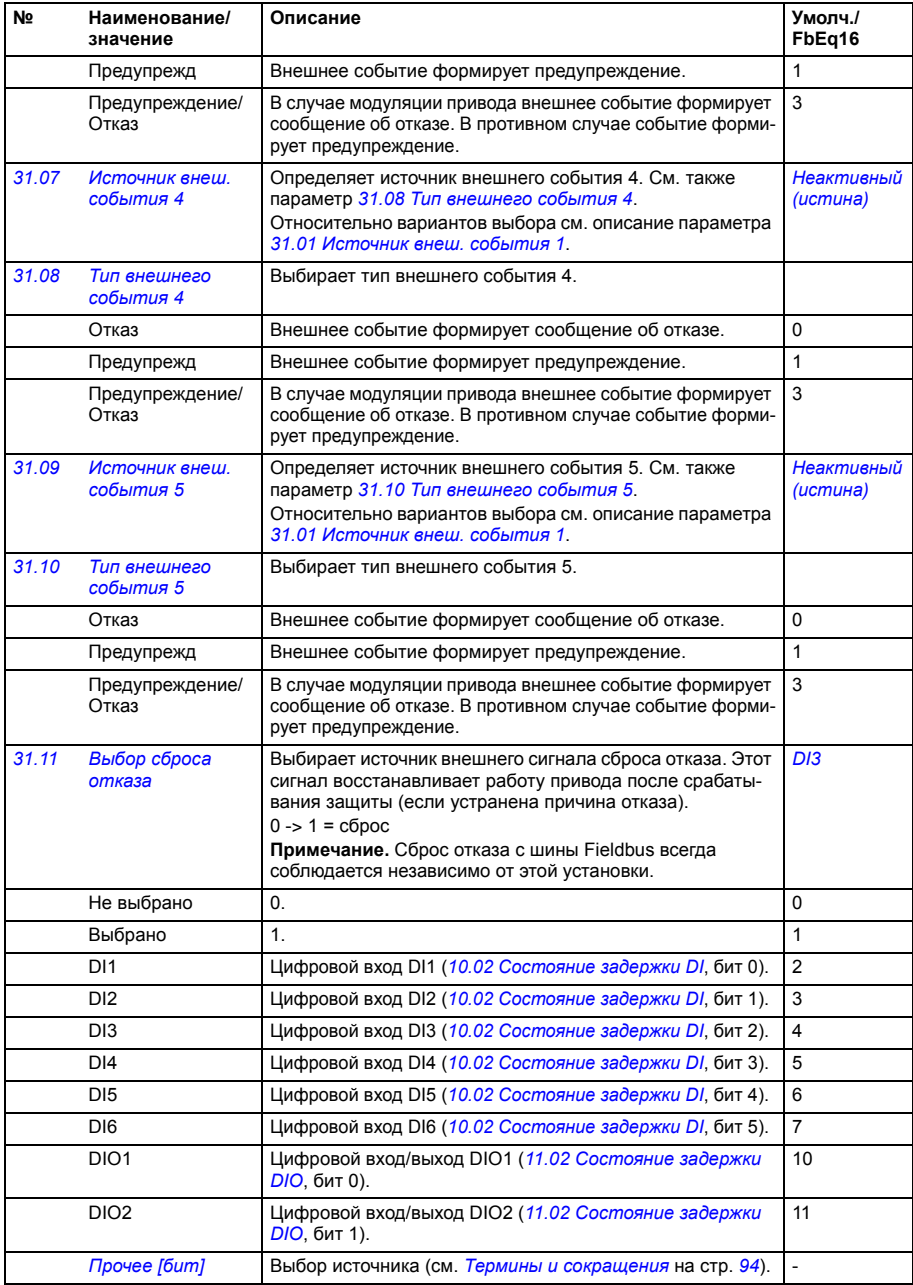

<span id="page-227-7"></span><span id="page-227-6"></span><span id="page-227-5"></span><span id="page-227-4"></span><span id="page-227-3"></span><span id="page-227-2"></span><span id="page-227-1"></span><span id="page-227-0"></span>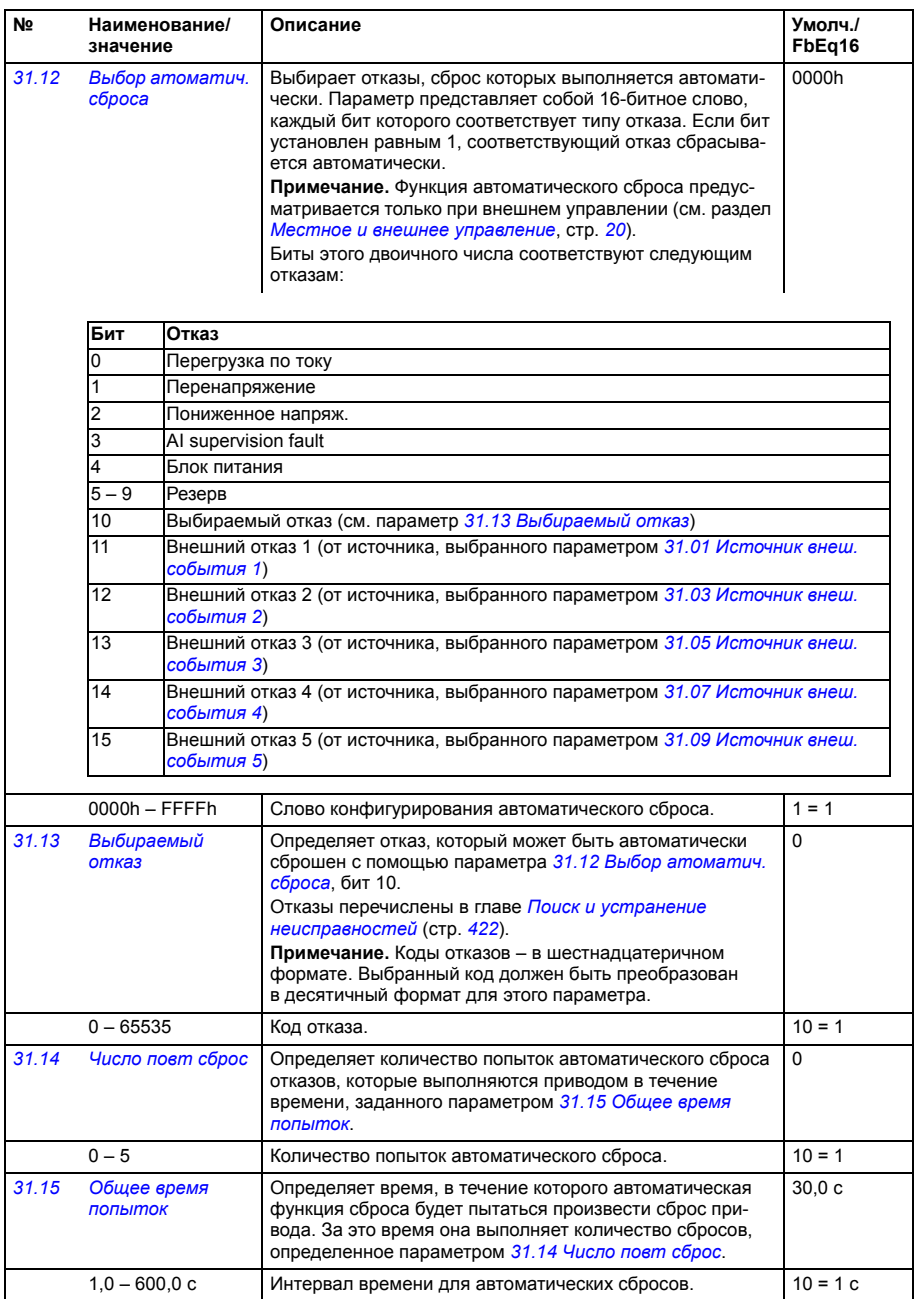

<span id="page-228-0"></span>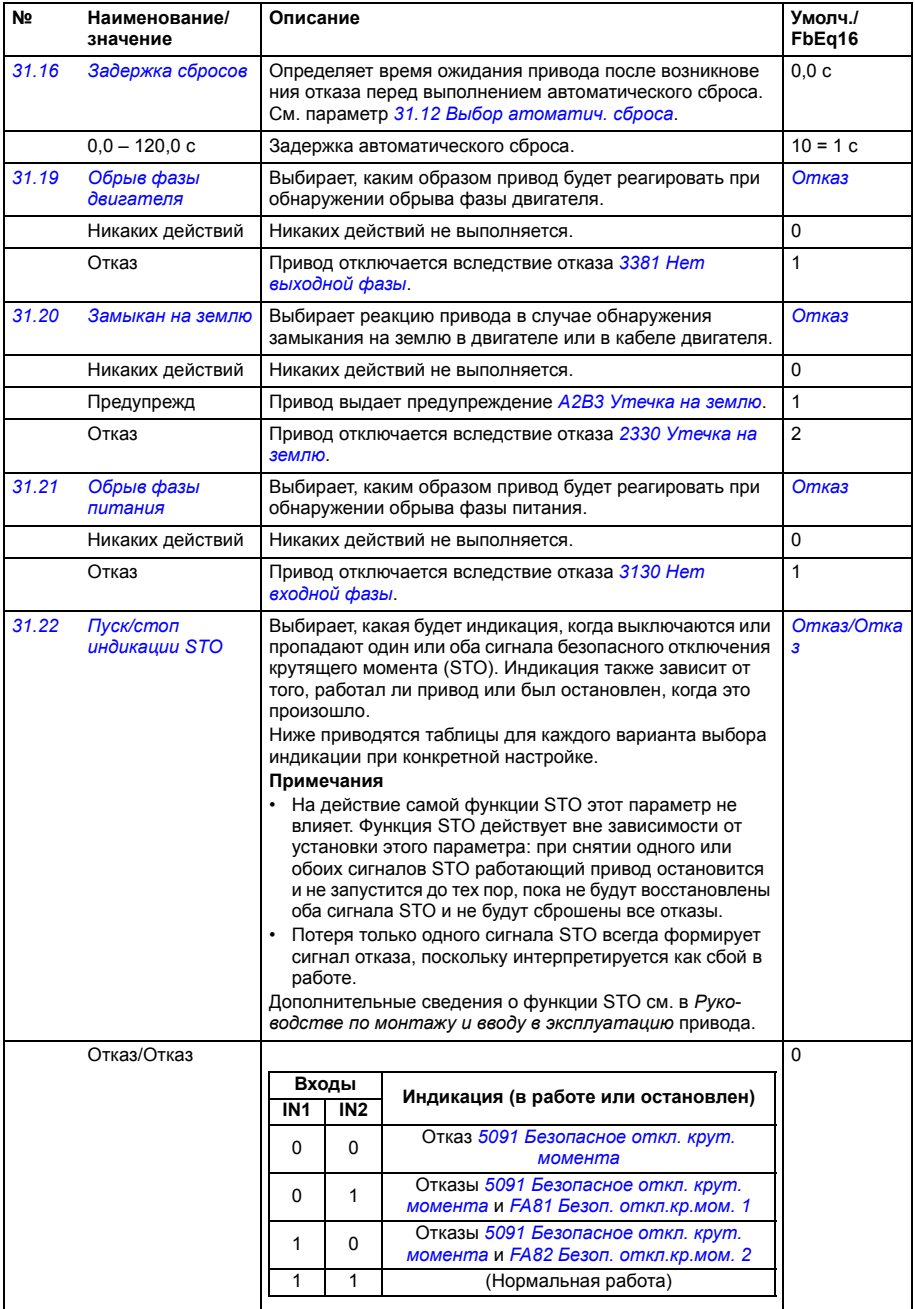

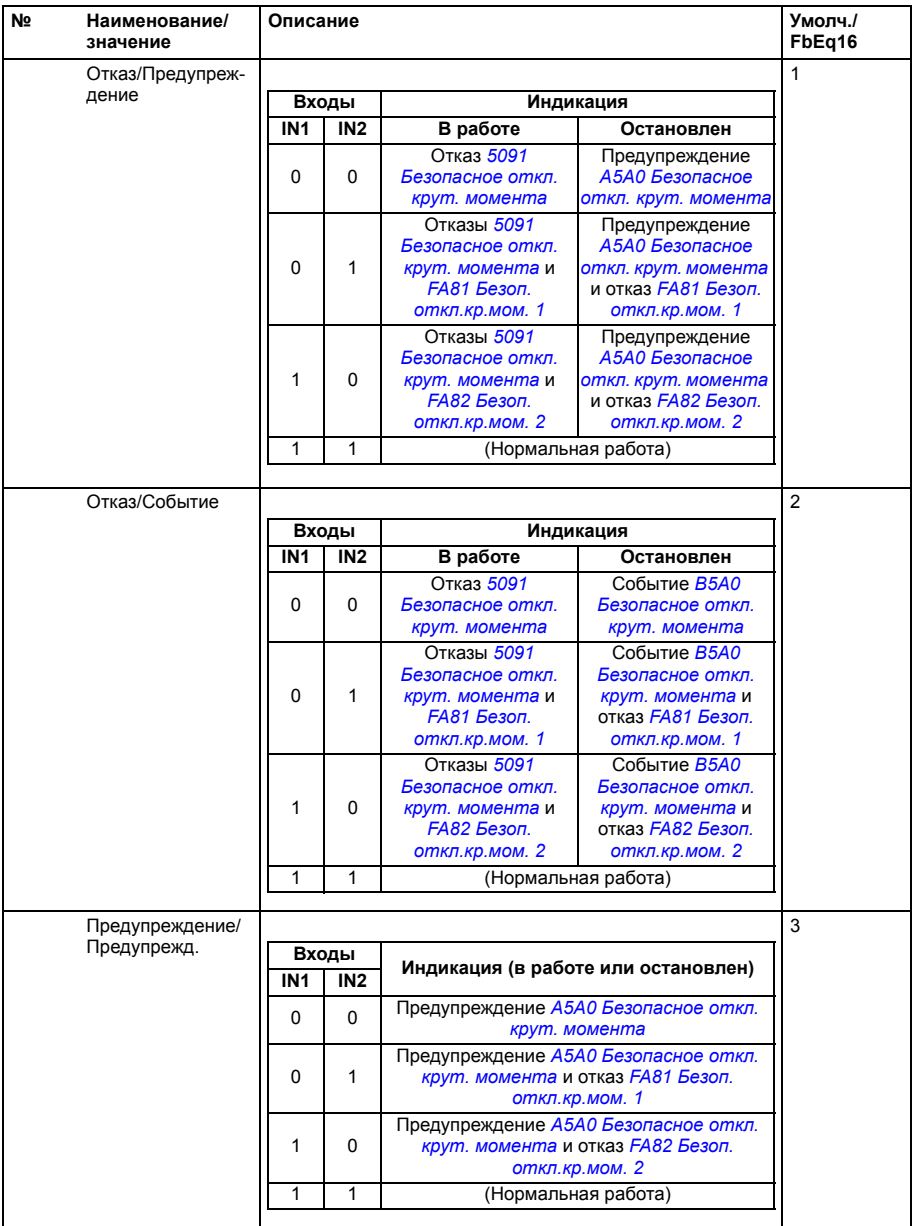

<span id="page-230-4"></span><span id="page-230-3"></span><span id="page-230-2"></span><span id="page-230-1"></span><span id="page-230-0"></span>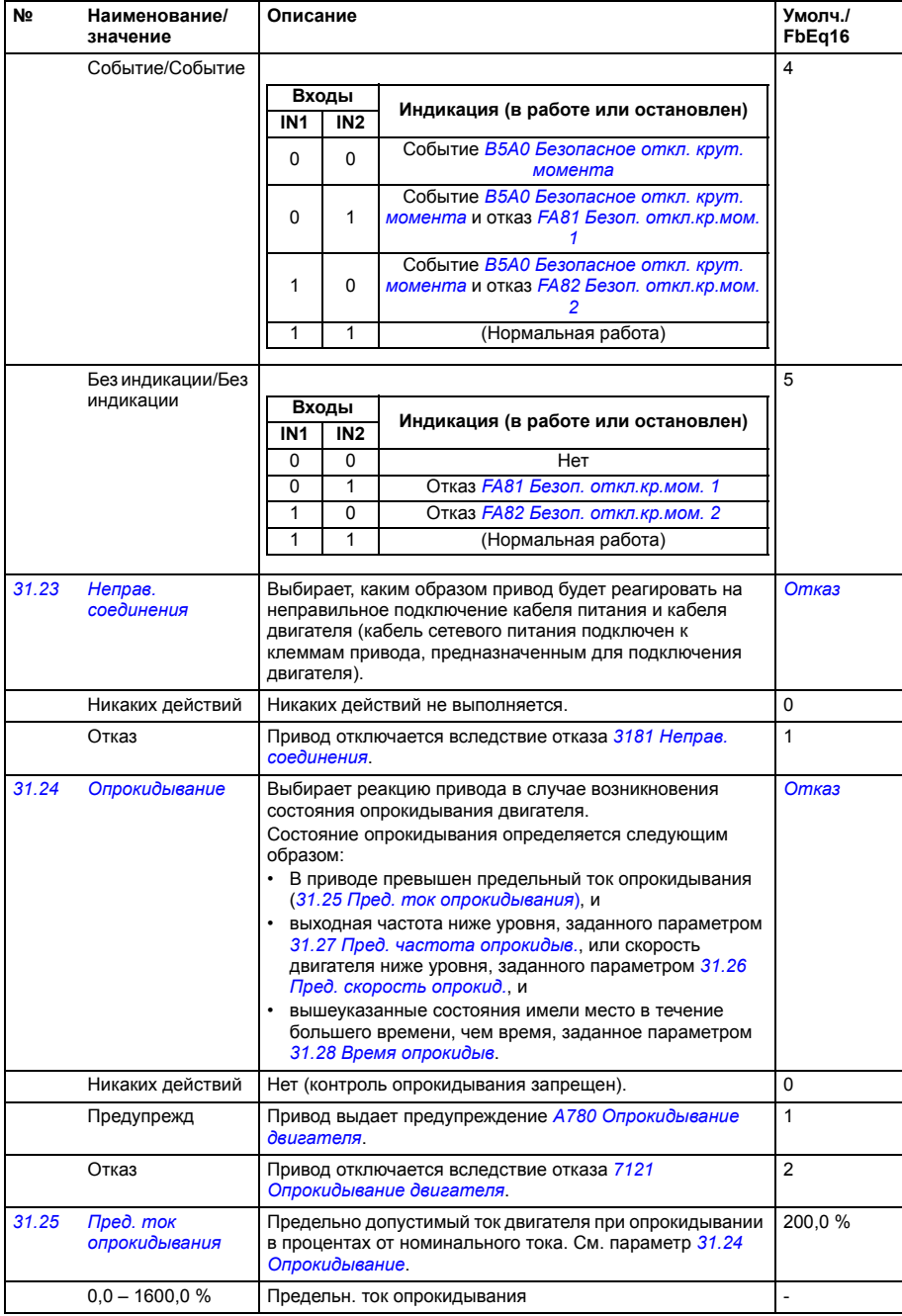

<span id="page-231-6"></span><span id="page-231-5"></span><span id="page-231-4"></span><span id="page-231-3"></span><span id="page-231-2"></span><span id="page-231-1"></span><span id="page-231-0"></span>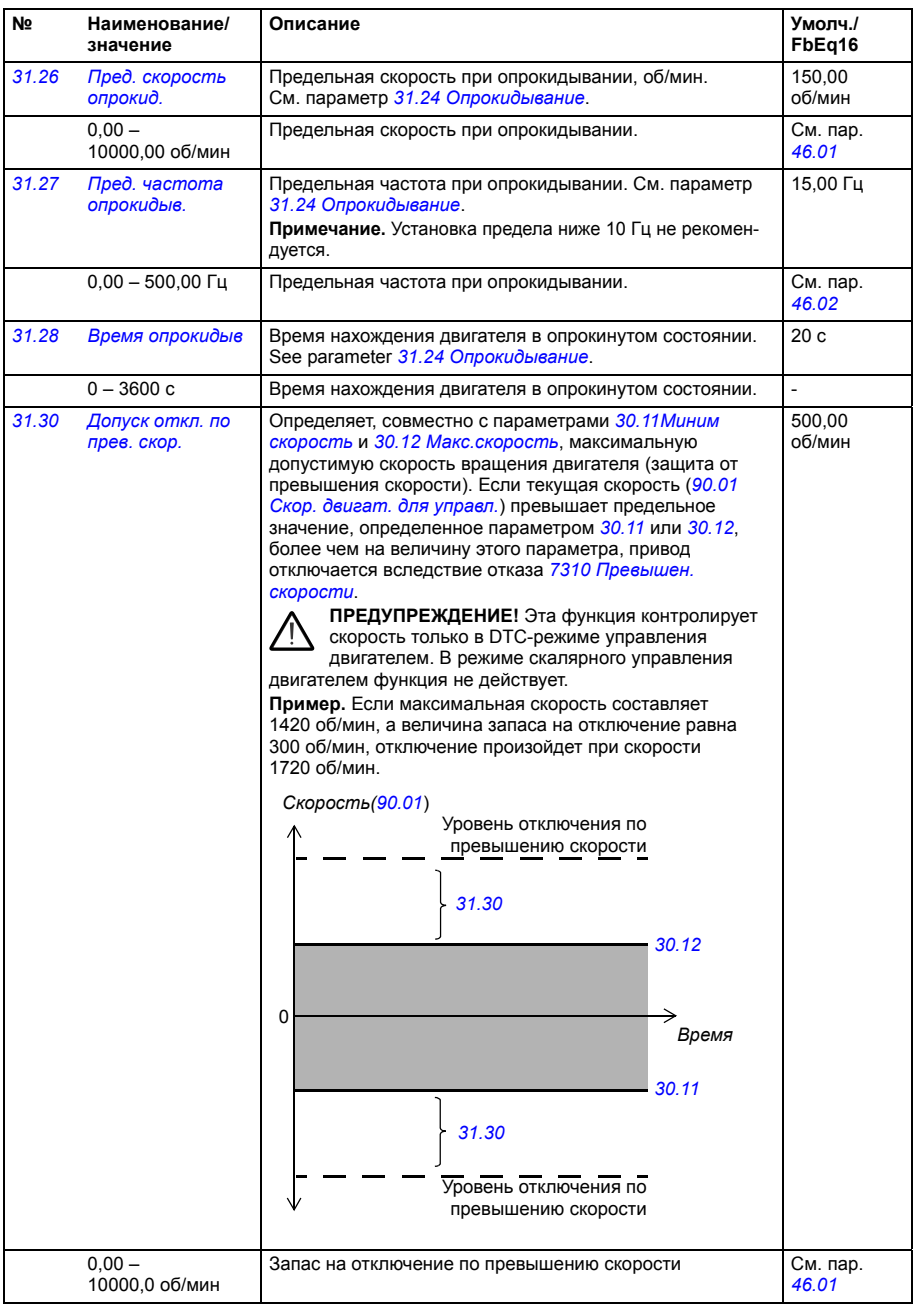

<span id="page-232-3"></span><span id="page-232-2"></span><span id="page-232-1"></span><span id="page-232-0"></span>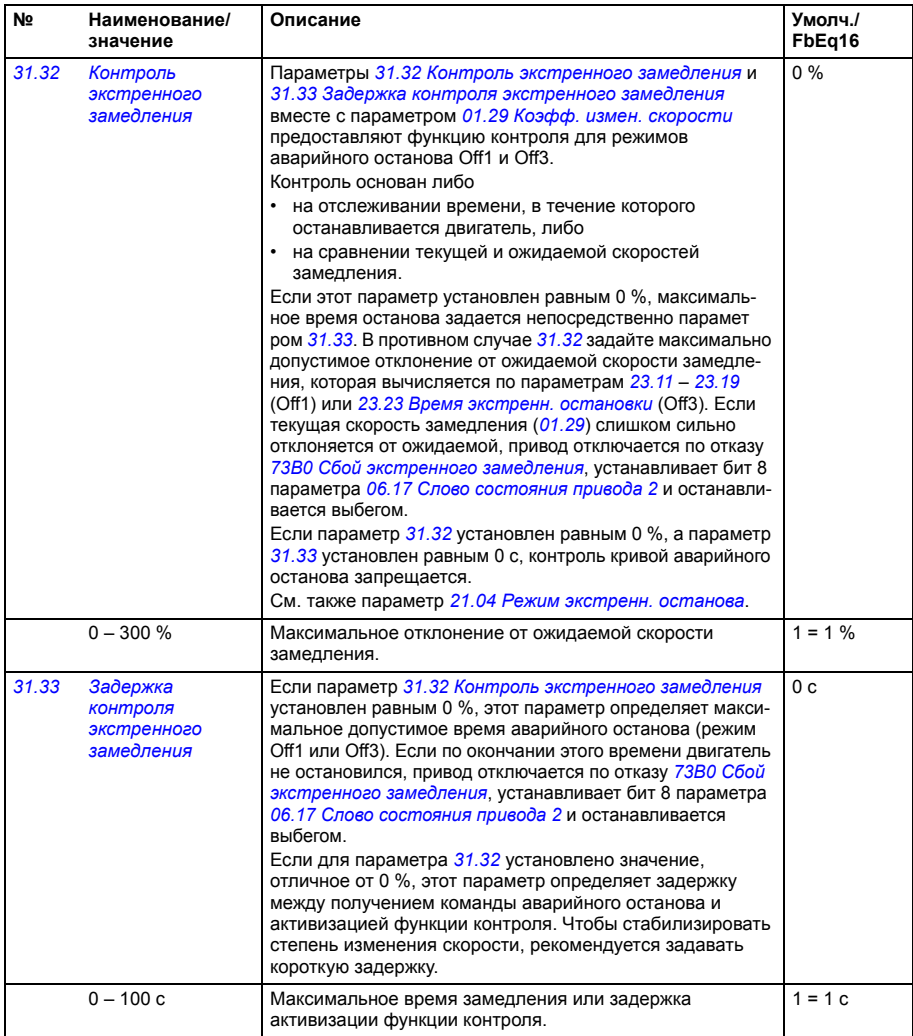

<span id="page-233-4"></span><span id="page-233-3"></span><span id="page-233-2"></span><span id="page-233-1"></span><span id="page-233-0"></span>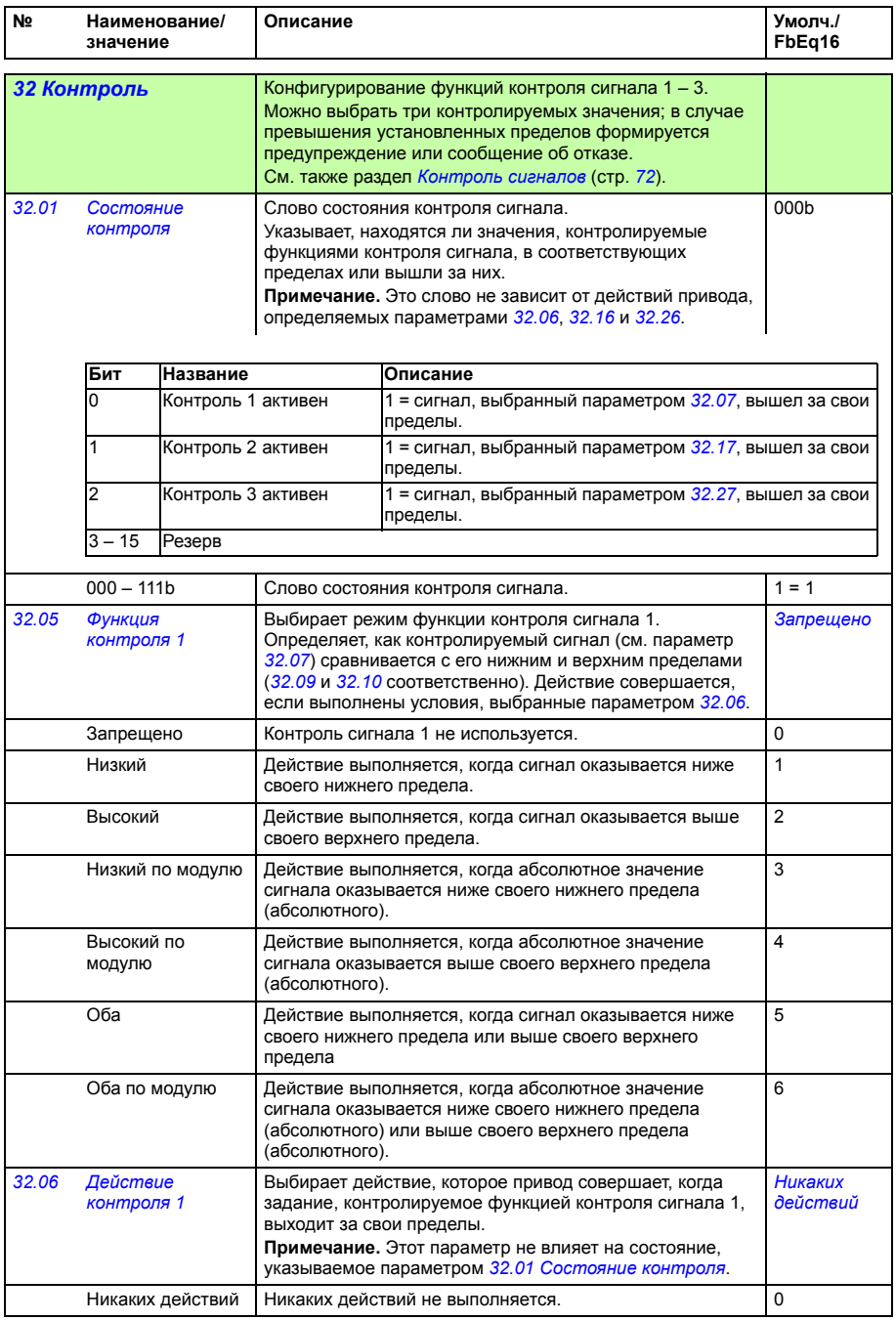

<span id="page-234-4"></span><span id="page-234-3"></span><span id="page-234-2"></span><span id="page-234-1"></span><span id="page-234-0"></span>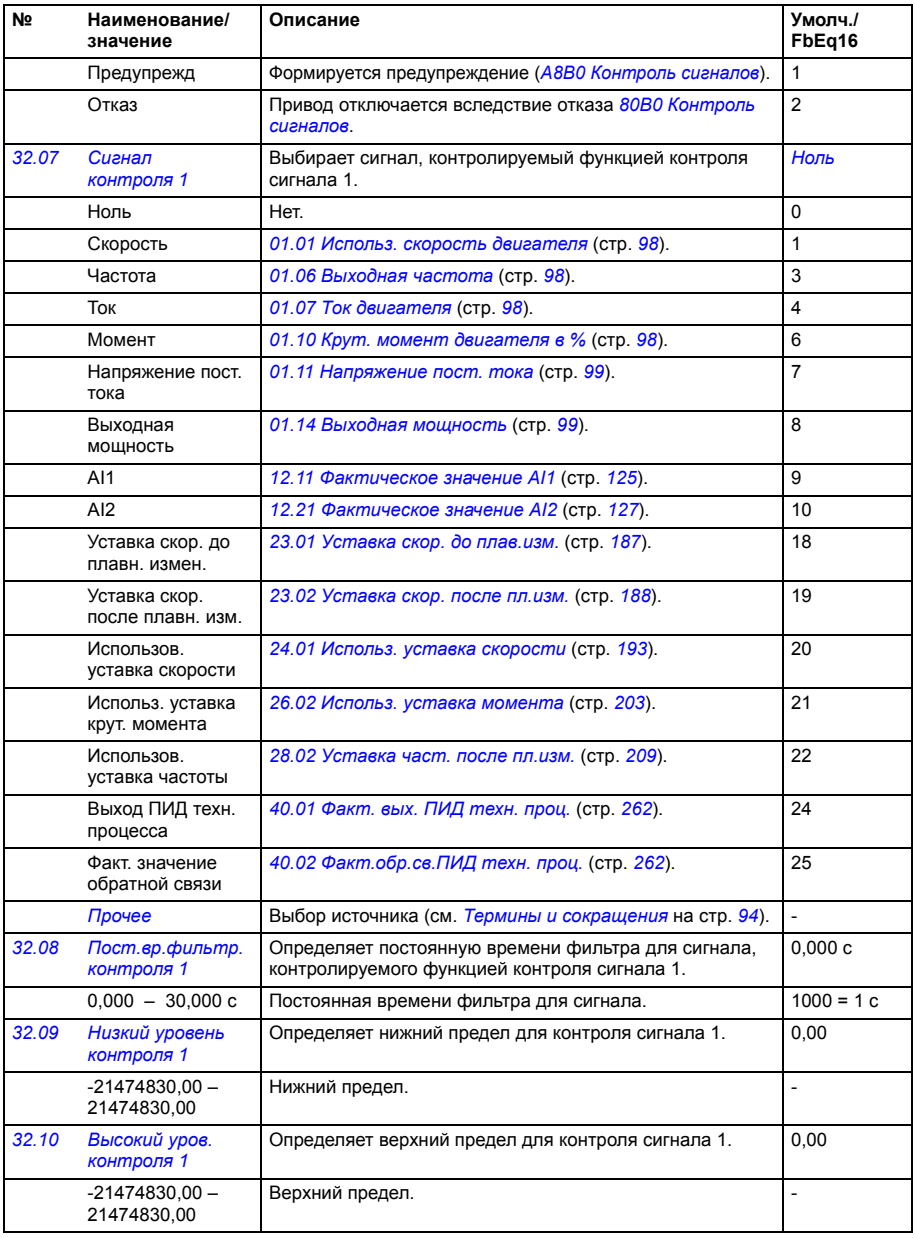

<span id="page-235-5"></span><span id="page-235-4"></span><span id="page-235-3"></span><span id="page-235-2"></span><span id="page-235-1"></span><span id="page-235-0"></span>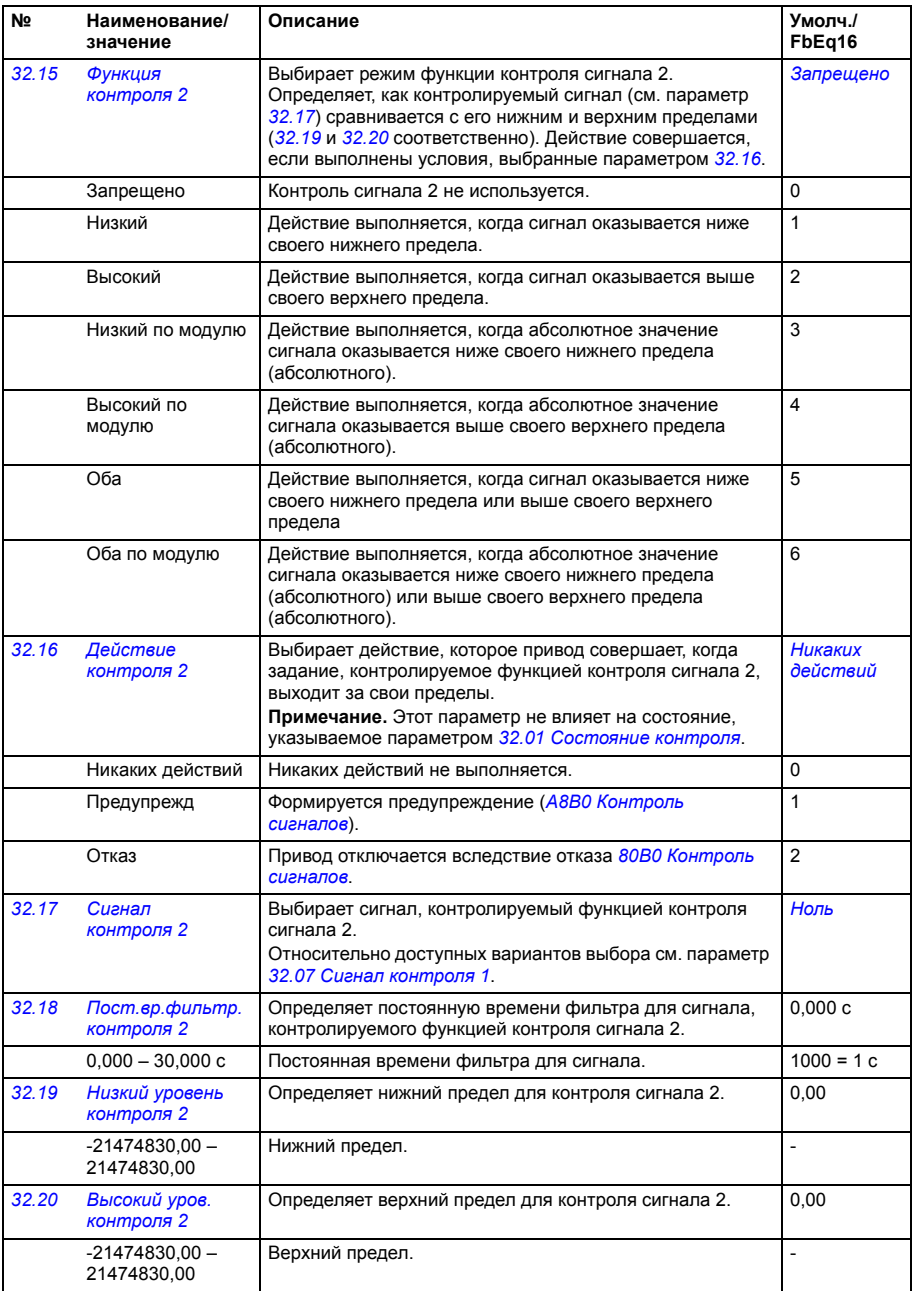

<span id="page-236-5"></span><span id="page-236-4"></span><span id="page-236-3"></span><span id="page-236-2"></span><span id="page-236-1"></span><span id="page-236-0"></span>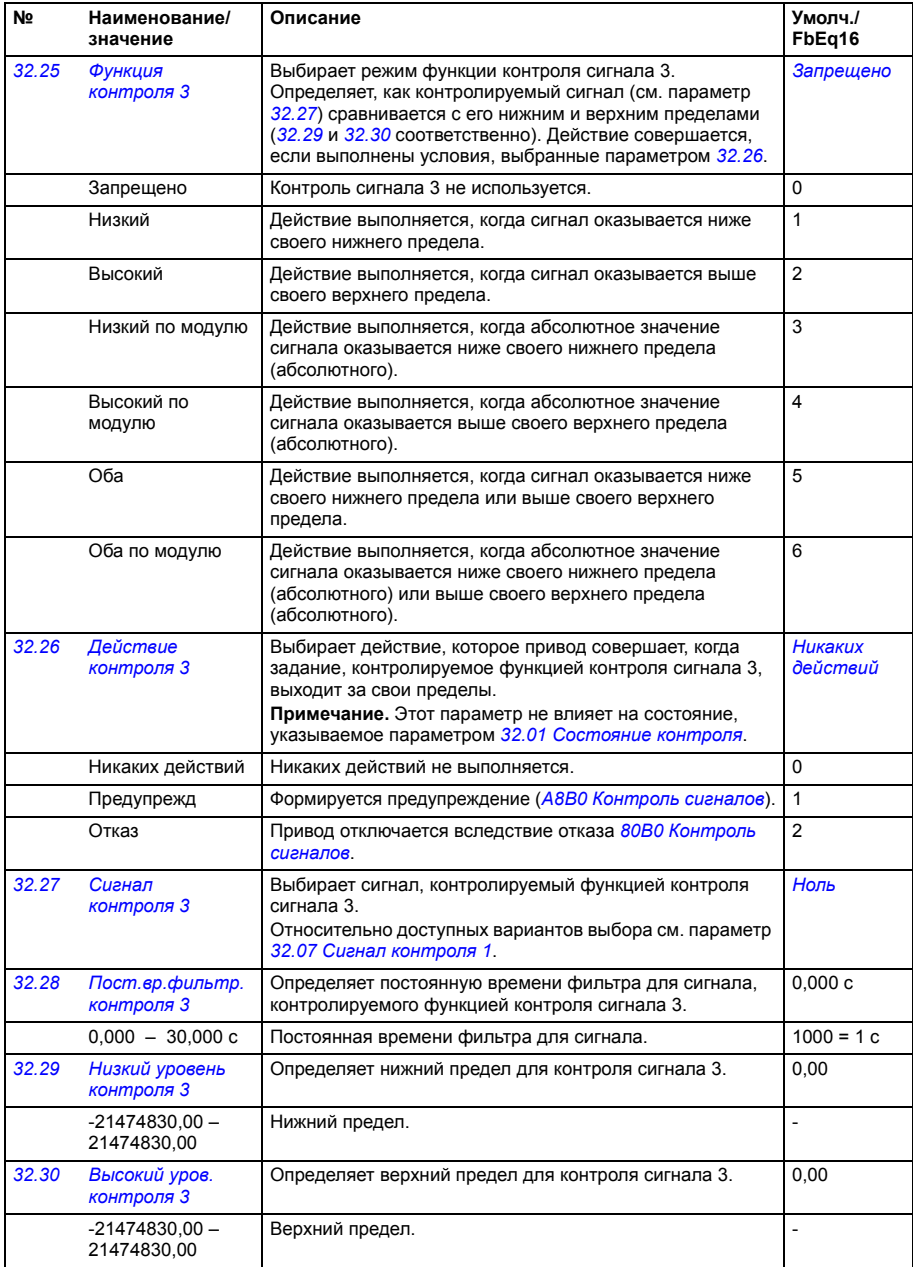

<span id="page-237-4"></span><span id="page-237-3"></span><span id="page-237-2"></span><span id="page-237-1"></span><span id="page-237-0"></span>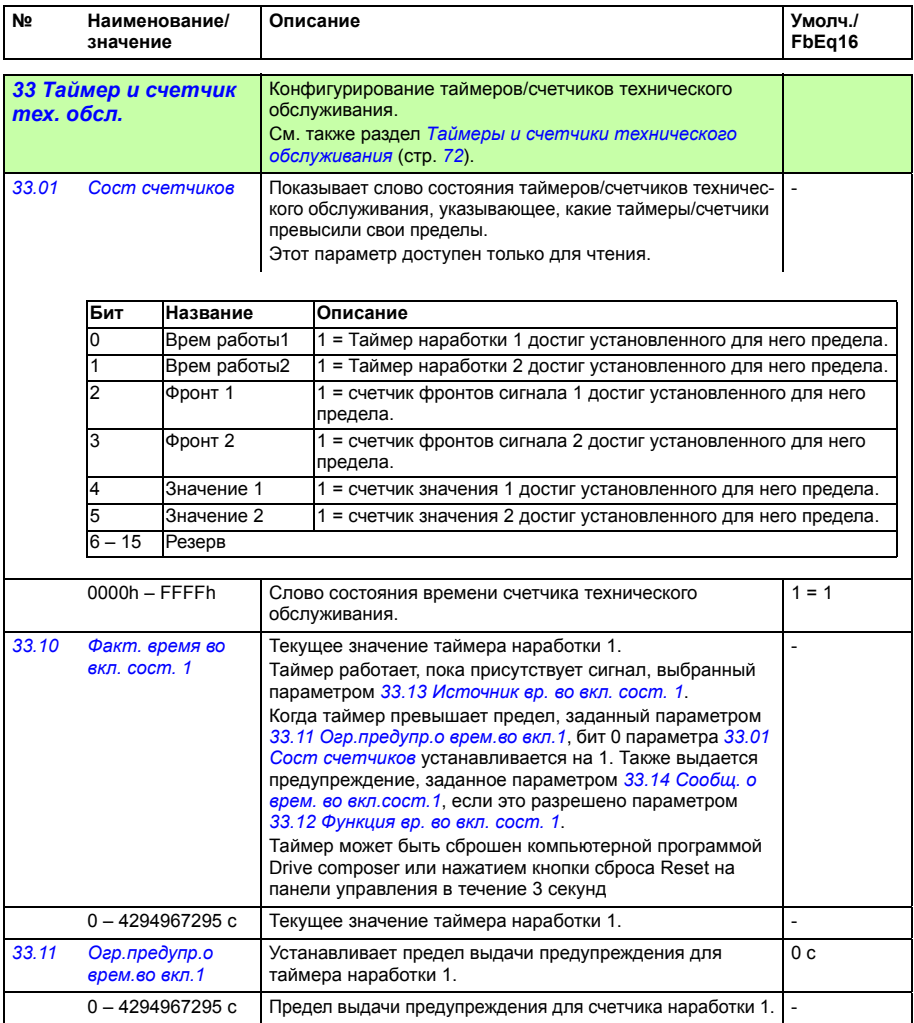

<span id="page-238-7"></span><span id="page-238-6"></span><span id="page-238-5"></span><span id="page-238-4"></span><span id="page-238-3"></span><span id="page-238-2"></span><span id="page-238-1"></span><span id="page-238-0"></span>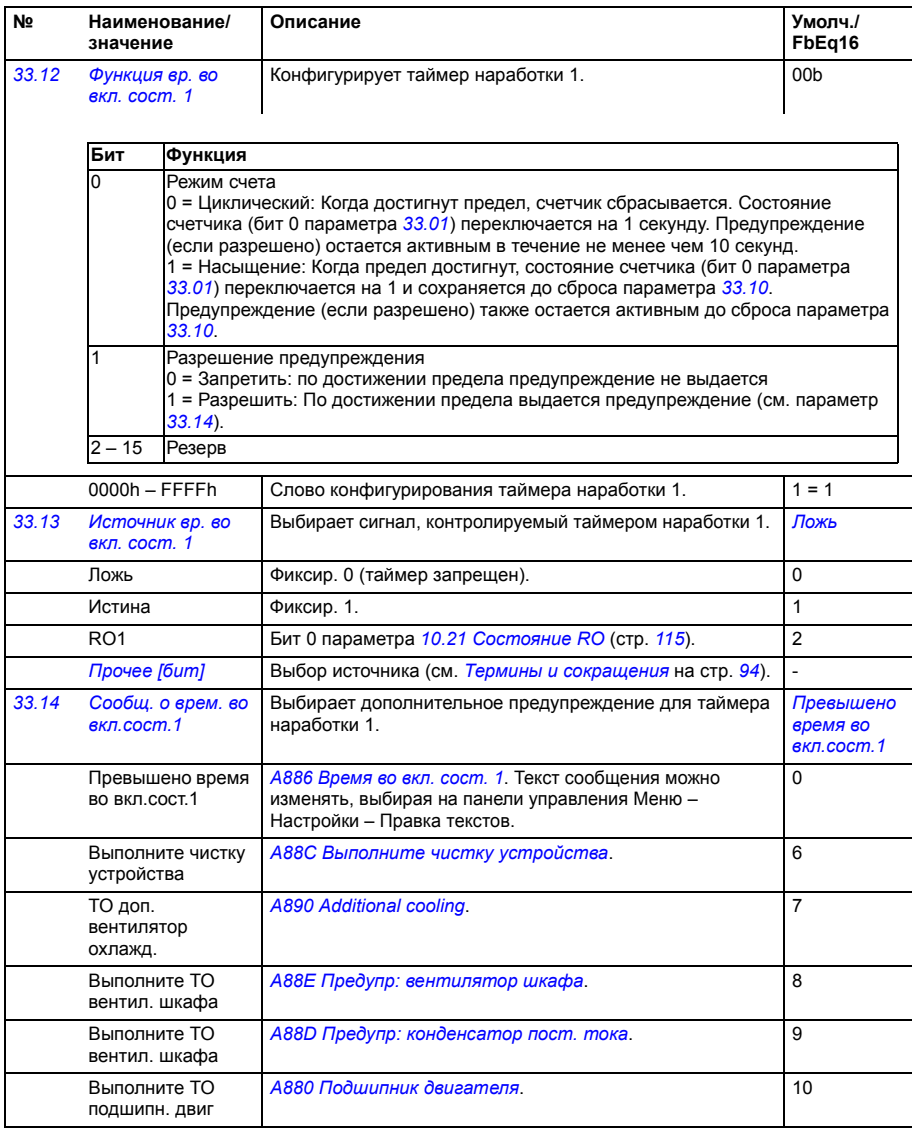

<span id="page-239-10"></span><span id="page-239-9"></span><span id="page-239-8"></span><span id="page-239-7"></span><span id="page-239-6"></span><span id="page-239-5"></span><span id="page-239-4"></span><span id="page-239-3"></span><span id="page-239-2"></span><span id="page-239-1"></span><span id="page-239-0"></span>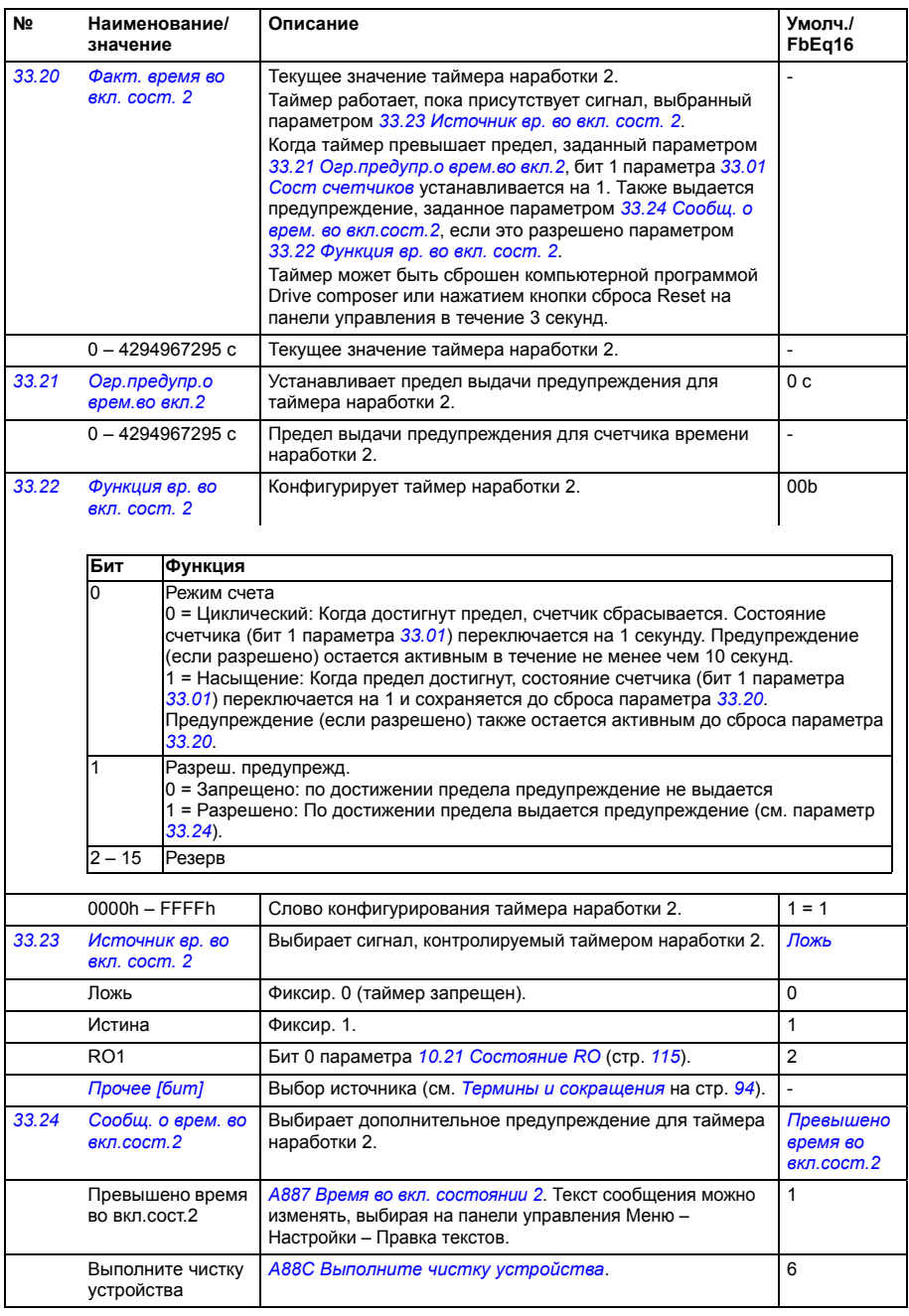

<span id="page-240-2"></span><span id="page-240-1"></span><span id="page-240-0"></span>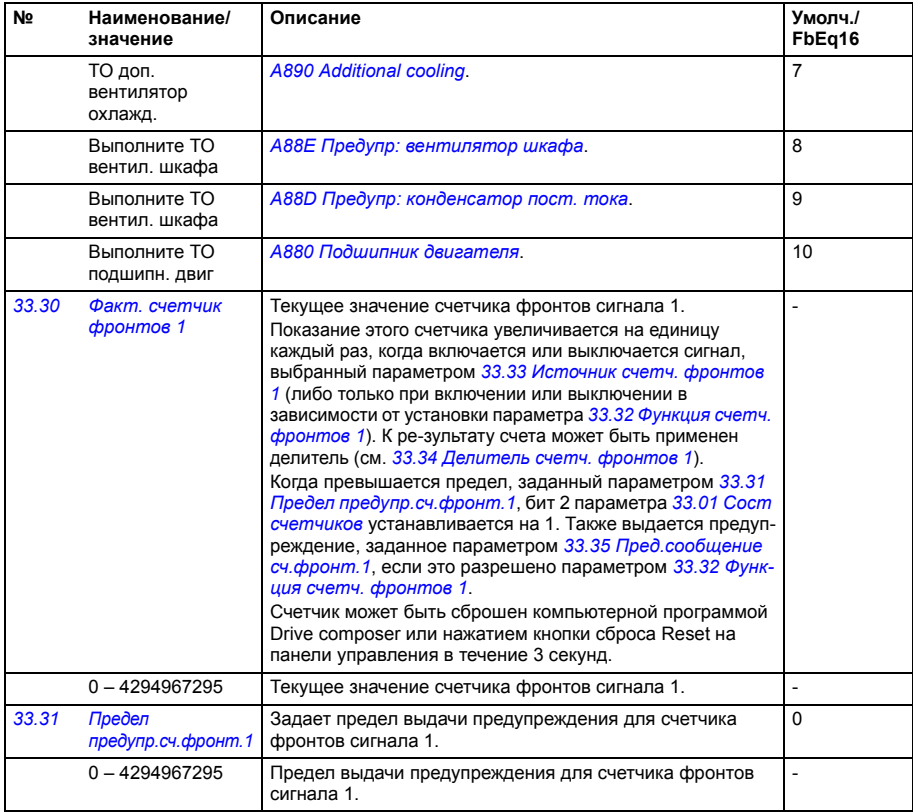

<span id="page-241-9"></span><span id="page-241-8"></span><span id="page-241-7"></span><span id="page-241-6"></span><span id="page-241-5"></span><span id="page-241-4"></span><span id="page-241-3"></span><span id="page-241-2"></span><span id="page-241-1"></span><span id="page-241-0"></span>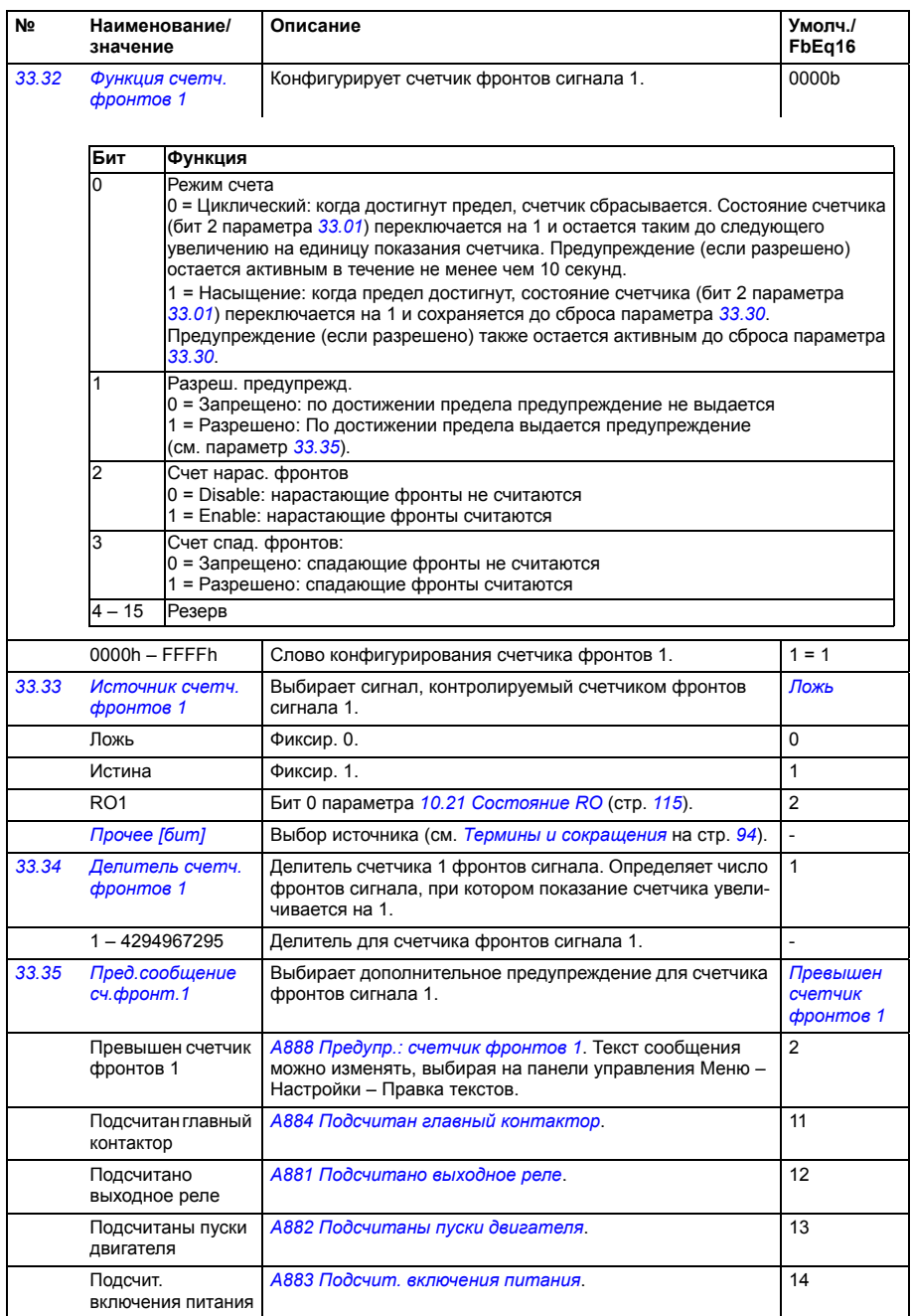

<span id="page-242-7"></span><span id="page-242-6"></span><span id="page-242-5"></span><span id="page-242-4"></span><span id="page-242-3"></span><span id="page-242-2"></span><span id="page-242-1"></span><span id="page-242-0"></span>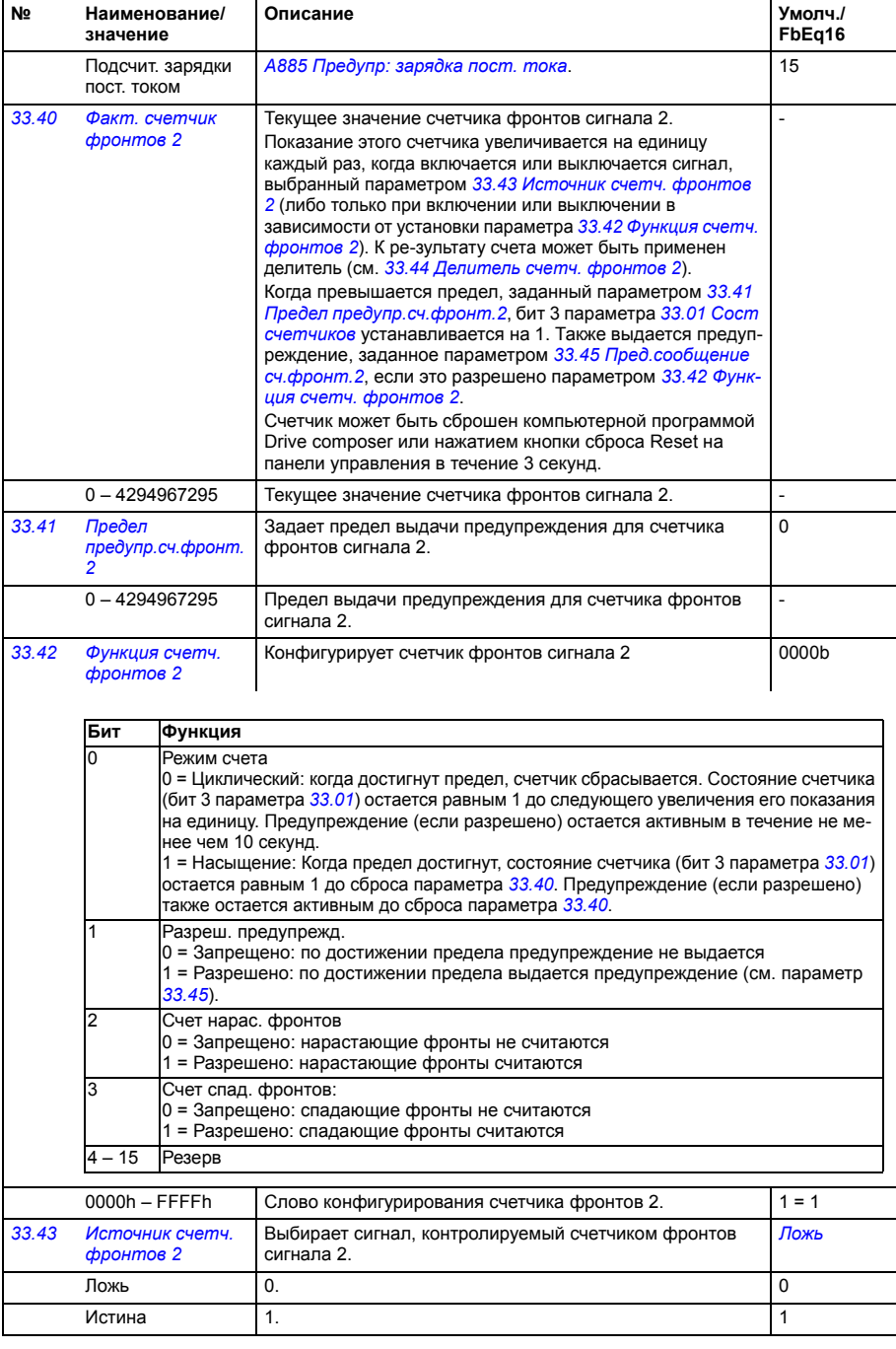

<span id="page-243-7"></span><span id="page-243-6"></span><span id="page-243-5"></span><span id="page-243-4"></span><span id="page-243-3"></span><span id="page-243-2"></span><span id="page-243-1"></span><span id="page-243-0"></span>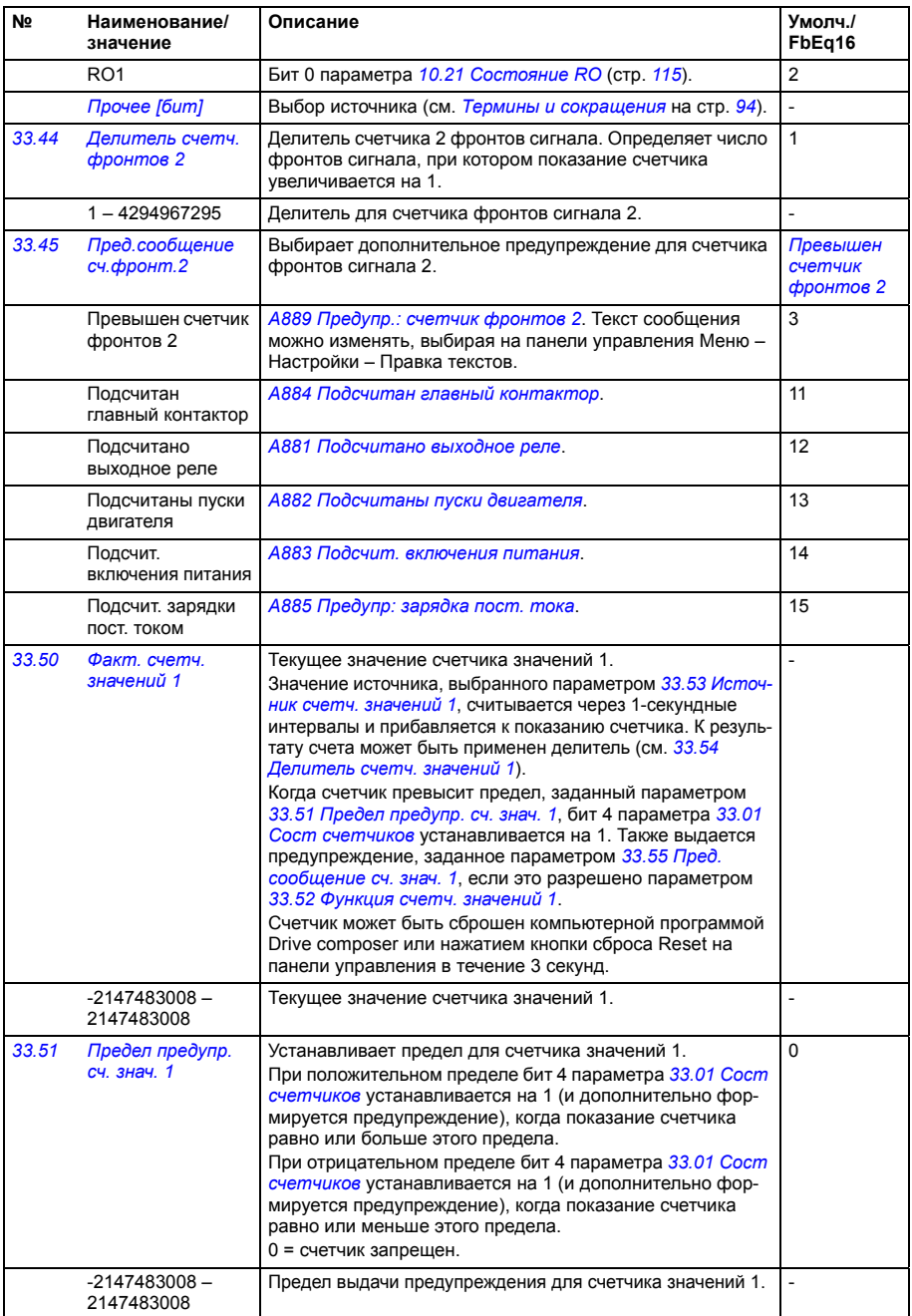

<span id="page-244-9"></span><span id="page-244-8"></span><span id="page-244-7"></span><span id="page-244-6"></span><span id="page-244-5"></span><span id="page-244-4"></span><span id="page-244-3"></span><span id="page-244-2"></span><span id="page-244-1"></span><span id="page-244-0"></span>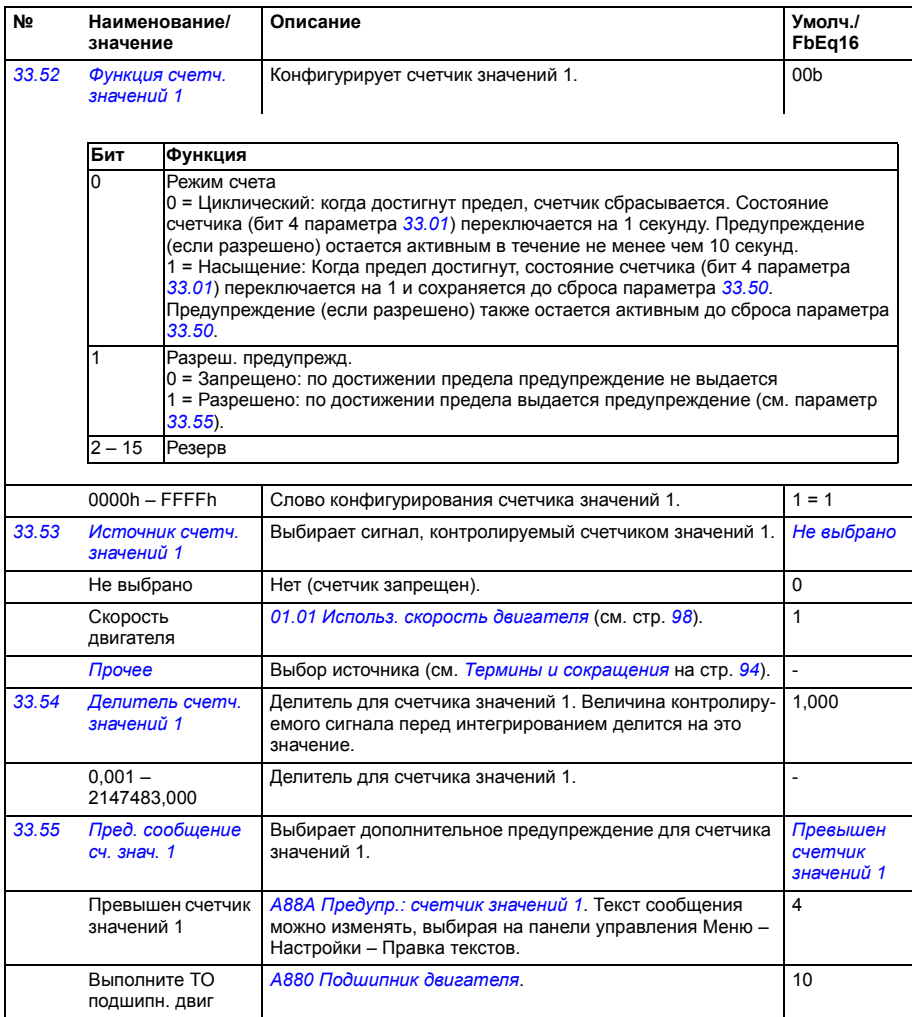

<span id="page-245-7"></span><span id="page-245-6"></span><span id="page-245-5"></span><span id="page-245-4"></span><span id="page-245-3"></span><span id="page-245-2"></span><span id="page-245-1"></span><span id="page-245-0"></span>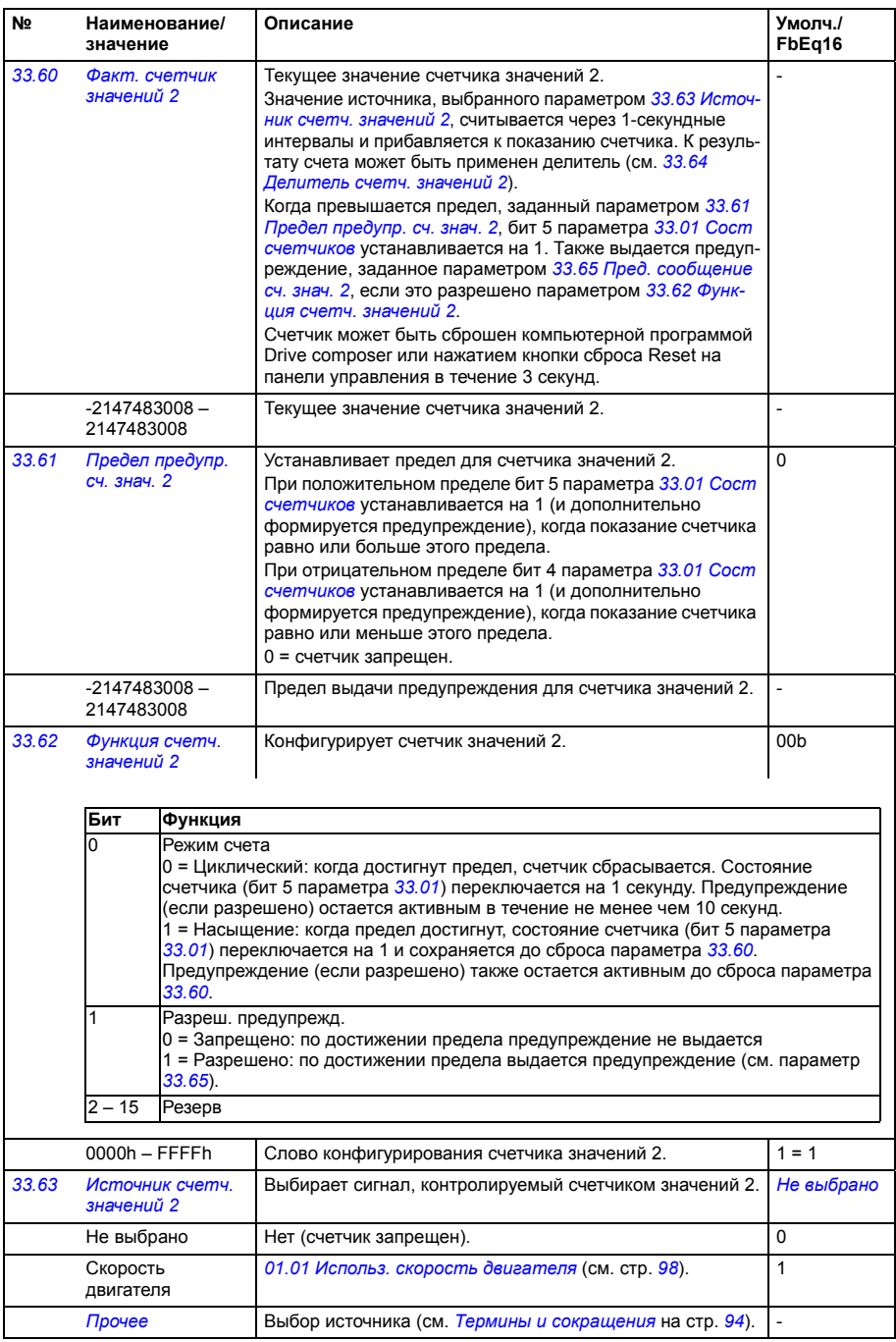

<span id="page-246-11"></span><span id="page-246-10"></span><span id="page-246-9"></span><span id="page-246-8"></span><span id="page-246-7"></span><span id="page-246-6"></span><span id="page-246-5"></span><span id="page-246-4"></span><span id="page-246-3"></span><span id="page-246-2"></span><span id="page-246-1"></span><span id="page-246-0"></span>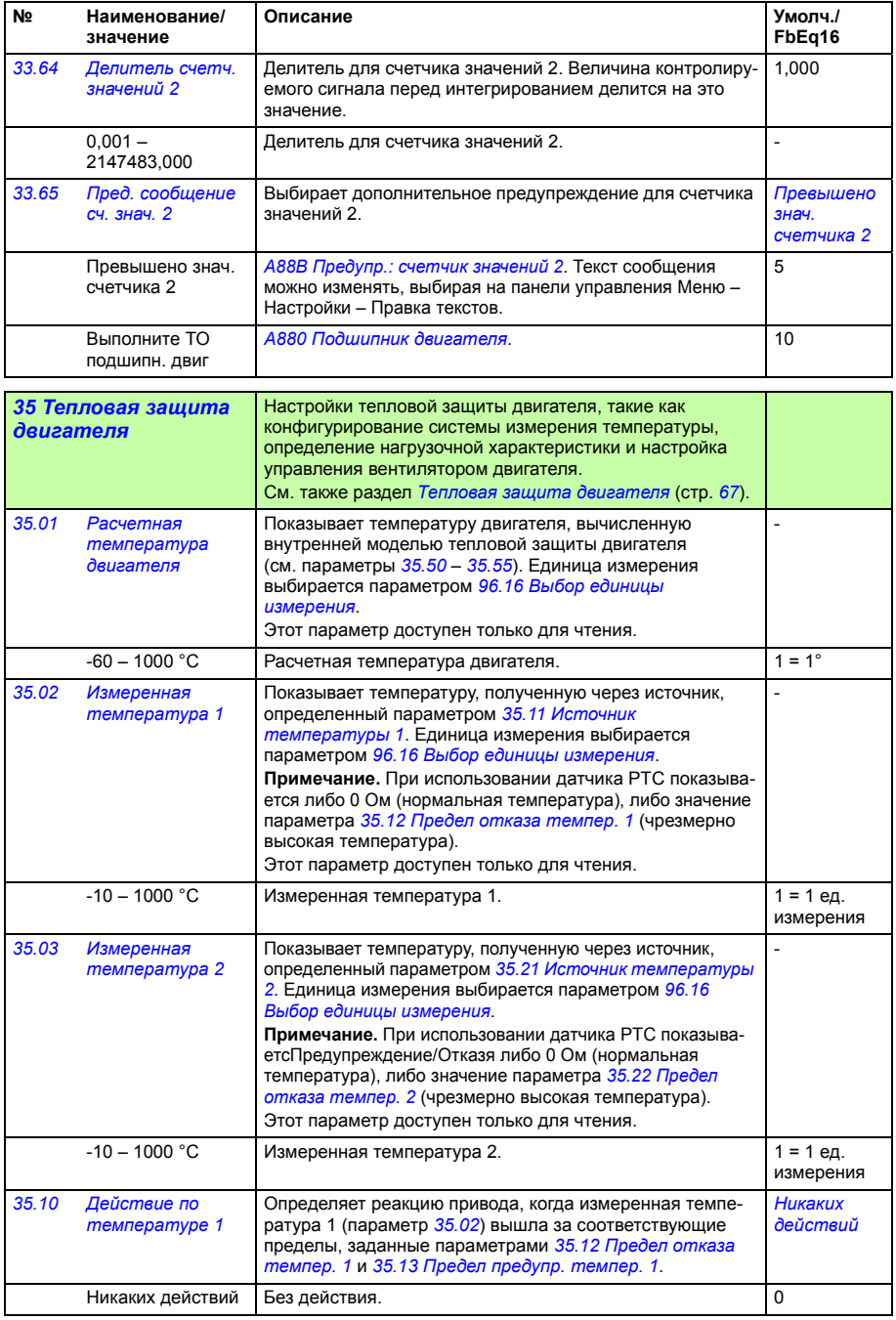

<span id="page-247-3"></span><span id="page-247-2"></span><span id="page-247-1"></span><span id="page-247-0"></span>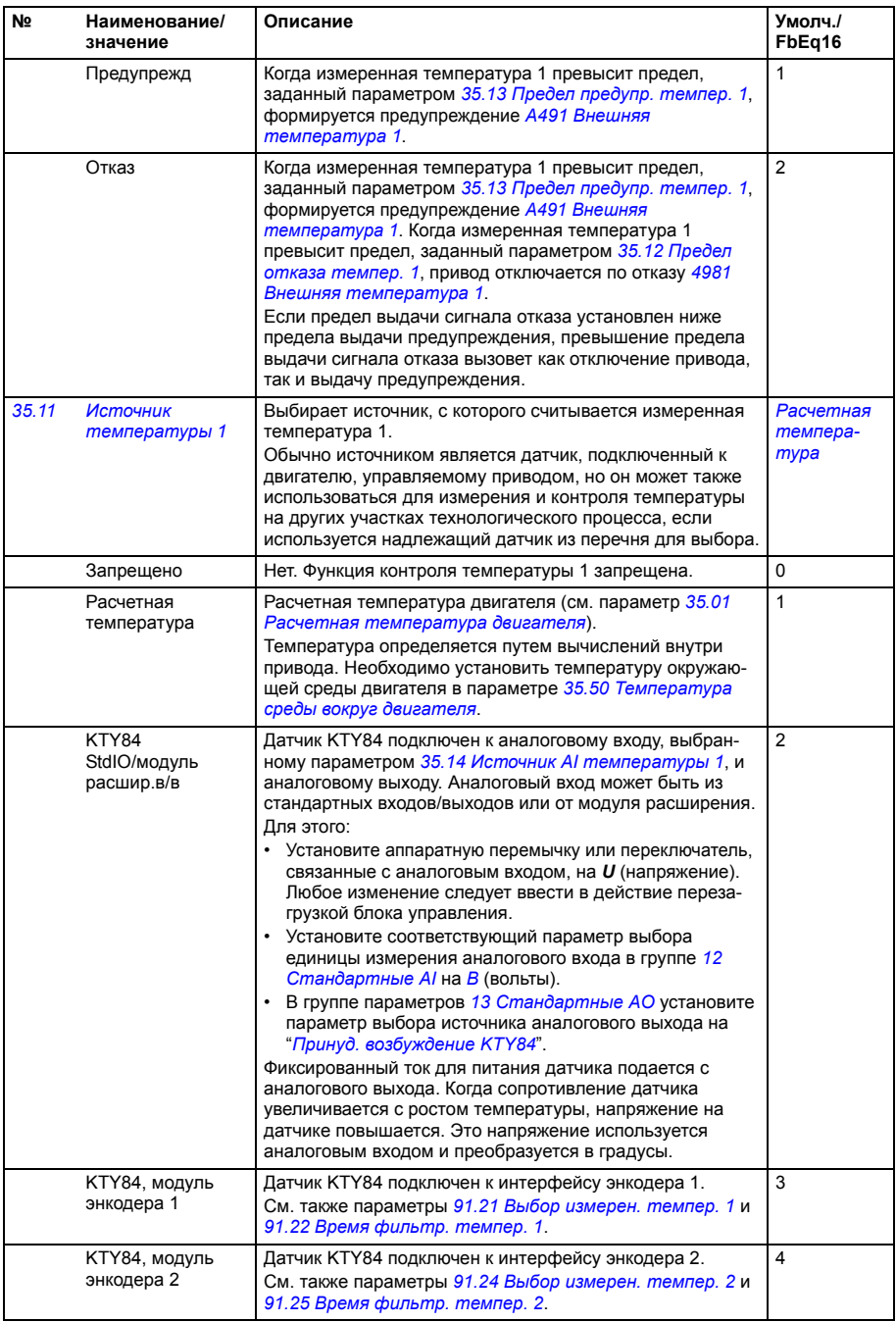

<span id="page-248-5"></span><span id="page-248-4"></span><span id="page-248-3"></span><span id="page-248-2"></span><span id="page-248-1"></span><span id="page-248-0"></span>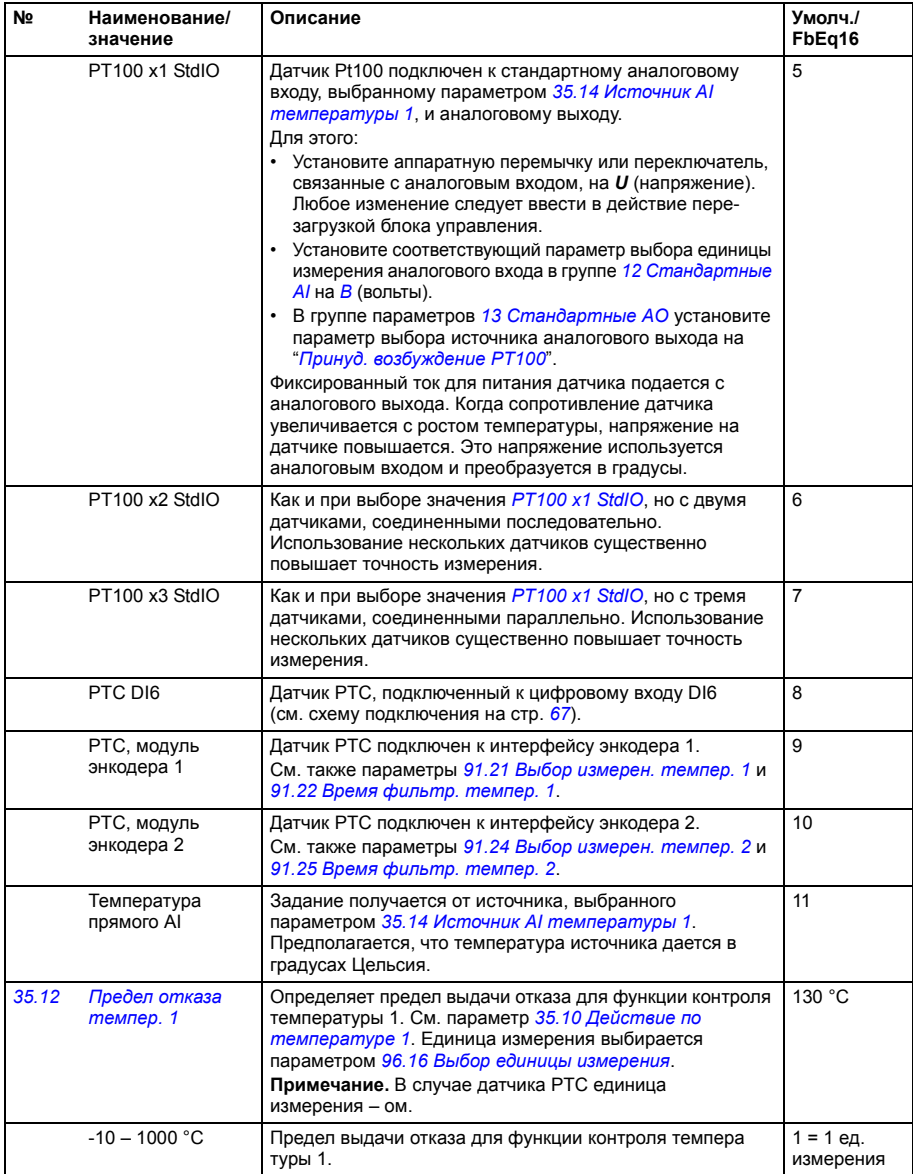

<span id="page-249-10"></span><span id="page-249-9"></span><span id="page-249-8"></span><span id="page-249-7"></span><span id="page-249-6"></span><span id="page-249-5"></span><span id="page-249-4"></span><span id="page-249-3"></span><span id="page-249-2"></span><span id="page-249-1"></span><span id="page-249-0"></span>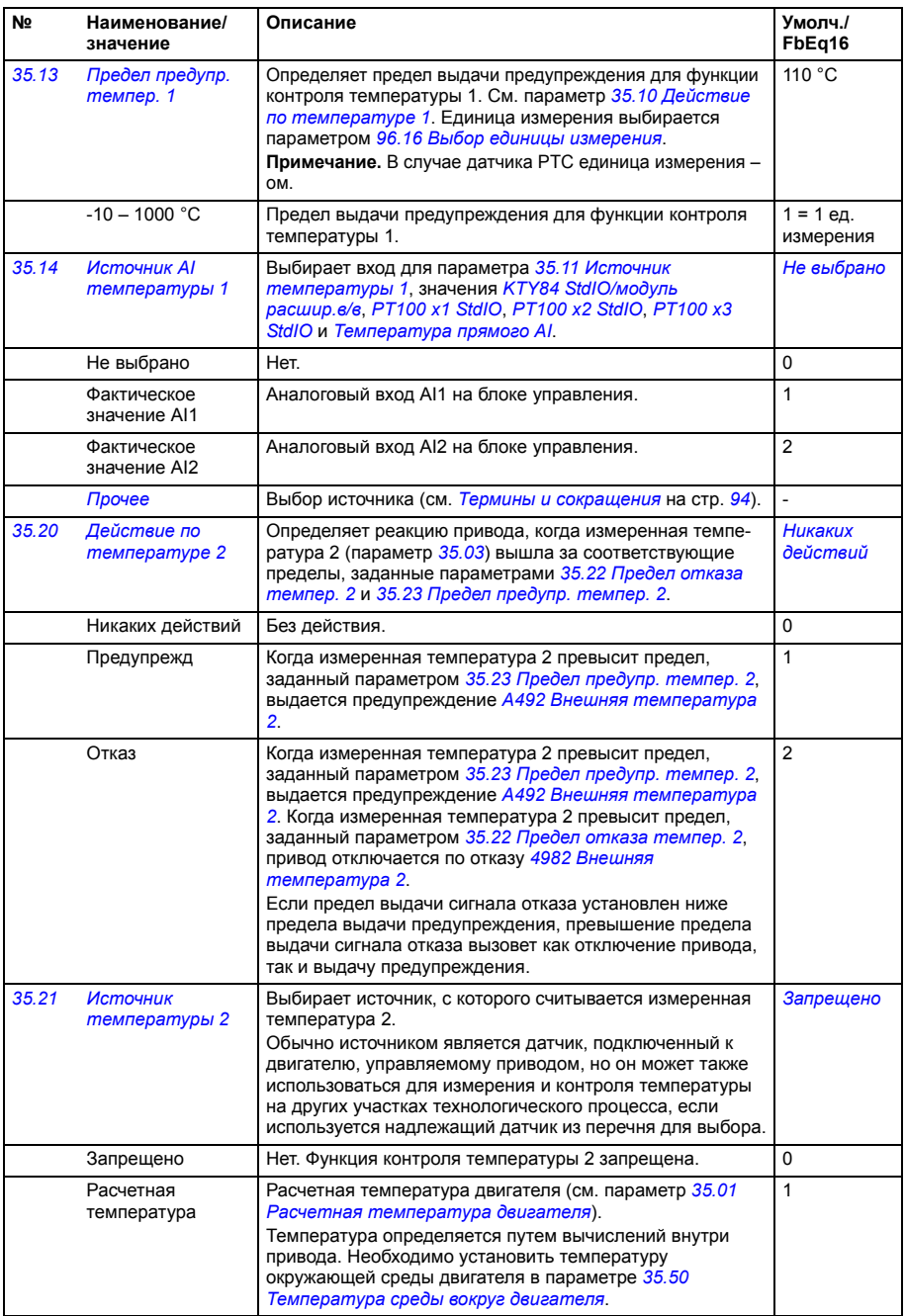

<span id="page-250-3"></span><span id="page-250-2"></span><span id="page-250-1"></span><span id="page-250-0"></span>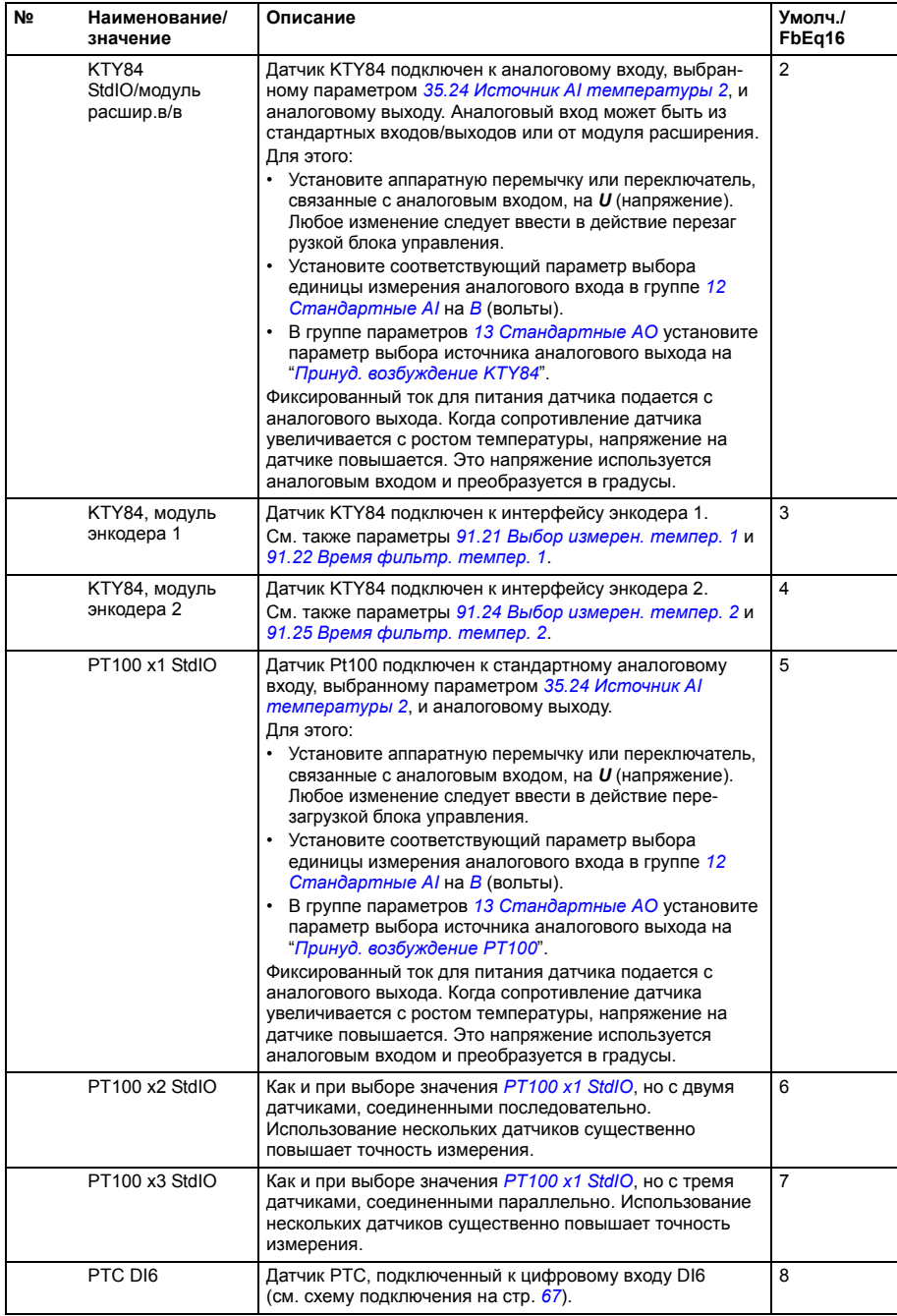

<span id="page-251-9"></span><span id="page-251-8"></span><span id="page-251-7"></span><span id="page-251-6"></span><span id="page-251-5"></span><span id="page-251-4"></span><span id="page-251-3"></span><span id="page-251-2"></span><span id="page-251-1"></span><span id="page-251-0"></span>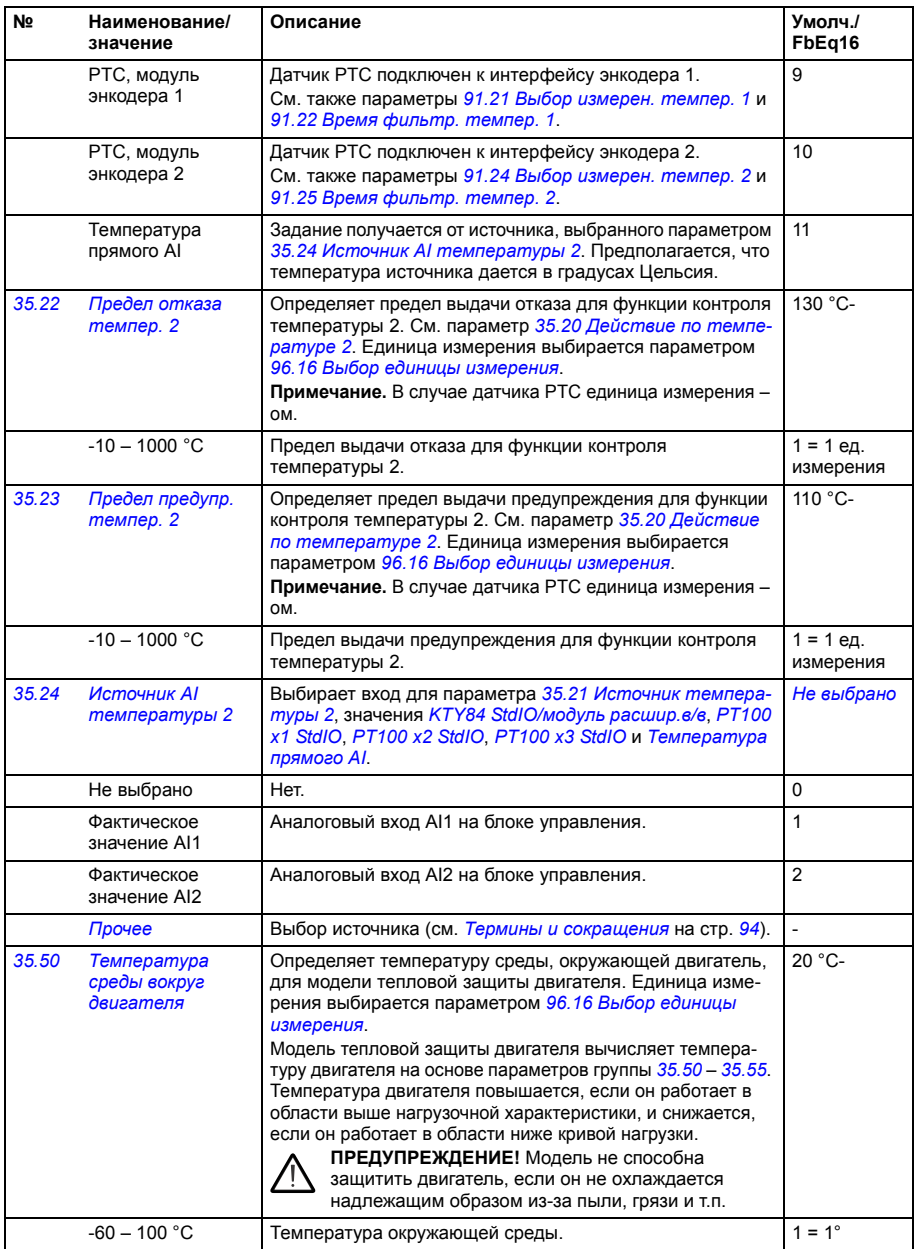
<span id="page-252-3"></span><span id="page-252-2"></span><span id="page-252-1"></span><span id="page-252-0"></span>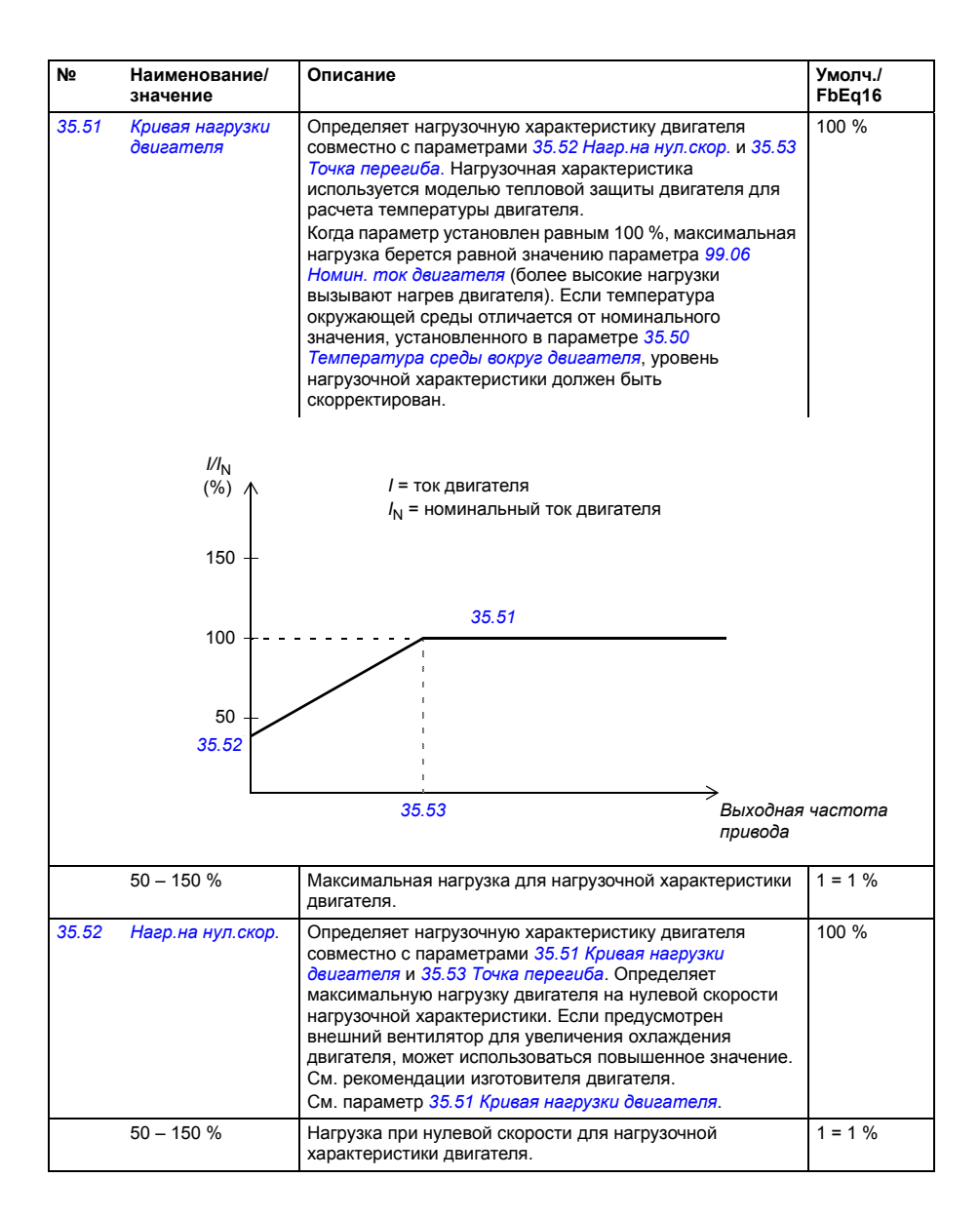

<span id="page-253-1"></span><span id="page-253-0"></span>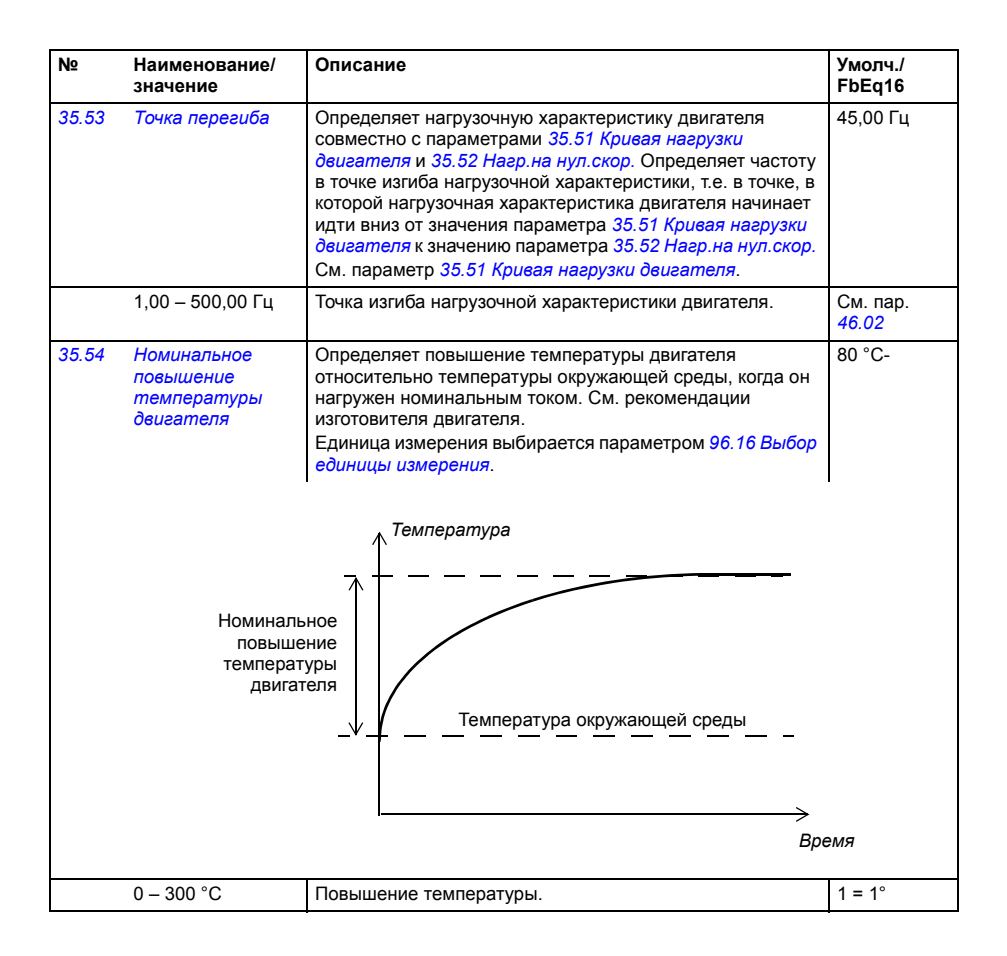

<span id="page-254-1"></span><span id="page-254-0"></span>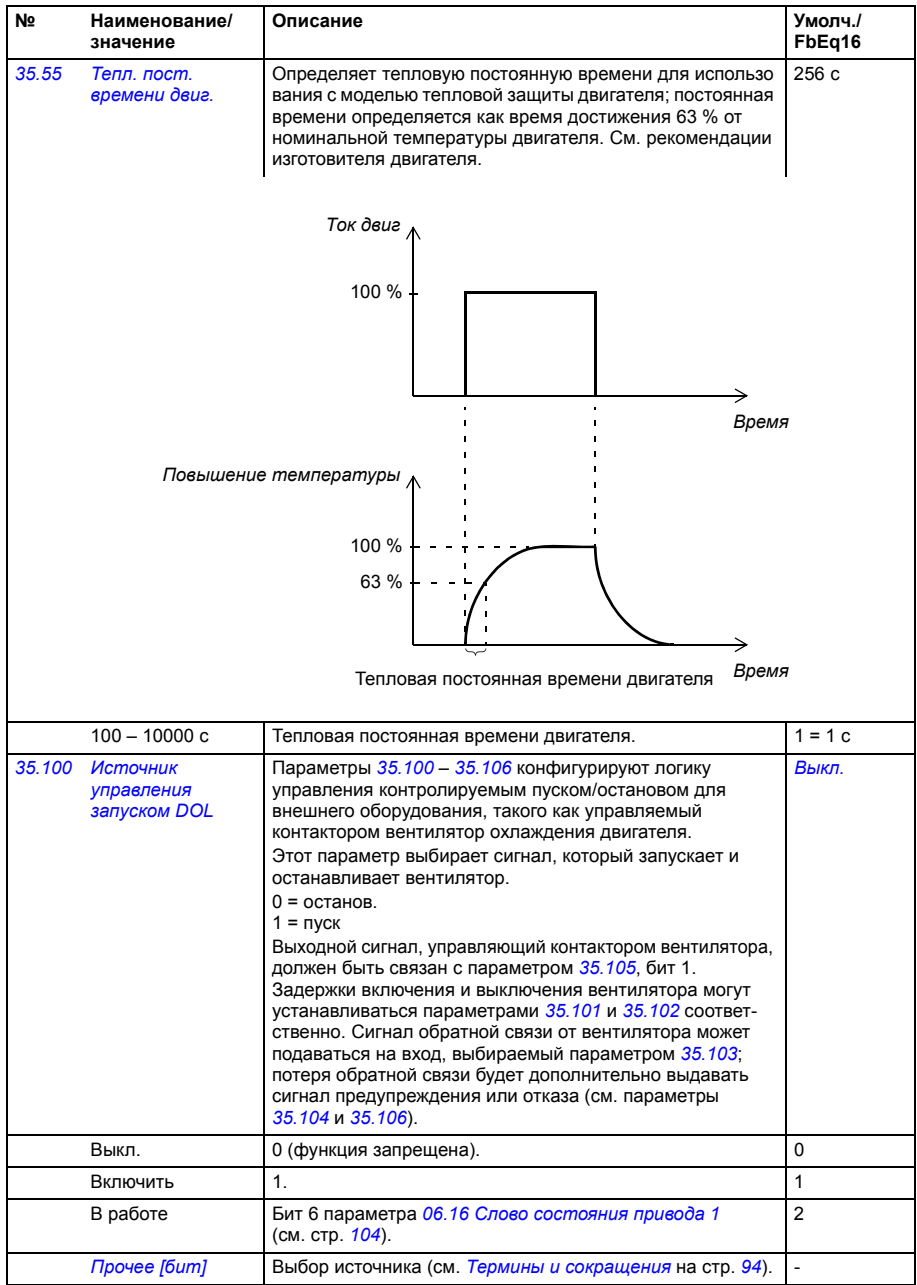

<span id="page-255-4"></span><span id="page-255-3"></span><span id="page-255-2"></span><span id="page-255-1"></span><span id="page-255-0"></span>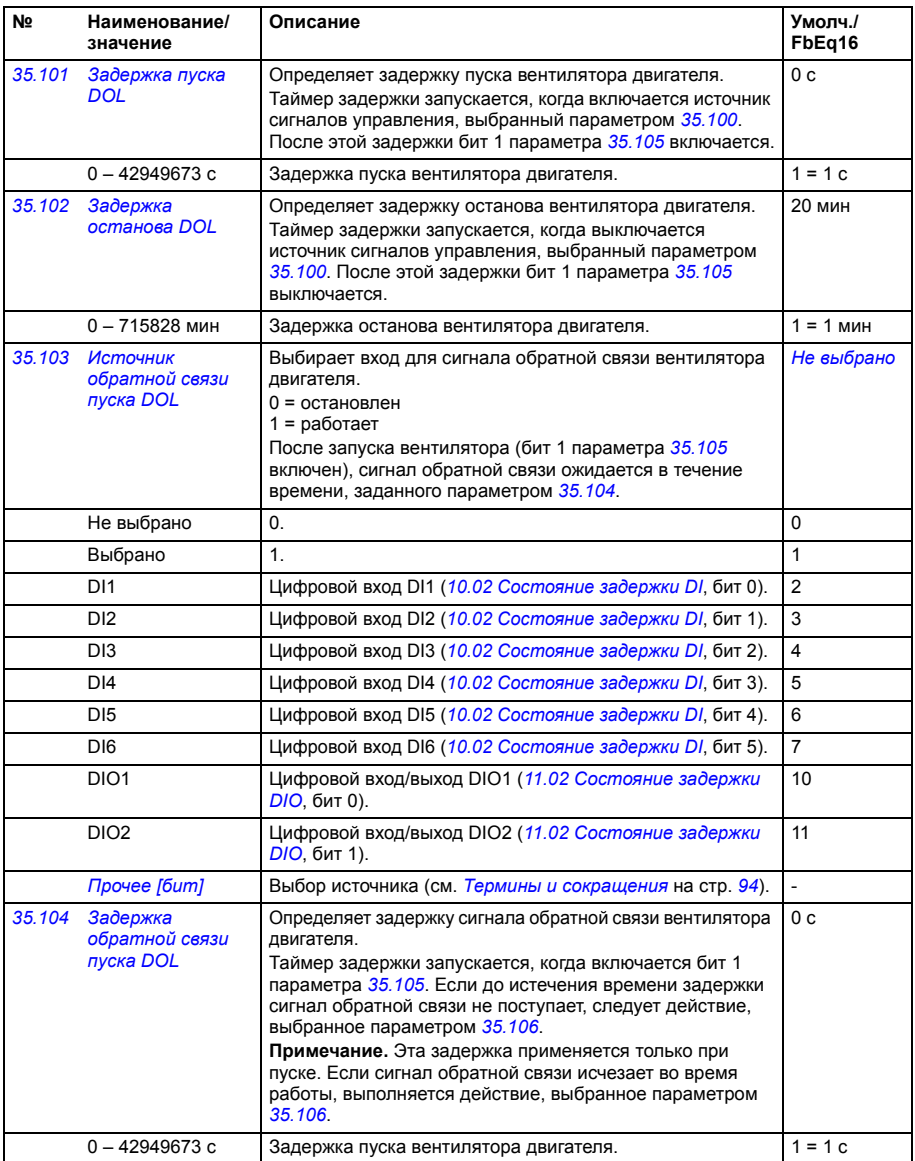

<span id="page-256-4"></span><span id="page-256-3"></span><span id="page-256-2"></span><span id="page-256-1"></span><span id="page-256-0"></span>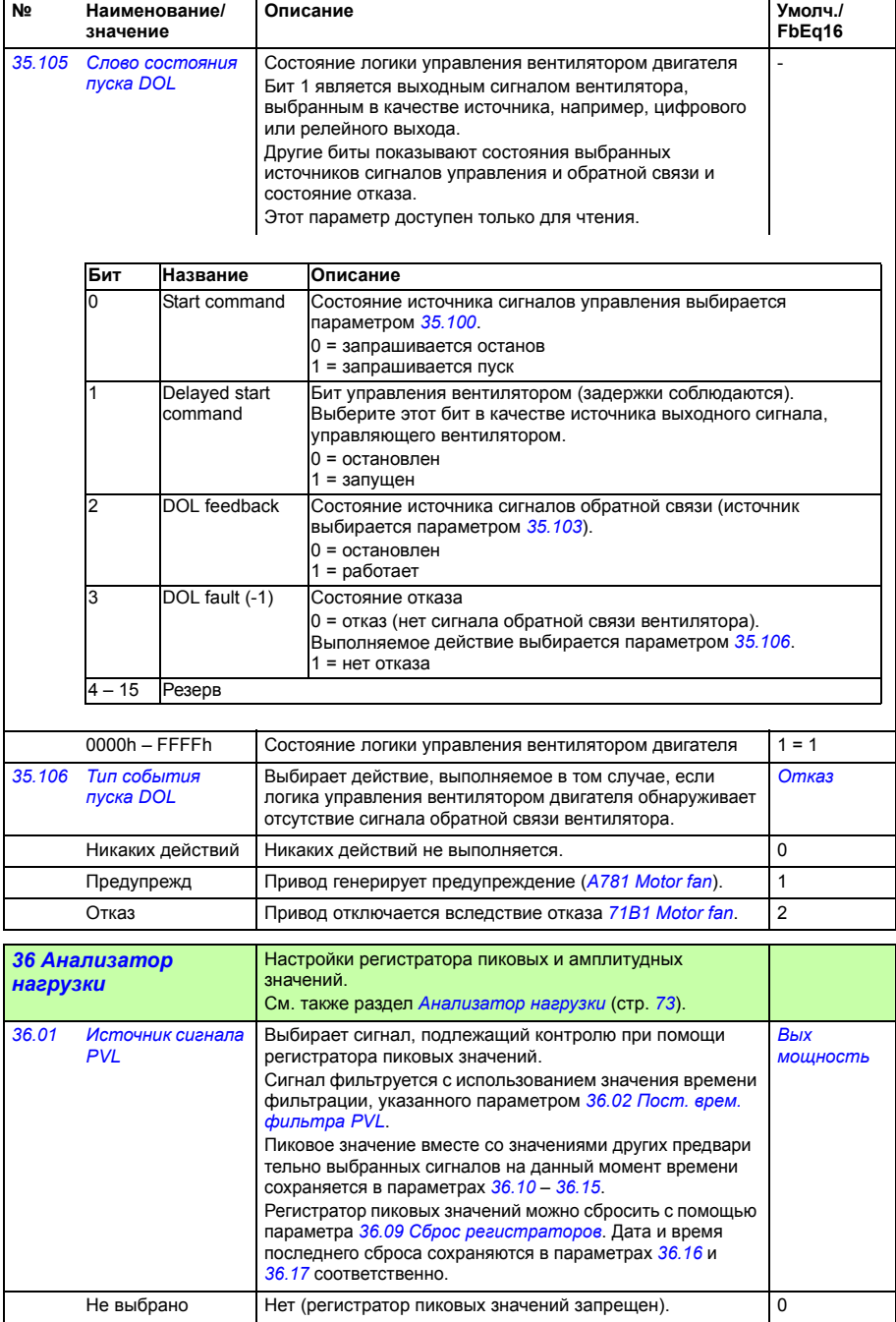

<span id="page-257-5"></span><span id="page-257-4"></span><span id="page-257-3"></span><span id="page-257-2"></span><span id="page-257-1"></span><span id="page-257-0"></span>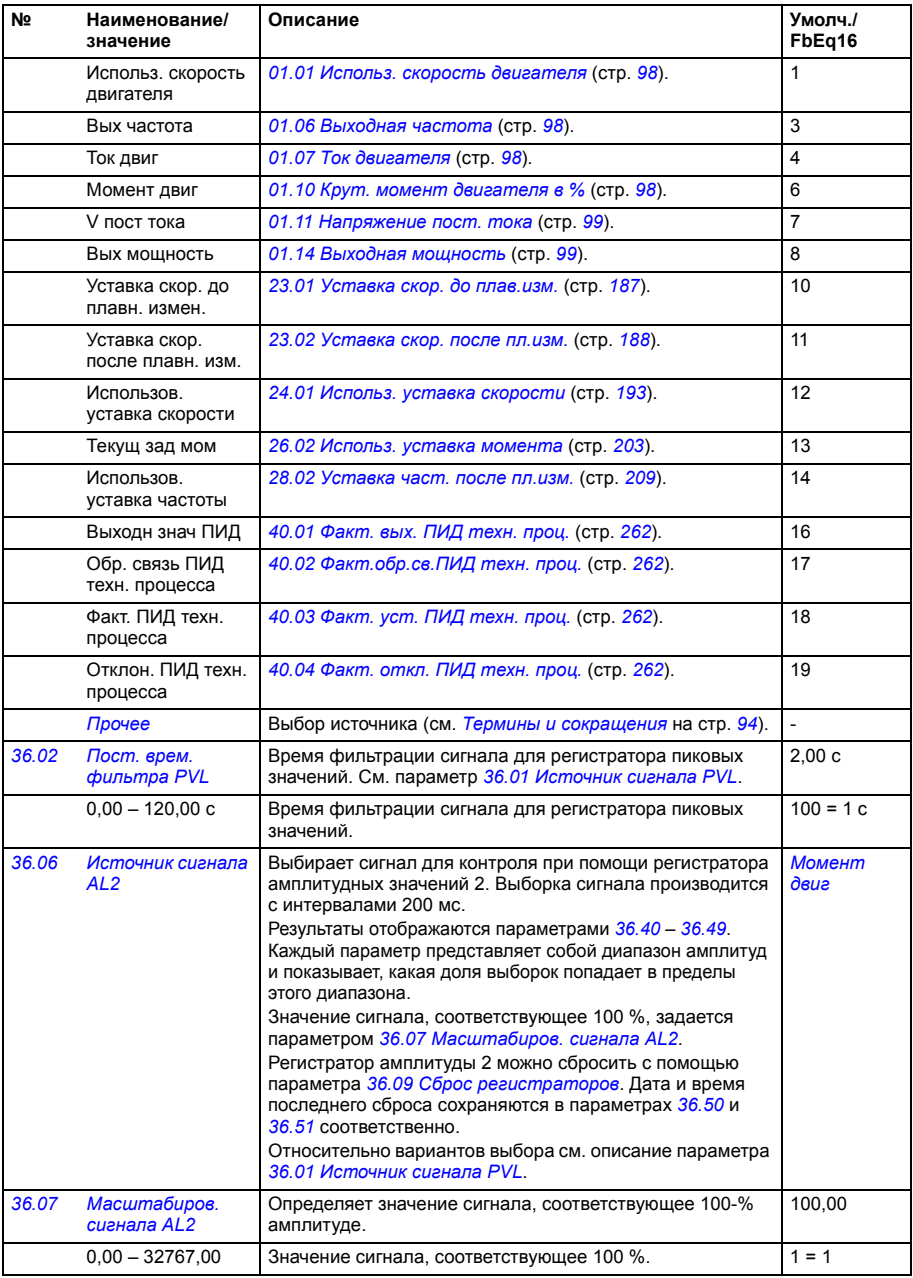

<span id="page-258-6"></span><span id="page-258-5"></span><span id="page-258-4"></span><span id="page-258-3"></span><span id="page-258-2"></span><span id="page-258-1"></span><span id="page-258-0"></span>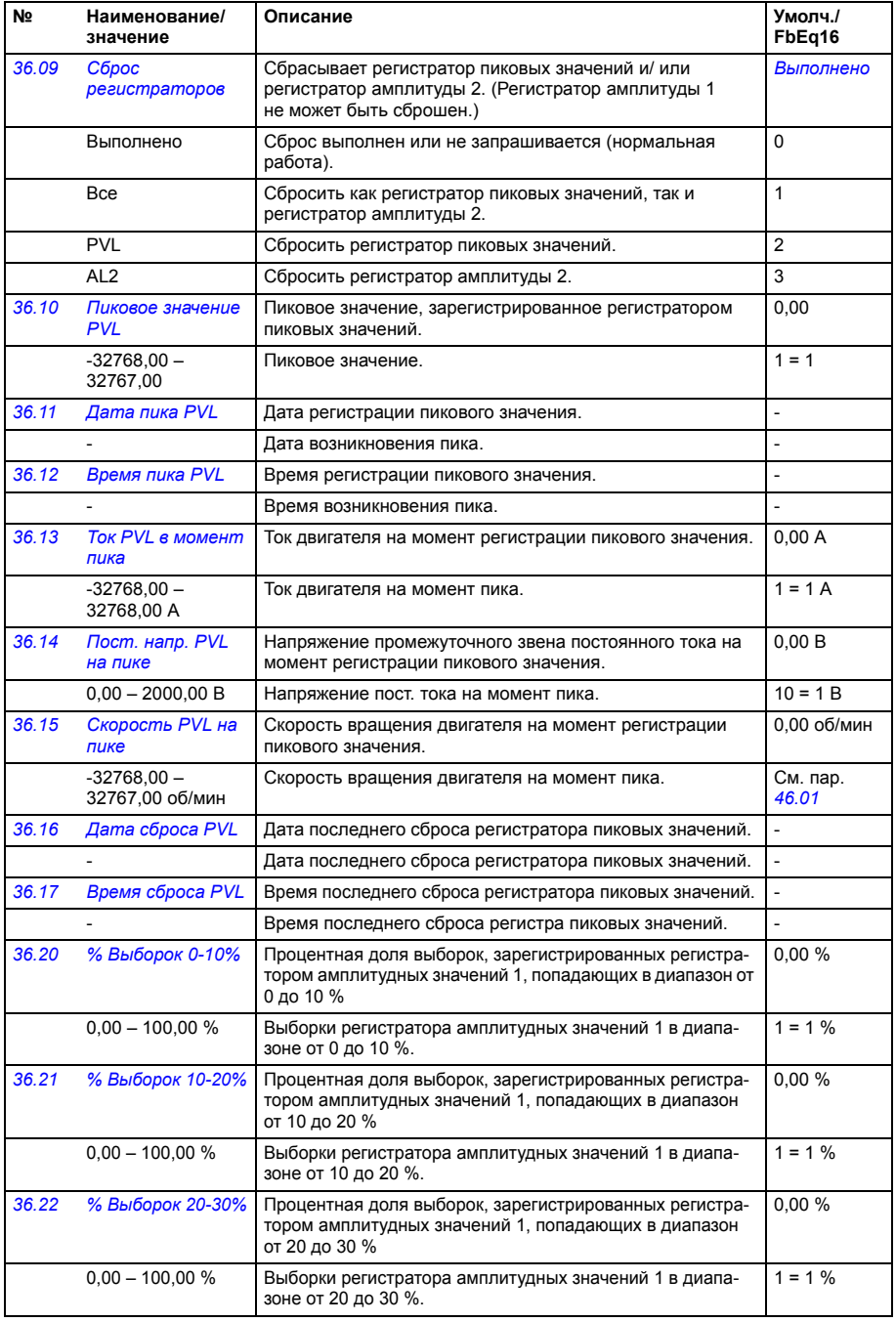

<span id="page-259-0"></span>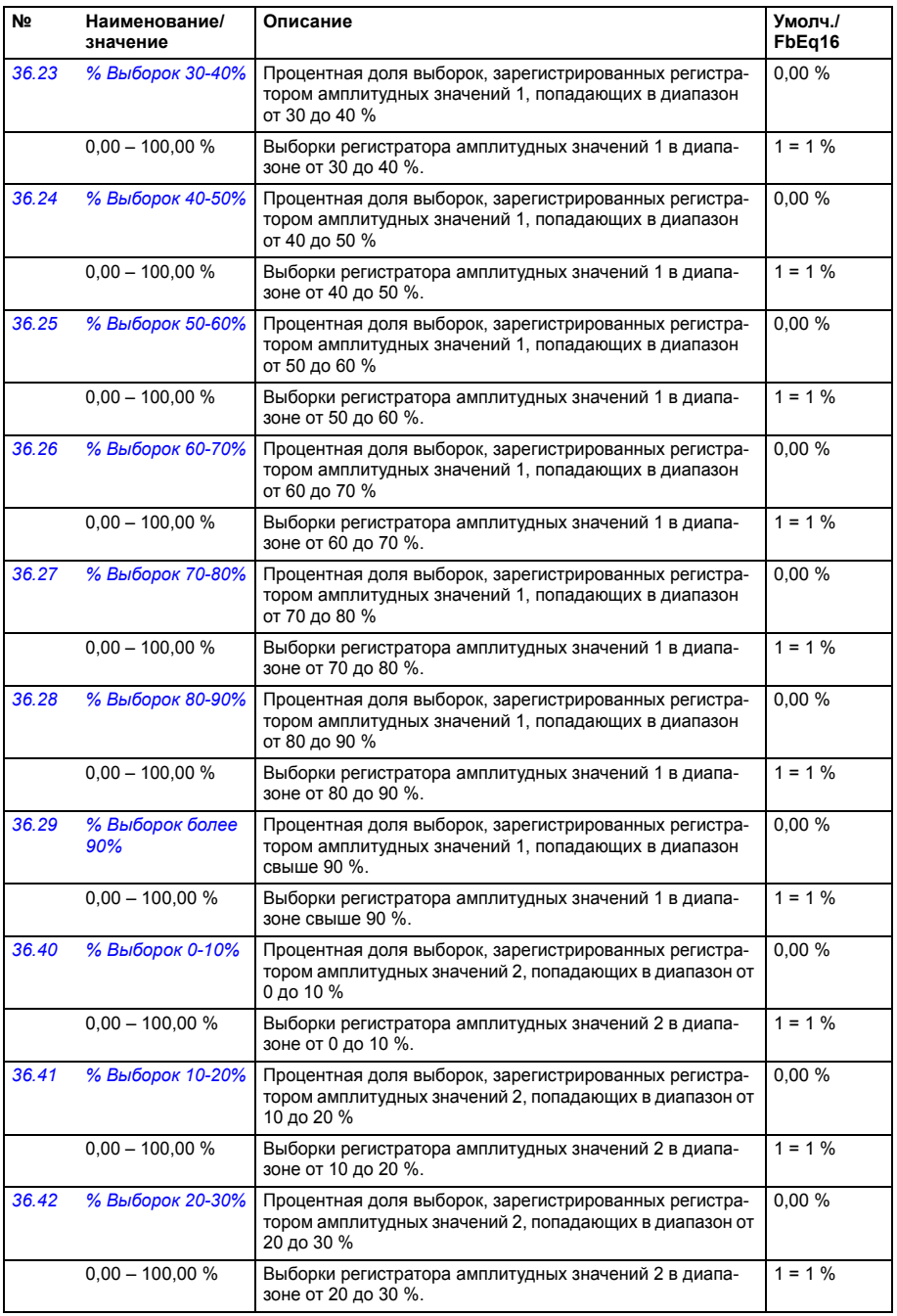

<span id="page-260-2"></span><span id="page-260-1"></span><span id="page-260-0"></span>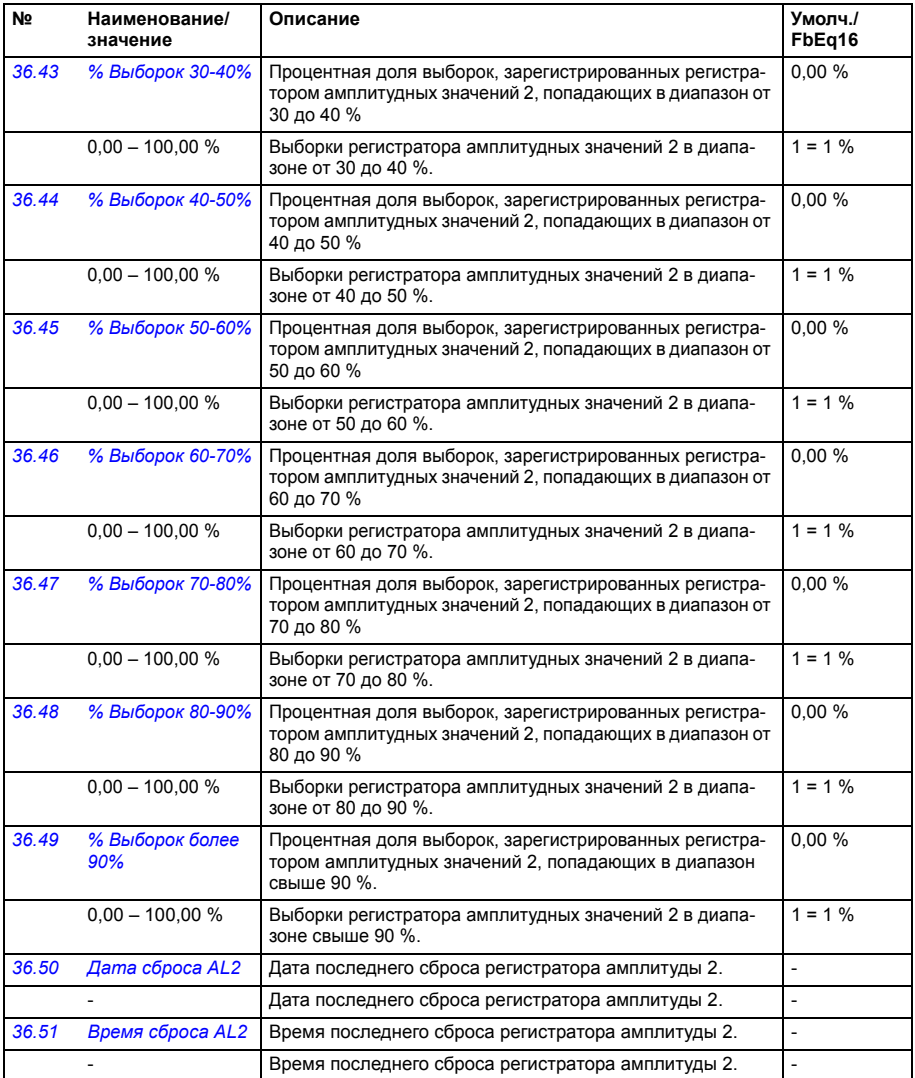

<span id="page-261-7"></span><span id="page-261-6"></span><span id="page-261-5"></span><span id="page-261-4"></span><span id="page-261-3"></span><span id="page-261-2"></span><span id="page-261-1"></span><span id="page-261-0"></span>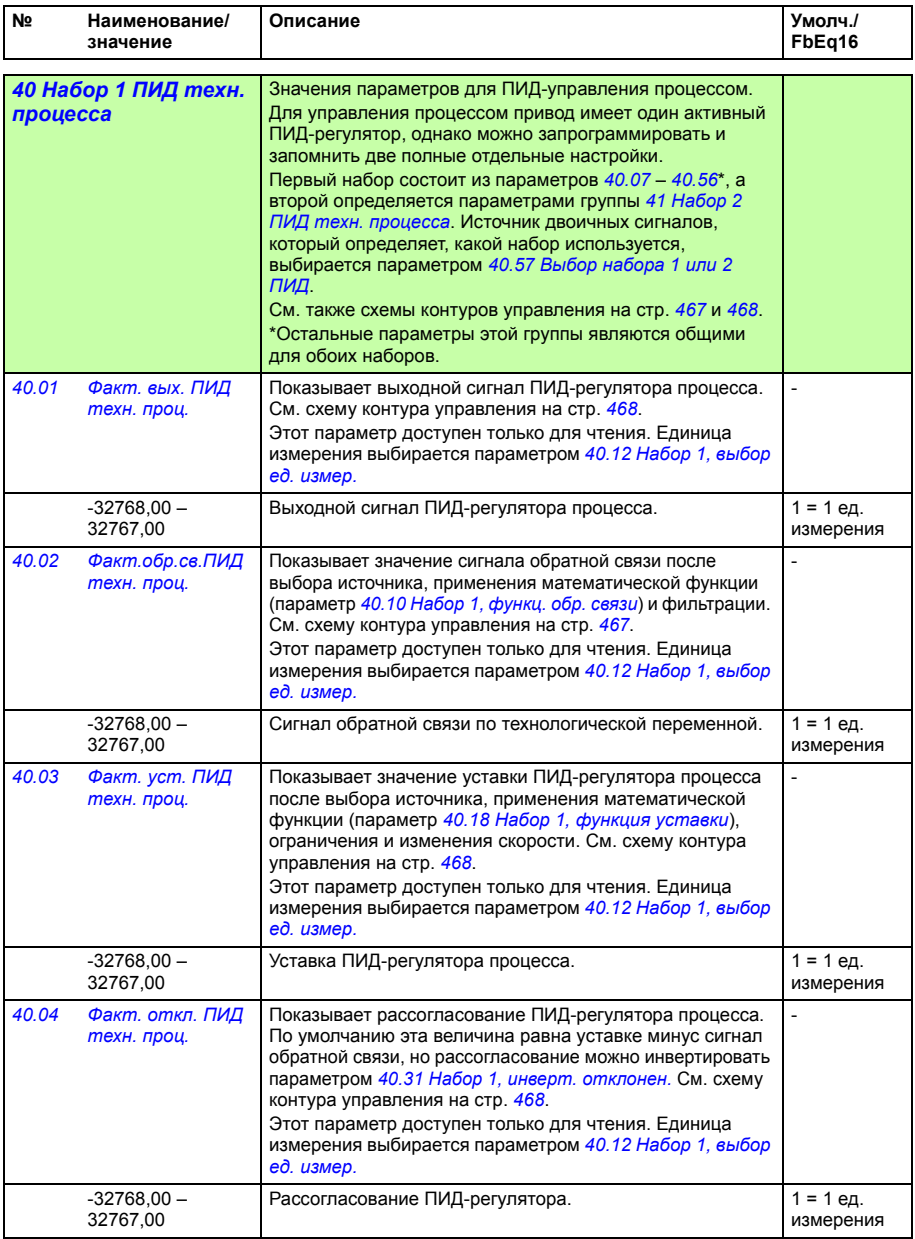

<span id="page-262-7"></span><span id="page-262-6"></span><span id="page-262-5"></span><span id="page-262-4"></span><span id="page-262-3"></span><span id="page-262-2"></span><span id="page-262-1"></span><span id="page-262-0"></span>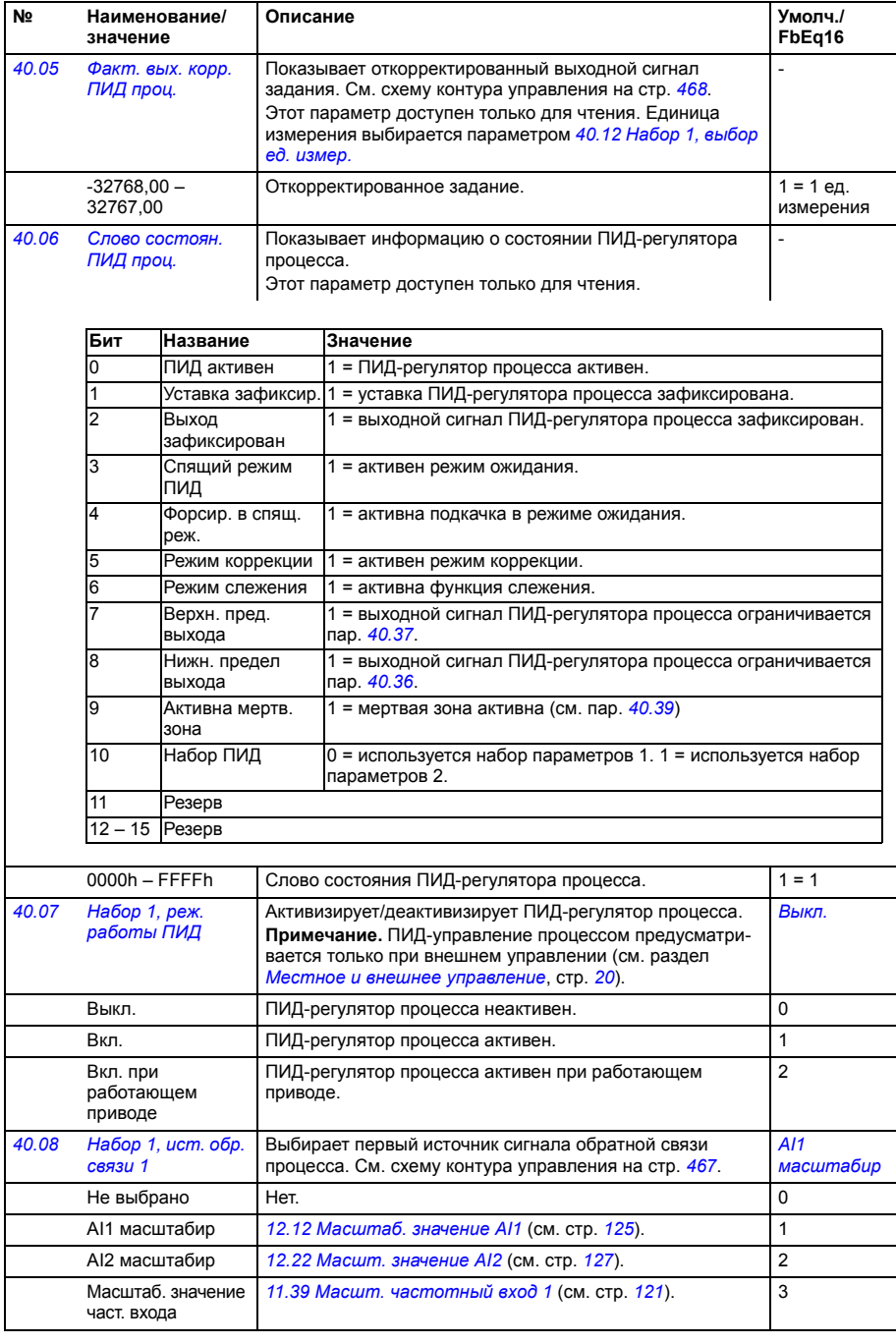

<span id="page-263-9"></span><span id="page-263-8"></span><span id="page-263-7"></span><span id="page-263-6"></span><span id="page-263-5"></span><span id="page-263-4"></span><span id="page-263-3"></span><span id="page-263-2"></span><span id="page-263-1"></span><span id="page-263-0"></span>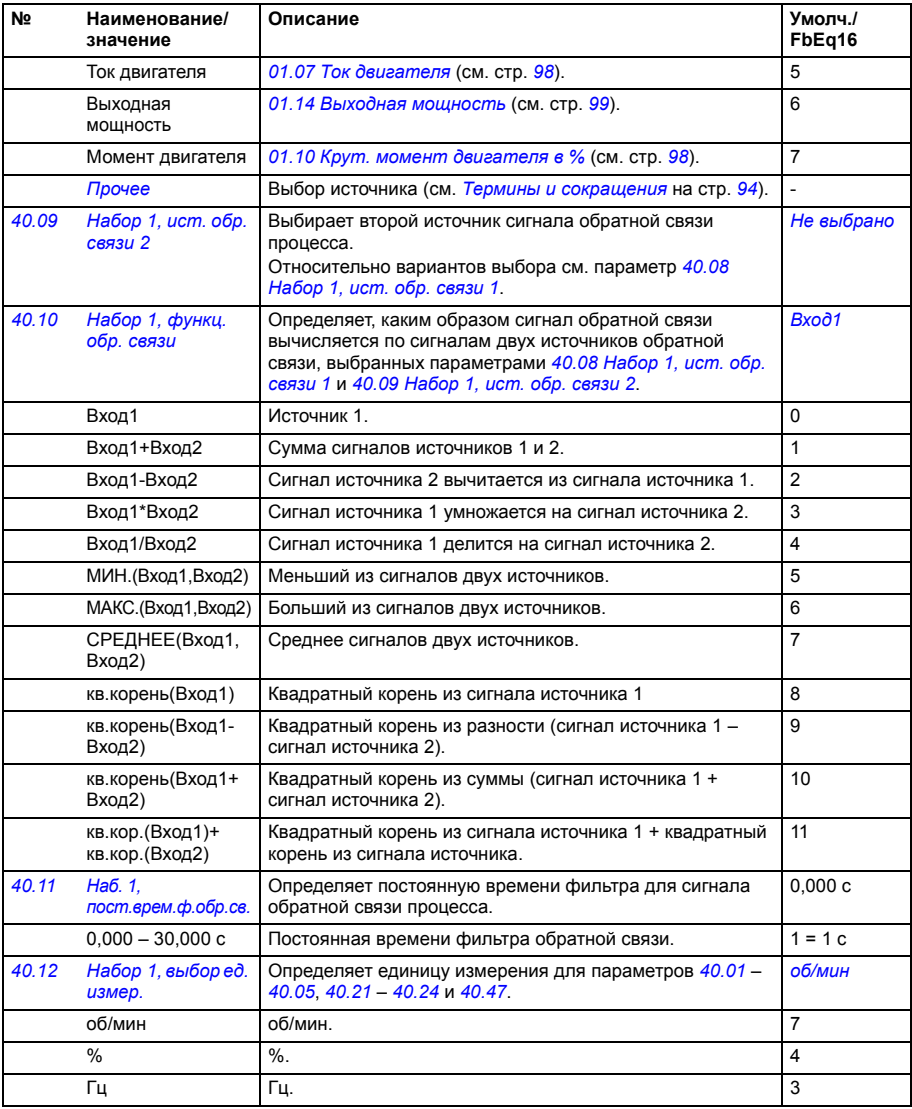

<span id="page-264-12"></span><span id="page-264-11"></span><span id="page-264-10"></span><span id="page-264-9"></span><span id="page-264-8"></span><span id="page-264-7"></span><span id="page-264-6"></span><span id="page-264-5"></span><span id="page-264-4"></span><span id="page-264-3"></span><span id="page-264-2"></span><span id="page-264-1"></span><span id="page-264-0"></span>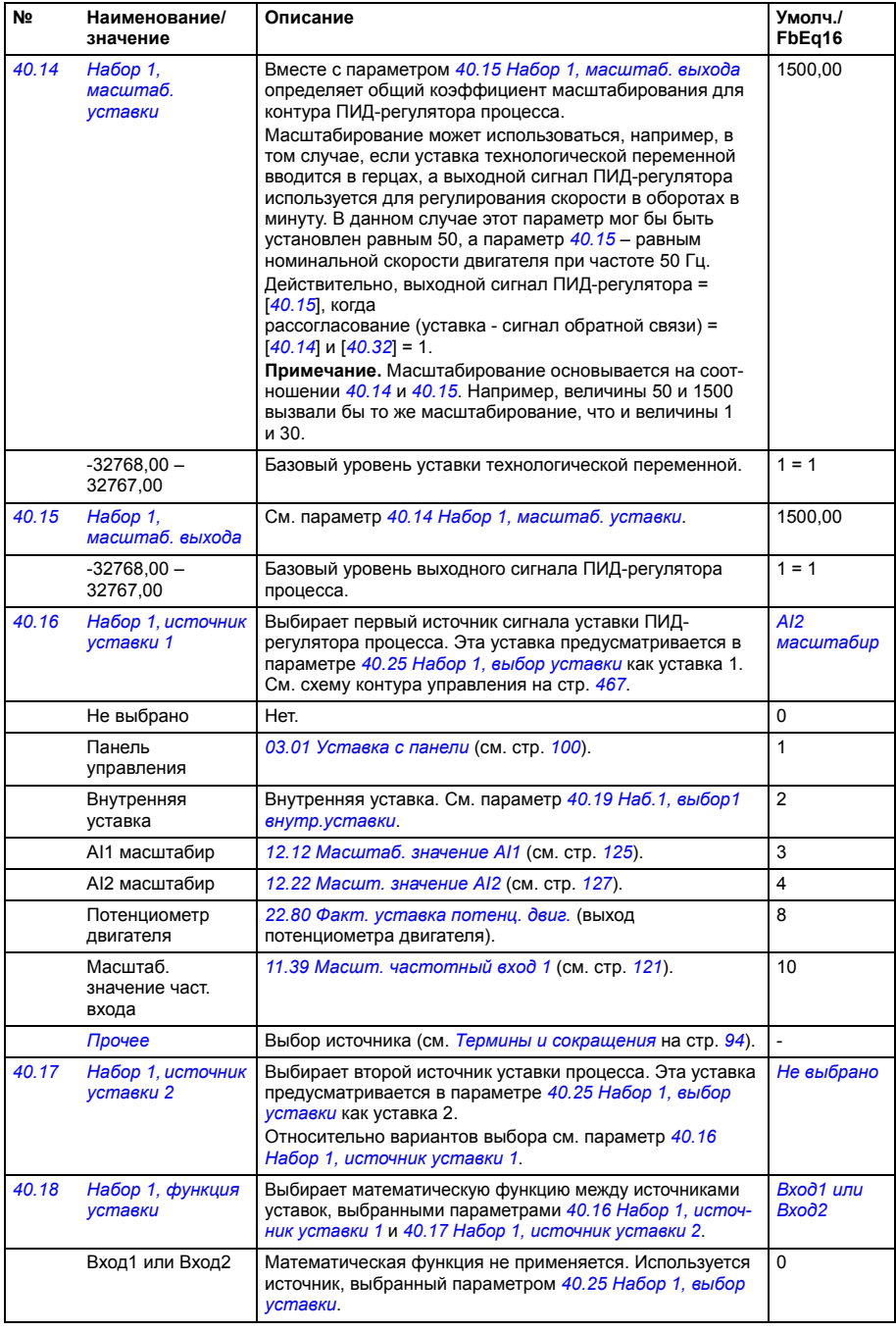

<span id="page-265-5"></span><span id="page-265-4"></span><span id="page-265-3"></span><span id="page-265-2"></span><span id="page-265-1"></span><span id="page-265-0"></span>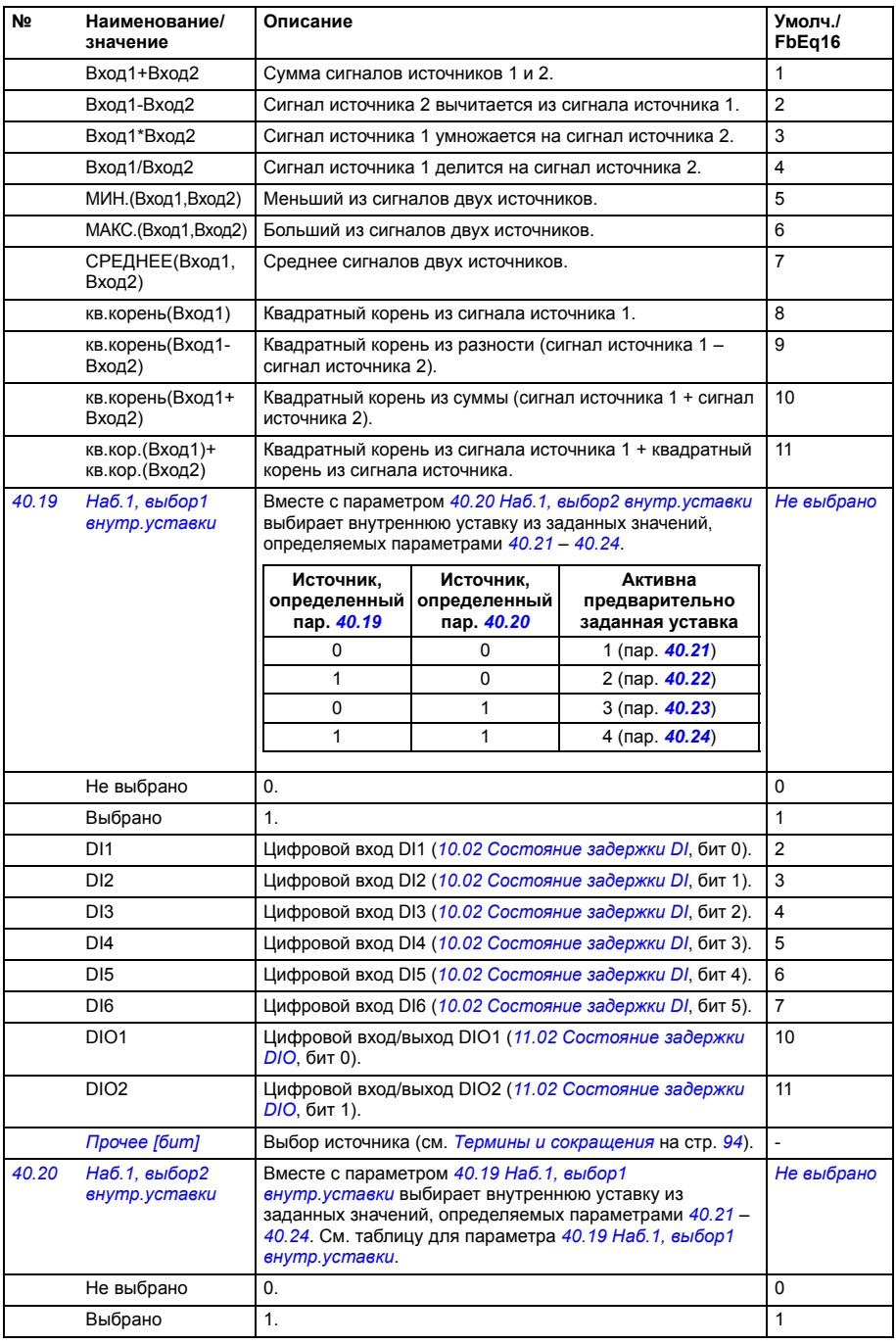

<span id="page-266-10"></span><span id="page-266-9"></span><span id="page-266-8"></span><span id="page-266-7"></span><span id="page-266-6"></span><span id="page-266-5"></span><span id="page-266-4"></span><span id="page-266-3"></span><span id="page-266-2"></span><span id="page-266-1"></span><span id="page-266-0"></span>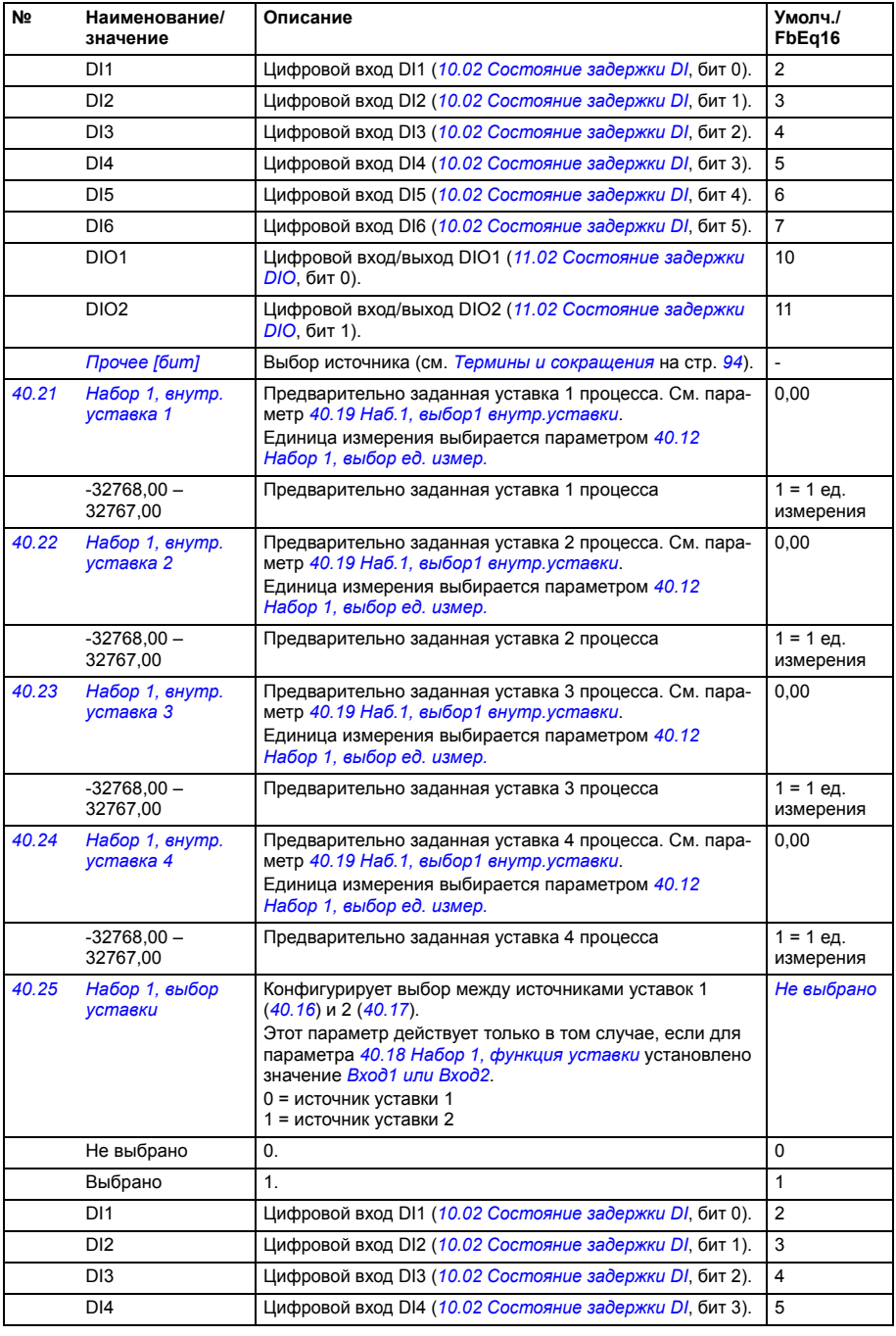

<span id="page-267-10"></span><span id="page-267-9"></span><span id="page-267-8"></span><span id="page-267-7"></span><span id="page-267-6"></span><span id="page-267-5"></span><span id="page-267-4"></span><span id="page-267-3"></span><span id="page-267-2"></span><span id="page-267-1"></span><span id="page-267-0"></span>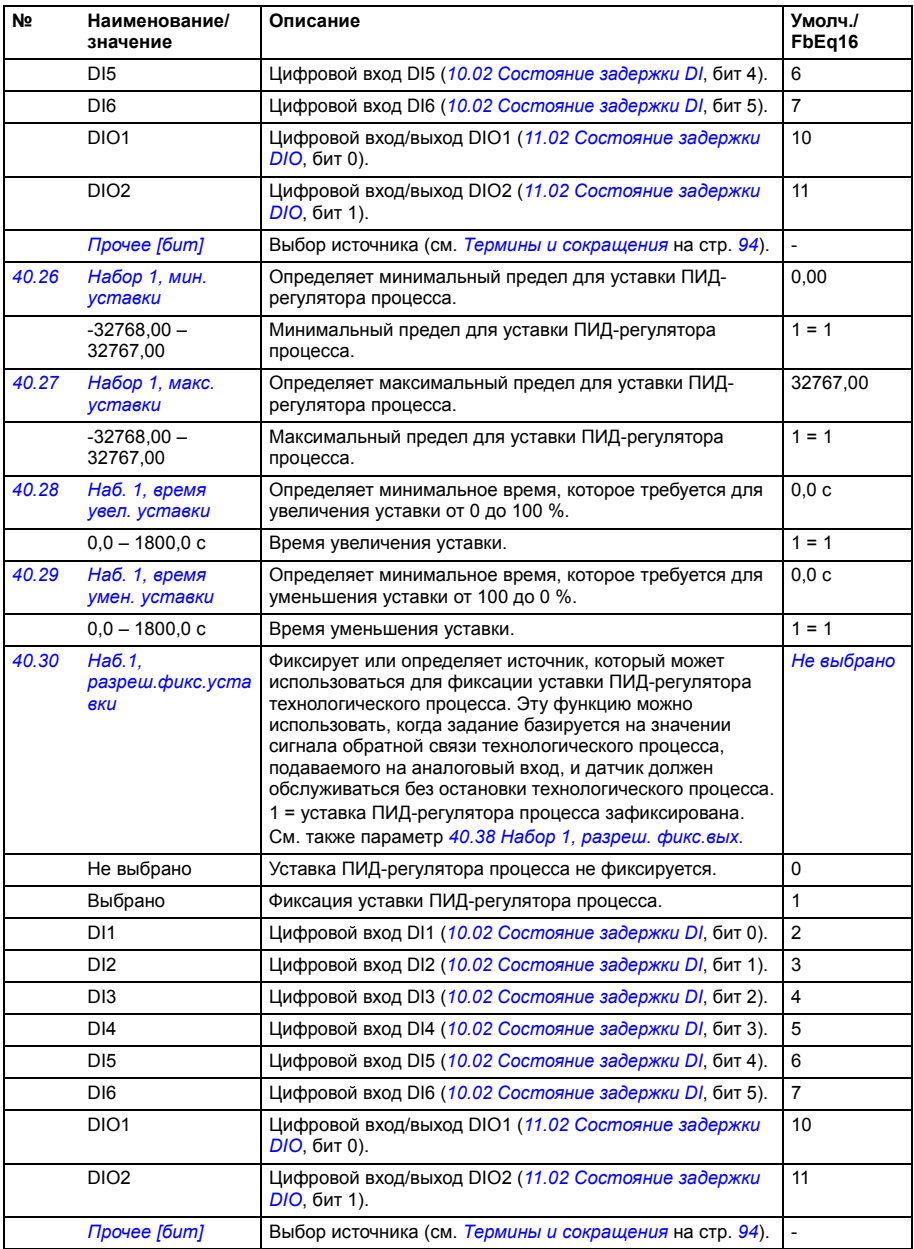

<span id="page-268-8"></span><span id="page-268-7"></span><span id="page-268-6"></span><span id="page-268-5"></span><span id="page-268-4"></span><span id="page-268-3"></span><span id="page-268-2"></span><span id="page-268-1"></span><span id="page-268-0"></span>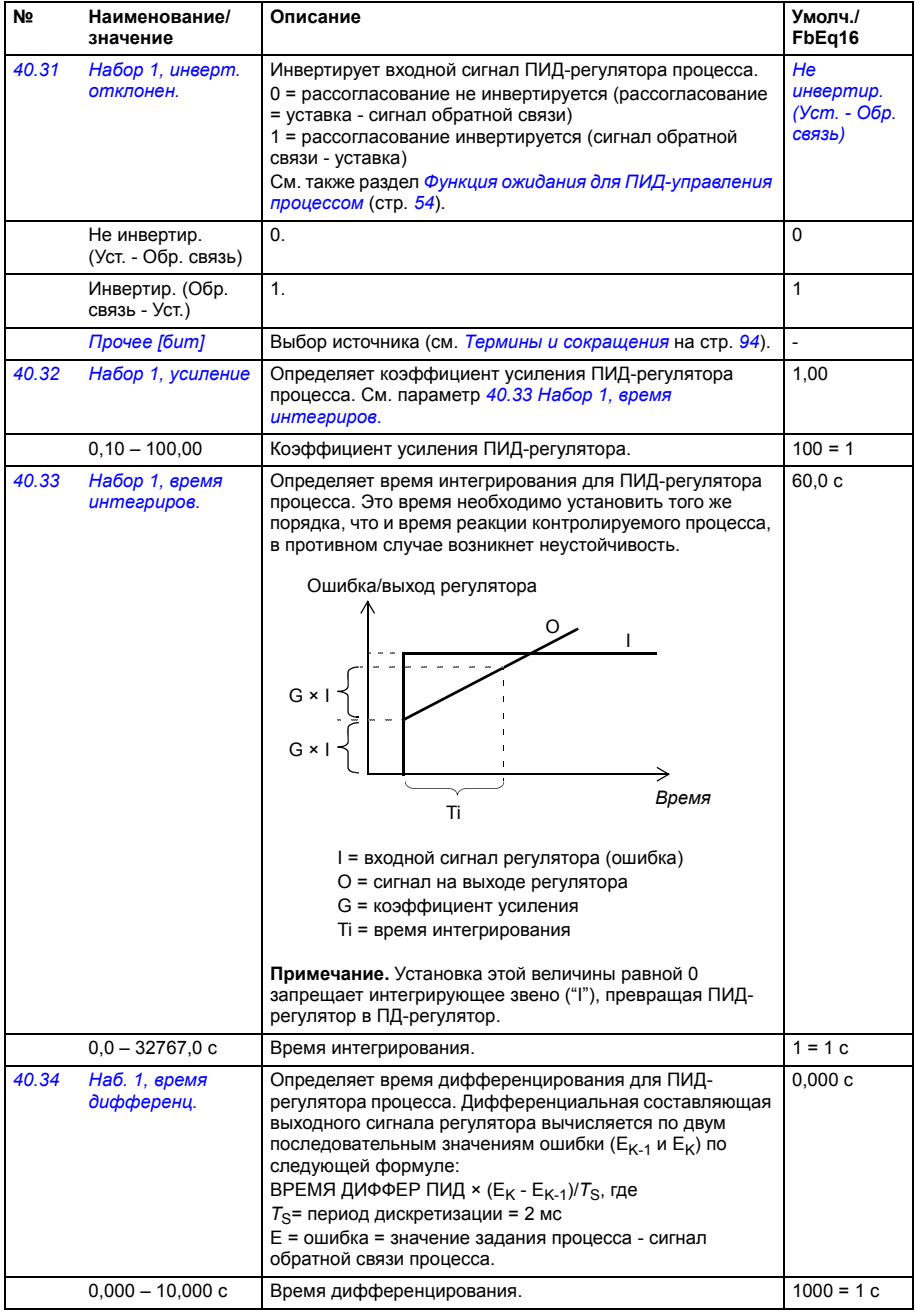

<span id="page-269-8"></span><span id="page-269-7"></span><span id="page-269-6"></span><span id="page-269-5"></span><span id="page-269-4"></span><span id="page-269-3"></span><span id="page-269-2"></span><span id="page-269-1"></span><span id="page-269-0"></span>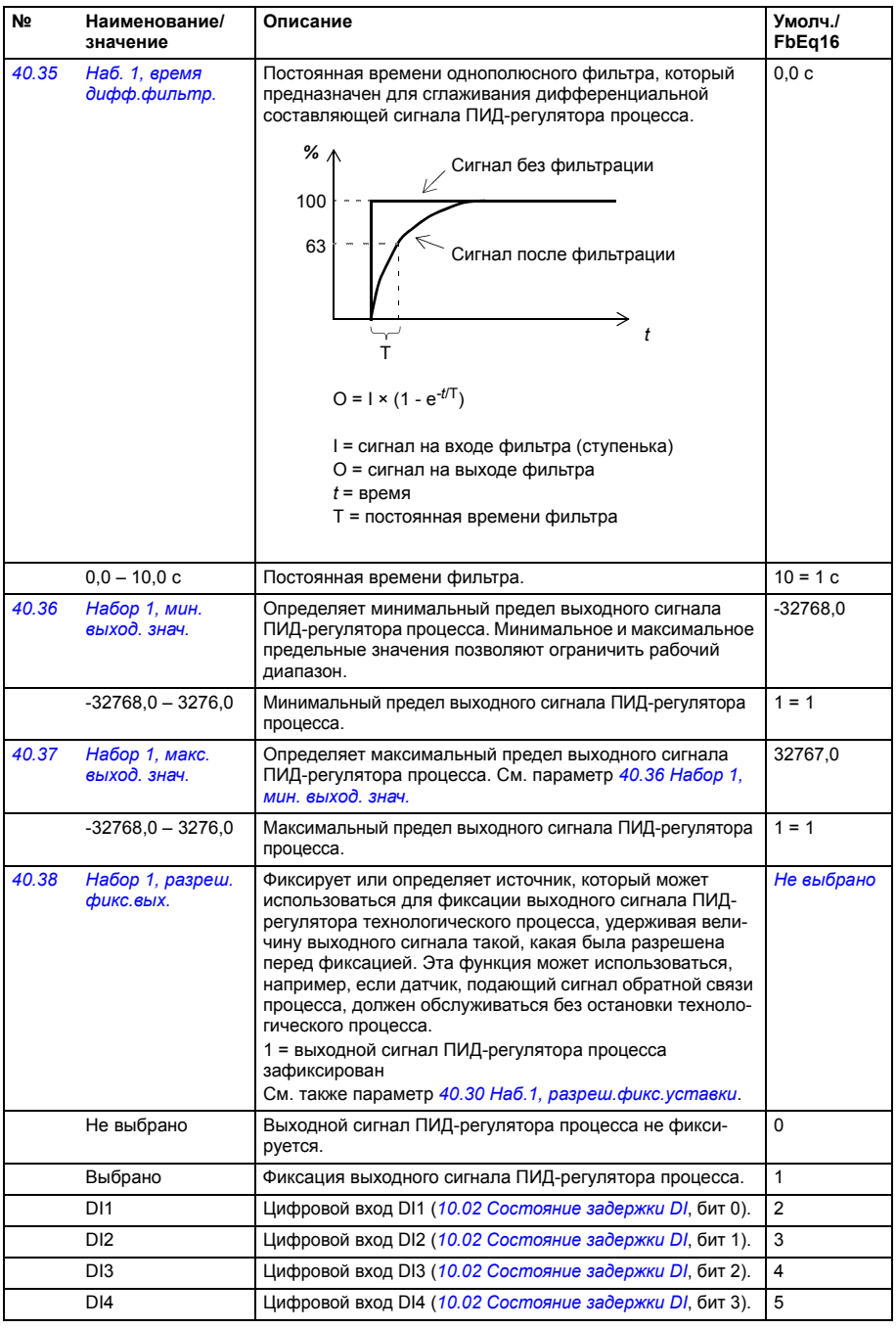

<span id="page-270-8"></span><span id="page-270-7"></span><span id="page-270-6"></span><span id="page-270-5"></span><span id="page-270-4"></span><span id="page-270-3"></span><span id="page-270-2"></span><span id="page-270-1"></span><span id="page-270-0"></span>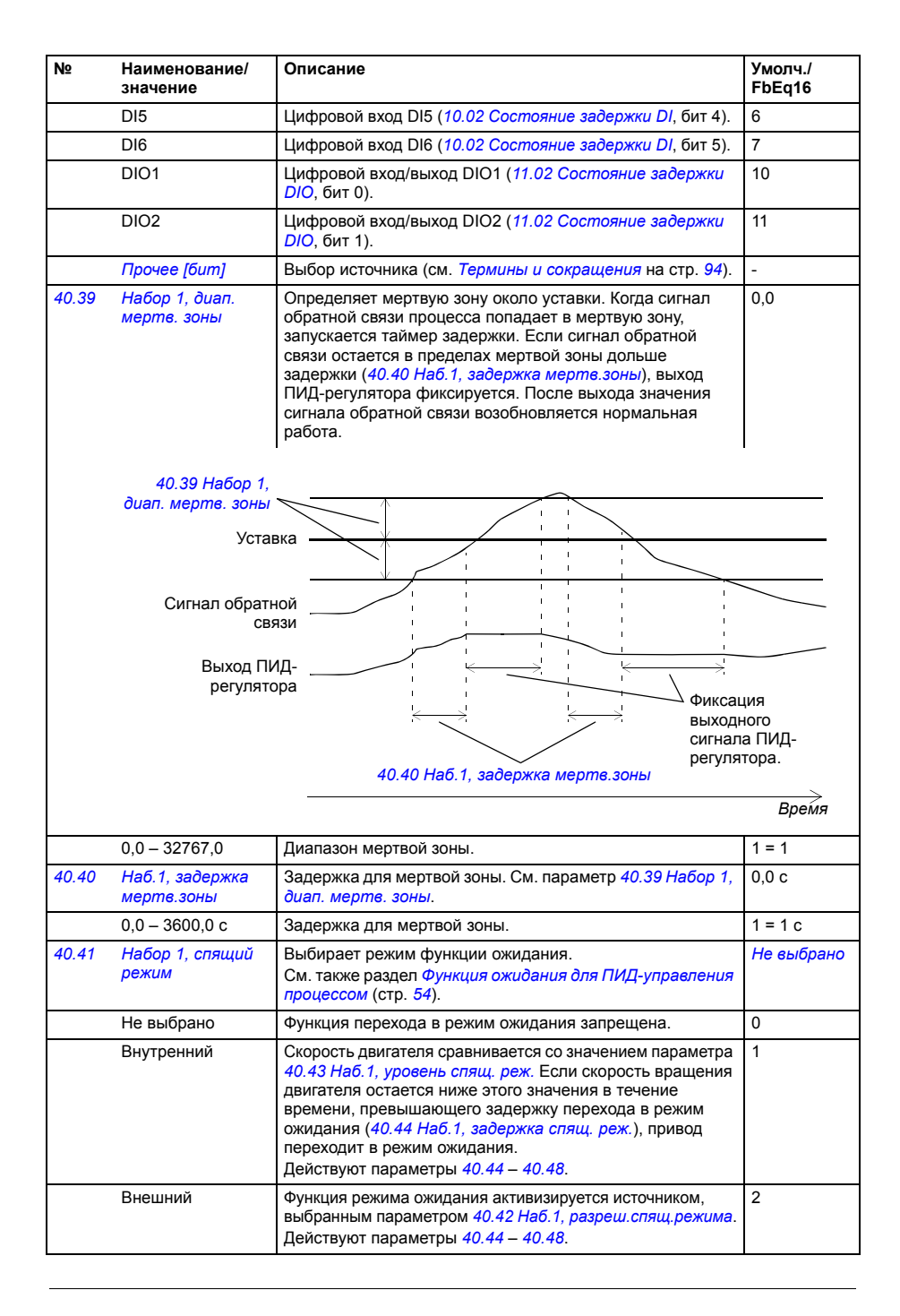

<span id="page-271-10"></span><span id="page-271-9"></span><span id="page-271-8"></span><span id="page-271-7"></span><span id="page-271-6"></span><span id="page-271-5"></span><span id="page-271-4"></span><span id="page-271-3"></span><span id="page-271-2"></span><span id="page-271-1"></span><span id="page-271-0"></span>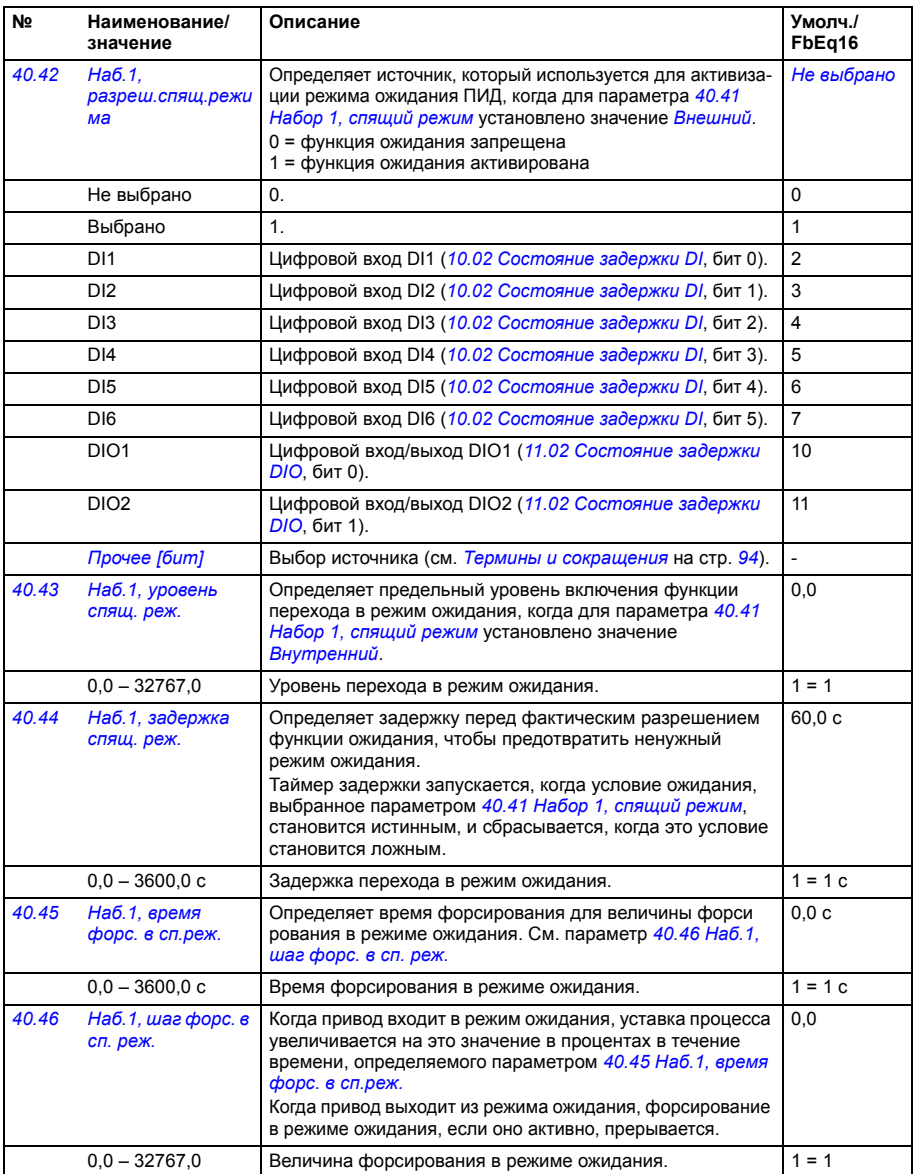

<span id="page-272-9"></span><span id="page-272-8"></span><span id="page-272-7"></span><span id="page-272-6"></span><span id="page-272-5"></span><span id="page-272-4"></span><span id="page-272-3"></span><span id="page-272-2"></span><span id="page-272-1"></span><span id="page-272-0"></span>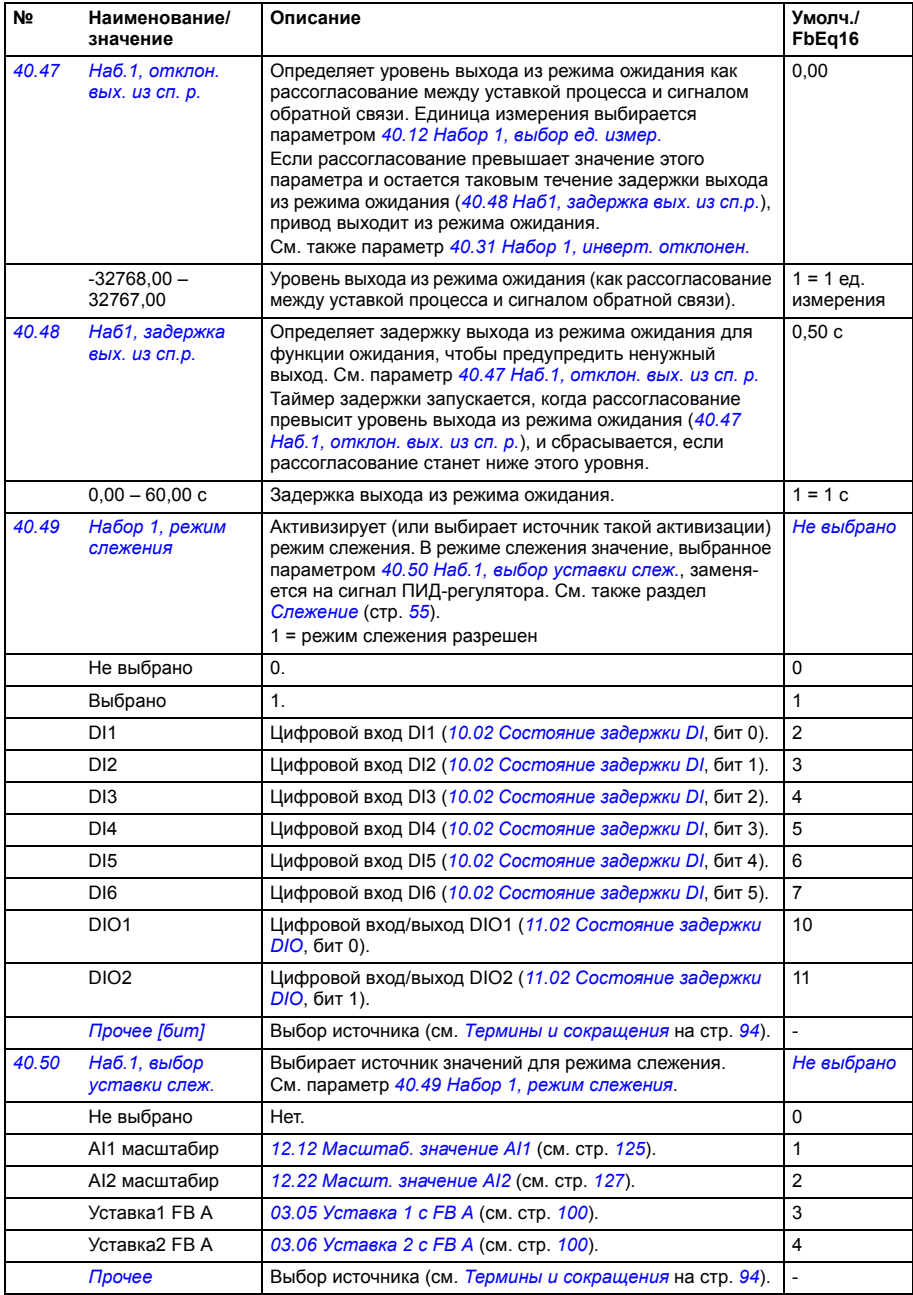

<span id="page-273-18"></span><span id="page-273-17"></span><span id="page-273-16"></span><span id="page-273-15"></span><span id="page-273-14"></span><span id="page-273-13"></span><span id="page-273-12"></span><span id="page-273-11"></span><span id="page-273-10"></span><span id="page-273-9"></span><span id="page-273-8"></span><span id="page-273-7"></span><span id="page-273-6"></span><span id="page-273-5"></span><span id="page-273-4"></span><span id="page-273-3"></span><span id="page-273-2"></span><span id="page-273-1"></span><span id="page-273-0"></span>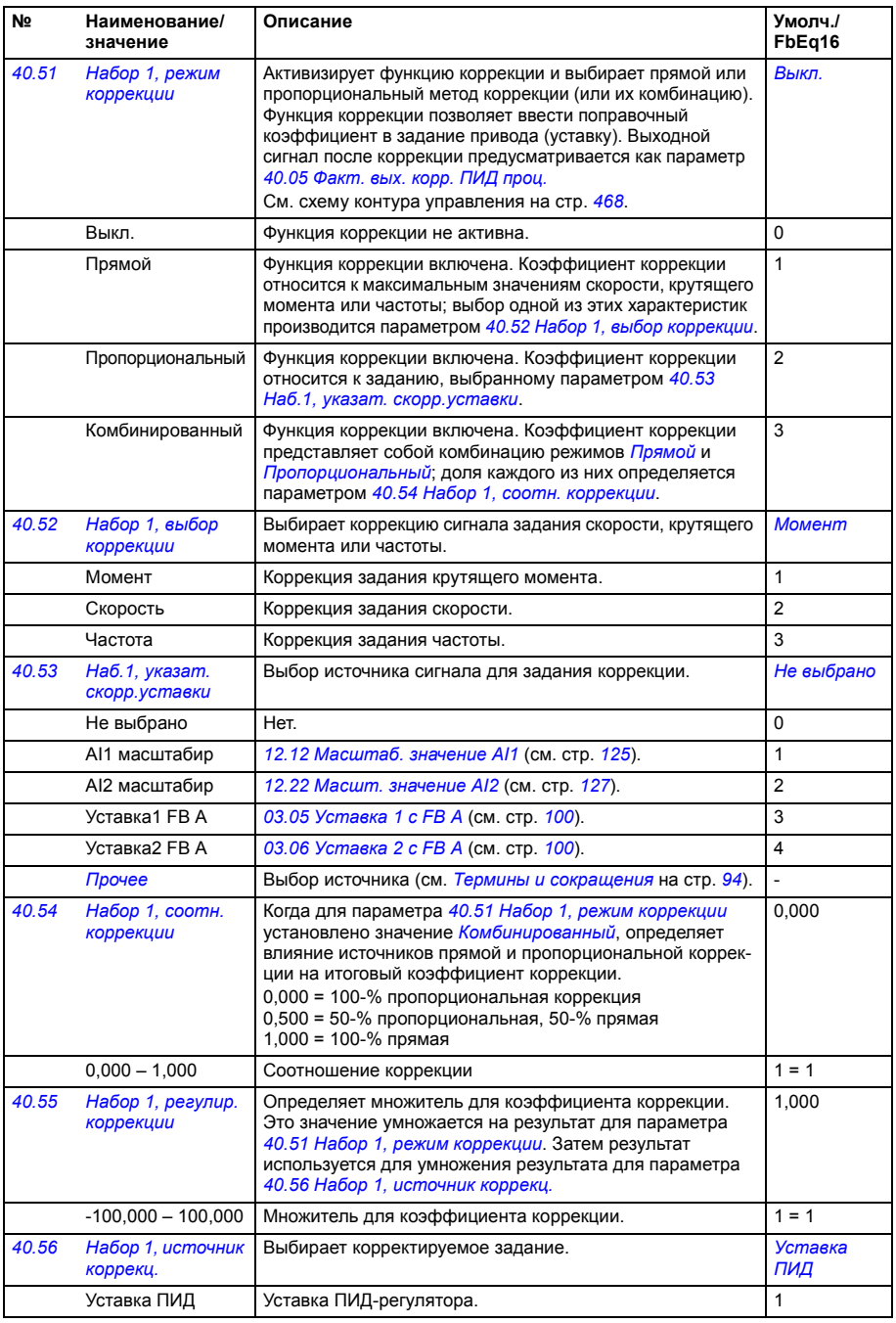

<span id="page-274-3"></span><span id="page-274-2"></span><span id="page-274-1"></span>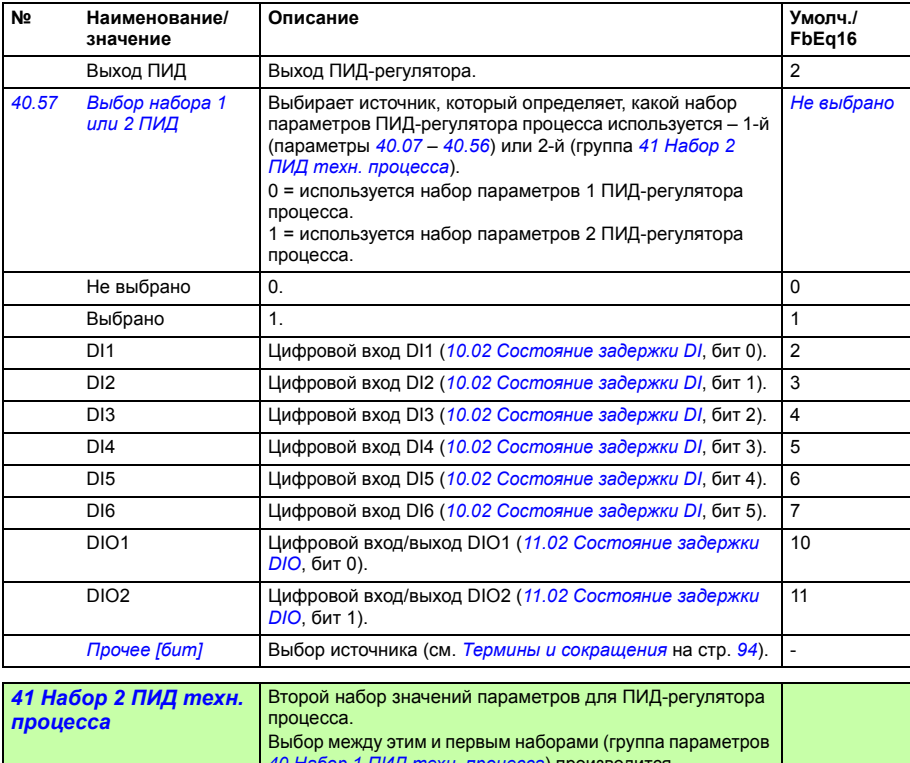

<span id="page-274-0"></span>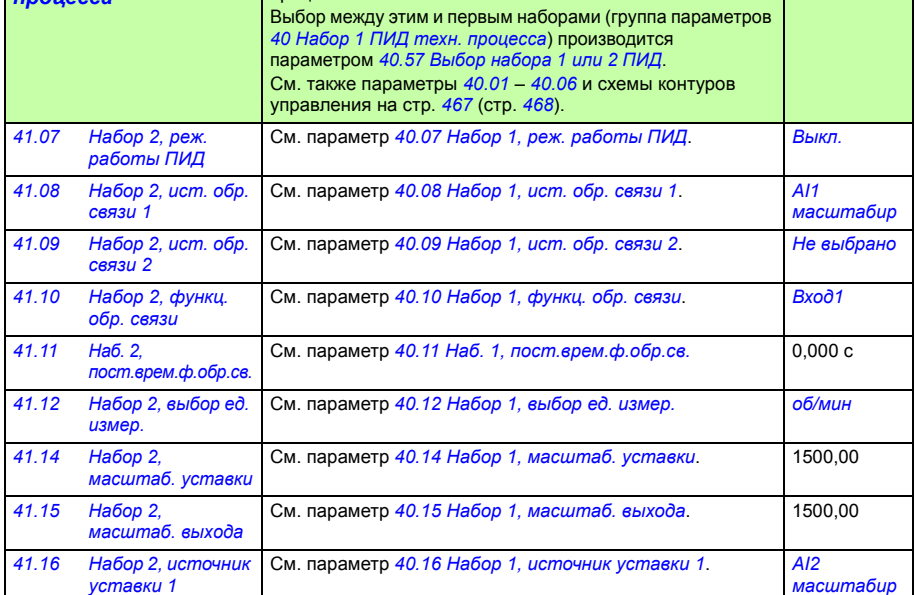

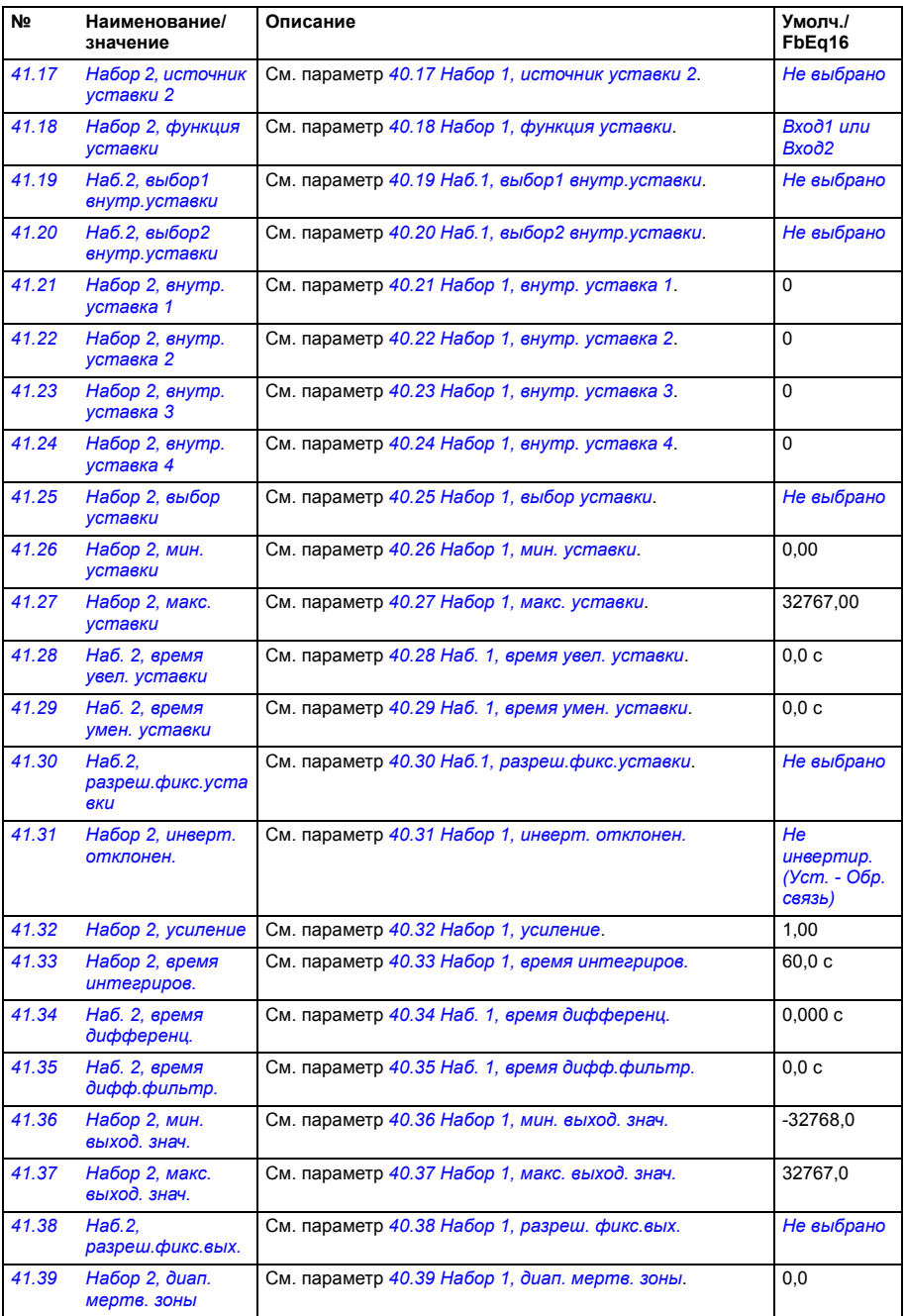

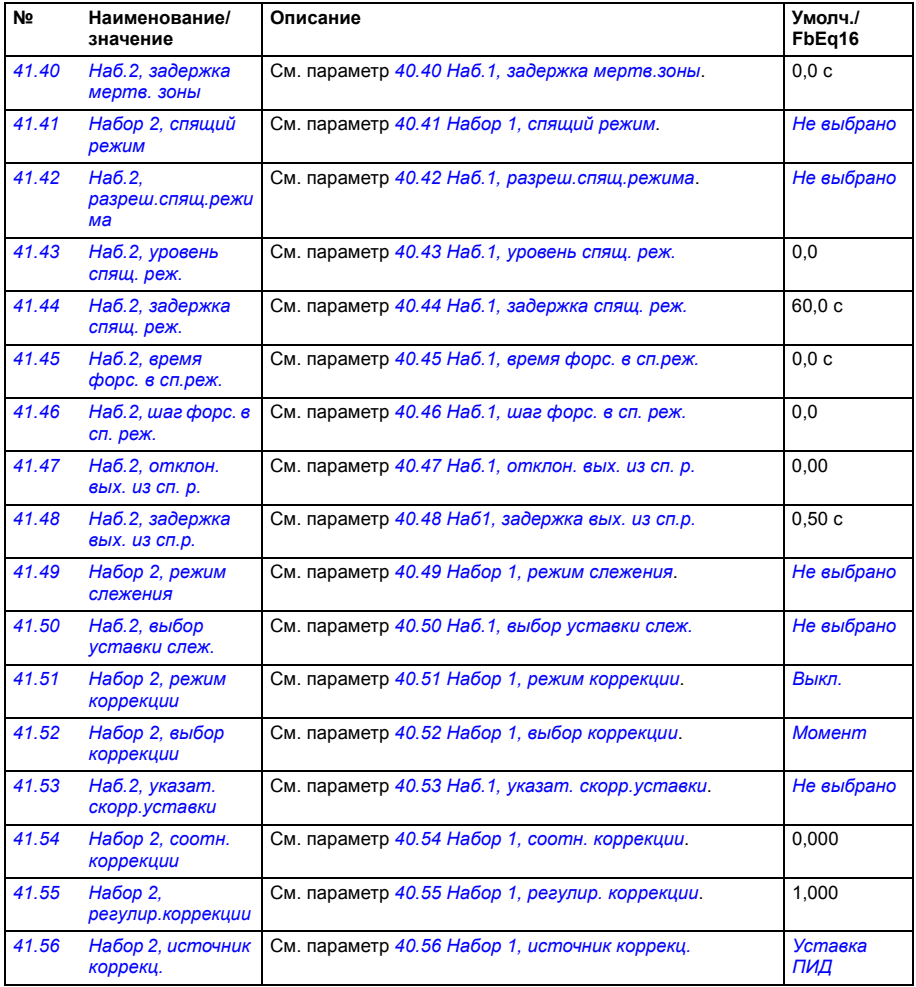

<span id="page-277-2"></span><span id="page-277-1"></span><span id="page-277-0"></span>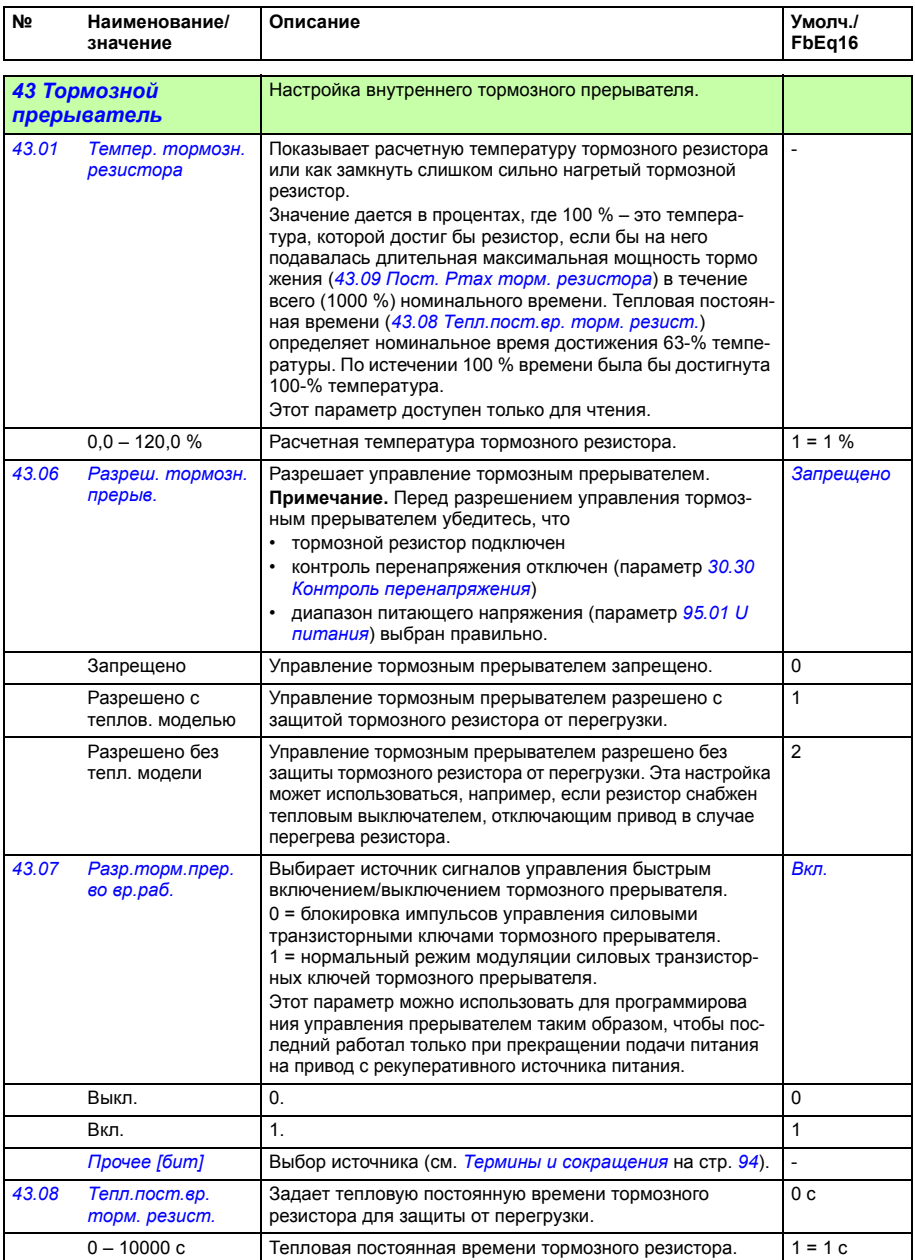

<span id="page-278-1"></span><span id="page-278-0"></span>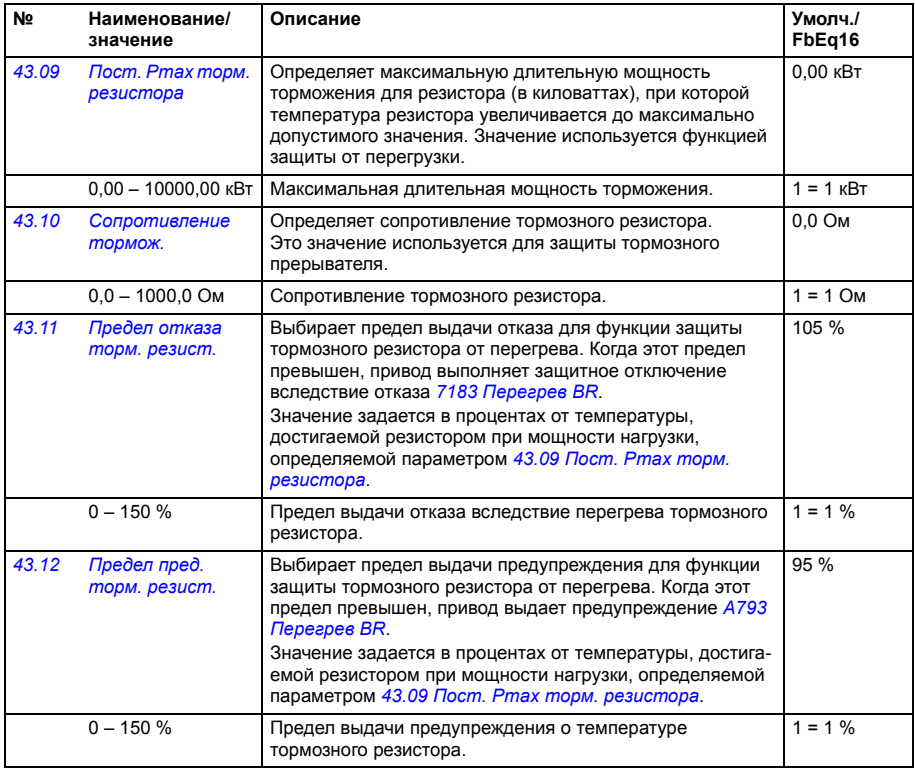

<span id="page-279-4"></span><span id="page-279-3"></span><span id="page-279-2"></span><span id="page-279-1"></span><span id="page-279-0"></span>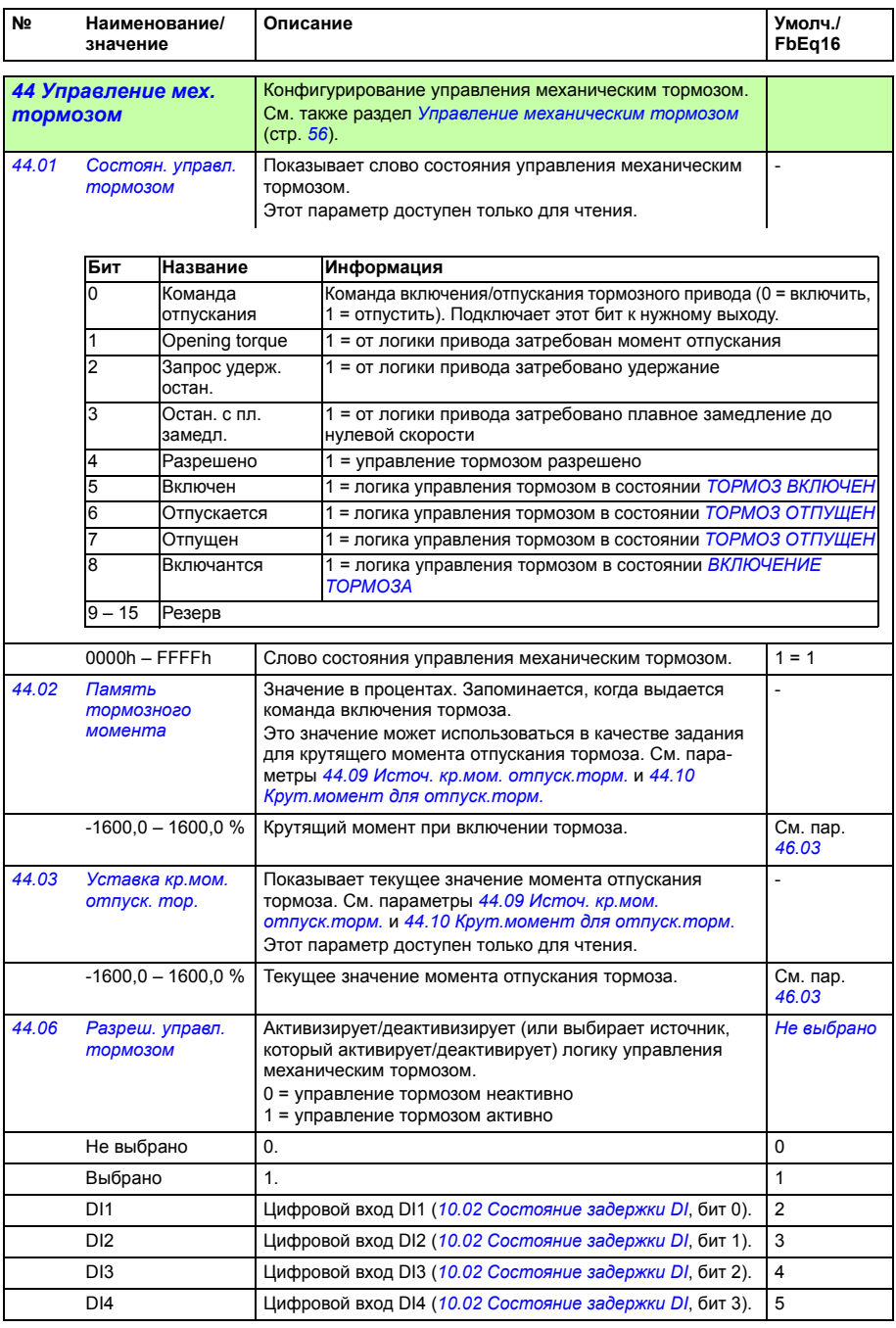

<span id="page-280-2"></span><span id="page-280-1"></span><span id="page-280-0"></span>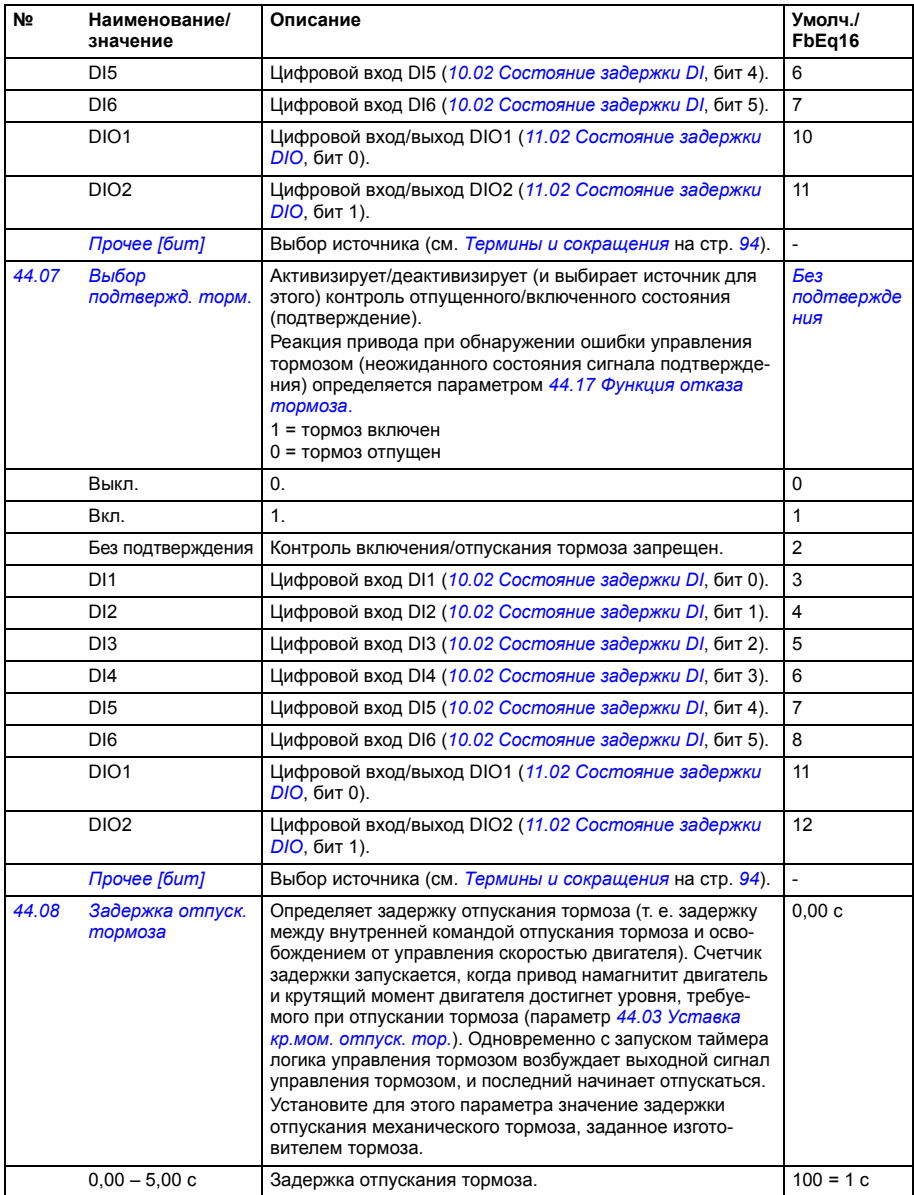

<span id="page-281-5"></span><span id="page-281-4"></span><span id="page-281-3"></span><span id="page-281-2"></span><span id="page-281-1"></span><span id="page-281-0"></span>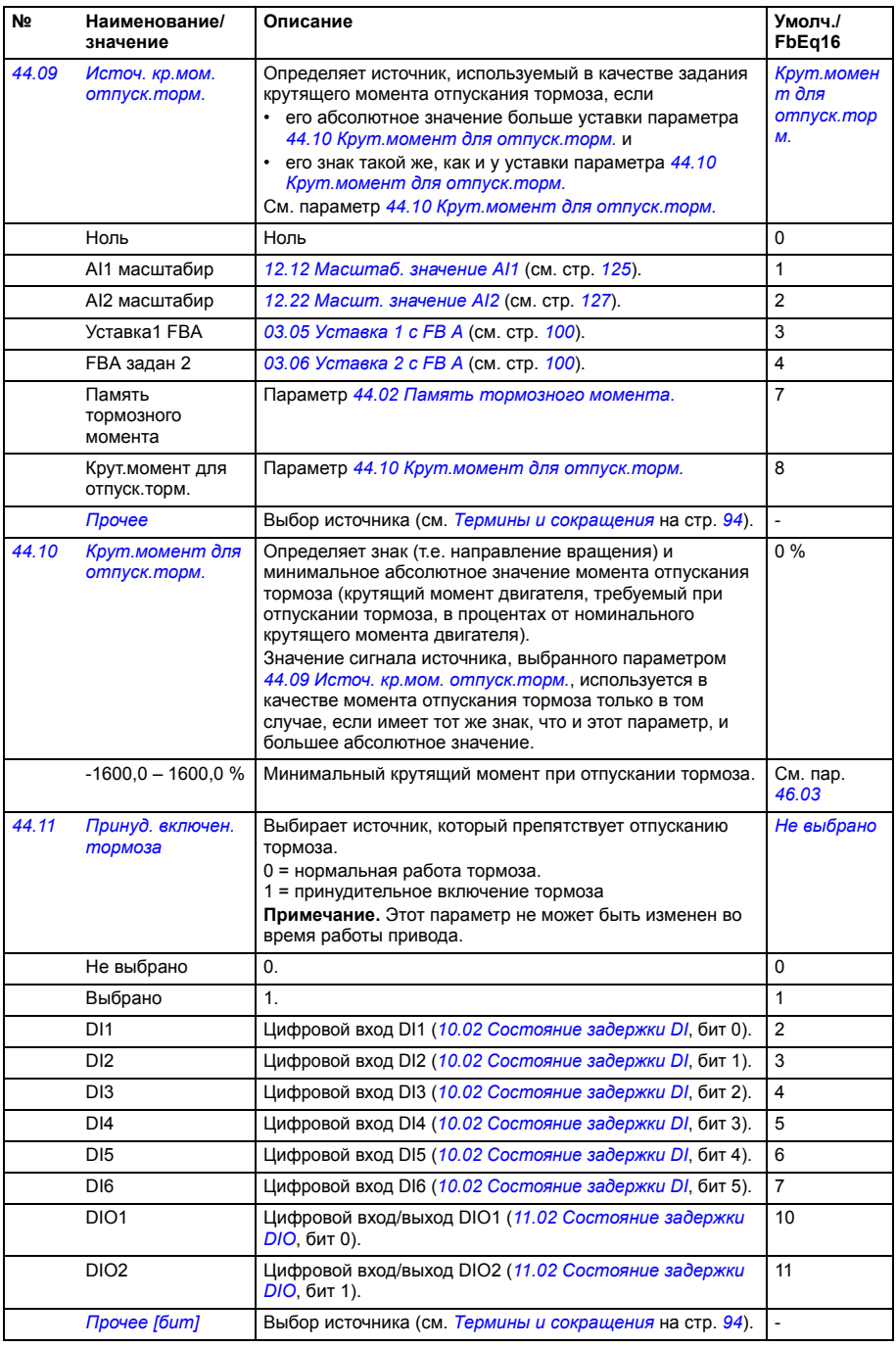

<span id="page-282-4"></span><span id="page-282-3"></span><span id="page-282-2"></span><span id="page-282-1"></span><span id="page-282-0"></span>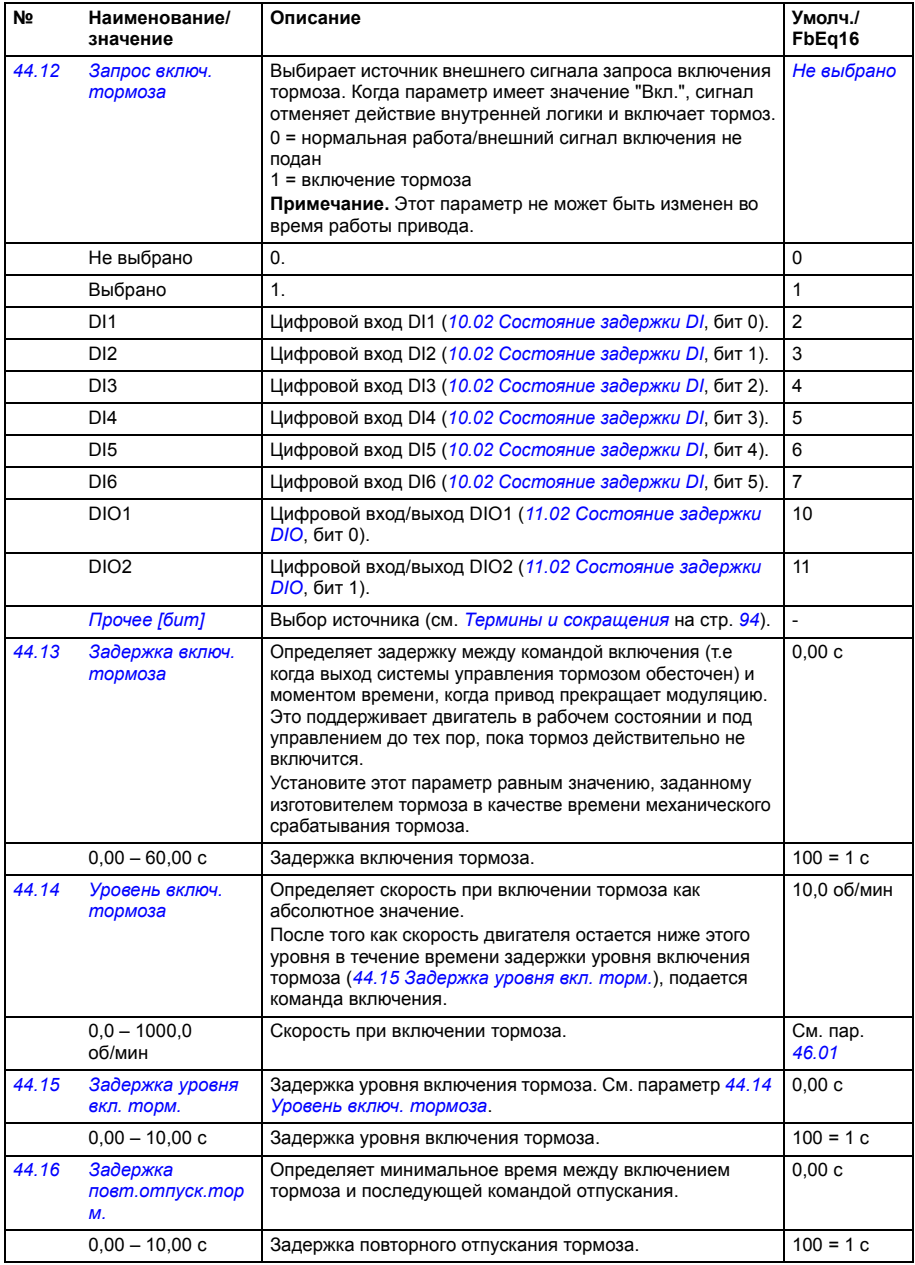

<span id="page-283-2"></span><span id="page-283-1"></span><span id="page-283-0"></span>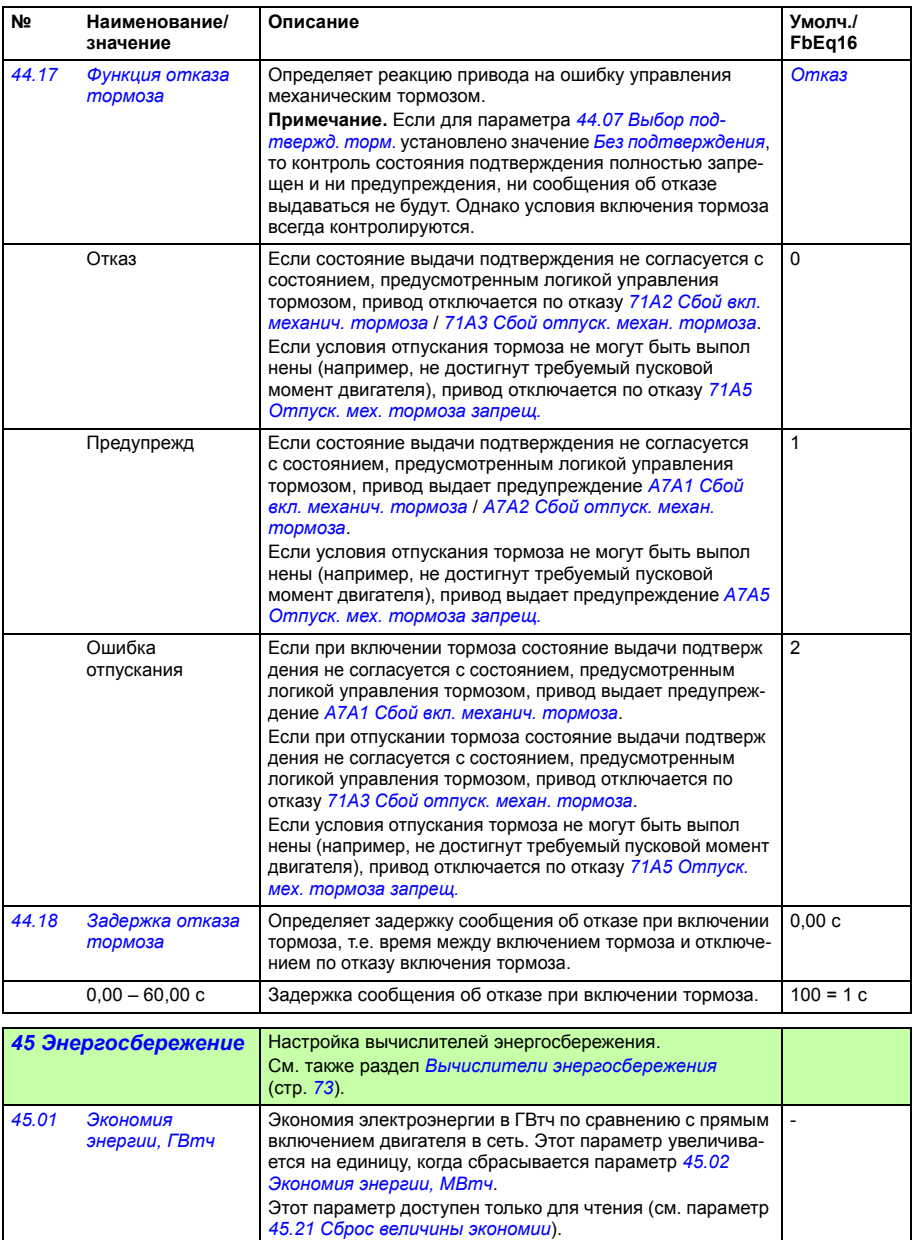

<span id="page-283-4"></span><span id="page-283-3"></span>0 – 65535 ГВтч Энергосбережение, ГВтч 1 = 1 ГВтч

<span id="page-284-9"></span><span id="page-284-8"></span><span id="page-284-7"></span><span id="page-284-6"></span><span id="page-284-5"></span><span id="page-284-4"></span><span id="page-284-3"></span><span id="page-284-2"></span><span id="page-284-1"></span><span id="page-284-0"></span>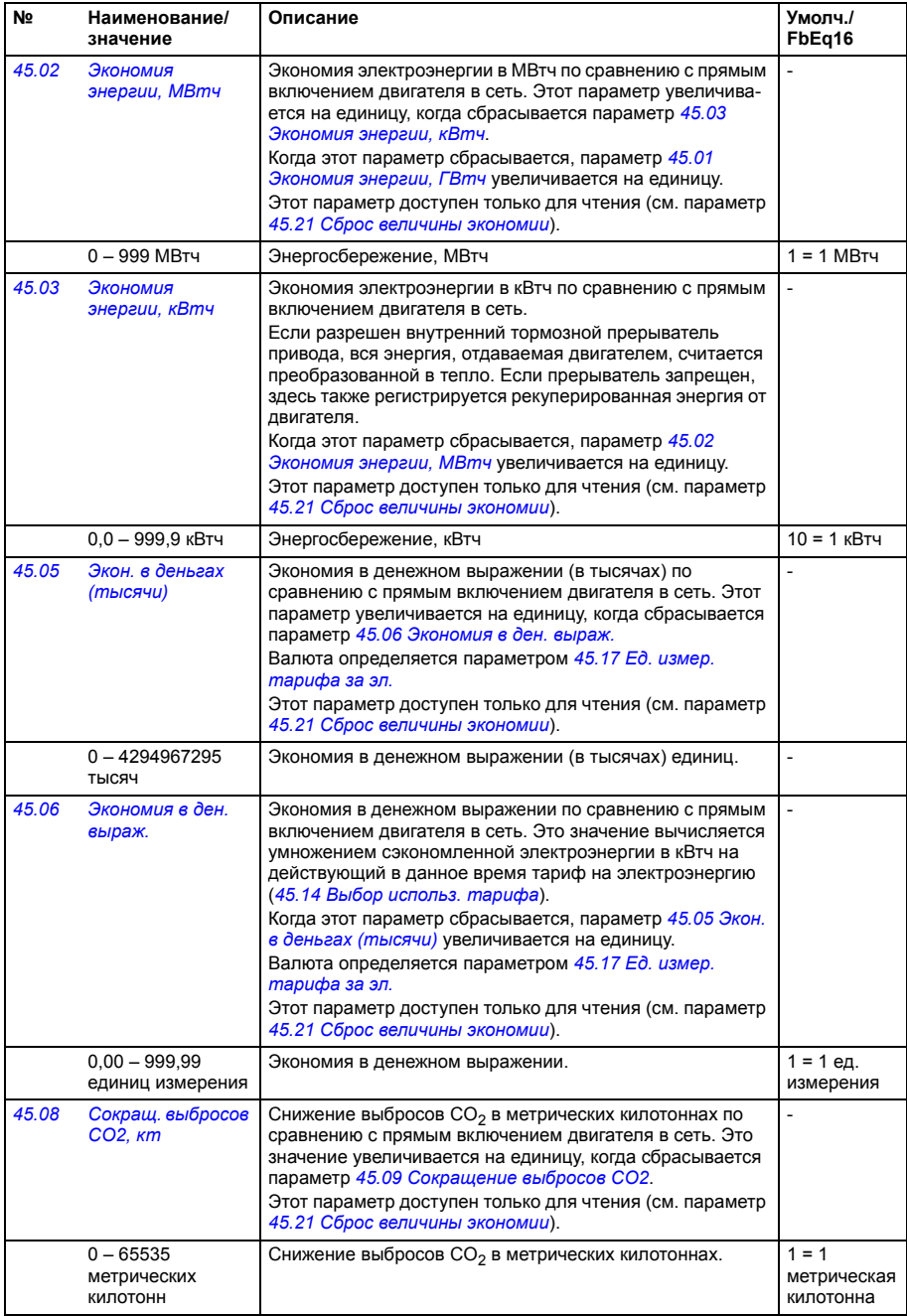

<span id="page-285-9"></span><span id="page-285-8"></span><span id="page-285-7"></span><span id="page-285-6"></span><span id="page-285-5"></span><span id="page-285-4"></span><span id="page-285-3"></span><span id="page-285-2"></span><span id="page-285-1"></span><span id="page-285-0"></span>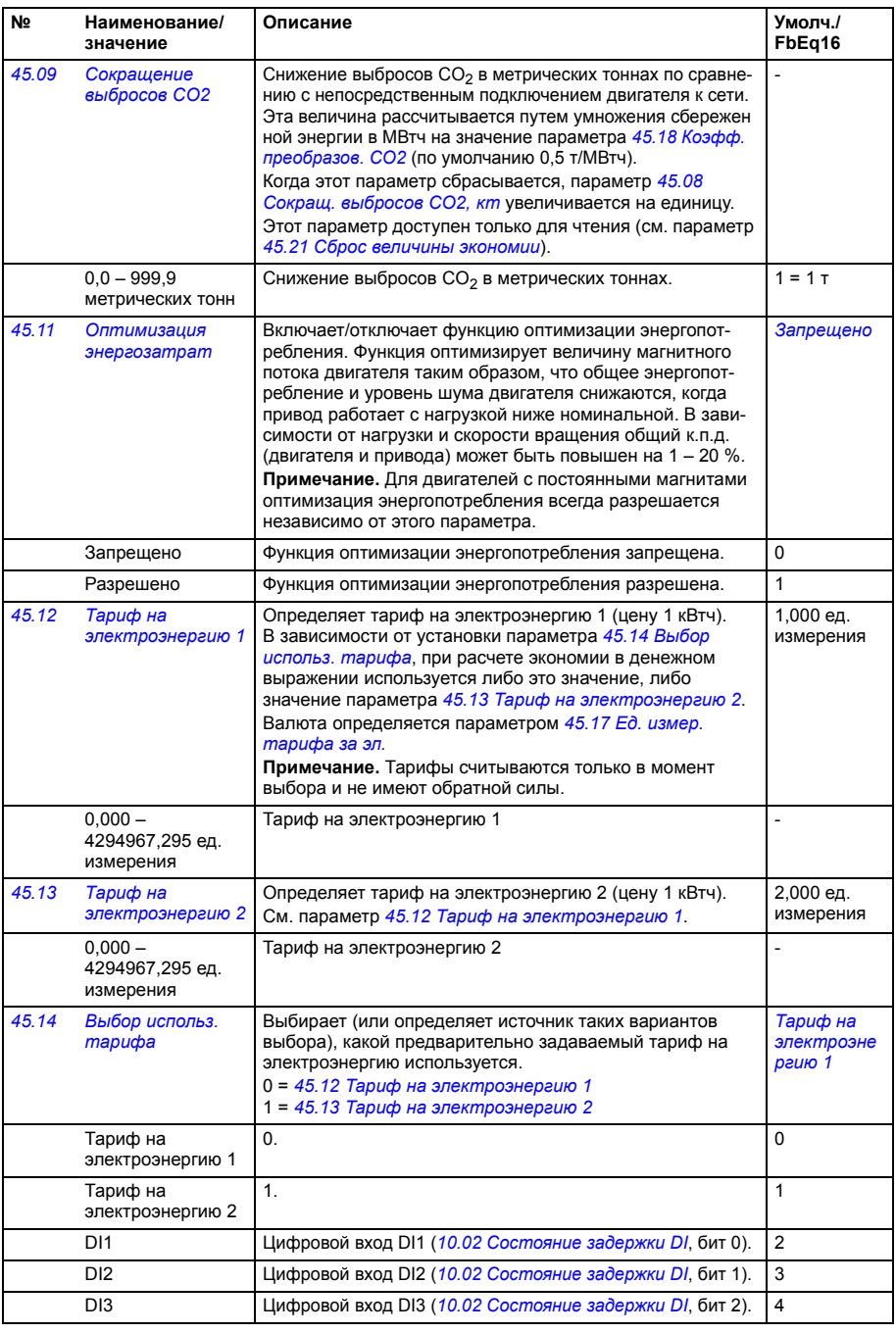

<span id="page-286-7"></span><span id="page-286-6"></span><span id="page-286-5"></span><span id="page-286-4"></span><span id="page-286-3"></span><span id="page-286-2"></span><span id="page-286-1"></span><span id="page-286-0"></span>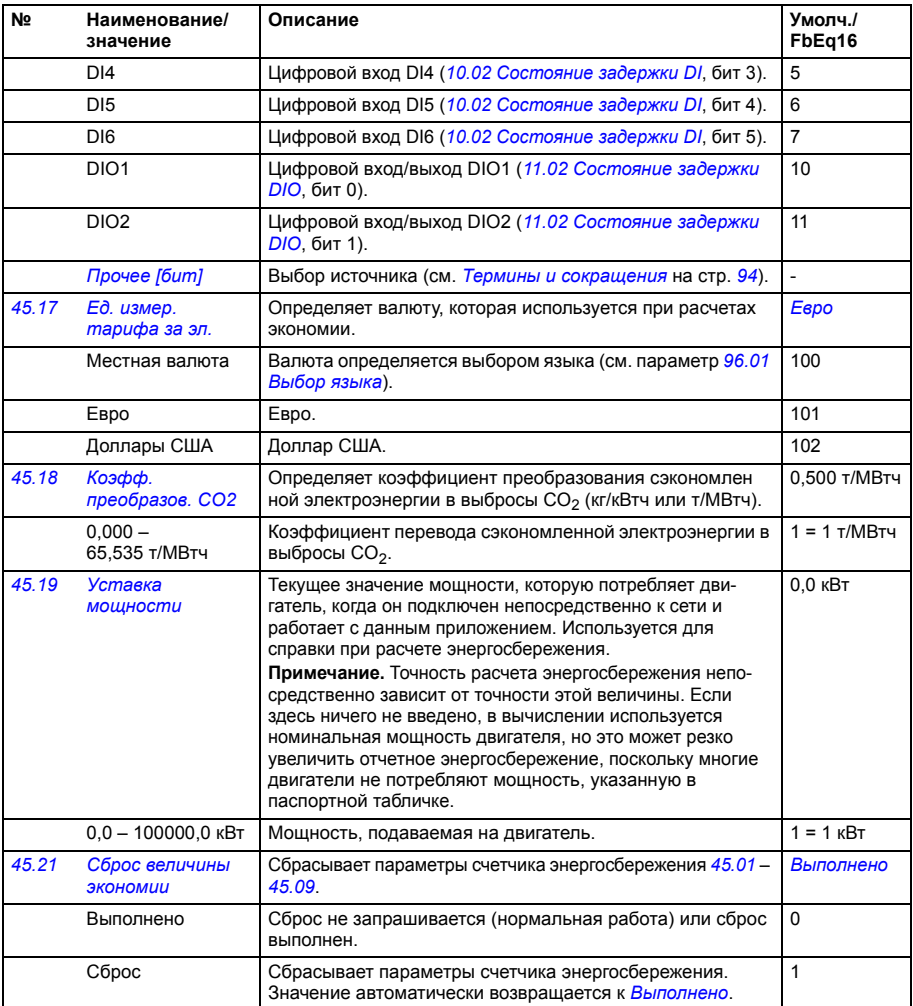

<span id="page-287-2"></span><span id="page-287-1"></span><span id="page-287-0"></span>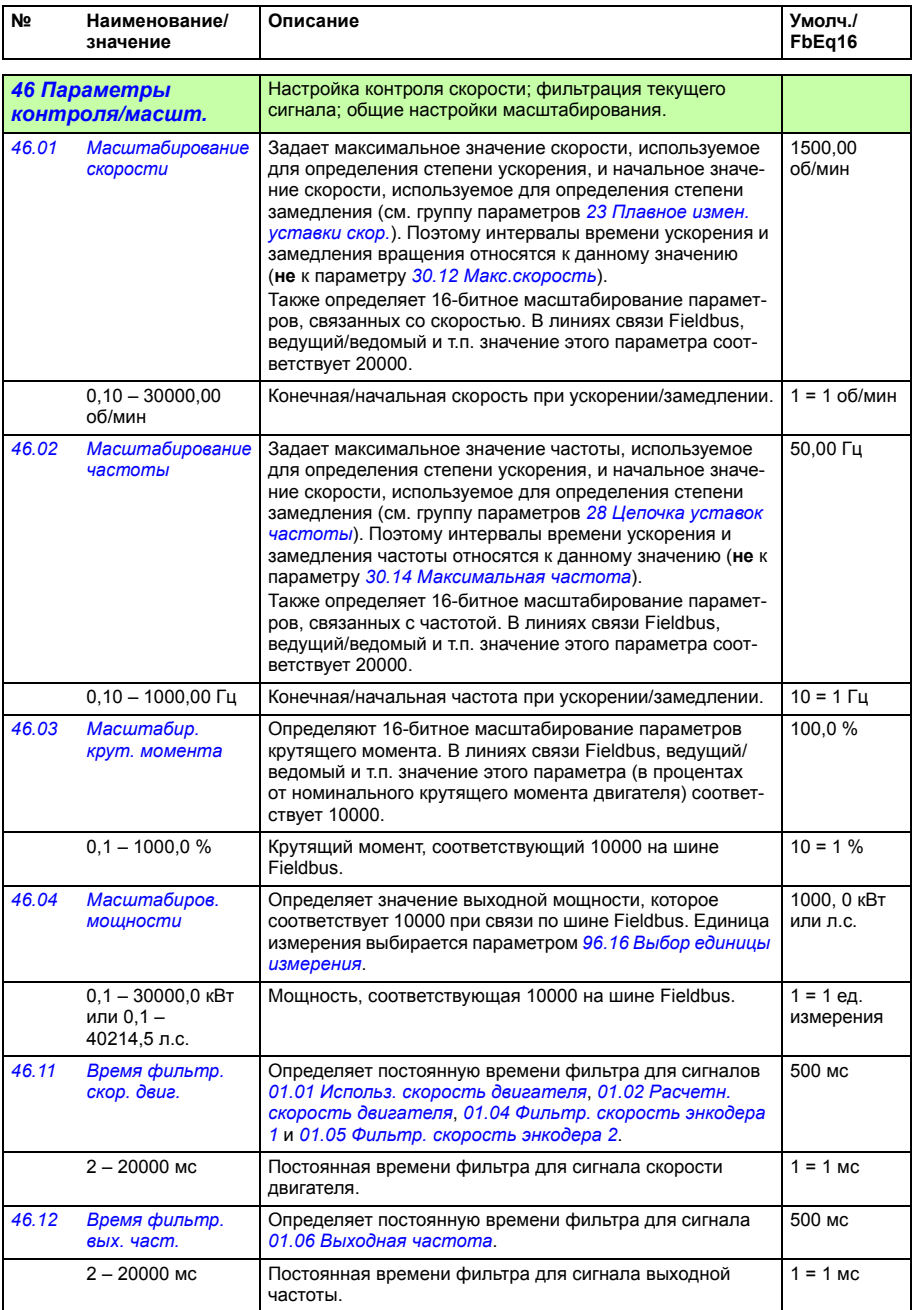
<span id="page-288-1"></span><span id="page-288-0"></span>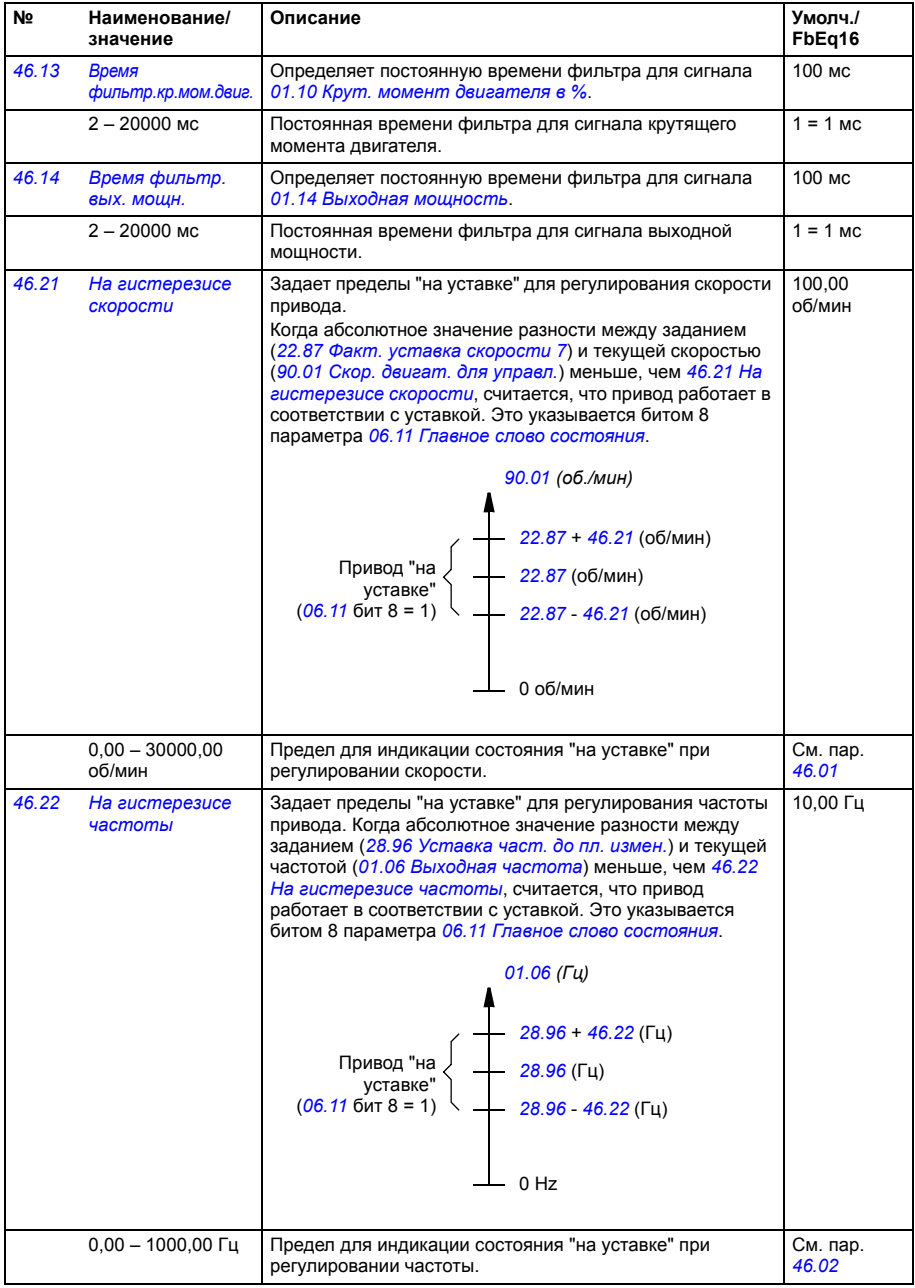

<span id="page-289-1"></span><span id="page-289-0"></span>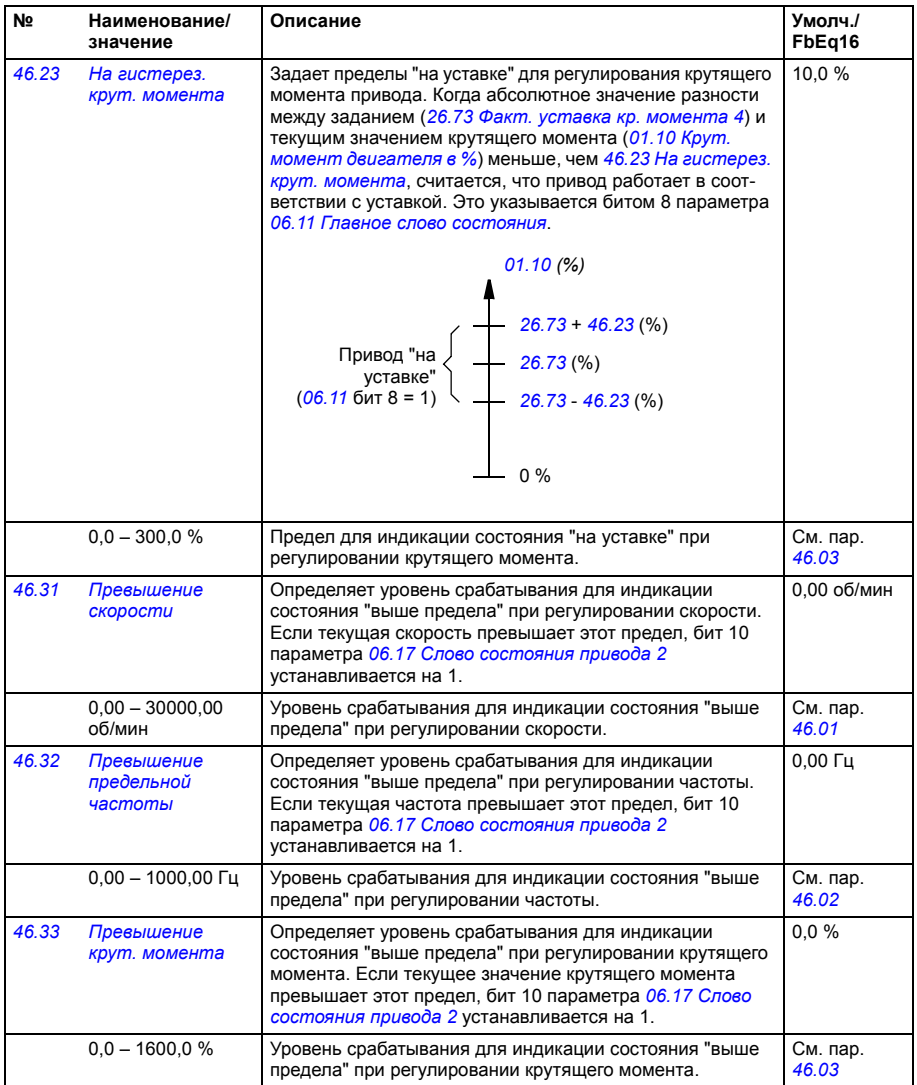

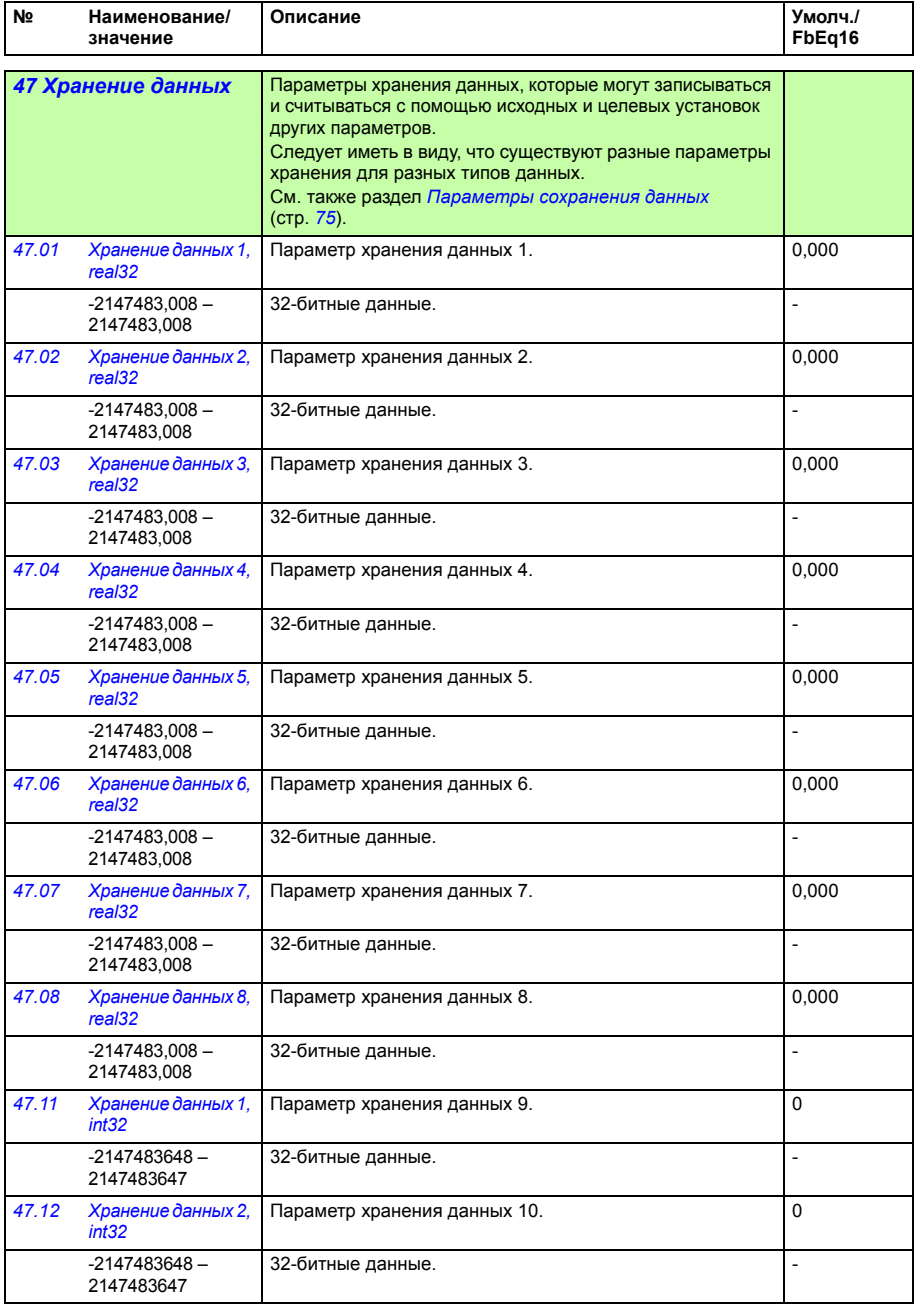

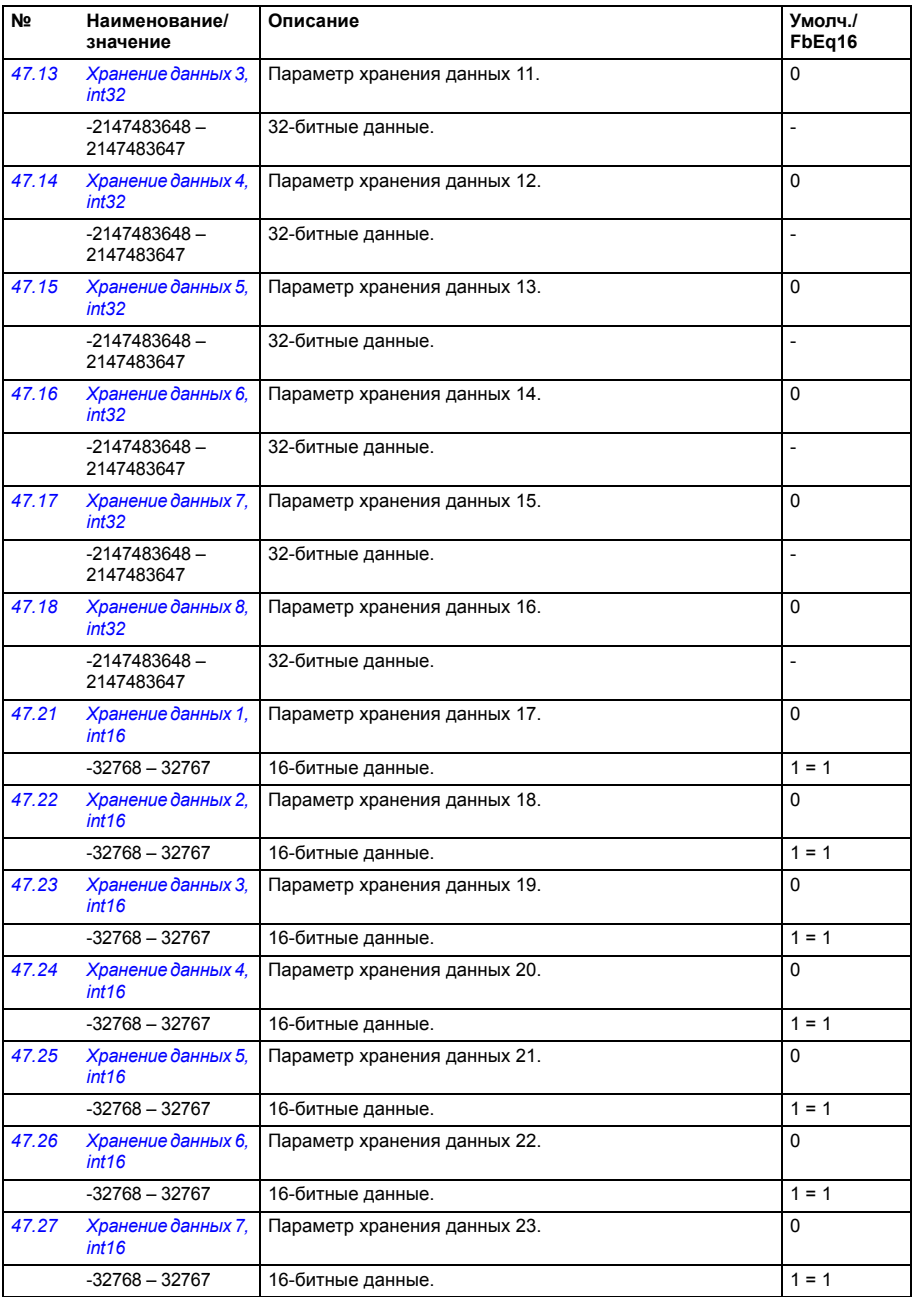

<span id="page-292-5"></span><span id="page-292-4"></span><span id="page-292-3"></span><span id="page-292-2"></span><span id="page-292-1"></span><span id="page-292-0"></span>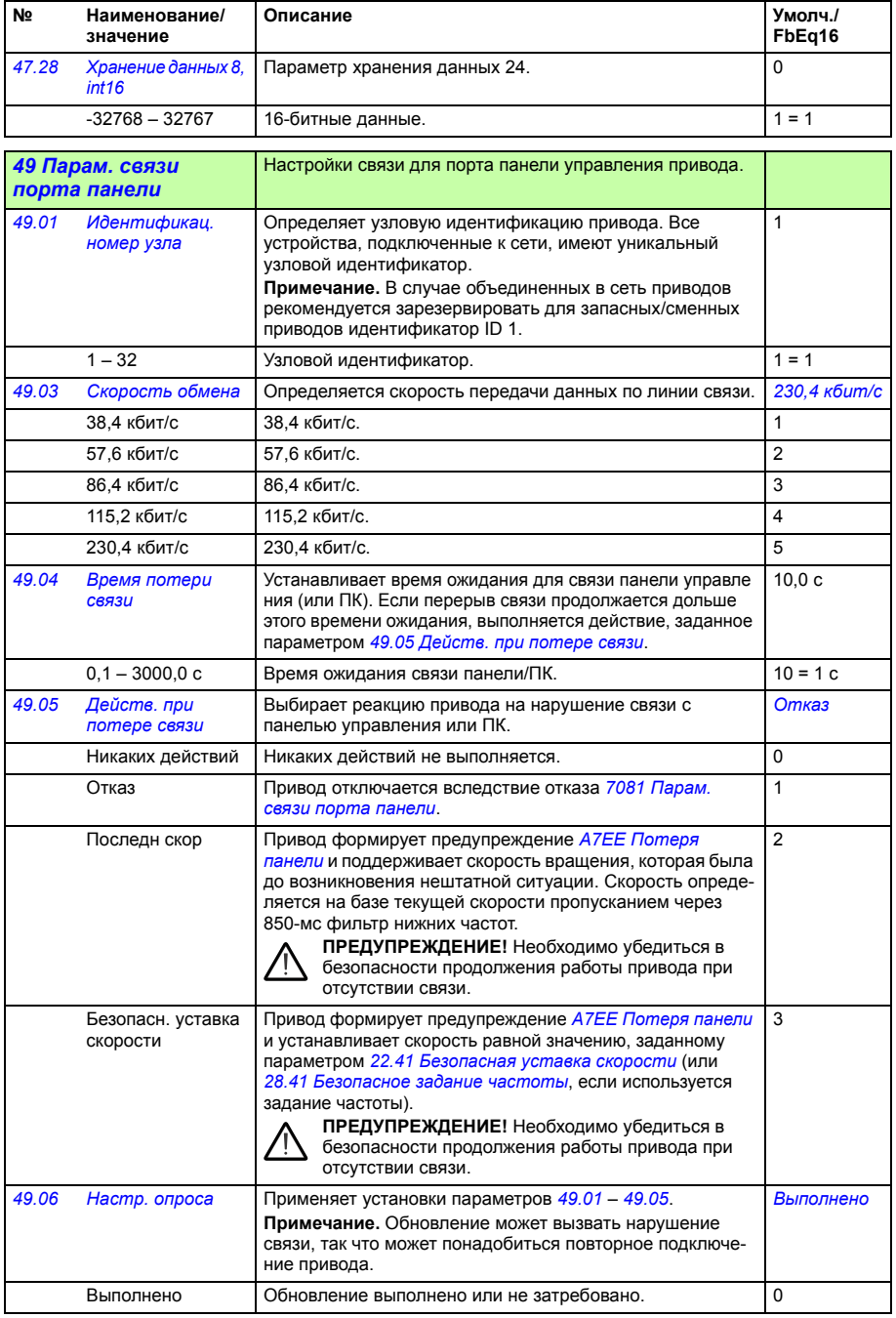

<span id="page-293-7"></span><span id="page-293-6"></span><span id="page-293-5"></span><span id="page-293-4"></span><span id="page-293-3"></span><span id="page-293-2"></span><span id="page-293-1"></span><span id="page-293-0"></span>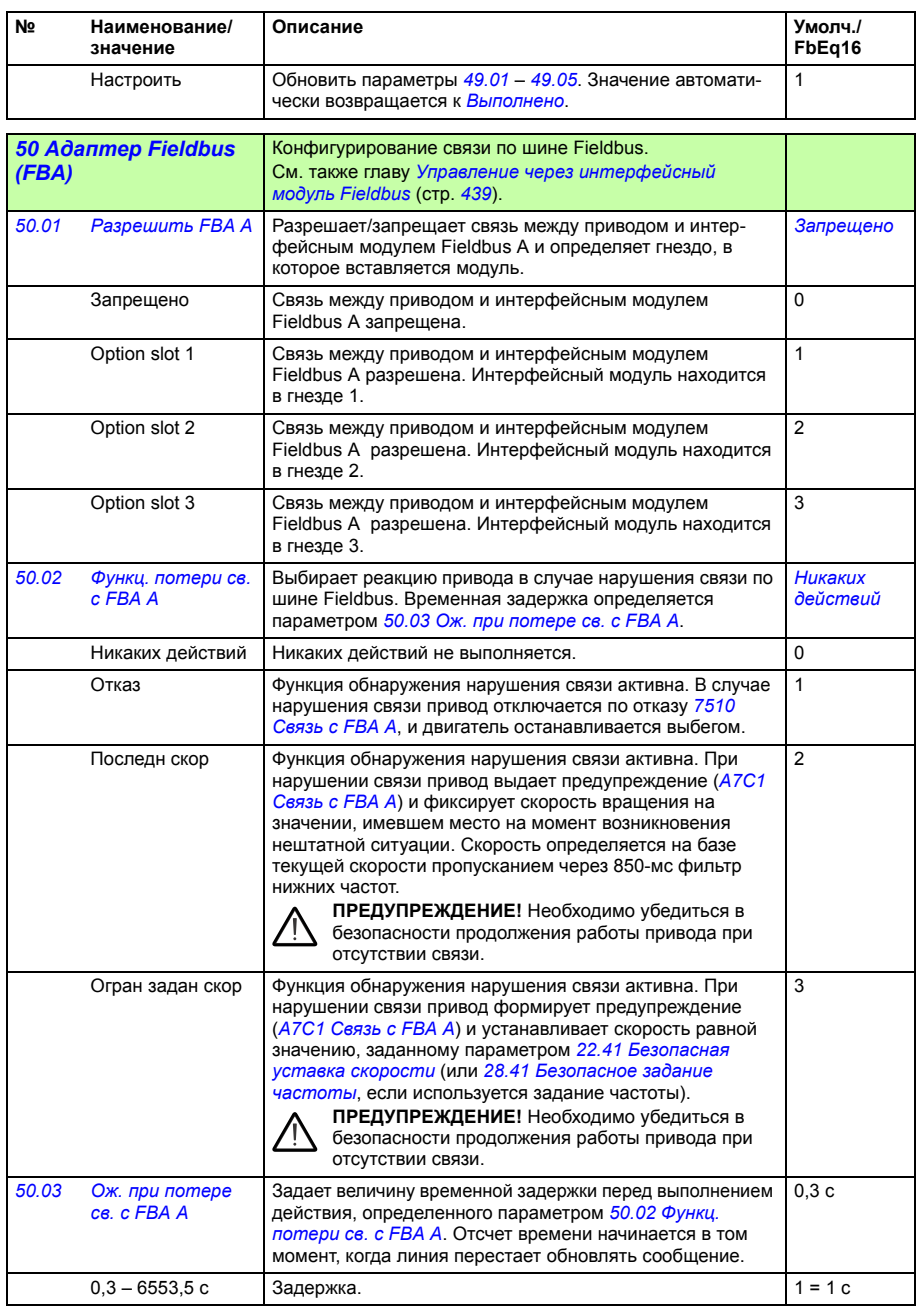

<span id="page-294-9"></span><span id="page-294-8"></span><span id="page-294-7"></span><span id="page-294-6"></span><span id="page-294-5"></span><span id="page-294-4"></span><span id="page-294-3"></span><span id="page-294-2"></span><span id="page-294-1"></span><span id="page-294-0"></span>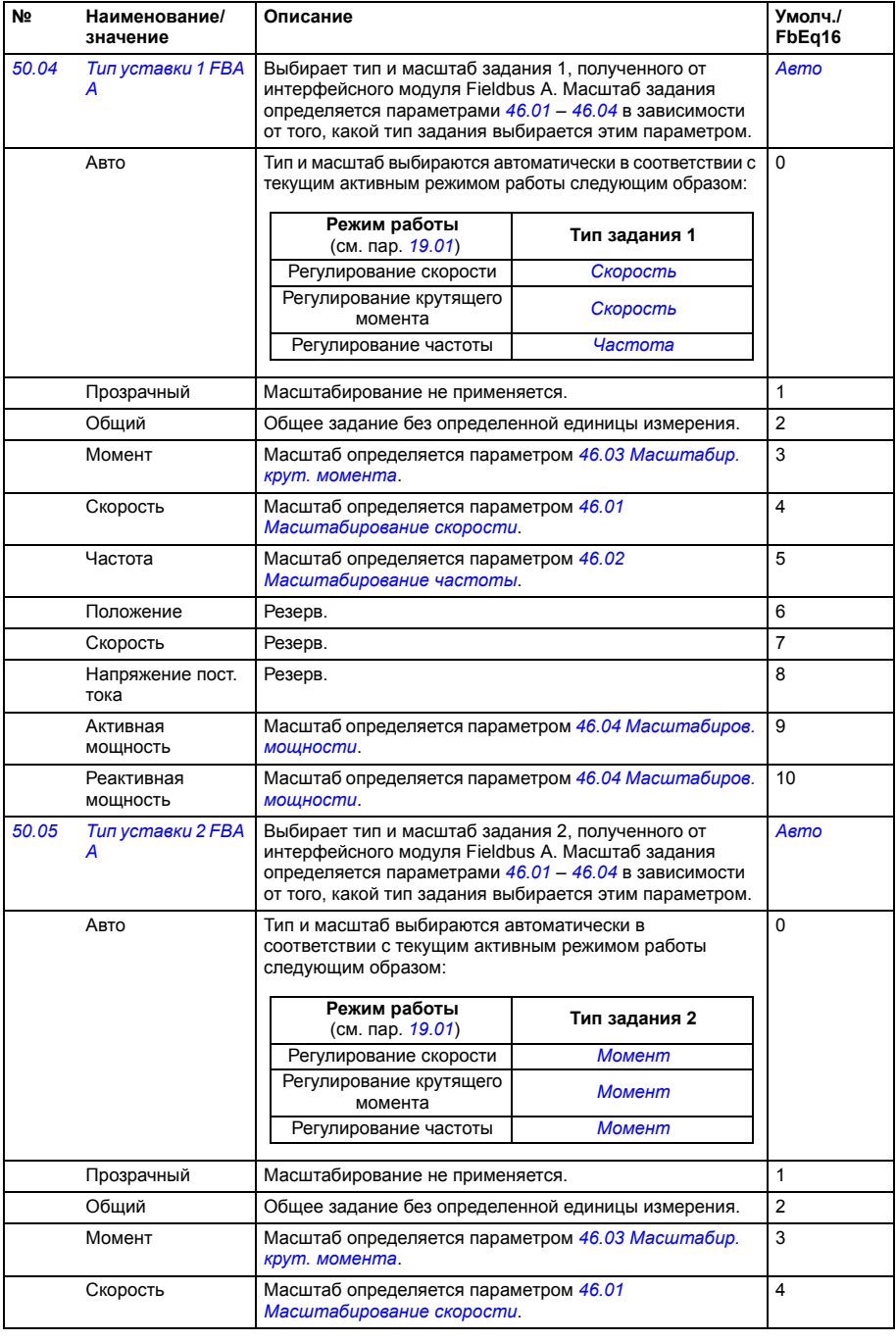

<span id="page-295-9"></span><span id="page-295-8"></span><span id="page-295-7"></span><span id="page-295-6"></span><span id="page-295-5"></span><span id="page-295-4"></span><span id="page-295-3"></span><span id="page-295-2"></span><span id="page-295-1"></span><span id="page-295-0"></span>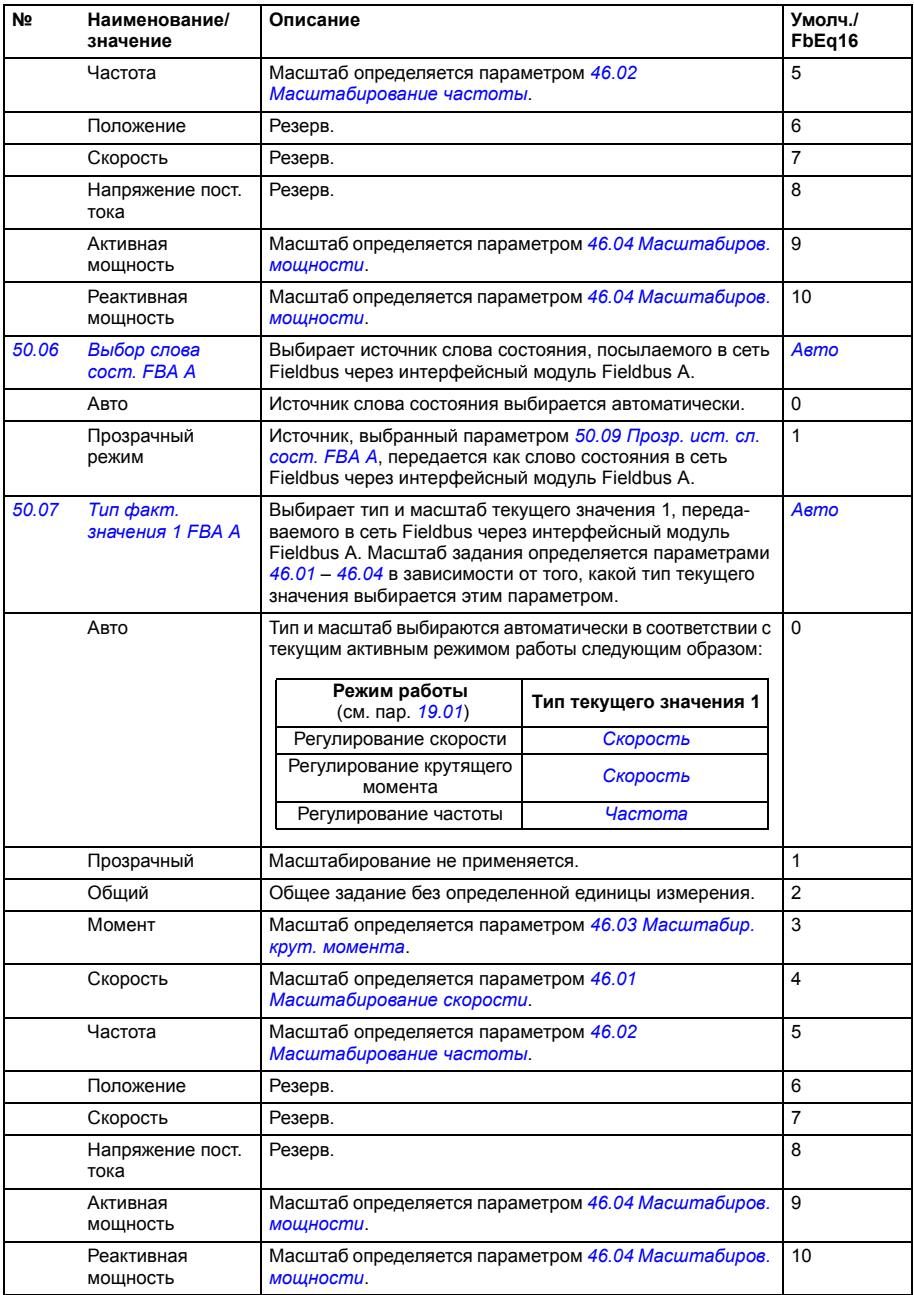

<span id="page-296-9"></span><span id="page-296-8"></span><span id="page-296-7"></span><span id="page-296-6"></span><span id="page-296-5"></span><span id="page-296-4"></span><span id="page-296-3"></span><span id="page-296-2"></span><span id="page-296-1"></span><span id="page-296-0"></span>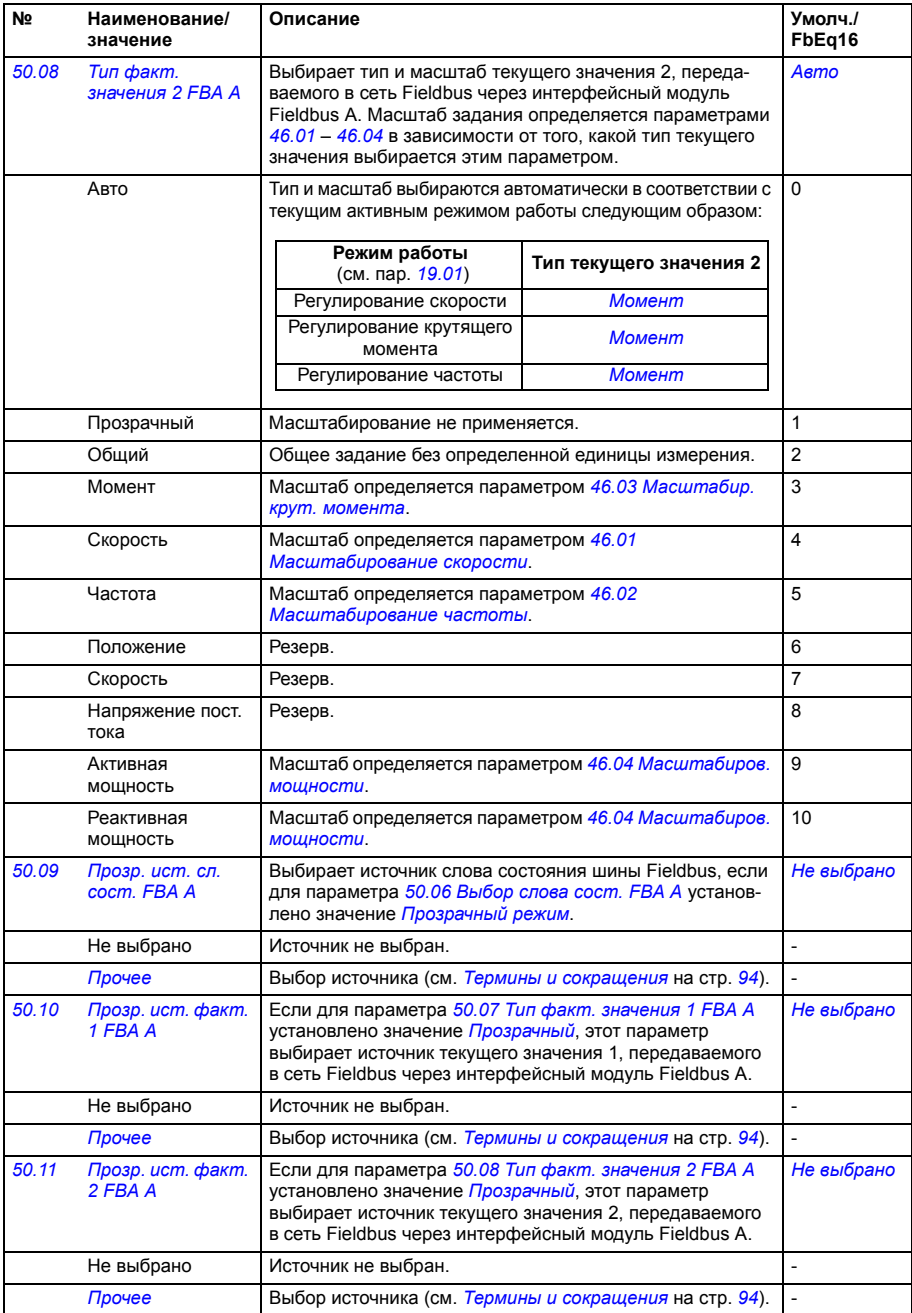

<span id="page-297-3"></span><span id="page-297-2"></span><span id="page-297-1"></span><span id="page-297-0"></span>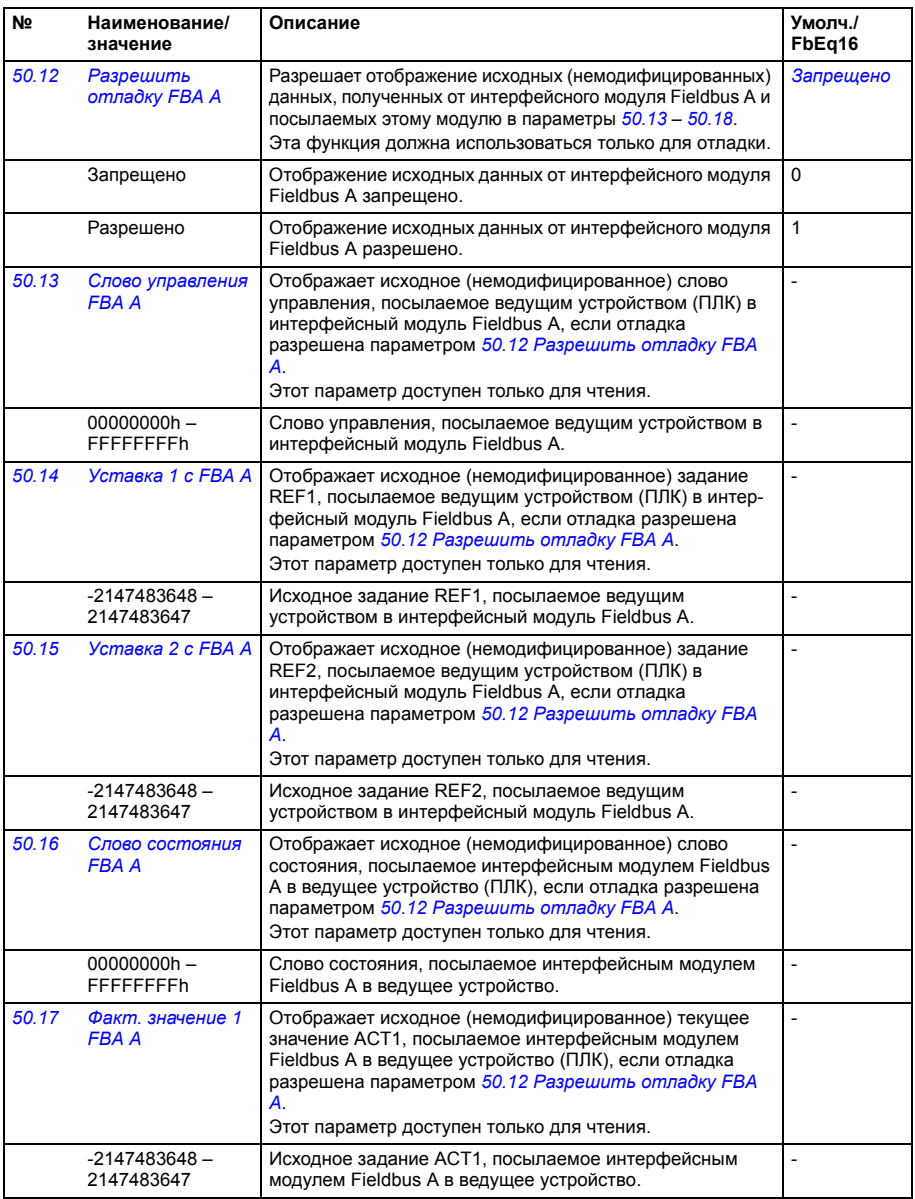

<span id="page-298-9"></span><span id="page-298-8"></span><span id="page-298-7"></span><span id="page-298-6"></span><span id="page-298-5"></span><span id="page-298-4"></span><span id="page-298-3"></span><span id="page-298-2"></span><span id="page-298-1"></span><span id="page-298-0"></span>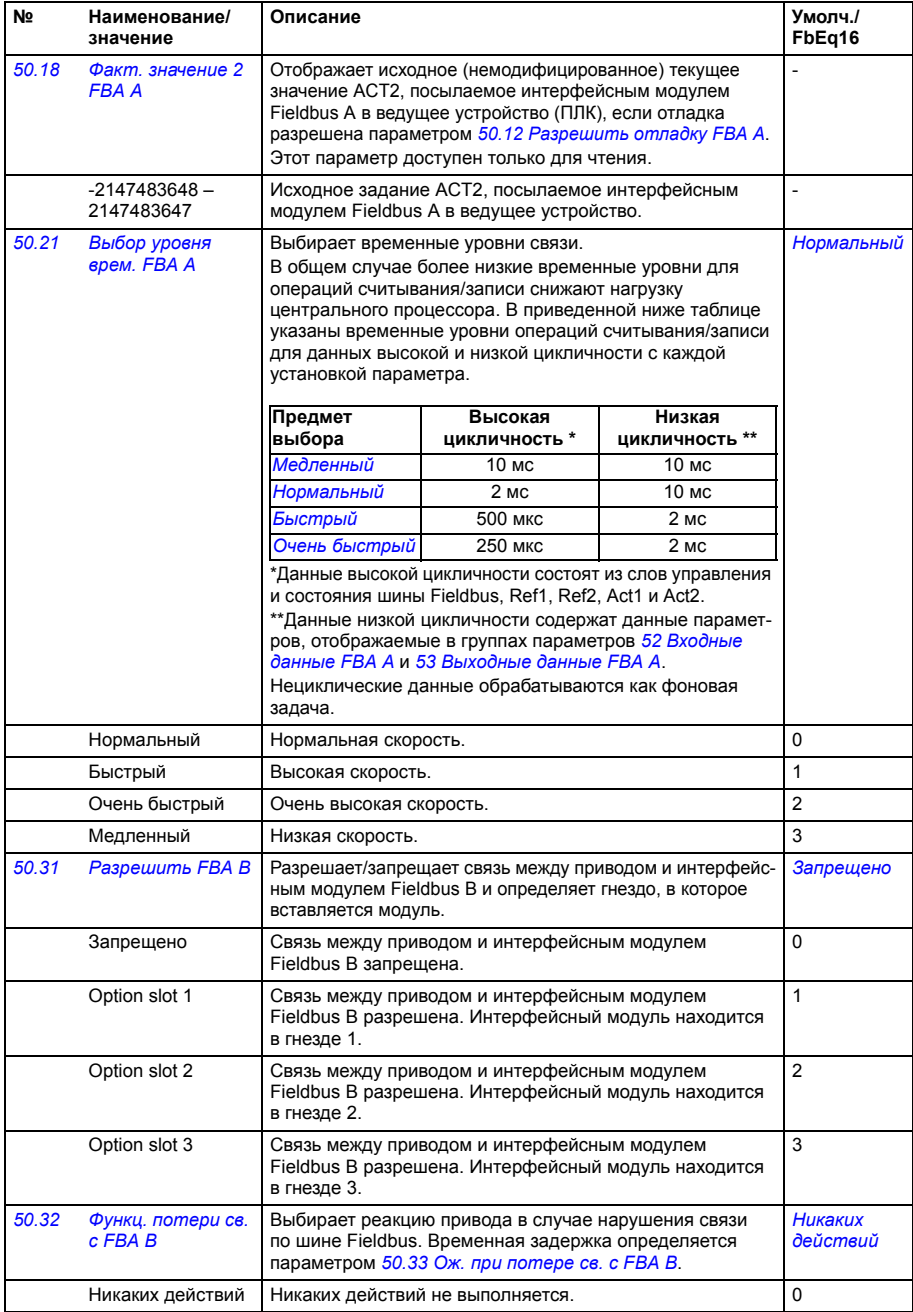

<span id="page-299-7"></span><span id="page-299-6"></span><span id="page-299-5"></span><span id="page-299-4"></span><span id="page-299-3"></span><span id="page-299-2"></span><span id="page-299-1"></span><span id="page-299-0"></span>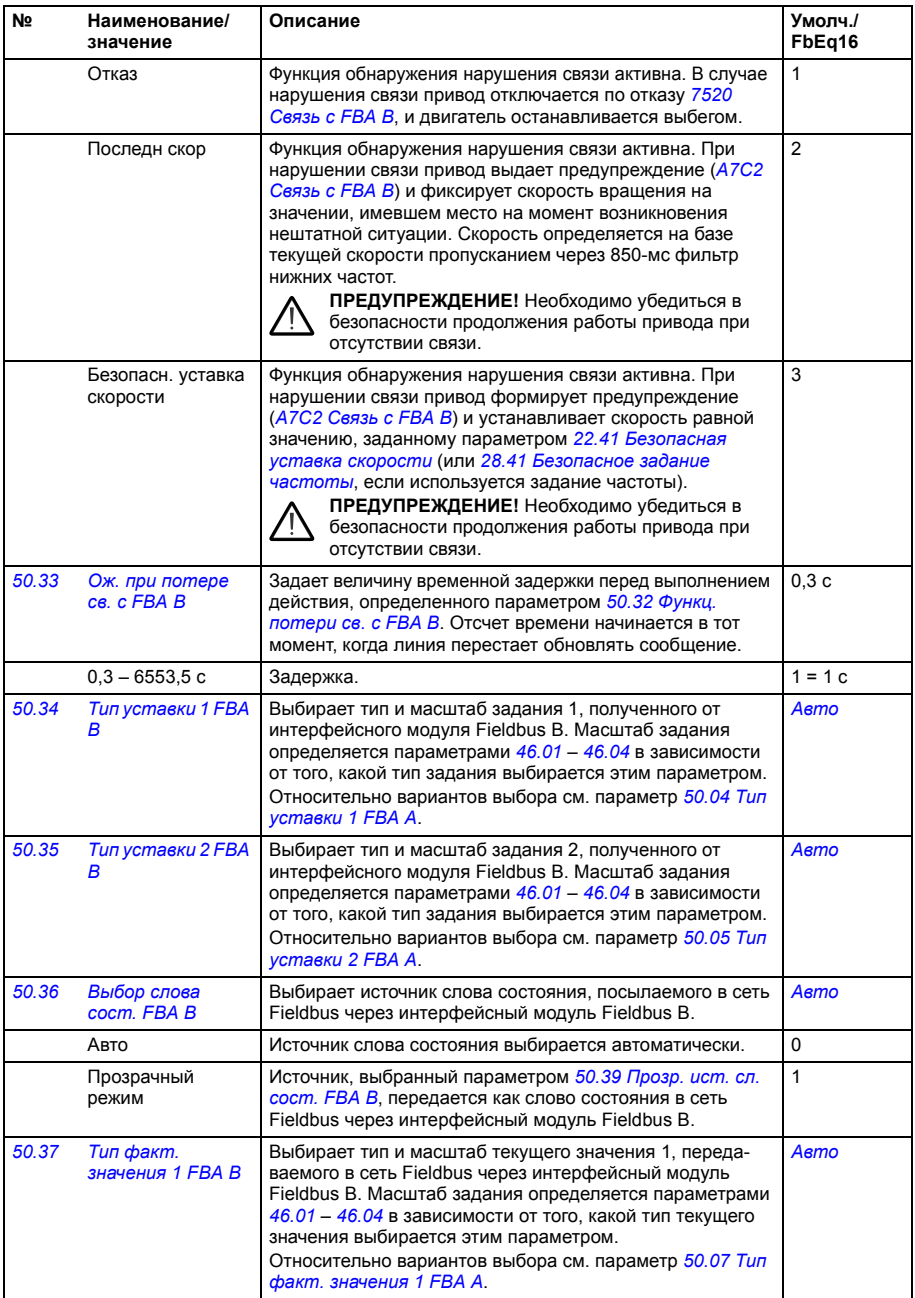

<span id="page-300-10"></span><span id="page-300-9"></span><span id="page-300-8"></span><span id="page-300-7"></span><span id="page-300-6"></span><span id="page-300-5"></span><span id="page-300-4"></span><span id="page-300-3"></span><span id="page-300-2"></span><span id="page-300-1"></span><span id="page-300-0"></span>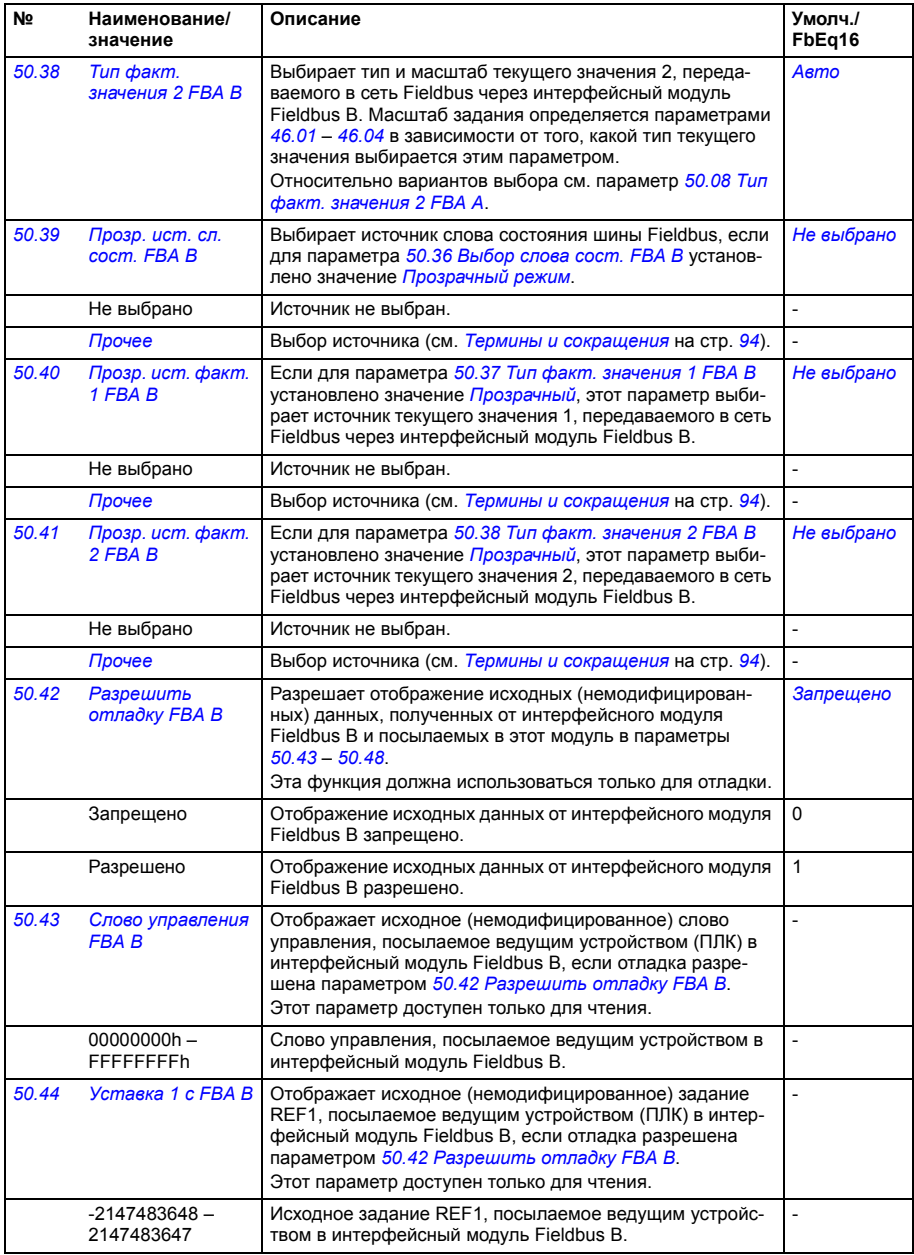

<span id="page-301-3"></span><span id="page-301-2"></span><span id="page-301-1"></span><span id="page-301-0"></span>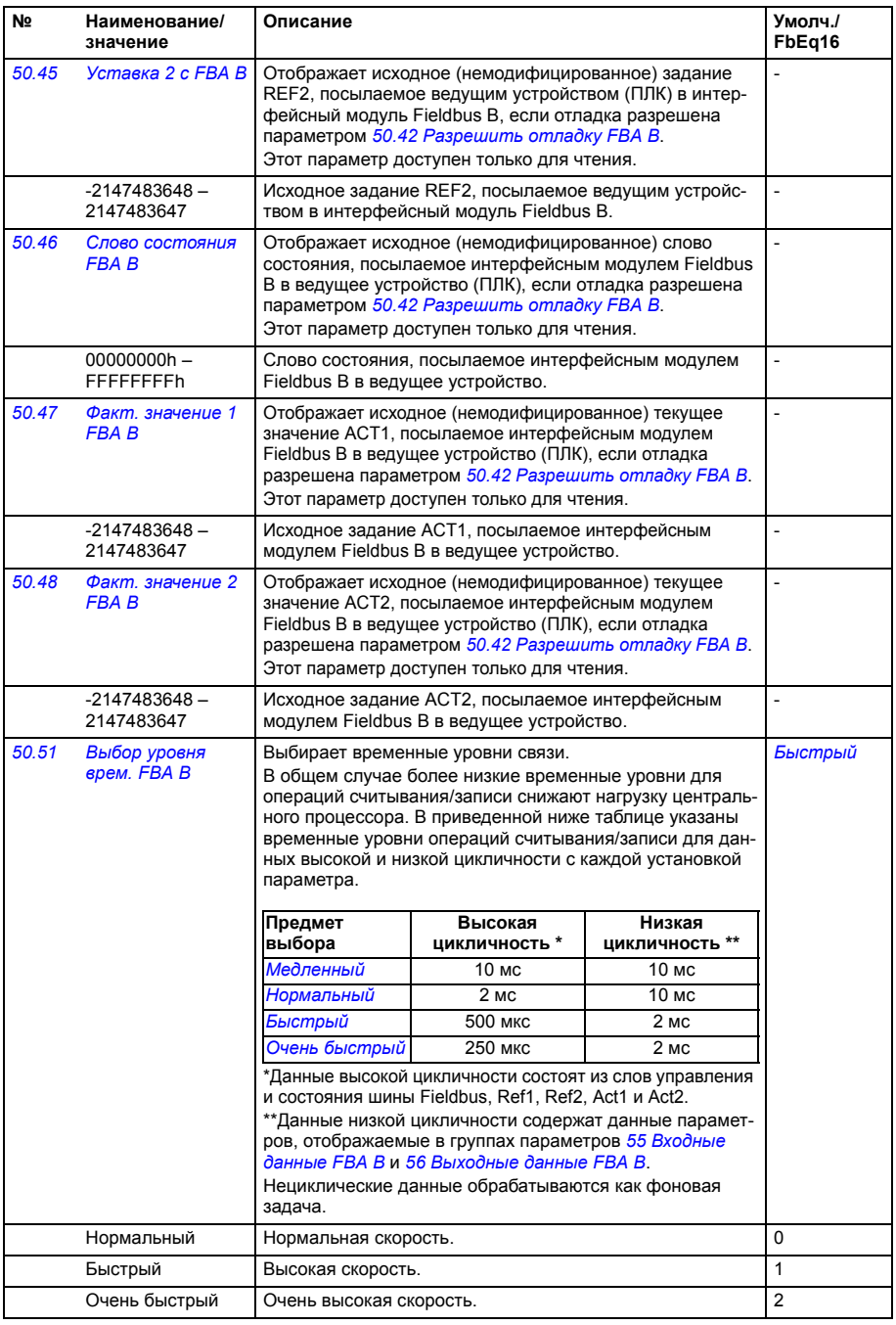

<span id="page-302-3"></span><span id="page-302-2"></span><span id="page-302-1"></span><span id="page-302-0"></span>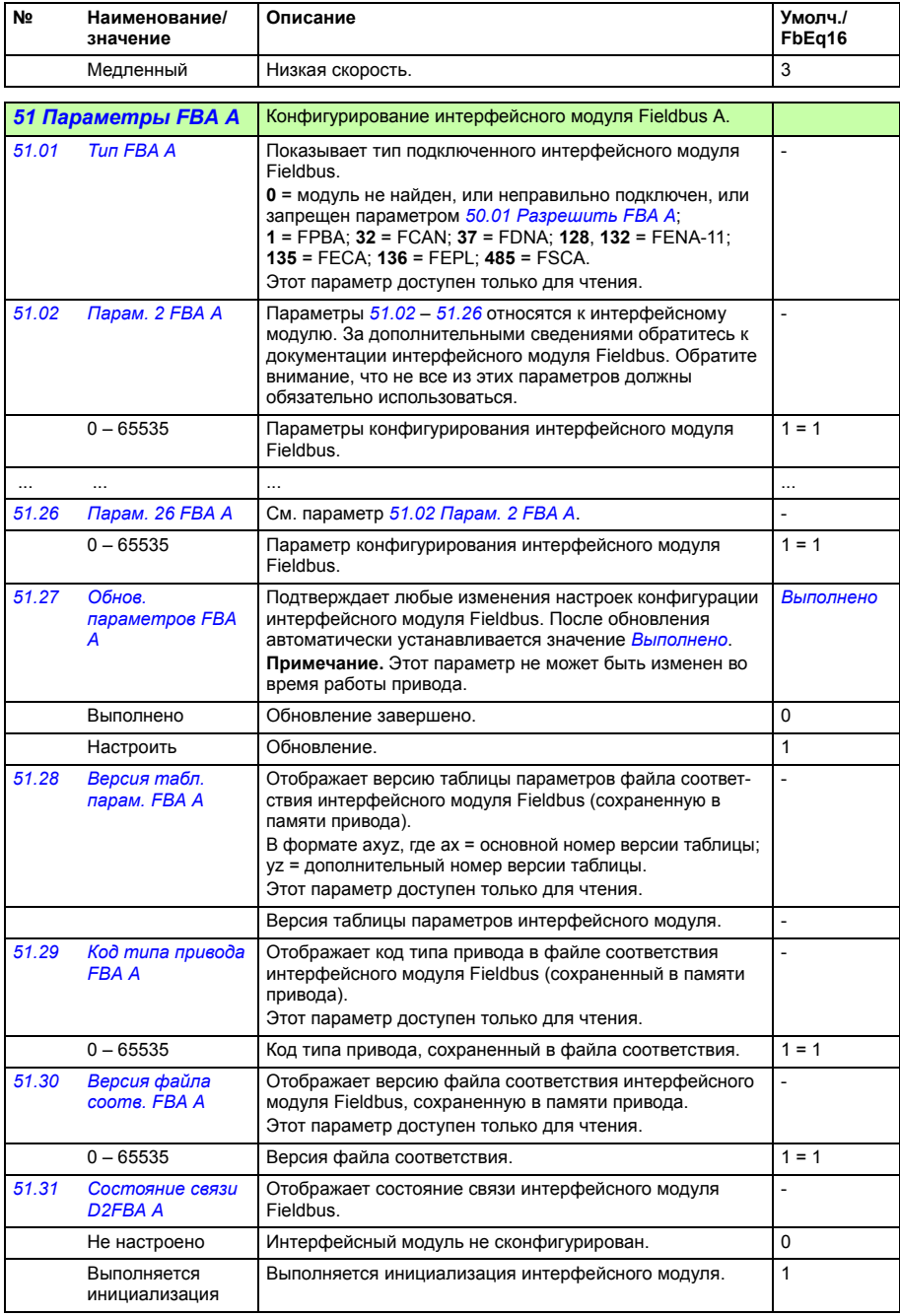

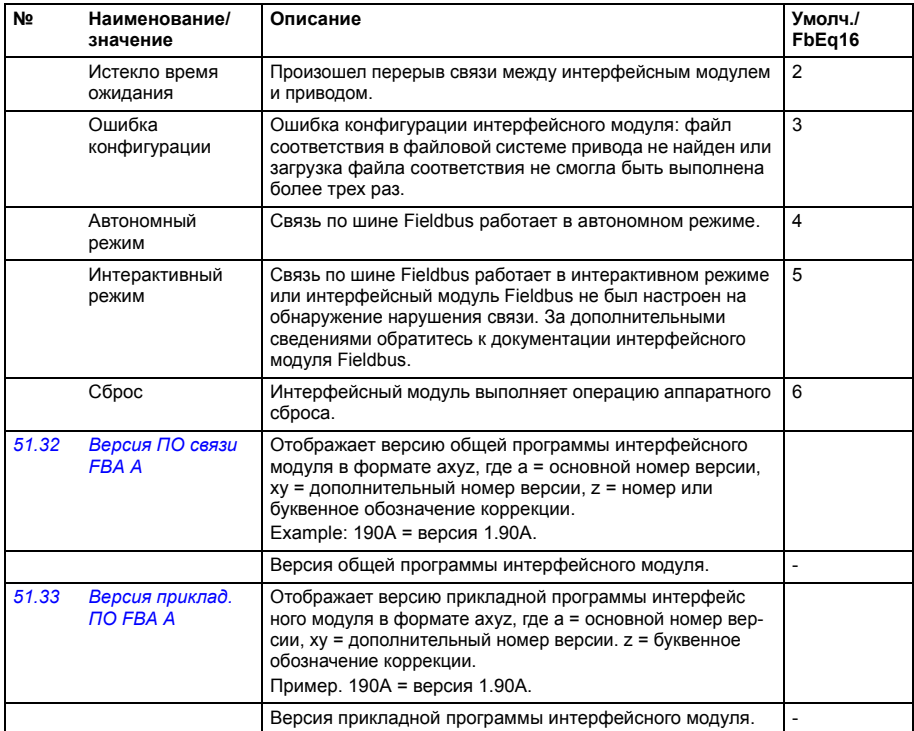

<span id="page-303-3"></span><span id="page-303-2"></span><span id="page-303-1"></span><span id="page-303-0"></span>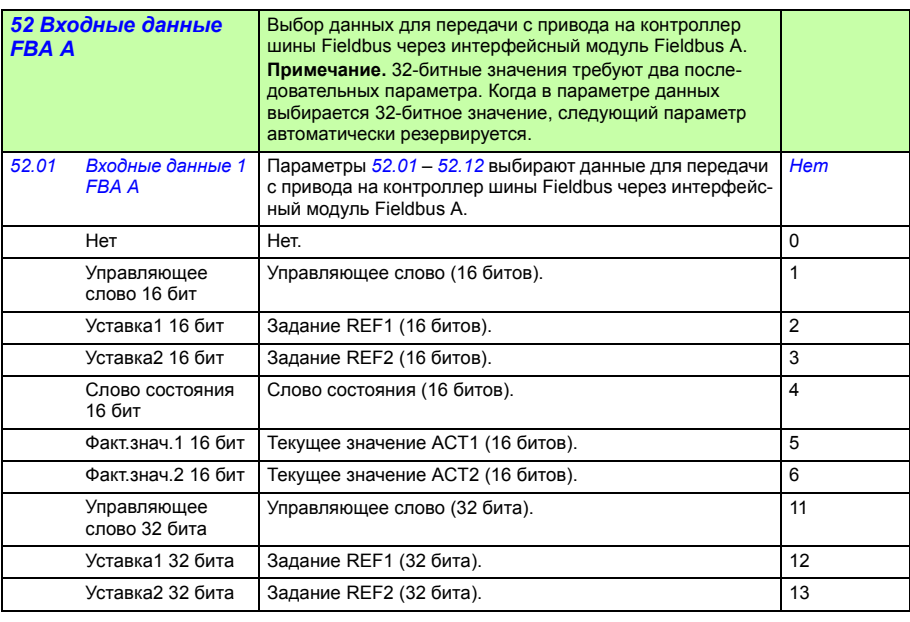

<span id="page-304-5"></span><span id="page-304-2"></span><span id="page-304-1"></span><span id="page-304-0"></span>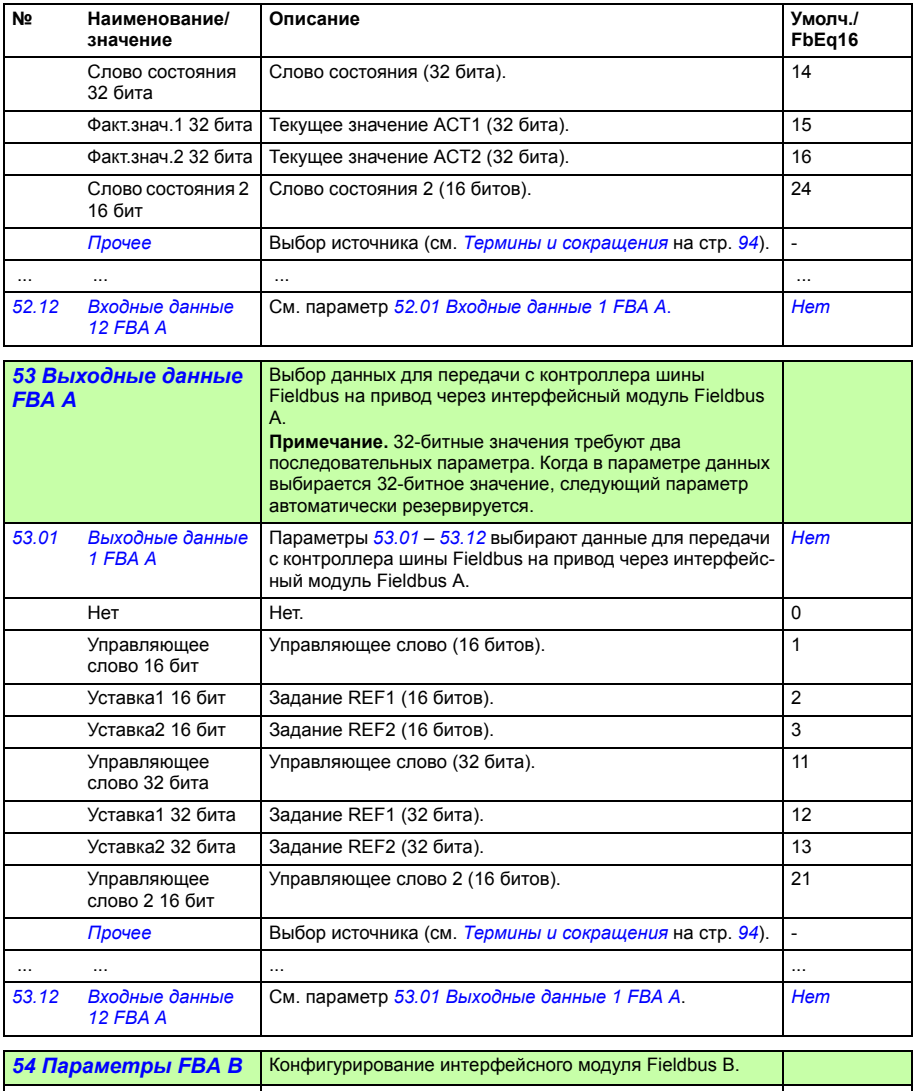

<span id="page-304-4"></span><span id="page-304-3"></span>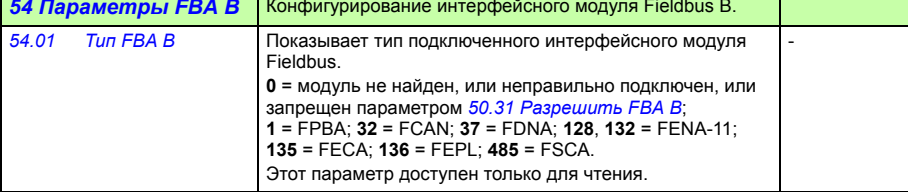

<span id="page-305-3"></span><span id="page-305-2"></span><span id="page-305-1"></span><span id="page-305-0"></span>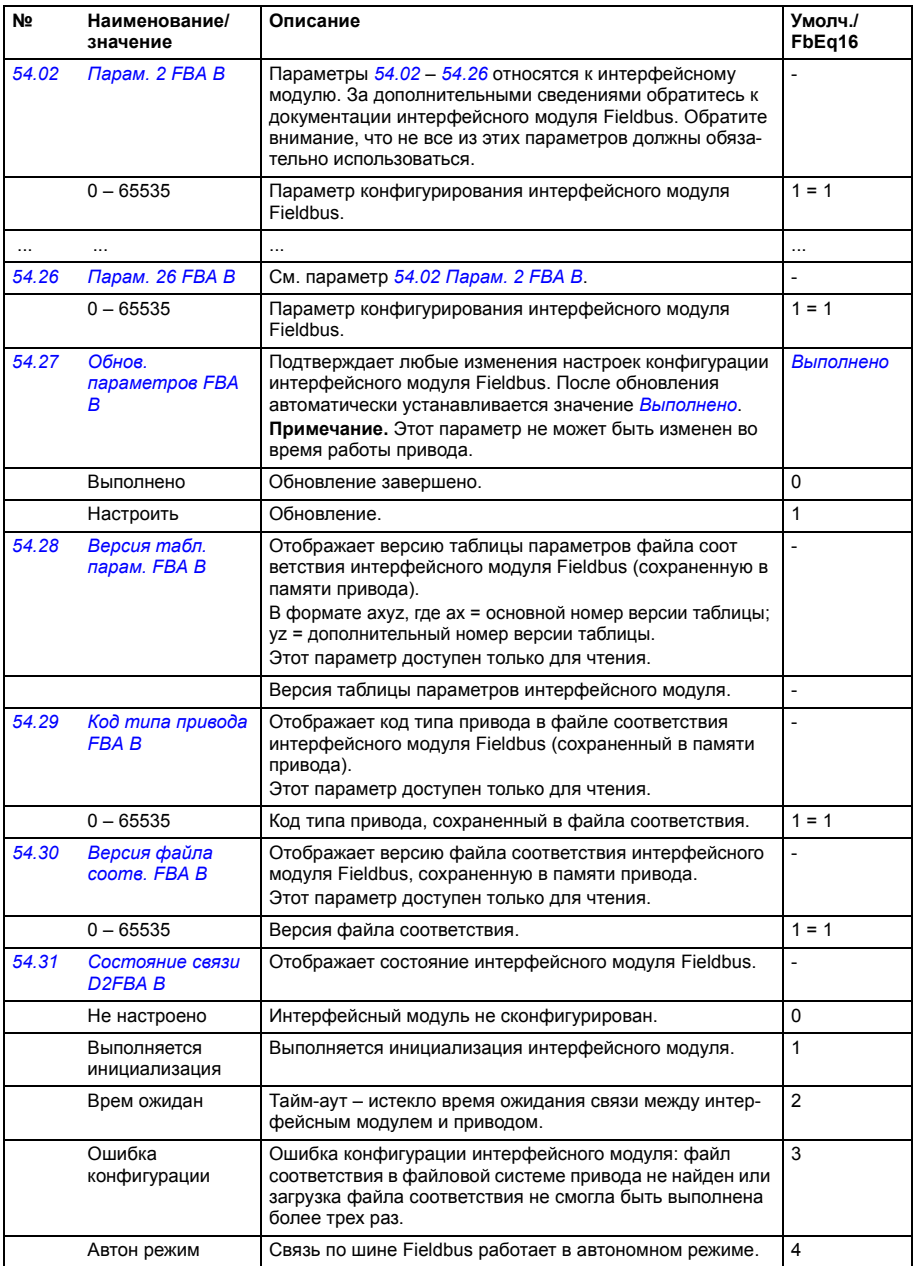

<span id="page-306-4"></span><span id="page-306-3"></span><span id="page-306-2"></span><span id="page-306-1"></span><span id="page-306-0"></span>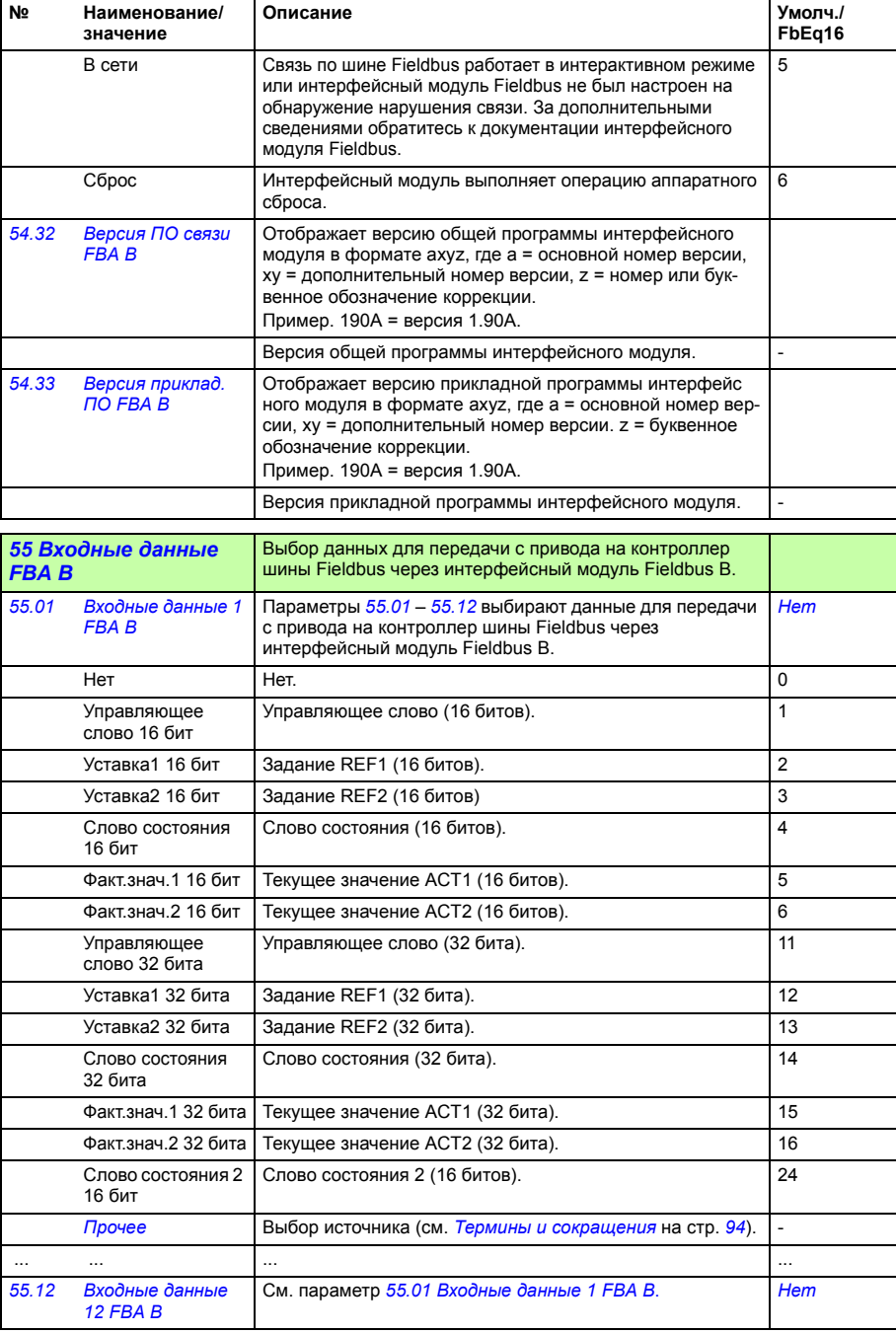

<span id="page-307-1"></span><span id="page-307-0"></span>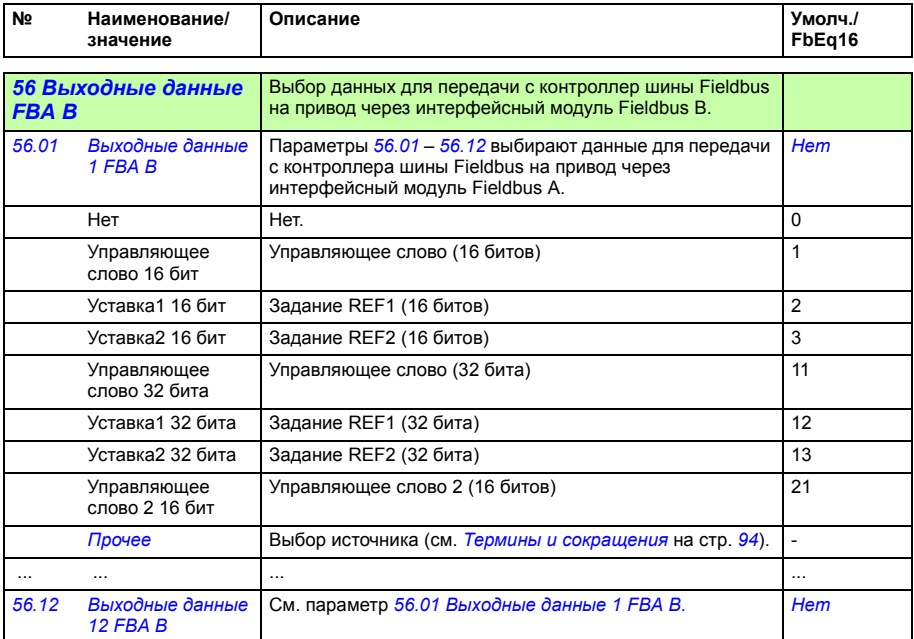

<span id="page-307-6"></span><span id="page-307-5"></span><span id="page-307-4"></span><span id="page-307-3"></span><span id="page-307-2"></span>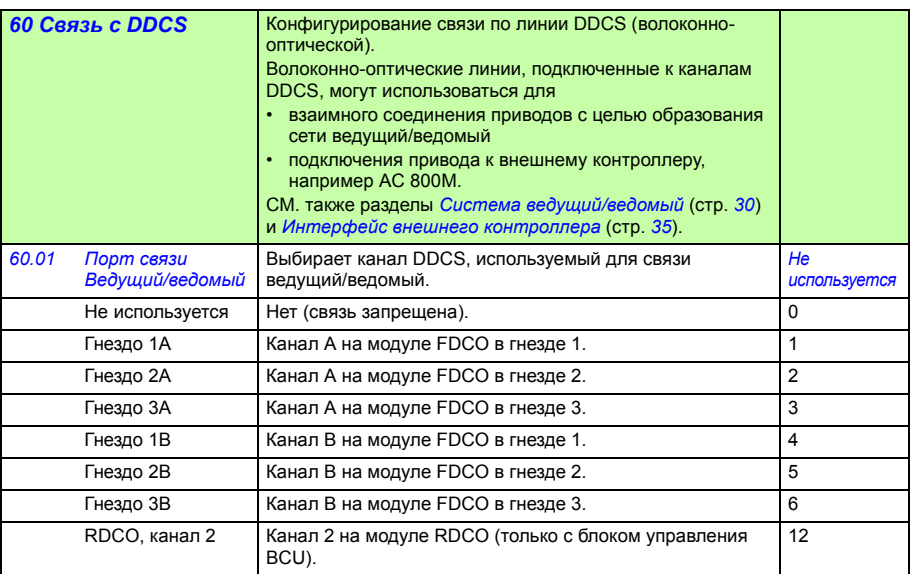

<span id="page-308-4"></span><span id="page-308-3"></span><span id="page-308-2"></span><span id="page-308-1"></span><span id="page-308-0"></span>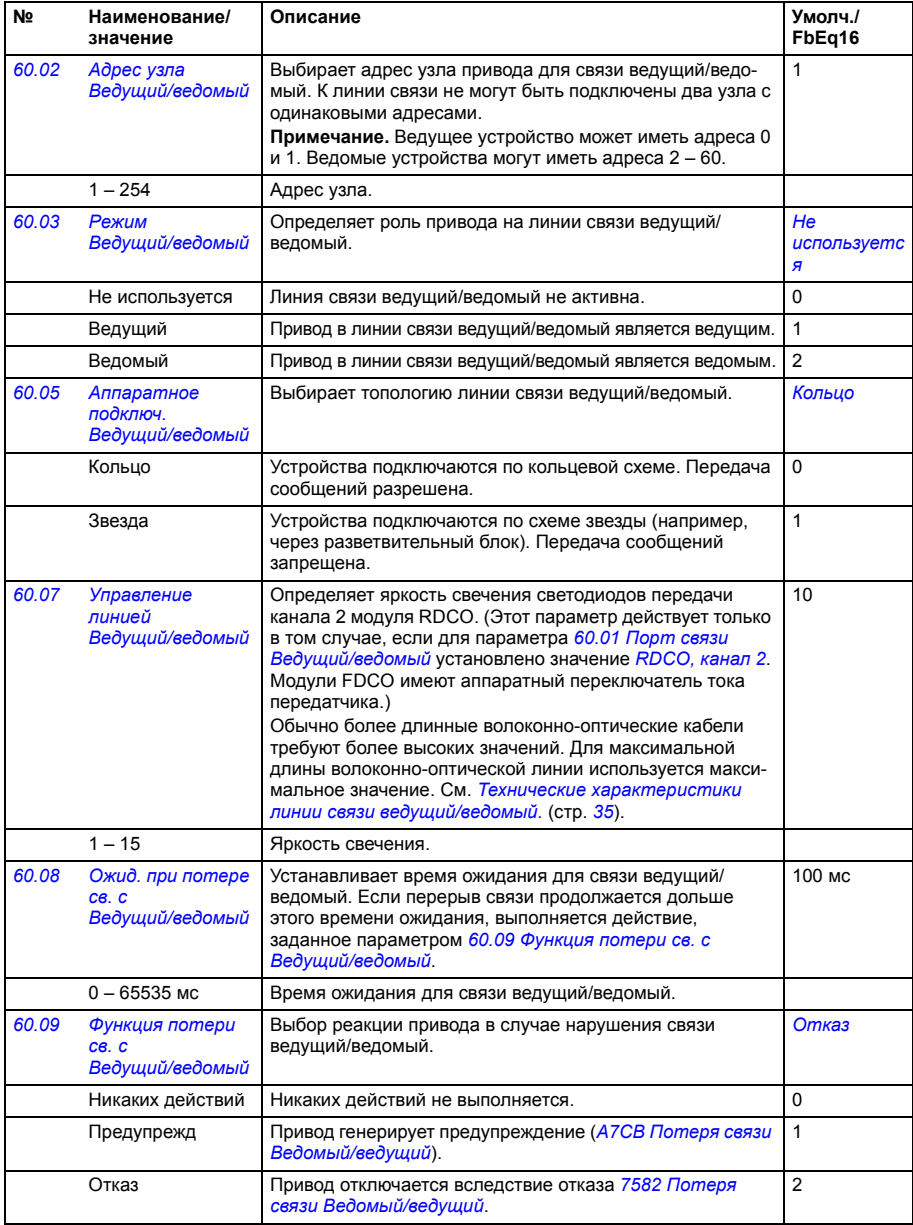

<span id="page-309-3"></span><span id="page-309-2"></span><span id="page-309-1"></span><span id="page-309-0"></span>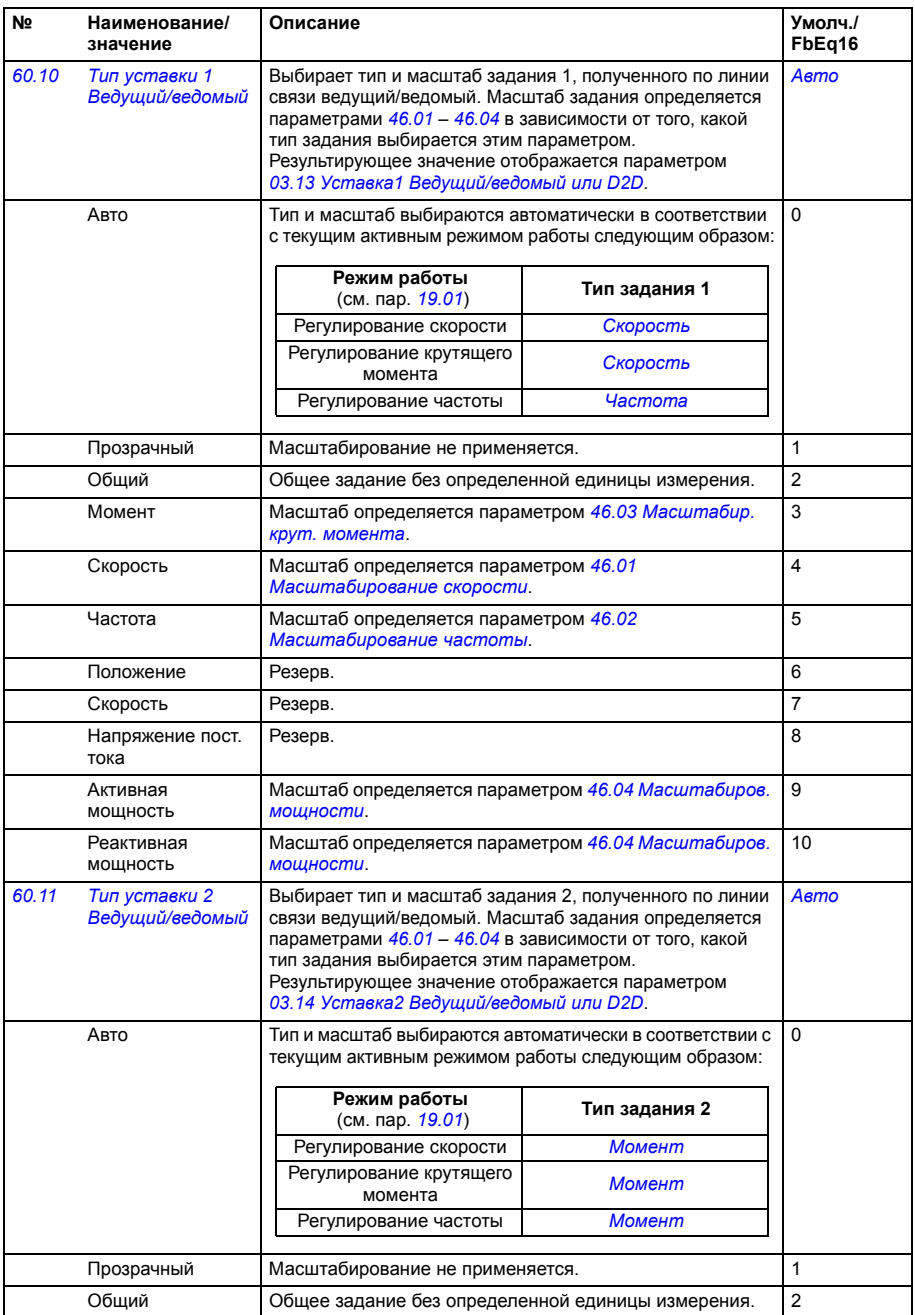

<span id="page-310-3"></span><span id="page-310-2"></span><span id="page-310-1"></span><span id="page-310-0"></span>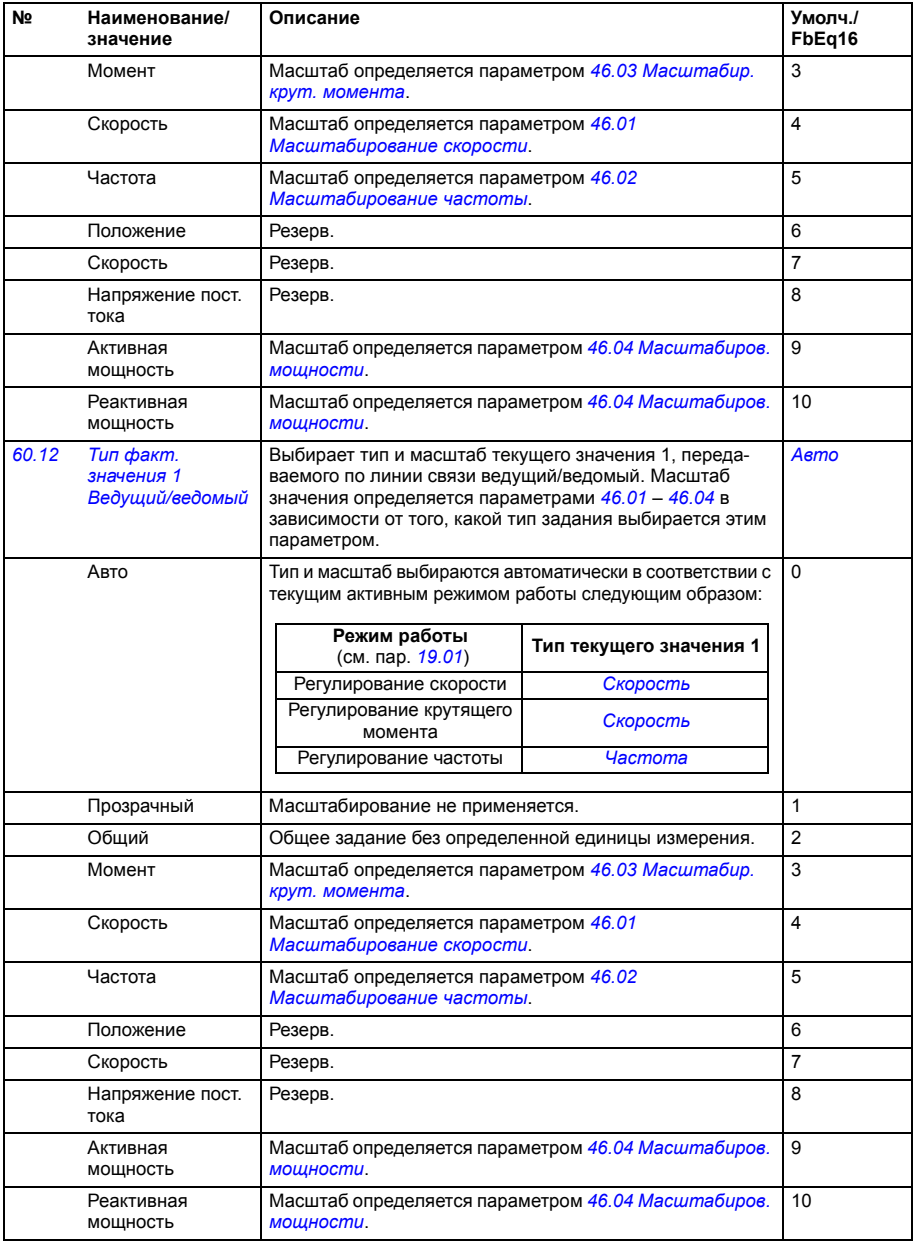

<span id="page-311-2"></span><span id="page-311-1"></span><span id="page-311-0"></span>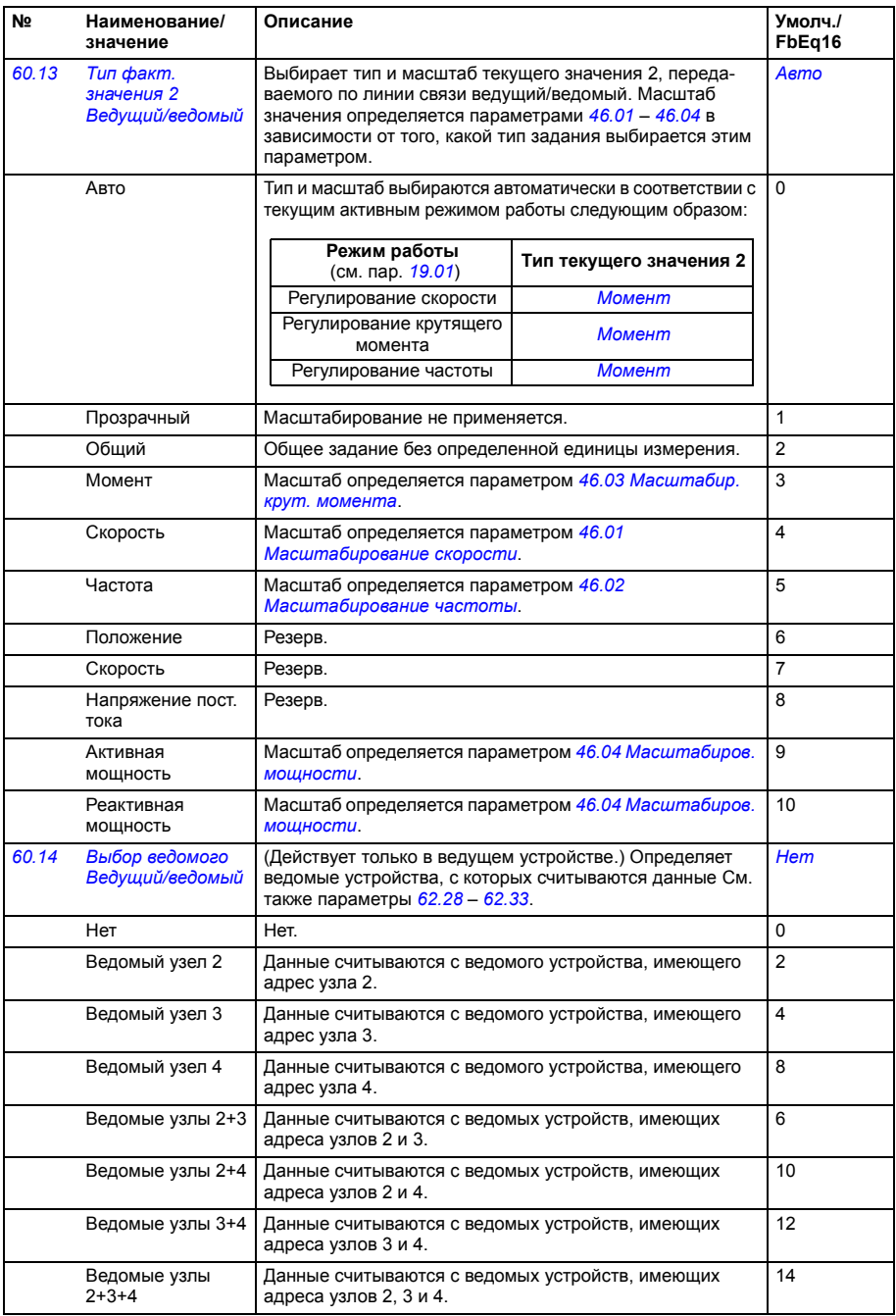

<span id="page-312-7"></span><span id="page-312-6"></span><span id="page-312-5"></span><span id="page-312-4"></span><span id="page-312-3"></span><span id="page-312-2"></span><span id="page-312-1"></span><span id="page-312-0"></span>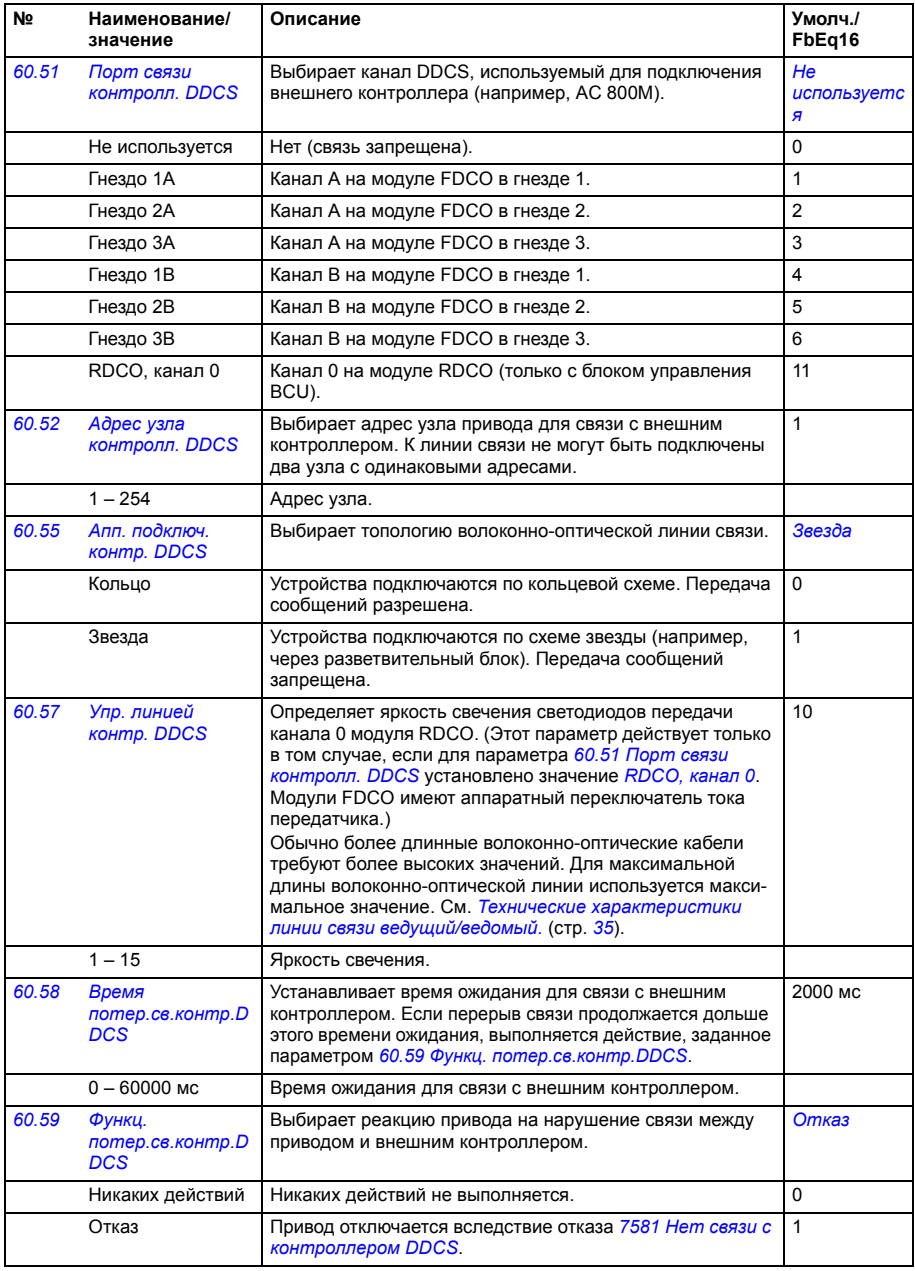

<span id="page-313-2"></span><span id="page-313-1"></span><span id="page-313-0"></span>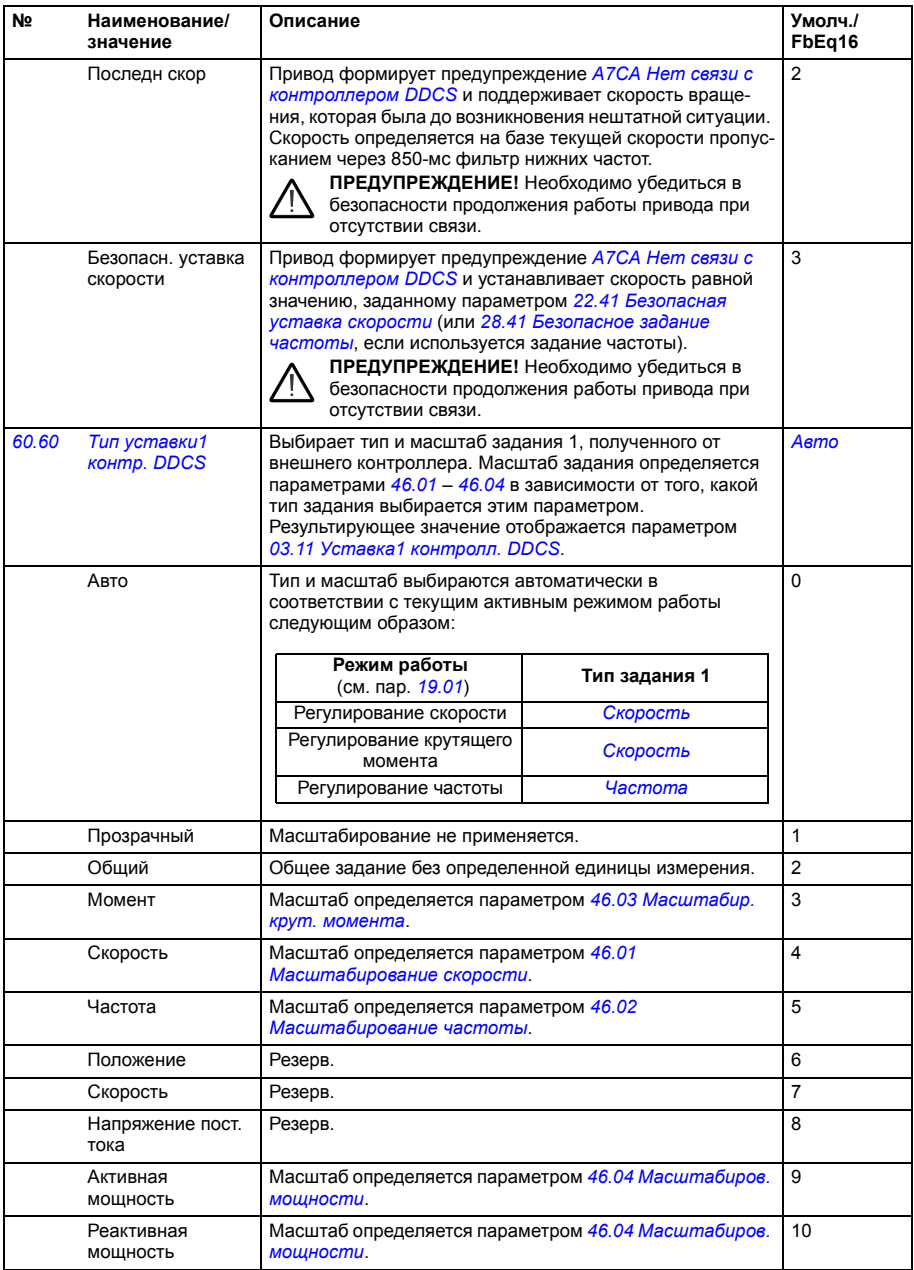

<span id="page-314-2"></span><span id="page-314-1"></span><span id="page-314-0"></span>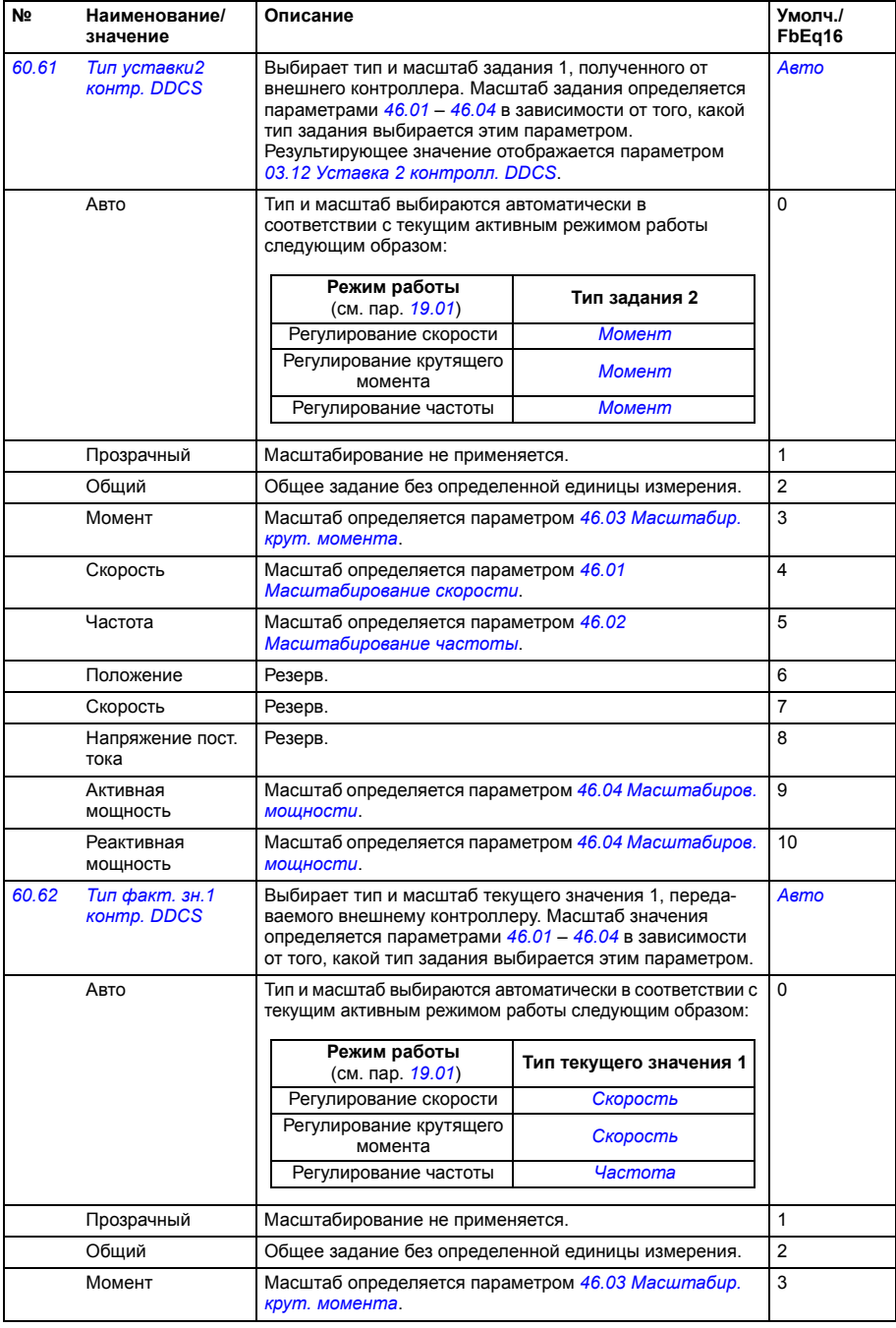

<span id="page-315-4"></span><span id="page-315-3"></span><span id="page-315-2"></span><span id="page-315-1"></span><span id="page-315-0"></span>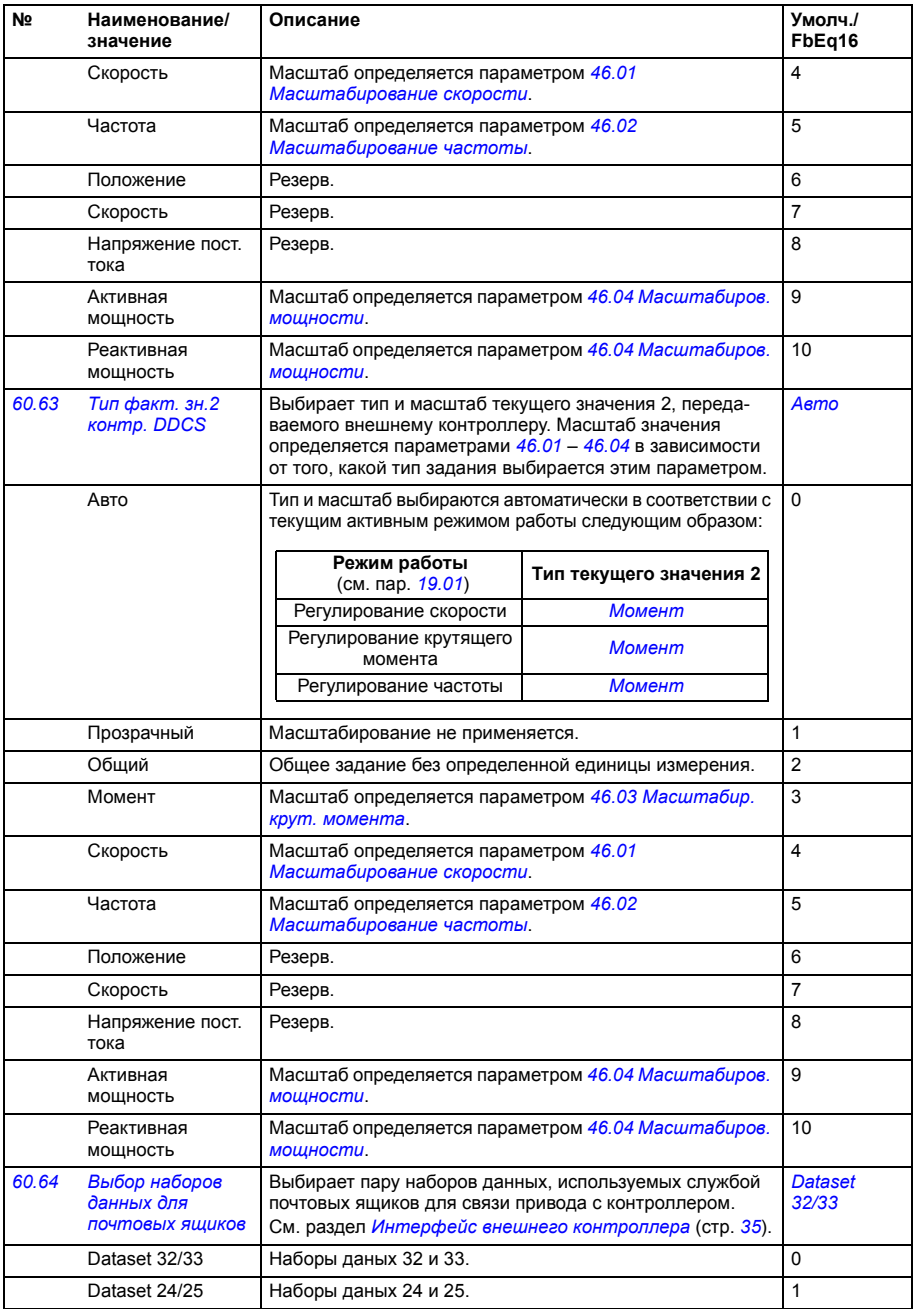

<span id="page-316-12"></span><span id="page-316-11"></span><span id="page-316-10"></span><span id="page-316-9"></span><span id="page-316-8"></span><span id="page-316-7"></span><span id="page-316-6"></span><span id="page-316-5"></span><span id="page-316-4"></span><span id="page-316-3"></span><span id="page-316-2"></span><span id="page-316-1"></span><span id="page-316-0"></span>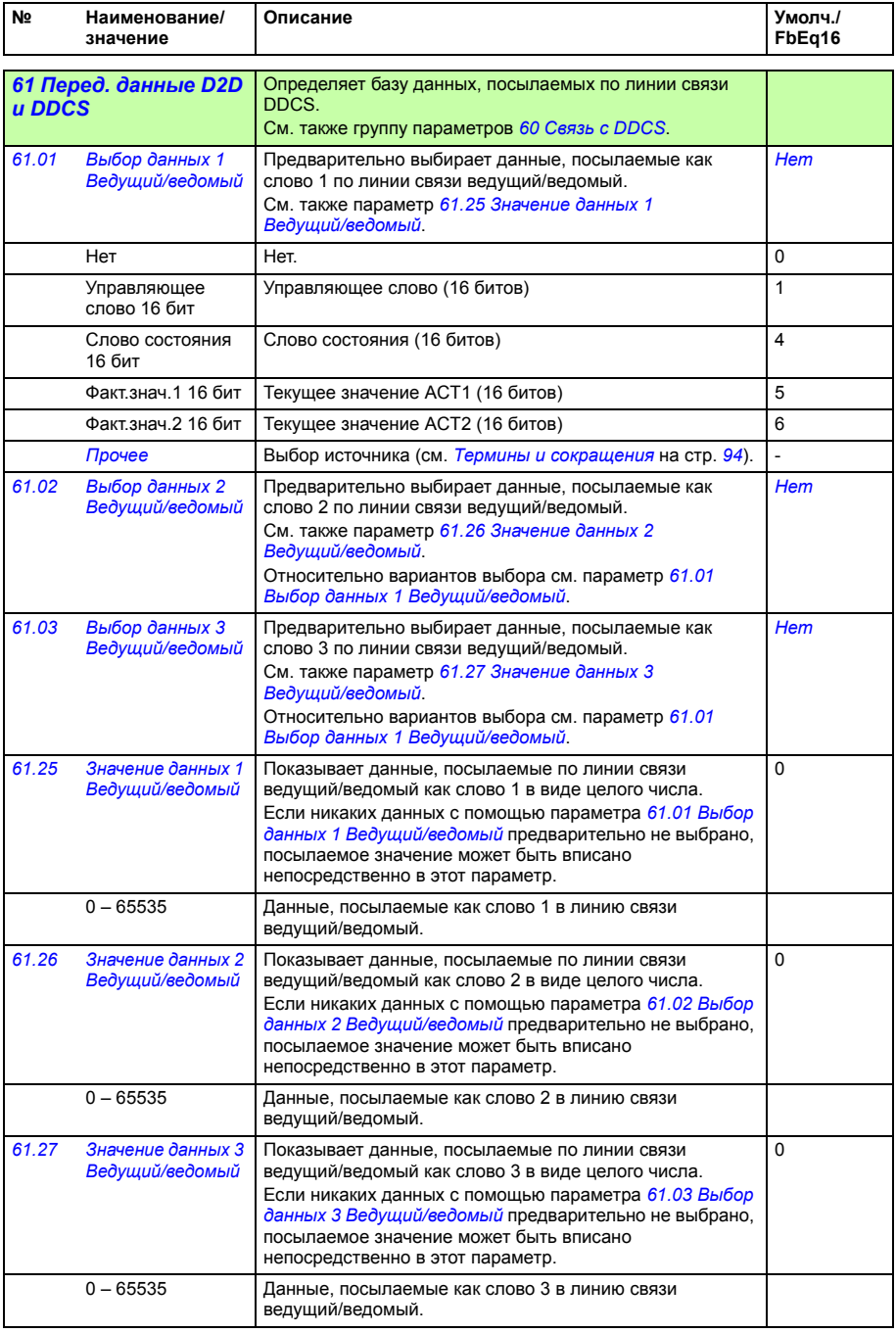

<span id="page-317-14"></span><span id="page-317-13"></span><span id="page-317-12"></span><span id="page-317-11"></span><span id="page-317-10"></span><span id="page-317-9"></span><span id="page-317-8"></span><span id="page-317-7"></span><span id="page-317-6"></span><span id="page-317-5"></span><span id="page-317-4"></span><span id="page-317-3"></span><span id="page-317-2"></span><span id="page-317-1"></span><span id="page-317-0"></span>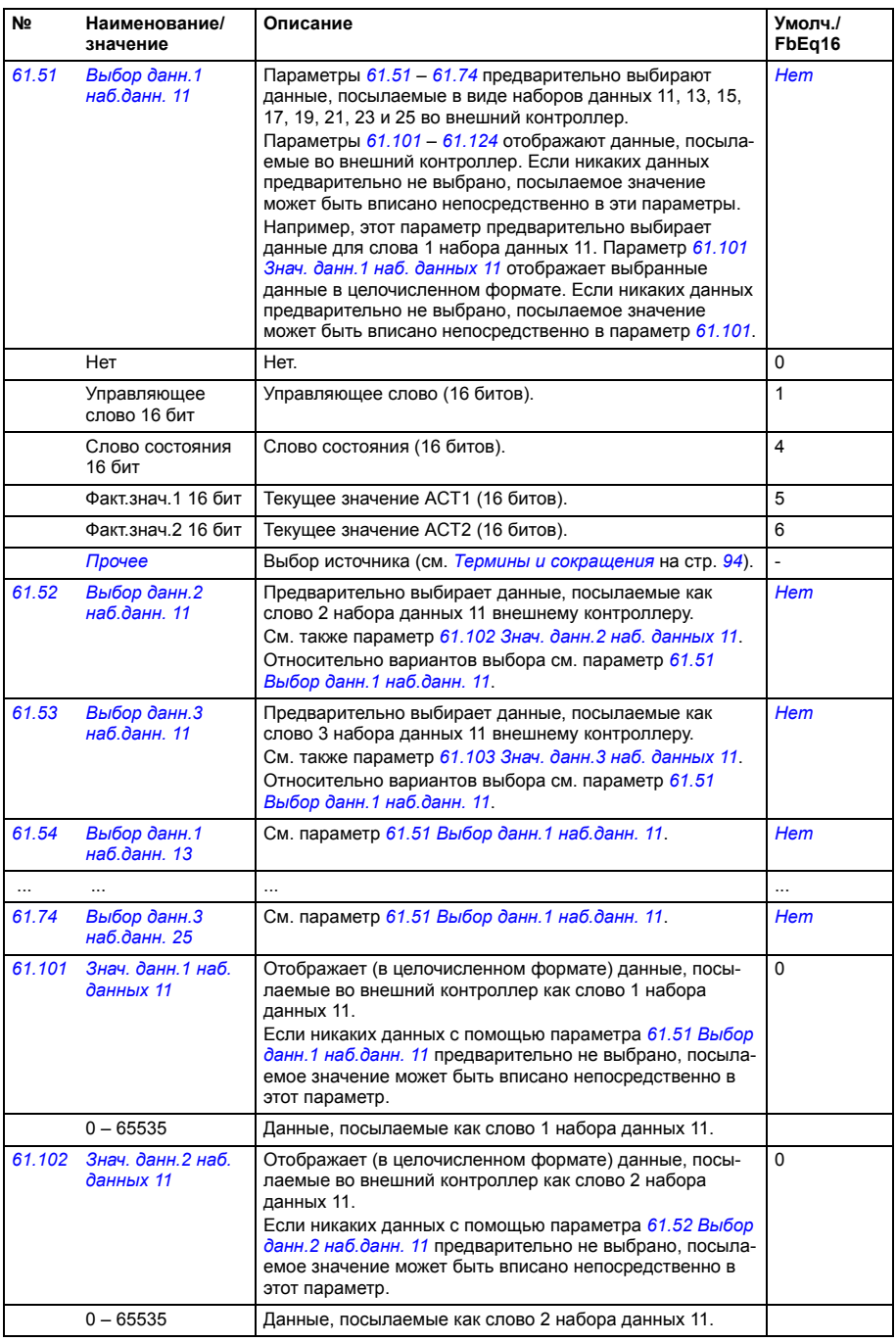

<span id="page-318-9"></span><span id="page-318-8"></span><span id="page-318-7"></span><span id="page-318-6"></span><span id="page-318-5"></span><span id="page-318-4"></span><span id="page-318-3"></span><span id="page-318-2"></span><span id="page-318-1"></span><span id="page-318-0"></span>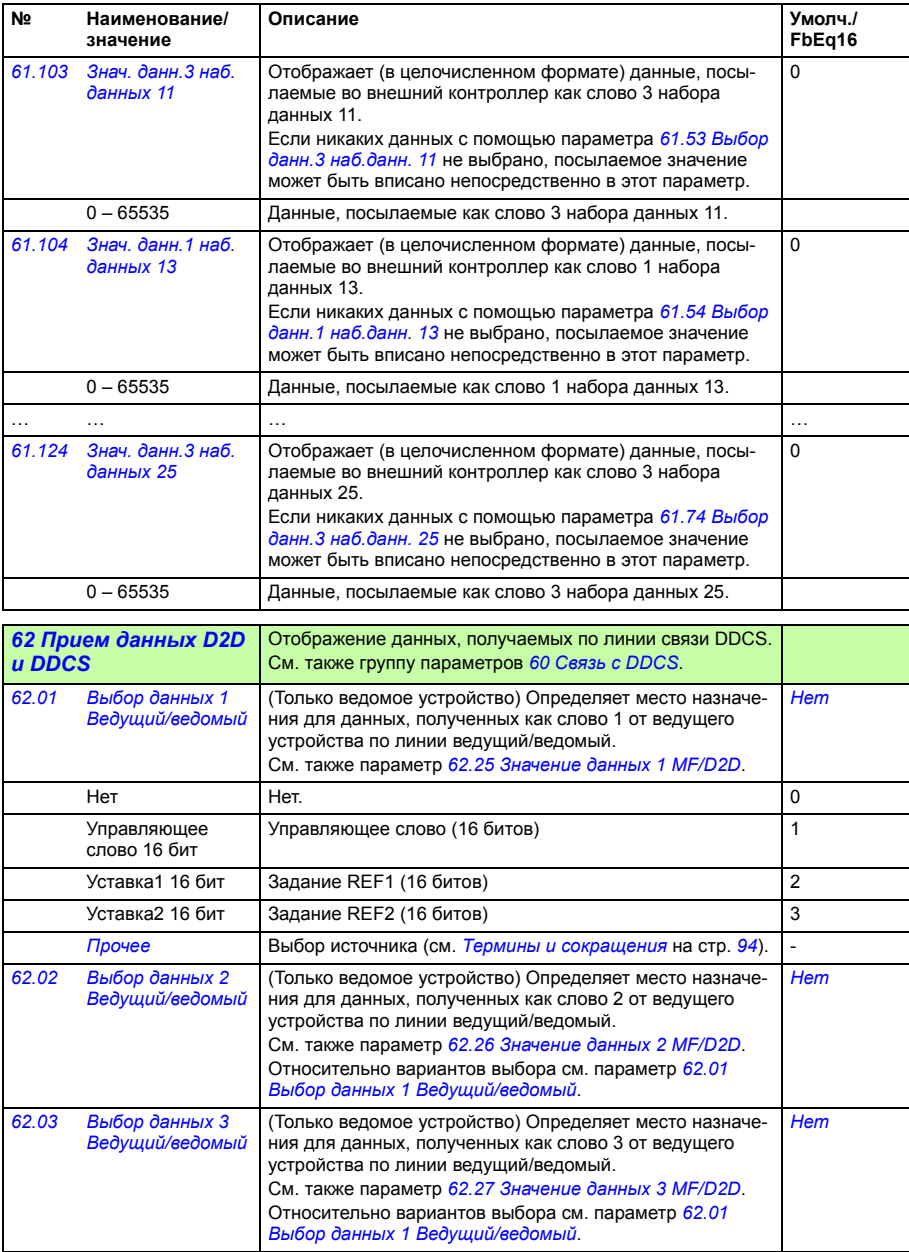

<span id="page-319-17"></span><span id="page-319-16"></span><span id="page-319-15"></span><span id="page-319-14"></span><span id="page-319-13"></span><span id="page-319-12"></span><span id="page-319-11"></span><span id="page-319-10"></span><span id="page-319-9"></span><span id="page-319-8"></span><span id="page-319-7"></span><span id="page-319-6"></span><span id="page-319-5"></span><span id="page-319-4"></span><span id="page-319-3"></span><span id="page-319-2"></span><span id="page-319-1"></span><span id="page-319-0"></span>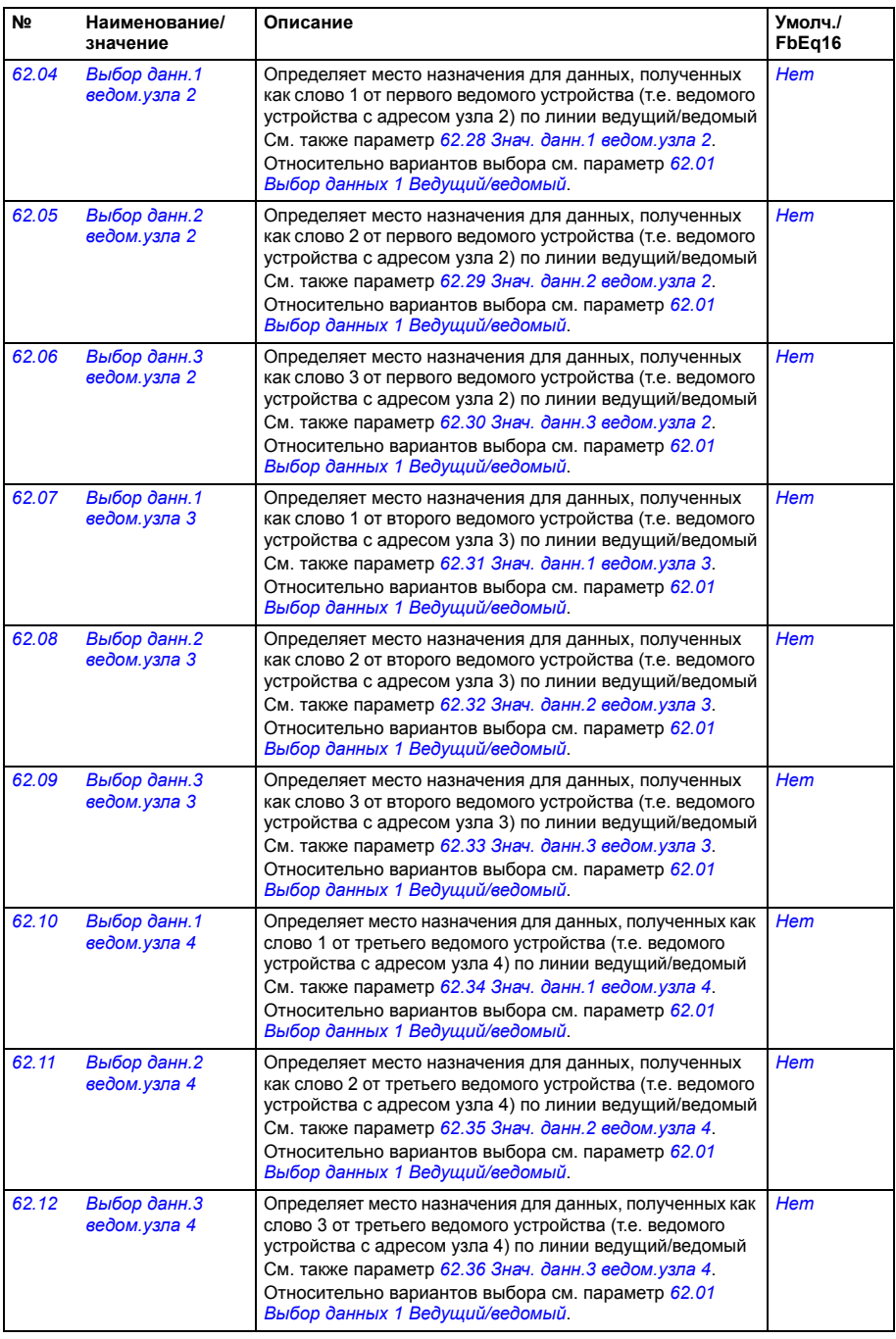

<span id="page-320-9"></span><span id="page-320-8"></span><span id="page-320-7"></span><span id="page-320-6"></span><span id="page-320-5"></span><span id="page-320-4"></span><span id="page-320-3"></span><span id="page-320-2"></span><span id="page-320-1"></span><span id="page-320-0"></span>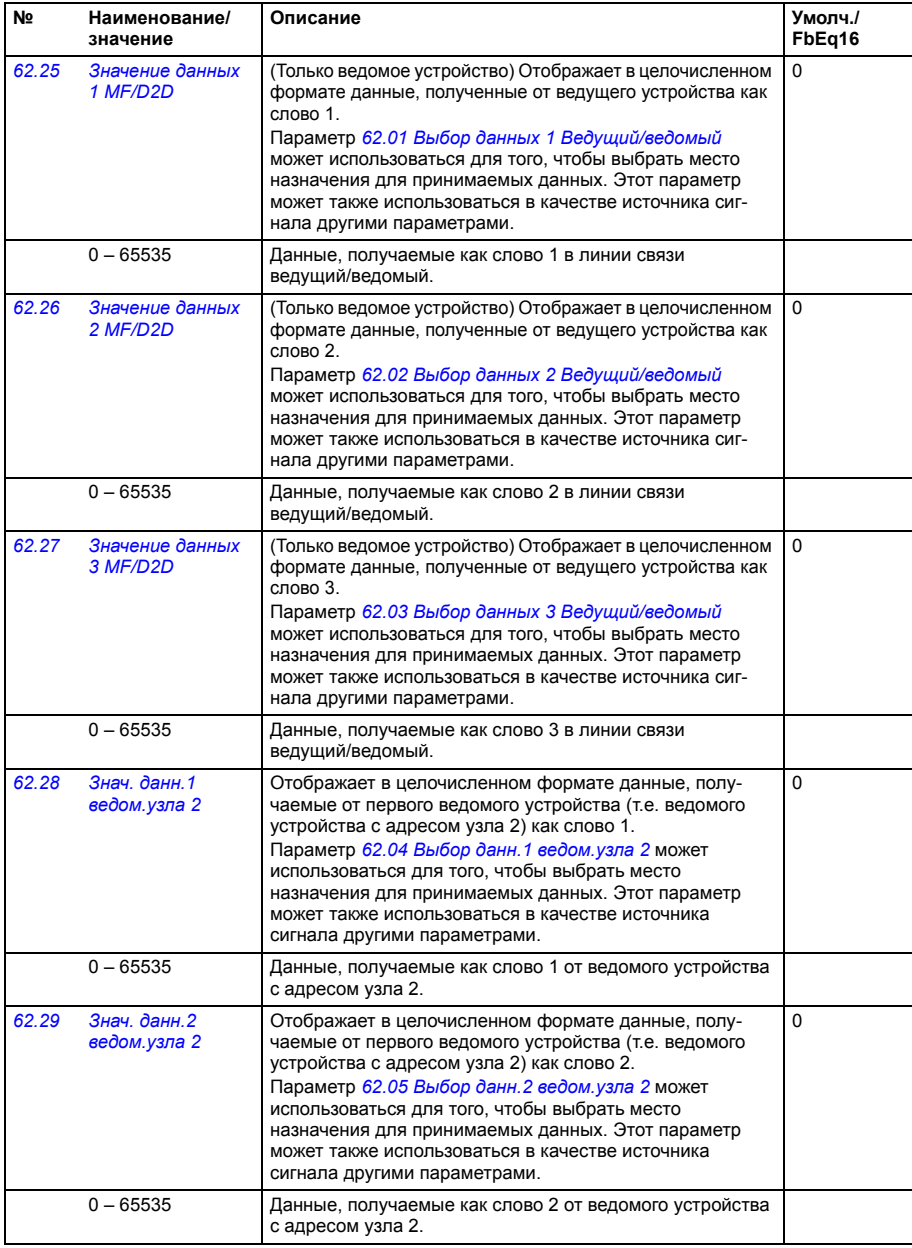

<span id="page-321-9"></span><span id="page-321-8"></span><span id="page-321-7"></span><span id="page-321-6"></span><span id="page-321-5"></span><span id="page-321-4"></span><span id="page-321-3"></span><span id="page-321-2"></span><span id="page-321-1"></span><span id="page-321-0"></span>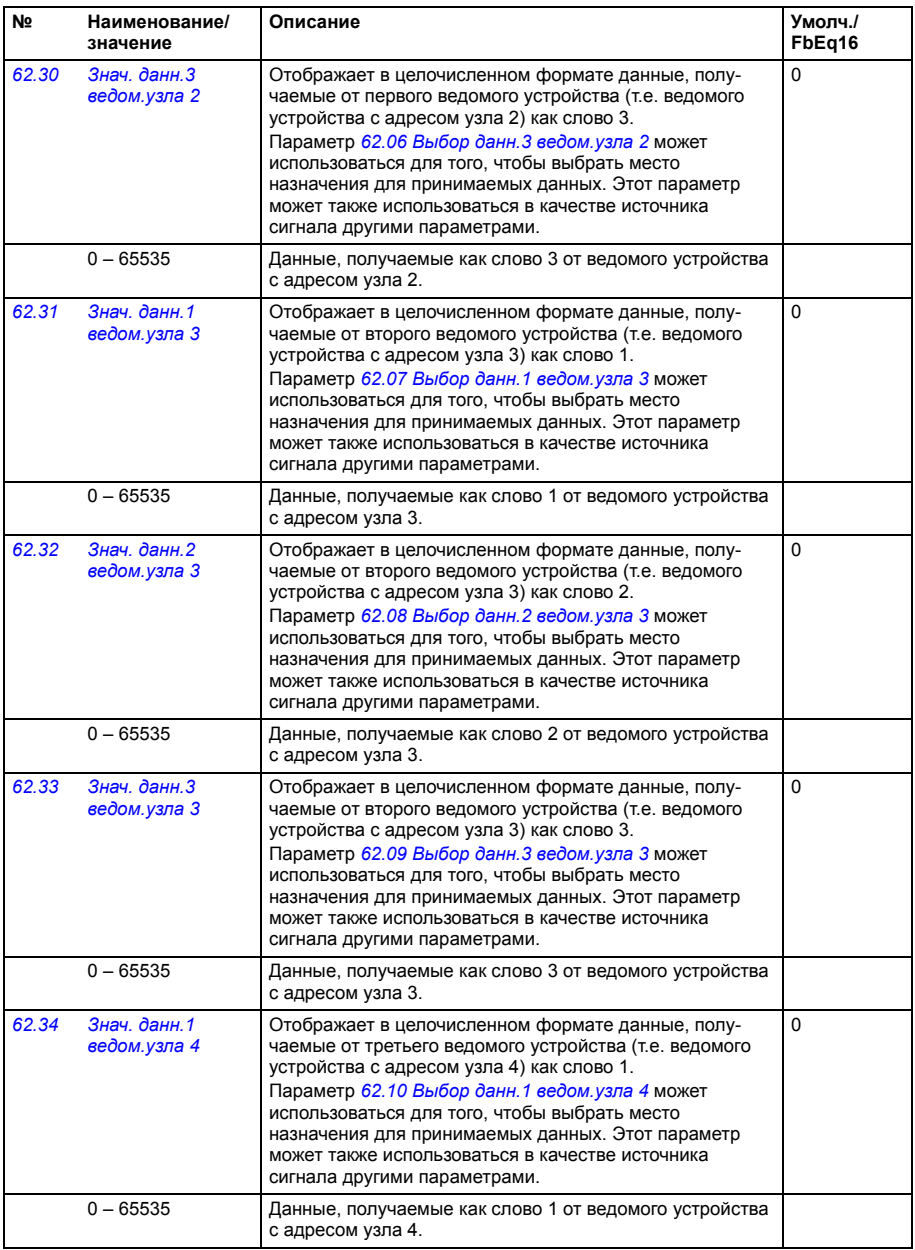

<span id="page-322-10"></span><span id="page-322-9"></span><span id="page-322-8"></span><span id="page-322-7"></span><span id="page-322-6"></span><span id="page-322-5"></span><span id="page-322-4"></span><span id="page-322-3"></span><span id="page-322-2"></span><span id="page-322-1"></span><span id="page-322-0"></span>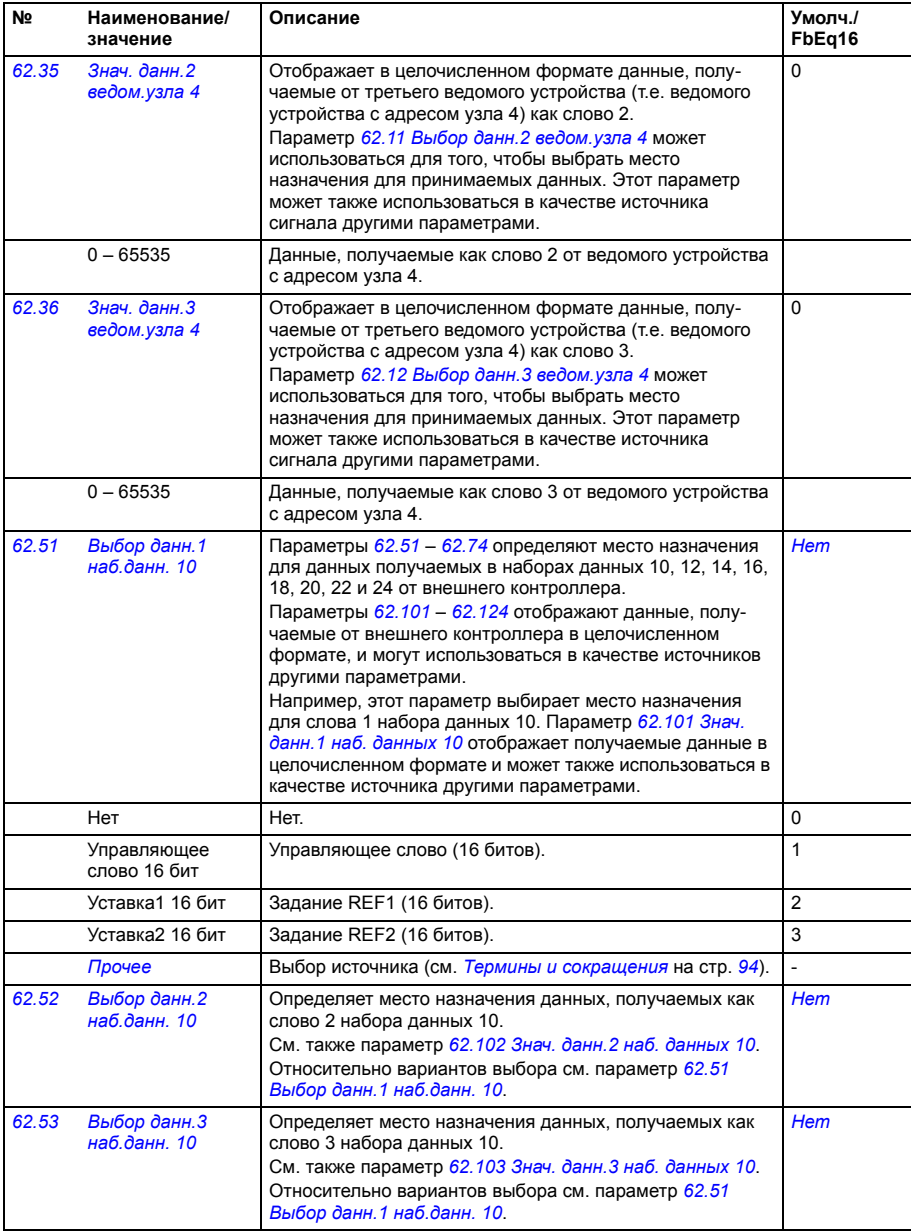

<span id="page-323-10"></span><span id="page-323-9"></span><span id="page-323-8"></span><span id="page-323-7"></span><span id="page-323-6"></span><span id="page-323-5"></span><span id="page-323-4"></span><span id="page-323-3"></span><span id="page-323-2"></span><span id="page-323-1"></span><span id="page-323-0"></span>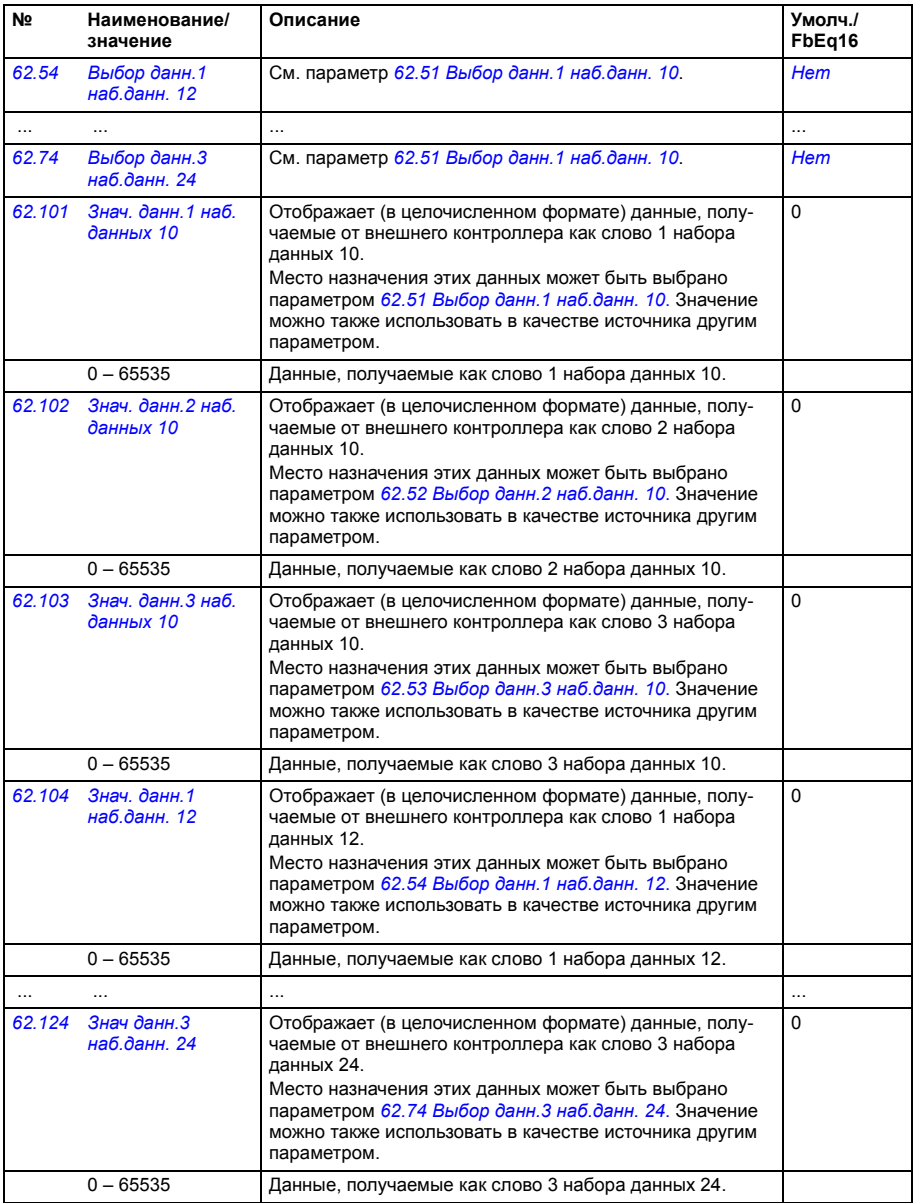
<span id="page-324-5"></span><span id="page-324-4"></span><span id="page-324-3"></span><span id="page-324-2"></span><span id="page-324-1"></span><span id="page-324-0"></span>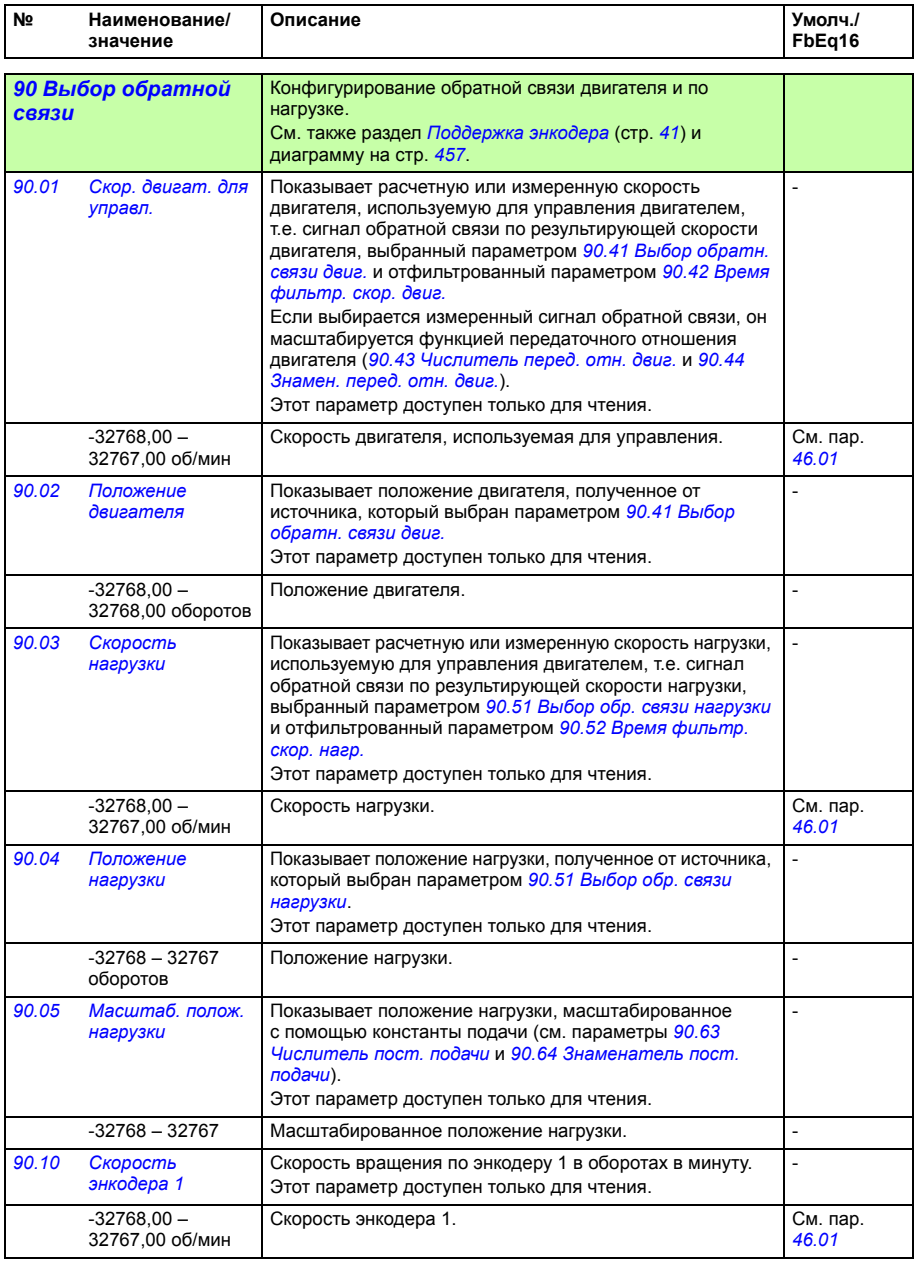

<span id="page-325-1"></span><span id="page-325-0"></span>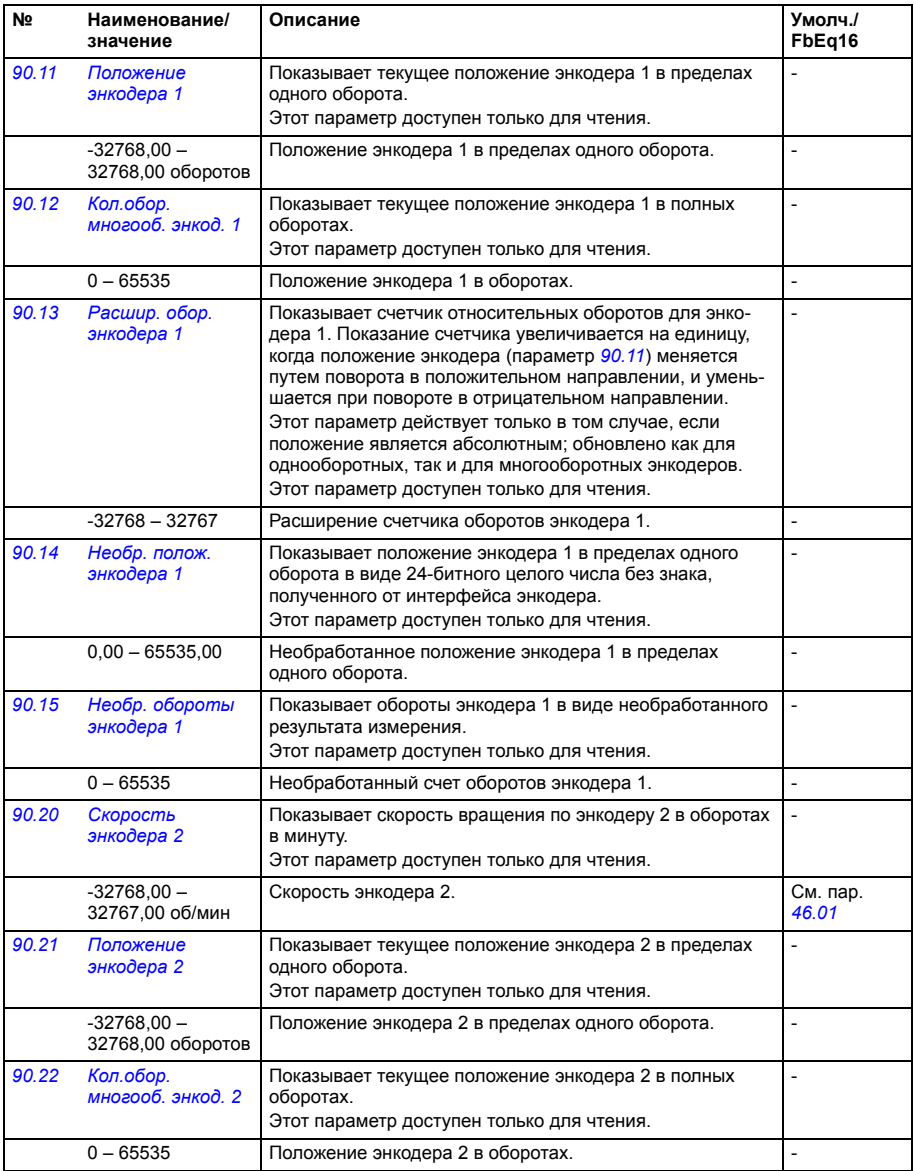

<span id="page-326-2"></span><span id="page-326-1"></span><span id="page-326-0"></span>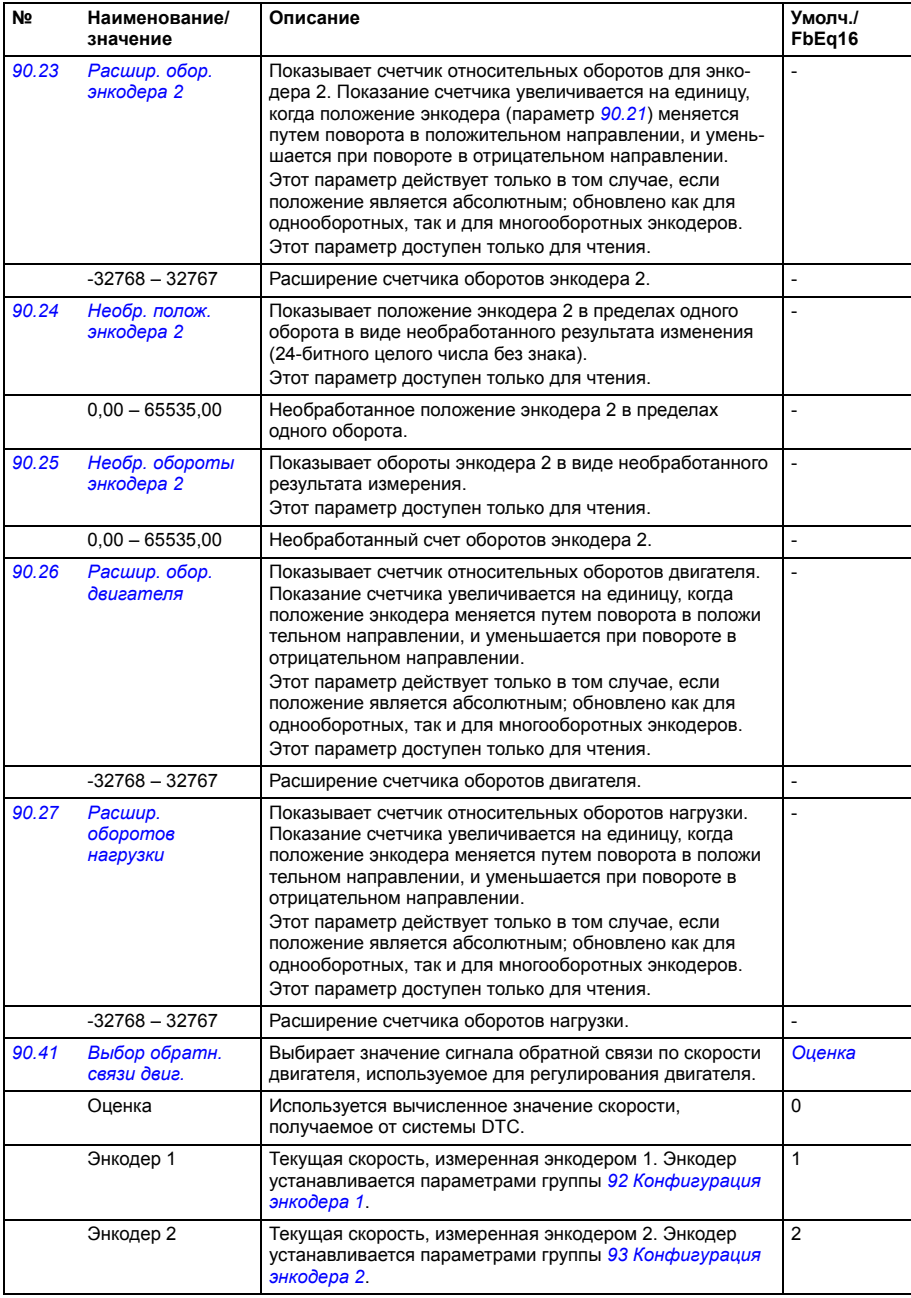

<span id="page-327-10"></span><span id="page-327-9"></span><span id="page-327-8"></span><span id="page-327-7"></span><span id="page-327-6"></span><span id="page-327-5"></span><span id="page-327-4"></span><span id="page-327-3"></span><span id="page-327-2"></span><span id="page-327-1"></span><span id="page-327-0"></span>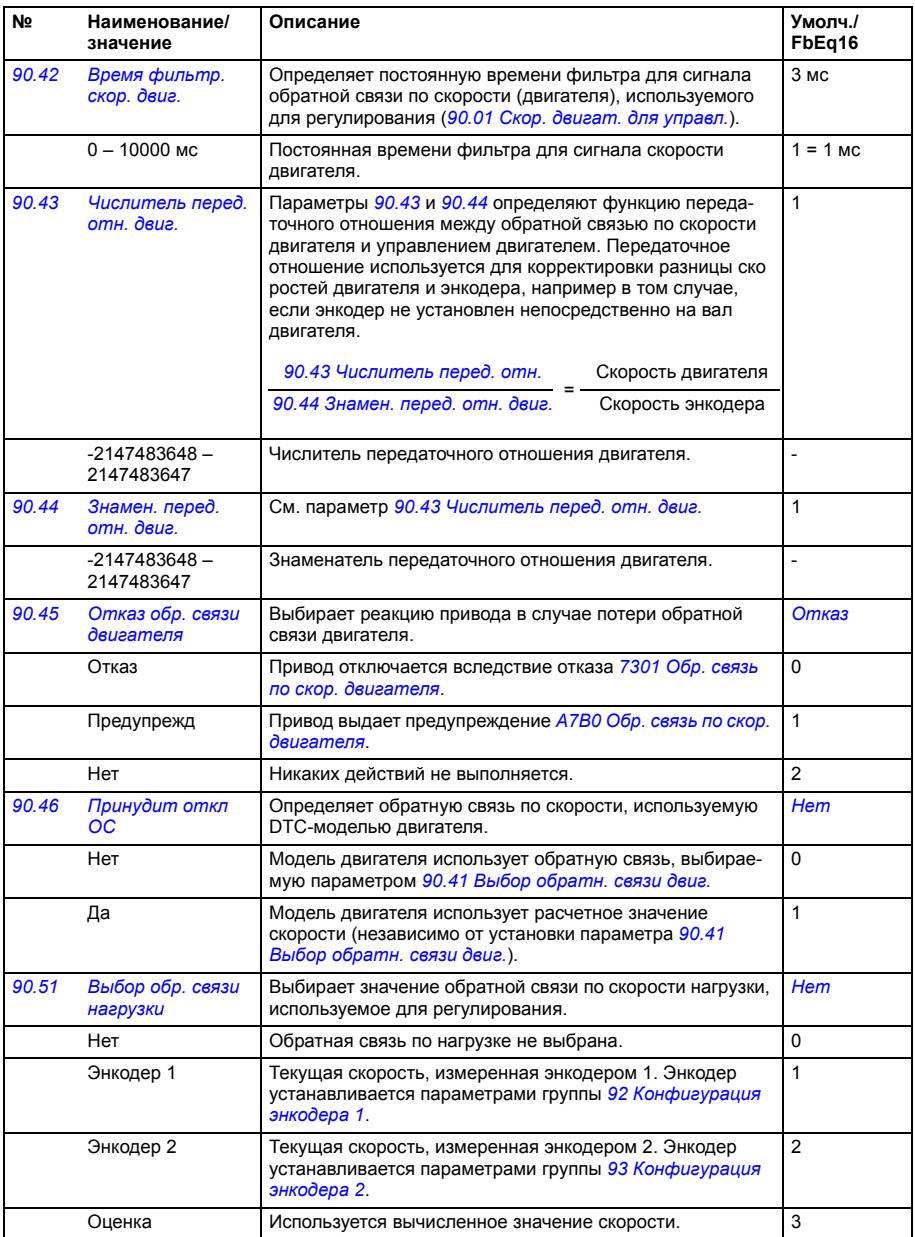

<span id="page-328-11"></span><span id="page-328-10"></span><span id="page-328-9"></span><span id="page-328-8"></span><span id="page-328-7"></span><span id="page-328-6"></span><span id="page-328-5"></span><span id="page-328-4"></span><span id="page-328-3"></span><span id="page-328-2"></span><span id="page-328-1"></span><span id="page-328-0"></span>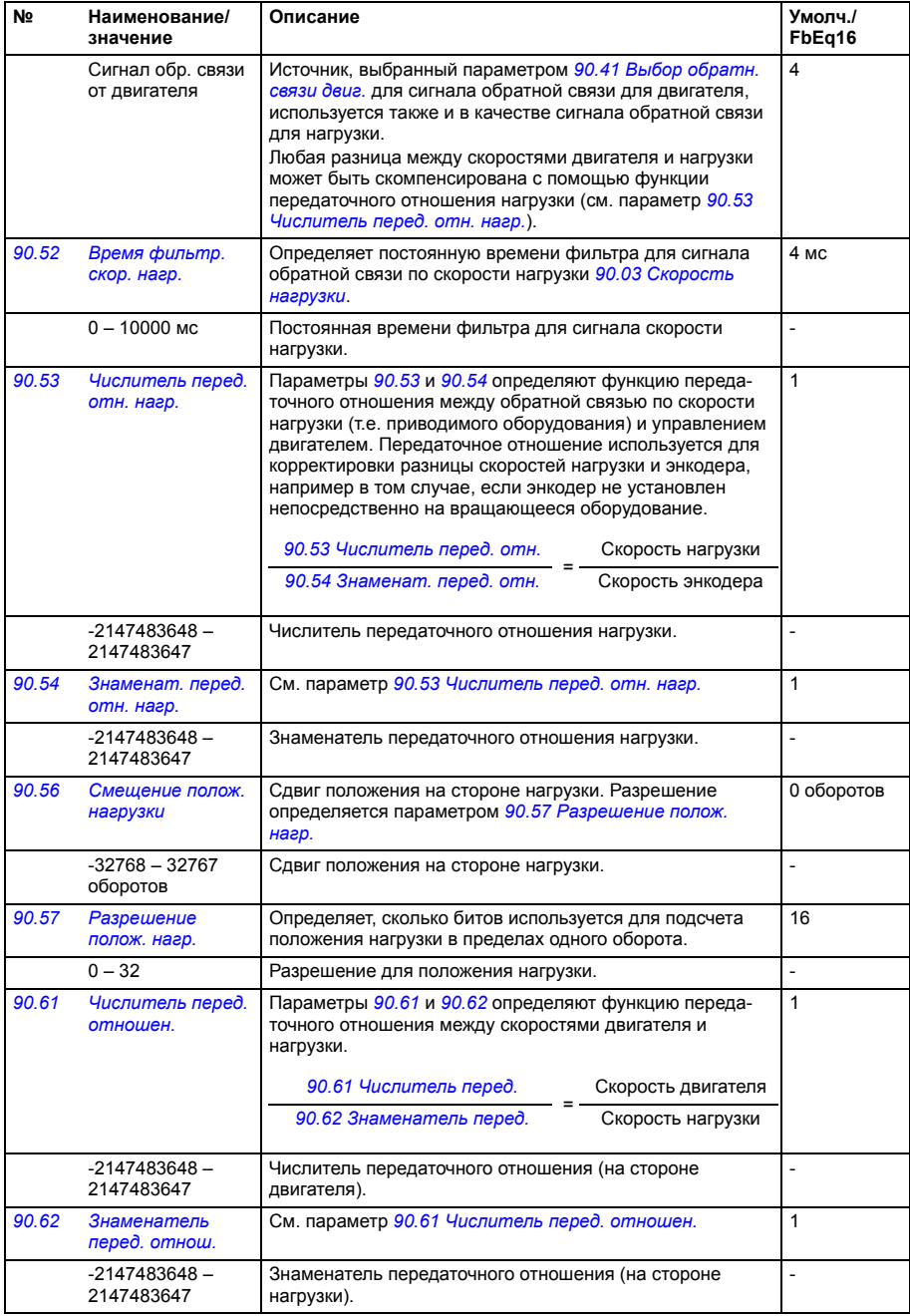

<span id="page-329-1"></span><span id="page-329-0"></span>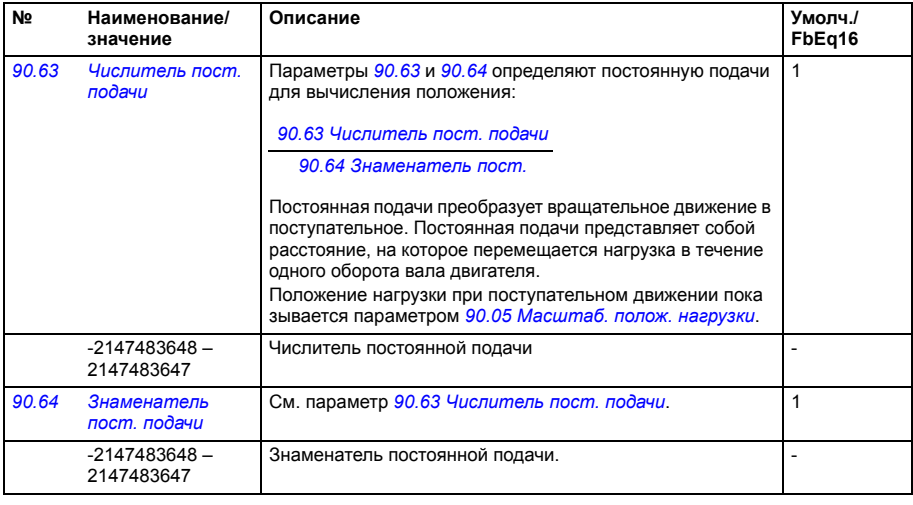

<span id="page-329-4"></span><span id="page-329-3"></span><span id="page-329-2"></span>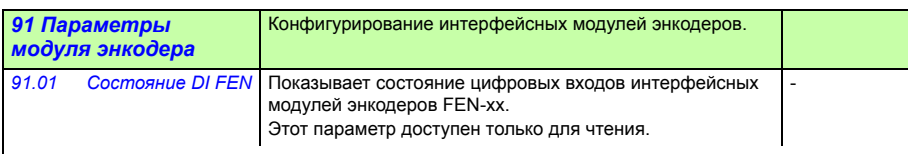

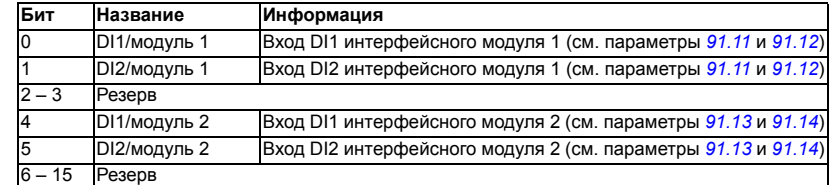

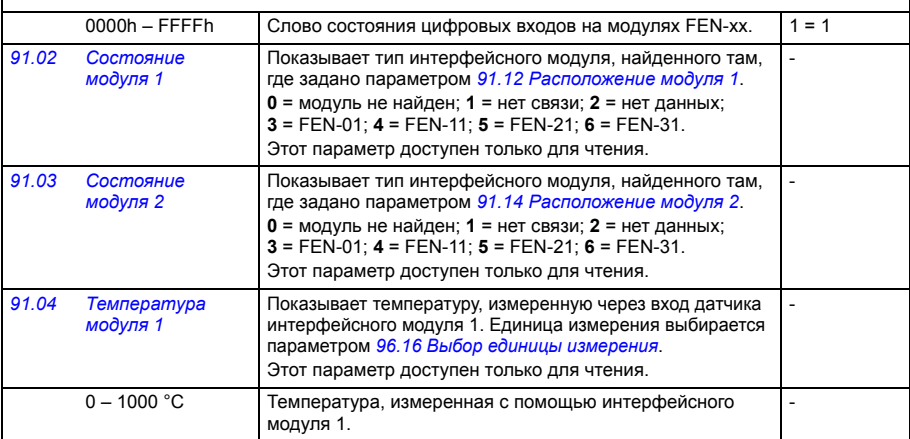

<span id="page-330-11"></span><span id="page-330-10"></span><span id="page-330-9"></span><span id="page-330-8"></span><span id="page-330-7"></span><span id="page-330-6"></span><span id="page-330-5"></span><span id="page-330-4"></span><span id="page-330-3"></span><span id="page-330-2"></span><span id="page-330-1"></span><span id="page-330-0"></span>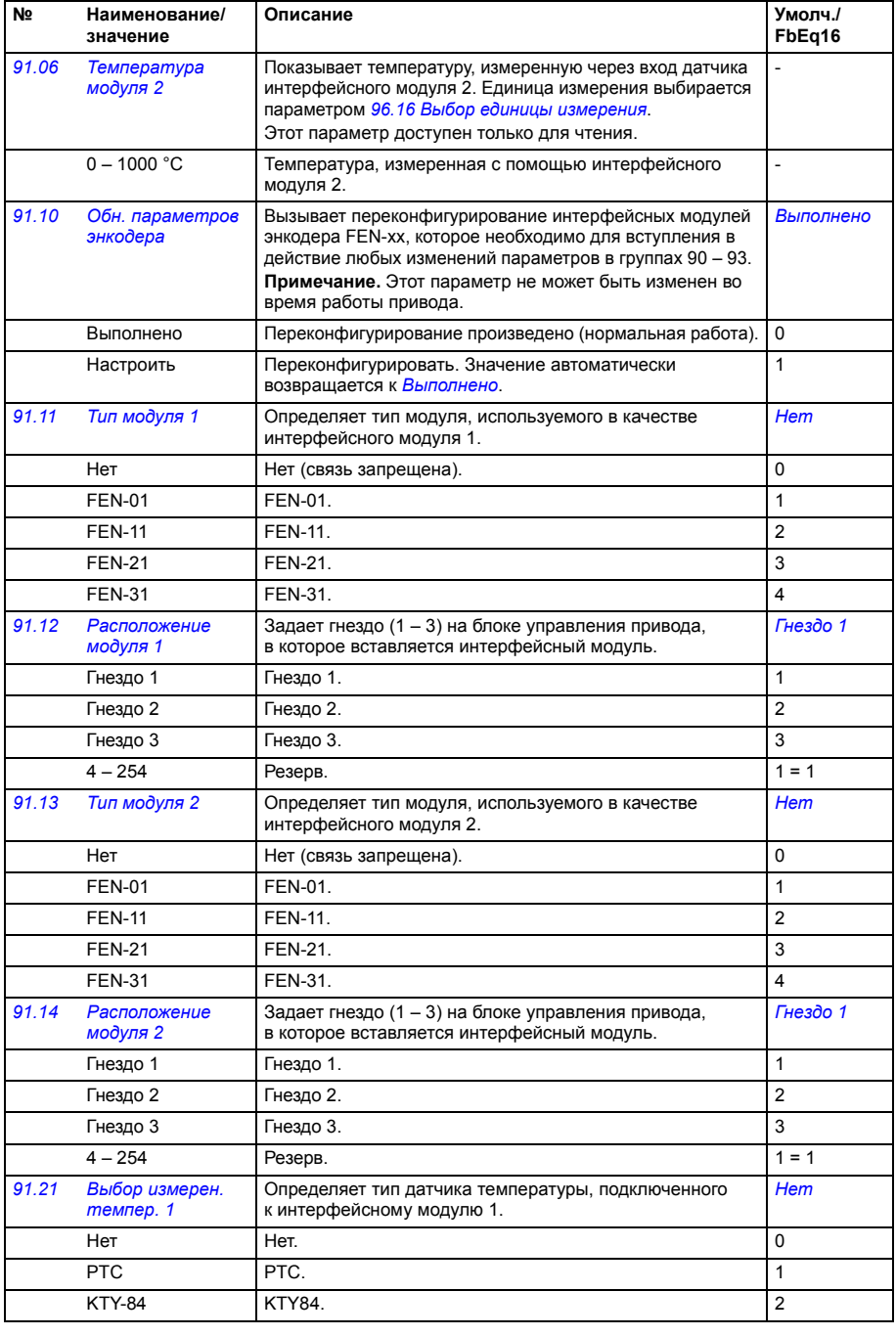

<span id="page-331-10"></span><span id="page-331-9"></span><span id="page-331-8"></span><span id="page-331-7"></span><span id="page-331-6"></span><span id="page-331-5"></span><span id="page-331-4"></span><span id="page-331-3"></span><span id="page-331-2"></span><span id="page-331-1"></span><span id="page-331-0"></span>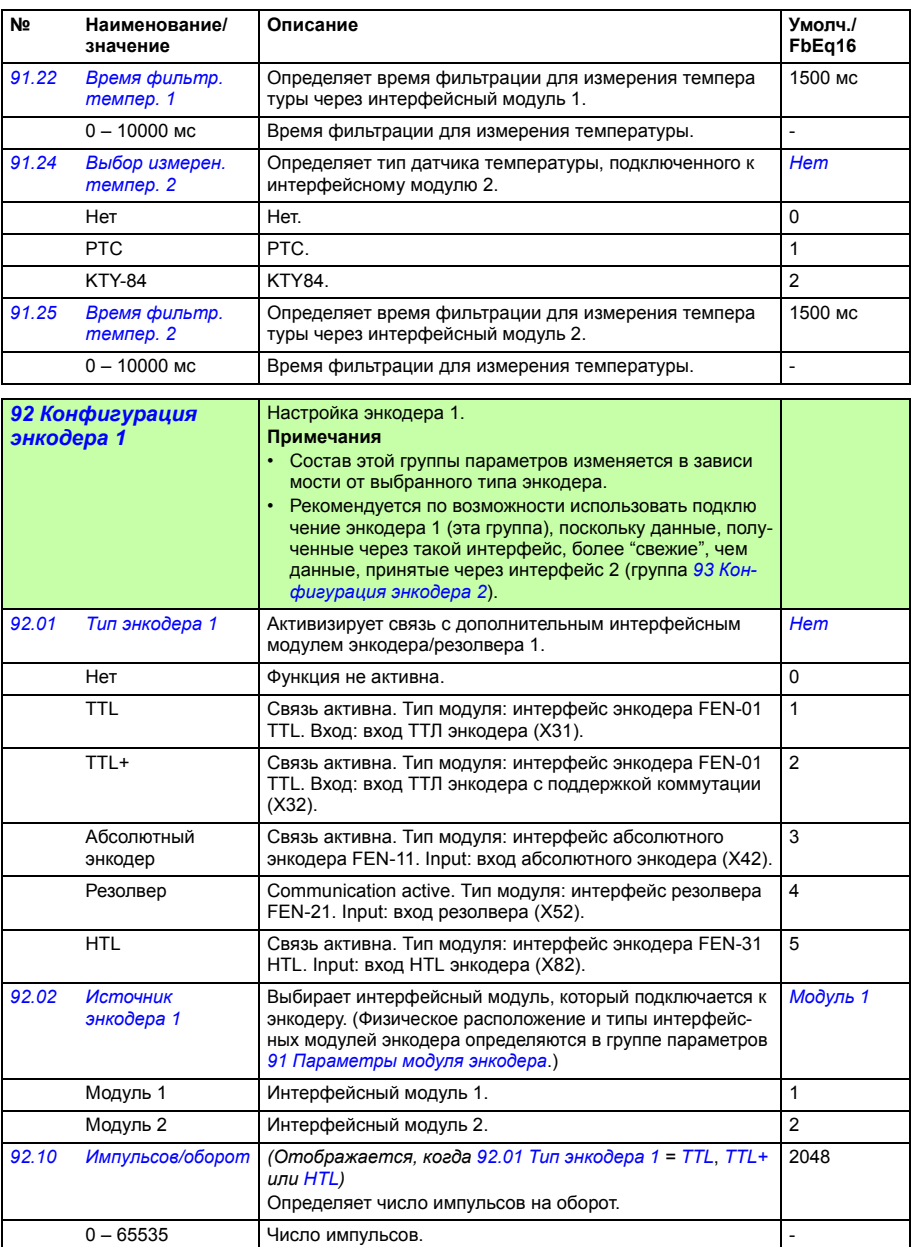

<span id="page-332-16"></span><span id="page-332-15"></span><span id="page-332-14"></span><span id="page-332-13"></span><span id="page-332-12"></span><span id="page-332-11"></span><span id="page-332-10"></span><span id="page-332-9"></span><span id="page-332-8"></span><span id="page-332-7"></span><span id="page-332-6"></span><span id="page-332-5"></span><span id="page-332-4"></span><span id="page-332-3"></span><span id="page-332-2"></span><span id="page-332-1"></span><span id="page-332-0"></span>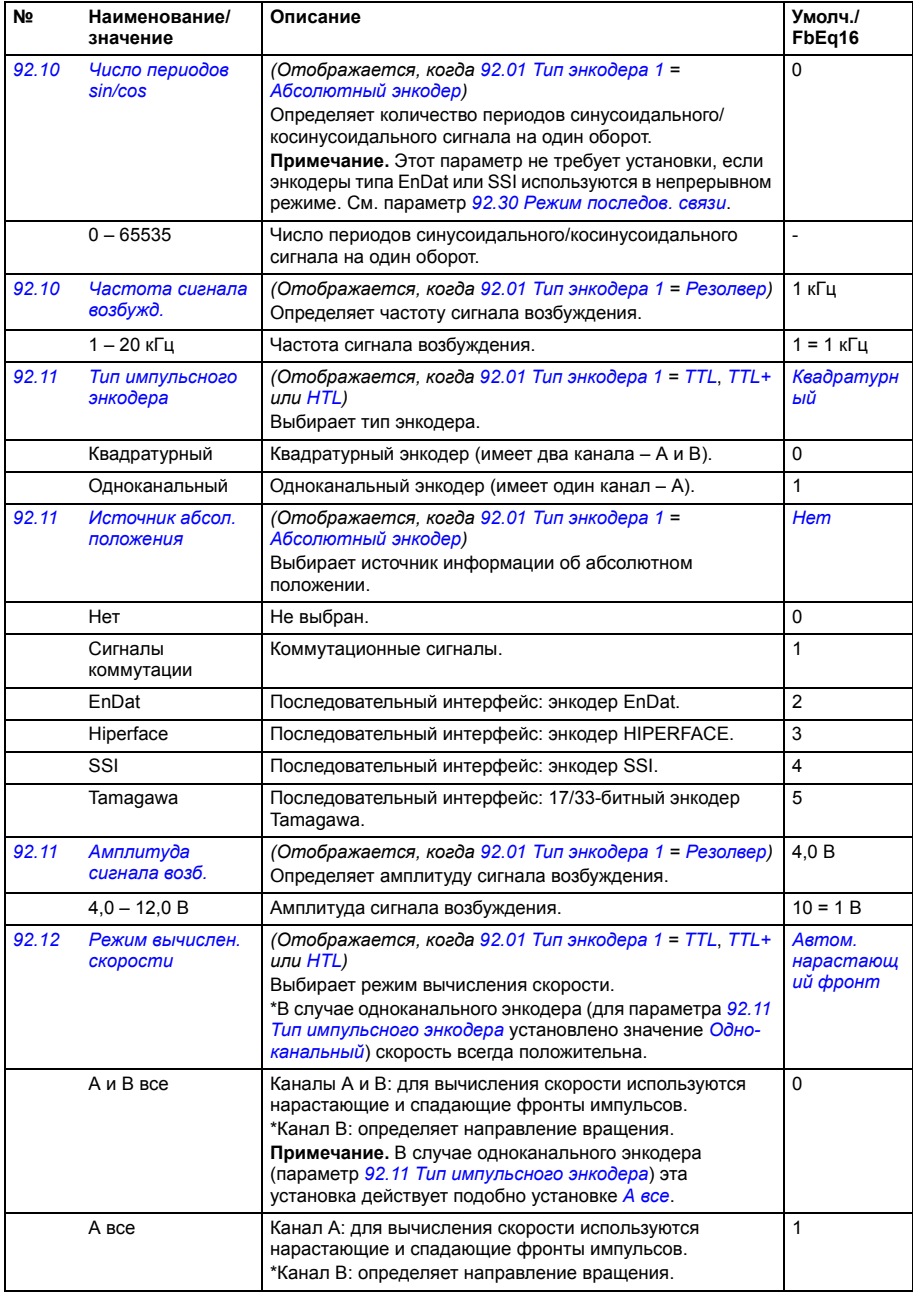

<span id="page-333-2"></span><span id="page-333-1"></span><span id="page-333-0"></span>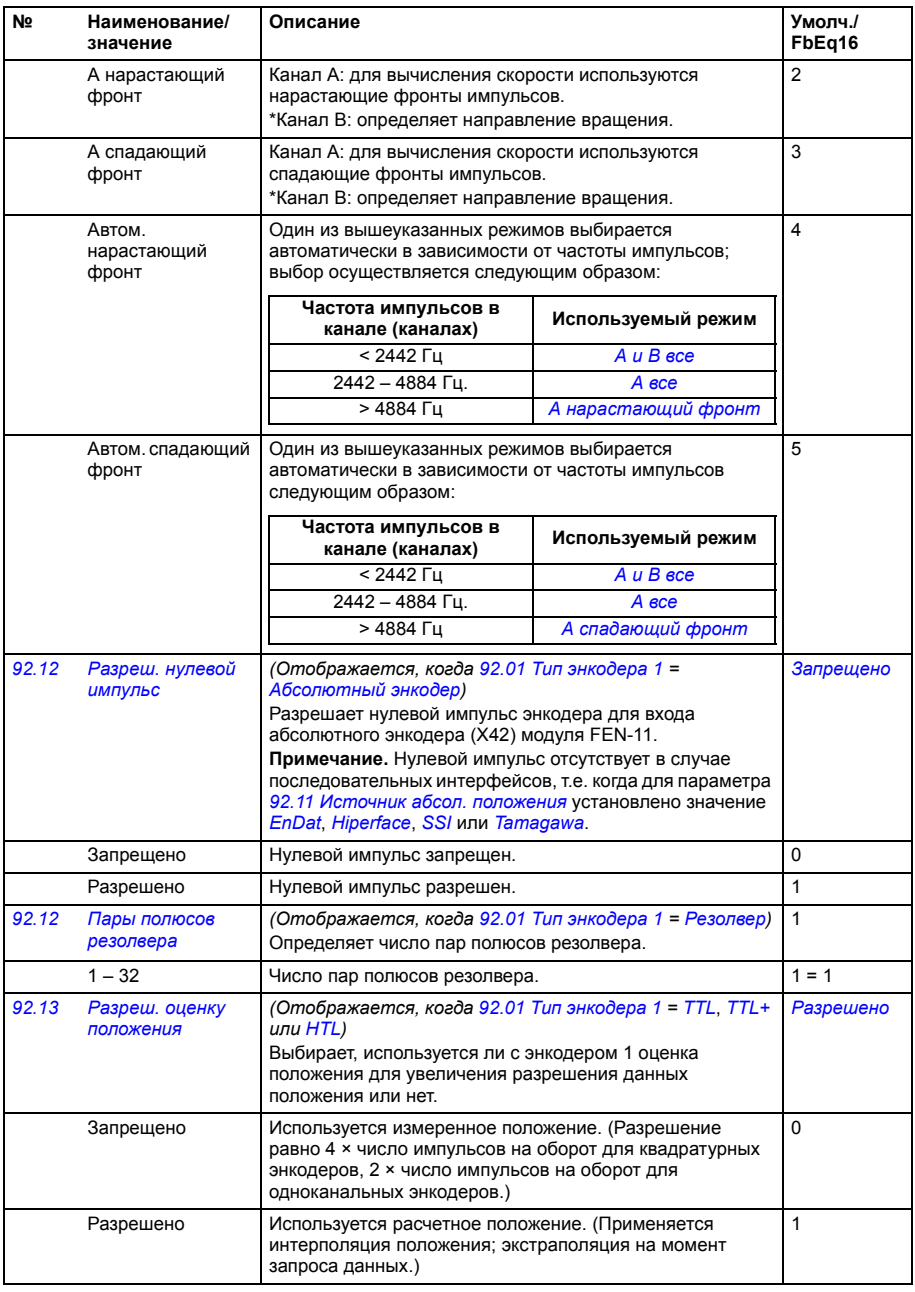

<span id="page-334-6"></span><span id="page-334-5"></span><span id="page-334-4"></span><span id="page-334-3"></span><span id="page-334-2"></span><span id="page-334-1"></span><span id="page-334-0"></span>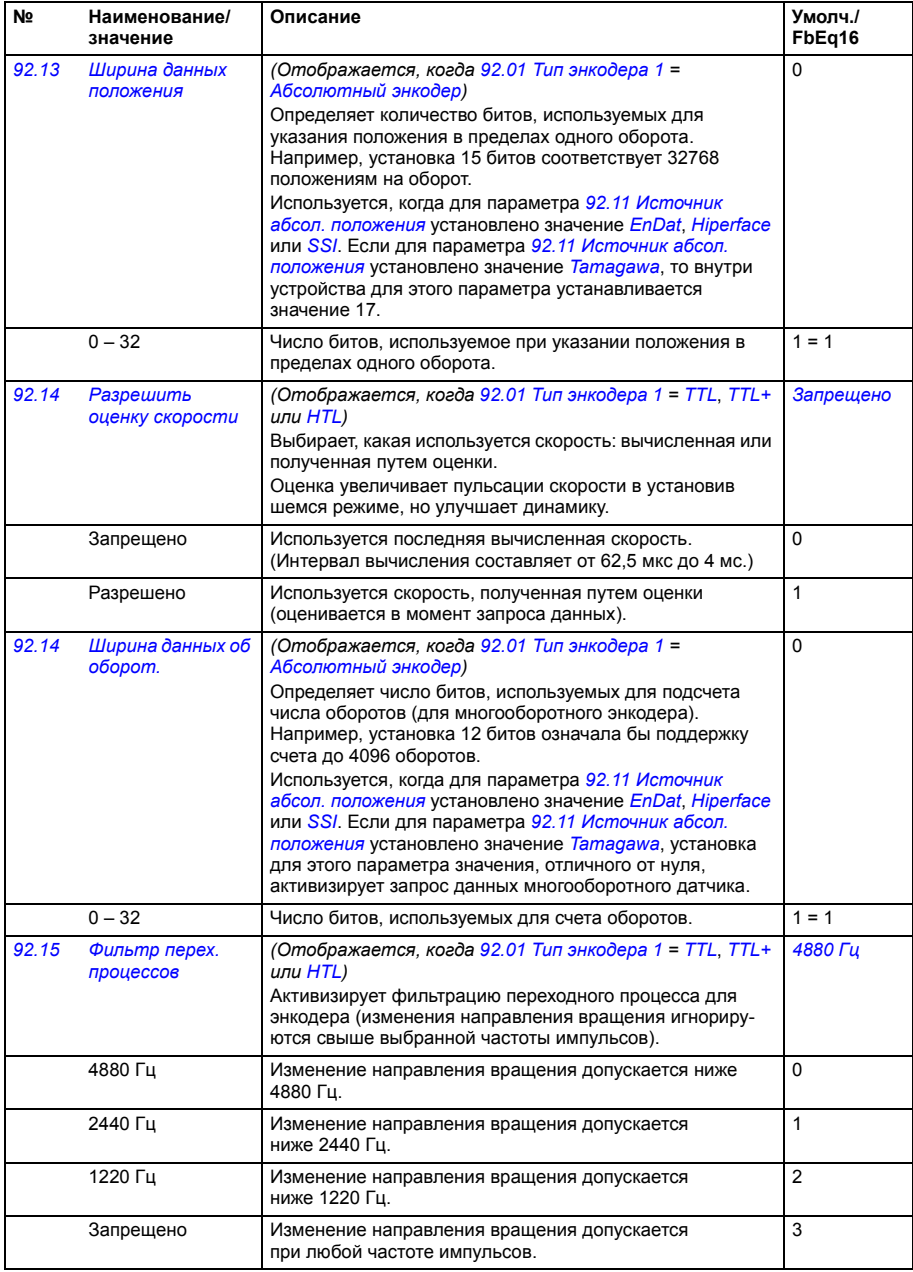

<span id="page-335-13"></span><span id="page-335-12"></span><span id="page-335-11"></span><span id="page-335-10"></span><span id="page-335-9"></span><span id="page-335-8"></span><span id="page-335-7"></span><span id="page-335-6"></span><span id="page-335-5"></span><span id="page-335-4"></span><span id="page-335-3"></span><span id="page-335-2"></span><span id="page-335-1"></span><span id="page-335-0"></span>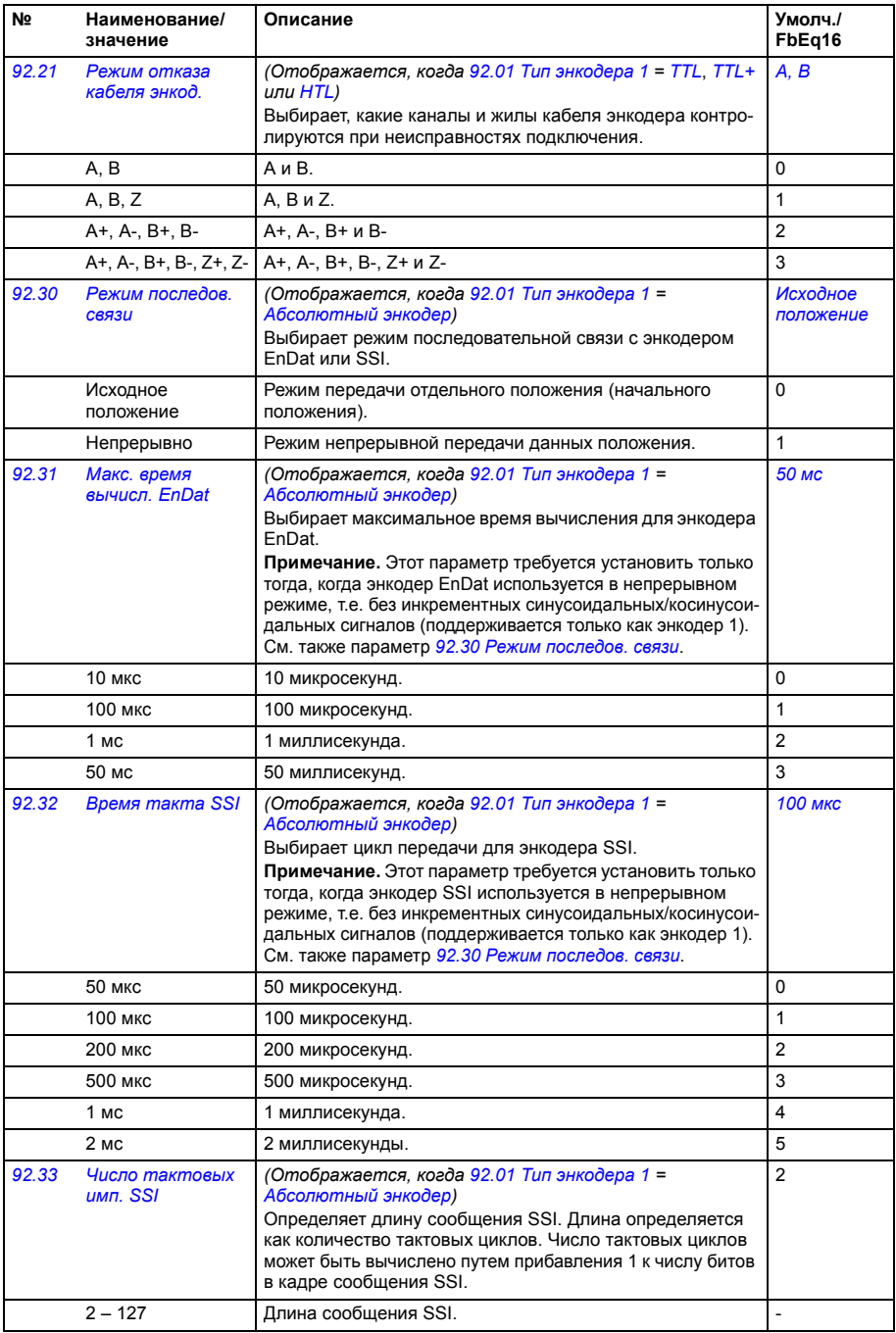

<span id="page-336-15"></span><span id="page-336-14"></span><span id="page-336-13"></span><span id="page-336-12"></span><span id="page-336-11"></span><span id="page-336-10"></span><span id="page-336-9"></span><span id="page-336-8"></span><span id="page-336-7"></span><span id="page-336-6"></span><span id="page-336-5"></span><span id="page-336-4"></span><span id="page-336-3"></span><span id="page-336-2"></span><span id="page-336-1"></span><span id="page-336-0"></span>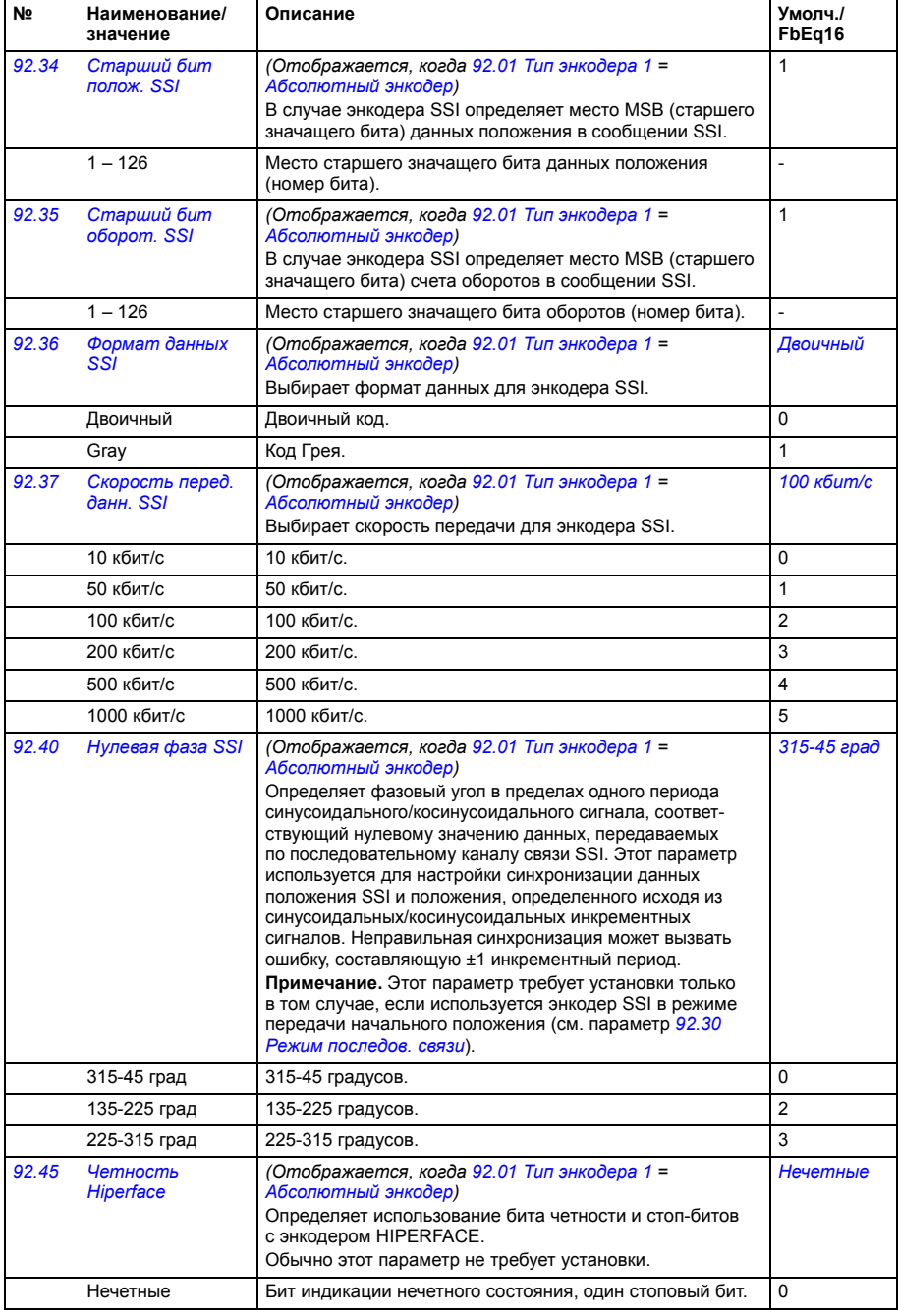

<span id="page-337-11"></span><span id="page-337-10"></span><span id="page-337-9"></span><span id="page-337-8"></span><span id="page-337-7"></span><span id="page-337-6"></span><span id="page-337-5"></span><span id="page-337-4"></span><span id="page-337-3"></span><span id="page-337-2"></span><span id="page-337-1"></span><span id="page-337-0"></span>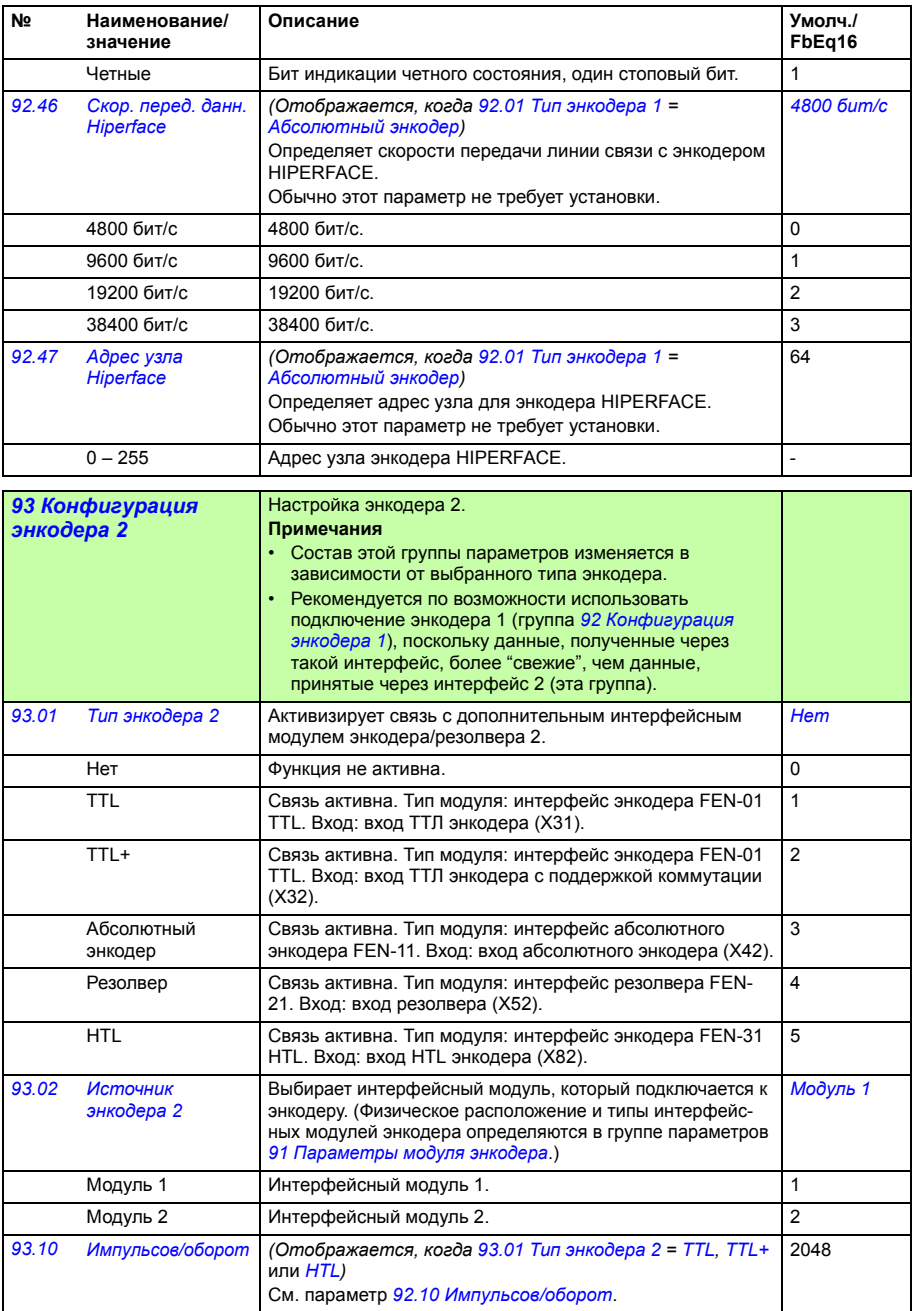

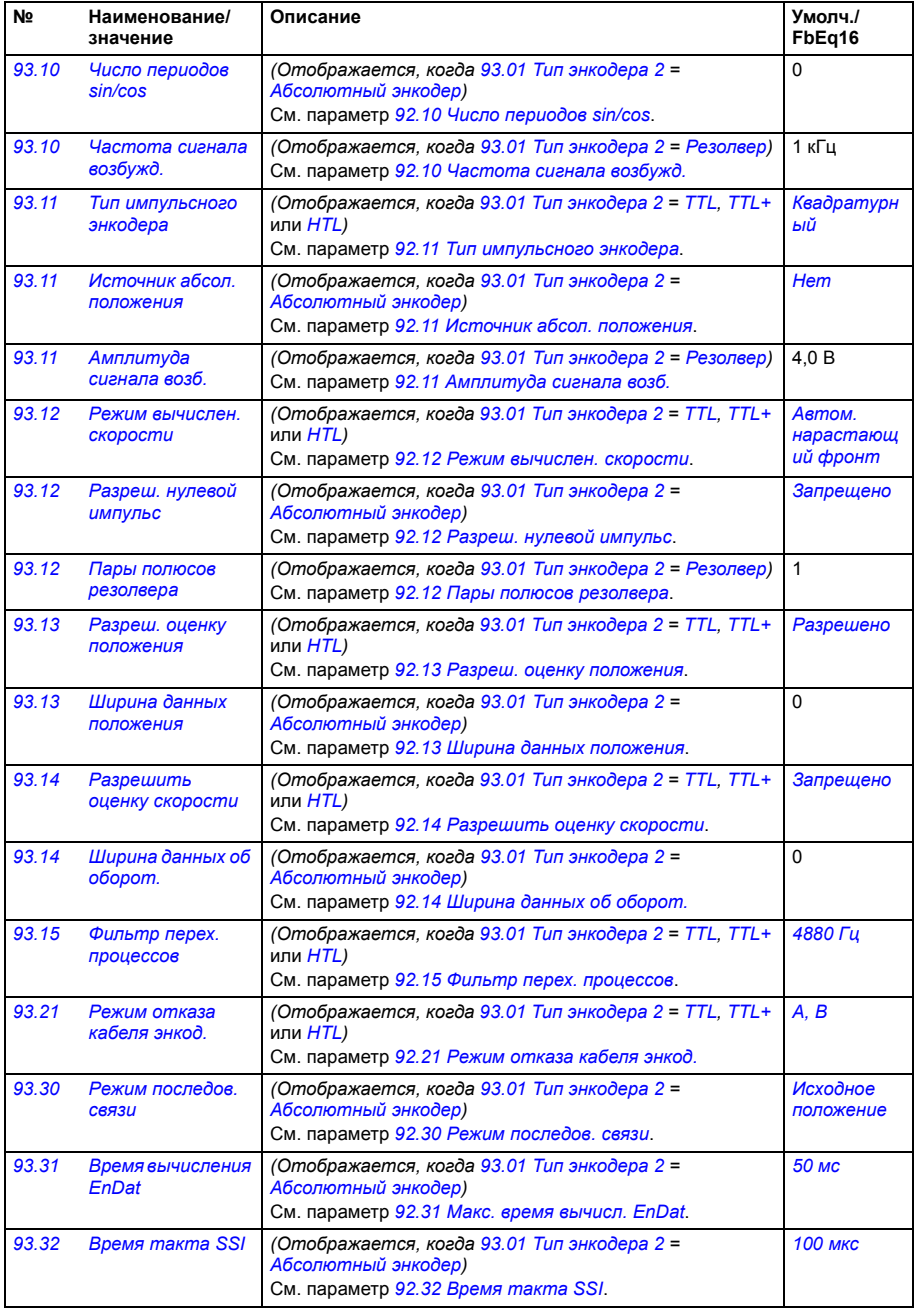

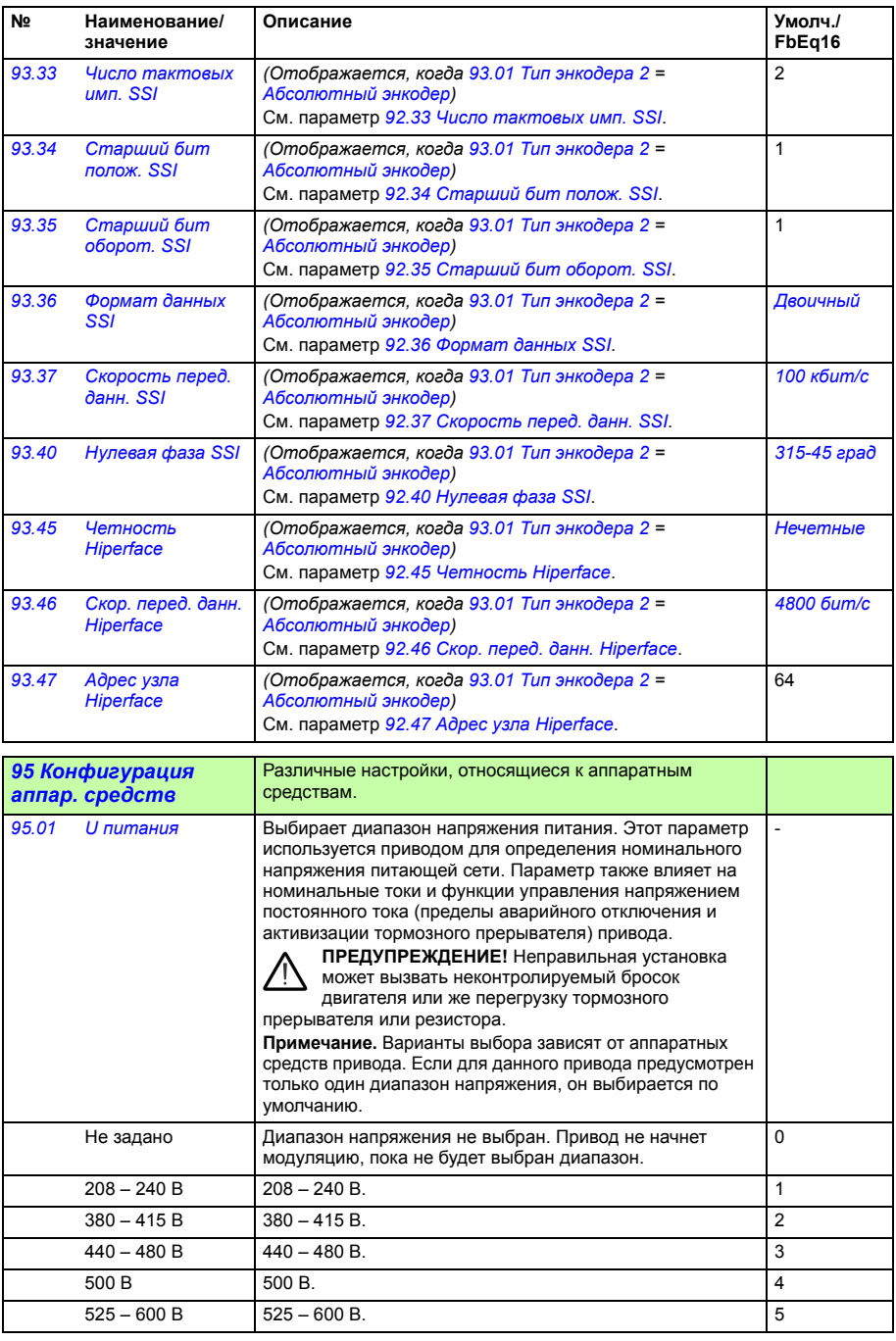

<span id="page-340-3"></span><span id="page-340-2"></span><span id="page-340-1"></span><span id="page-340-0"></span>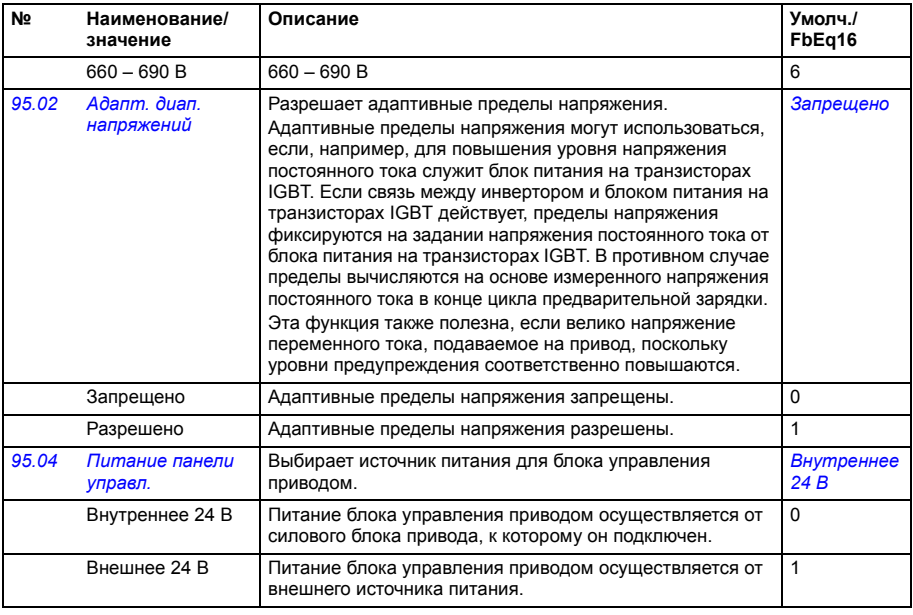

<span id="page-341-2"></span><span id="page-341-1"></span><span id="page-341-0"></span>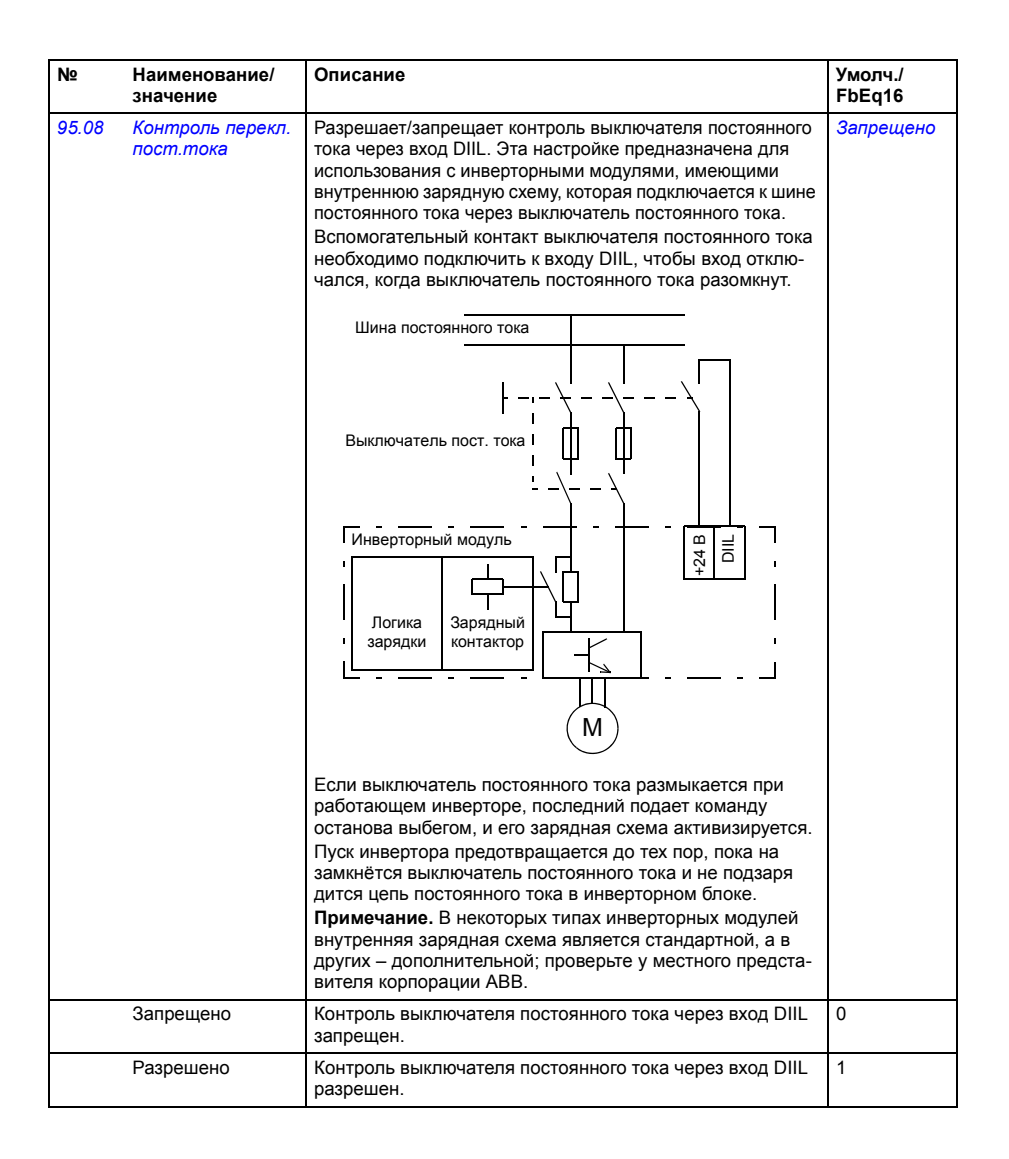

<span id="page-342-2"></span><span id="page-342-1"></span><span id="page-342-0"></span>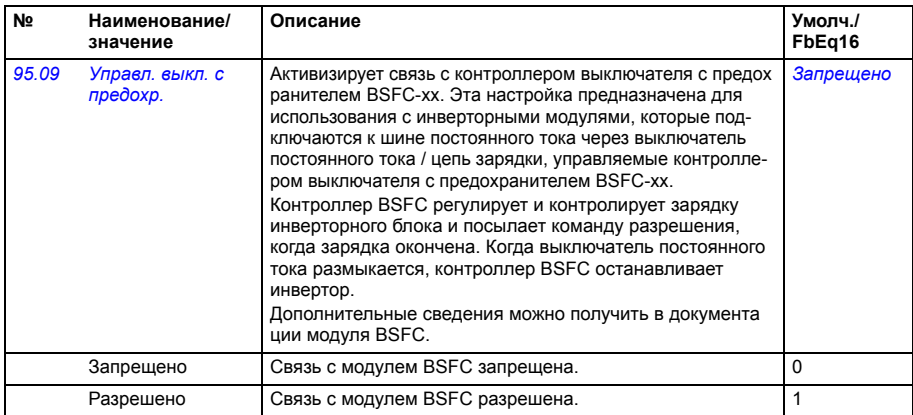

<span id="page-343-1"></span><span id="page-343-0"></span>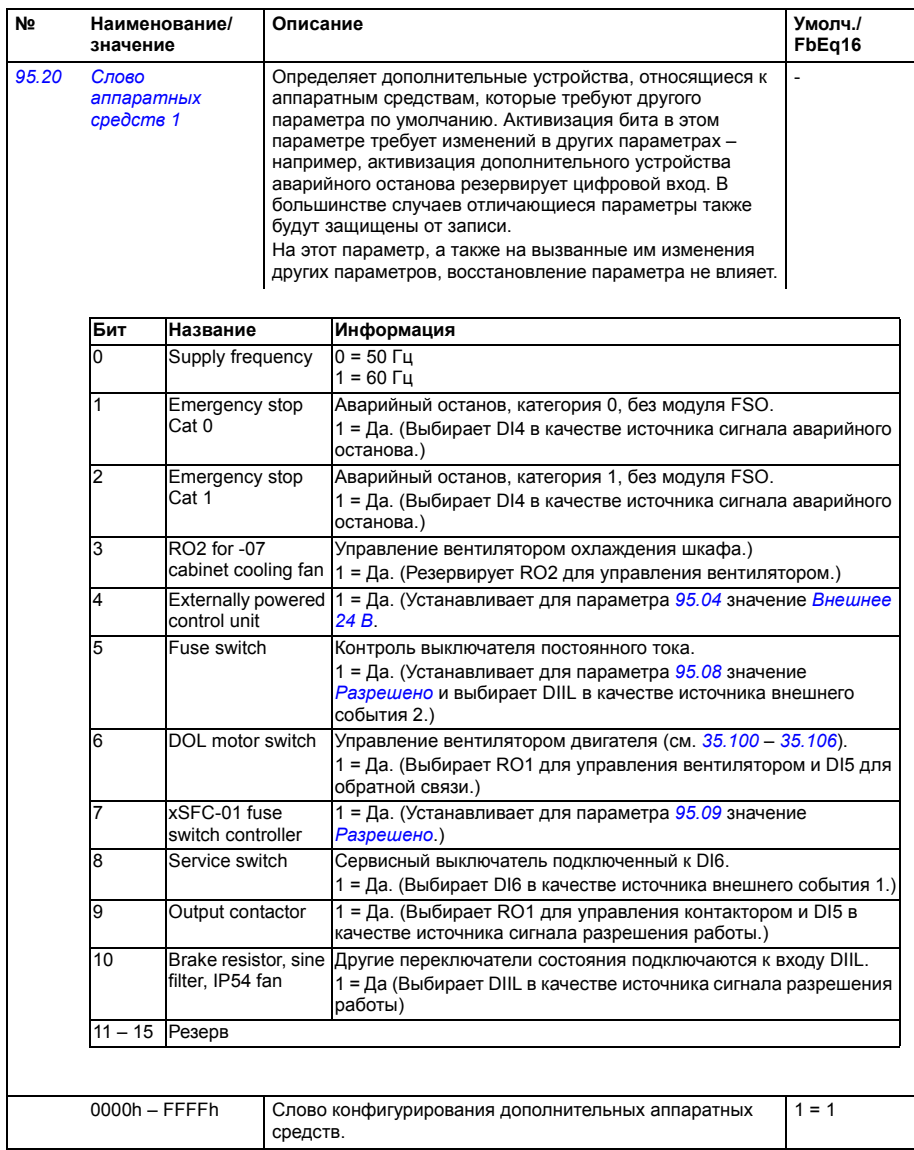

<span id="page-344-1"></span><span id="page-344-0"></span>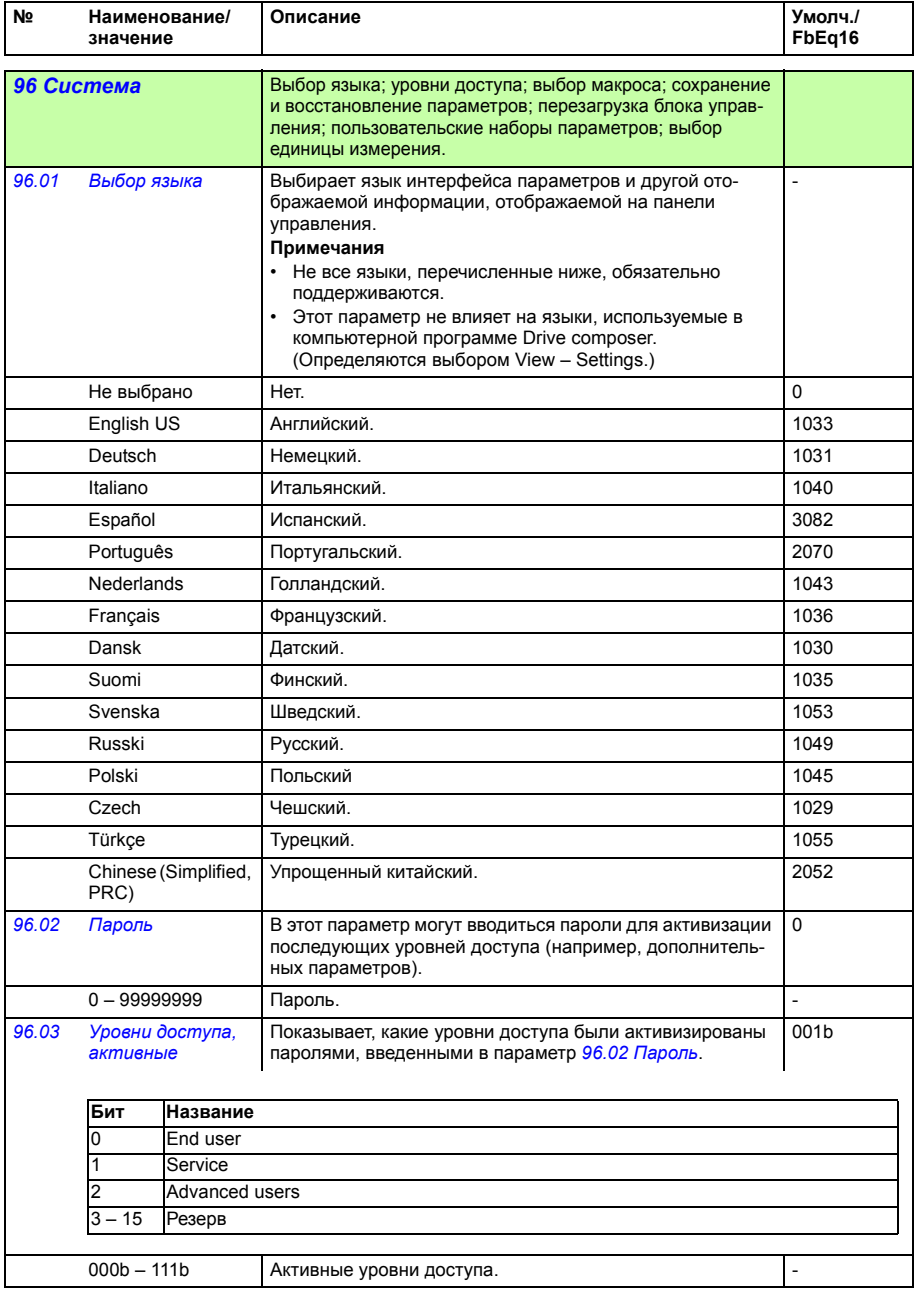

<span id="page-345-5"></span><span id="page-345-4"></span><span id="page-345-3"></span><span id="page-345-2"></span><span id="page-345-1"></span><span id="page-345-0"></span>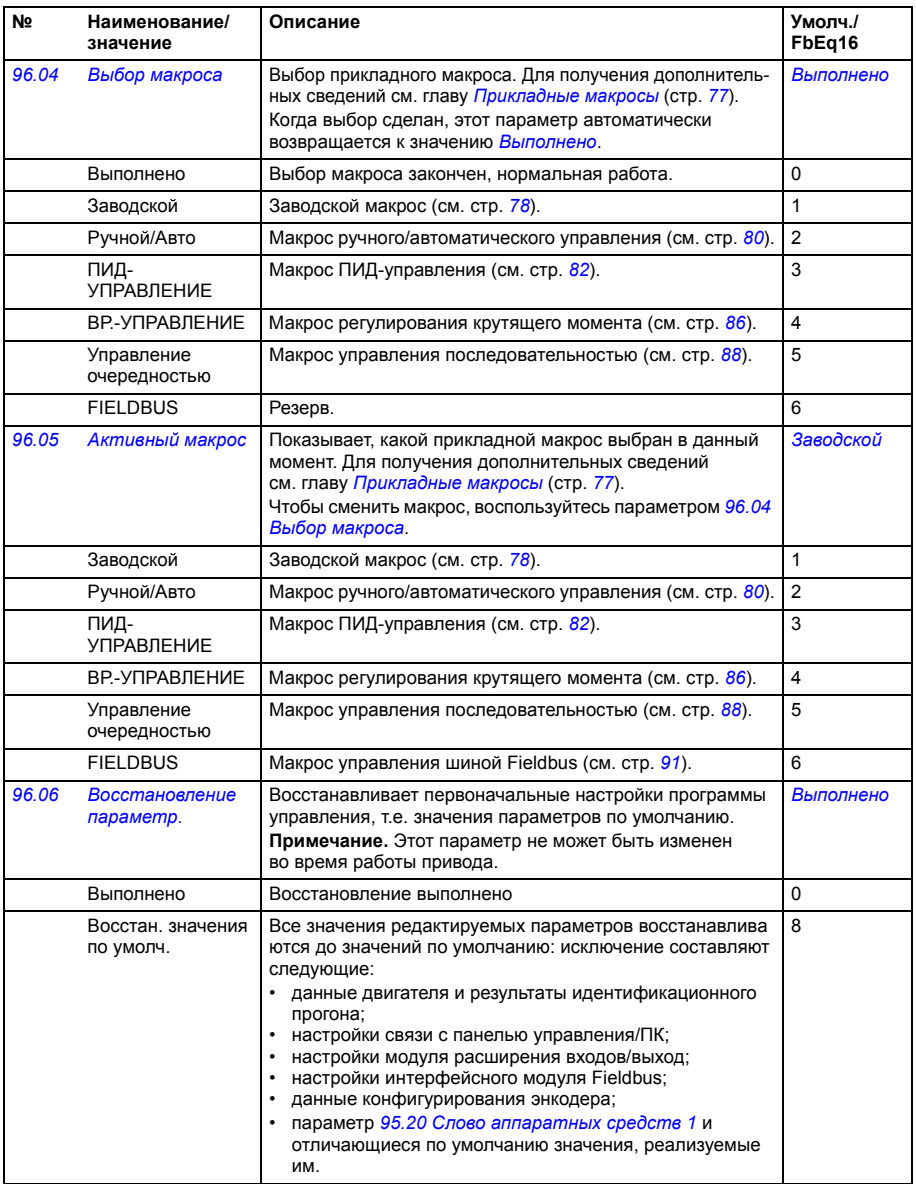

<span id="page-346-0"></span>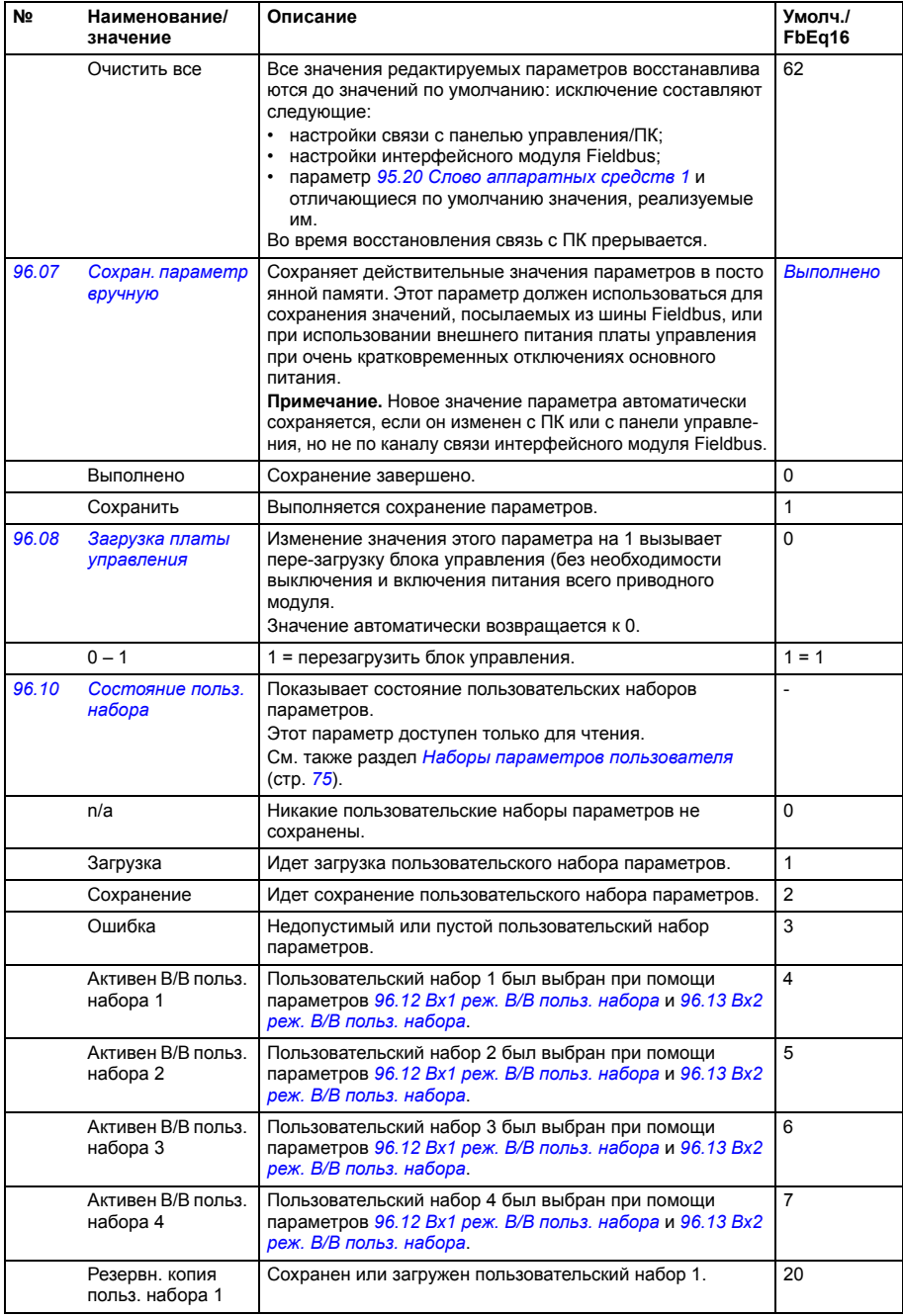

<span id="page-347-5"></span><span id="page-347-4"></span><span id="page-347-3"></span><span id="page-347-2"></span><span id="page-347-1"></span><span id="page-347-0"></span>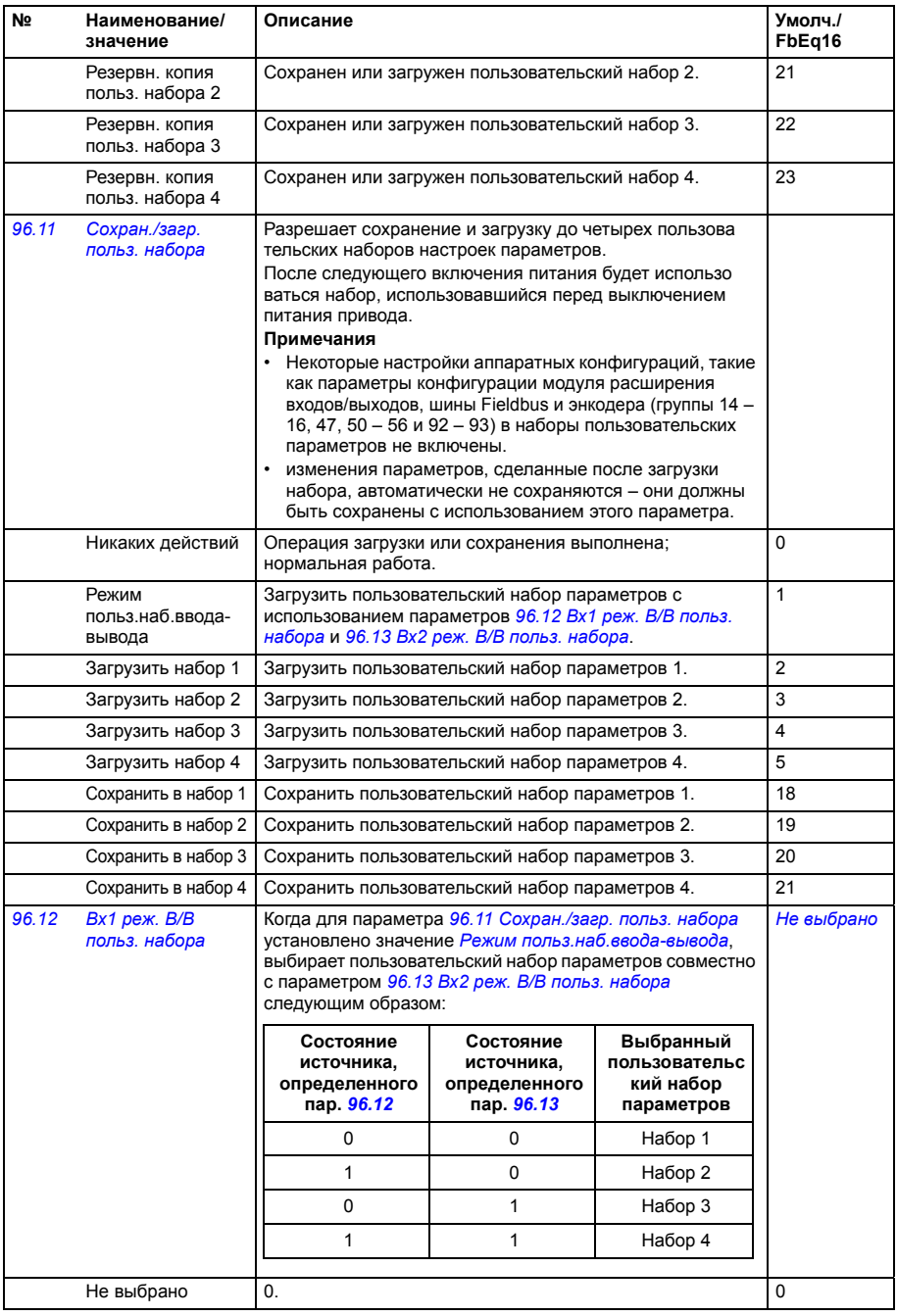

<span id="page-348-1"></span><span id="page-348-0"></span>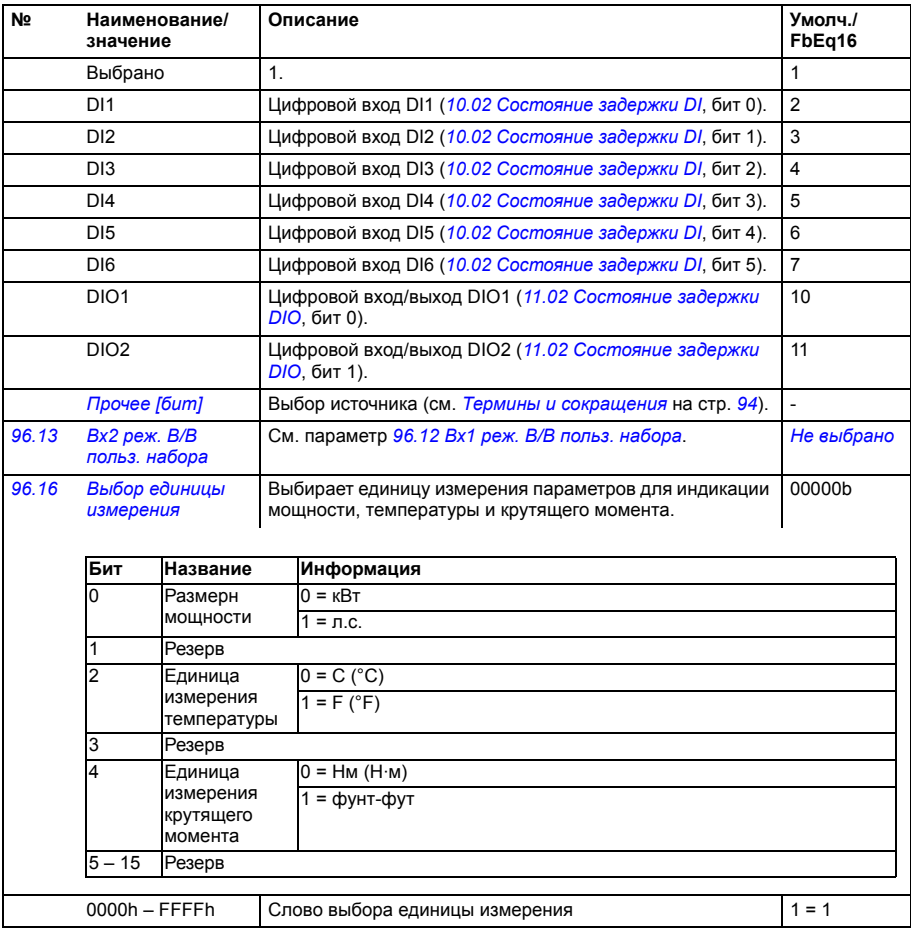

<span id="page-349-0"></span>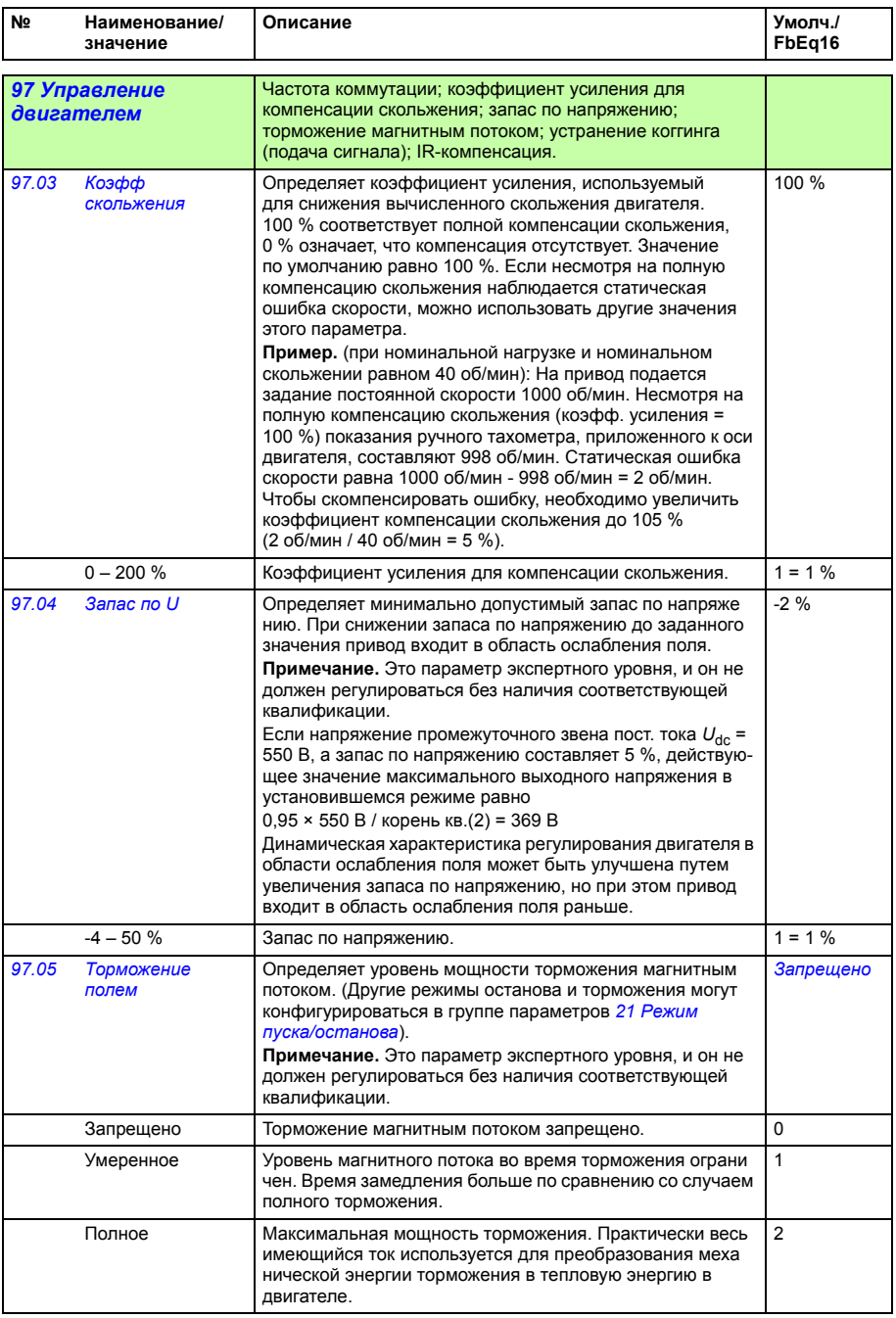

<span id="page-350-5"></span><span id="page-350-4"></span><span id="page-350-3"></span><span id="page-350-2"></span><span id="page-350-1"></span><span id="page-350-0"></span>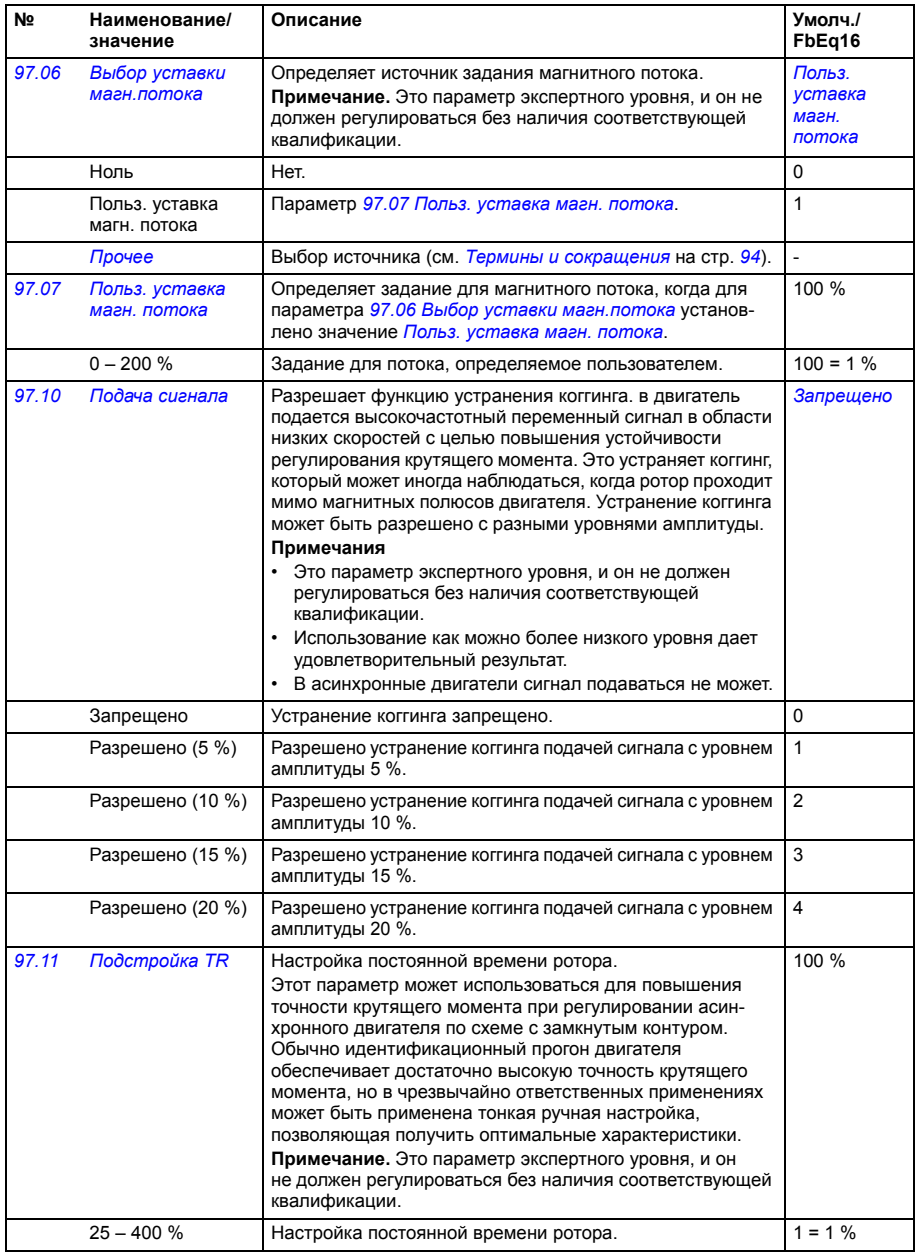

<span id="page-351-0"></span>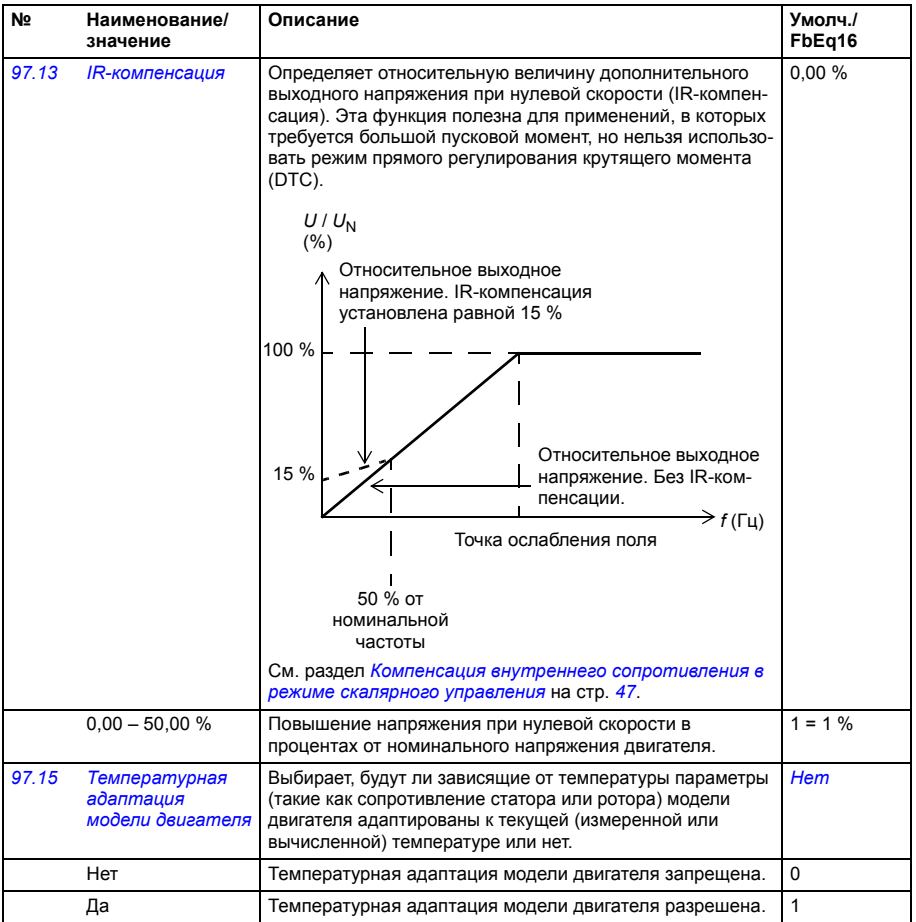

<span id="page-352-1"></span><span id="page-352-0"></span>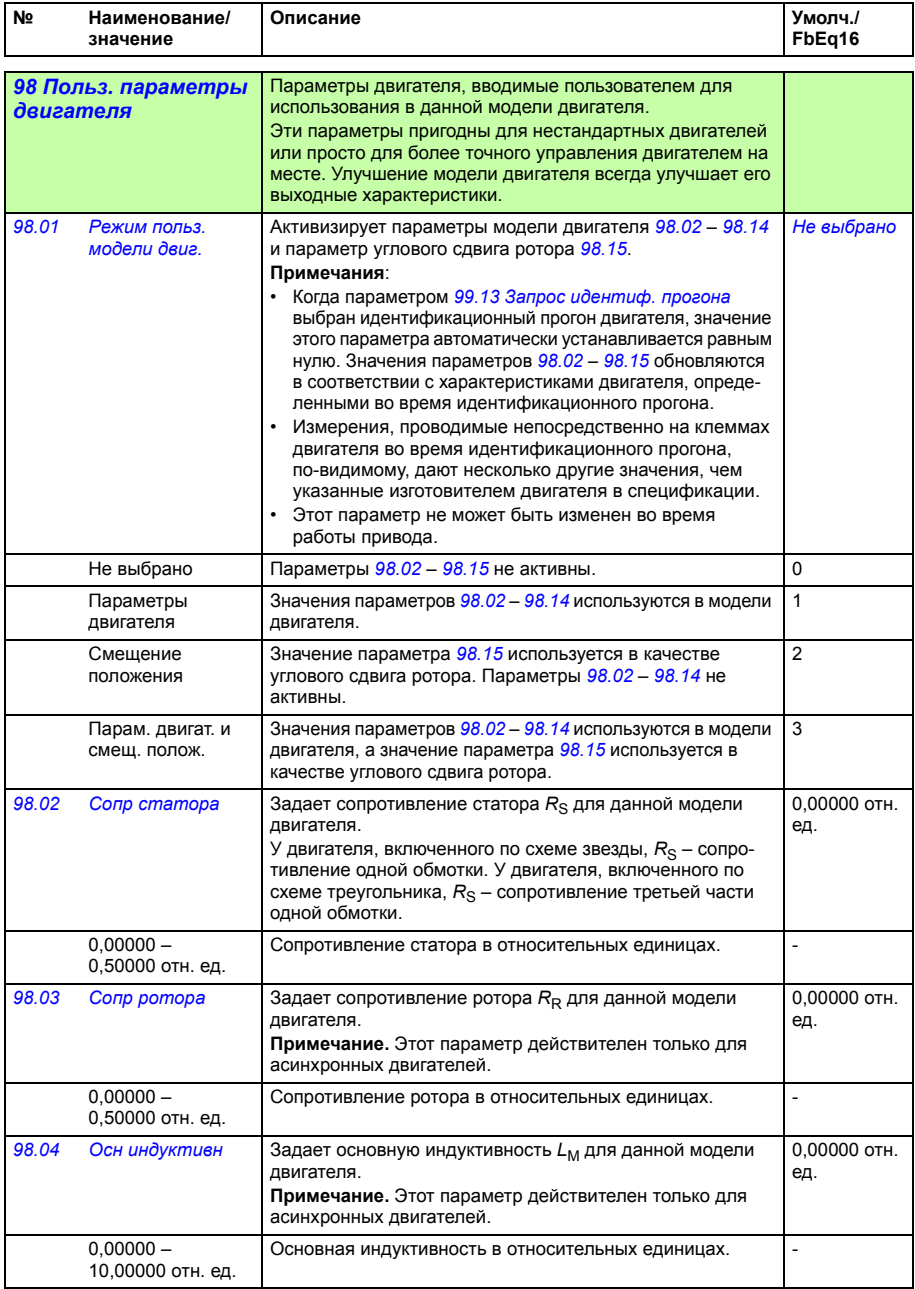

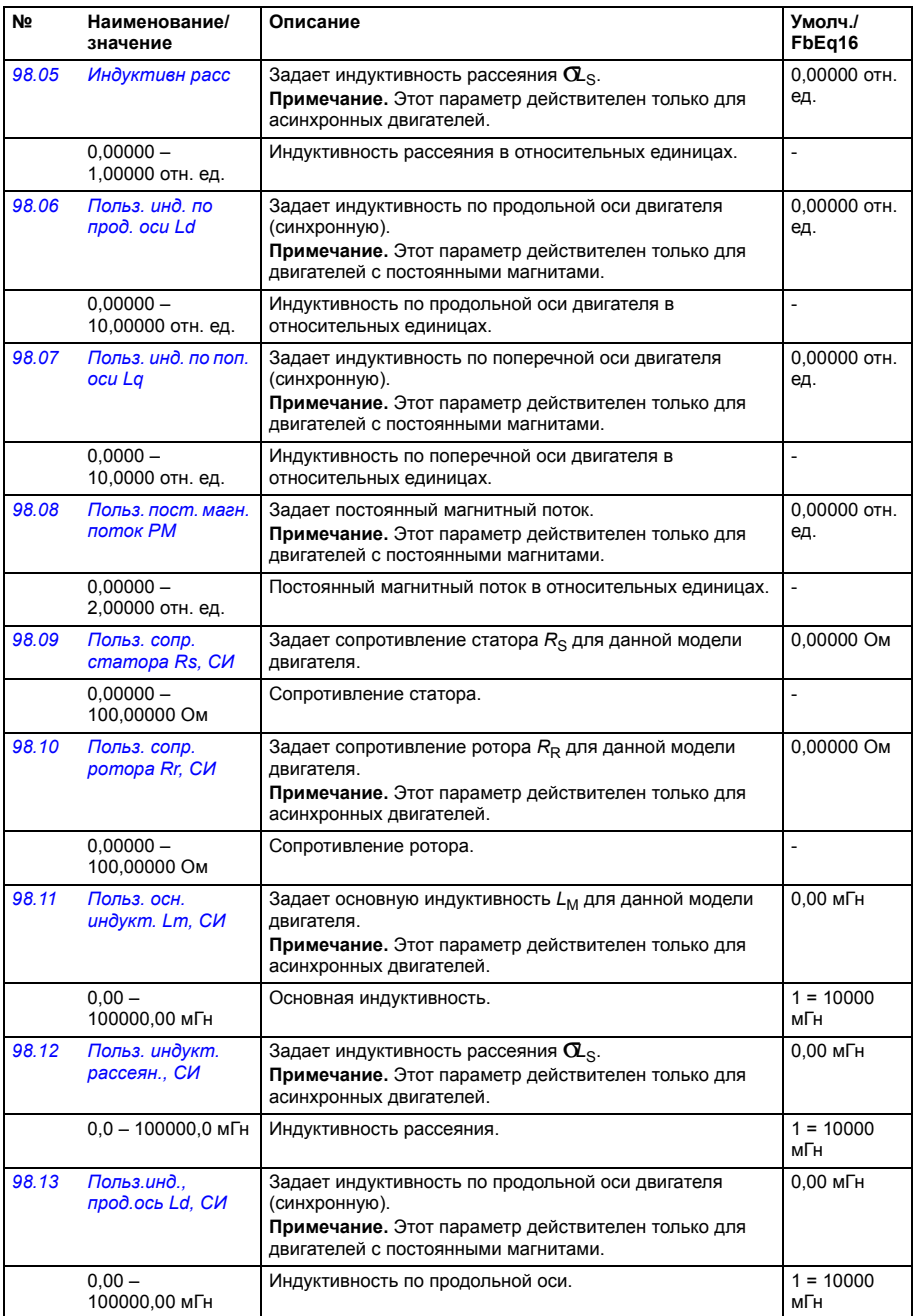

<span id="page-354-1"></span><span id="page-354-0"></span>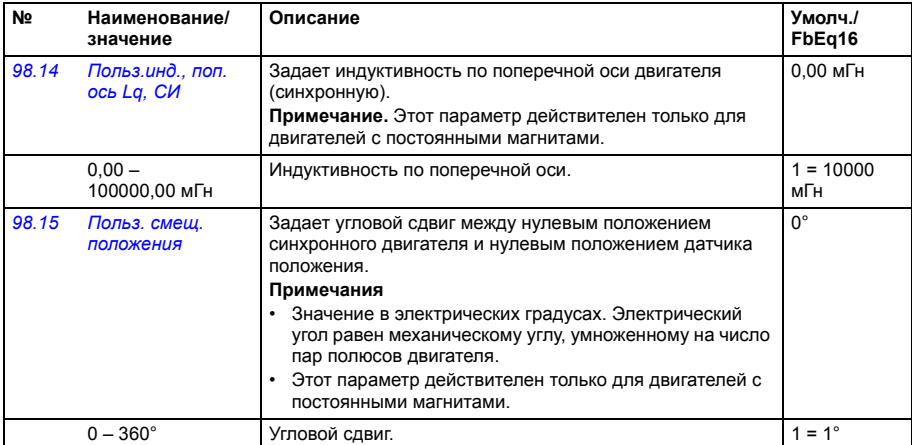

<span id="page-354-4"></span><span id="page-354-3"></span><span id="page-354-2"></span>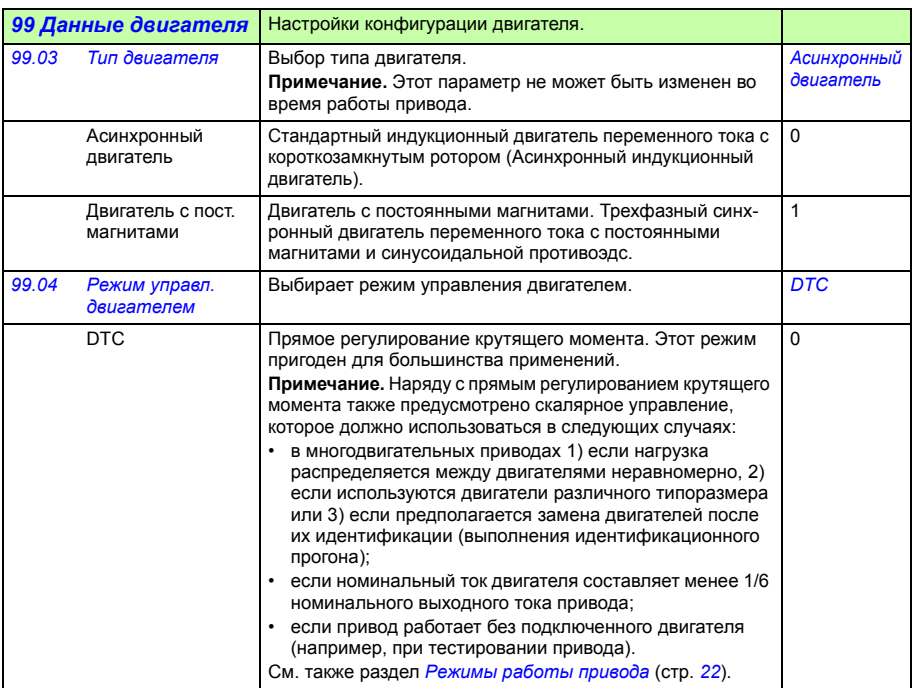

<span id="page-355-0"></span>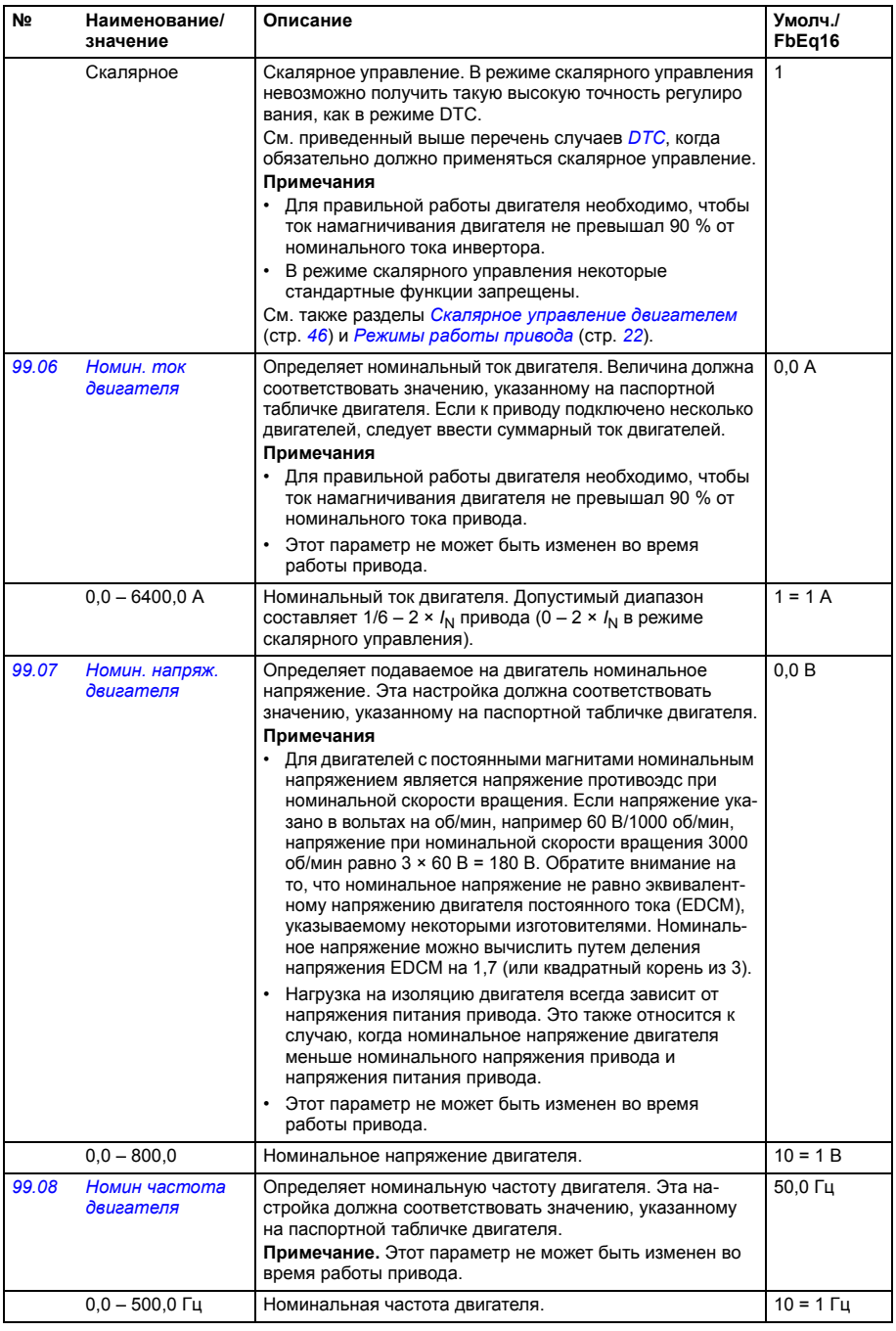

<span id="page-356-0"></span>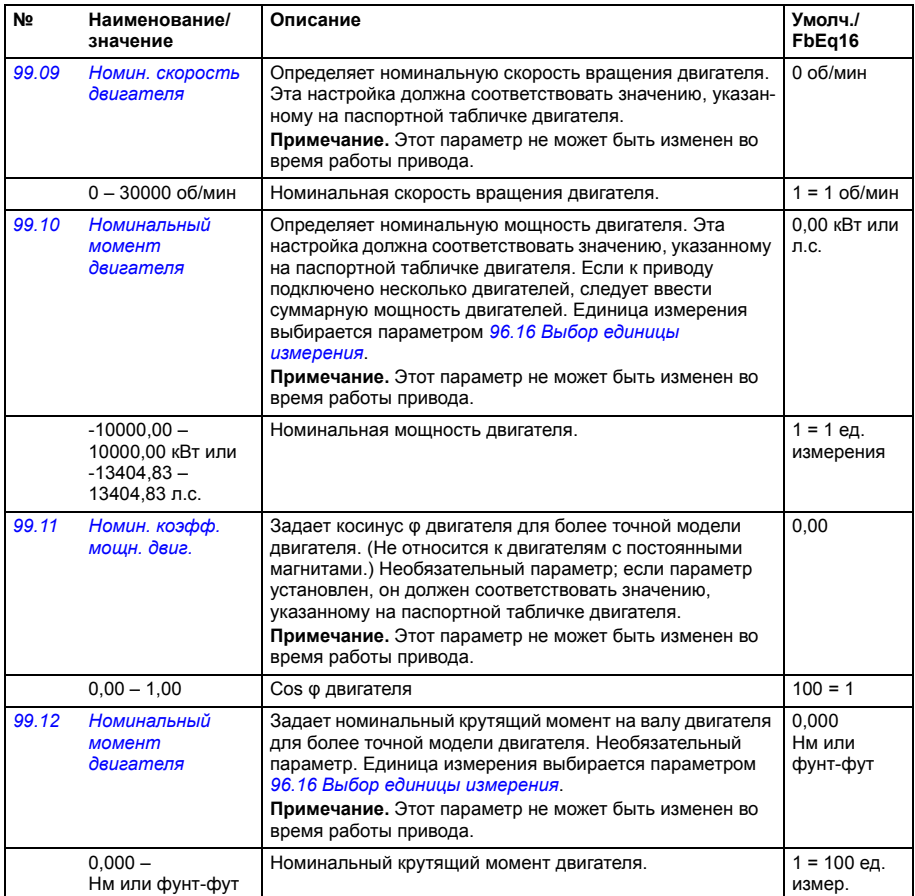

<span id="page-357-1"></span><span id="page-357-0"></span>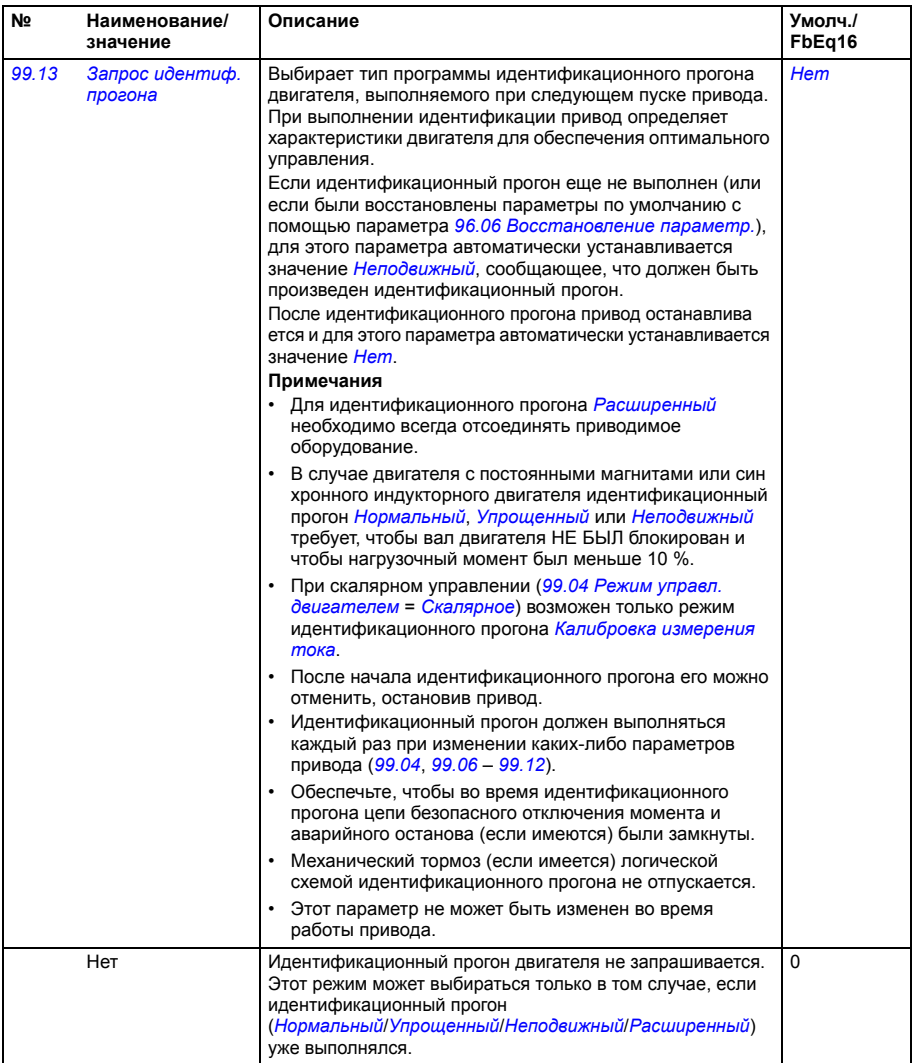

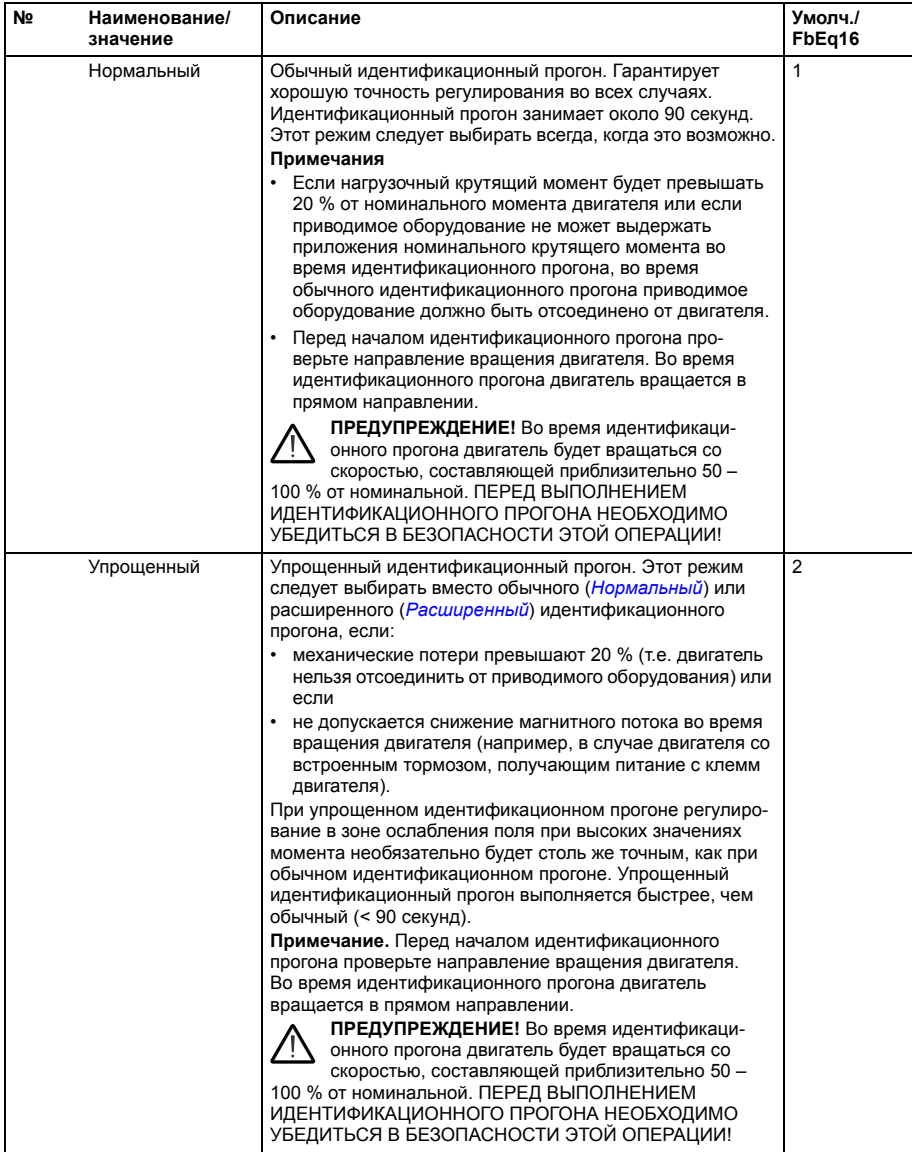

<span id="page-359-0"></span>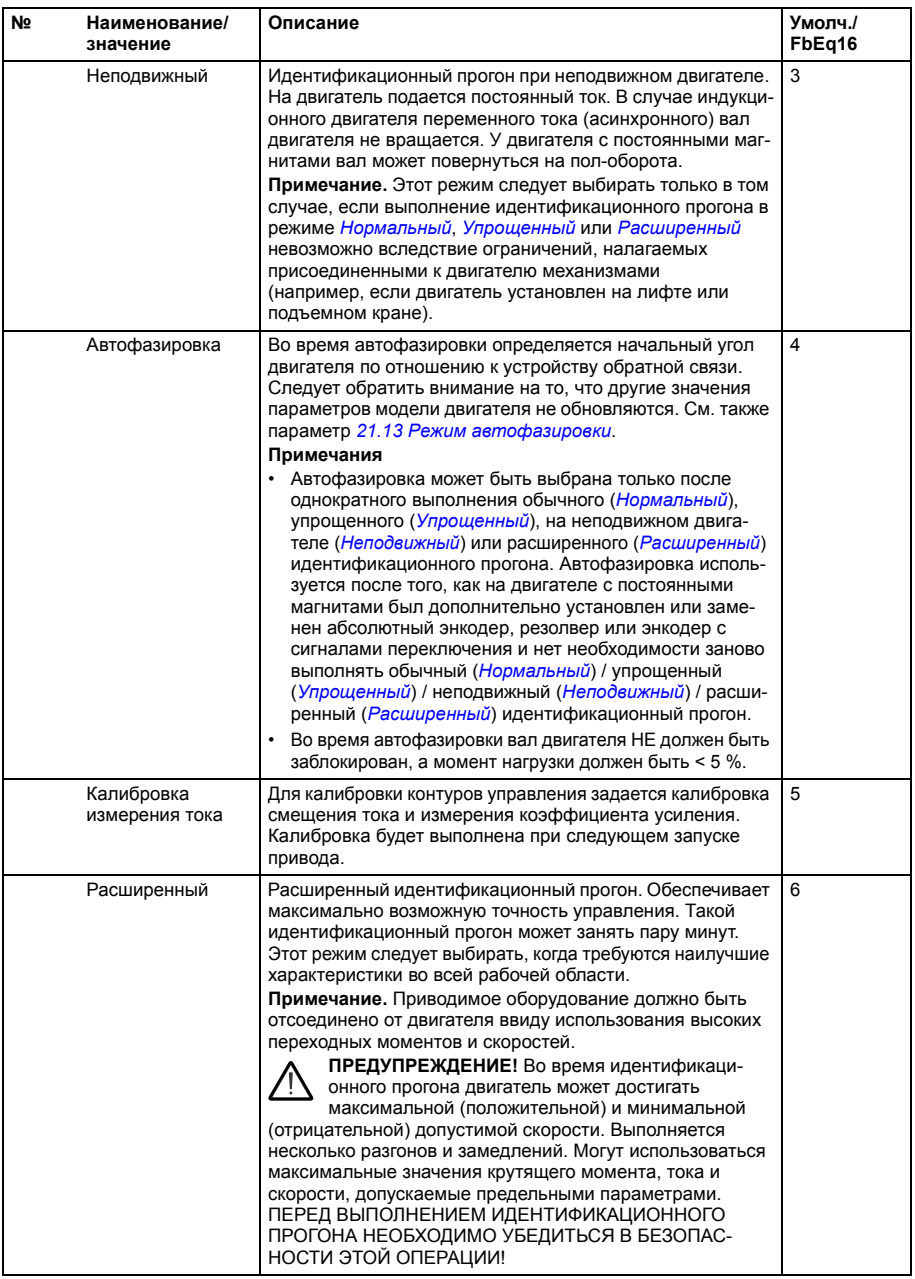
<span id="page-360-0"></span>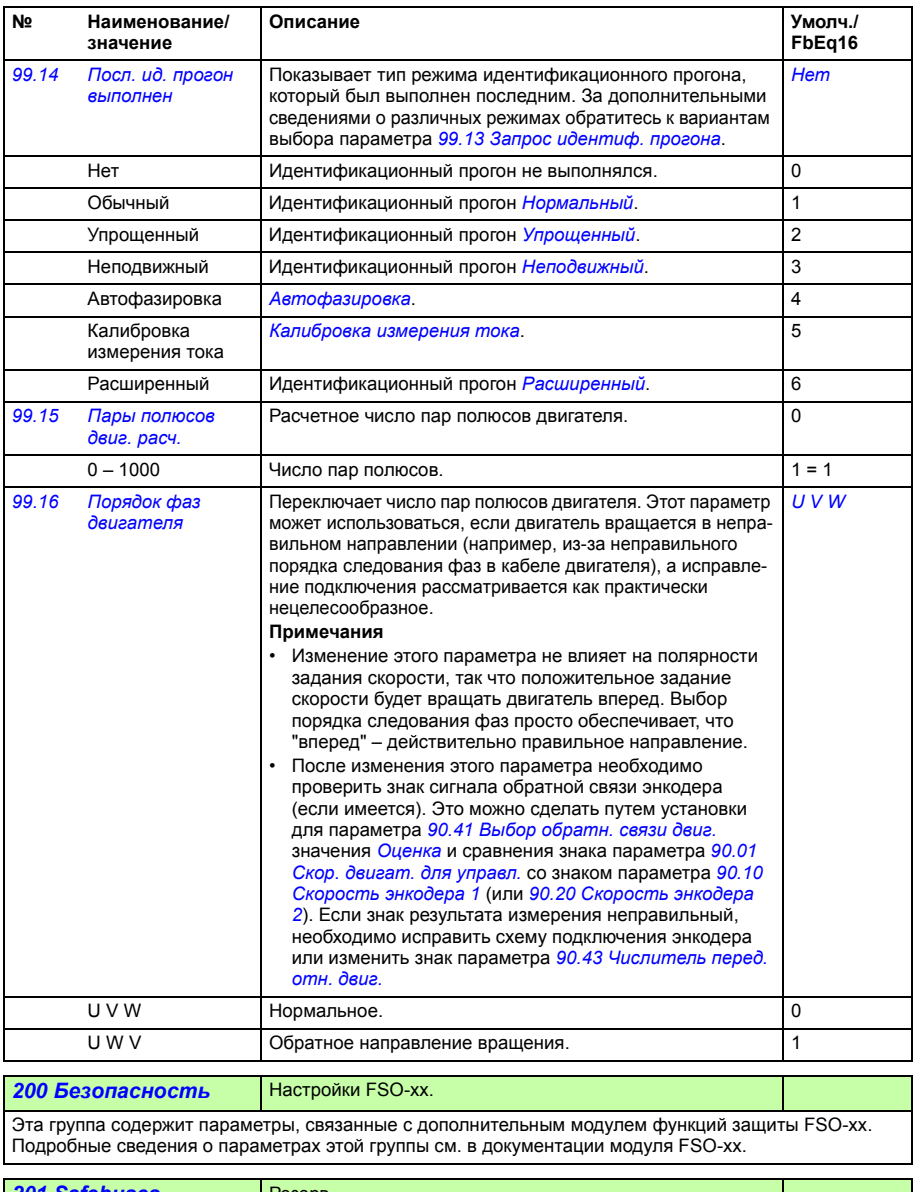

<span id="page-360-1"></span>*[201 Safebuses](#page-405-7)* Резерв.

#### *Параметры*

# 7

# **Дополнительные данные параметров**

#### **Обзор содержания главы**

В этой главе дается перечень параметров с некоторыми дополнительными сведениями, такими как их диапазоны и масштабирование 32-битной шины Fieldbus. Описания параметров см. в главе *[Параметры](#page-92-0)* (стр. *[93](#page-92-0)*).

#### **Термины и сокращения**

<span id="page-362-1"></span><span id="page-362-0"></span>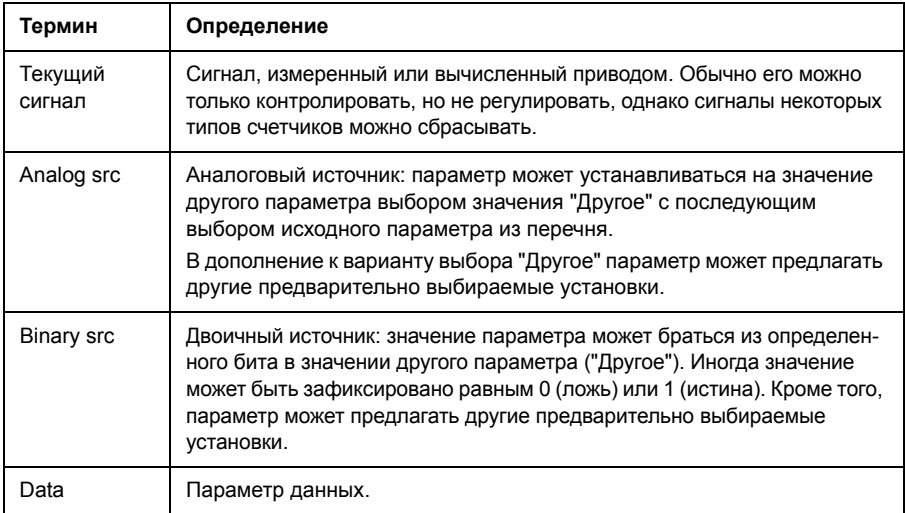

<span id="page-363-0"></span>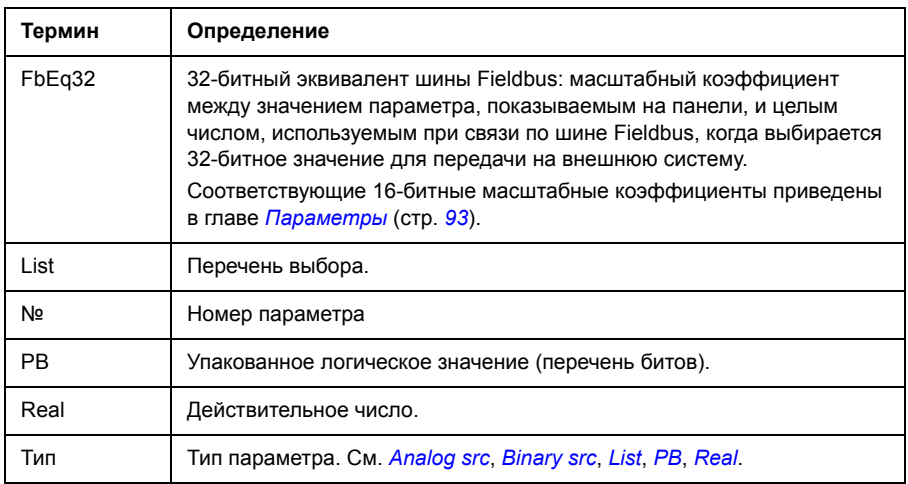

#### <span id="page-363-2"></span><span id="page-363-1"></span>**Адреса Fieldbus**

См. *Руководство пользователя* интерфейсного модуля Fieldbus.

## **Группы параметров 1 – 9**

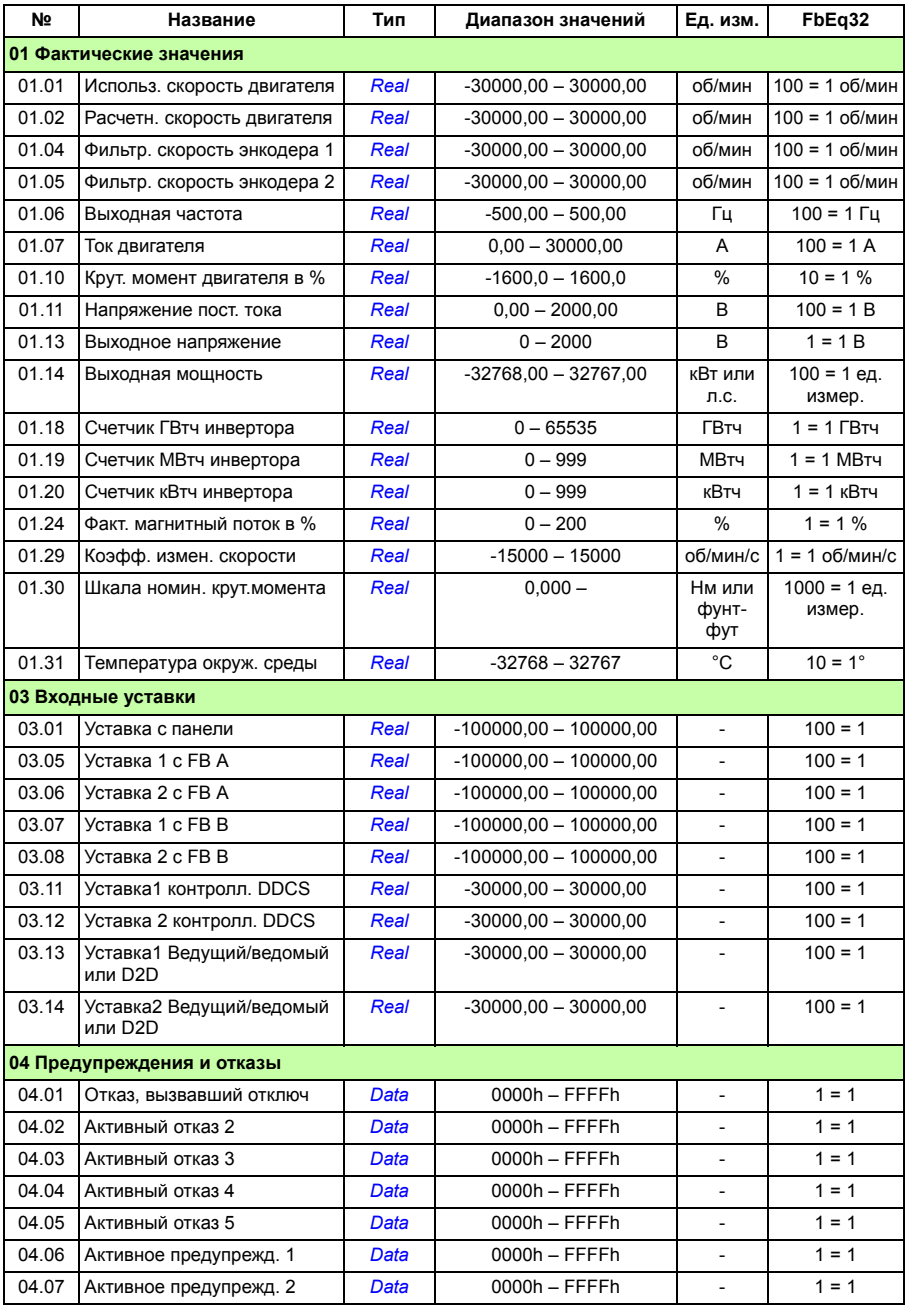

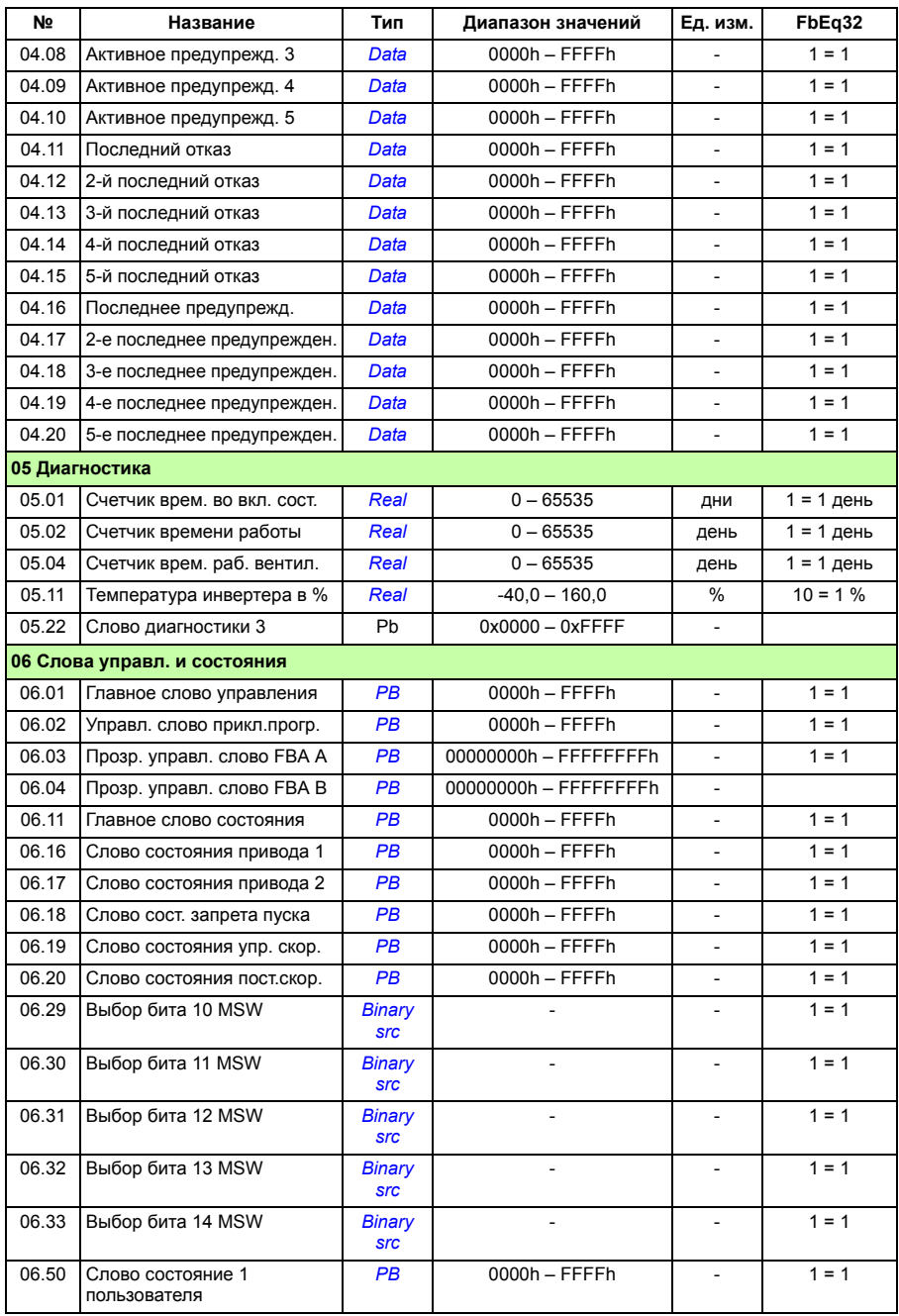

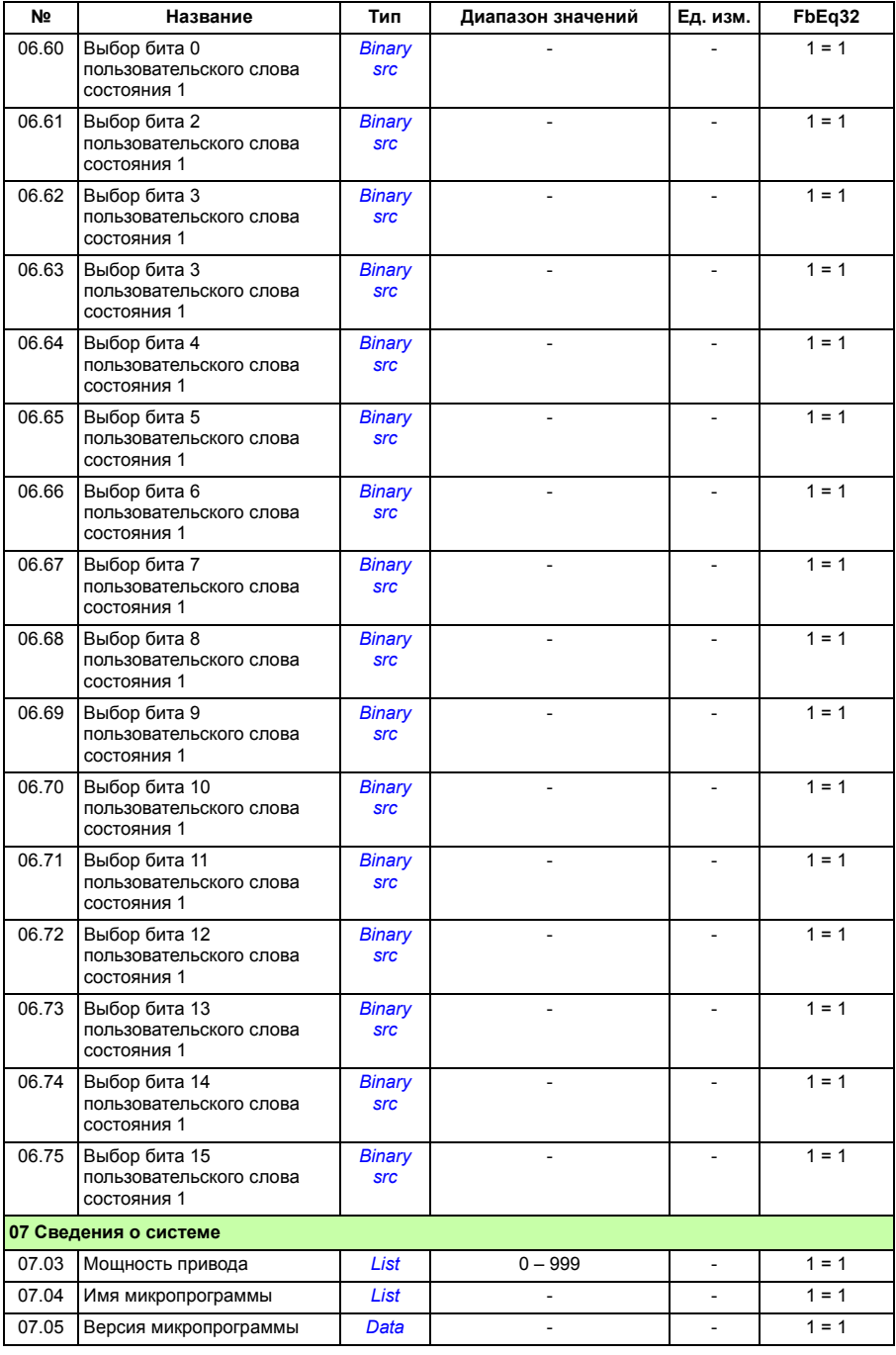

#### *368 Дополнительные данные параметров*

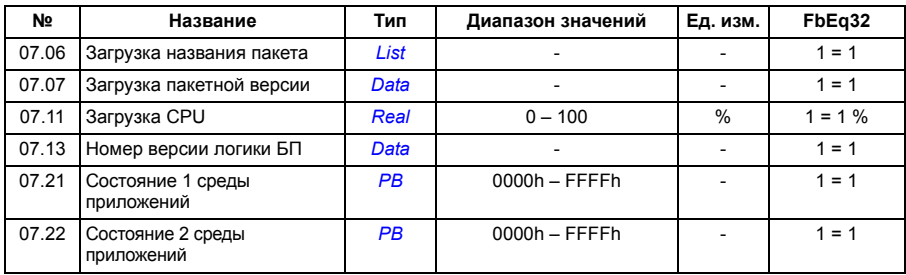

## **Группы параметров 10 – 99**

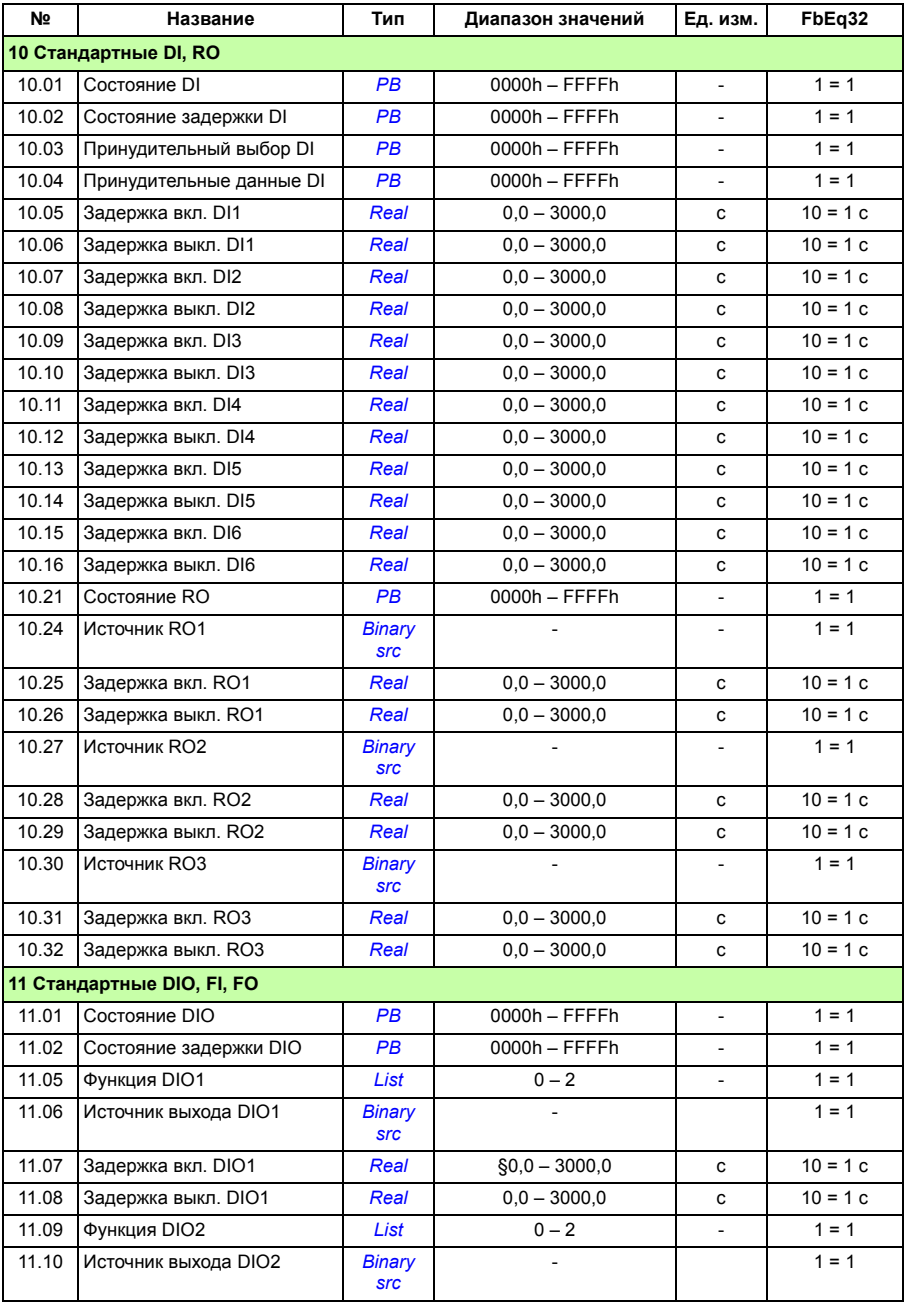

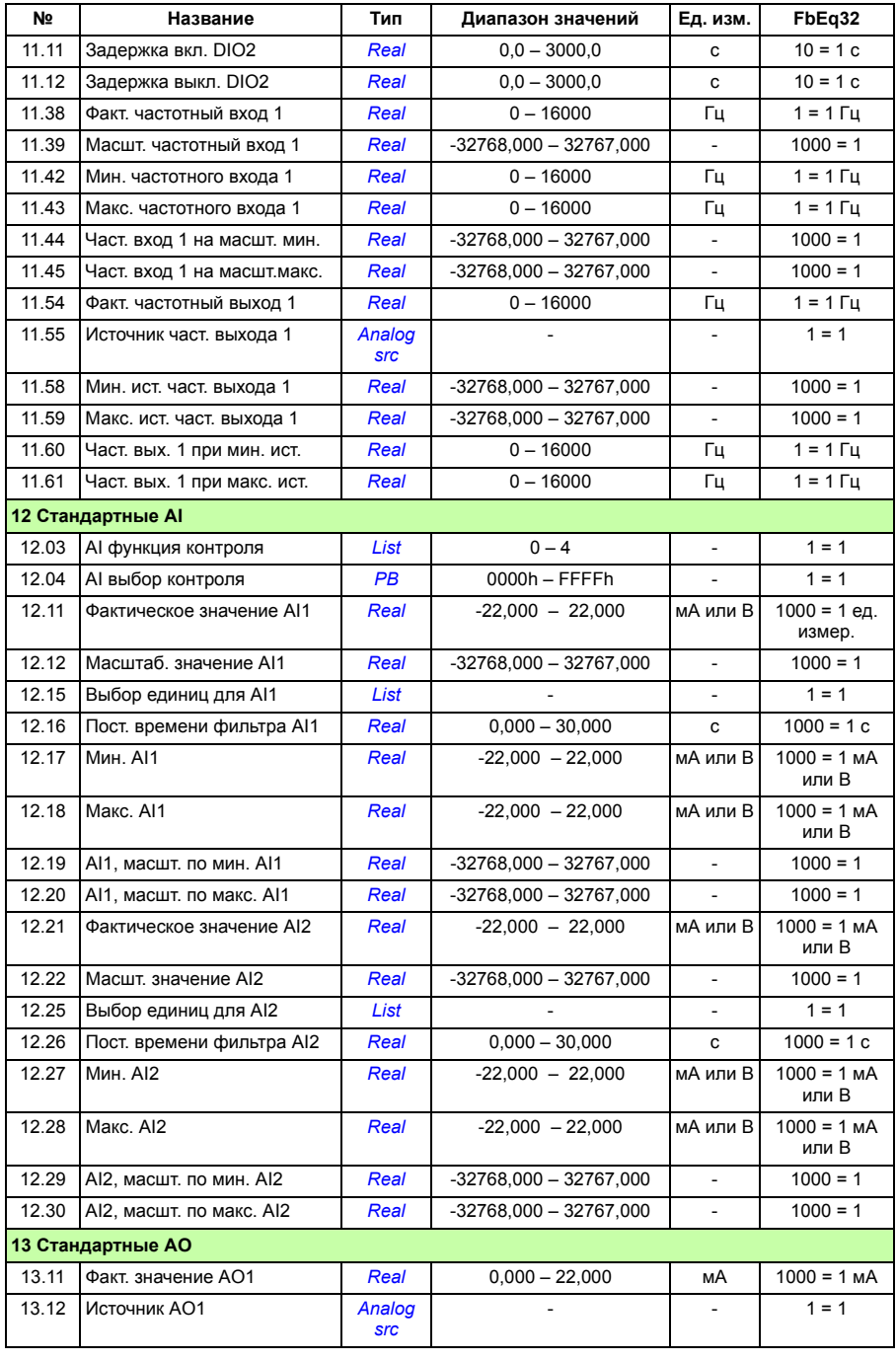

<span id="page-370-1"></span><span id="page-370-0"></span>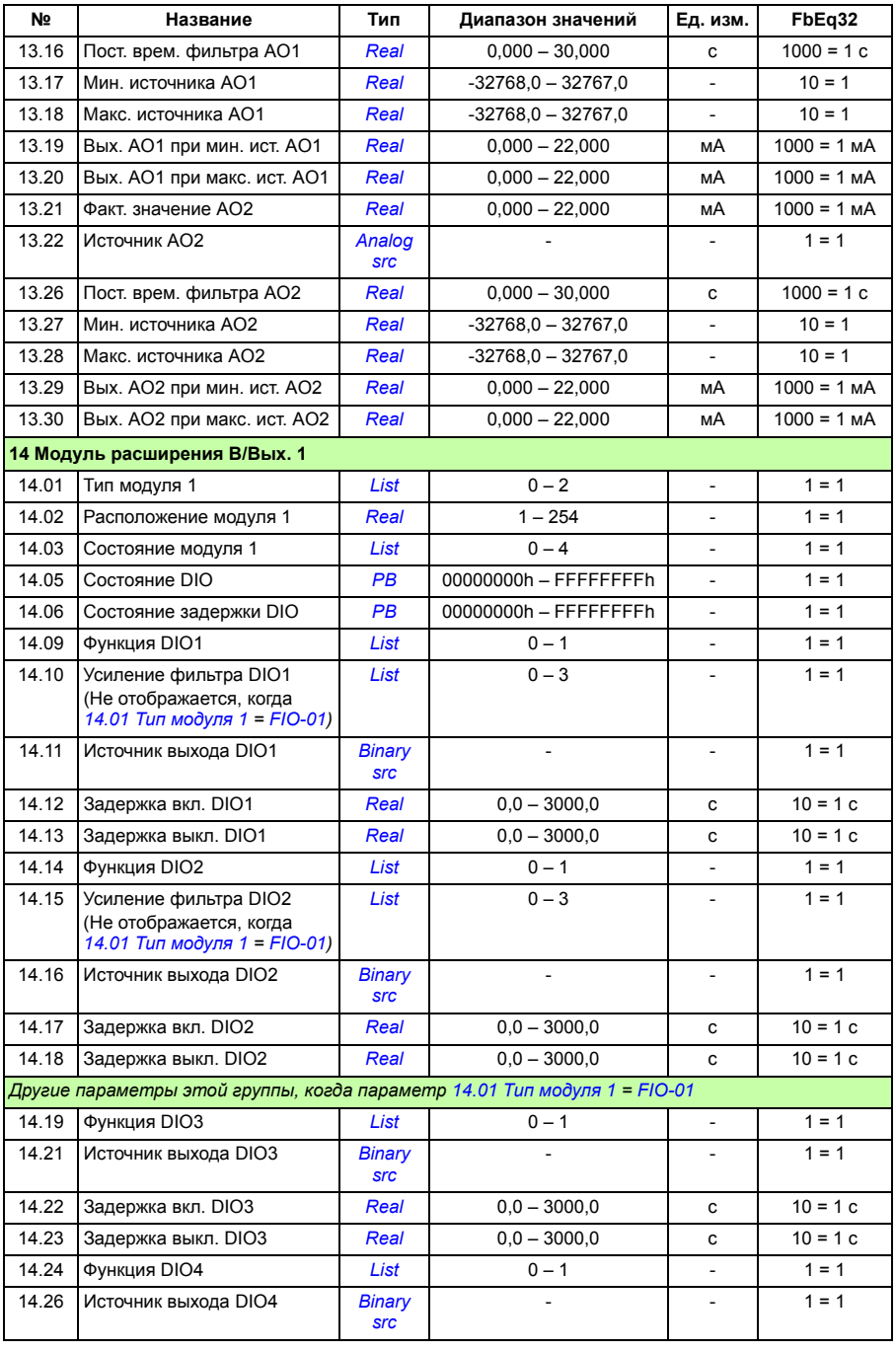

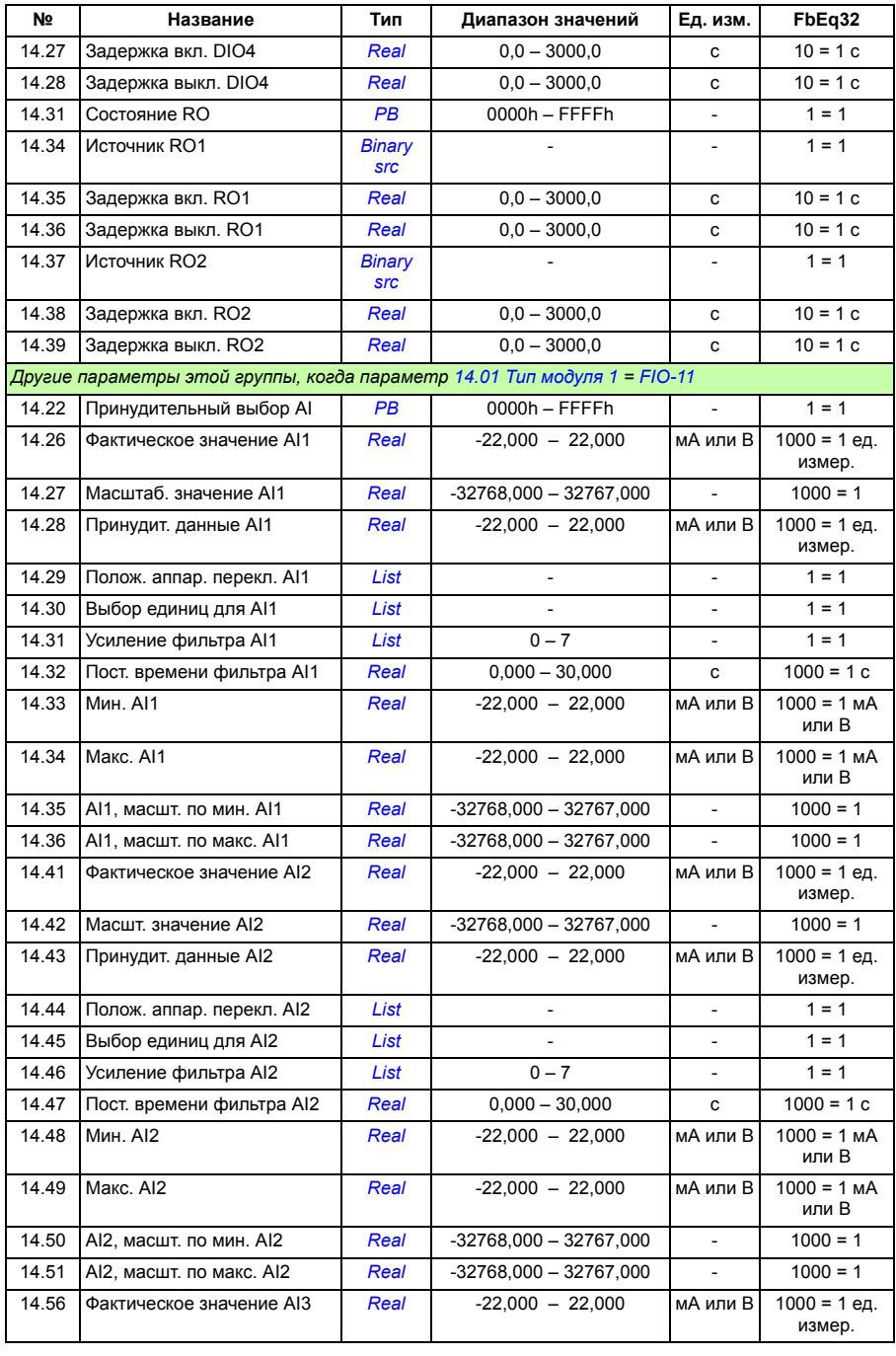

<span id="page-372-1"></span><span id="page-372-0"></span>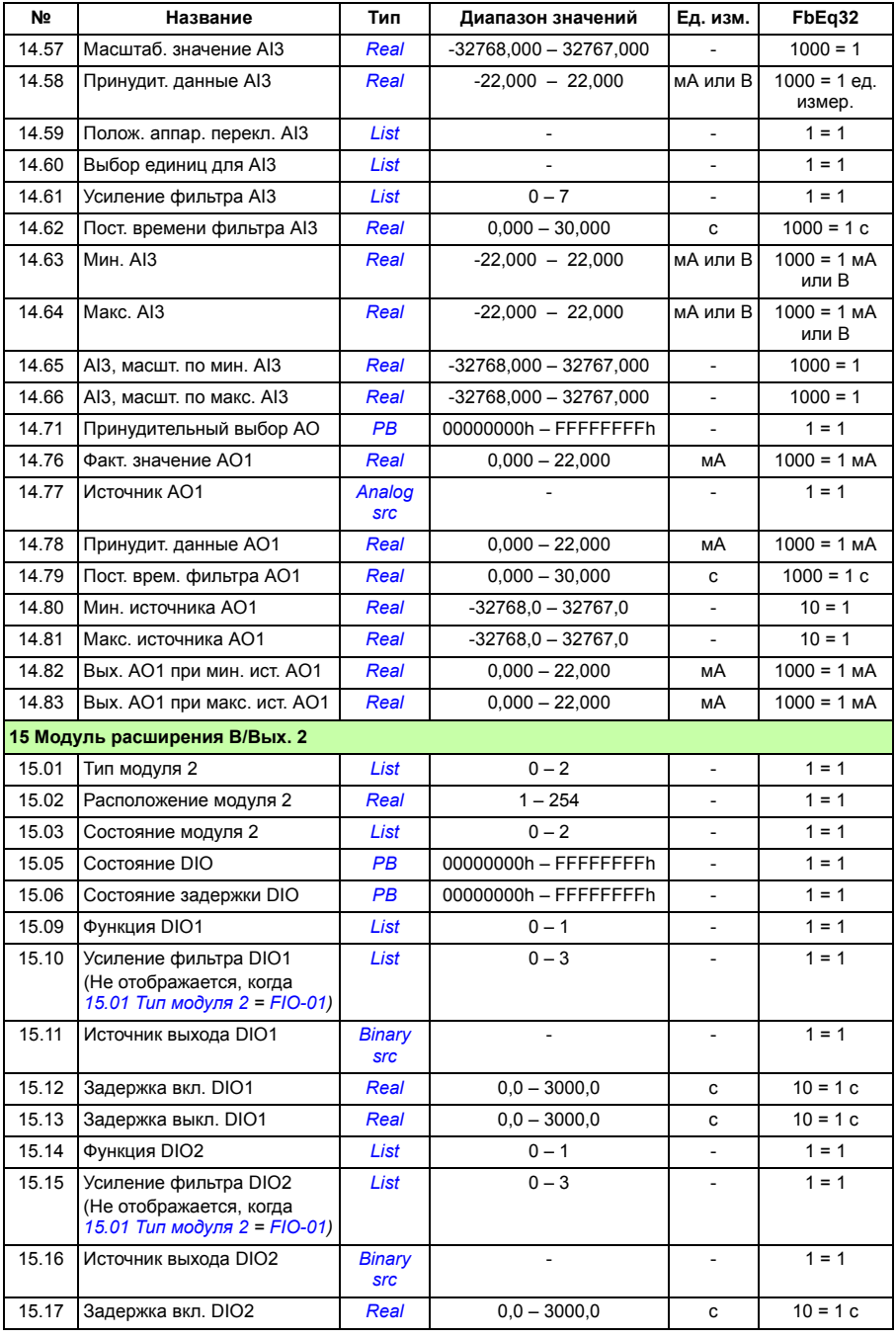

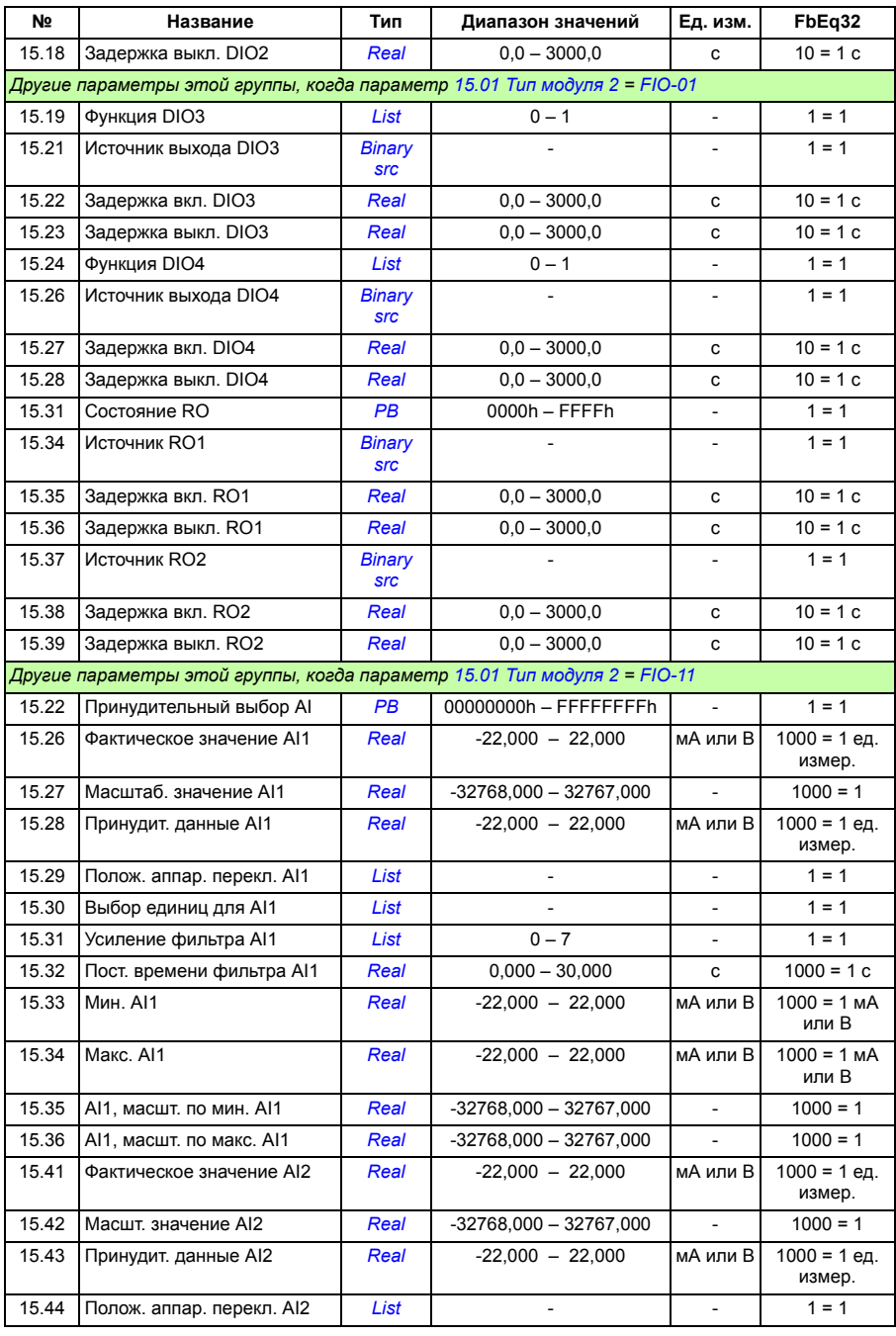

<span id="page-374-1"></span><span id="page-374-0"></span>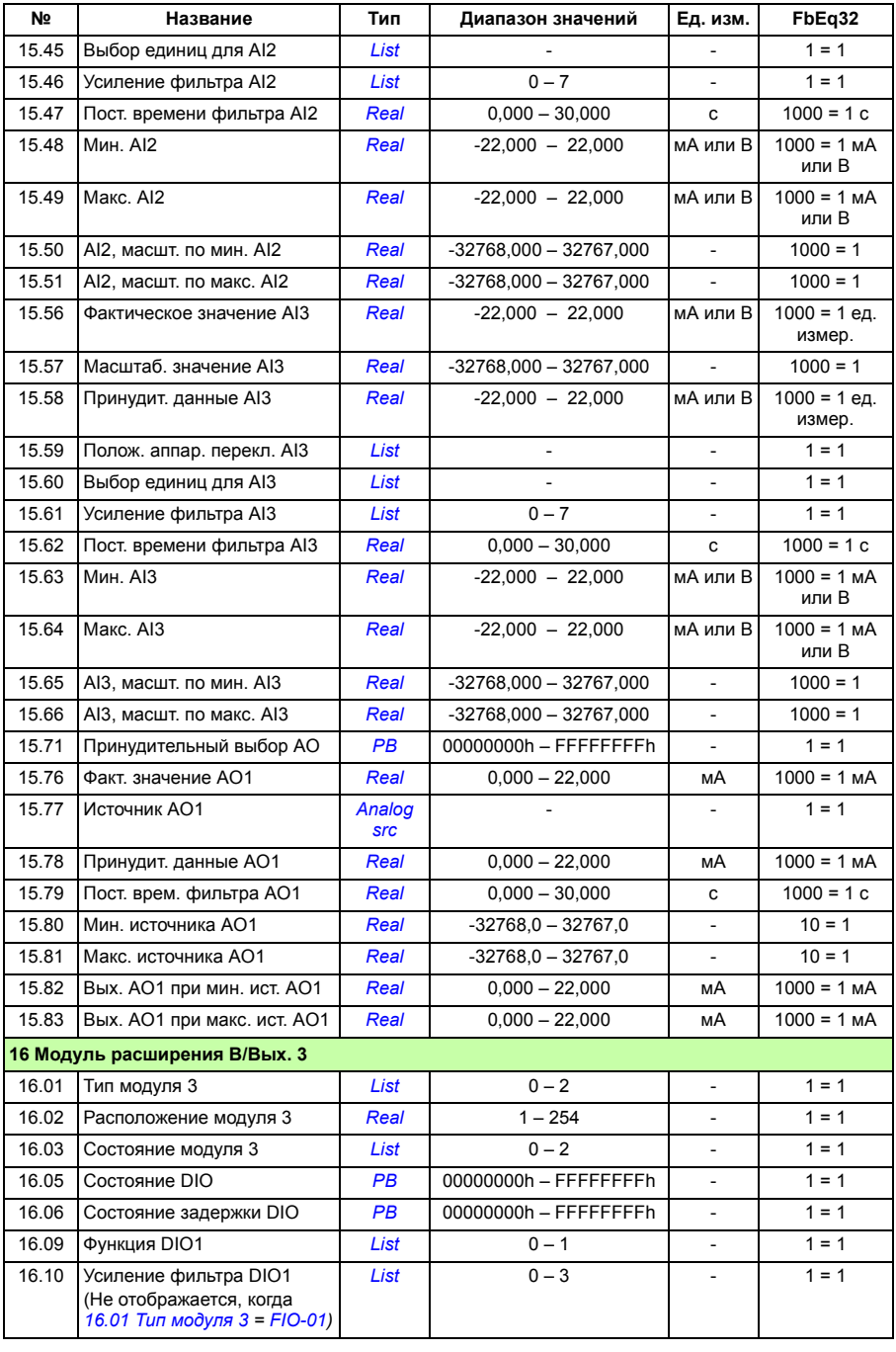

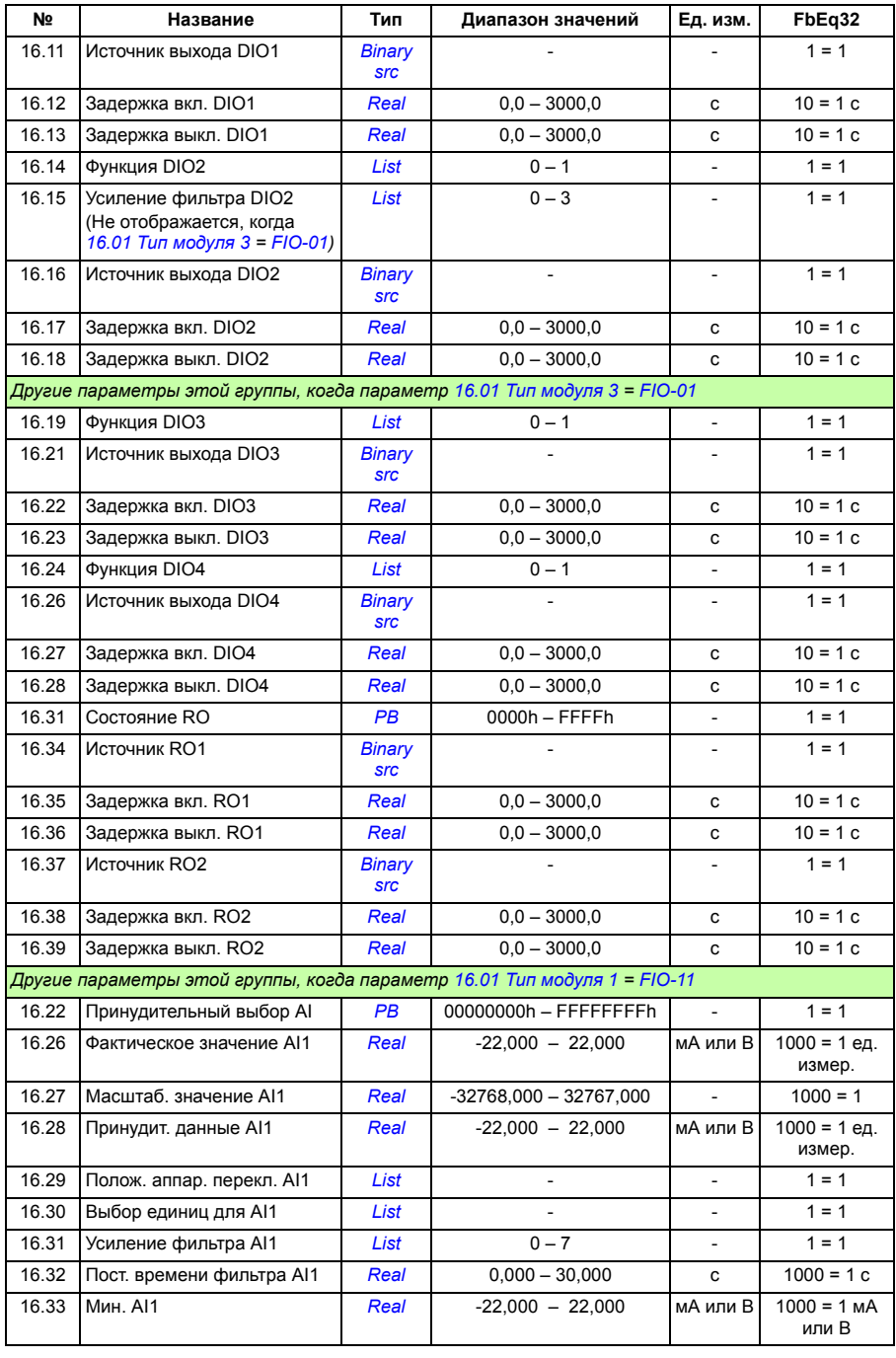

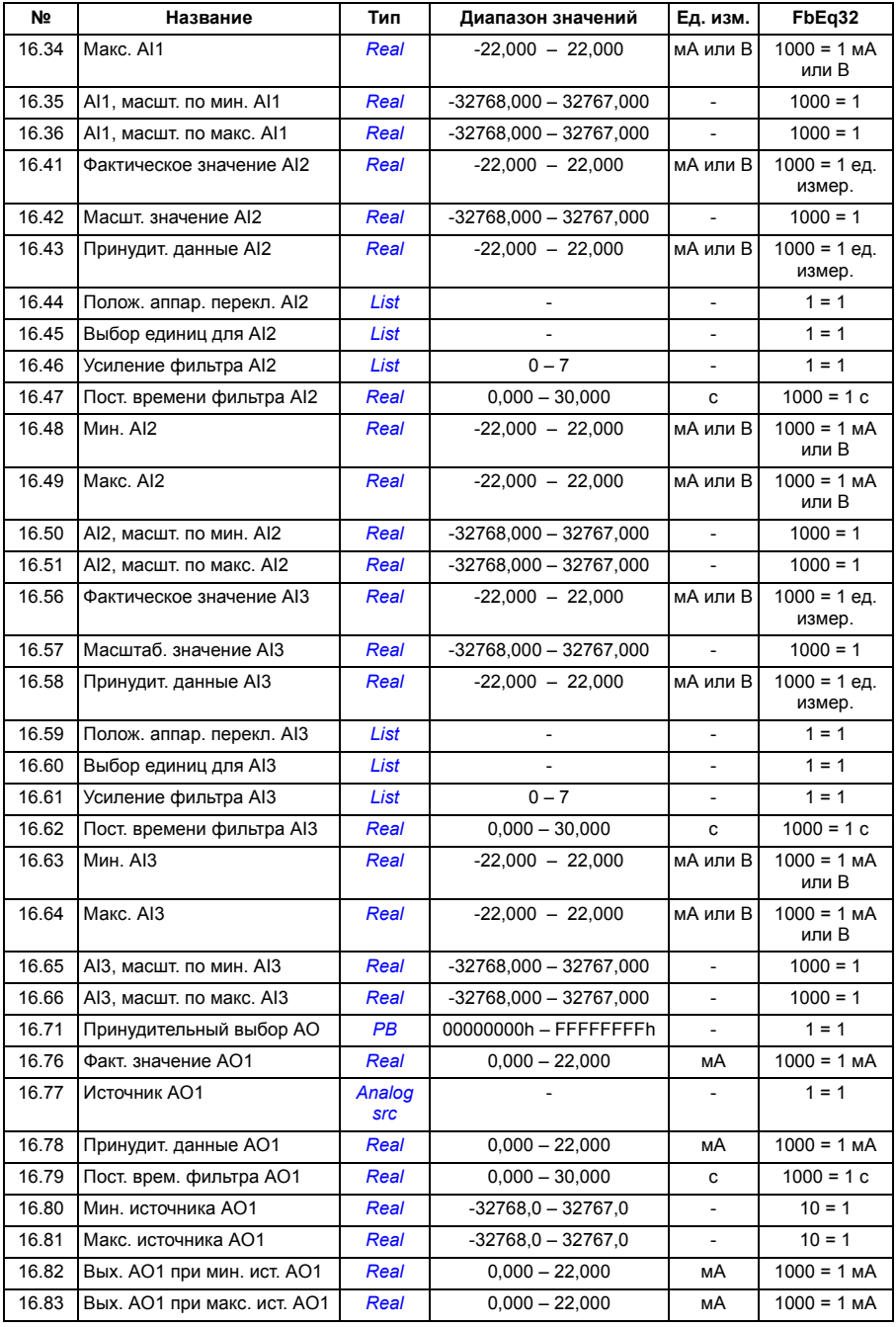

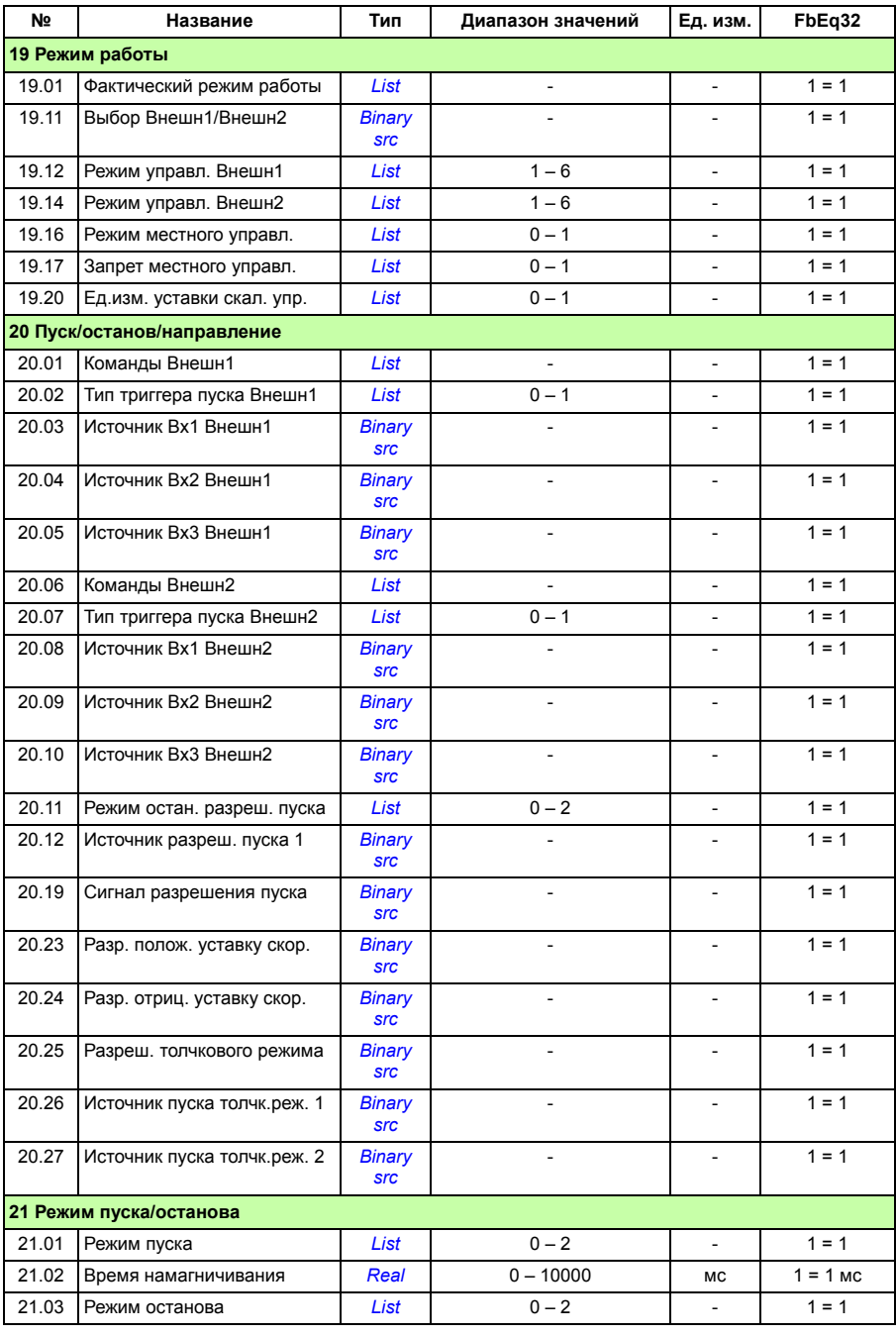

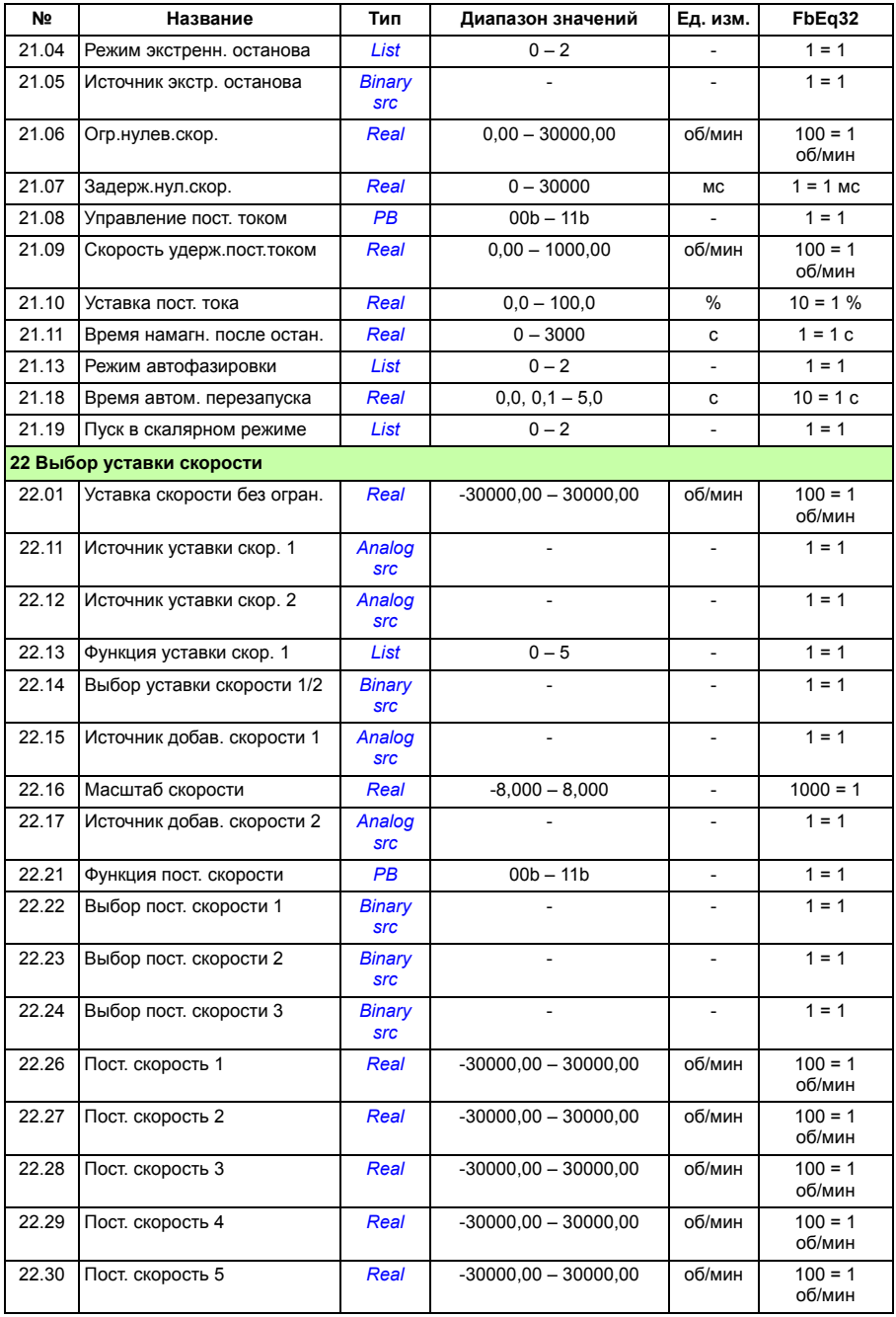

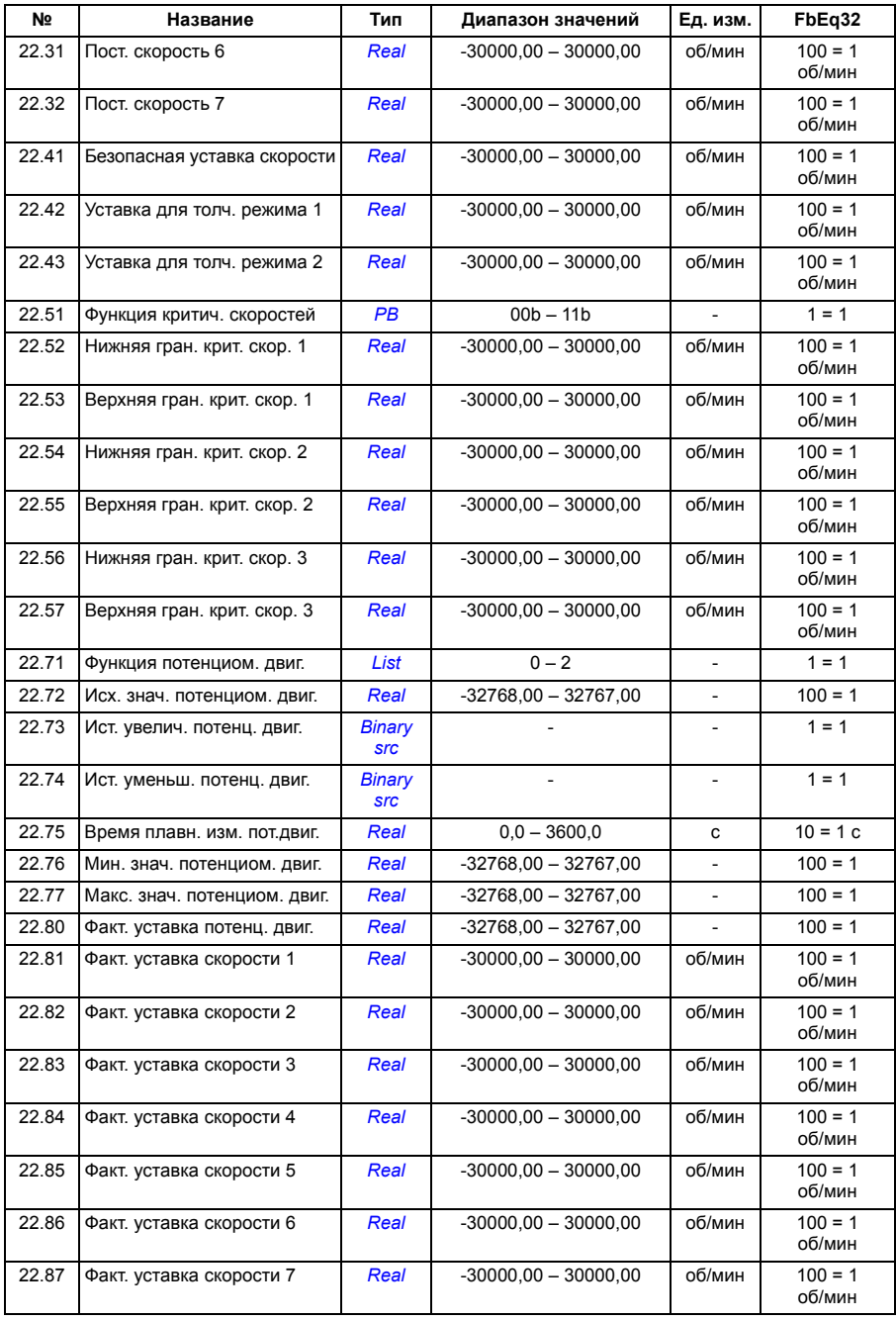

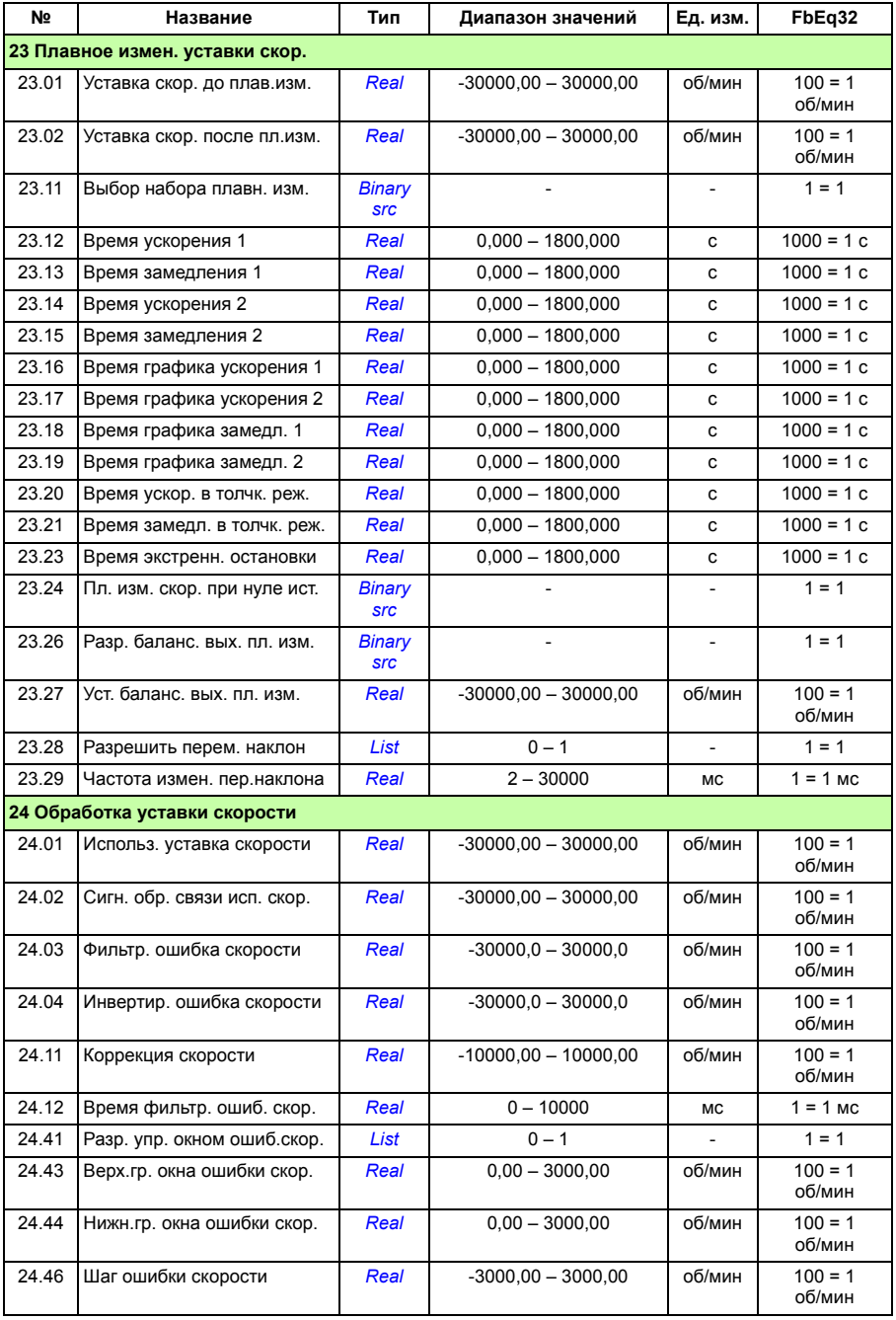

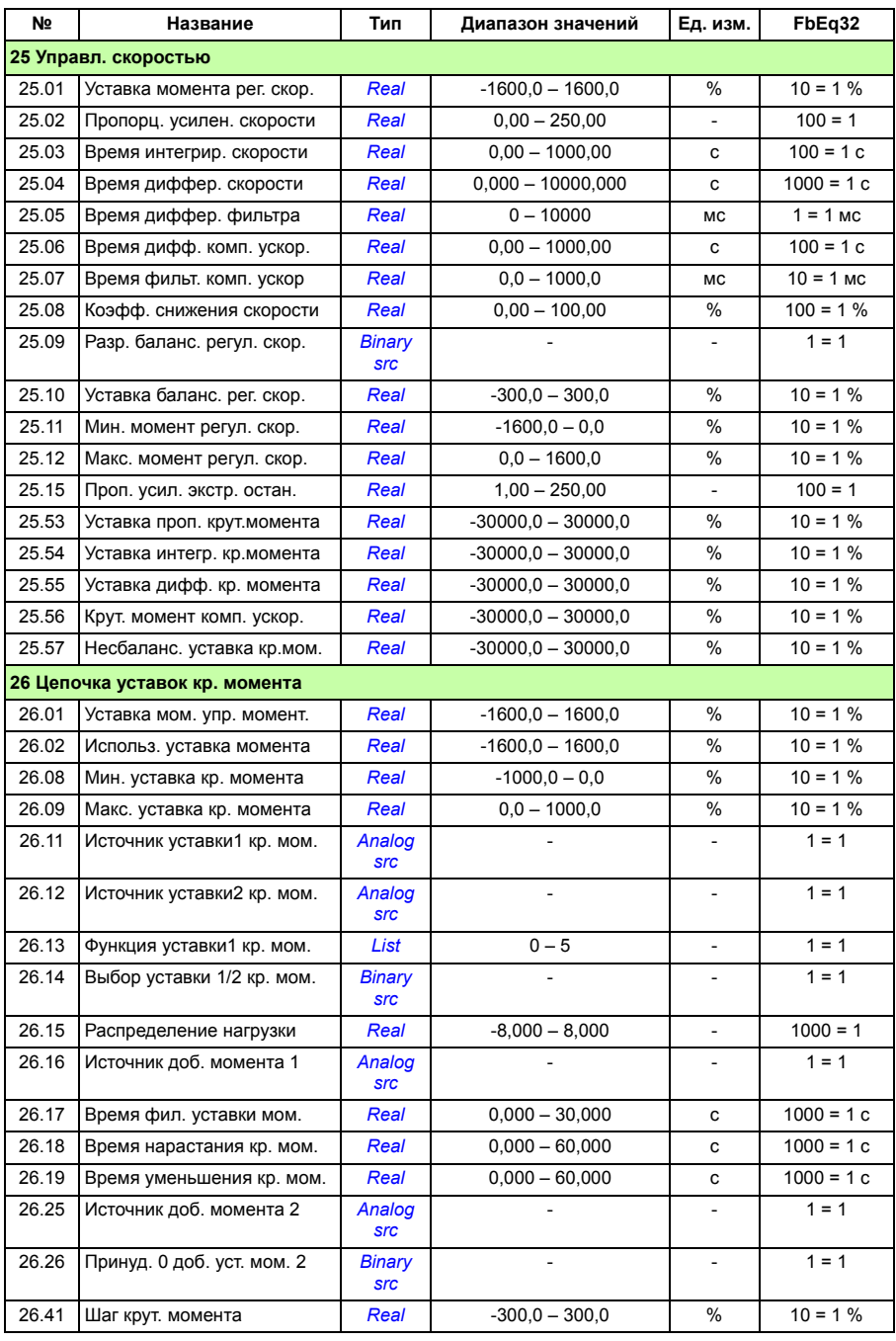

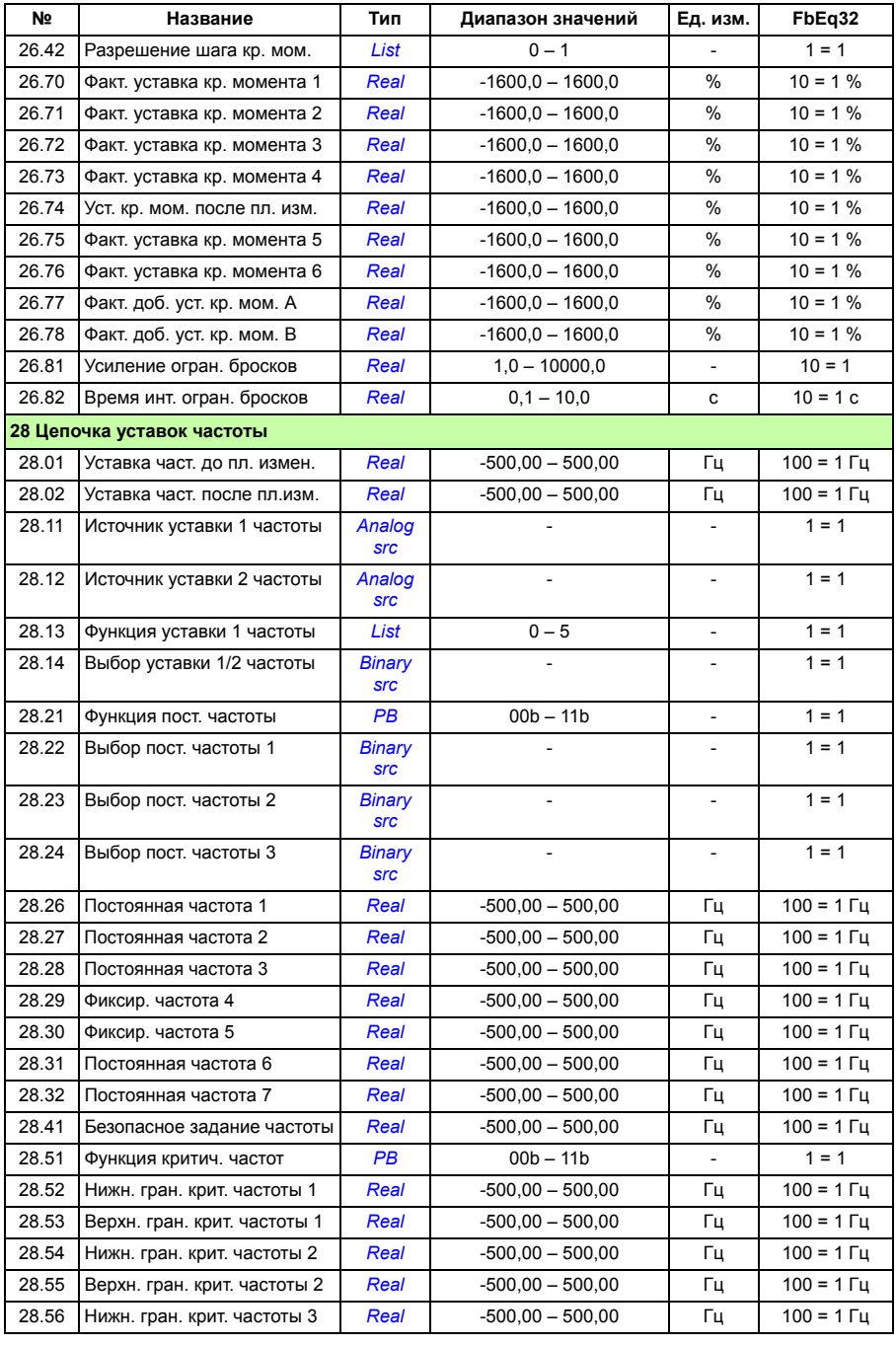

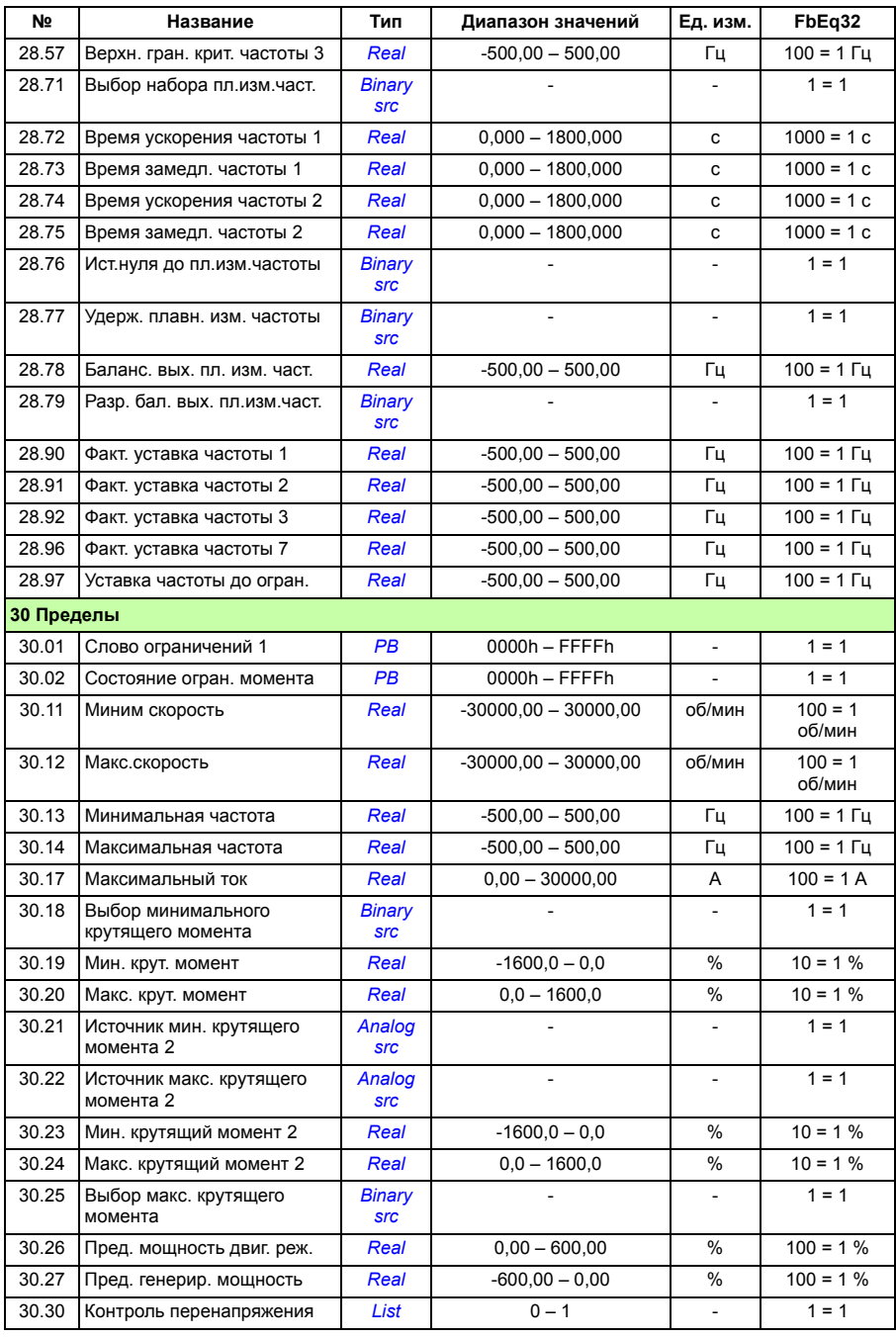

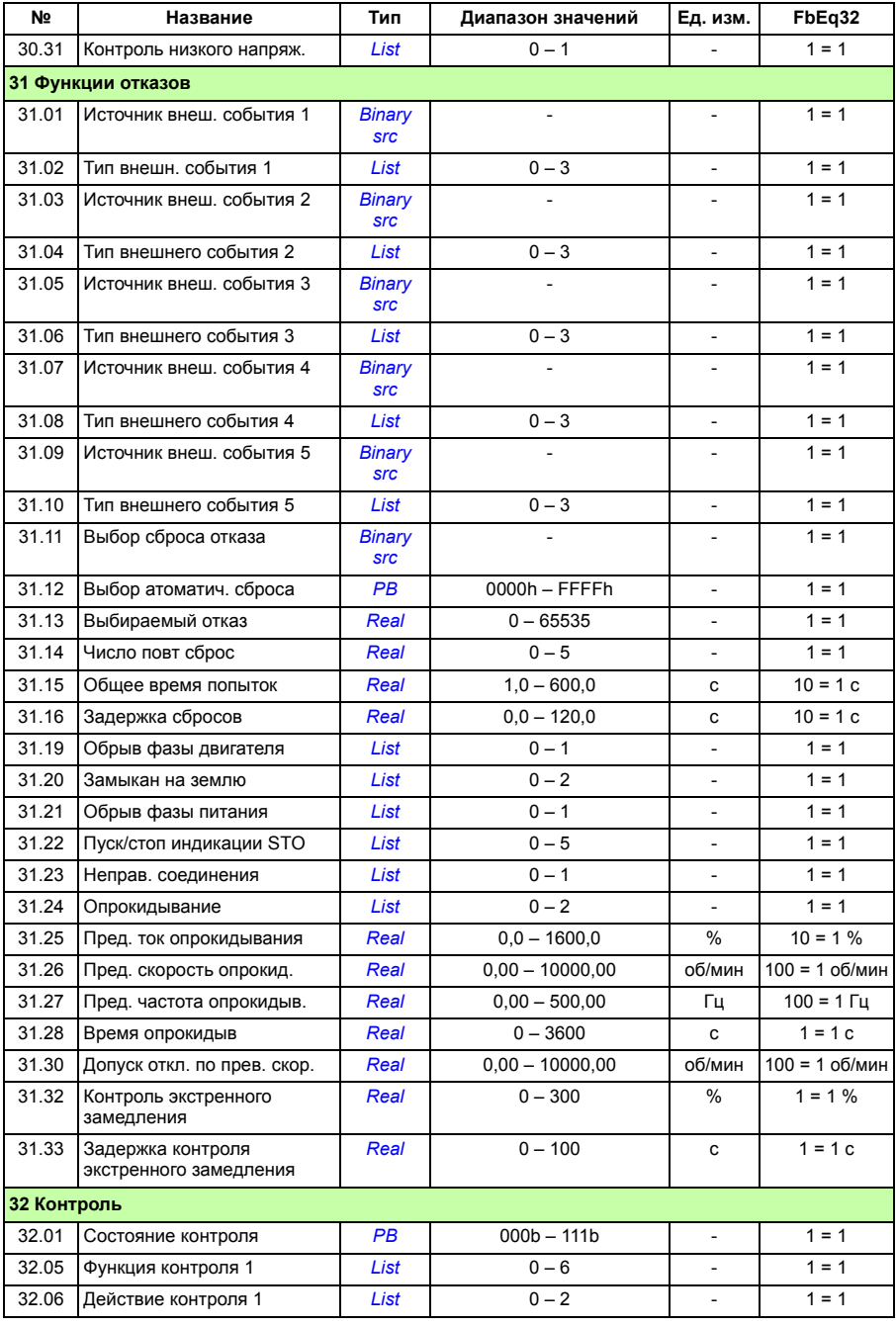

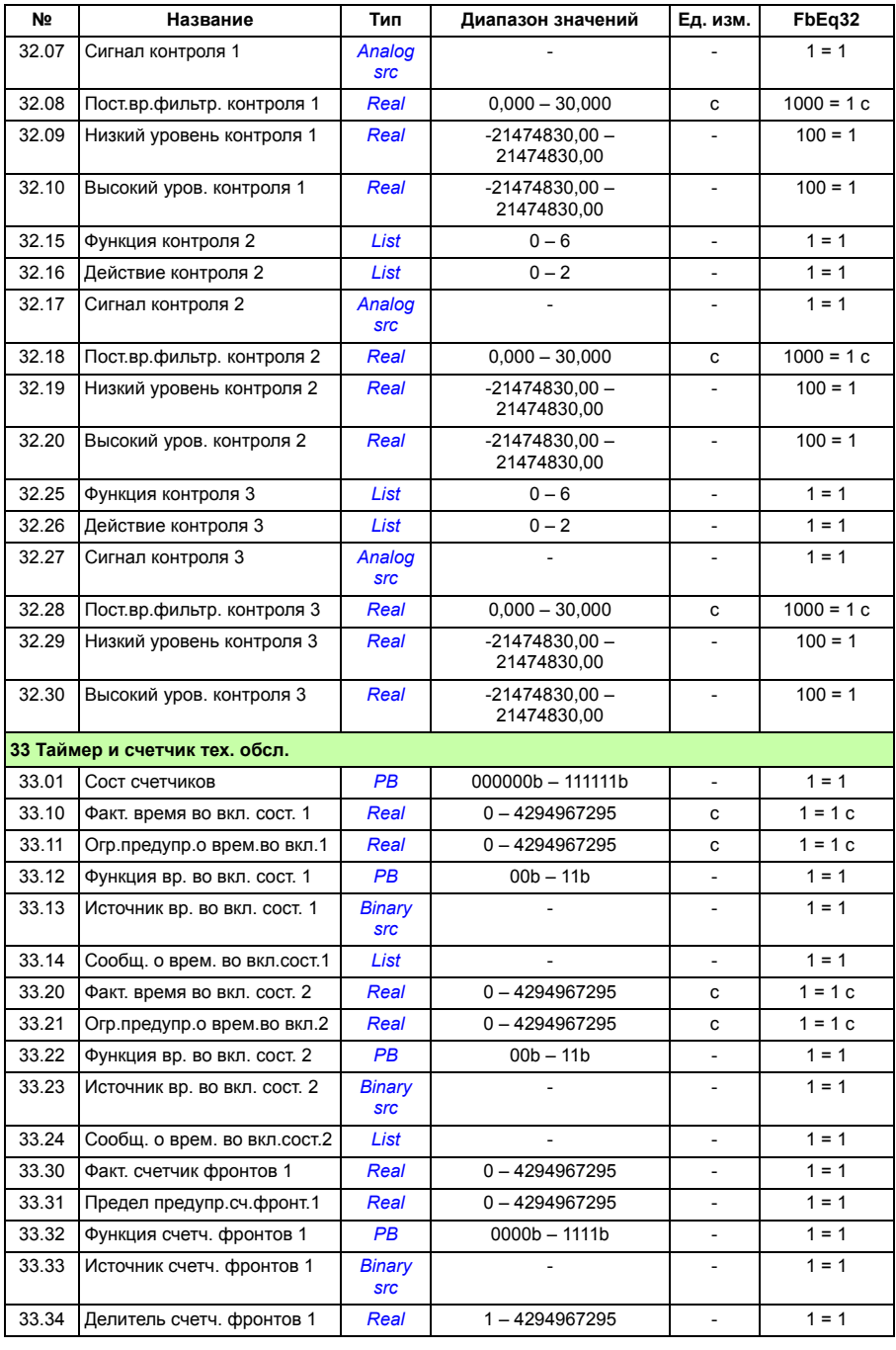

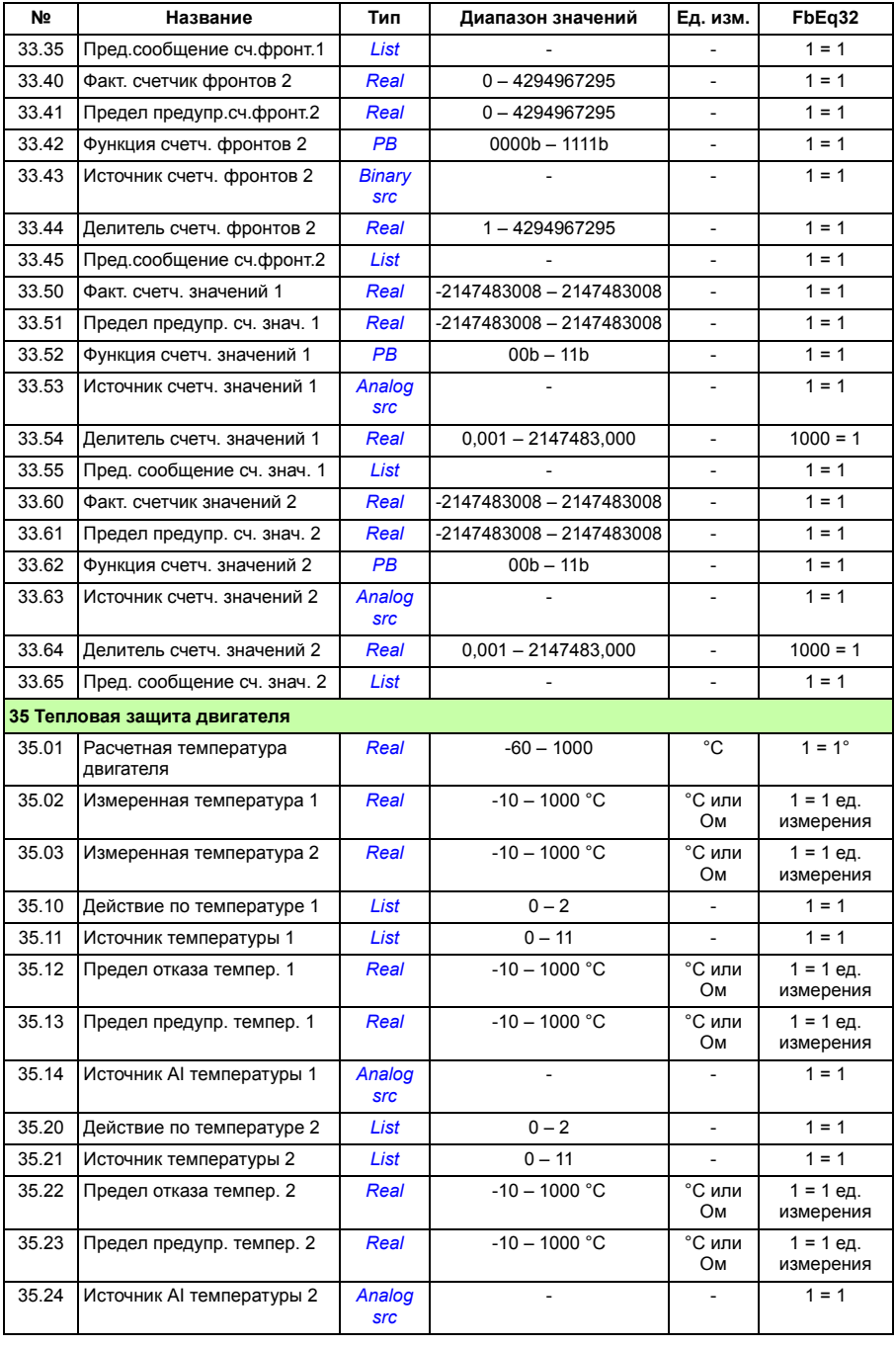

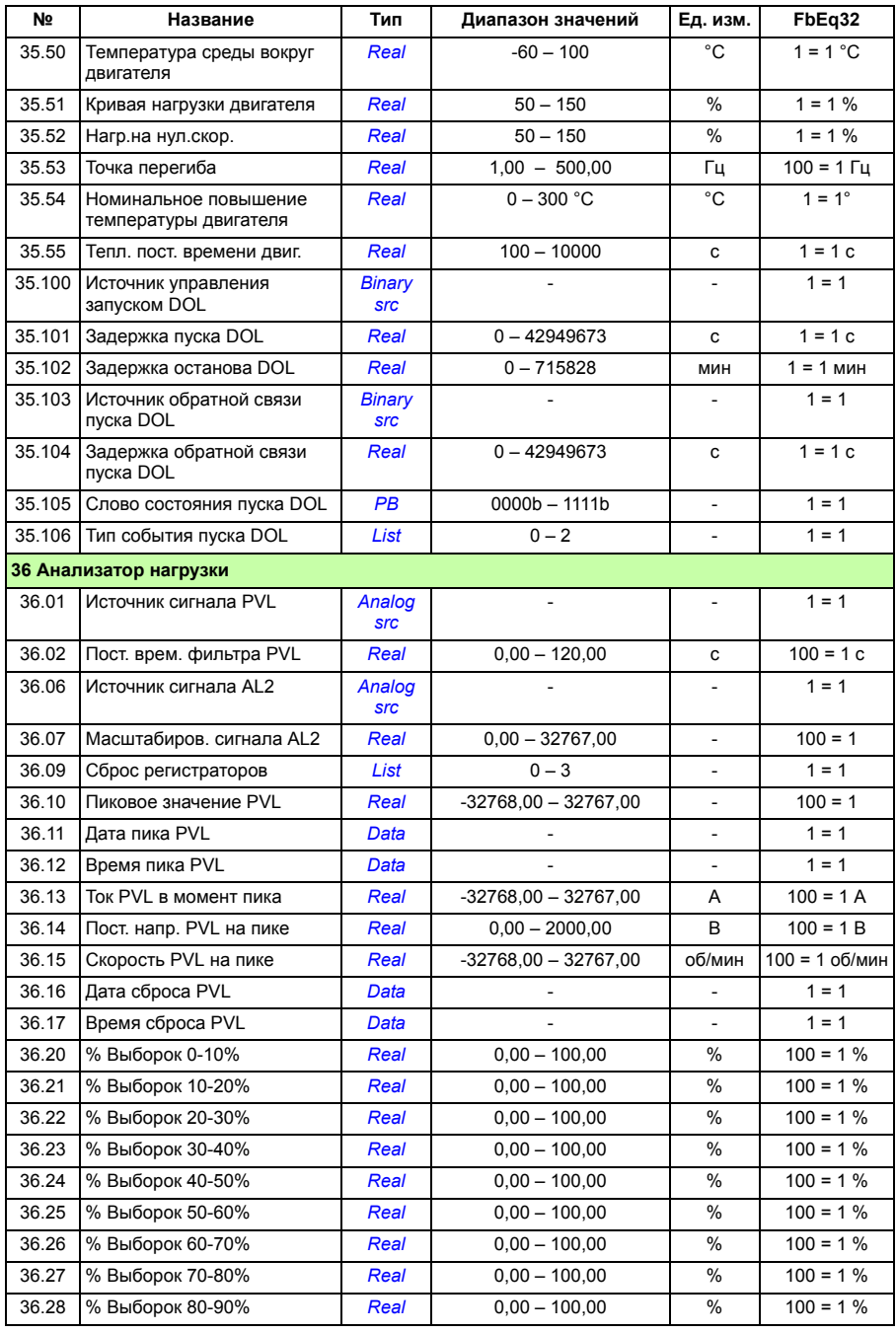

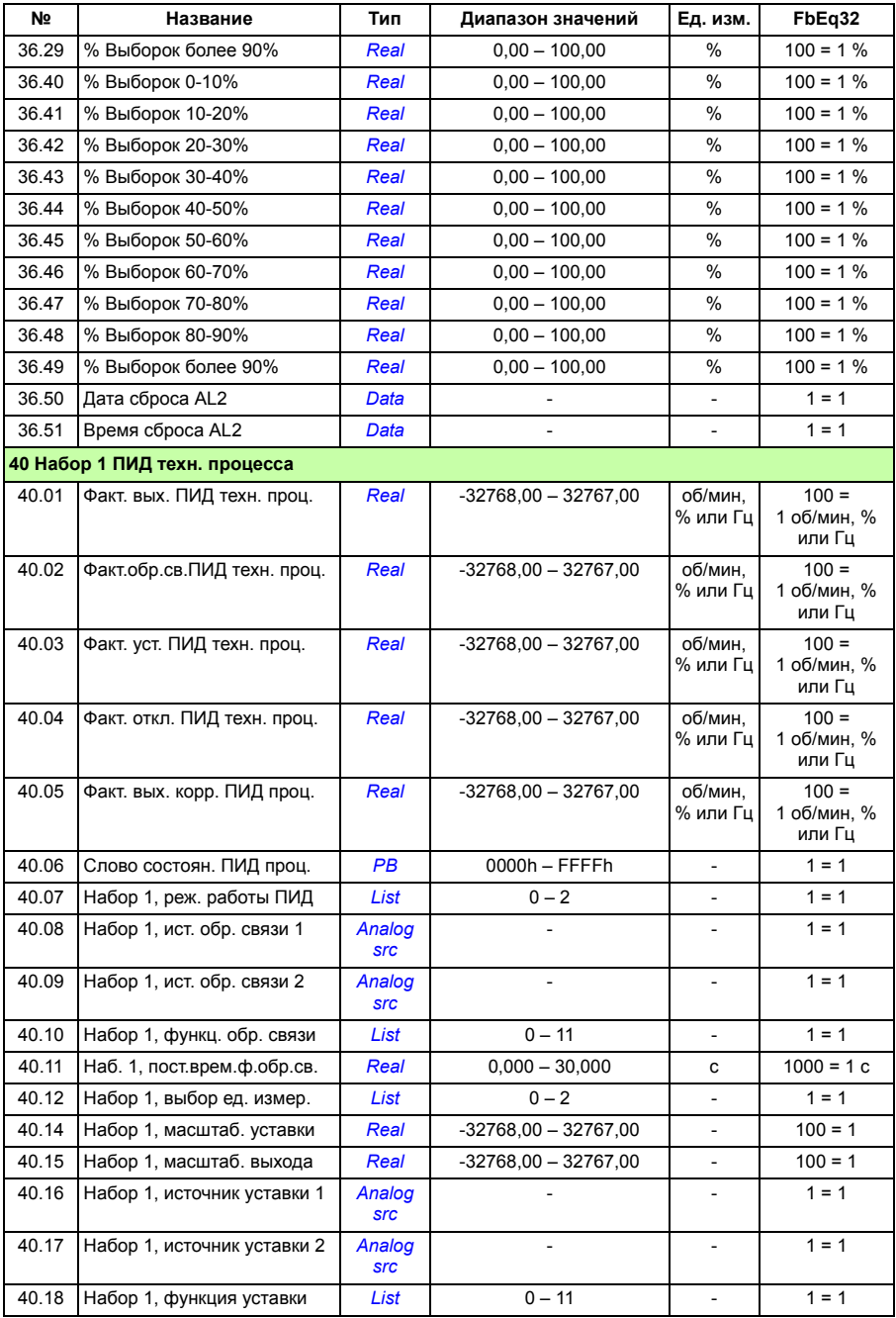

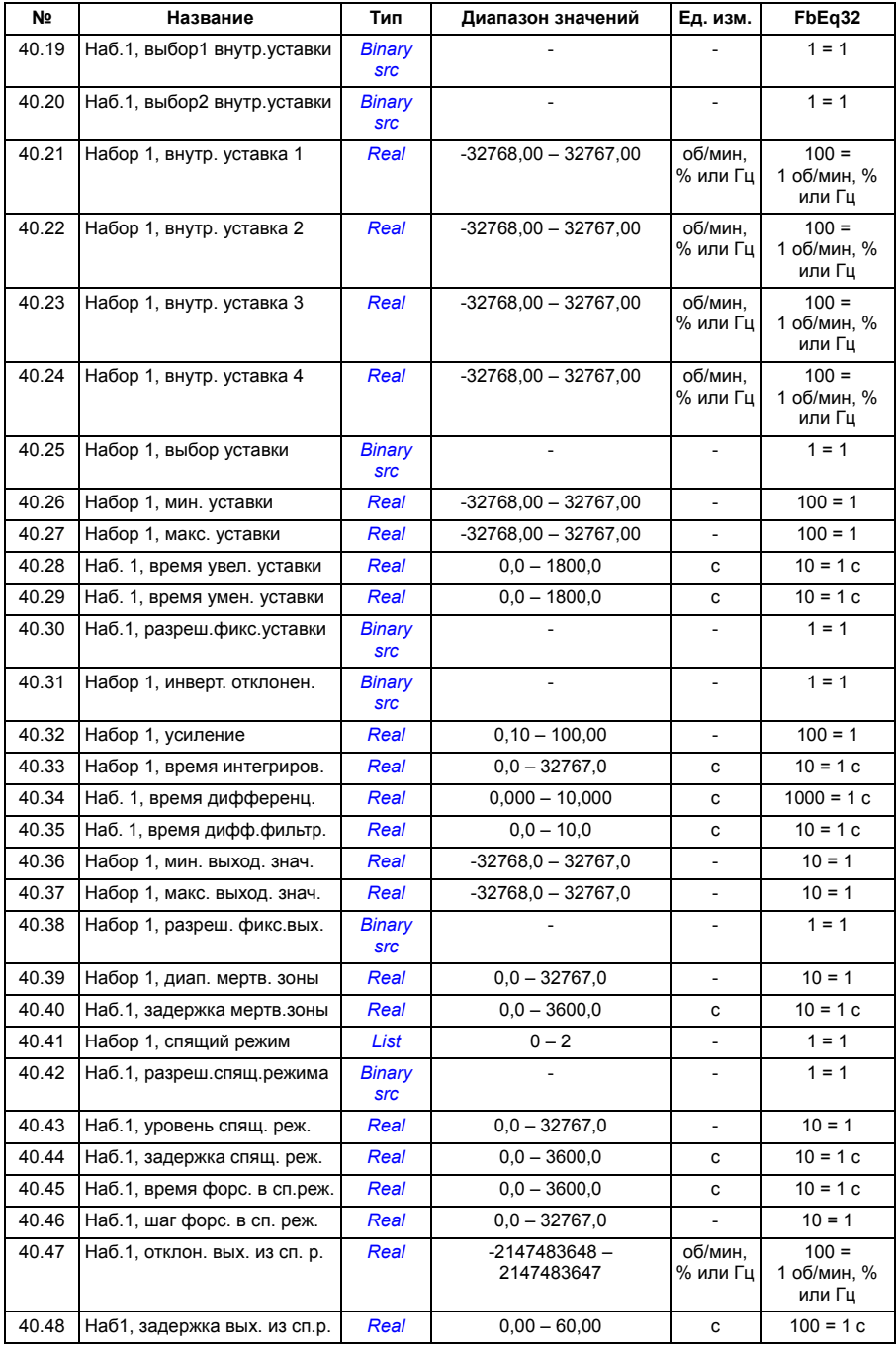

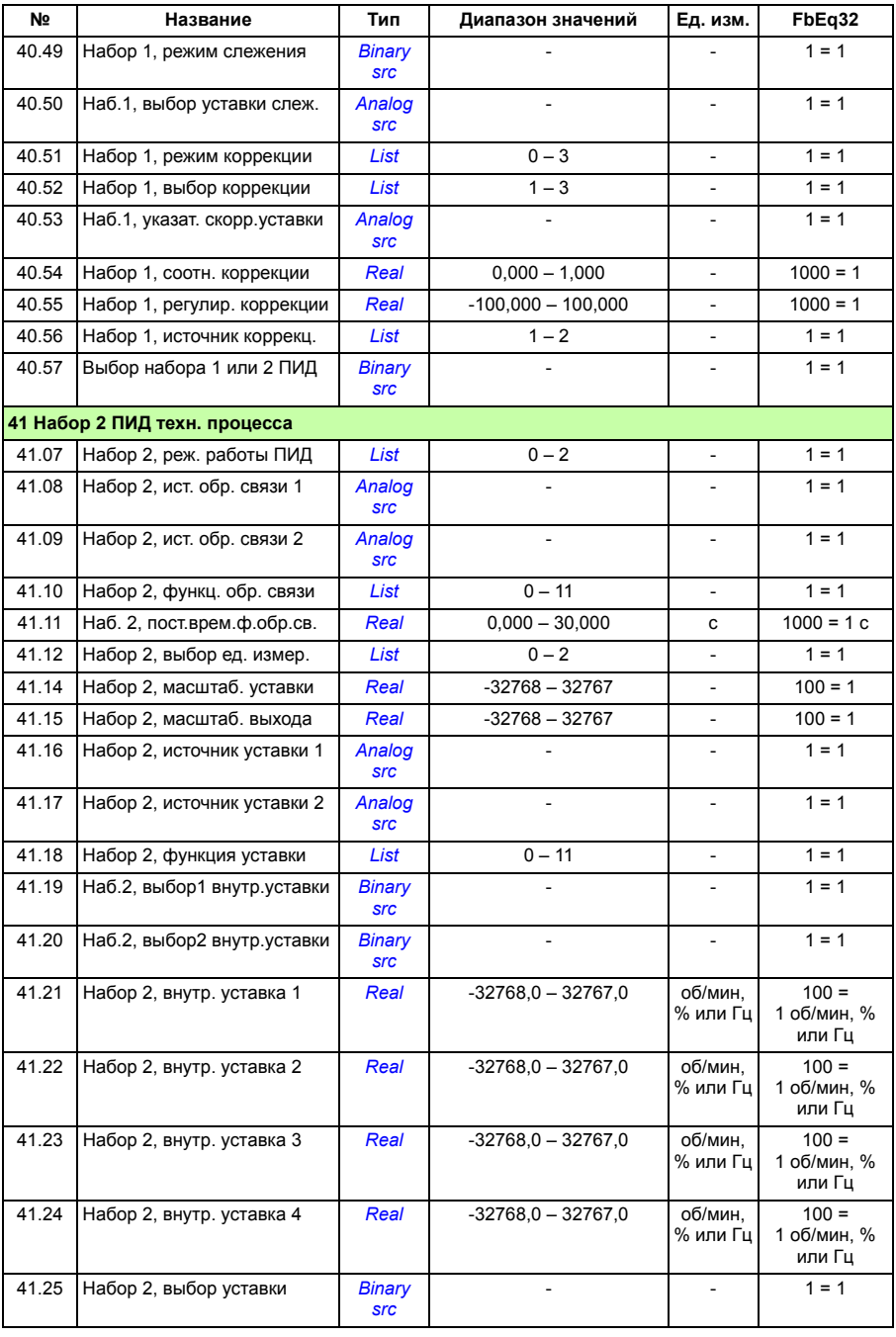

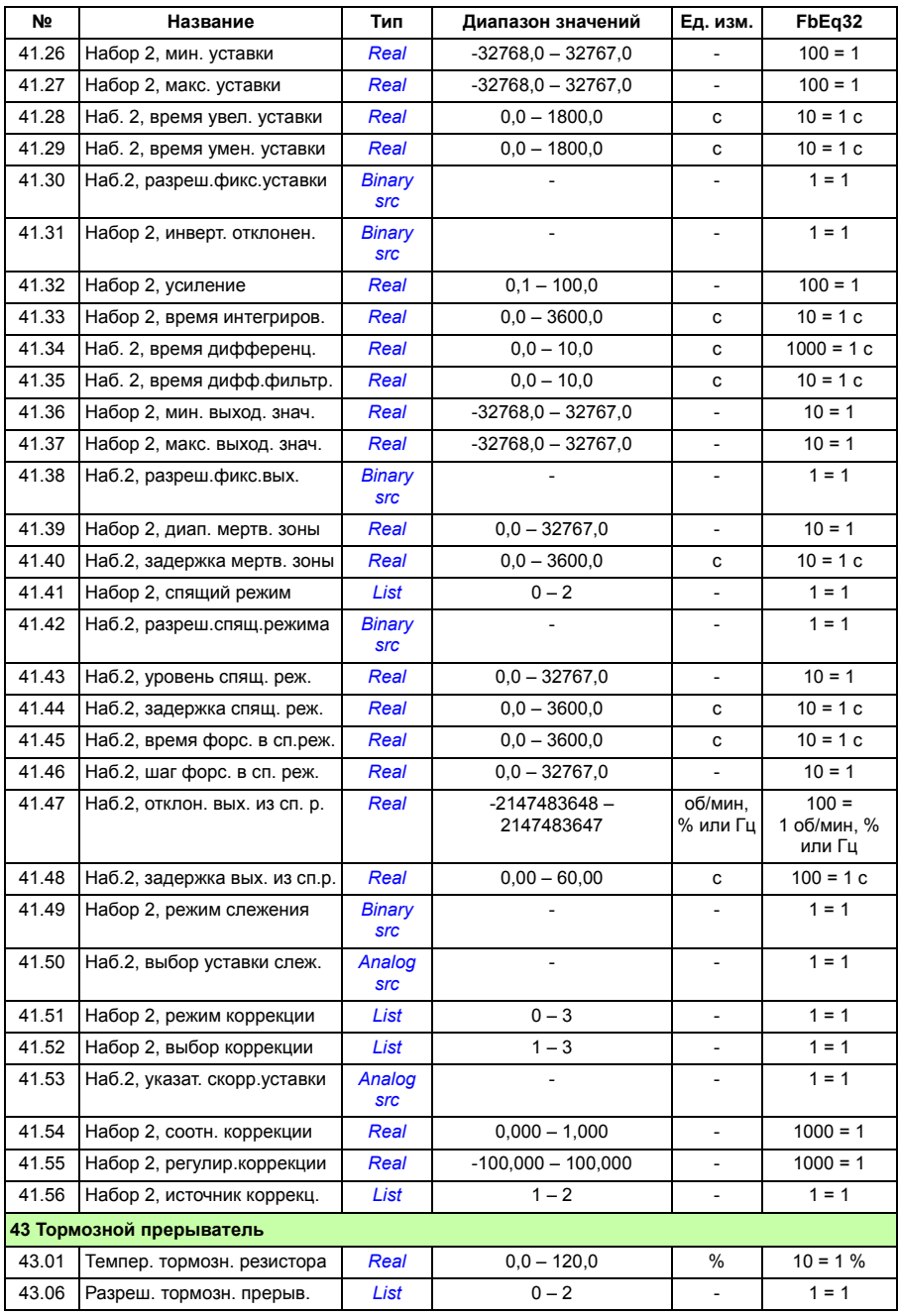

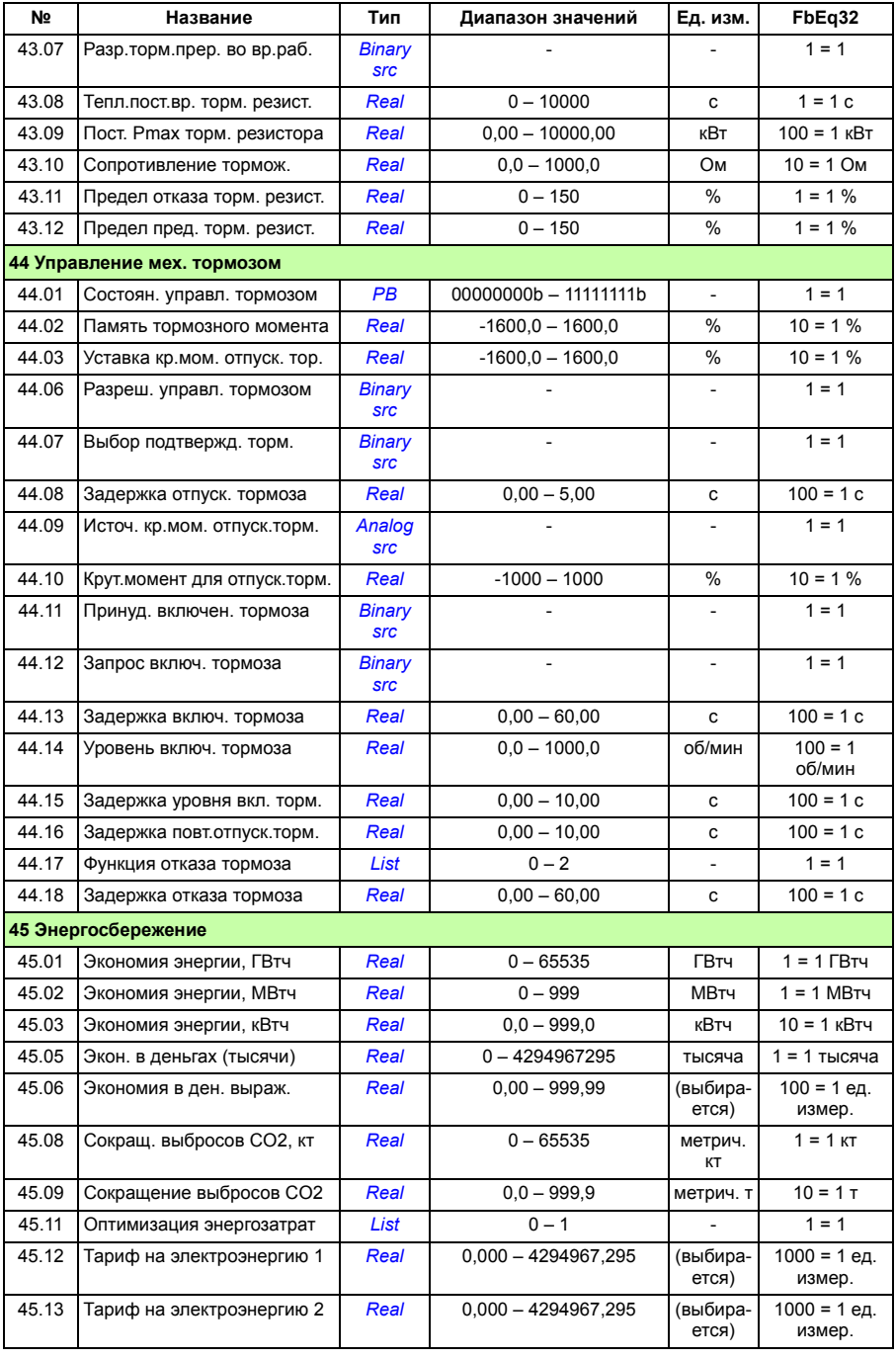

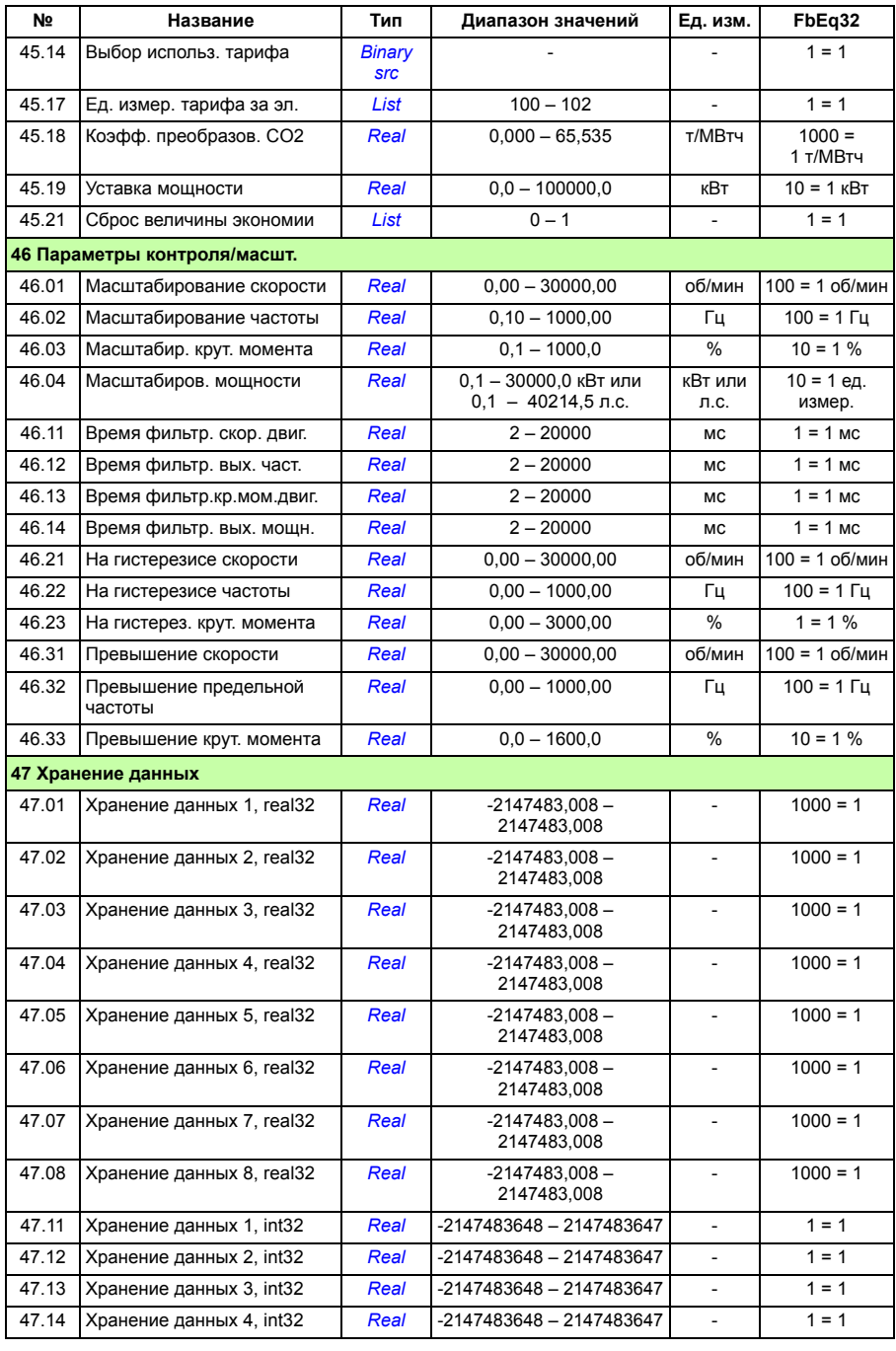

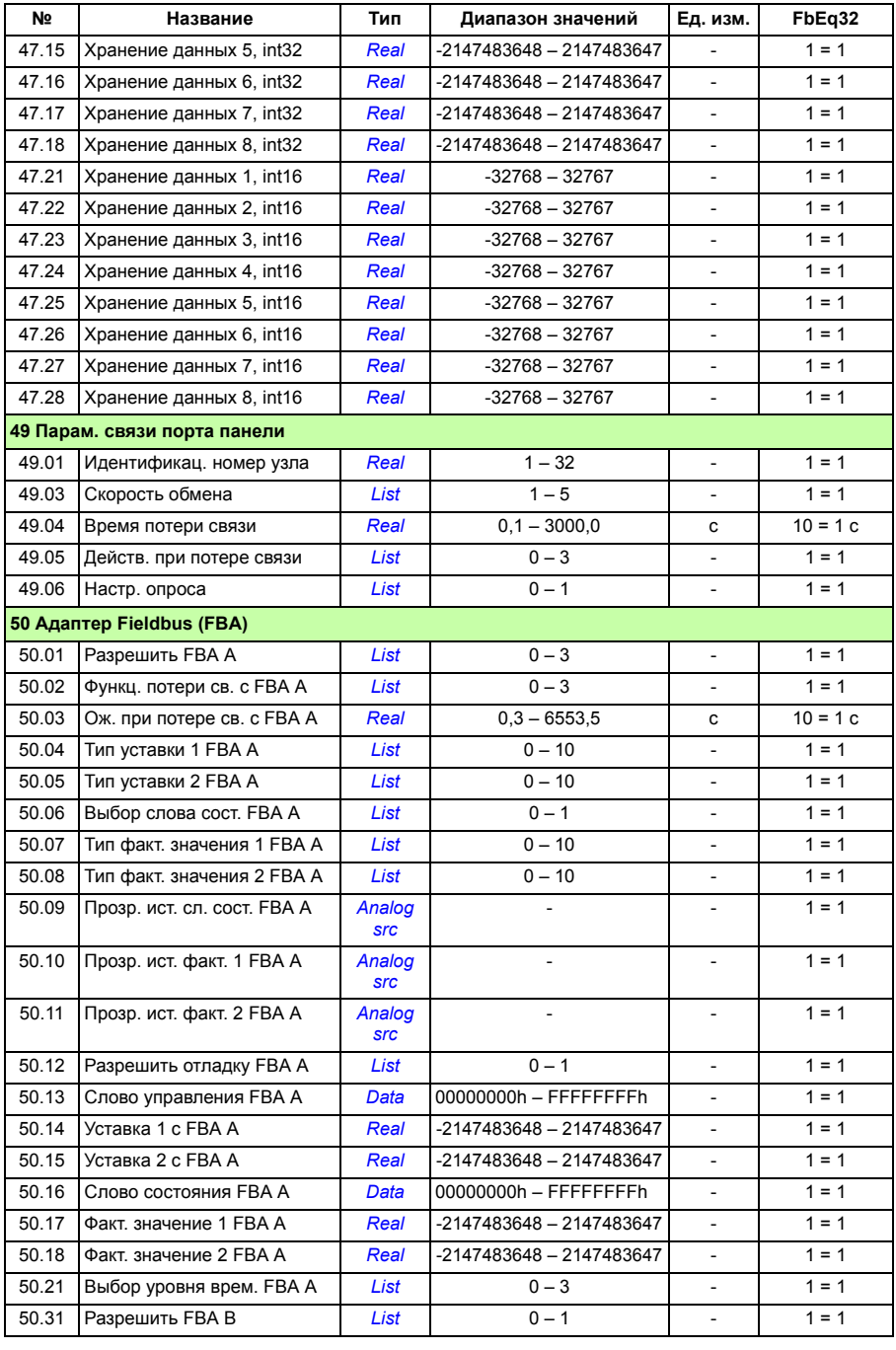

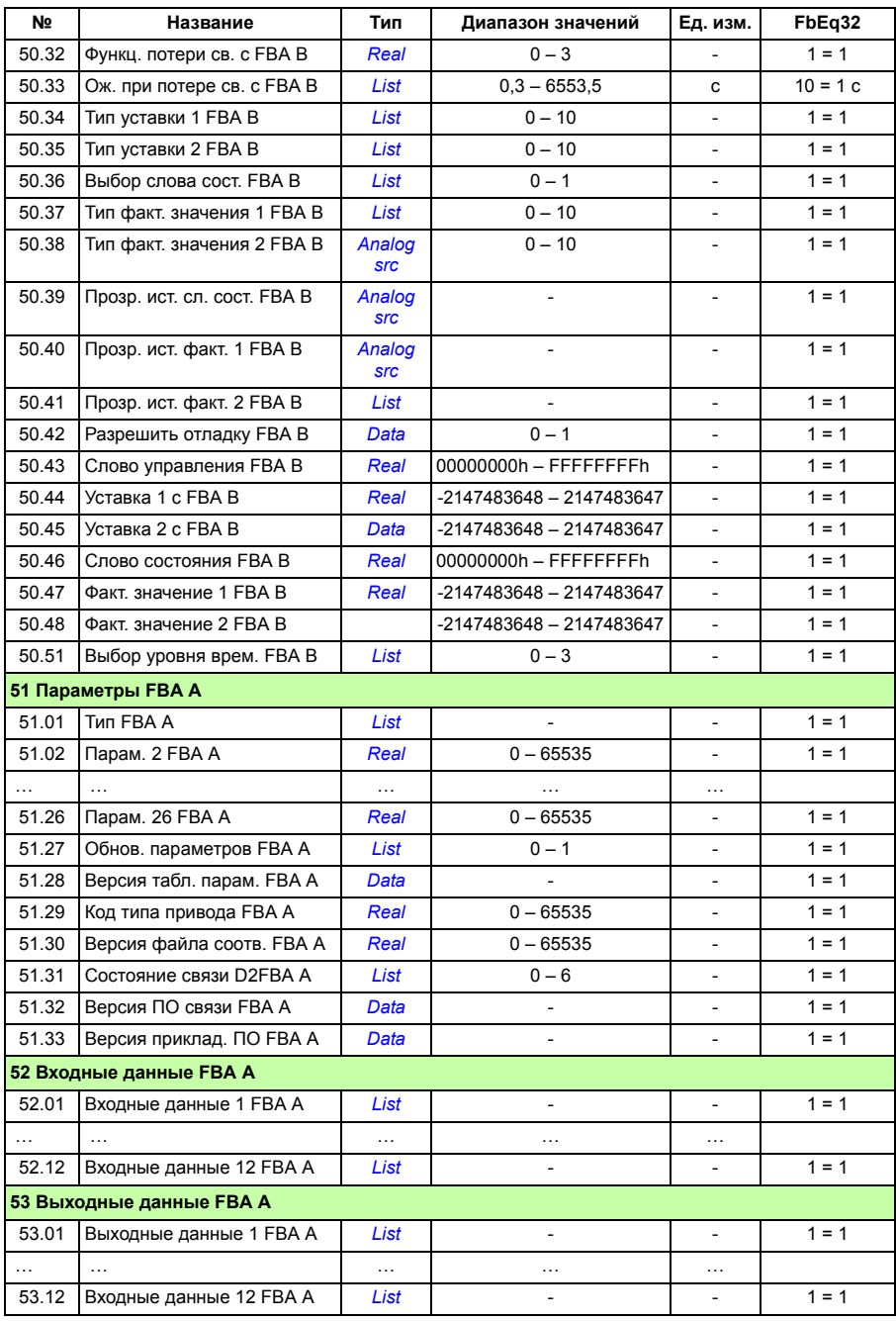
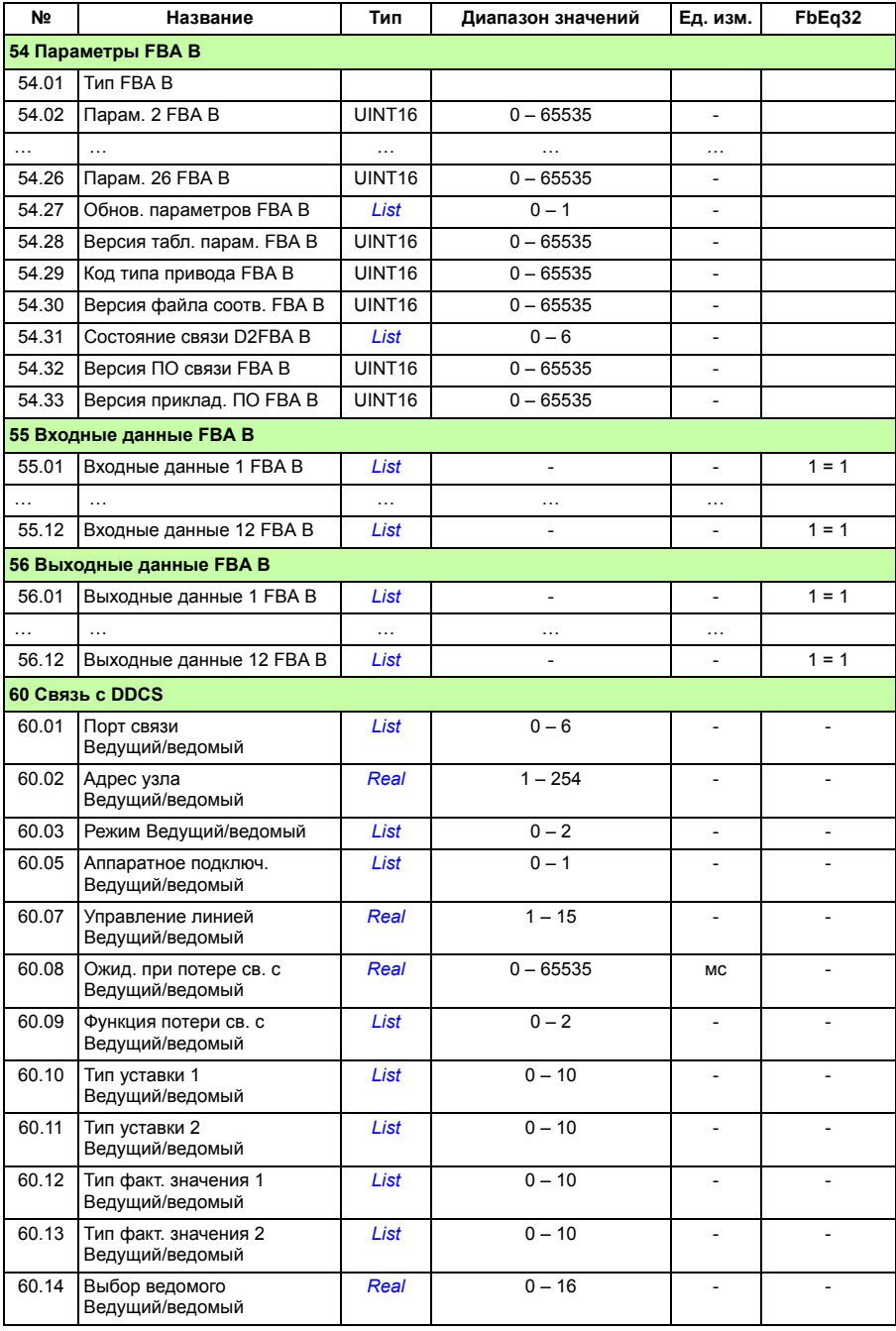

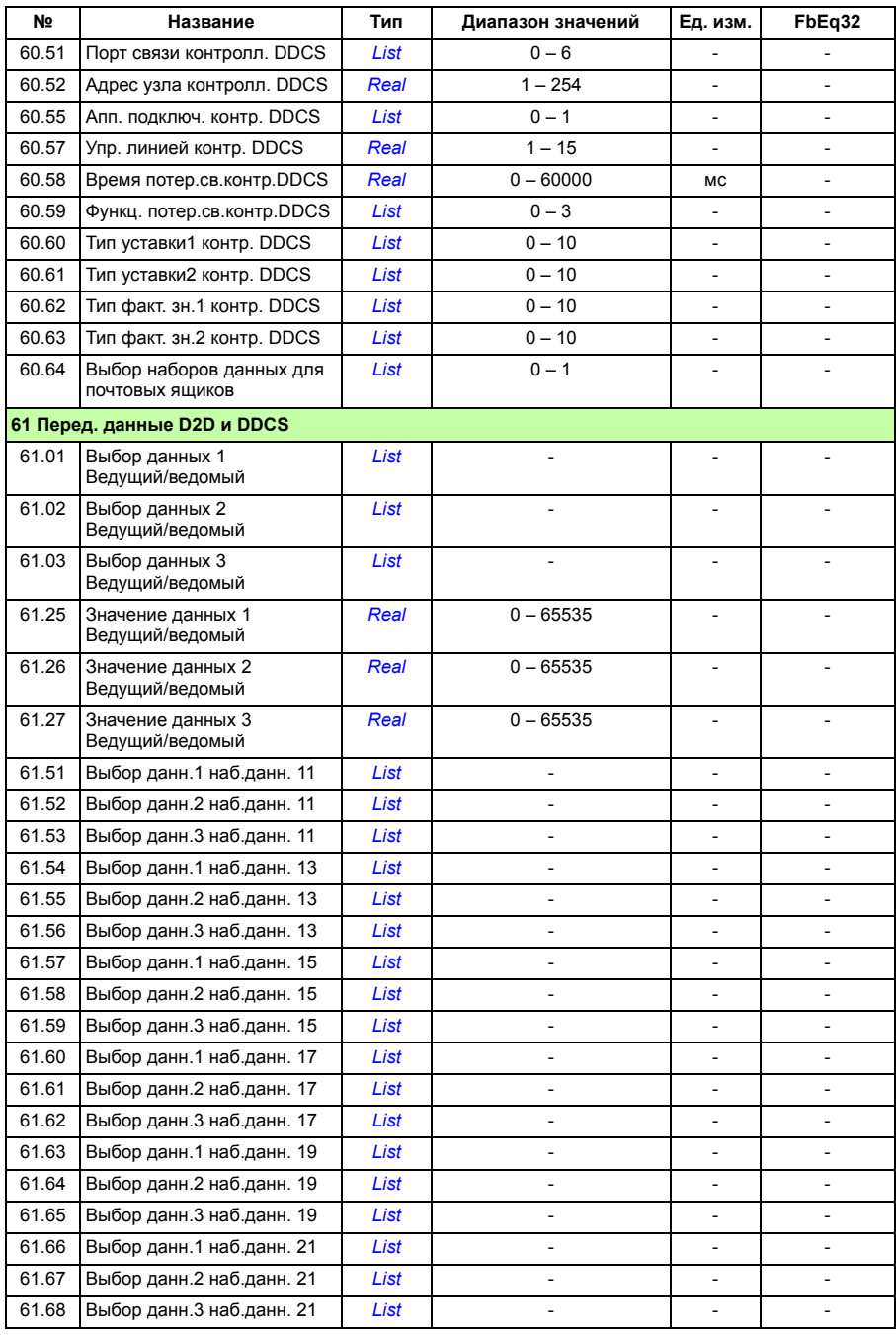

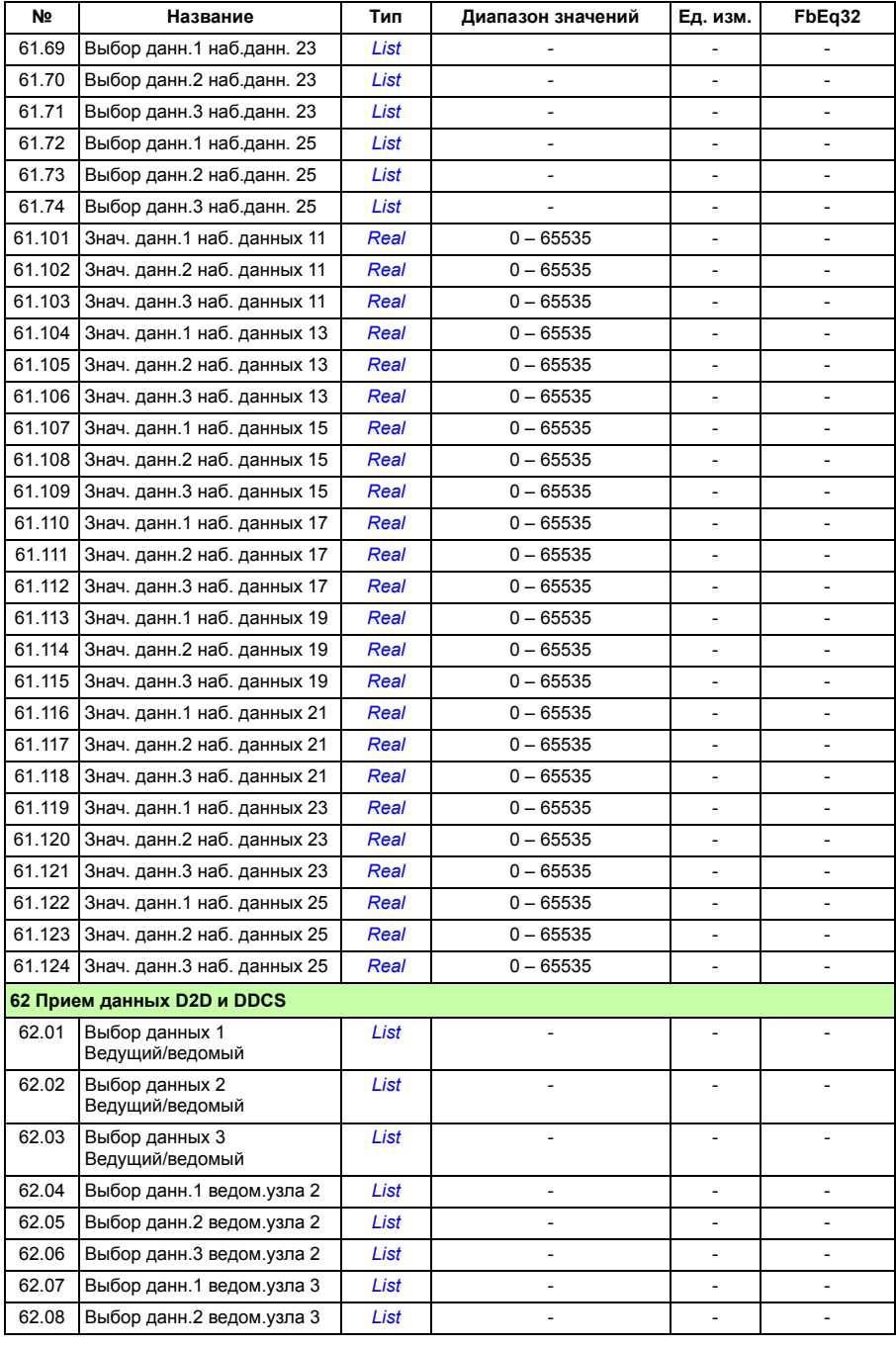

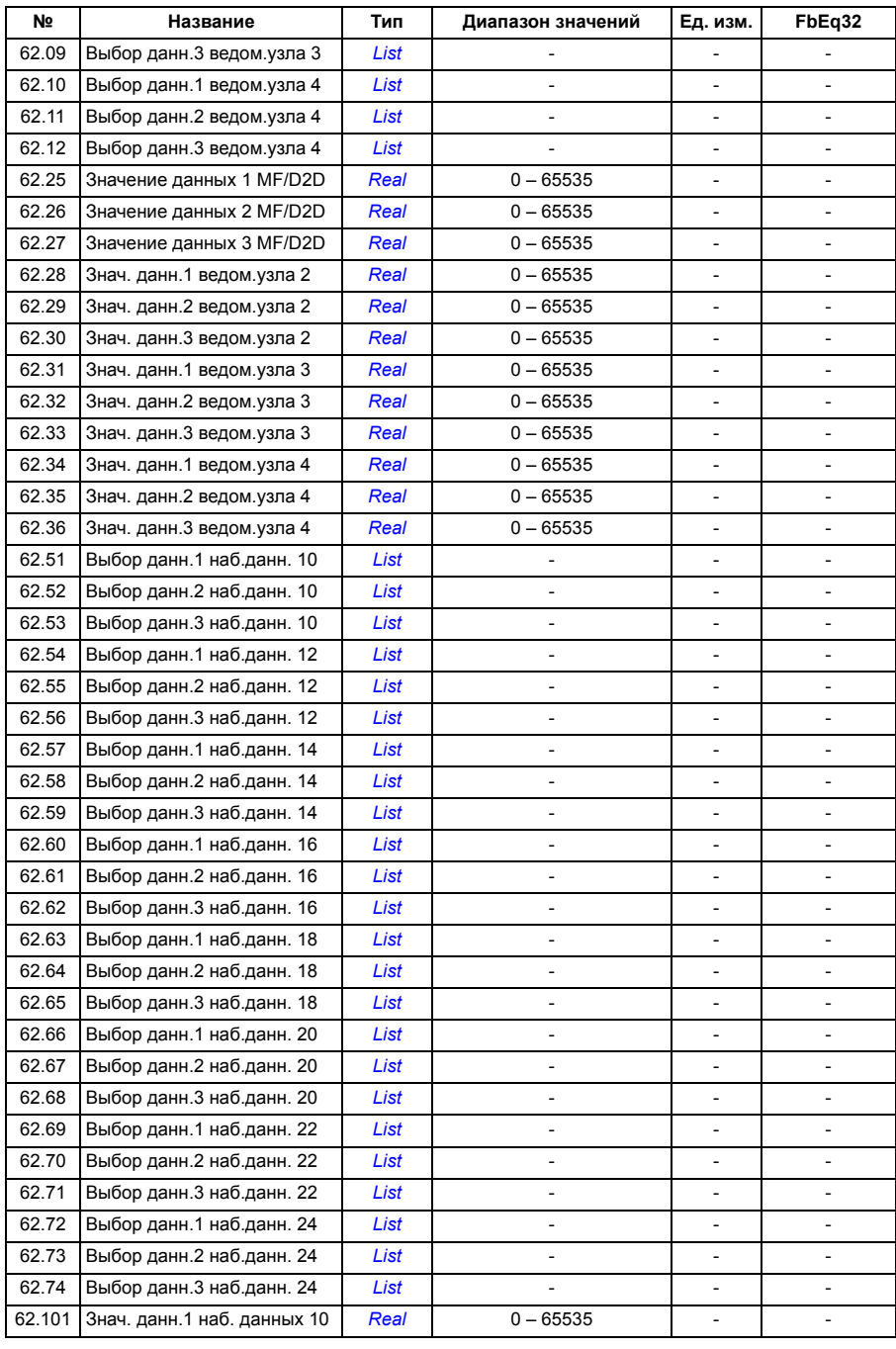

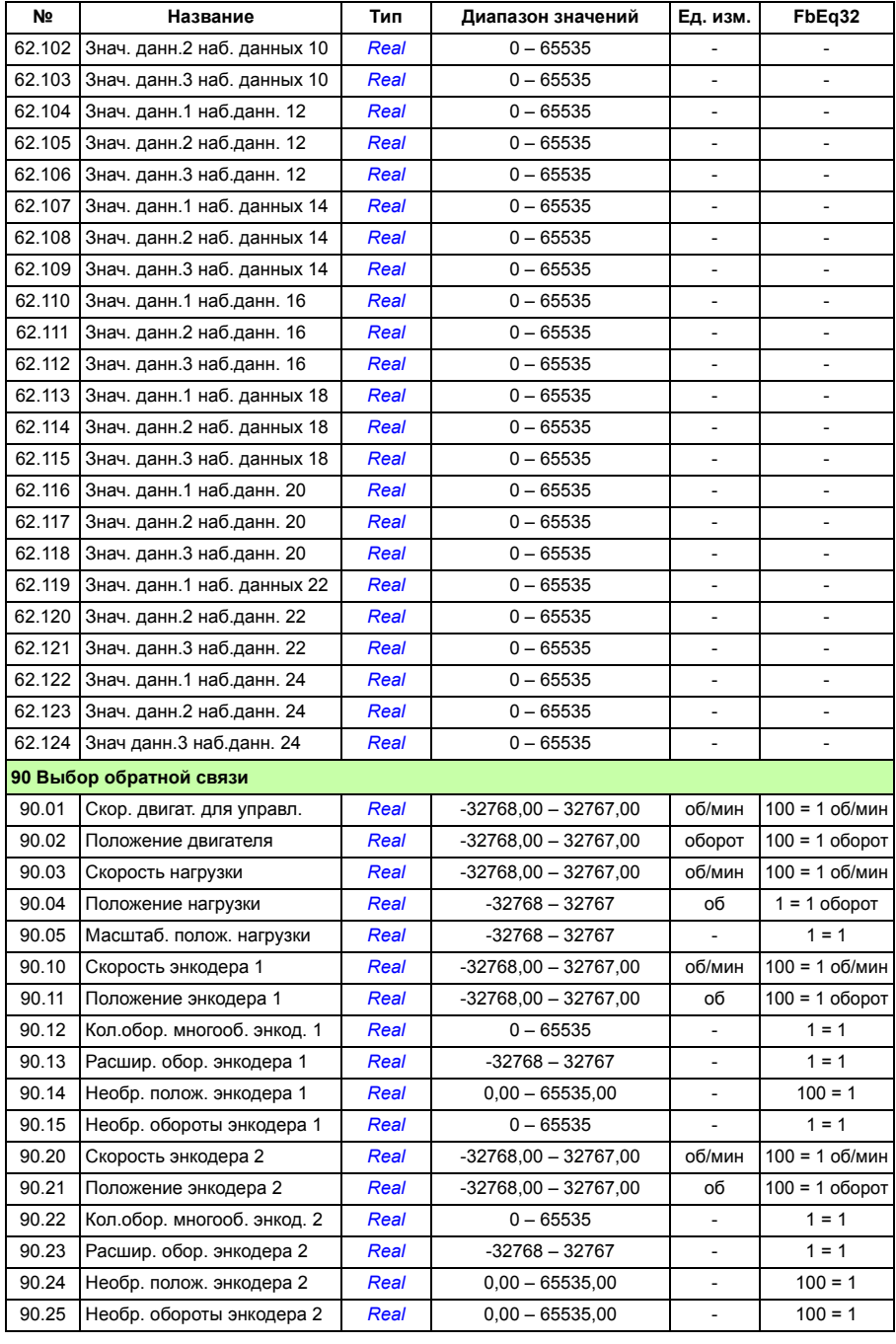

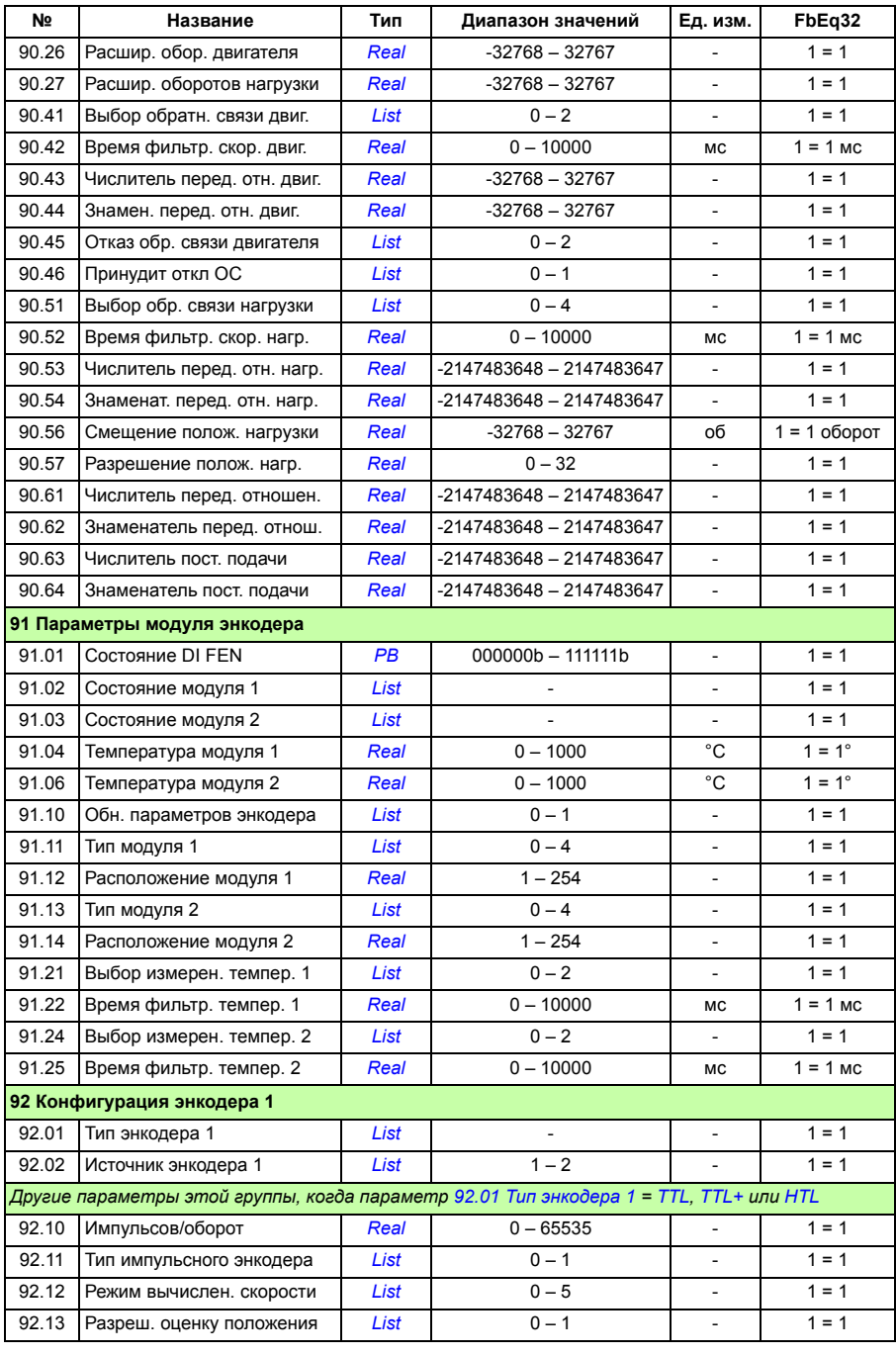

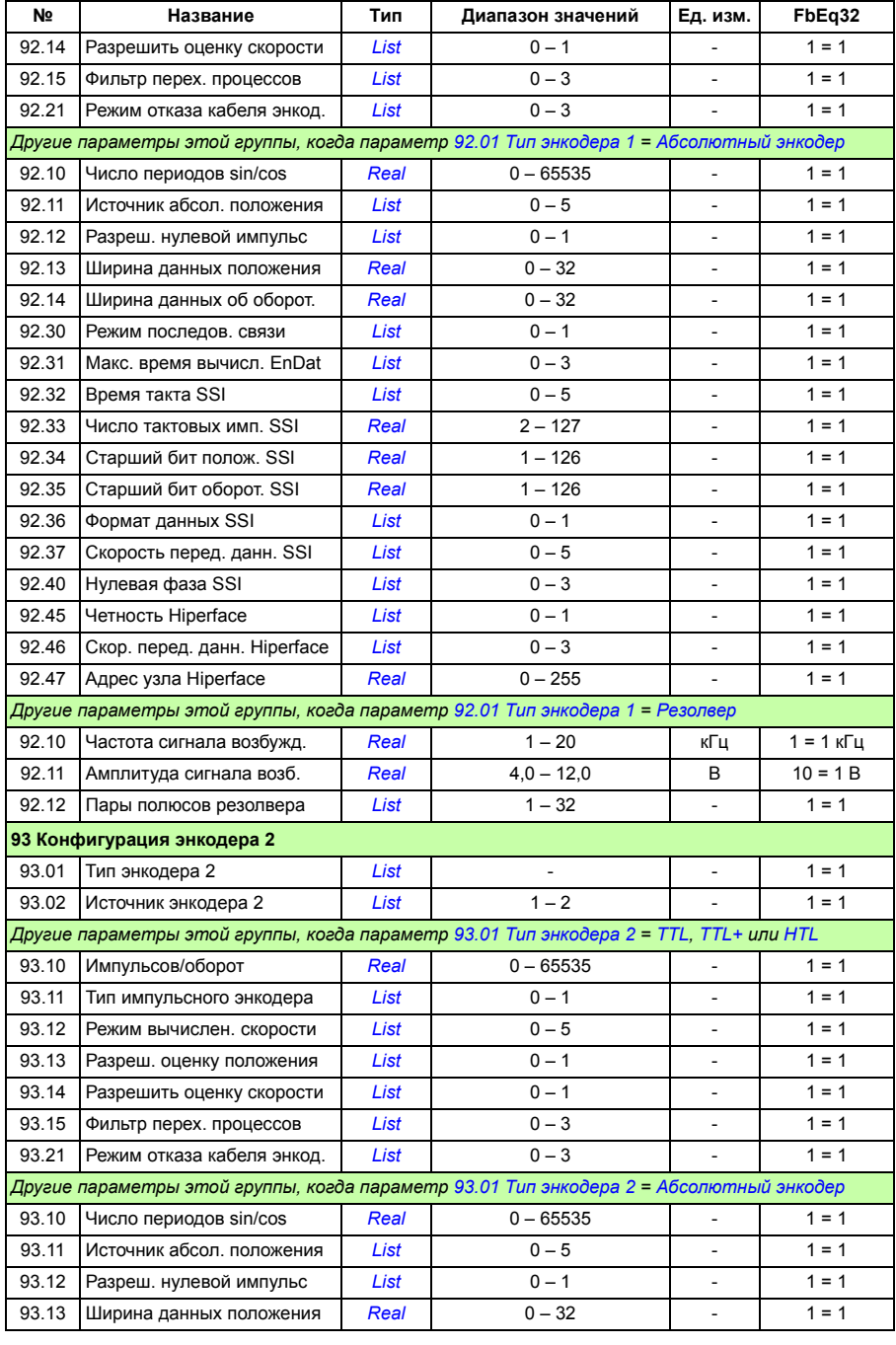

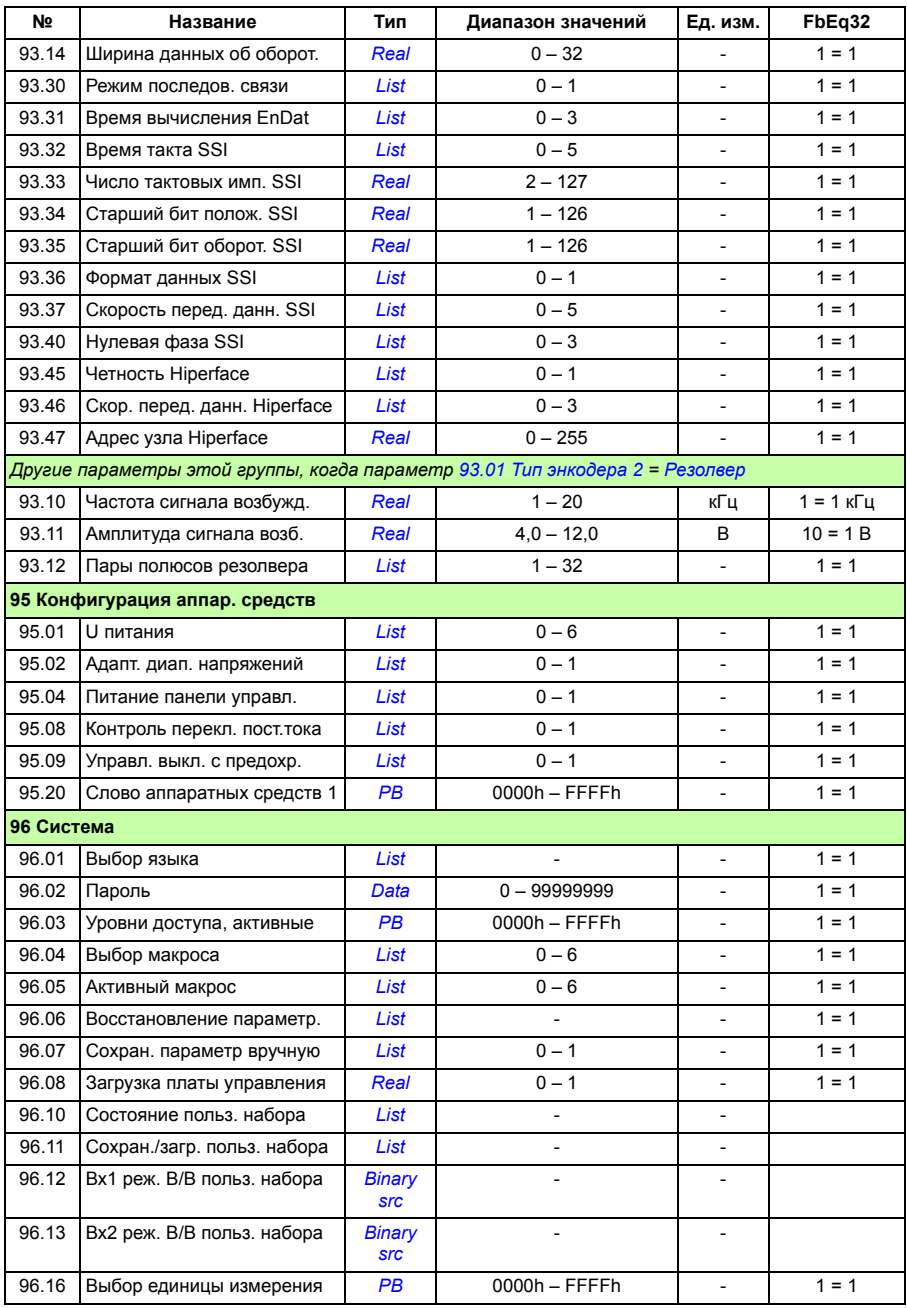

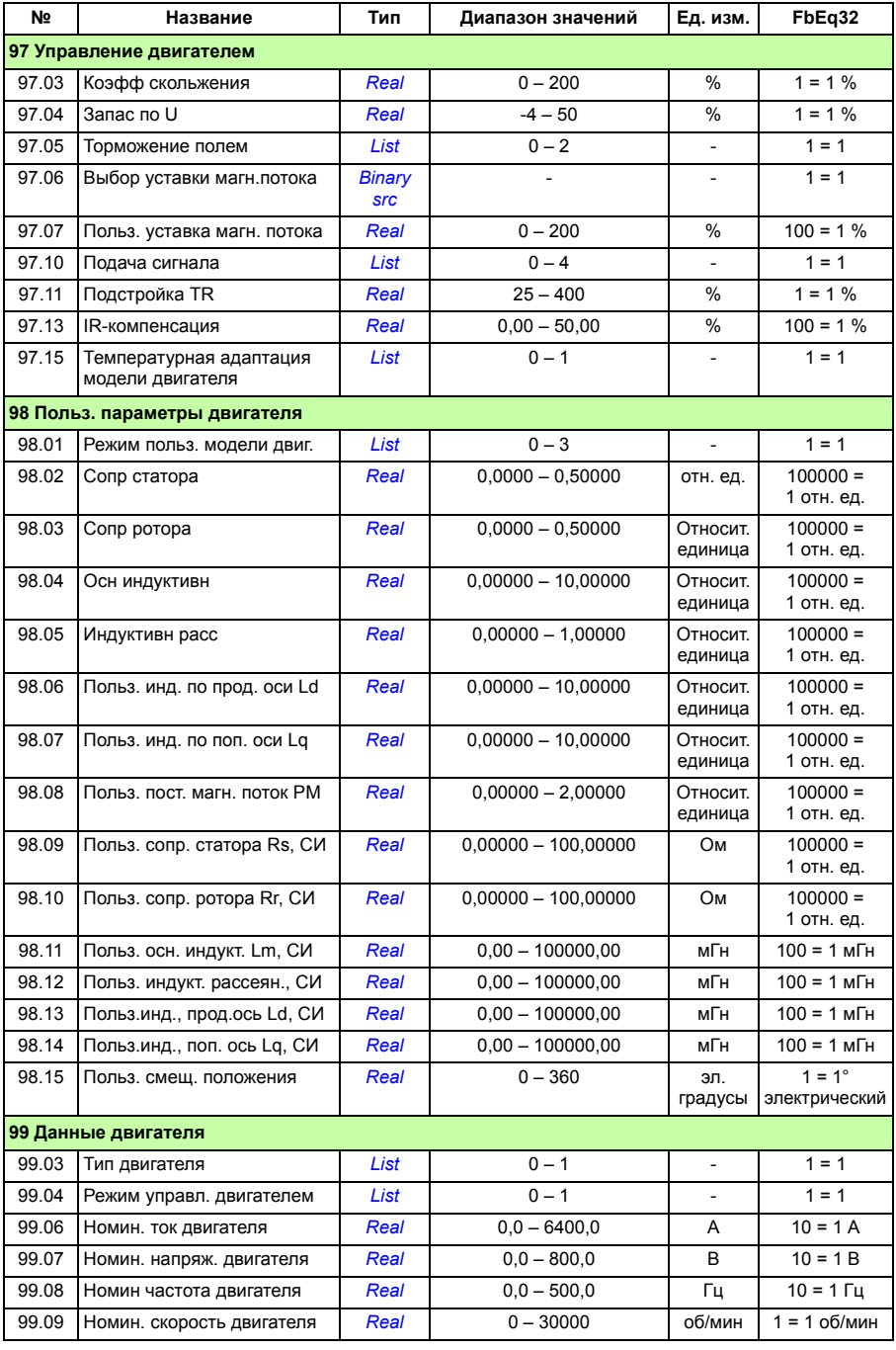

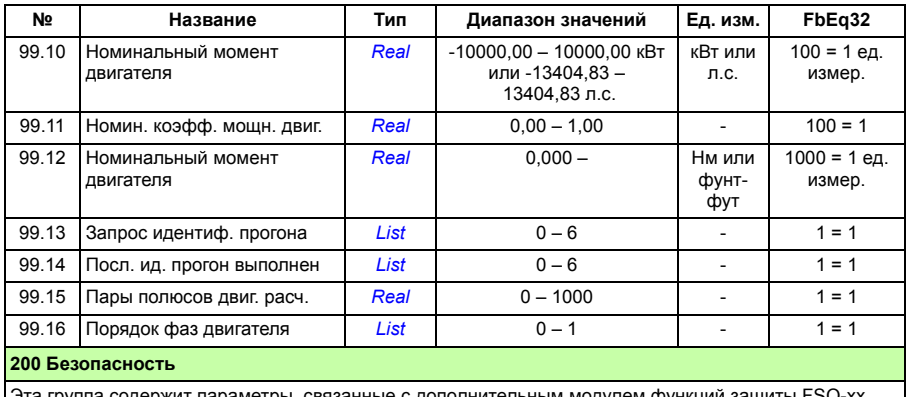

Эта группа содержит параметры, связанные с дополнительным модулем функций защиты FSO-xx.<br>Подробныке сведения о параметрах этой группы см. в документации модуля FSO-xx.

#### **201 Safebuses**

Резерв.

# 8

# **Поиск и устранение неисправностей**

# **Обзор содержания главы**

Эта глава содержит перечни предупреждений и сообщений об отказах, а также описание возможных причин их возникновения и способов устранения. Большинство причин предупреждений и отказов можно найти и устранить, используя информацию, содержащуюся в данной главе. При возникновении затруднений обратитесь к представителю АВВ.

Предупреждения и отказы перечислены ниже в разных таблицах. Составляющие каждой таблицы сортируются по коду предупреждения/отказа.

# **Техника безопасности**

**ПРЕДУПРЕЖДЕНИЕ!** К обслуживанию привода допускаются только квалифицированные электрики. Перед проведением работ на приводе изучите *Указания по технике безопасности* на первых страницах Руководства по монтажу и вводу в эксплуатацию.

## **Индикация**

#### **Предупреждения и отказы**

Предупреждение или сообщение об отказе указывает на нештатное состояние привода. Коды и названия активных предупреждений/отказов отображаются на панели управления привода, а также на ПК с установленной программой Drive composer. По шине Fieldbus доступны только коды предупреждений/отказов.

Предупреждения нет необходимости сбрасывать: они перестают показываться, когда исчезает причина предупреждения. Предупреждения не вызывают фиксации, и привод будет продолжать приводить в действие двигатель.

Отказы производят фиксацию внутри привода и вызывают отключение привода и останов двигателя. После того как причина отказа устранена, отказ можно сбросить сигналом из выбираемого источника (см. параметр *[31.11](#page-226-0) [Выбор](#page-226-1) сброса [отказа](#page-226-1)*), такого как панель управления, компьютерная программа Drive composer, цифровые входы привода или шина Fieldbus. После сброса отказа можно перезапустить привод.

#### **Простые события**

В дополнение к предупреждениям и отказам существуют "чистые" события, которые лишь регистрируются в журнале событий привода. Коды этих событий включены в таблицу *[Предупреждения](#page-408-0)*.

#### **Редактируемые сообщения**

У некоторых предупреждений и сообщений об отказах текст можно редактировать и в него можно добавлять указания и контактную информацию. Для редактирования этих сообщений выберите на панели управления **Menu** - **Settings** - **Edit texts**.

### **История предупреждений/отказов**

#### **Журнал событий**

Все показания сохраняются в журнале событий с отметкой времени и другой информацией. Доступ к журналу событий возможен из главного меню на панели управления. Его также можно вызывать (и сбрасывать) с помощью компьютерной программы Drive composer. В программе Drive composer некоторые отказы представляются с дополнительными данными, регистрируемыми до отказа (см. *Руководство пользователя компьютерных средств пуска и технического обслуживания Drive composer* (код англ. версии 3AUA0000094606)).

#### **Вспомогательные коды**

Некоторые события генерируют вспомогательный код, который часто помогает находить неисправность. На панели управления вспомогательный код хранится как часть элементов события, а в компьютерной программе Drive composer показывается в перечне событий.

#### **Параметры, содержащие сведения о предупреждениях/отказах**

Привод способен сохранять перечень активных отказов, фактически вызывая отключение привода в настоящее время. Отказы отображаются группой параметров *04 [Предупреждения](#page-100-0) и отказы* (стр. *[101](#page-100-0)*). Эта группа параметров отображает также перечень ранее появившихся отказов и предупреждений.

# <span id="page-408-0"></span>**Предупреждения**

**Примечание.** Перечень также содержит события, которые только появились в журнале событий.

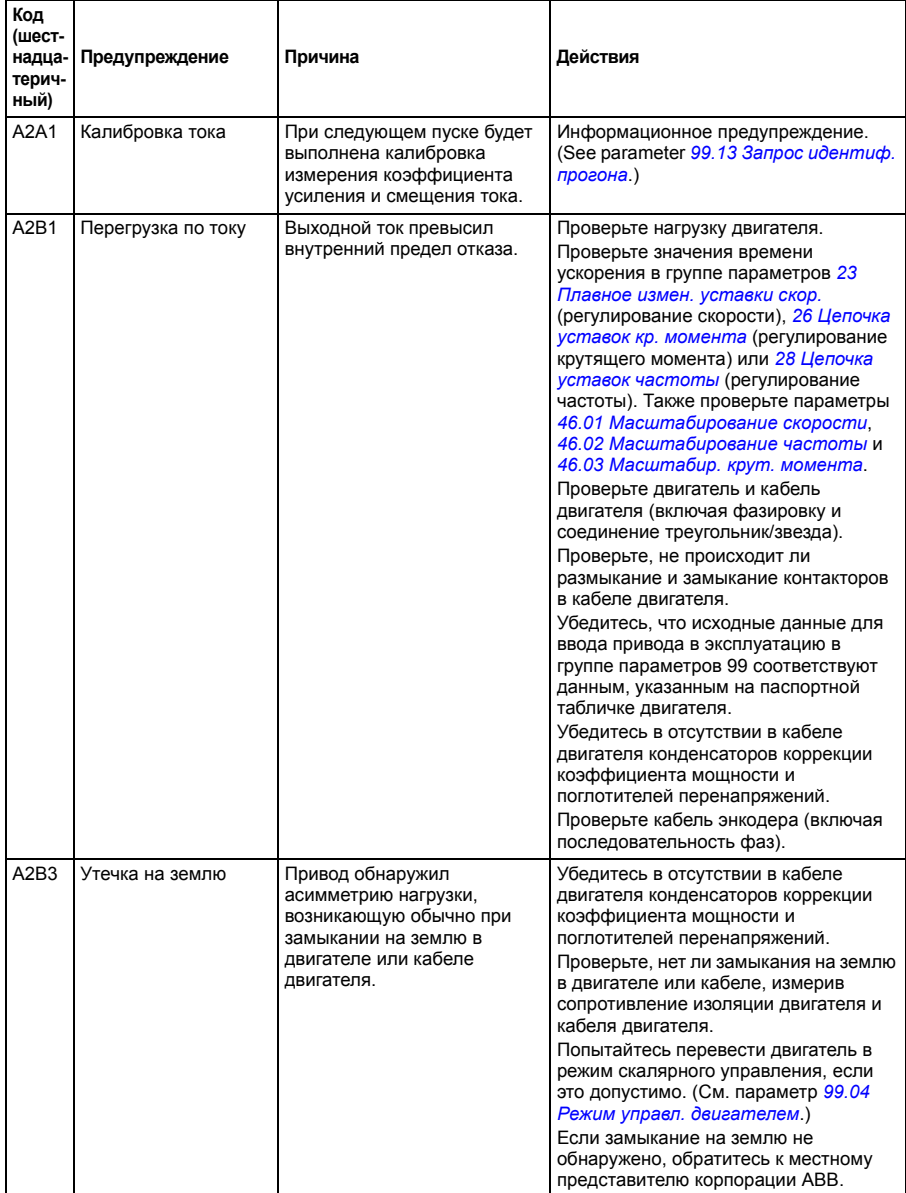

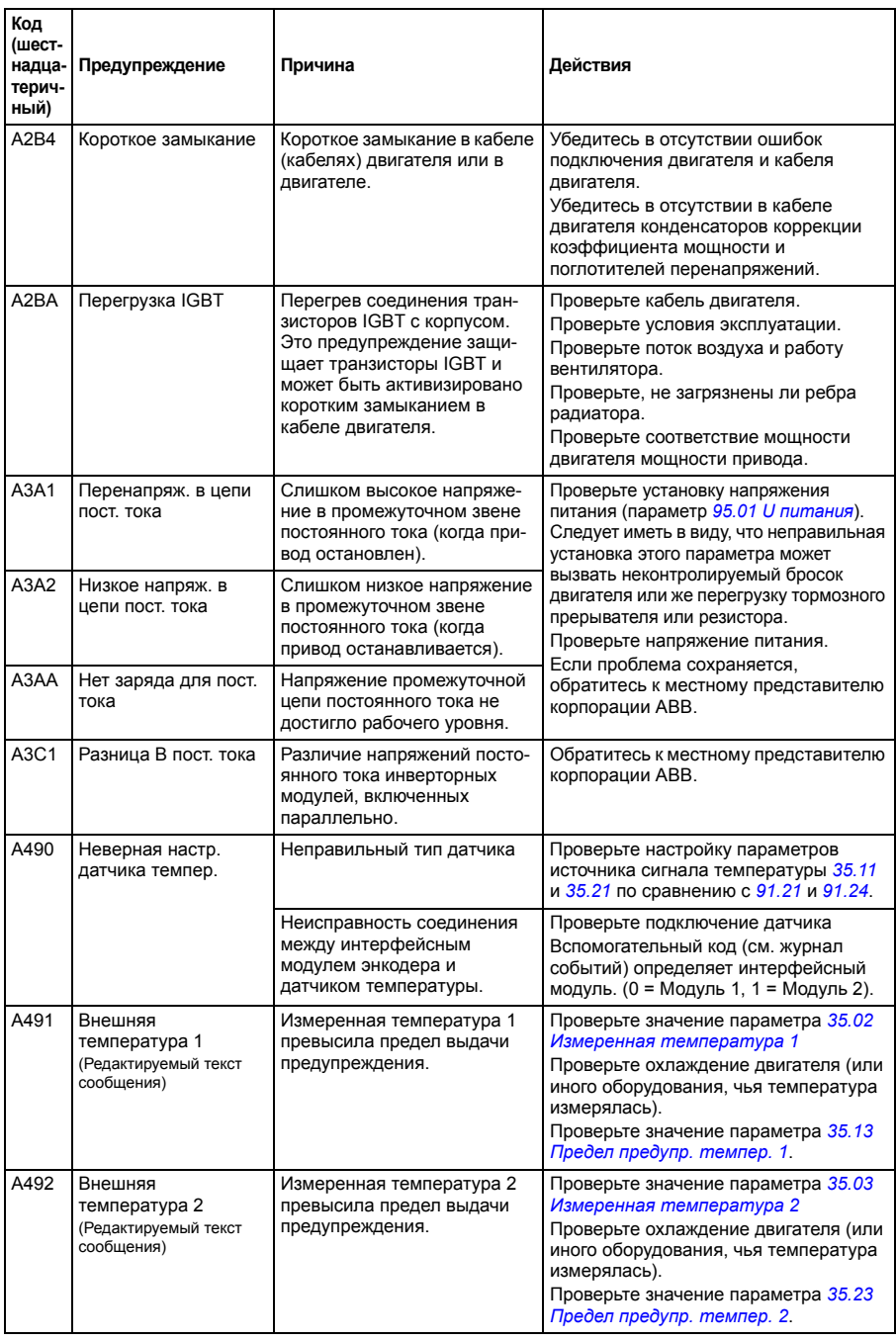

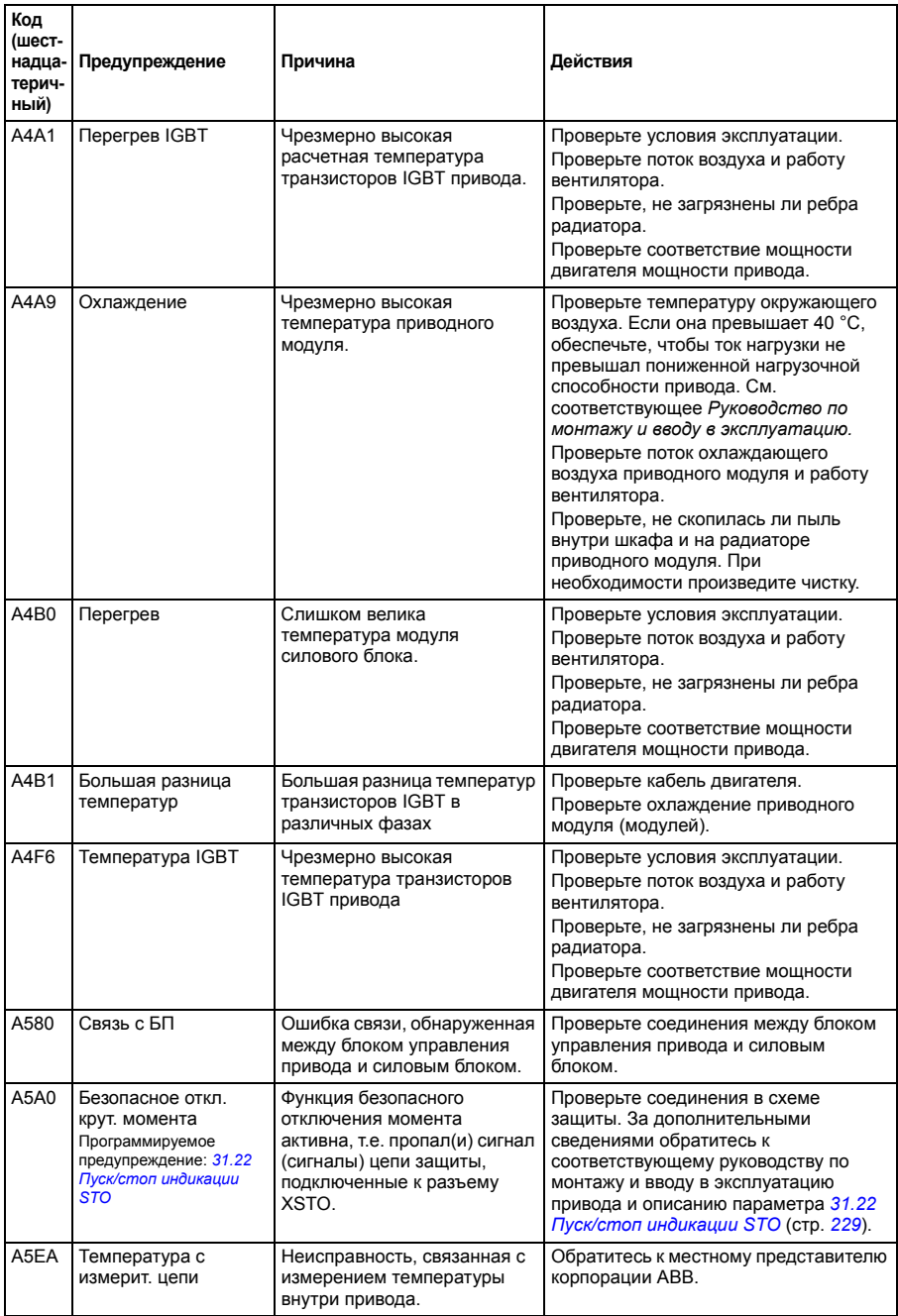

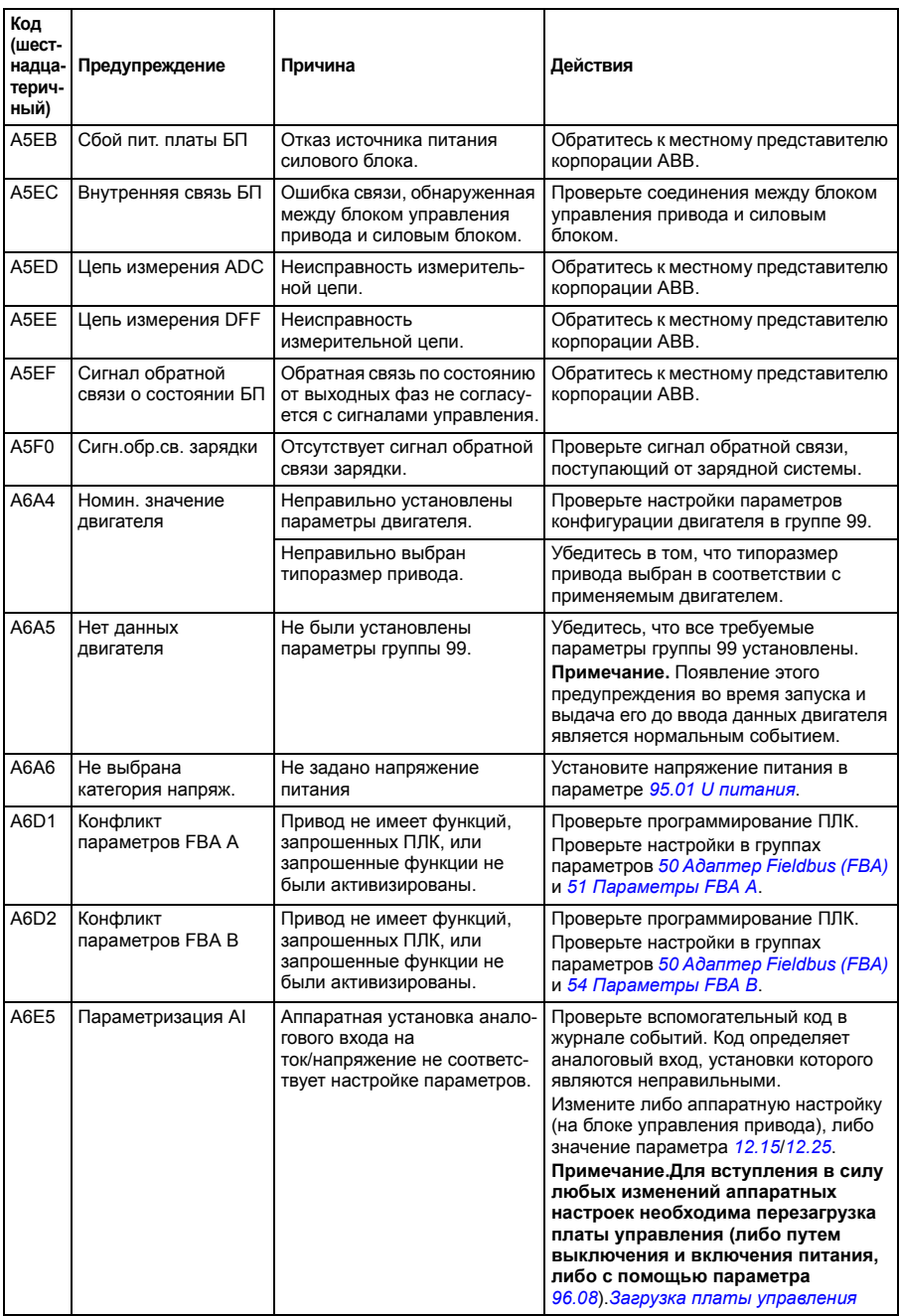

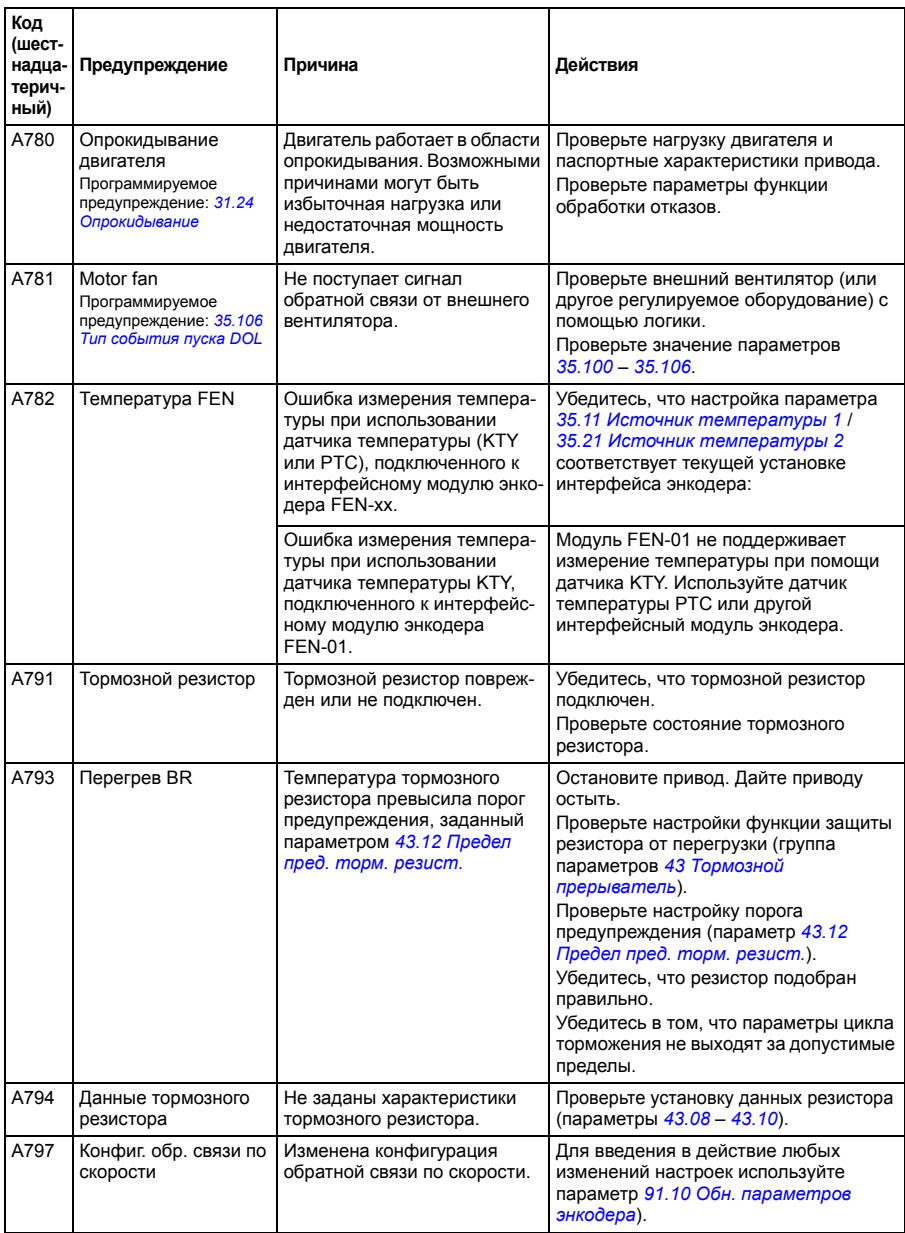

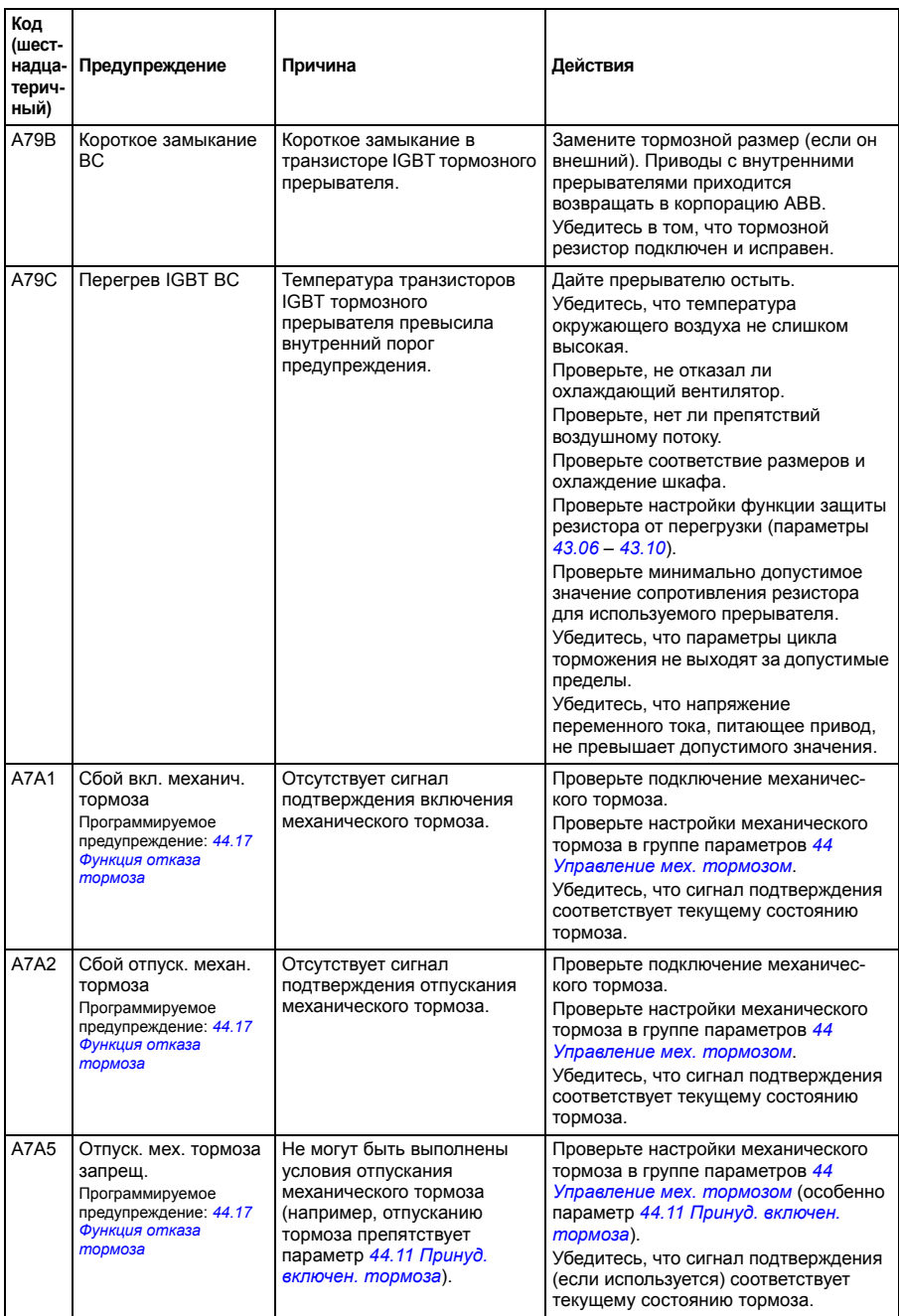

<span id="page-414-1"></span><span id="page-414-0"></span>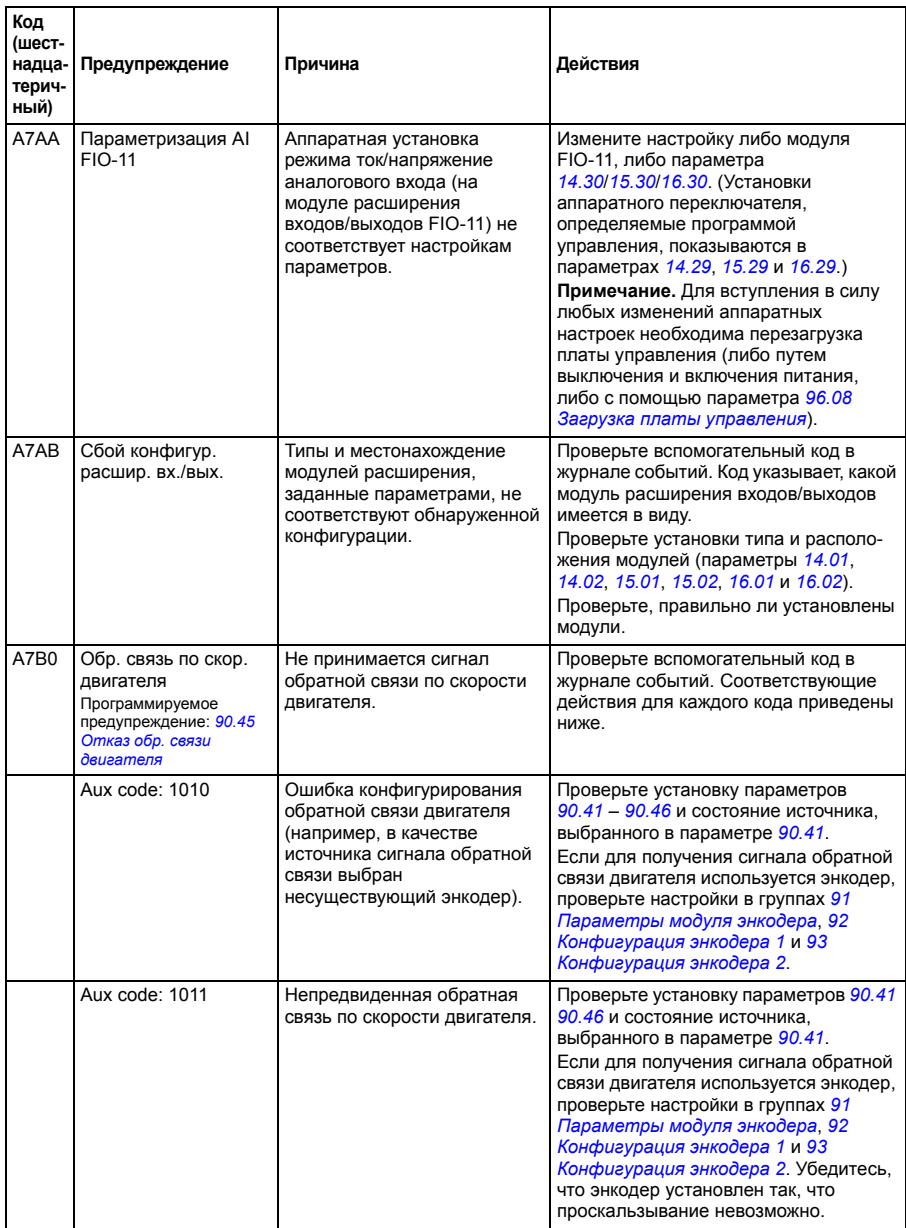

<span id="page-415-1"></span><span id="page-415-0"></span>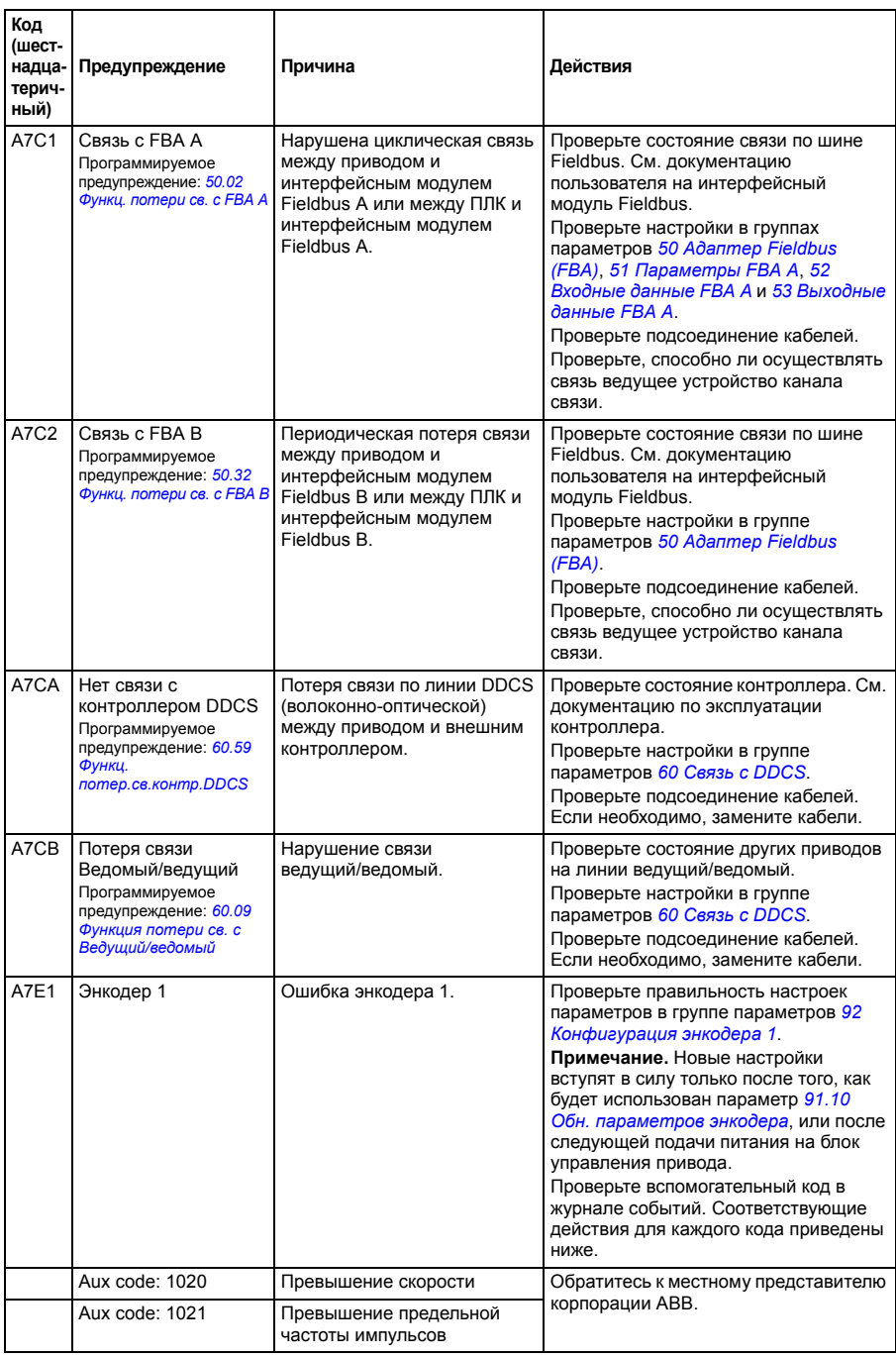

<span id="page-416-1"></span><span id="page-416-0"></span>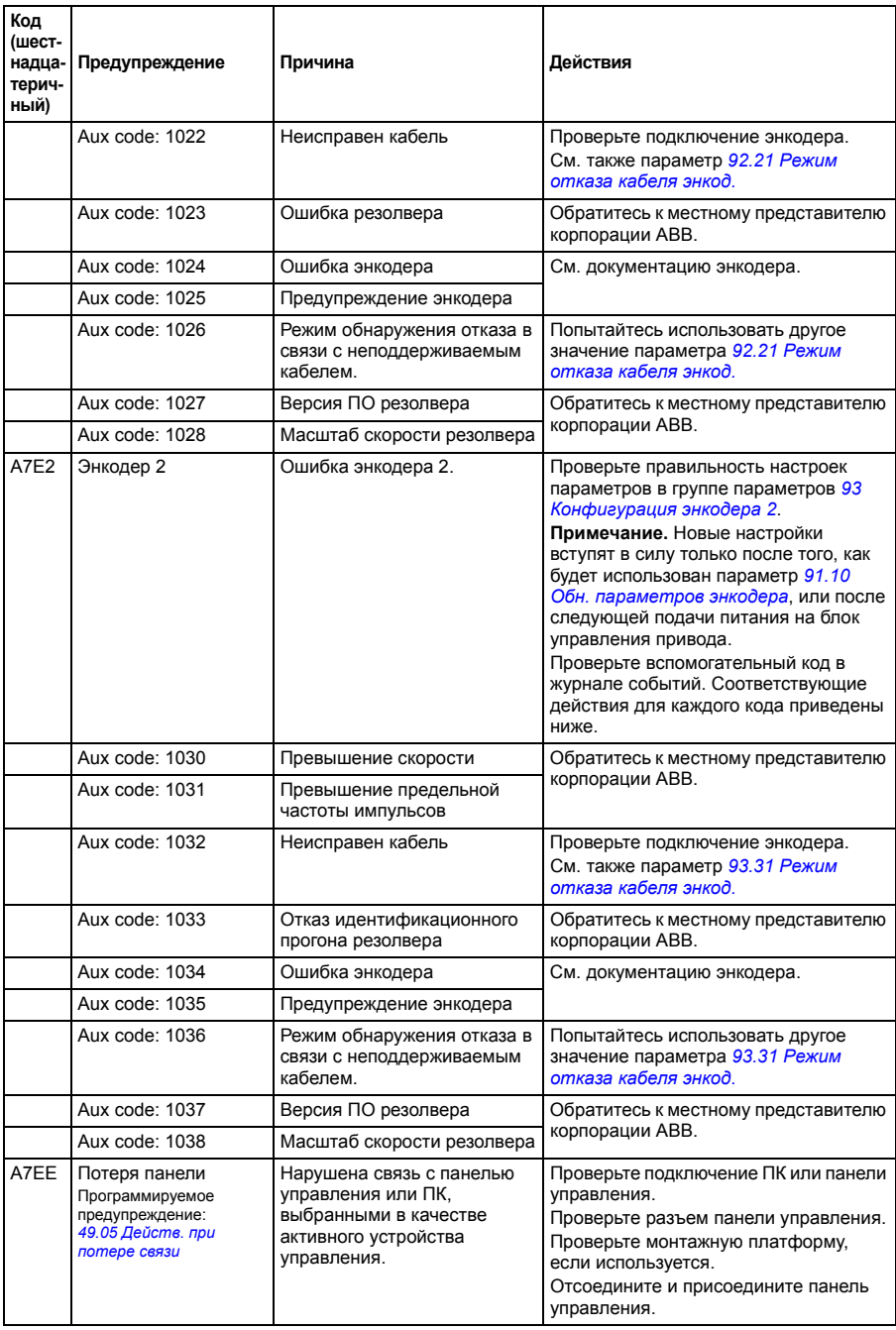

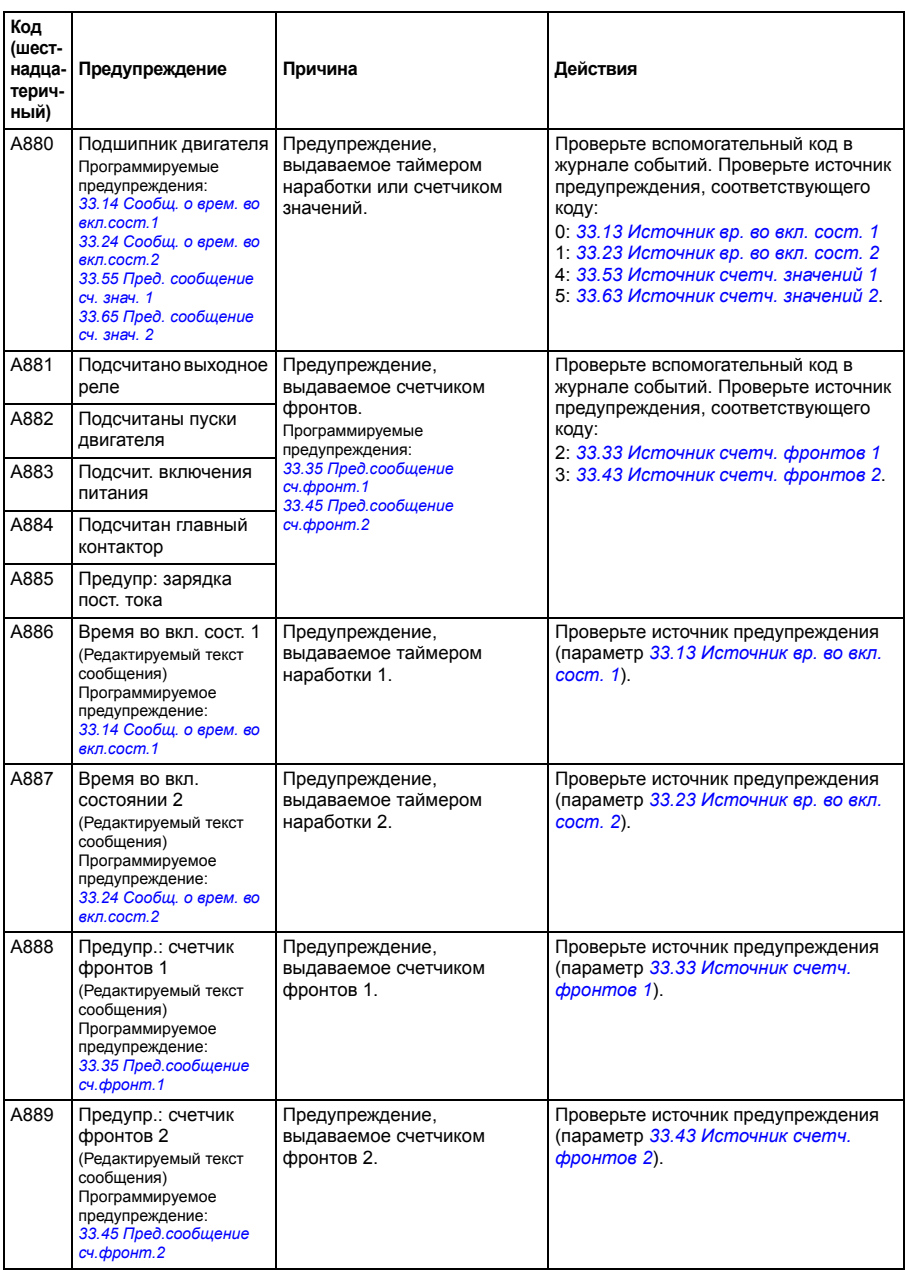

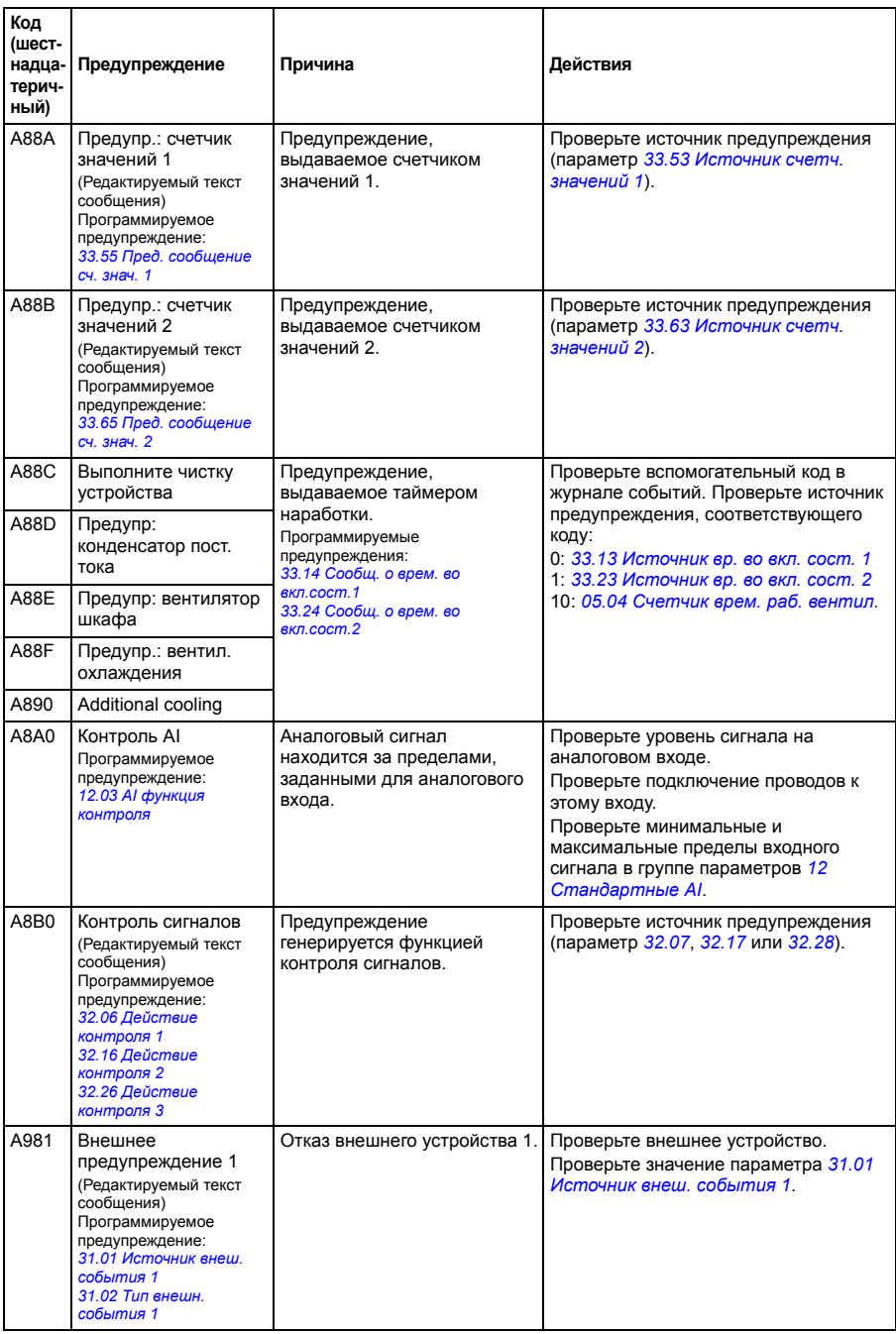

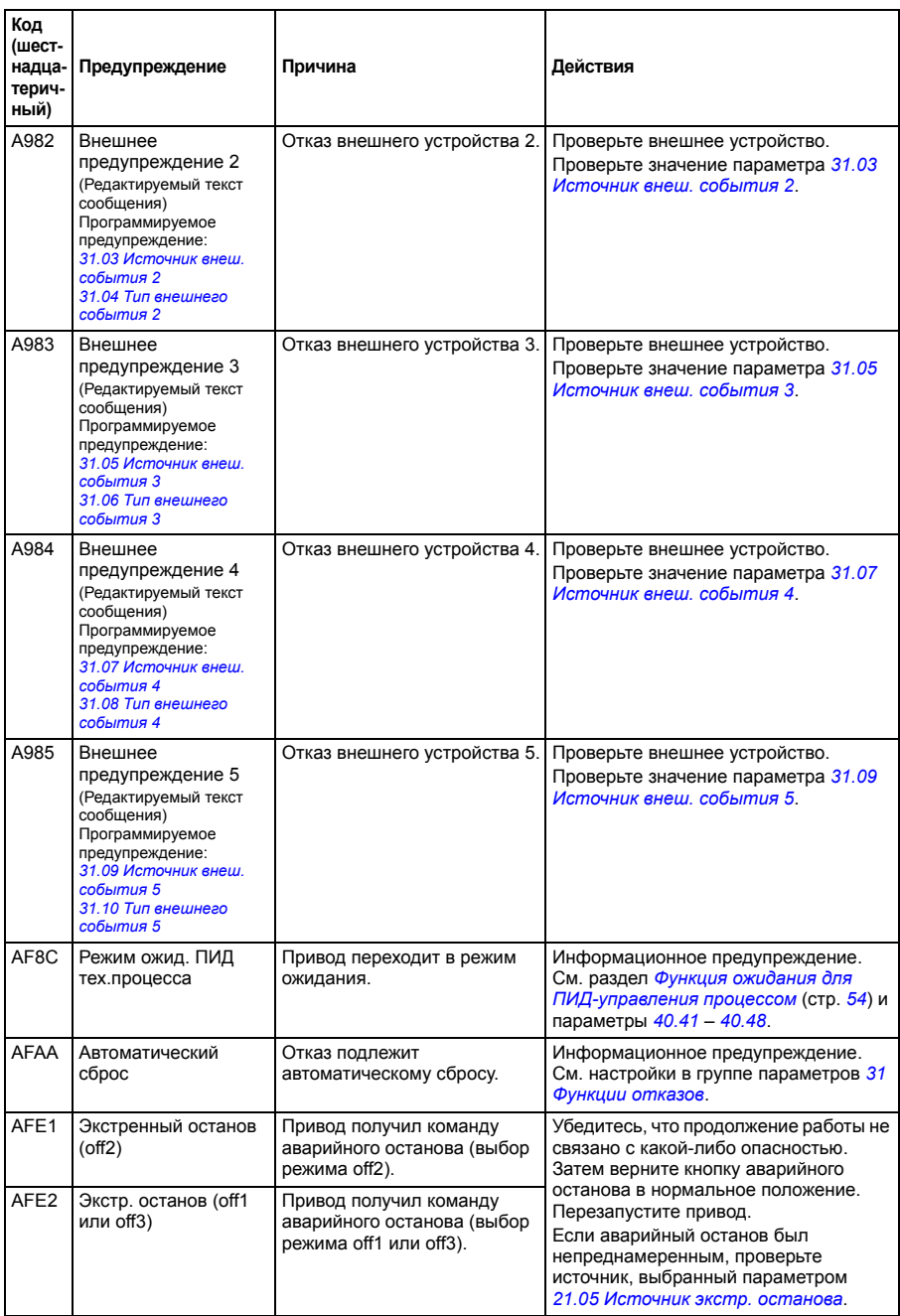

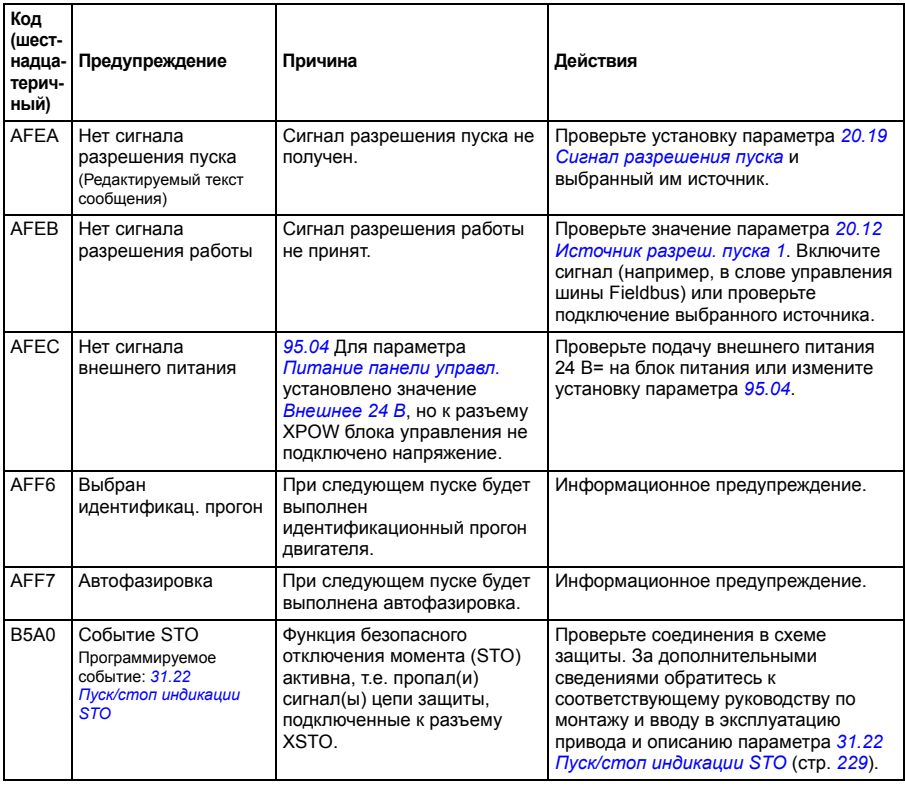

# **Сообщения об отказах**

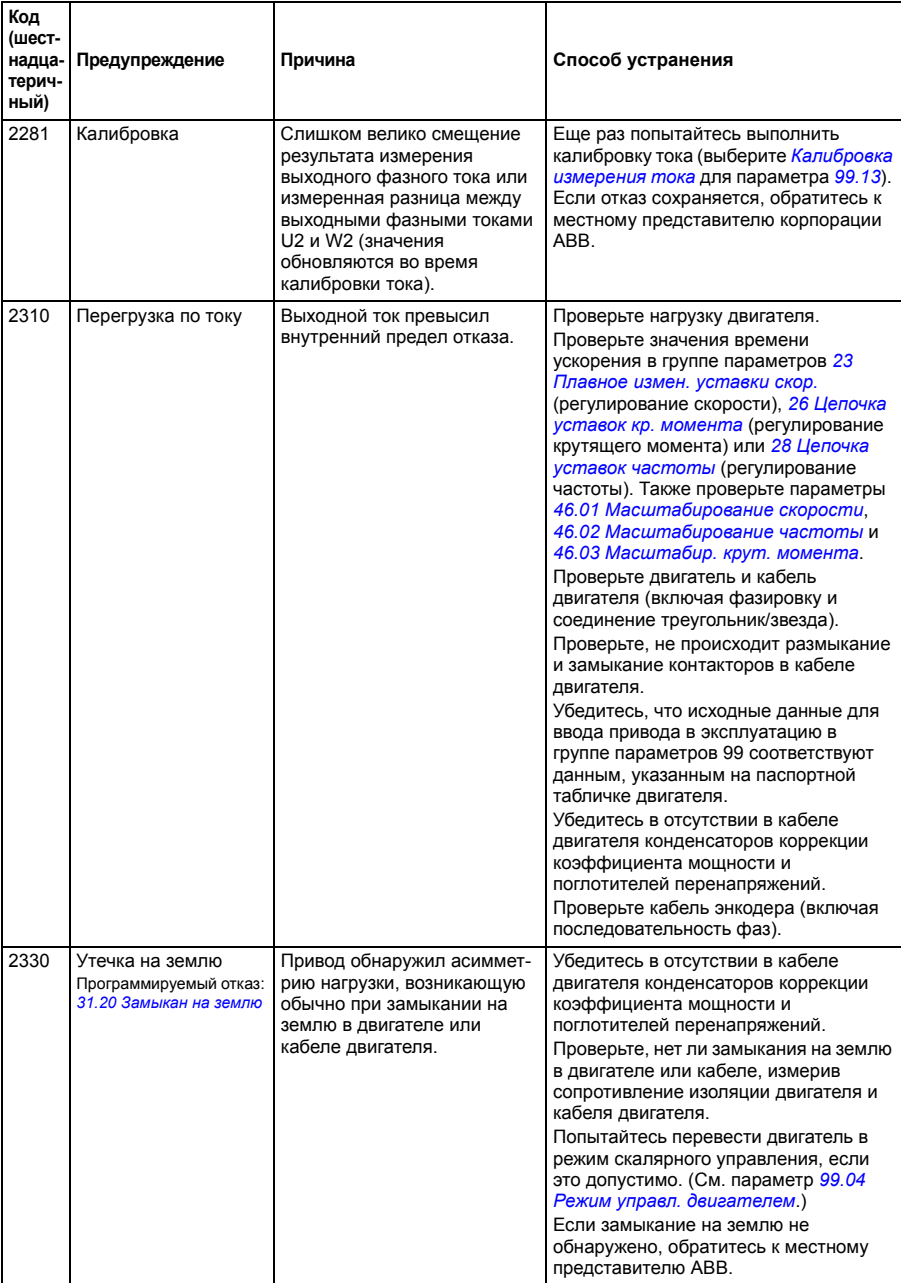

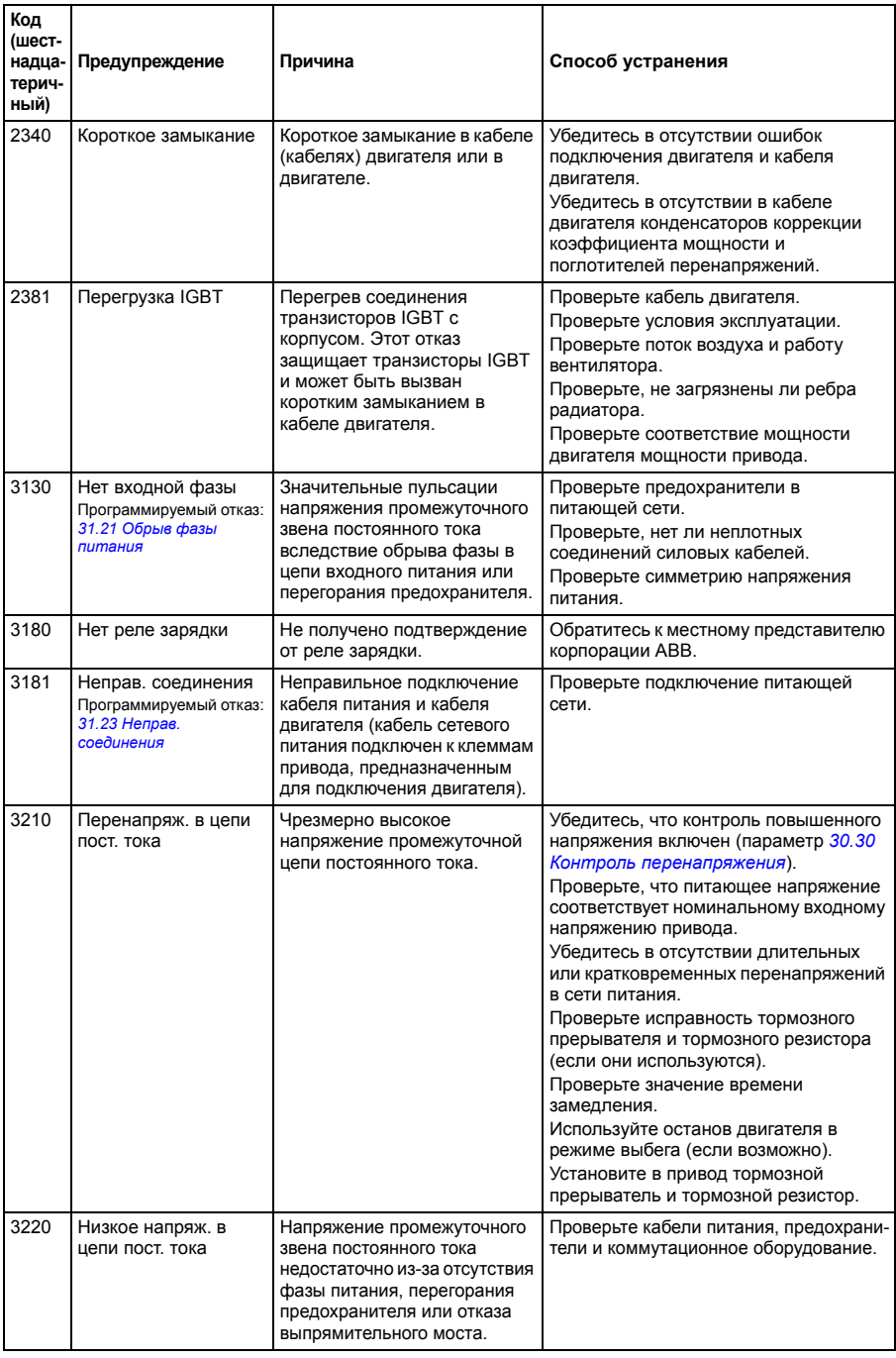

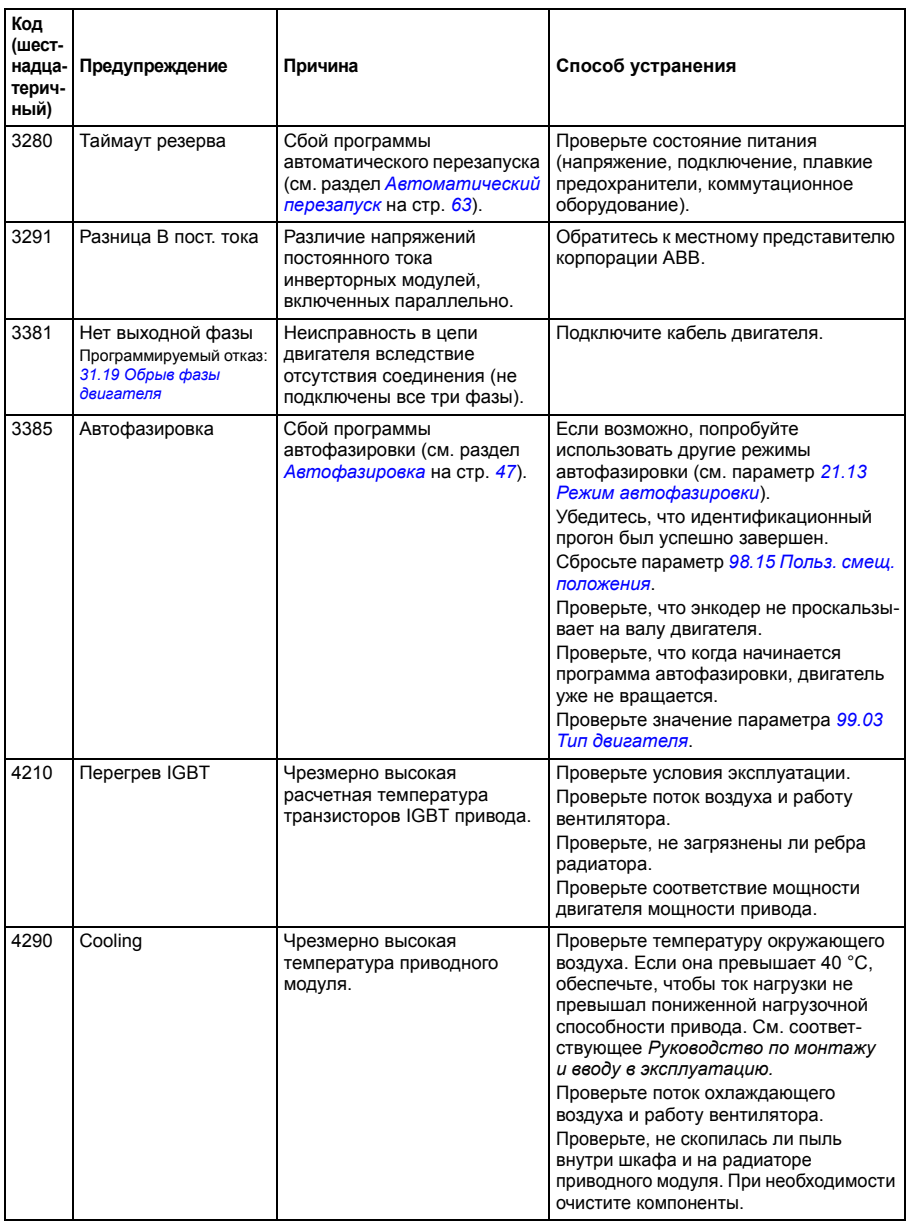

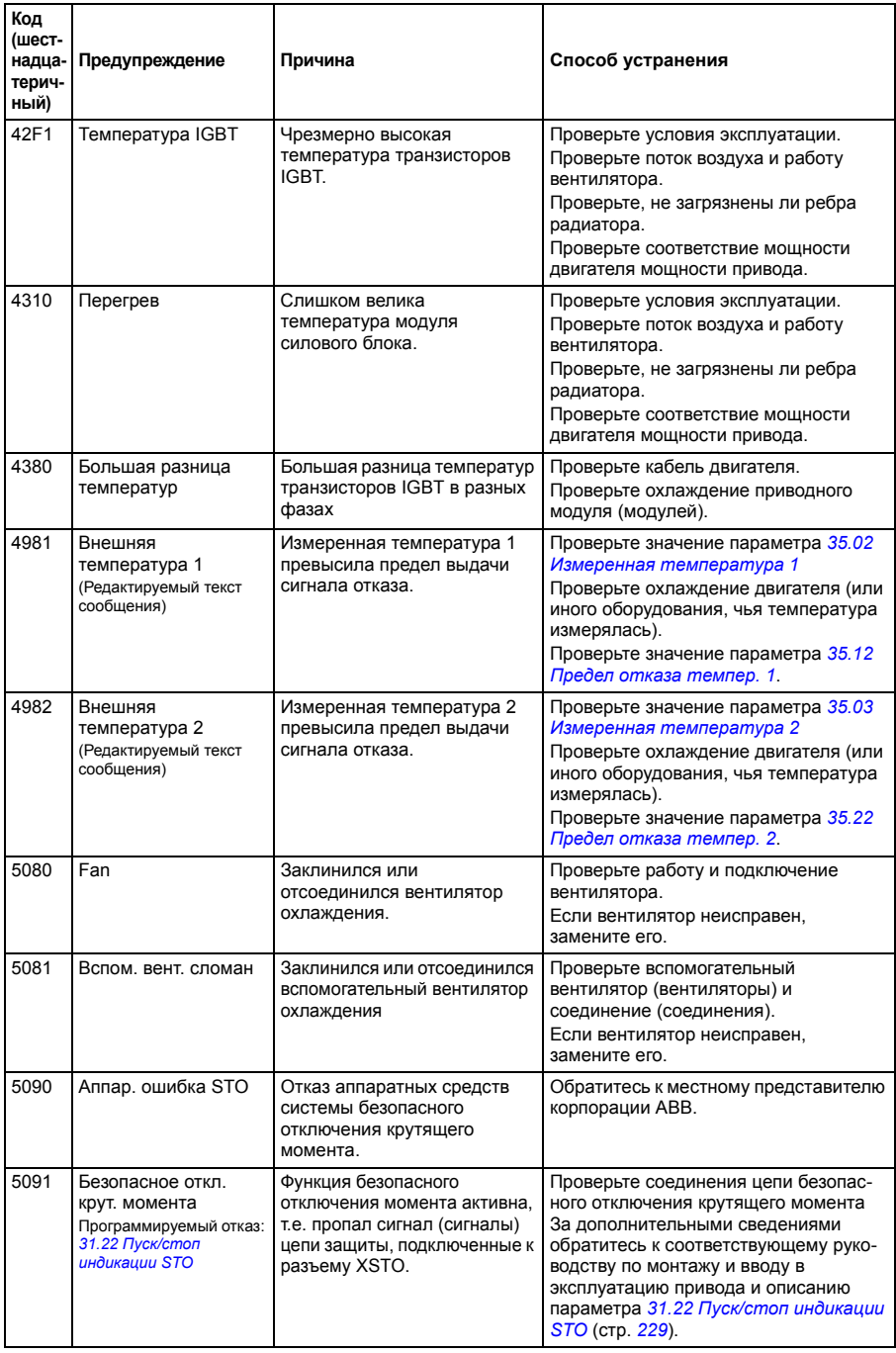

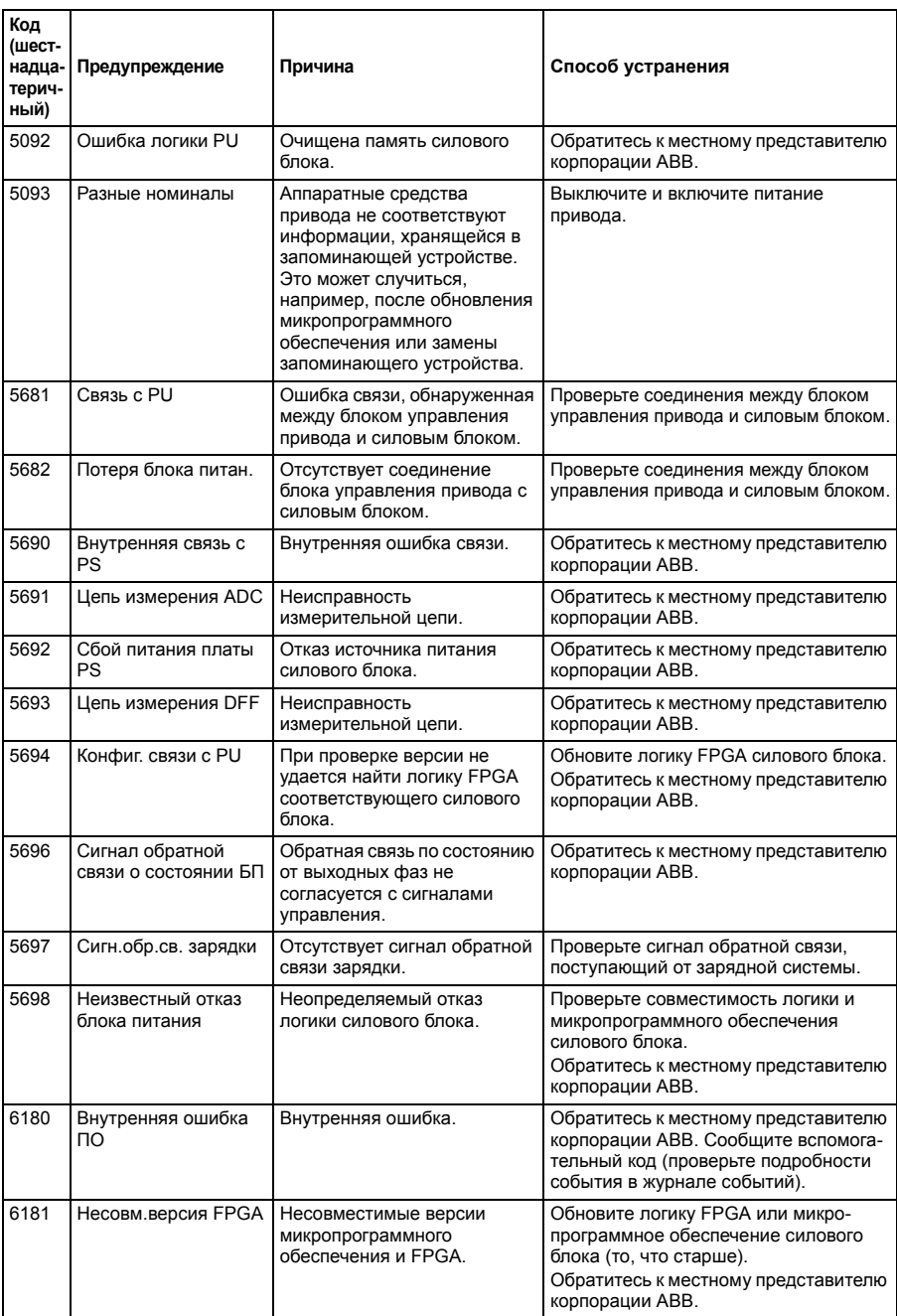

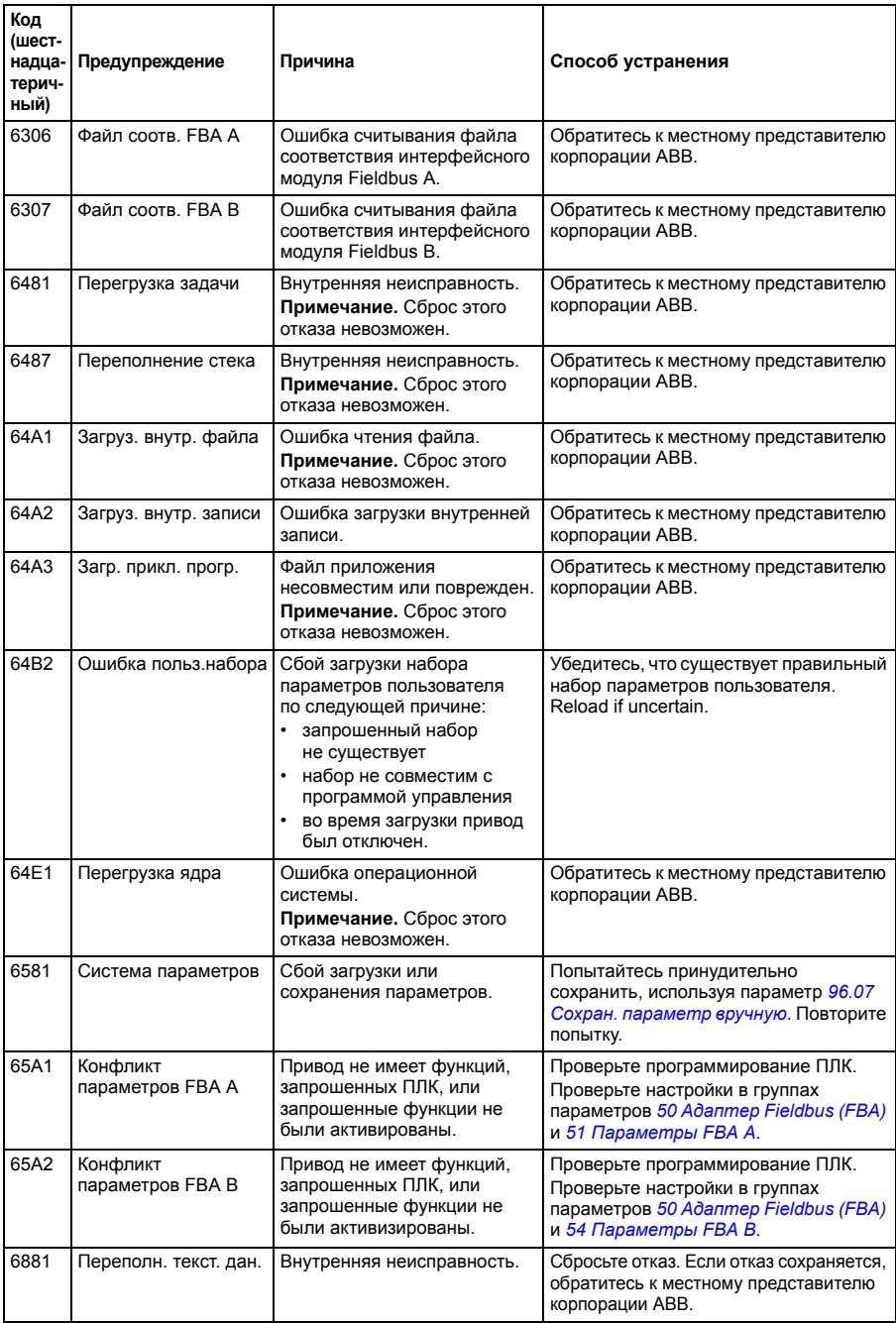

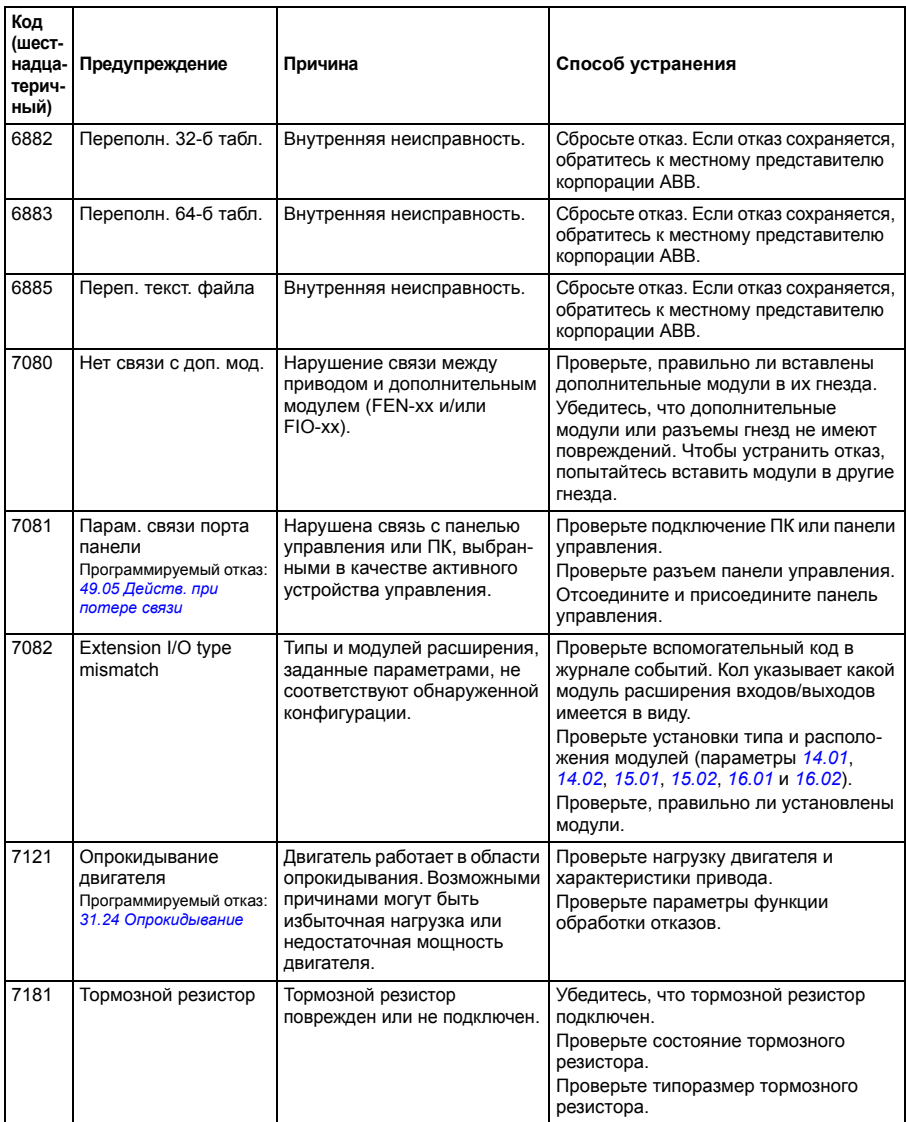

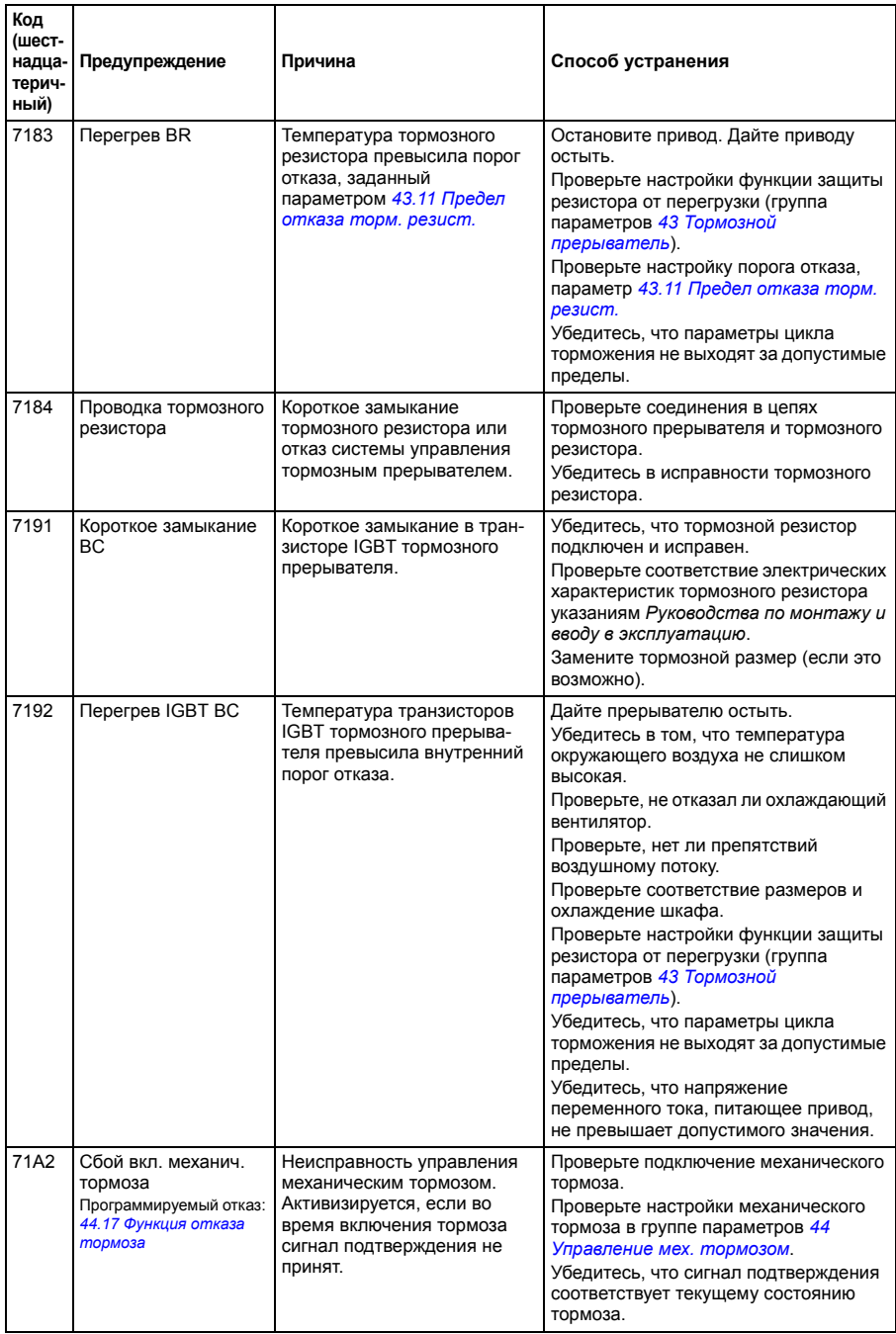

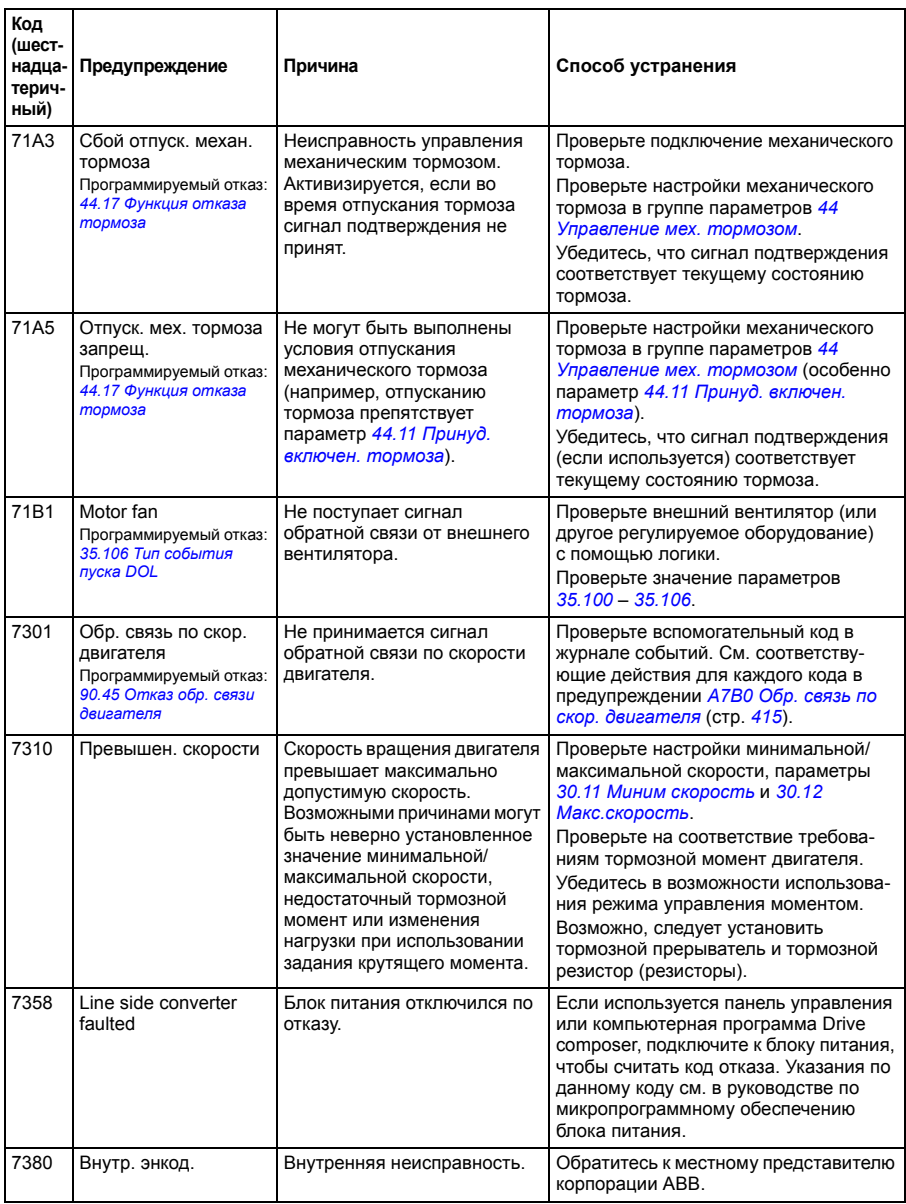

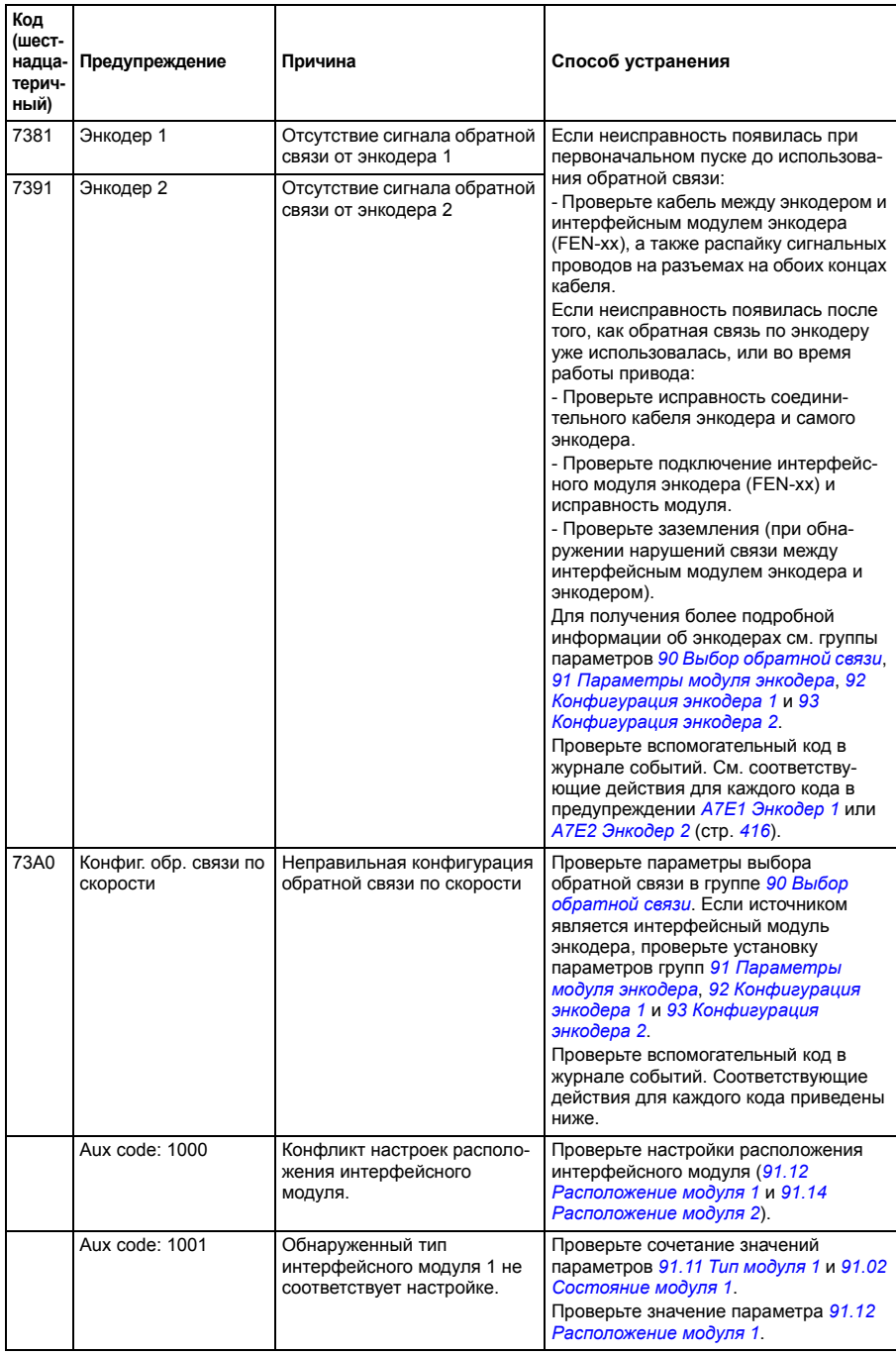

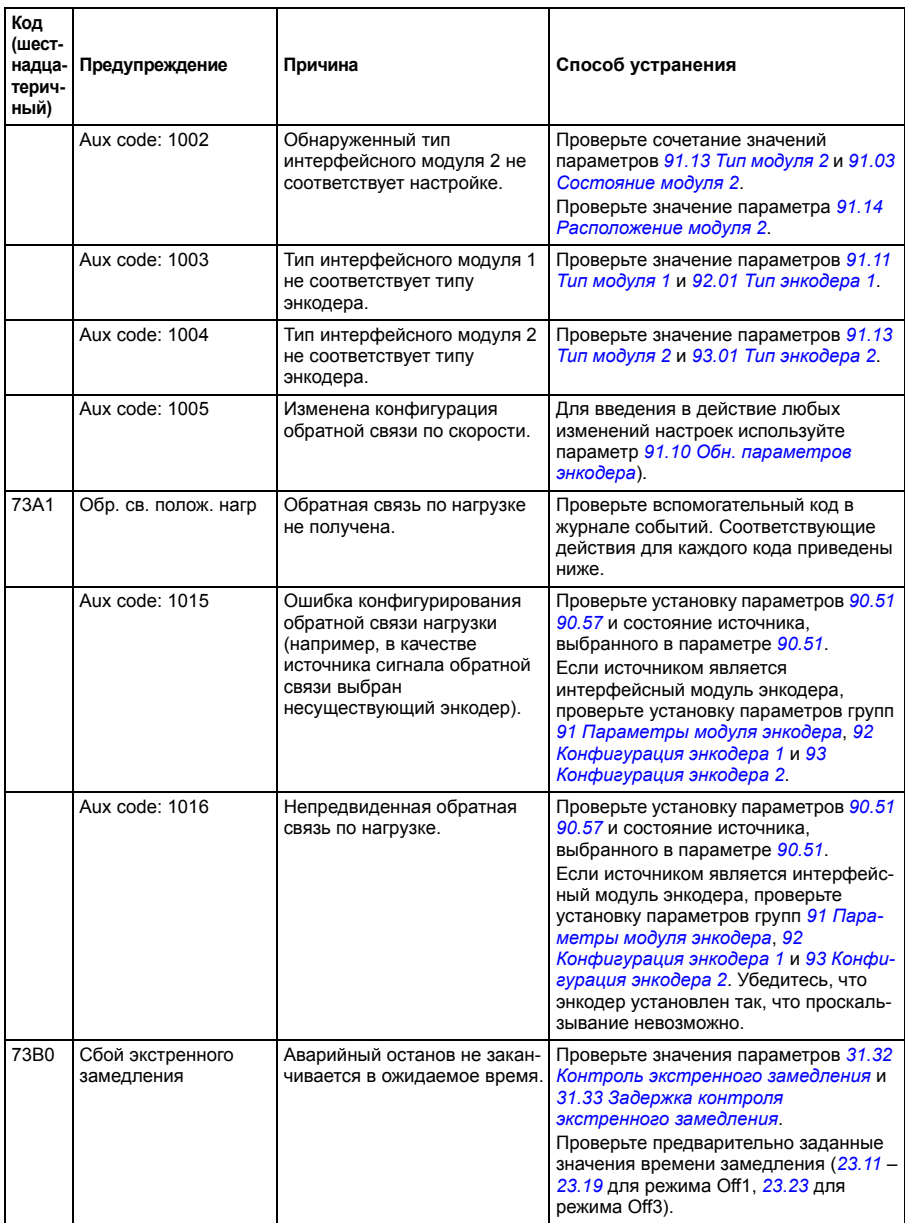
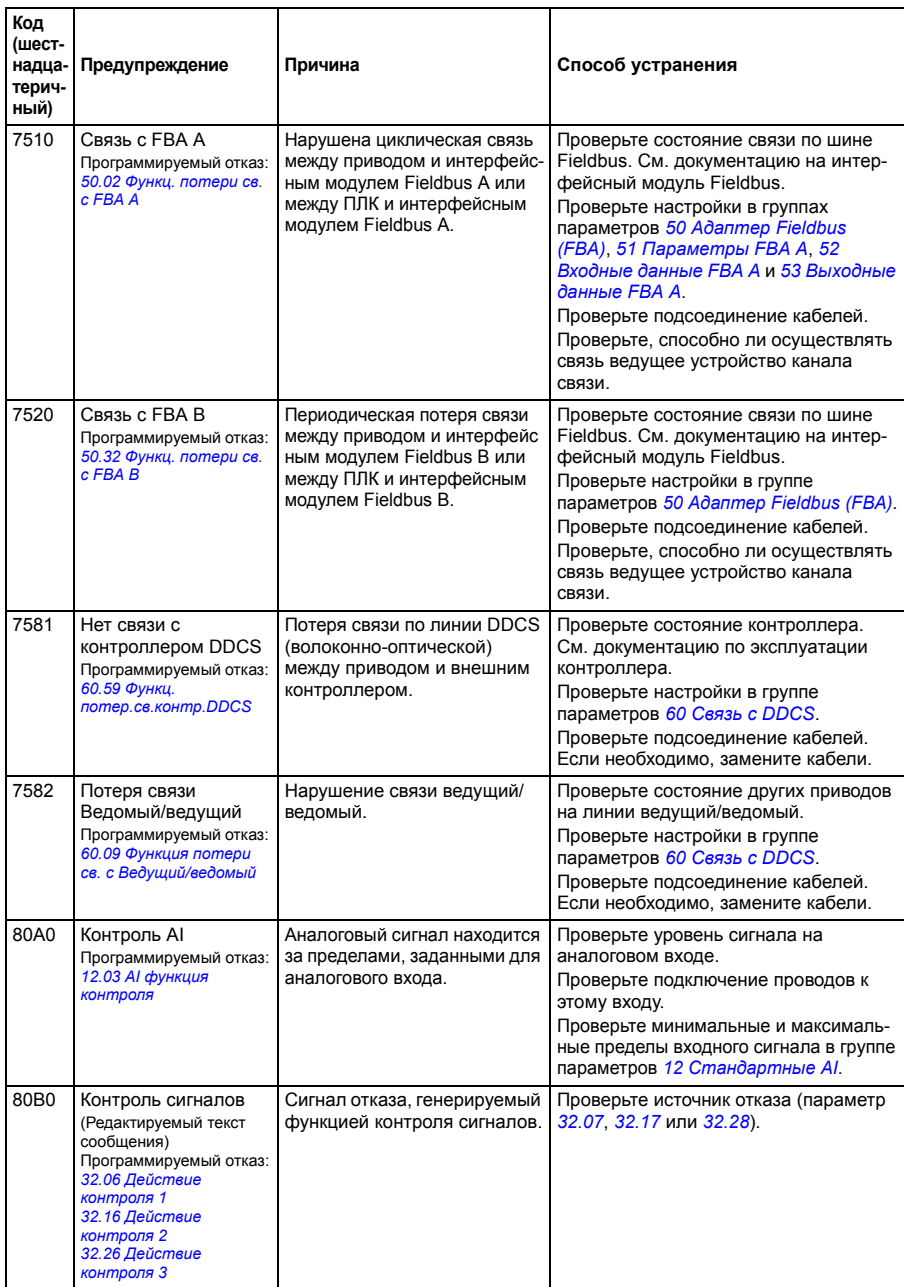

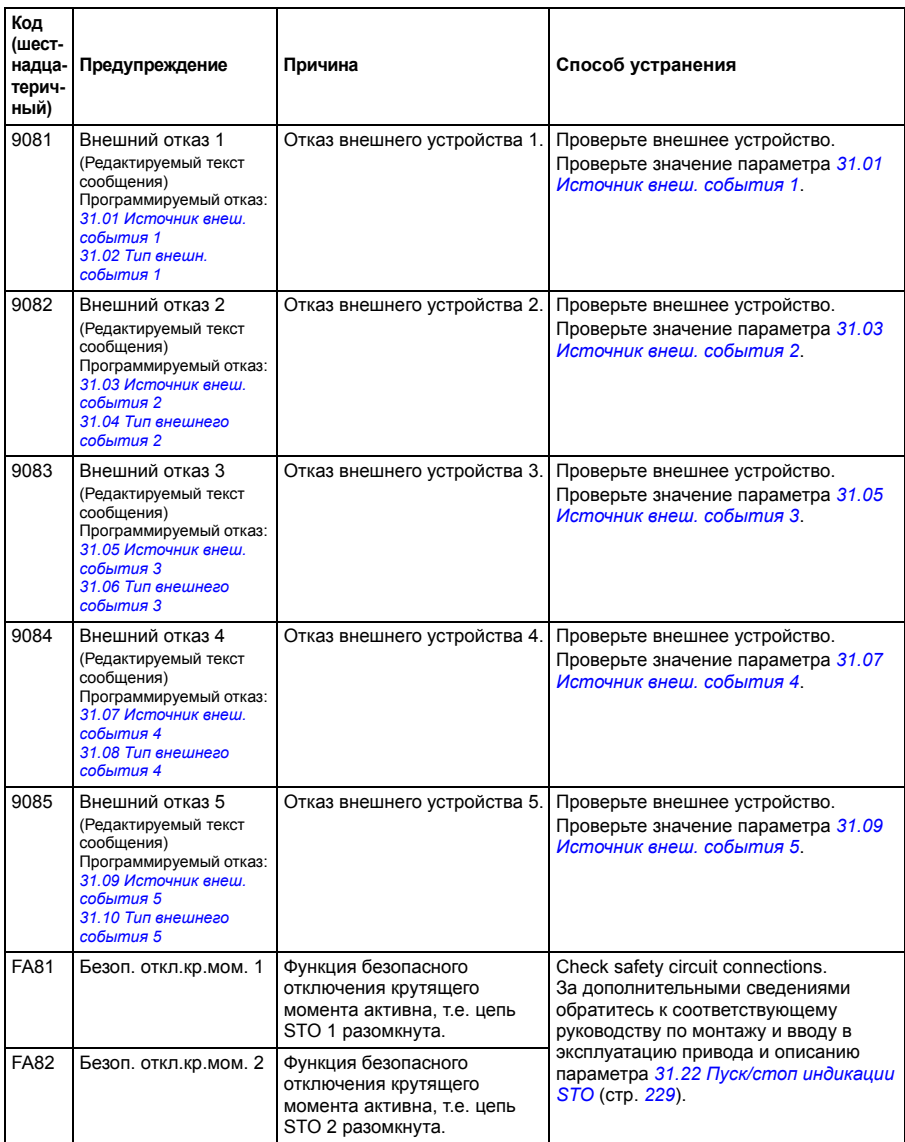

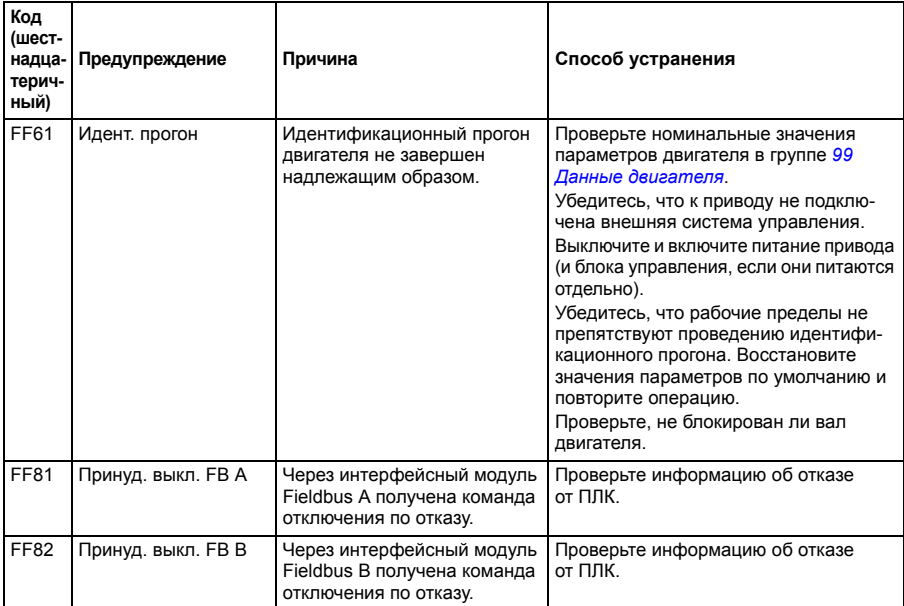

## 9

## **Управление по шине Fieldbus через встроенный интерфейс Fieldbus (EFB)**

Эта функция текущей версией микропрограммного обеспечения не поддерживается.

# 10

### **Управление через интерфейсный модуль Fieldbus**

#### **Обзор содержания главы**

В этой главе рассматривается управление приводом от внешних устройств по сети связи (шине Fieldbus) через дополнительный интерфейсный модуль Fieldbus.

Сначала описывается интерфейс управления по шине Fieldbus, а затем – пример конфигурации.

#### **Общие сведения о системе**

Привод можно подключить к внешней системе управления через дополнительный интерфейсный модуль, установленный на блоке управления привода. Фактически, привод имеет два независимых интерфейса для подключения шины Fieldbus, называемые "интерфейсным модулем Fieldbus A" (FBA A) и "интерфейсным модулем Fieldbus B" (FBA B). Привод можно настроить для приема всей управляющей информации через интерфейс (интерфейсы) Fieldbus, либо управление может быть распределено между интерфейсом (интерфейсами) Fieldbus и другими возможными источниками сигналов, такими как цифровые и аналоговые входы, в зависимости от того, как конфигурированы источники сигналов управления EXT1 и EXT2.

**Примечание.** Интерфейс FBA B рекомендуется использовать только для текущего контроля.

Для разных систем и протоколов связи предусмотрены разные интерфейсные модули Fieldbus, например

- PROFIBUS DP (интерфейсный модуль FPBA-01)
- CANopen (интерфейсный модуль FCAN-01)
- DeviceNet (интерфейсный модуль FDNA-01)
- EtherNet/IP<sup>TM</sup>(интерфейсный модуль FENA-11)
- EtherCAT® (интерфейсный модуль FECA-01).

**Примечание.** В этой главе текст и примеры описывают конфигурацию одного интерфейсного модуля (FBA A) с помощью параметров *[50.01](#page-293-3)* – *[50.21](#page-298-2)* и групп параметров 51 – 53. Второй интерфейсный модуль (FBA B), если предусмотрен, конфигурируется подобным образом с помощью параметров *[50.31](#page-298-3)* – *[50.51](#page-301-0)* и групп параметров 54 – 56.

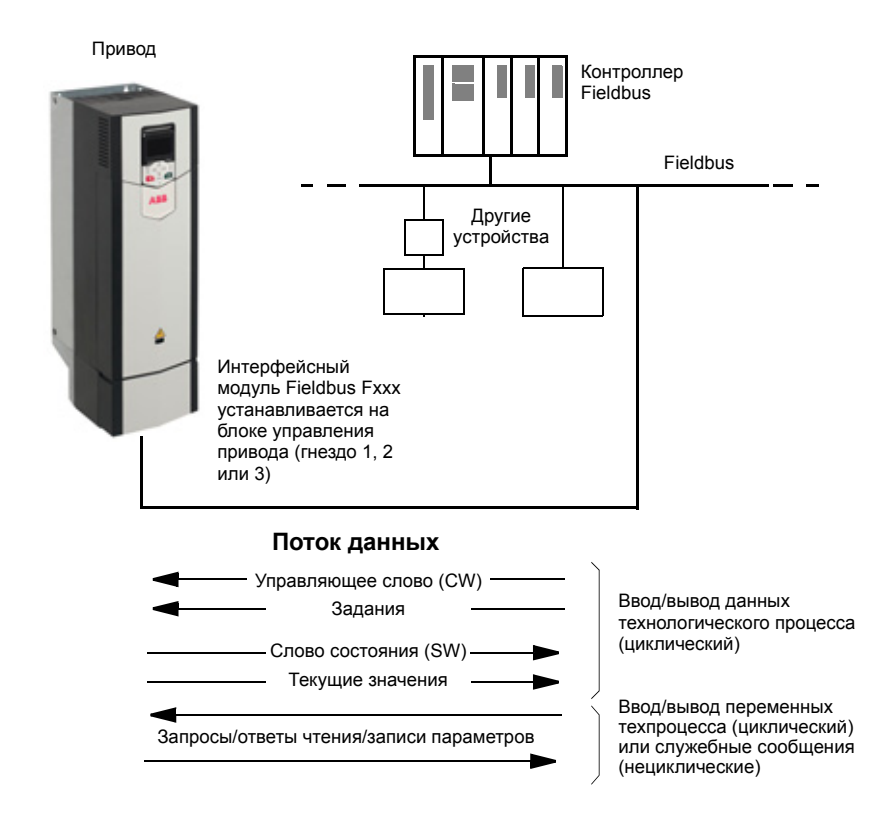

#### **Основные принципы построения интерфейса модуля Fieldbus**

Циклическая связь между системой Fieldbus и приводом обеспечивается с помощью 16- или 32-битовых входных и выходных слов данных. Привод поддерживает передачу максимум 12 слов данных (16 битов) в каждом направлении.

Данные, передаваемые из привода в контроллер Fieldbus, определяются параметрами *[52.01](#page-303-1) [Входные](#page-303-2) данные 1 FBA A* – *[52.12](#page-304-1) Входные данные [12 FBA A](#page-304-2)*. Данные, передаваемые из контроллера Fieldbus в привод, определяются параметрами *[53.01](#page-304-3) [Выходные](#page-304-4) данные 1 FBA A* – *[53.12](#page-304-5) Входные данные [12 FBA A](#page-304-6)*.

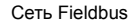

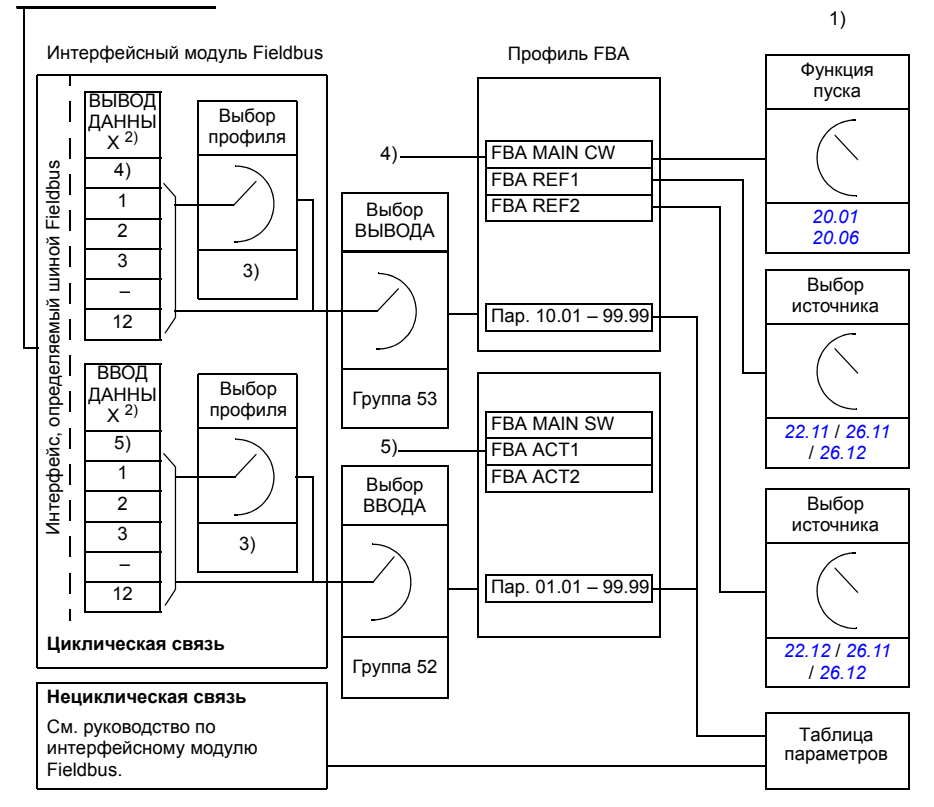

1) См. также другие параметры, управление которыми может осуществляться по шине Fieldbus.

2) Максимальное количество используемых слов данных зависит от протокола.

3) Параметры выбора профиля/объекта. Параметры, относящиеся к модулю Fieldbus. Более подробную

информацию можно найти в *Руководстве по эксплуатации* соответствующего интерфейсного модуля Fieldbus.

4) При использовании DeviceNet управляющие данные передаются непосредственно.

5) При использовании DeviceNet текущие значения передаются непосредственно.

#### **Управляющее слово и слово состояния**

Основным средством управления приводом через по шине Fieldbus является управляющее слово (слово управления). Оно посылается ведущей станцией Fieldbus в привод через интерфейсный модуль. Переключение состояний привода выполняется в соответствии с инструкциями, закодированными в битах управляющего слова, а возврат информации о состоянии в ведущее устройство – с помощью слова состояния.

Содержимое управляющего слова и слова состояния рассматривается на стр. *[445](#page-444-0)* и *[446](#page-445-0)* соответственно. Состояния привода показаны на диаграмме состояний (стр. *[447](#page-446-0)*).

#### **Отладка слов, передаваемых по сети**

Если для параметра *[50.12](#page-297-0) [Разрешить](#page-297-1) отладку FBA A* установлено значение *[Разрешено](#page-297-2)*, управляющее слово, принимаемое из сети Fieldbus, показывается параметром *[50.13](#page-297-3) Слово [управления](#page-297-4) FBA A*, а слово состояния, передаваемое в сеть Fieldbus, – параметром *[50.16](#page-297-5) Слово [состояния](#page-297-6) FBA A*. Эти "необработанные" весьма полезны для того, чтобы определить, правильные ли данные передает ведущее устройство Fieldbus, и только после этого осуществлять управление сетью Fieldbus.

#### **Задания**

Задания представляют собой 16-битные слова, состоящие из бита знака и 15 битного целого числа, Для представления отрицательного задания (соответствует обратному направлению вращения) вычисляется дополнение до 2 соответствующего положительного задания.

Приводы ABB могут получать управляющую информацию от нескольких источников, включая аналоговые и цифровые входы, панель управления привода и интерфейсный модуль Fieldbus. Чтобы управлять приводом по шине Fieldbus, модуль должен быть определен как источник управляющей информации, например как задание. Это производится с помощью параметров выбора источника в группах *22 Выбор уставки [скорости](#page-177-0)*, *26 [Цепочка](#page-202-0) уставок кр. [момента](#page-202-0)* и *28 Цепочка уставок [частоты](#page-208-0)*.

#### **Отладка слов, передаваемых по сети**

Если для параметра *[50.12](#page-297-0) [Разрешить](#page-297-1) отладку FBA A* установлено значение *[Разрешено](#page-297-2)*, задания, полученные от шины Fieldbus, отображаются параметрами *[50.14](#page-297-7) [Уставка](#page-297-8) 1 с FBA A* и *[50.15](#page-297-9) [Уставка](#page-297-10) 2 с FBA A*.

#### **Масштабирование заданий**

Задания масштабируются так, как это определено параметрами *[46.01](#page-287-0)* – *[46.04](#page-287-1)*; что именно масштабируется, зависит от установки параметров *[50.04](#page-294-0) [Тип](#page-294-1) уставки [1 FBA A](#page-294-1)* и *[50.05](#page-294-2) Тип уставки [2 FBA A](#page-294-3)*.

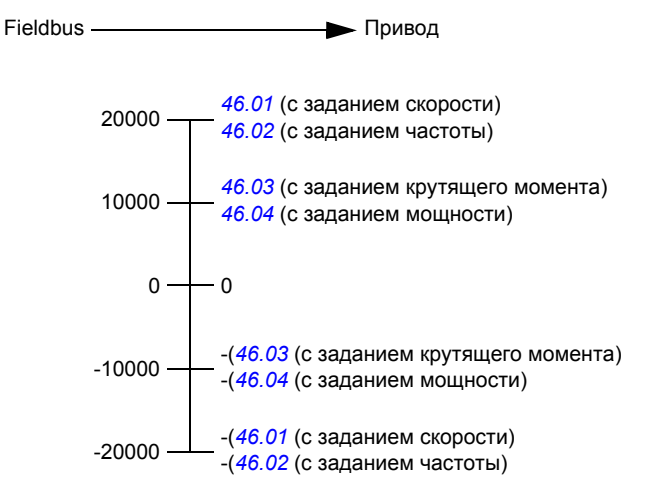

Масштабированные задания показываются параметрами *[03.05](#page-99-0) [Уставка](#page-99-1) 1 с FB [A](#page-99-1)* и *[03.06](#page-99-2) [Уставка](#page-99-3) 2 с FB A*.

#### **ПРЕТЕРБУСТВЕ В ТЕКУЩИЕ ЗНАЧЕНИЯ**

Текущие значения представлены 16-разрядными словами, содержащими информацию о работе привода. Типы контролируемых сигналов выбираются параметрами *[50.07](#page-295-0) Тип факт. [значения](#page-295-1) 1 FBA A* и *[50.08](#page-296-0) Тип факт. [значения](#page-296-1) 2 [FBA A](#page-296-1)*.

#### **Отладка слов, передаваемых по сети**

Если для параметра *[50.12](#page-297-0) [Разрешить](#page-297-1) отладку FBA A* установлено значение *[Разрешено](#page-297-2)*, текущие значения, посылаемые в сеть Fieldbus, отображаются параметрами *[50.17](#page-297-11) Факт. [значение](#page-297-12) 1 FBA A* и *[50.18](#page-298-4) Факт. [значение](#page-298-5) 2 FBA A*.

#### **Масштабирование текущих значений**

Текущие значения масштабируются так, как это определено параметрами *[46.01](#page-287-0)* – *[46.04](#page-287-1)*; что именно масштабируется, зависит от установки параметров *[50.07](#page-295-0) Тип факт. [значения](#page-295-1) 1 FBA A* и *[50.08](#page-296-0) Тип факт. [значения](#page-296-1) 2 FBA A*.

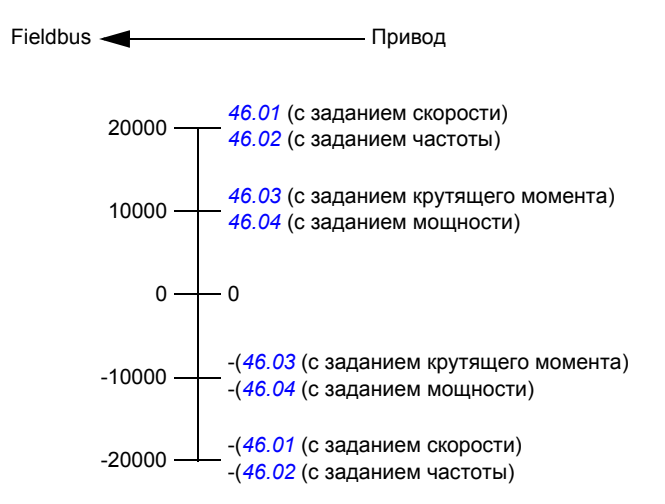

#### <span id="page-444-0"></span>**Содержимое управляющего слова Fieldbus**

Текст, набранный прописными буквами жирным шрифтом, соответствует состояниям, показанным на диаграмме состояний (стр. *[447](#page-446-0)*).

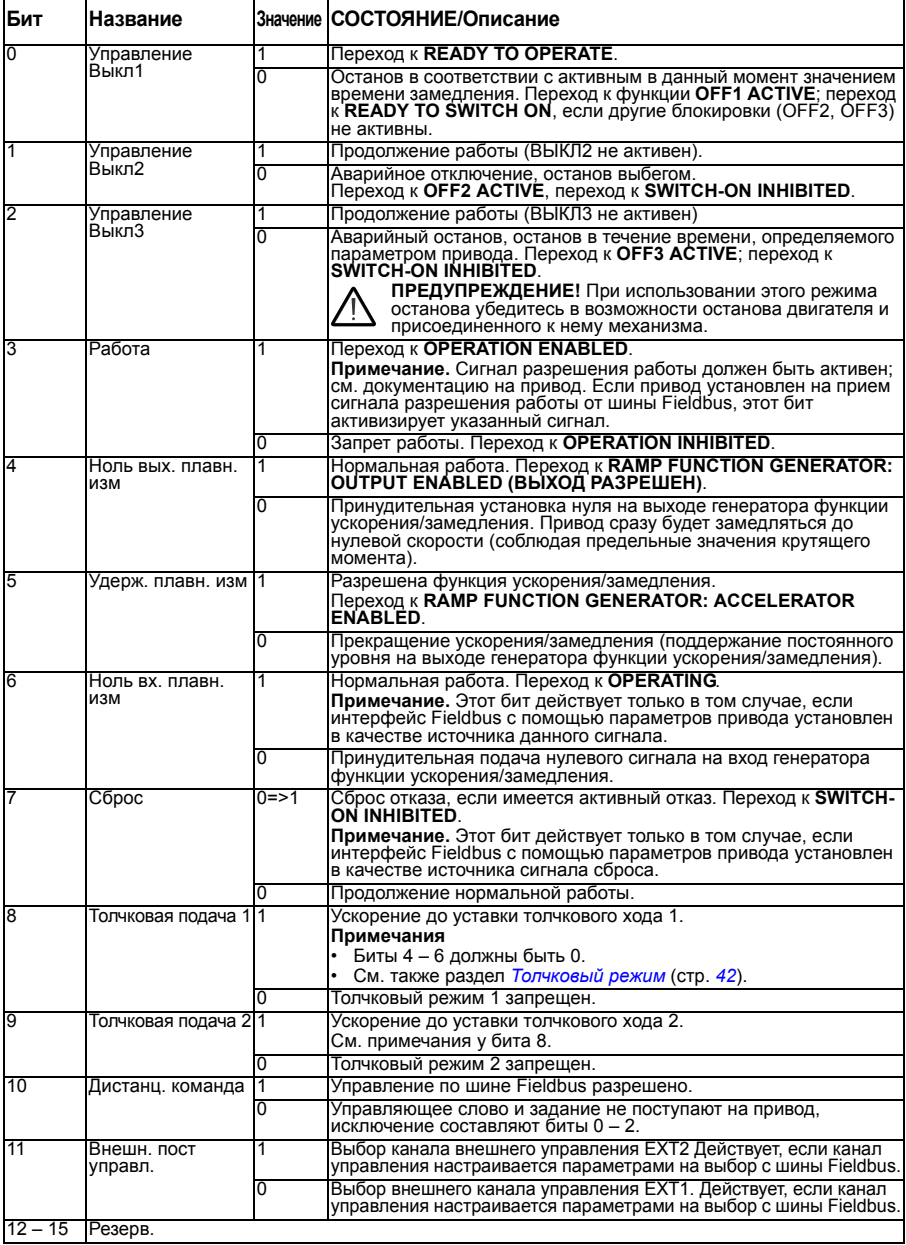

#### <span id="page-445-0"></span>**Содержимое слова состояния Fieldbus**

Текст, набранный прописными буквами жирным шрифтом, соответствует состояниям, показанным на диаграмме состояний (стр. *[447](#page-446-0)*).

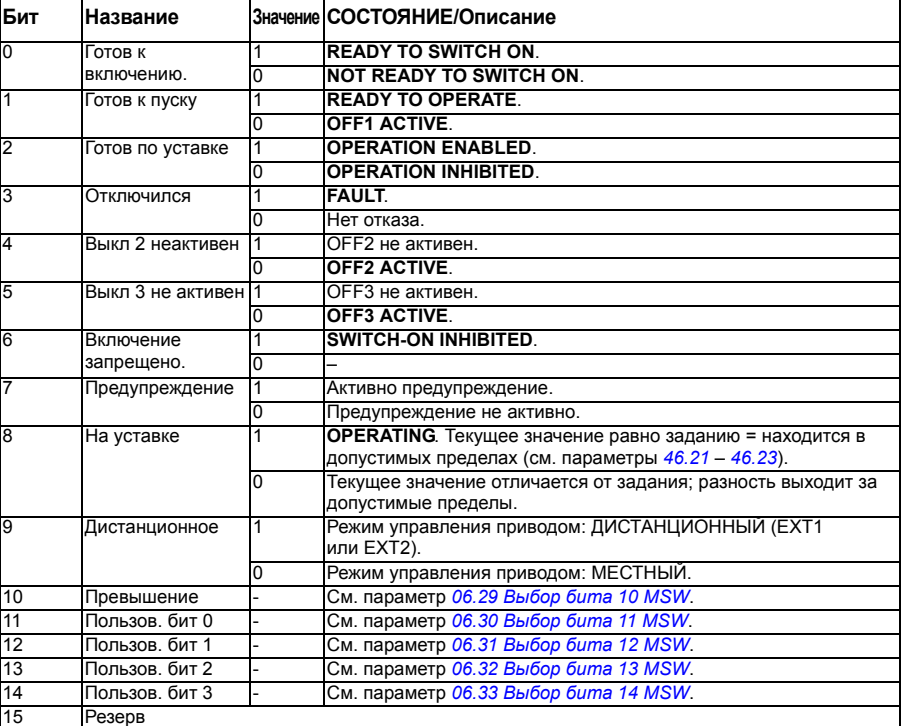

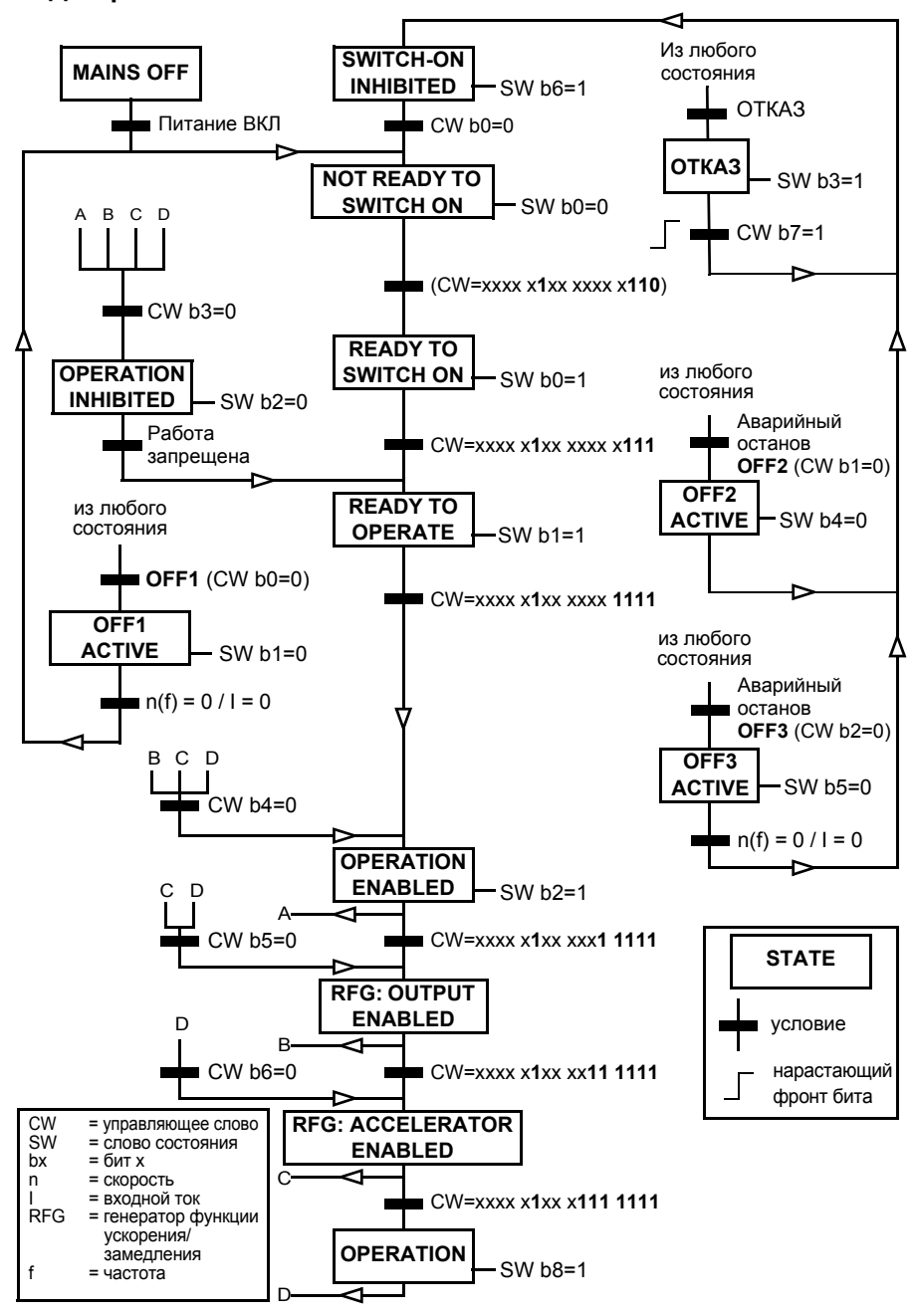

#### <span id="page-446-0"></span>**Диаграмма состояний**

#### **Настройка привода для управления по шине Fieldbus**

- 1. Установите и подключите интерфейсный модуль Fieldbus в соответствии с указаниями *Руководства по эксплуатации* модуля.
- 2. Включите питание привода.
- 3. Разрешите связь между приводом и интерфейсным модулем Fieldbus с помощью параметра *[50.01](#page-293-3) [Разрешить](#page-293-4) FBA A*.
- 4. С помощью параметра *[50.02](#page-293-0) Функц. [потери](#page-293-1) св. с FBA A* выберите реакцию привода в случае нарушения связи по шине Fieldbus. **Примечание.** Эта функция контролирует связь как между ведущим устройством Fieldbus и интерфейсным модулем, так и между интерфейсным модулем и приводом.
- 5. С помощью параметра *[50.03](#page-293-5) Ож. при [потере](#page-293-6) св. с FBA A* определите время между обнаружением потери связи и выбранным действием.
- 6. Выберите зависящие от приложения значения остальных параметров в группе *50 Адаптер [Fieldbus \(FBA\)](#page-293-2)*, начиная с параметра *[50.04](#page-294-0)*. Примеры соответствующих значений показаны в приведенной ниже таблице.
- 7. Установите параметры конфигурации интерфейсного модуля Fieldbus в группе *51 [Параметры](#page-302-0) FBA A*. Как минимум, установите адрес нужного узла и профиль связи.
- 8. В группах параметров *52 [Входные](#page-303-0) данные FBA A* и *53 [Выходные](#page-304-0) данные [FBA A](#page-304-0)* определите данные технологического процесса, передаваемые в привод и из него.

**Примечание.** В зависимости от используемых протокола и профиля связи, управляющее слово и слово состояния могут уже быть конфигурированы на отправку/прием системой связи.

- 9. Сохраните действительные значения параметров в постоянной памяти путем установки для параметра *[96.07](#page-346-0) Сохран. [параметр](#page-346-1) вручную* значения *[Сохранить](#page-346-2)*.
- 10. Подтвердите установки, сделанные в группах параметров 51, 52 и 53, путем установки для параметра *[51.27](#page-302-1) Обнов. [параметров](#page-302-2) FBA A* значения *[Настроить](#page-302-3)*.
- 11. Конфигурируйте источники сигналов управления EXT1 и EXT2 на возможность поступления сигналов управления и задания от шины Fieldbus. Примеры соответствующих значений показаны в приведенной ниже таблице.

#### **Пример установки параметров: FPBA-0x (PROFIBUS DP)**

Этот пример показывает, как конфигурировать основное приложение, обеспечивающее регулирование скорости, которое использует профиль связи PROFIdrive с PPO типа 2. В режиме регулирования скорости команды пуска/останова и задание соответствуют профилю PROFIdrive.

Значения задания, посылаемые по шине Fieldbus должны масштабироваться в приводе таким образом, чтобы они оказывали нужное действие. Значение задания ±16384 (4000h) соответствует диапазону скорости, заданному в параметре *[46.01](#page-287-0) [Масштабирование](#page-287-4) скорости* (в прямом и обратном направлении). Например, если параметр *[46.01](#page-287-0)* установлен равным 480 об/мин, то значение 4000h, посланное по шине Fieldbus, затребует скорость 480 об/мин.

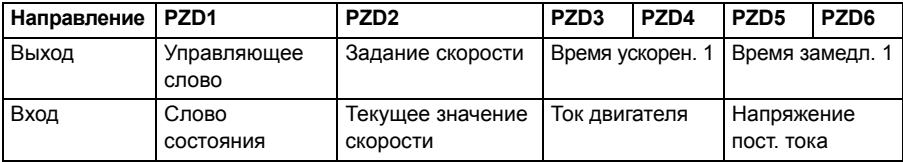

В приведенной ниже таблице указаны рекомендуемые установки параметров привода.

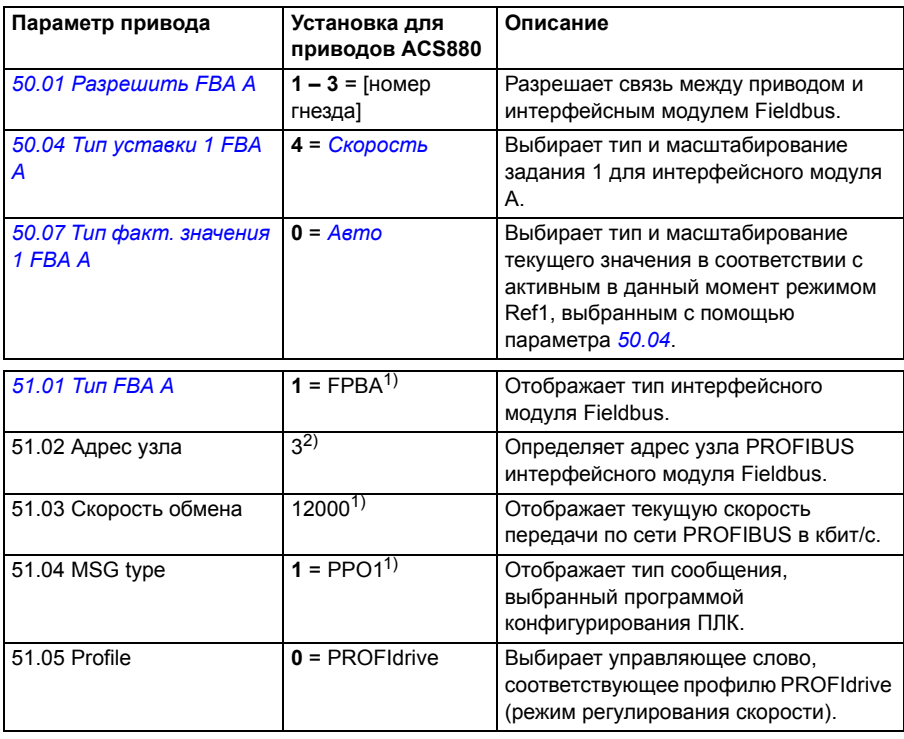

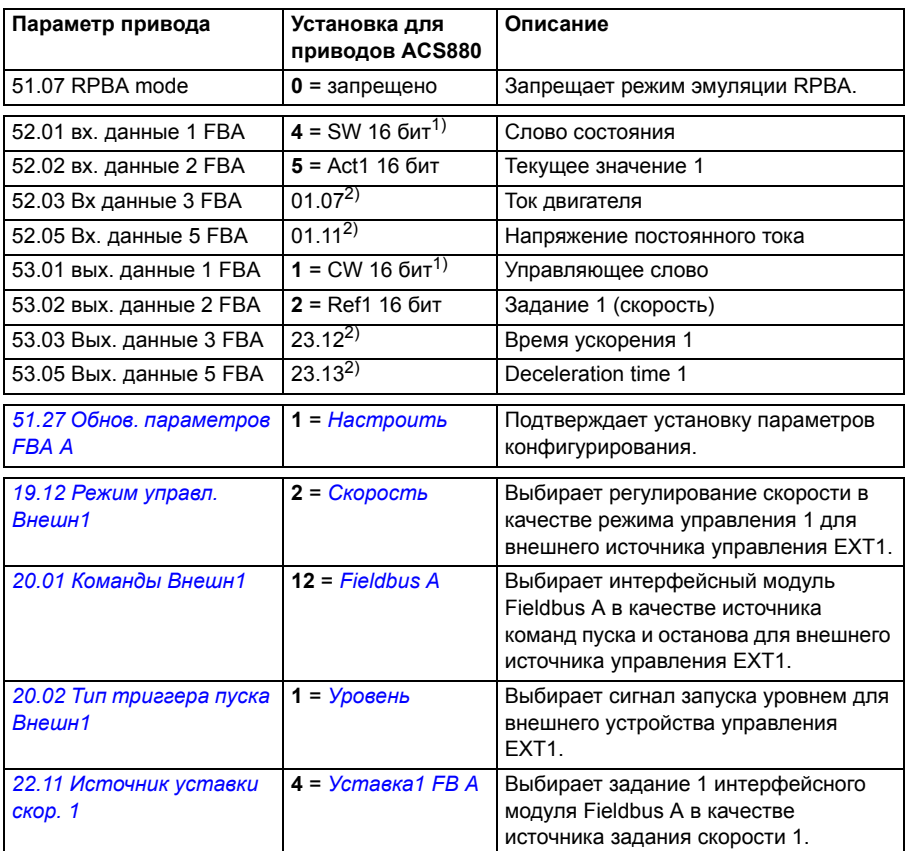

 $\overline{1}$  Только считывание или автоматическое обнаружение/установка

2) Пример

Ниже приводится пусковая последовательность для приведенного выше примера параметров.

Управляющее слово:

- 477h (1150 десятичн.) –> READY TO SWITCH ON
- 47Fh (1151 decimal) –> OPERATING (режим скорости)

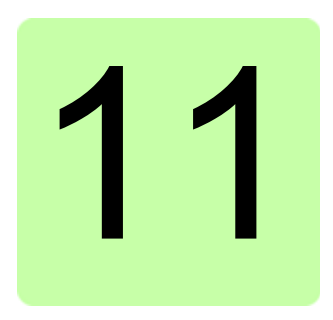

## **Линия связи привод-привод**

Эта функция текущей версией микропрограммного обеспечения не поддерживается.

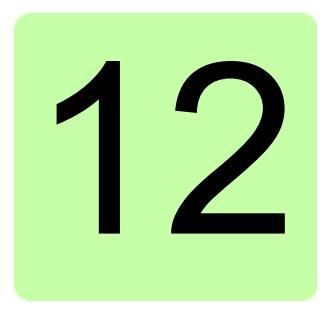

## **Схемы контуров управления**

#### **Обзор содержания главы**

В главе представлены цепи задания привода. Схемы цепей зданий могут использоваться для рассмотрения того, как могут взаимодействовать параметры и где параметры оказывают влияние в системе параметров привода.

Общая схема представлена в разделе *[Режимы](#page-21-0) работы привода* (стр. *[22](#page-21-0)*).

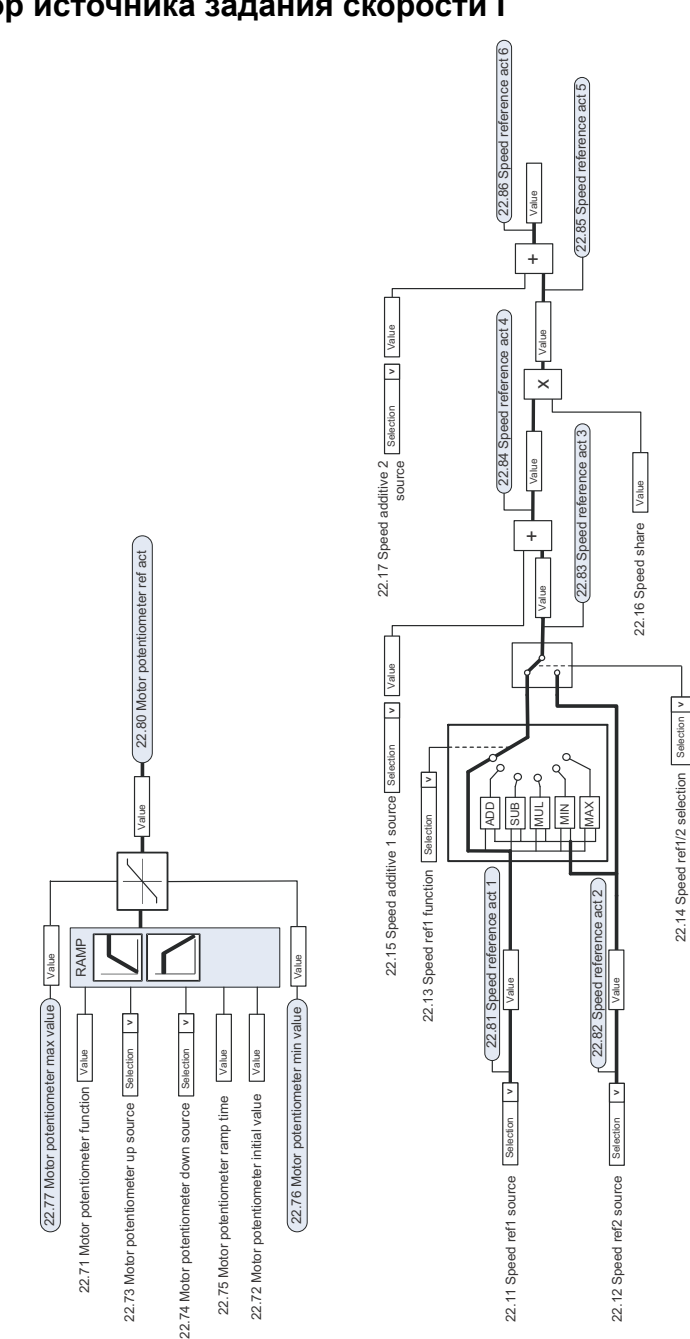

#### **Выбор источника задания скорости I**

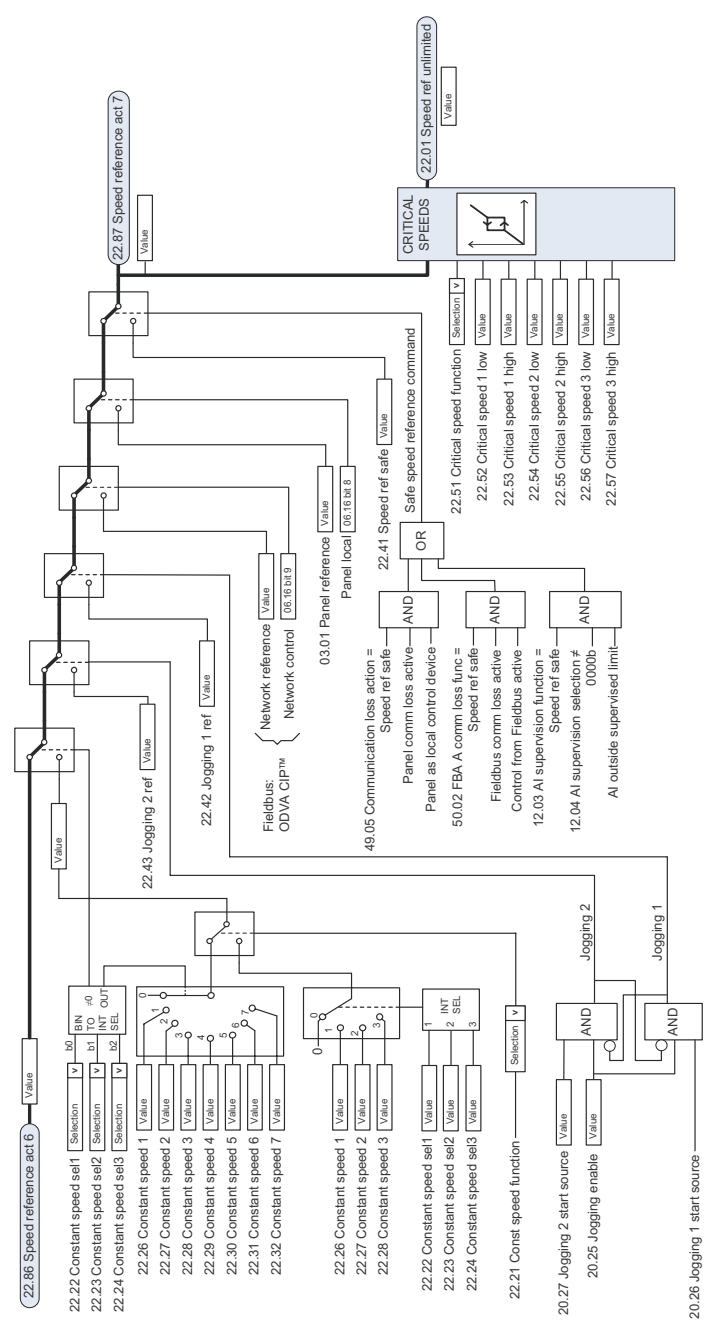

#### **Выбор источника задания скорости II**

#### **Линейное изменение и формирование задания скорости**

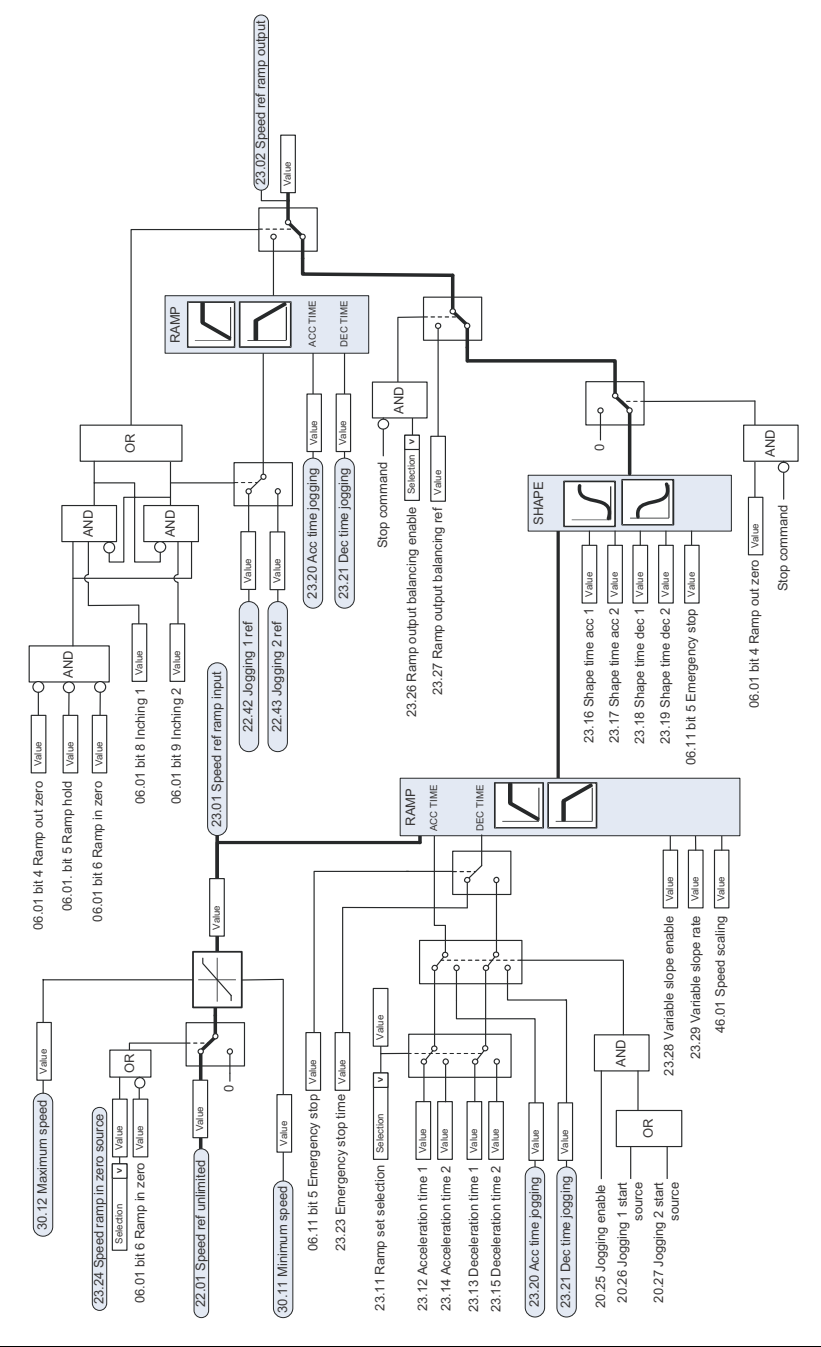

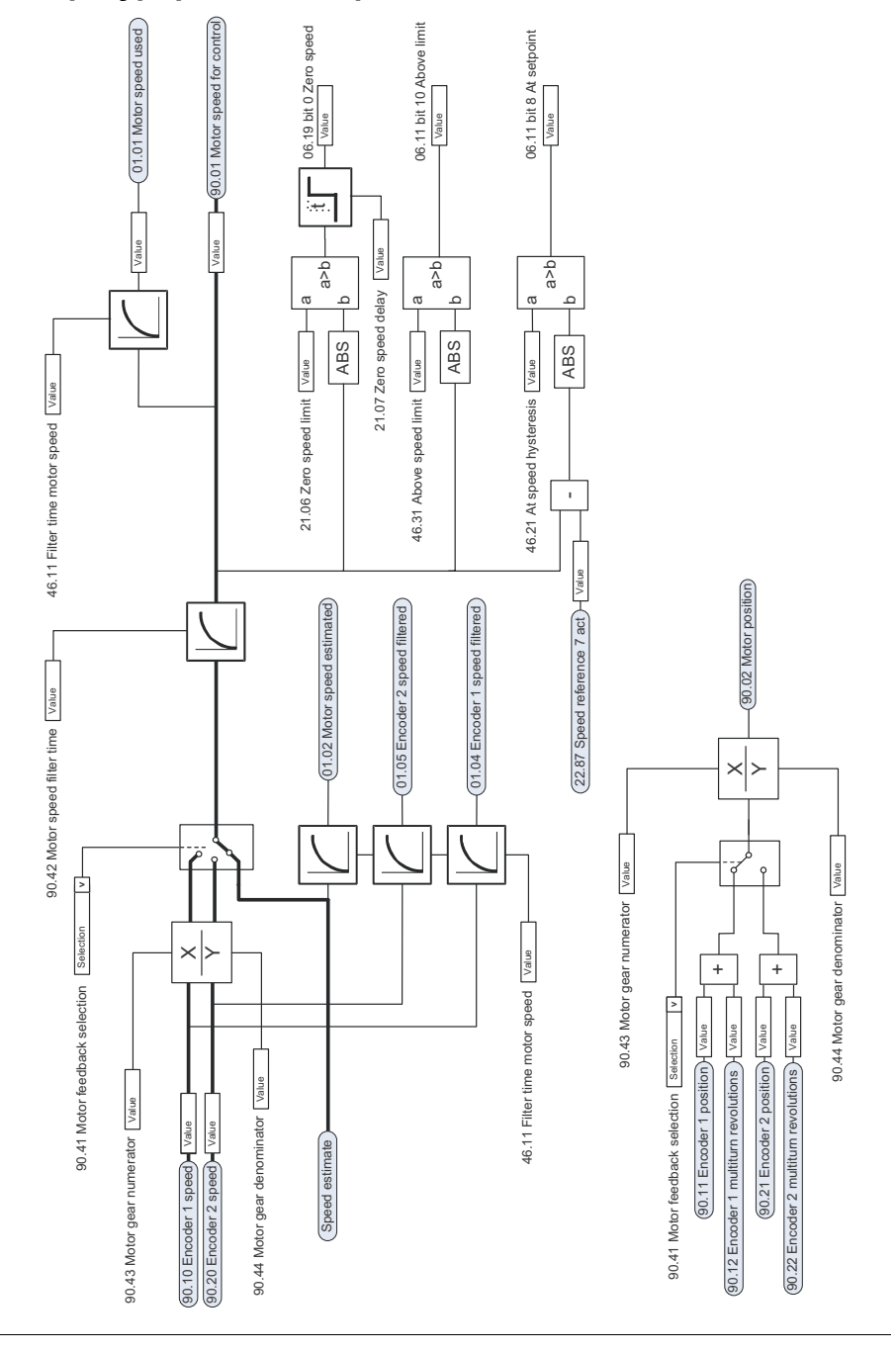

#### **Конфигурирование обратной связи двигателя**

#### **Вычисление ошибки скорости**

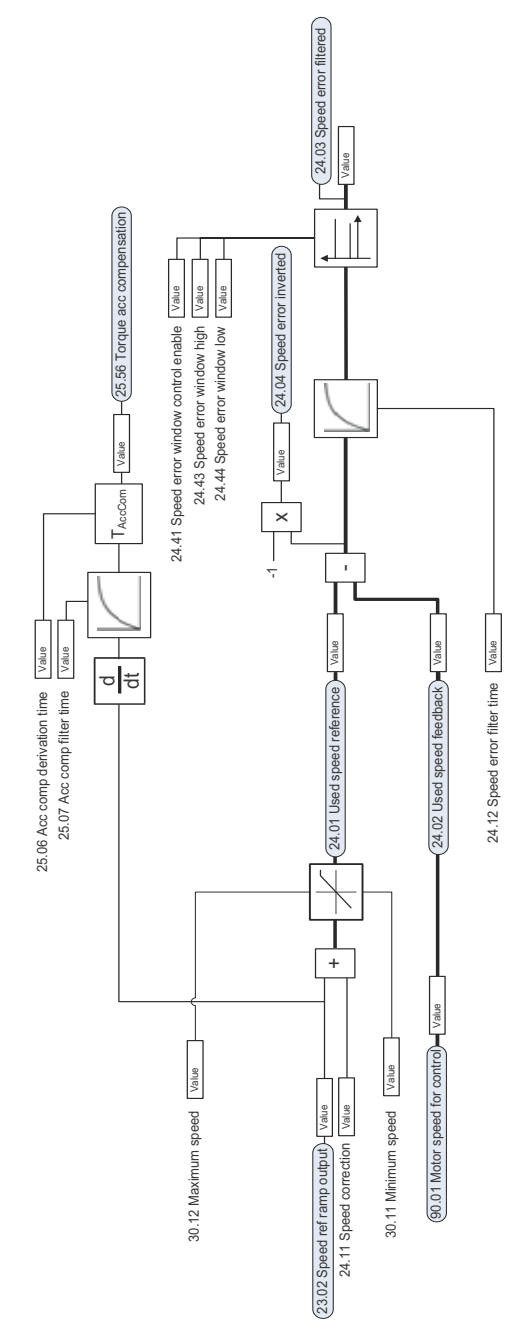

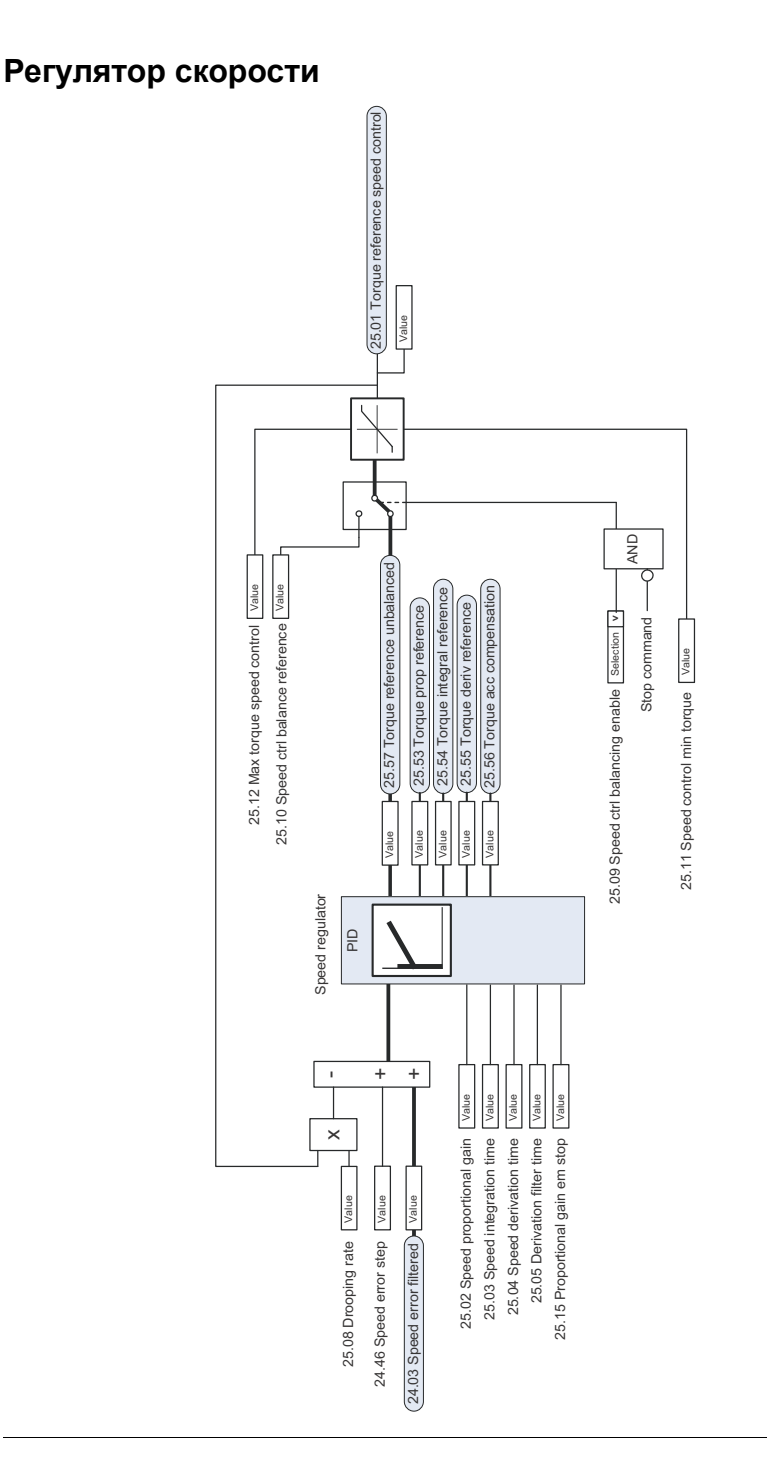

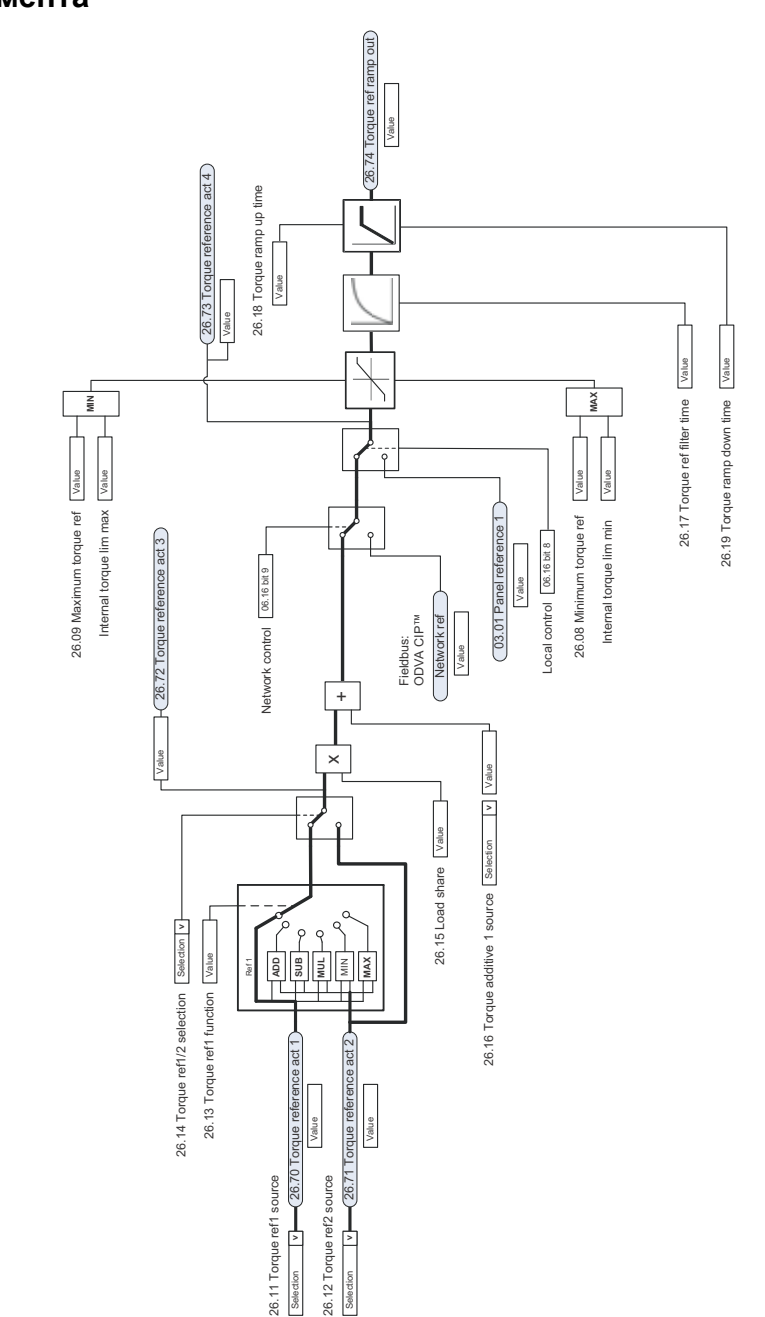

#### **Выбор и модификация источника задания крутящего момента**

#### **Выбор задания для регулятора крутящего момента I**

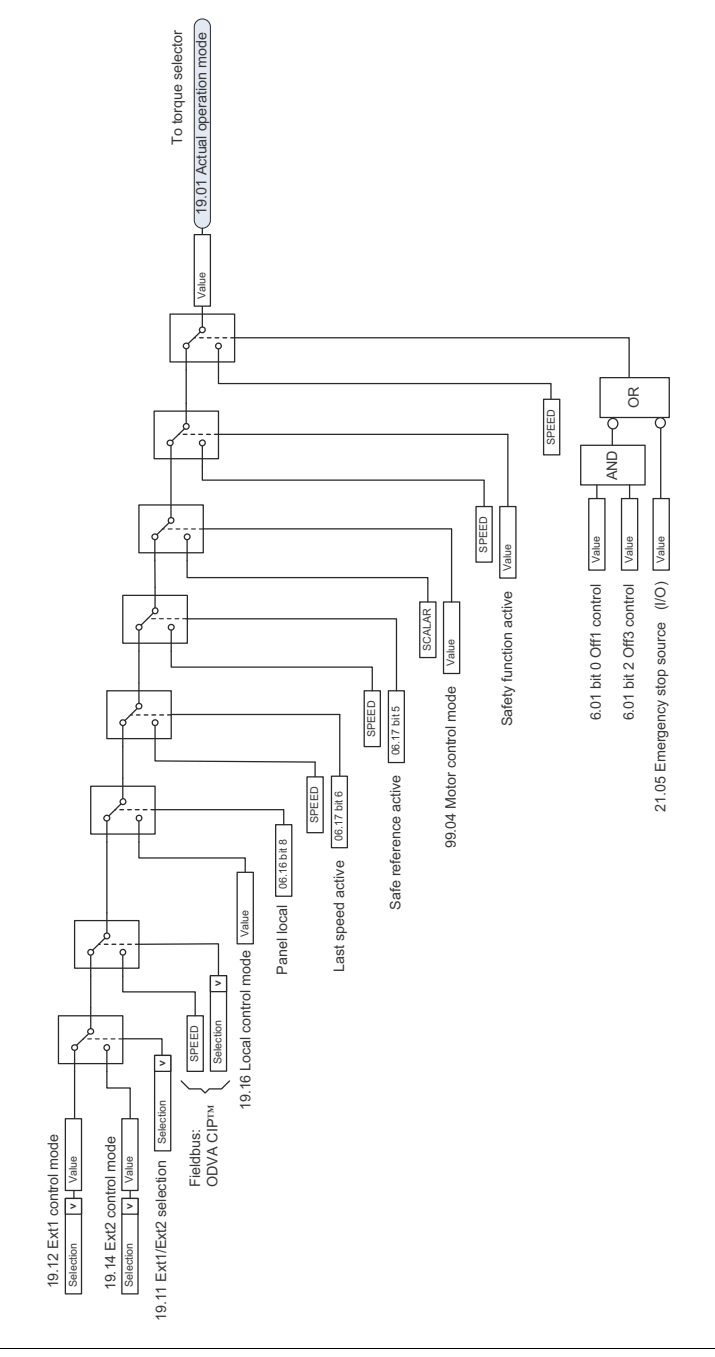

#### **Выбор задания для регулятора крутящего момента II**

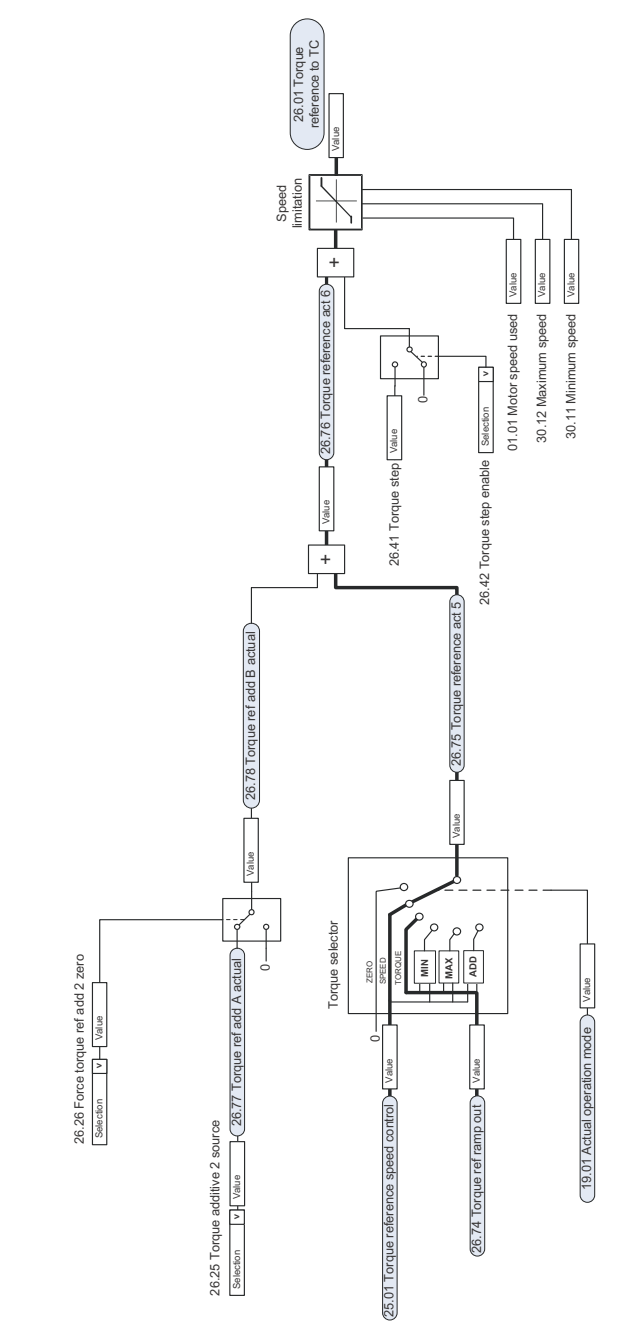

#### **Ограничение крутящего момента**

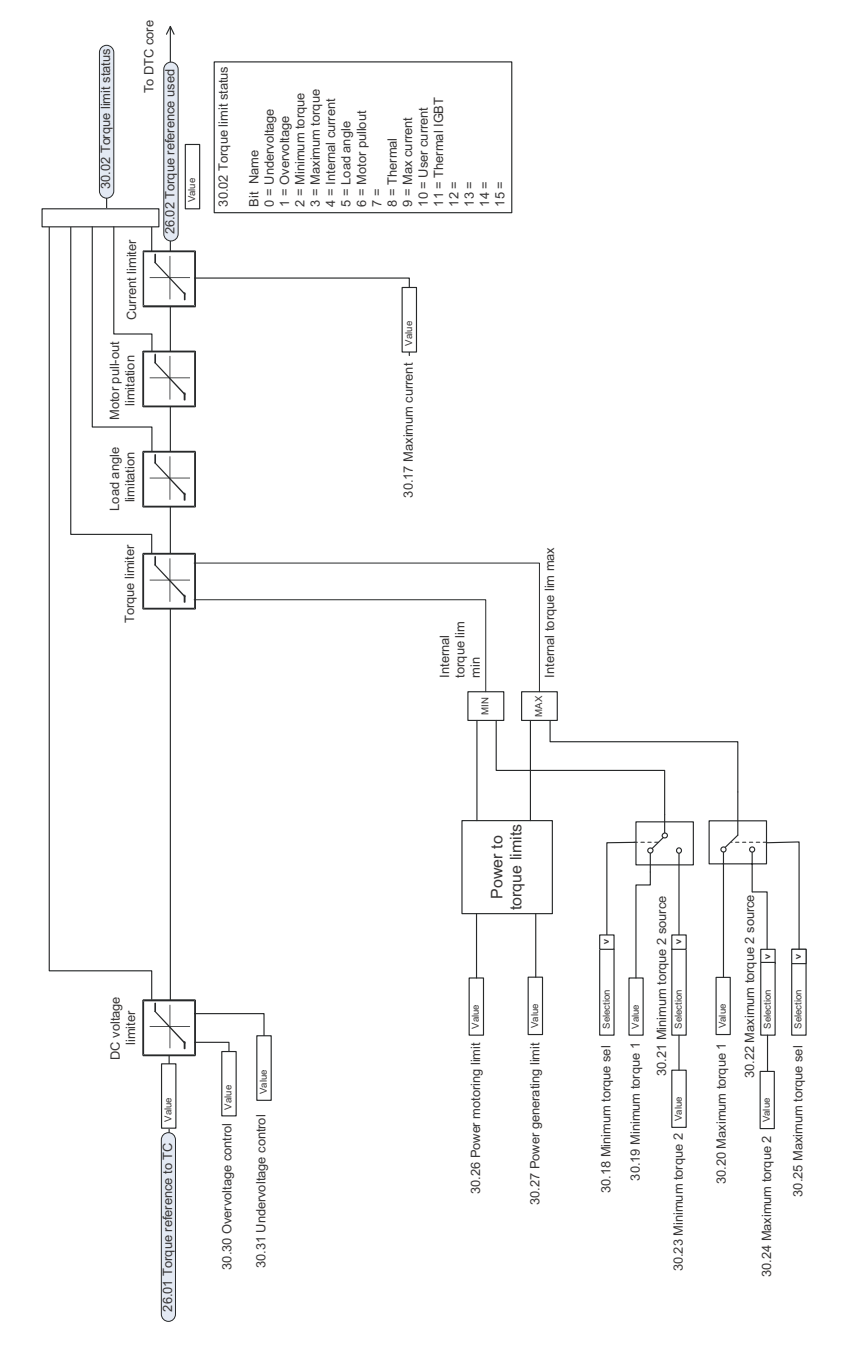

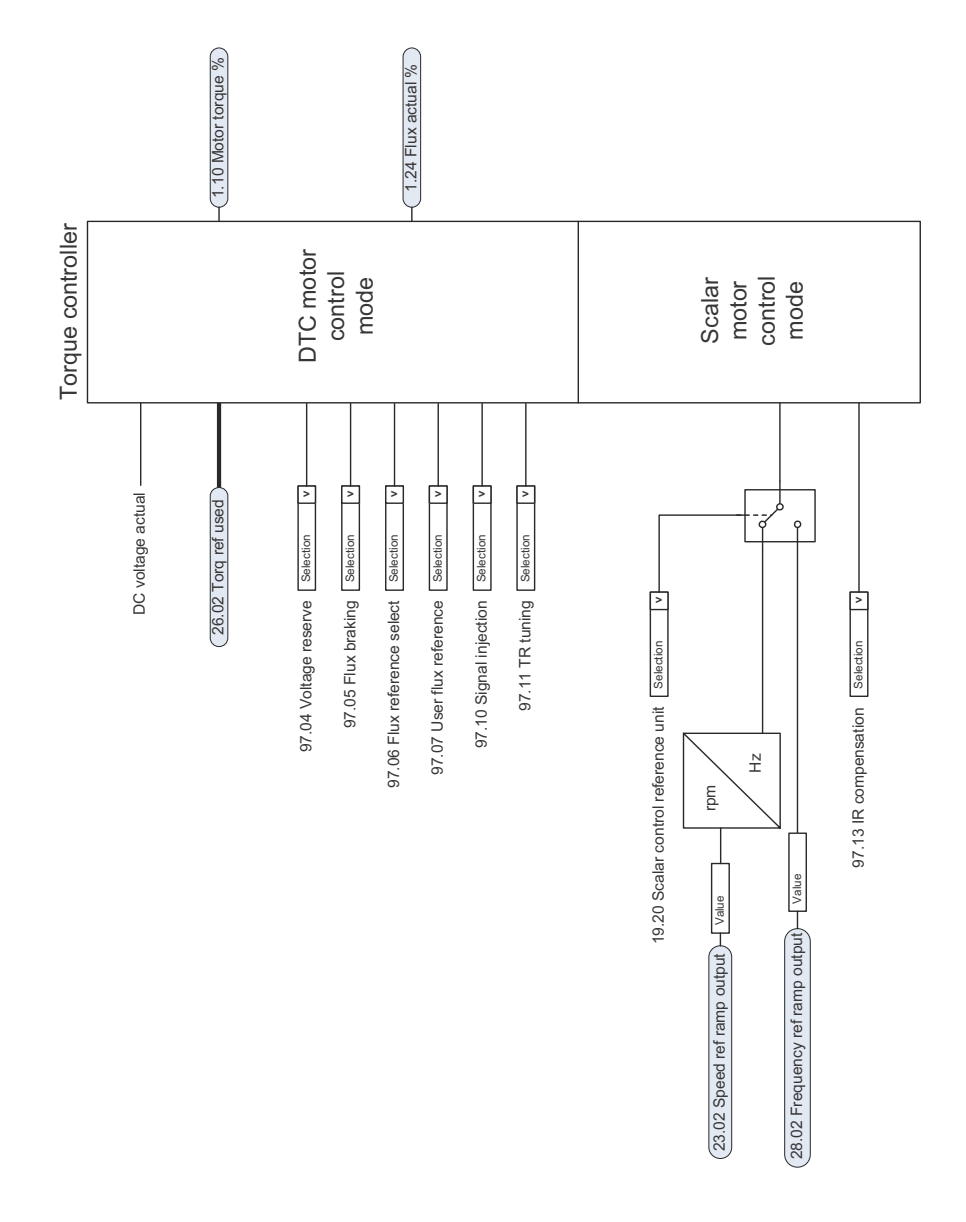

#### **Регулятор крутящего момента**

#### **Выбор задания частоты**

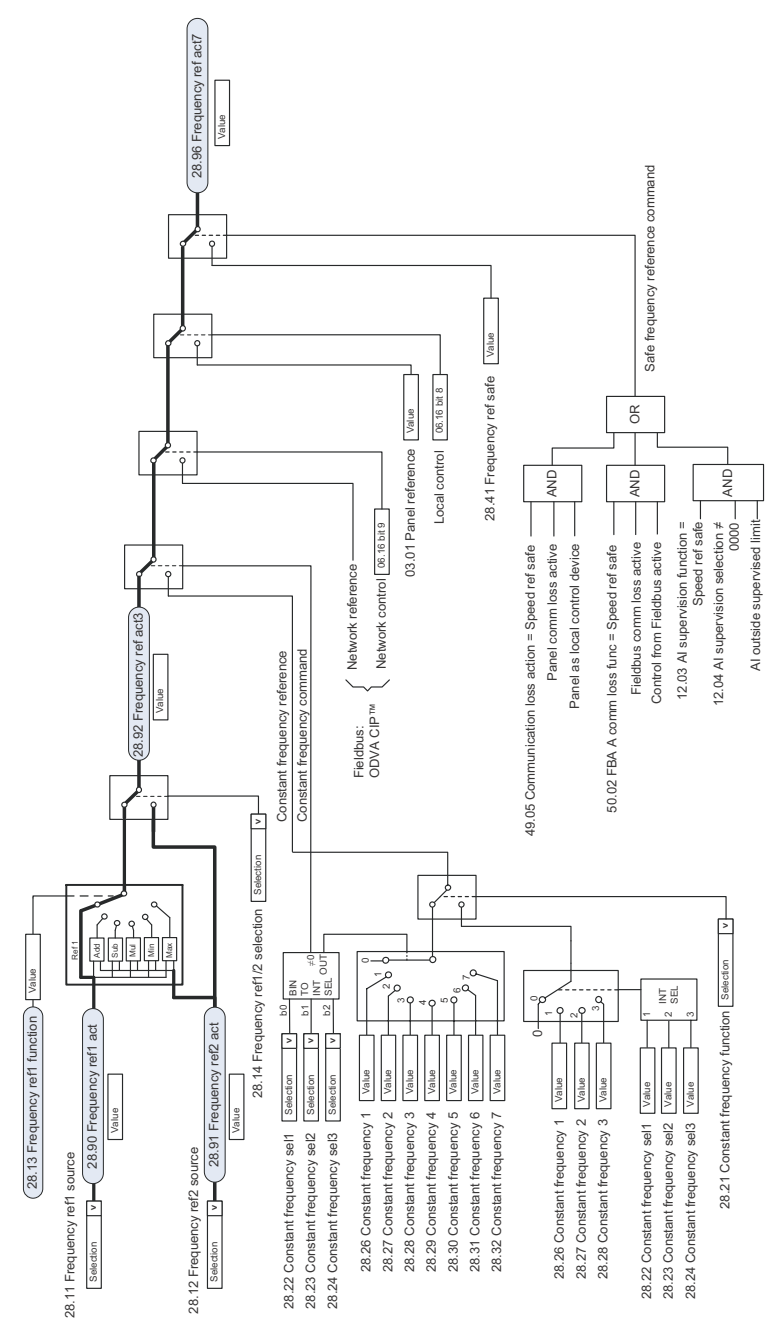

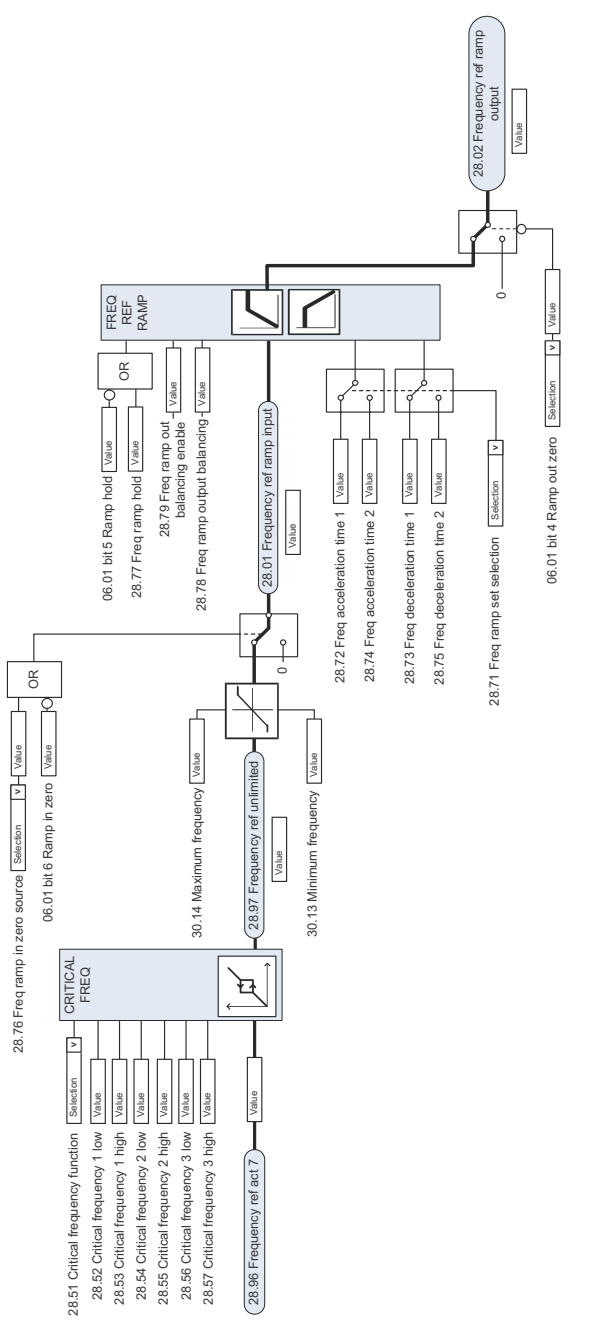

#### **Модификация задания частоты**

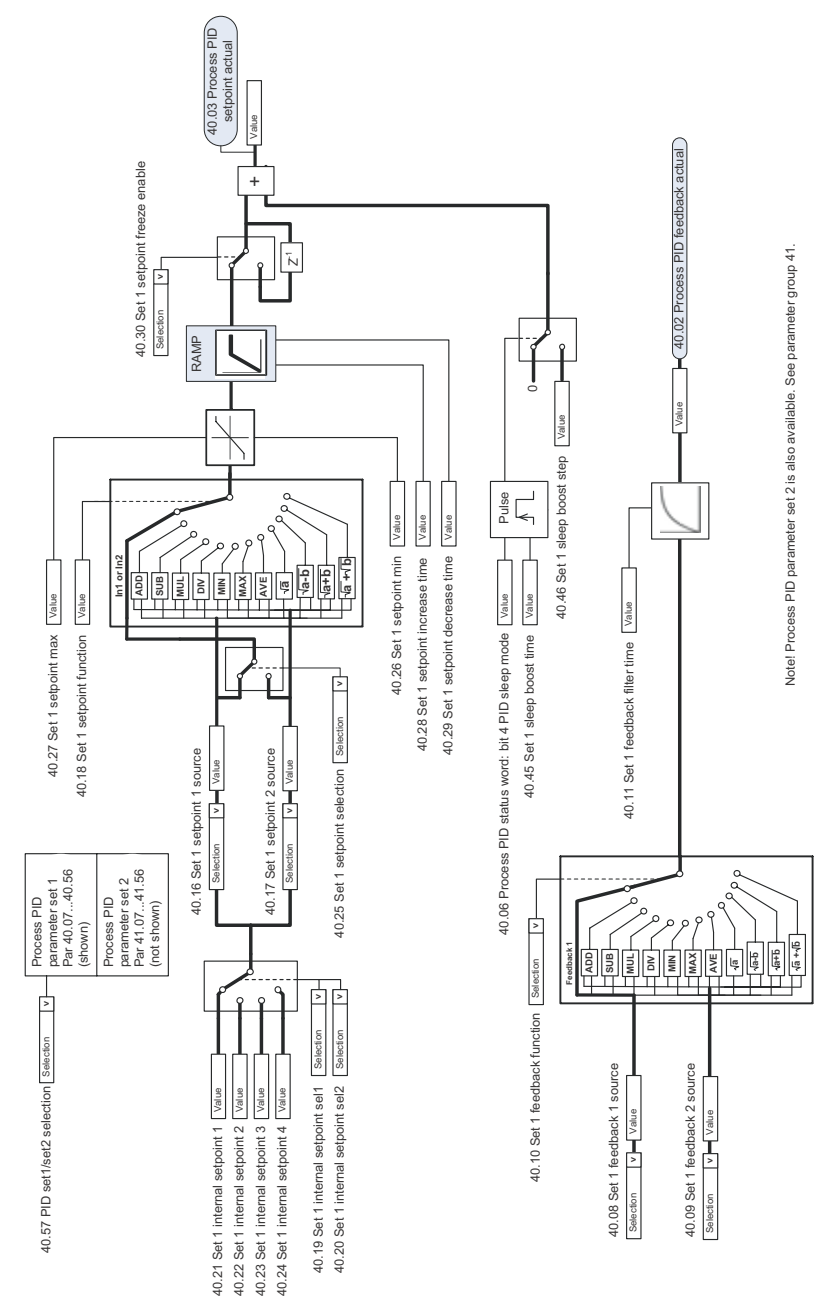

#### **Выбор уставки ПИД -регулятора процесса и источника обратной связи**

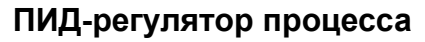

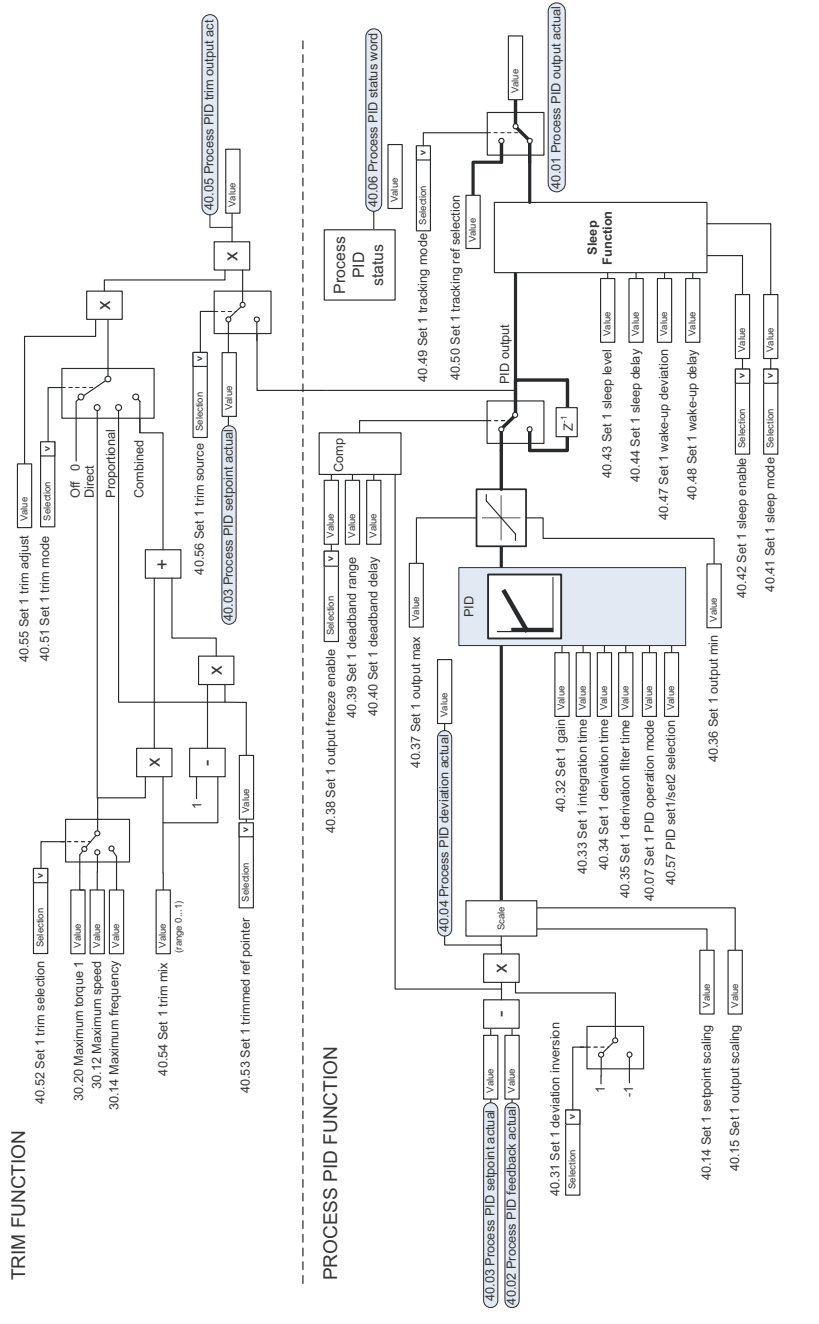

Note! Process PID parameter set 2 is also available. See parameter group 41. Note! Process PID parameter set 2 is also available. See parameter group 41.
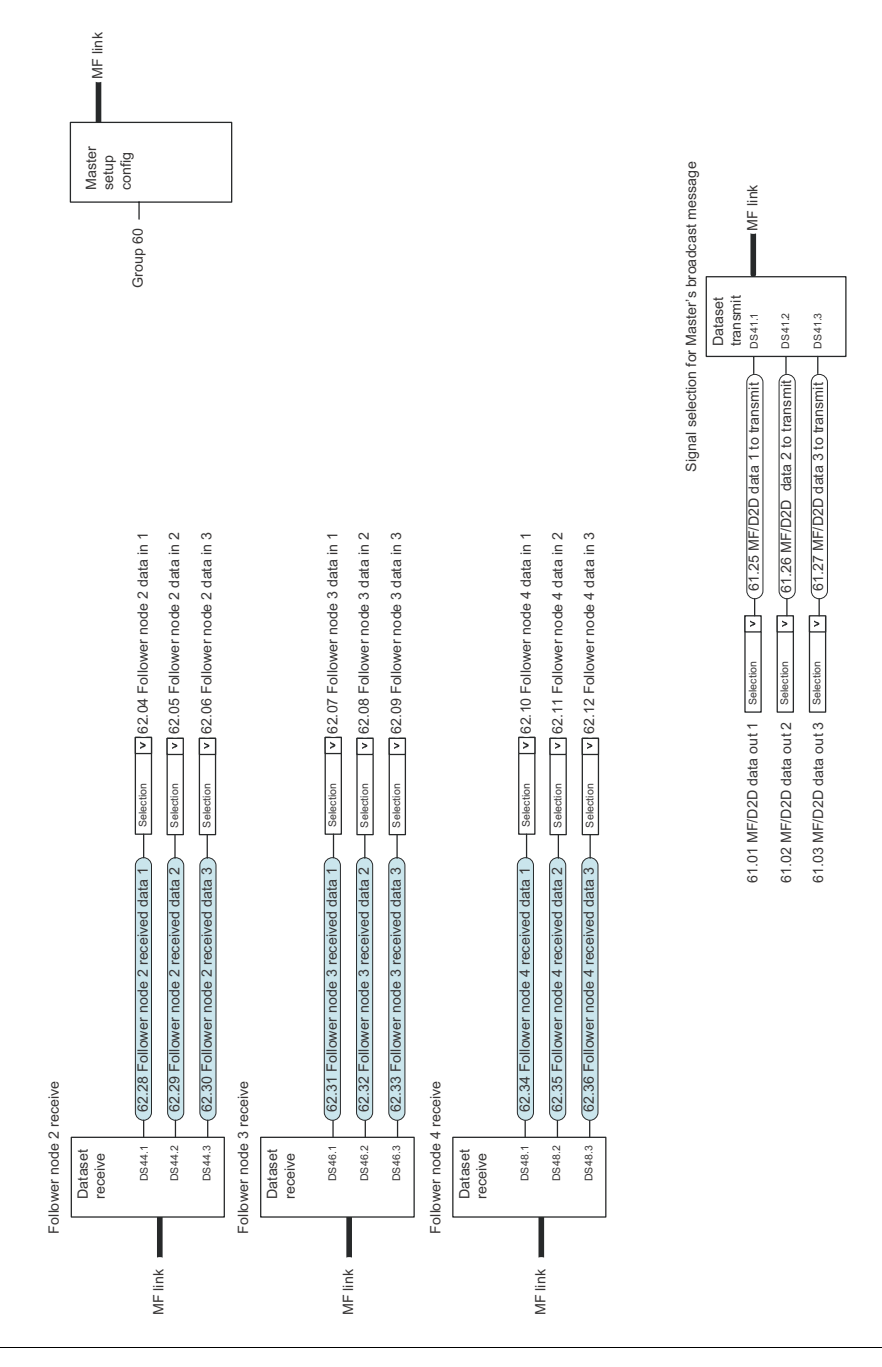

## **Связь ведущий /ведомый I (ведущий )**

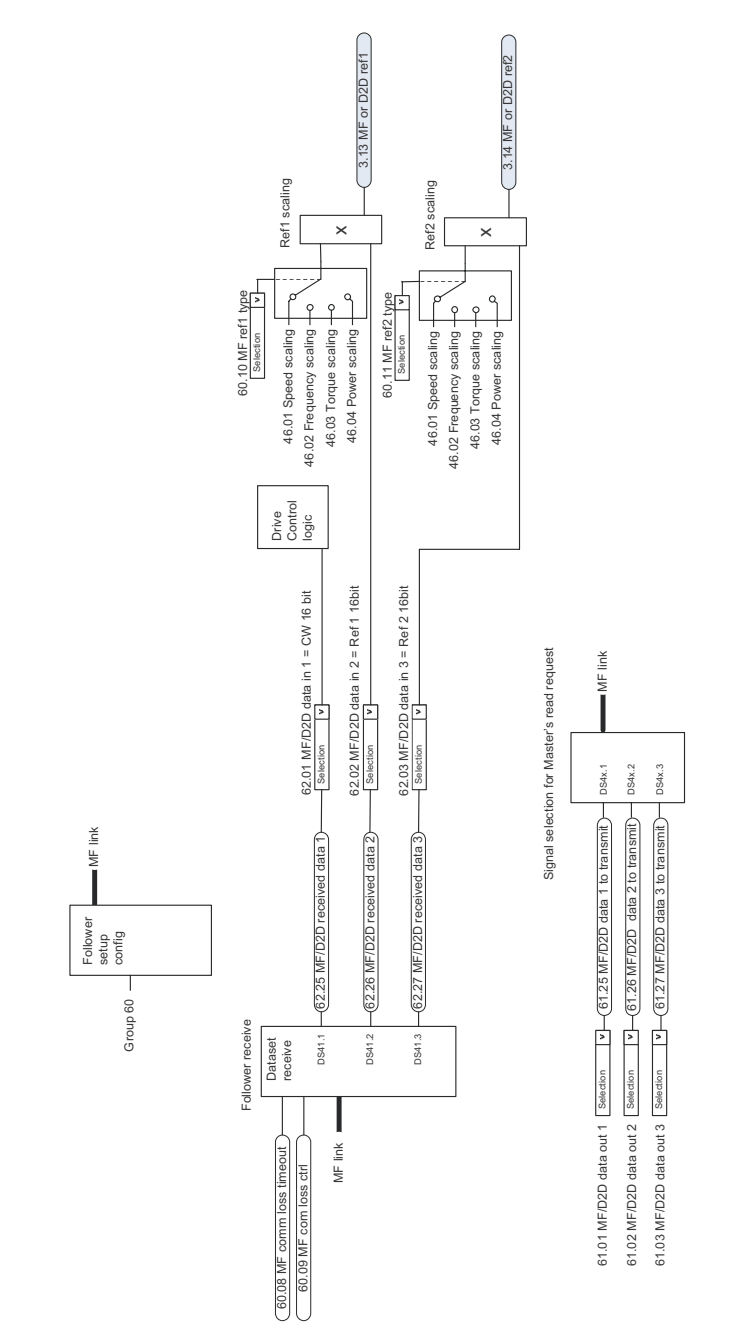

## **Связь ведущий /ведомый II (ведомый )**

## Дополнительная информация

#### Вопросы об изделиях и услугах

По всем вопросам, относящимся к изделию, обращайтесь в местное представительство корпорации ABB, указав тип и серийный номер устройства. Для просмотра контактной информации отделов корпорации ABB, осуществляющих продажи, техническую поддержку и обслуживание, перейдите на сайт [www.abb.com/drives](http://www.abb.com/drives) и выберите *Sales, Support and Service network*.

#### Обучение работе с изделием

Для просмотра информации об обучении работе с изделиями ABB перейдите на сайт [www.abb.com/drives](http://www.abb.com/drives) и выберите *Training courses*.

#### Отзывы о руководствах по приводам ABB

Корпорация ABB будет признательна за замечания по руководствам. Перейдите на сайт [www.abb.com/drives](http://www.abb.com/drives) и выберите *Document Library* – *Manuals feedback form (LV AC drives)*.

#### Библиотека документов в сети Интернет

В сети Интернет представлены руководства и другие документы по изделиям в формате PDF. Перейдите на сайт [www.abb.com/drives](http://www.abb.com/drives) и выберите *Document Library*. При поиске требуемого документа в библиотеке можно пользоваться ссылками для навигации или вводить критерии выбора, например код документа, в поле поиска.

# Контактная информация

**[www.abb.com/drives](http://www.abb.com/drives) [www.abb.com/drivespartners](http://www.abb.com/drivespartners)**

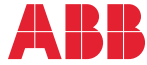